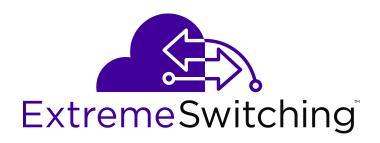

# Configuring IP Routing and Multicast on Ethernet Routing Switch 4900 and 5900 Series

© 2018, Extreme Networks, Inc. All Rights Reserved.

#### **Notice**

While reasonable efforts have been made to ensure that the information in this document is complete and accurate at the time of printing, Extreme Networks, Inc. assumes no liability for any errors. Extreme Networks, Inc. reserves the right to make changes and corrections to the information in this document without the obligation to notify any person or organization of such changes.

### **Documentation disclaimer**

"Documentation" means information published in varying mediums which may include product information, operating instructions and performance specifications that are generally made available to users of products. Documentation does not include marketing materials. Extreme Networks shall not be responsible for any modifications, additions, or deletions to the original published version of Documentation unless such modifications, additions, or deletions were performed by or on the express behalf of Extreme Networks. End User agrees to indemnify and hold harmless Extreme Networks, Extreme Networks' agents, servants and employees against all claims, lawsuits, demands and judgments arising out of, or in connection with, subsequent modifications, additions or deletions to this documentation, to the extent made by End User.

### Link disclaimer

Extreme Networks is not responsible for the contents or reliability of any linked websites referenced within this site or Documentation provided by Extreme Networks. Extreme Networks is not responsible for the accuracy of any information, statement or content provided nesses sites and does not necessarily endorse the products, services, or information described or offered within them. Extreme Networks does not guarantee that these links will work all the time and has no control over the availability of the linked pages.

#### Warrantv

Extreme Networks provides a limited warranty on Extreme Networks hardware and software. Refer to your sales agreement to establish the terms of the limited warranty. In addition, Extreme Networks' standard warranty language, as well as information regarding support for this product while under warranty is available to Extreme Networks customers and other parties through the Extreme Networks Support website: <a href="http://www.extremenetworks.com/support">http://www.extremenetworks.com/support</a> under the link ""Policies" or such successor site as designated by Extreme Networks. Please note that if You acquired the product(s) from an authorized Extreme Networks Channel Partner outside of the United States and Canada, the warranty is provided to You by said Extreme Networks Channel Partner and not by Extreme Networks.

"Hosted Service" means an Extreme Networks hosted service subscription that You acquire from either Extreme Networks or an authorized Extreme Networks Channel Partner (as applicable) and which is described further in Hosted SAS or other service description documentation regarding the applicable hosted service. If You purchase a Hosted Service subscription, the foregoing limited warranty may not apply but You may be entitled to support services in connection with the Hosted Service as described further in your service description documents for the applicable Hosted Service. Contact Extreme Networks or Extreme Networks Channel Partner (as applicable) for more information.

### **Hosted Service**

THE FOLLOWING APPLIES ONLY IF YOU PURCHASE AN EXTREME NETWORKS HOSTED SERVICE SUBSCRIPTION FROM EXTREME NETWORKS OR AN EXTREME NETWORKS CHANNEL PARTNER (AS APPLICABLE), THE TERMS OF USE FOR HOSTED SERVICES ARE AVAILABLE ON THE EXTREME NETWORKS WEBSITE, <a href="https://extremeportal.force.com">https://extremeportal.force.com</a> OR SUCH SUCCESSOR SITE AS DESIGNATED BY EXTREME NETWORKS, AND ARE APPLICABLE TO ANYONE WHO ACCESSES OR USES THE HOSTED SERVICE. BY ACCESSING OR USING THE HOSTED SERVICE, OR AUTHORIZING OTHERS TO DO SO, YOU, ON BEHALF OF YOURSELF AND THE ENTITY FOR WHOM YOU ARE DOING SO (HEREINAFTER REFERRED TO INTERCHANGEABLY AS "YOU" AND "END USER"), AGREE TO THE TERMS OF USE. IF YOU ARE ACCEPTING THE TERMS OF USE ON BEHALF A COMPANY OR OTHER LEGAL ENTITY, YOU

REPRESENT THAT YOU HAVE THE AUTHORITY TO BIND SUCH ENTITY TO THESE TERMS OF USE. IF YOU DO NOT HAVE SUCH AUTHORITY, OR IF YOU DO NOT WISH TO ACCEPT THESE TERMS OF USE, YOU MUST NOT ACCESS OR USE THE HOSTED SERVICE OR AUTHORIZE ANYONE TO ACCESS OR USE THE HOSTED SERVICE.

#### Licenses

THE SOFTWARE LICENSE TERMS AVAILABLE ON THE EXTREME NETWORKS WEBSITE, https://extremeportal.force.com OR SUCH SUCCESSOR SITE AS DESIGNATED BY EXTREME NETWORKS, ARE APPLICABLE TO ANYONE WHO DOWNLOADS, USES AND/OR INSTALLS EXTREME NETWORKS SOFTWARE, PURCHASED FROM EXTREME NETWORKS, INC., ANY EXTREME NETWORKS AFFILIATE, OR AN EXTREME NETWORKS CHANNEL PARTNER (AS APPLICABLE) UNDER A COMMERCIAL AGREEMENT WITH EXTREME NETWORKS OR AN EXTREME NETWORKS CHANNEL PARTNER. UNLESS OTHERWISE AGREED TO BY EXTREME NETWORKS IN WRITING. EXTREME NETWORKS DOES NOT EXTEND THIS LICENSE IF THE SOFTWARE WAS OBTAINED FROM ANYONE OTHER THAN EXTREME NETWORKS, AN EXTREME NETWORKS AFFILIATE OR AN EXTREME NETWORKS CHANNEL PARTNER; EXTREME NETWORKS RESERVES THE RIGHT TO TAKE LEGAL ACTION AGAINST YOU AND ANYONE ELSE USING OR SELLING THE SOFTWARE WITHOUT A LICENSE. BY INSTALLING, DOWNLOADING OR USING THE SOFTWARE, OR AUTHORIZING OTHERS TO DO SO, YOU, ON BEHALF OF YOURSELF AND THE ENTITY FOR WHOM YOU ARE INSTALLING, DOWNLOADING OR USING THE SOFTWARE (HEREINAFTER REFERRED TO INTERCHANGEABLY AS "YOU" AND "END USER"), AGREE TO THESE TERMS AND CONDITIONS AND CREATE A BINDING CONTRACT BETWEEN YOU AND EXTREME NETWORKS, INC. OR THE APPLICABLE EXTREME NETWORKS AFFILIATE ("EXTREME NETWORKS").

Extreme Networks grants You a license within the scope of the license types described below. Where the order documentation does not expressly identify a license type, the applicable license will be a Designated System License as set forth below in the Designated System(s) License (DS) section as applicable. The applicable number of licenses and units of capacity for which the license is granted will be one (1), unless a different number of licenses or units of capacity is specified in the documentation or other materials available to You. "Software" means computer programs in object code, provided by Extreme Networks or an Extreme Networks Channel Partner, whether as stand-alone products, pre-installed on hardware products, and any upgrades, updates, patches, bug fixes, or modified versions thereto. "Designated Processor" means a single stand-alone computing device. "Server" means a set of Designated Processors that hosts (physically or virtually) a software application to be accessed by multiple users. "Instance" means a single copy of the Software executing at a particular time: (i) on one physical machine; or (ii) on one deployed software virtual machine ("VM") or similar deployment.

### License type(s)

Designated System(s) License (DS). End User may install and use each copy or an Instance of the Software only: 1) on a number of Designated Processors up to the number indicated in the order; or 2) up to the number of Instances of the Software as indicated in the order, Documentation, or as authorized by Extreme Networks in writing. Extreme Networks may require the Designated Processor(s) to be identified in the order by type, serial number, feature key, Instance, location or other specific designation, or to be provided by End User to Extreme Networks through electronic means established by Extreme Networks specifically for this purpose.

### Copyright

Except where expressly stated otherwise, no use should be made of materials on this site, the Documentation, Software, Hosted Service, or hardware provided by Extreme Networks. All content on this site, the documentation, Hosted Service, and the product provided by Extreme Networks including the selection, arrangement and design of the content is owned either by Extreme Networks or its licensors and is protected by copyright and other intellectual property laws including the sui generis rights relating to the protection of databases. You may not modify, copy, reproduce, republish, upload, post, transmit or distribute in any way any content, in whole or in part,

including any code and software unless expressly authorized by Extreme Networks. Unauthorized reproduction, transmission, dissemination, storage, and or use without the express written consent of Extreme Networks can be a criminal, as well as a civil offense under the applicable law.

#### Virtualization

The following applies if the product is deployed on a virtual machine. Each product has its own ordering code and license types. Note, unless otherwise stated, that each Instance of a product must be separately licensed and ordered. For example, if the end user customer or Extreme Networks Channel Partner would like to install two Instances of the same type of products, then two products of that type must be ordered.

### **Third Party Components**

"Third Party Components" mean certain software programs or portions thereof included in the Software or Hosted Service may contain software (including open source software) distributed under third party agreements ("Third Party Components"), which contain terms regarding the rights to use certain portions of the Software ("Third Party Terms"). As required, information regarding distributed Linux OS source code (for those products that have distributed Linux OS source code) and identifying the copyright holders of the Third Party Components and the Third Party Terms that apply is available in the products, Documentation or on Extreme Networks' website at:http://www.extremenetworks.com/support/policies/software licensing or such successor site as designated by Extreme Networks. The open source software license terms provided as Third Party Terms are consistent with the license rights granted in these Software License Terms, and may contain additional rights benefiting You, such as modification and distribution of the open source software. The Third Party Terms shall take precedence over these Software License Terms, solely with respect to the applicable Third Party Components to the extent that these Software License Terms impose greater restrictions on You than the applicable Third Party Terms.

The following applies only if the H.264 (AVC) codec is distributed with the product. THIS PRODUCT IS LICENSED UNDER THE AVC PATENT PORTFOLIO LICENSE FOR THE PERSONAL USE OF A CONSUMER OR OTHER USES IN WHICH IT DOES NOT RECEIVE REMUNERATION TO (i) ENCODE VIDEO IN COMPLIANCE WITH THE AVC STANDARD ("AVC VIDEO") AND/OR (ii) DECODE AVC VIDEO THAT WAS ENCODED BY A CONSUMER ENGAGED IN A PERSONAL ACTIVITY AND/OR WAS OBTAINED FROM A VIDEO PROVIDER LICENSED TO PROVIDE AVC VIDEO. NO LICENSE IS GRANTED OR SHALL BE IMPLIED FOR ANY OTHER USE. ADDITIONAL INFORMATION MAY BE OBTAINED FROM MPEG LA, L.L.C. SEE http://www.mpegla.com/

### Service Provider

THE FOLLOWING APPLIES TO EXTREME NETWORKS CHANNEL PARTNER'S HOSTING OF EXTREME NETWORKS PRODUCTS OR SERVICES. THE PRODUCT OR HOSTED SERVICE MAY USE THIRD PARTY COMPONENTS SUBJECT TO THIRD PARTY TERMS AND REQUIRE A SERVICE PROVIDER TO BE INDEPENDENTLY LICENSED DIRECTLY FROM THE THIRD PARTY SUPPLIER. AN EXTREME NETWORKS CHANNEL PARTNER'S HOSTING OF EXTREME NETWORKS PRODUCTS MUST BE AUTHORIZED IN WRITING BY EXTREME NETWORKS AND IF THOSE HOSTED PRODUCTS USE OR EMBED CERTAIN THIRD PARTY SOFTWARE, INCLUDING BUT NOT LIMITED TO MICROSOFT SOFTWARE OR CODECS, THE EXTREME NETWORKS CHANNEL PARTNER IS REQUIRED TO INDEPENDENTLY OBTAIN ANY APPLICABLE LICENSE AGREEMENTS, AT THE EXTREME NETWORKS CHANNEL PARTNER'S EXPENSE, DIRECTLY FROM THE APPLICABLE THIRD PARTY SUPPLIER.

WITH RESPECT TO CODECS, IF THE EXTREME NETWORKS CHANNEL PARTNER IS HOSTING ANY PRODUCTS THAT USE OR EMBED THE G.729 CODEC, H.264 CODEC, OR H.265 CODEC, THE EXTREME NETWORKS CHANNEL PARTNER ACKNOWLEDGES AND AGREES THE EXTREME NETWORKS CHANNEL PARTNER IS RESPONSIBLE FOR ANY AND ALL RELATED FEES AND/OR ROYALTIES. THE G.729 CODEC IS LICENSED BY SIPRO LAB TELECOM INC. SEE

WWW.SIPRO.COM/CONTACT.HTML. THE H.264 (AVC) CODEC IS LICENSED UNDER THE AVC PATENT PORTFOLIO LICENSE FOR

THE PERSONAL USE OF A CONSUMER OR OTHER USES IN WHICH IT DOES NOT RECEIVE REMUNERATION TO: (I) ENCODE VIDEO IN COMPLIANCE WITH THE AVC STANDARD ("AVC VIDEO") AND/OR (II) DECODE AVC VIDEO THAT WAS ENCODED BY A CONSUMER ENGAGED IN A PERSONAL ACTIVITY AND/OR WAS OBTAINED FROM A VIDEO PROVIDER LICENSED TO PROVIDE AVC VIDEO. NO LICENSE IS GRANTED OR SHALL BE IMPLIED FOR ANY OTHER USE. ADDITIONAL INFORMATION FOR H.264 (AVC) AND H.265 (HEVC) CODECS MAY BE OBTAINED FROM MPEG LA, L.L.C. SEE HTTP://

### Compliance with Laws

You acknowledge and agree that it is Your responsibility for complying with any applicable laws and regulations, including, but not limited to laws and regulations related to call recording, data privacy, intellectual property, trade secret, fraud, and music performance rights, in the country or territory where the Extreme Networks product is used.

### **Preventing Toll Fraud**

"Toll Fraud" is the unauthorized use of your telecommunications system by an unauthorized party (for example, a person who is not a corporate employee, agent, subcontractor, or is not working on your company's behalf). Be aware that there can be a risk of Toll Fraud associated with your system and that, if Toll Fraud occurs, it can result in substantial additional charges for your telecommunications services.

### Security Vulnerabilities

Information about Extreme Networks' security support policies can be found in the Global Technical Assistance Center Knowledgebase at <a href="https://gtacknowledge.extremenetworks.com/">https://gtacknowledge.extremenetworks.com/</a>.

### **Downloading Documentation**

For the most current versions of Documentation, see the Extreme Networks Support website: <a href="http://documentation.extremenetworks.com">http://documentation.extremenetworks.com</a>, or such successor site as designated by Extreme Networks.

### **Contact Extreme Networks Support**

See the Extreme Networks Support website: <a href="http://www.extremenetworks.com/support">http://www.extremenetworks.com/support</a> for product or Hosted Service notices and articles, or to report a problem with your Extreme Networks product or Hosted Service. For a list of support telephone numbers and contact addresses, go to the Extreme Networks Support website: <a href="http://www.extremenetworks.com/support/contact/">http://www.extremenetworks.com/support/contact/</a> (or such successor site as designated by Extreme Networks), scroll to the bottom of the page, and select Contact Extreme Networks Support.

### Trademarks

The trademarks, logos and service marks ("Marks") displayed in this site, the Documentation, Hosted Service(s), and product(s) provided by Extreme Networks are the registered or unregistered Marks of Extreme Networks, Inc., its affiliates, its licensors, its suppliers, or other third parties. Users are not permitted to use such Marks without prior written consent from Extreme Networks or such third party which may own the Mark. Nothing contained in this site, the Documentation, Hosted Service(s) and product(s) should be construed as granting, by implication, estoppel, or otherwise, any license or right in and to the Marks without the express written permission of Extreme Networks or the applicable third party.

Extreme Networks is a registered trademark of Extreme Networks, Inc.

All non-Extreme Networks trademarks are the property of their respective owners. Linux® is the registered trademark of Linus Torvalds in the U.S. and other countries.

For additional information on Extreme Networks trademarks, please see: <a href="http://www.extremenetworks.com/company/legal/">http://www.extremenetworks.com/company/legal/</a>

## **Contents**

| Chapter 1: Pretace                       |    |
|------------------------------------------|----|
| Purpose                                  | 18 |
| Training                                 | 18 |
| Providing Feedback to Us                 |    |
| Getting Help                             |    |
| Extreme Networks Documentation           | 20 |
| Subscribing to Service Notifications     | 20 |
| Chapter 2: New in this document          | 21 |
| Chapter 3: IP routing fundamentals       |    |
| CLI command modes                        |    |
| IP addressing overview                   |    |
| Subnet addressing                        |    |
| IPv6 automatic address assignment        |    |
| IP routing                               |    |
| IP routing using VLANs                   |    |
| Local routes                             |    |
| Non-local static routes                  | 30 |
| Static routes                            |    |
| Default routes                           | 32 |
| Route scaling                            | 32 |
| Management VLAN                          |    |
| Multinetting                             | 33 |
| Brouter port                             | 35 |
| Related routing features                 | 35 |
| DHCP relay                               | 36 |
| UDP broadcast forwarding                 | 38 |
| Directed broadcasts                      | 40 |
| Routing IP directed broadcasts per VLAN  | 40 |
| ARP                                      |    |
| Static ARP                               | 41 |
| Proxy ARP                                | 42 |
| IP blocking for stacks                   | 42 |
| Open Shortest Path First (OSPF) protocol | 43 |
| Overview                                 | 44 |
| Autonomous system and areas              | 44 |
| OSPF neighbors                           | 46 |
| Designated routers                       | 46 |
| OSPF Operation                           | 47 |
| OSPF route advertisements                | 47 |

| Router types                       | 48 |
|------------------------------------|----|
| LSA types                          | 48 |
| Area types                         | 49 |
| Area aggregation                   | 52 |
| SPF calculation                    | 52 |
| OSPF virtual link                  | 53 |
| OSPF host route                    | 54 |
| OSPF interfaces                    | 54 |
| OSPF packets                       | 55 |
| OSPF metrics                       | 56 |
| OSPF security mechanisms           | 56 |
| Routing Information Protocol       | 57 |
| RIP Operation                      | 57 |
| RIP metrics                        | 58 |
| RIP routing updates                | 59 |
| RIP configuration                  | 59 |
| RIP Features                       | 60 |
| Virtual Router Redundancy Protocol | 60 |
| Equal Cost Multi Path              | 63 |
| Route Policies                     | 64 |
| Route policies in a stack          | 65 |
| IP Forwarding next-hop             | 65 |
| Supported configurations           | 66 |
| Limitations                        | 68 |
| Circuitless IP                     | 68 |
| Configurable route preference      | 69 |
| Limitations                        | 70 |
| Chapter 4: IGMP fundamentals       | 71 |
| Overview of IP multicast           | 71 |
| Multicast groups                   | 72 |
| Multicast addresses                | 73 |
| IGMP                               | 73 |
| IGMPv1 operation                   | 74 |
| IGMPv2 operation                   | 74 |
| IGMPv3 operation                   | 76 |
| IGMPv3 membership report           | 77 |
| IGMPv3 membership query            | 78 |
| IGMP requests for comment          | 78 |
| IGMP snooping                      | 79 |
| IGMP Querier                       | 85 |
| IGMP Selective Channel Block       |    |
| IGMP Multicast Flood Control       |    |
| Multicast VLAN Registration        | 86 |

| MVR group ranges                                                      | 87  |
|-----------------------------------------------------------------------|-----|
| MVR Source VLAN                                                       | 87  |
| MVR Receiver VLAN                                                     | 87  |
| Limitations                                                           | 88  |
| Chapter 5: PIMSM Fundamentals                                         | 89  |
| Protocol Independent Multicast                                        |     |
| PIM-SM                                                                | 89  |
| PIM-SM concepts and terminology                                       | 89  |
| PIM-SM shared trees and shortest-path trees                           | 93  |
| Register suppression timeout                                          | 96  |
| Source-to-RP SPT                                                      | 96  |
| Receivers leaving a group                                             | 97  |
| PIM assert                                                            | 97  |
| PIM passive interfaces                                                | 97  |
| PIM-SM capabilities and limitations                                   | 98  |
| Default PIM-SM values                                                 | 99  |
| PIM-SSM overview                                                      | 100 |
| Multicast Static IP routing table                                     | 102 |
| Chapter 6: MLD fundamentals                                           | 104 |
| · MLD fundamentals                                                    |     |
| MLD                                                                   | 104 |
| MLD Querier                                                           | 105 |
| MLD snooping                                                          | 105 |
| Chapter 7: IPv6 routing fundamentals                                  | 110 |
| IPv6 static routes                                                    |     |
| Ipv6 Non-local static routes                                          |     |
| iPv6 DHCP Relay                                                       |     |
| IPv6-in-IPv4 tunnels                                                  |     |
| Circuit-less IPv6                                                     | 114 |
| RIPng fundamentals                                                    |     |
| Limitations                                                           | 117 |
| RIPng messages and packet format                                      |     |
| Originate default route                                               |     |
| Timers                                                                | 118 |
| Chapter 8: IP routing configuration using CLI                         | 120 |
| Configuring global IP routing status                                  |     |
| Displaying global IP routing status                                   |     |
| Configuring an IP address for a VLAN                                  |     |
| Configuring a secondary IP address for a VLAN                         |     |
| Configuring IP routing status on a VLAN                               |     |
| Displaying the IP address configuration and routing status for a VLAN |     |
| Displaying IP routes                                                  |     |
| Brouter port configuration                                            |     |

|    | Accessing Loopback Interface Configuration mode                   | 131 |
|----|-------------------------------------------------------------------|-----|
|    | Configuring a CLIP interface                                      |     |
|    | Deleting CLIP configuration parameters                            | 132 |
|    | Restoring CLIP to default                                         | 133 |
|    | Displaying CLIP information                                       | 133 |
|    | Setting a CLIP interface as source IP address                     | 134 |
|    | Configuring SSH/Telnet to use CLIP interface as source IP address | 135 |
|    | Displaying source interface configuration                         | 135 |
|    | Configuring IP route preference protocol value                    | 136 |
| Ch | apter 9: Static route configuration using CLI                     |     |
|    | Configuring a static route                                        |     |
|    | Displaying static routes                                          |     |
|    | Configuring a management route                                    |     |
|    | Displaying the management routes                                  |     |
|    | Configuring a static multicast route table entry                  |     |
|    | Displaying static multicast routes                                |     |
| Ch | apter 10: OSPF configuration using CLI                            |     |
| •  | Prerequisites                                                     |     |
|    | Enabling OSPF globally                                            |     |
|    | Configuring the router ID                                         |     |
|    | Configuring the OSPF default cost metric                          |     |
|    | Configuring OSPF RFC 1583 compatibility                           |     |
|    | Configuring the OSPF hold down timer                              |     |
|    | Enabling OSPF system traps                                        |     |
|    | Displaying global OSPF parameters                                 |     |
|    | Configuring OSPF area parameters                                  |     |
|    | Displaying OSPF area configuration                                |     |
|    | Displaying OSPF area range information                            |     |
|    | Enabling OSPF on an IP interface                                  |     |
|    | Assigning an interface to an OSPF area                            |     |
|    | Configuring OSPF for an interface                                 |     |
|    | Displaying OSPF interface timers                                  |     |
|    | Displaying OSPF timers for virtual links                          |     |
|    | Displaying OSPF interface configurations                          |     |
|    | Displaying OSPF neighbors                                         |     |
|    | Specifying a router as an ASBR                                    |     |
|    | Configuring the OSPF authentication type for an interface         |     |
|    | Configuring simple authentication keys for OSPF interfaces        |     |
|    | Defining MD5 keys for OSPF interfaces                             |     |
|    | Displaying OSPF MD5 keys                                          |     |
|    | Applying an MD5 key to an OSPF interface                          |     |
|    | Displaying OSPF interface authentication configuration            |     |
|    | Configuring a virtual link                                        | 161 |

| Creating a virtual interface message digest key                                     | 162 |
|-------------------------------------------------------------------------------------|-----|
| Enabling automatic virtual links                                                    | 163 |
| Displaying OSPF virtual links                                                       | 166 |
| Displaying OSPF virtual neighbors                                                   | 166 |
| Configuring an OSPF host route                                                      | 167 |
| Displaying OSPF host routes                                                         | 168 |
| Displaying the OSPF link state database                                             | 168 |
| Displaying the external link state database                                         | 169 |
| Initiating an SPF run to update the OSPF LSDB                                       | 169 |
| Displaying OSPF default port metrics                                                | 170 |
| Displaying OSPF statistics                                                          | 170 |
| Displaying OSPF interface statistics                                                | 171 |
| Clearing OSPF statistics counters                                                   |     |
| Configuring OSPF-ISIS route redistribution                                          |     |
| Applying the ISIS to OSPF redistribution configuration                              | 172 |
| Enabling redistribution of ISIS routes into OSPF protocol for specific subnets      | 173 |
| Disabling redistribution of ISIS routes into OSPF protocol                          |     |
| Enabling redistribution of ISIS routes into OSPF protocol for a specific metric     | 173 |
| Enabling redistribution of ISIS routes into OSPF protocol for specific route policy |     |
| Applying the OSPF to ISIS redistribution configuration                              |     |
| Enabling redistribution of ISIS routes into OSPF protocol                           |     |
| Disabling redistribution of OSPF routes into ISIS protocol                          |     |
| Enabling redistribution of OSPF routes into ISIS protocol for specific subnets      |     |
| Enabling redistribution of OSPF routes into ISIS protocol for a specific metric     |     |
| Enabling redistribution of OSPF routes into ISIS protocol for specific route policy |     |
| Chapter 11: OSPF configuration examples using CLI                                   | 177 |
| Basic OSPF configuration examples                                                   |     |
| Setting the number of ECMP paths using CLI                                          |     |
| Advanced OSPF configuration examples                                                |     |
| Chapter 12: RIP configuration using CLI                                             | 223 |
| Prerequisites                                                                       |     |
| Enabling RIP globally                                                               | 223 |
| Configuring global RIP timers                                                       | 224 |
| Configuring the default RIP metric value                                            | 225 |
| Displaying global RIP information                                                   |     |
| Configuring the RIP status on an interface                                          |     |
| Configuring RIP on an interface                                                     | 227 |
| Displaying RIP interface configuration                                              |     |
| Manually triggering a RIP update                                                    |     |
| Configuring RIP-ISIS route redistribution                                           |     |
| Applying the ISIS to RIP redistribution configuration                               |     |
| Creating a route policy for ISIS routes into RIP protocol                           |     |
| Applying the RIP to ISIS redistribution configuration                               | 232 |

| Configuring redistribution of RIP routes into ISIS protocol | 232 |
|-------------------------------------------------------------|-----|
| Chapter 13: RIP configuration examples using CLI            | 234 |
| RIP configuration tasks                                     |     |
| Configuring RIP                                             | 235 |
| Configuring RIP version 2                                   |     |
| Using RIP accept policies                                   | 240 |
| Using RIP announce policies                                 | 242 |
| Chapter 14: VRRP configuration using CLI                    | 244 |
| Configuring global VRRP status                              |     |
| Assigning an IP address to a virtual router ID              |     |
| Assigning the router priority for a virtual router ID       |     |
| Configuring the status of the virtual router                |     |
| Configuring the VRRP critical IP address                    |     |
| Configuring the VRRP critical IP status                     |     |
| Configuring the VRRP holddown timer                         |     |
| Configuring the VRRP holddown action                        | 249 |
| Configuring the VRRP advertisement interval                 | 249 |
| Configuring the VRRP fast advertisement interval            | 250 |
| Configuring the VRRP fast advertisement status              | 251 |
| Configuring ICMP echo replies                               | 251 |
| Displaying VRRP configuration information                   | 252 |
| VRRP configuration example 1                                | 253 |
| VRRP configuration example 2                                | 256 |
| Chapter 15: ECMP configuration using CLI                    | 260 |
| Configuring the number of ECMP paths allotted for RIP       | 260 |
| Configuring the number of ECMP paths for OSPF               | 261 |
| Configuring the number of ECMP paths for static routes      | 262 |
| Configuring the number of ECMP paths for IS-IS              | 262 |
| Variable definitions                                        | 263 |
| Displaying global ECMP path information                     | 263 |
| ECMP configuration examples                                 | 264 |
| Chapter 16: Route policies configuration using CLI          | 266 |
| Configuring prefix lists                                    | 266 |
| Configuring route maps                                      | 267 |
| Displaying route maps                                       | 269 |
| Applying a RIP accept (in) policy                           | 269 |
| Applying a RIP announce (out) policy                        | 270 |
| Configuring an OSPF accept policy                           | 271 |
| Applying the OSPF accept policy                             |     |
| Displaying the OSPF accept policy                           |     |
| Configuring an OSPF redistribution policy                   |     |
| Applying the OSPF redistribution policy                     |     |
| Displaying the OSPF redistribution policy                   | 274 |
|                                                             |     |

| Configuring IP forwarding next-hop                            | 274 |
|---------------------------------------------------------------|-----|
| Displaying IP forwarding next-hop configuration               | 276 |
| Restoring IP forwarding next-hop                              | 276 |
| Chapter 17: DHCP relay configuration using CLI                | 278 |
| Configuring global DHCP relay status                          |     |
| Displaying the global DHCP relay status                       | 279 |
| Specifying a local DHCP relay agent and remote DHCP server    | 279 |
| Displaying the DHCP relay global configuration                |     |
| Configuring the maximum packet length for DHCP relay          |     |
| Configuring Option 82 for DHCP relay globally                 | 282 |
| Assigning an Option 82 for DHCP Relay subscriber Id to a port | 283 |
| Configuring DHCP relay on a VLAN                              |     |
| Displaying the DHCP relay configuration for a VLAN            | 285 |
| Displaying the DHCP relay configuration for a port            | 286 |
| Displaying DHCP relay counters                                | 287 |
| Clearing DHCP relay counters for a VLAN                       | 288 |
| Chapter 18: UDP broadcast forwarding configuration using CLI  | 289 |
| Prerequisites to UDP broadcast forwarding                     |     |
| UDP broadcast forwarding configuration procedures             |     |
| Configuring UDP protocol table entries                        | 290 |
| Displaying the UDP protocol table                             | 290 |
| Configuring a UDP forwarding list                             | 291 |
| Applying a UDP forwarding list to a VLAN                      | 292 |
| Displaying the UDP broadcast forwarding configuration         | 293 |
| Clearing UDP broadcast counters on an interface               | 295 |
| Chapter 19: Directed broadcasts configuration using CLI       | 296 |
| Configuring directed broadcasts                               |     |
| Displaying the directed broadcast configuration               | 296 |
| Configuring IP directed broadcasts for each VLAN              | 297 |
| Chapter 20: Static ARP and Proxy ARP configuration using CLI  | 299 |
| Displaying the ARP table                                      |     |
| Chapter 21: IP blocking configuration using CLI               |     |
| Configuring IP blocking for a stack                           |     |
| Displaying IP blocking status                                 |     |
| Chapter 22: IGMP snooping configuration using CLI             |     |
| Displaying the switch IGMP snooping configuration status      |     |
| Displaying IGMP interface information                         |     |
| Creating an IGMP VLAN interface                               |     |
| Deleting an IGMP VLAN interface                               |     |
| Enabling or disabling IGMP snooping for a VLAN                |     |
| Adding static mrouter ports to a VLAN                         |     |
| Removing static mrouter ports from a VLAN                     |     |
|                                                               |     |

|    | Enabling or disabling IGMP proxy on a VLAN                  | 313 |
|----|-------------------------------------------------------------|-----|
|    | Configuring IGMP snooping robustness for a VLAN             |     |
|    | Configuring the IGMP last member query interval for a VLAN  | 314 |
|    | Configuring the IGMP query interval for a VLAN              | 315 |
|    | Configuring the IGMP maximum query response time for a VLAN | 315 |
|    | Enabling or disabling IGMP send query on a VLAN             |     |
|    | Configuring the IGMP version on a VLAN                      | 317 |
|    | Enabling or disabling IGMP router alert on a VLAN           | 318 |
|    | Displaying IGMP router alert configuration information      | 319 |
|    | Applying the IGMP filter profile on an Ethernet interface   |     |
|    | Deleting an IGMP filter profile from an Ethernet interface  | 320 |
|    | Clearing IGMP profile statistics                            | 321 |
|    | Displaying IGMP profiles                                    | 321 |
|    | Configuring an IGMP profile                                 | 322 |
|    | Enabling an IGMP profile on a port                          | 323 |
|    | Deleting an IGMP profile                                    | 323 |
|    | Displaying IGMP cache information                           | 324 |
|    | Displaying IGMP group information                           | 325 |
|    | Displaying extended IGMP group information                  | 326 |
|    | Flushing the IGMP router table                              | 327 |
|    | Configuring the SSM map table                               |     |
|    | Configuring SSM dynamic learning                            |     |
|    | Configuring the SSM range                                   | 329 |
|    | Displaying the SSM map table                                | 330 |
|    | Displaying global SSM settings                              | 330 |
|    | Job aid: Roadmap of IGMP CLI commands                       |     |
|    | Configuring MVR globally                                    |     |
|    | Viewing MVR global information                              | 333 |
|    | Restoring MVR to default                                    |     |
|    | Configuring IP multicast address ranges                     | 334 |
|    | Viewing configured MVR IP Multicast address ranges          | 334 |
|    | Configuring a VLAN as an MVR Receiver or Source VLAN        | 335 |
|    | Job aid                                                     | 335 |
| Ch | apter 23: PIM SM configuration CLI                          | 337 |
|    | PIM-SM/SSM configuration using CLI                          | 337 |
|    | Prerequisites for PIM configuration                         | 337 |
|    | PIM-SM/SSM configuration procedures                         | 337 |
|    | Job aid: Roadmap of PIM-SM configuration commands           | 338 |
|    | Enabling or disabling PIM-SM globally                       | 340 |
|    | Enabling and disabling PIM-SSM globally                     | 340 |
|    | Configuring global PIM-SM properties                        |     |
|    | Displaying global PIM-SM properties                         |     |
|    | Enabling or disabling PIM-SM on a VLAN                      |     |

| Configuring the PIM-SM interface type on a VLAN            | . 344 |
|------------------------------------------------------------|-------|
| Displaying PIM-SM neighbors                                |       |
| Configuring PIM-SM properties on a VLAN                    | 345   |
| Displaying the PIM-SM configuration for a VLAN             | 346   |
| Specifying the router as a candidate BSR on a VLAN         | 347   |
| Displaying the BSR configuration                           | 348   |
| Specifying a local IP interface as a candidate RP          | 349   |
| Displaying the candidate RP configuration                  |       |
| Displaying the PIM-SM RP set                               | 350   |
| Displaying the active RP per group                         | 351   |
| Enabling and disabling static RP                           | 352   |
| Configuring a static RP                                    | . 353 |
| Displaying the static RP configuration                     | . 354 |
| Specifying a virtual neighbor on an interface              | 354   |
| Displaying the virtual neighbor configuration              | 355   |
| Displaying the PIM mode                                    | . 356 |
| Displaying multicast route information                     | 356   |
| PIM-SM configuration example using CLI                     | 358   |
| PIM-SSM configuration example using CLI                    | 366   |
| Chapter 24: MLD snooping configuration CLI                 | . 375 |
| MLD snooping configuration using CLI                       |       |
| Displaying the switch MLD snooping configuration status    | . 375 |
| Displaying MLD interface information                       | 376   |
| Displaying MLD group information                           | . 377 |
| Enabling or disabling MLD snooping                         | . 378 |
| Adding static mrouter ports to a VLAN                      | 379   |
| Removing static mrouter ports from a VLAN                  | . 379 |
| Configuring MLD snooping robustness for a VLAN             | 380   |
| Configuring the MLD last member query interval for a VLAN  | 381   |
| Configuring the MLD query interval for a VLAN              |       |
| Configuring the MLD maximum query response time for a VLAN | 383   |
| Displaying MLD cache information                           | 383   |
| Displaying MLD host cache information                      |       |
| Displaying MLD group count                                 |       |
| Displaying MLD group port information                      |       |
| Configuring MLD Proxy                                      | 386   |
| Displaying the MLD Proxy cache                             |       |
| Flushing MLD streams                                       |       |
| Displaying MLD streams                                     |       |
| Displaying MLD group information                           | . 389 |
| Chapter 25: IPv6 routing configuration using CLI           | 390   |
| Static route configuration                                 | . 390 |
| Configuring IPv6 static routes                             | 390   |

|    | Displaying IPv6 static routes                                      | 392 |
|----|--------------------------------------------------------------------|-----|
|    | DHCP Relay configuration                                           |     |
|    | Configuring IPv6 DHCP Relay                                        |     |
|    | Specifying a local DHCP relay agent and remote DHCP server         |     |
|    | Displaying the DHCP relay configuration                            |     |
|    | Configuring DHCP relay status and parameters on a VLAN             | 394 |
|    | Displaying the DHCP relay configuration for a VLAN                 |     |
|    | Displaying DHCP relay counters                                     |     |
|    | Clearing DHCP relay counters                                       |     |
|    | Configuring global IPv6 routing status                             |     |
|    | Displaying global IPv6 configuration                               | 397 |
|    | Configuring an IPv6 address for a VLAN                             |     |
|    | Variable definitions                                               |     |
|    | Removing the IPv6 address configuration from a VLAN                |     |
|    | Configuring neighbor discovery prefixes                            |     |
|    | Displaying neighbor discovery prefix configuration                 | 401 |
|    | Configuring router advertisement                                   |     |
|    | Configuring the loopback port                                      |     |
|    | Tunnel configuration                                               | 405 |
|    | IPv6 tunnel configuration procedures                               | 405 |
|    | Configuring a manual IPv6-in-IPv4 tunnel                           | 405 |
|    | Displaying manual tunnel configuration                             | 407 |
|    | Circuit-less IPv6 (CLIP) interface configuration using CLI         | 407 |
|    | Configuring a Circuit-less IPv6 (CLIP) interface                   |     |
|    | Deleting IPv6 CLIP configuration parameters                        |     |
|    | Displaying loopback/IPv6 clip interface information                | 409 |
|    | Adding an IPv6 address to a CLIP interface                         | 409 |
|    | Setting a Circuit-less IPv6 (CLIP) as source IP address            | 410 |
|    | Configuring IPv6 static routes                                     | 410 |
|    | Configuring IPv6 route preference protocol value                   | 412 |
|    | Configuring RIPng                                                  | 413 |
|    | Configuring RIPng globally                                         | 413 |
|    | Configuring RIPng on an interface                                  | 413 |
|    | Configuring RIPng custom values                                    | 414 |
|    | Configuring RIPng route distribution                               | 415 |
|    | Displaying IPv6 RIPng interface statistics                         | 415 |
|    | Displaying IPv6 RIPng routes                                       | 416 |
| Ch | apter 26: IP routing configuration using Enterprise Device Manager | 417 |
|    | Configuring routing globally using EDM                             |     |
|    | Configuring IP directed broadcasts per VLAN                        |     |
|    | Viewing VLAN IP Addresses using EDM                                |     |
|    | Displaying IP routes using EDM                                     |     |
|    | Configuring ECMP using EDM.                                        |     |

|    | Configuring a brouter port using EDM                                  | 421 |
|----|-----------------------------------------------------------------------|-----|
|    | Configuring source interface                                          | 422 |
|    | CLIP interface configuration                                          | 423 |
|    | Configuring IP route preferences                                      | 425 |
| Cł | napter 27: Static route configuration using Enterprise Device Manager | 426 |
|    | Prerequisites                                                         |     |
|    | Configuring static routes using EDM                                   |     |
|    | IP route information display using EDM                                |     |
|    | Displaying a multicast-static IP routing table entry                  |     |
|    | Viewing TCP information for the switch using EDM                      |     |
|    | Viewing TCP connections using EDM                                     |     |
|    | Viewing TCP Listeners using EDM                                       |     |
|    | Viewing UDP endpoints using EDM                                       | 432 |
| Cł | napter 28: OSPF configuration using Enterprise Device Manager         |     |
|    | Configuring OSPF globally using EDM                                   |     |
|    | Configuring an OSPF area using EDM                                    |     |
|    | Configuring an area aggregate range using EDM                         |     |
|    | Configuring OSPF stub area metrics using EDM                          |     |
|    | Configuring OSPF interfaces using EDM                                 |     |
|    | Configuring OSPF interface metrics using EDM                          |     |
|    | Defining MD5 keys for OSPF interfaces                                 |     |
|    | Displaying OSPF neighbor information                                  |     |
|    | Configuring an OSPF virtual link using EDM                            | 443 |
|    | Defining MD5 keys for OSPF virtual links using EDM                    |     |
|    | Displaying virtual neighbor information using EDM                     |     |
|    | Configuring OSPF host routes using EDM                                |     |
|    | Displaying link state database information using EDM                  |     |
|    | Displaying external link state database information using EDM         | 448 |
|    | Displaying OSPF statistics using EDM                                  |     |
| Cł | napter 29: RIP configuration using Enterprise Device Manager          | 451 |
|    | Configuring global RIP properties using EDM                           |     |
|    | Configuring a RIP interface using EDM                                 |     |
|    | Configuring advanced RIP interface properties using EDM               |     |
|    | Displaying RIP statistics using EDM                                   |     |
| Cł | napter 30: VRRP configuration using Enterprise Device Manager         |     |
|    | Assigning a virtual router IP address using EDM                       |     |
|    | Configuring VRRP globally using EDM                                   |     |
|    | Configuring VRRP interfaces using EDM                                 |     |
|    | Graphing VRRP interface information using EDM                         |     |
|    | Viewing general VRRP statistics using EDM                             |     |
| Cł | napter 31: DHCP relay configuration using Enterprise Device Manager   |     |
|    | Configuring global DHCP Relay using EDM                               |     |
|    | Configuring DHCP Relay using EDM                                      |     |
|    | gg                                                                    |     |

| Configuring DHCP Relay with Option 82 for a VLAN using EDM                 | 464 |
|----------------------------------------------------------------------------|-----|
| Assigning an Option 82 for DHCP Relay subscriber ID to a port using EDM    | 465 |
| Viewing and graphing DHCP counters on a VLAN using EDM                     | 466 |
| Chapter 32: UDP broadcast forwarding configuration using Enterprise Device |     |
| Manager                                                                    |     |
| Configuring UDP protocol table entries using EDM                           |     |
| Configuring UDP forwarding entries using EDM                               |     |
| Configuring a UDP forwarding list using EDM                                |     |
| Applying a UDP forwarding list to a VLAN using EDM                         |     |
| Chapter 33: Static ARP and Proxy ARP configuration using Enterprise Device |     |
| Manager                                                                    | 472 |
| Configuring static ARP entries using EDM                                   |     |
| Configuring proxy ARP using EDM                                            |     |
| Chapter 34: ECMP configuration using Enterprise Device Manager             |     |
| Chapter 35: Route policies configuration using Enterprise Device Manager   |     |
| Creating a prefix list using EDM                                           |     |
| Creating a prefix list using EDM                                           |     |
| Configuring RIP in and out policies using EDM                              |     |
| Configuring an OSPF Accept Policy using EDM                                |     |
| Configuring OSPF redistribution parameters using EDM                       |     |
| Applying an OSPF accept or redistribution policy using EDM                 |     |
| Configuring the global IP forwarding next-hop status                       |     |
| Configuring a content based forwarding next-hop policy                     |     |
| Configuring an IP forwarding next-hop policy for an interface              |     |
| Chapter 36: IGMP snooping configuration using Enterprise Device Manager    |     |
| IGMP interface configuration using EDM                                     |     |
| IGMP snooping configuration for interfaces using EDM                       |     |
| Displaying interface IGMP group information using EDM                      |     |
| Displaying extended interface IGMP group information using EDM             |     |
| Configuring IGMP globals                                                   |     |
| Displaying IGMP cache information using EDM                                |     |
| IGMP profile configuration using EDM                                       |     |
| Configuring an IGMP profile range using EDM                                |     |
| SSM map configuration                                                      |     |
| Displaying the SSM mapping table                                           |     |
| Creating an SSM map for IGMP                                               |     |
| Modifying an SSM map                                                       |     |
| Displaying multicast route information                                     |     |
| Displaying multicast next-hop information                                  |     |
| Displaying multicast interface information                                 |     |
| Configuring MVR globals                                                    |     |
| Variable definitions                                                       |     |
| Configuring IP multicast group ranges                                      |     |
|                                                                            |     |

| Variable definitions                                             | 507 |
|------------------------------------------------------------------|-----|
| Viewing configured MVR IP Multicast address ranges               | 507 |
| Configuring an MVR Receiver                                      |     |
| Variable definitions                                             | 508 |
| Viewing the configured MVR Receiver                              | 508 |
| Chapter 37: PIM SM configuration using EDM                       | 509 |
| PIM-SM and PIM-SSM configuration using Enterprise Device Manager |     |
| PIM-SM and PIM-SSM configuration                                 |     |
| Configuring global PIM-SM or PIM-SSM status and properties       |     |
| Configuring PIM-SM or PIM-SSM status and properties for a VLAN   | 512 |
| Configuring PIM-SM or PIM-SSM VLAN properties from the IP menu   |     |
| Specifying the router as a candidate BSR on a VLAN interface     |     |
| Displaying the current BSR                                       |     |
| Specifying a local IP interface as a candidate RP                | 516 |
| Displaying the active RP                                         |     |
| Configuring a static RP                                          | 517 |
| Specifying a virtual neighbor on an interface                    | 519 |
| Displaying PIM-SM or PIM-SSM neighbor parameters                 | 519 |
| Displaying the PIM SM RP set                                     | 520 |
| Chapter 38: MLD snooping EDM                                     | 521 |
| MLD snooping using EDM                                           | 521 |
| Flushing MLD information from ports                              | 521 |
| Displaying MLD cache information                                 | 522 |
| Displaying MLD proxy cache information                           | 522 |
| MLD interface configuration                                      | 523 |
| MLD snooping configuration for interfaces                        | 526 |
| Displaying MLD group                                             | 528 |
| Displaying MLD streams                                           | 529 |
| Chapter 39: IPv6 routing configuration using EDM                 | 530 |
| Configuring IPv6 static routes using EDM                         | 530 |
| IPv6 DHCP relay configuration using EDM                          | 532 |
| Configuring DHCP relay interface parameters                      | 532 |
| Configuring IPv6 DHCP relay forwarding path                      | 533 |
| Displaying IPv6 DHCP Relay statistics                            | 533 |
| Configuring an IPv6 address for a VLAN                           | 534 |
| Variable definitions                                             | 534 |
| IPv6 Tunnel configuration using EDM                              | 535 |
| Configuring a manual IPv6-in-IPv4 tunnel                         | 535 |
| Viewing the local IPv6 address associated with a tunnel          | 536 |
| Modifying tunnel interface hop limits                            |     |
| Circuit-less IPv6 (CLIP) interface configuaration using EDM      | 539 |
| Configuring a Circuit-less IPv6 (CLIP) interface using EDM       |     |
| Viewing a Circuit-less IPv6 (CLIP) interface using EDM           | 540 |

| Configuring IPv6 route preferences                  | 541 |
|-----------------------------------------------------|-----|
| Variable definitions                                |     |
| Configuring RIPng                                   | 542 |
| Configuring RIPng globally                          |     |
| Configuring RIPng on an interface                   |     |
| Configuring RIPng route distribution                |     |
| Displaying RIPng statistics in EDM                  |     |
| Displaying RIPng statistics in a graph              |     |
| Chapter 40: IP Routing capabilities and limitations |     |
| Glossarv                                            |     |

# **Chapter 1: Preface**

# **Purpose**

This document provides procedures and conceptual information to configure IP routing features on the following platforms:

- Extreme Networks Ethernet Routing Switch 4900 Series
- Extreme Networks Ethernet Routing Switch 5900 Series

The following operations are included:

- · Static routes
- Address Resolution Protocol (ARP)
- Dynamic Host Configuration Protocol (DHCP) Relay
- Virtual Router Redundancy Protocol (VRRP)
- Internet Group Management Protocol (IGMP)
- Multicast Listener Discovery (MLD)
- Protocol Independent Multicast-Sparse Mode and -Source Specific Multicast
- Open Shortest Path First (OSPF)
- Virtual Router Redundancy Protocol (VRRP)
- Equal Cost Multi Path (ECMP)

Examples and network illustrations in this document may illustrate only one of the supported platforms. Unless otherwise noted, the concept illustrated applies to all supported platforms.

# **Training**

Ongoing product training is available. For more information or to register, you can access the Web site at <a href="https://www.extremenetworks.com/education/">www.extremenetworks.com/education/</a>.

# **Providing Feedback to Us**

We are always striving to improve our documentation and help you work better, so we want to hear from you! We welcome all feedback but especially want to know about:

- Content errors or confusing or conflicting information.
- Ideas for improvements to our documentation so you can find the information you need faster.
- · Broken links or usability issues.

If you would like to provide feedback to the Extreme Networks Information Development team about this document, please contact us using our short <u>online feedback form</u>. You can also email us directly at <u>internalinfodev@extremenetworks.com</u>

# **Getting Help**

If you require assistance, contact Extreme Networks using one of the following methods:

- GTAC (Global Technical Assistance Center) for Immediate Support
  - Phone: 1-800-998-2408 (toll-free in U.S. and Canada) or +1 408-579-2826. For the support phone number in your country, visit: <a href="https://www.extremenetworks.com/support/contact">www.extremenetworks.com/support/contact</a>
  - Email: <u>support@extremenetworks.com</u>. To expedite your message, enter the product name or model number in the subject line.
- <u>GTAC Knowledge</u> Get on-demand and tested resolutions from the GTAC Knowledgebase, or create a help case if you need more guidance.
- <u>The Hub</u> A forum for Extreme customers to connect with one another, get questions answered, share ideas and feedback, and get problems solved. This community is monitored by Extreme Networks employees, but is not intended to replace specific guidance from GTAC.
- <u>Support Portal</u> Manage cases, downloads, service contracts, product licensing, and training and certifications.

Before contacting Extreme Networks for technical support, have the following information ready:

- Your Extreme Networks service contract number and/or serial numbers for all involved Extreme Networks products
- · A description of the failure
- A description of any action(s) already taken to resolve the problem
- A description of your network environment (such as layout, cable type, other relevant environmental information)
- Network load at the time of trouble (if known)
- The device history (for example, if you have returned the device before, or if this is a recurring problem)
- Any related RMA (Return Material Authorization) numbers

## **Extreme Networks Documentation**

To find Extreme Networks product guides, visit our documentation pages at:

Current Product Documentation www.extremenetworks.com/documentation/

Archived Documentation (for previous <a href="www.extremenetworks.com/support/documentation-">www.extremenetworks.com/support/documentation-</a>

versions and legacy products) archives/

Release Notes <u>www.extremenetworks.com/support/release-notes</u>

### **Open Source Declarations**

Some software files have been licensed under certain open source licenses. More information is available at: www.extremenetworks.com/support/policies/software-licensing.

# **Subscribing to Service Notifications**

Subscribe to receive an email notification for product and software release announcements, Vulnerability Notices, and Service Notifications.

### About this task

You can modify your product selections at any time.

### **Procedure**

- 1. In an Internet browser, go to <a href="http://www.extremenetworks.com/support/service-notification-form/">http://www.extremenetworks.com/support/service-notification-form/</a>.
- 2. Type your first and last name.
- 3. Type the name of your company.
- 4. Type your email address.
- 5. Type your job title.
- 6. Select the industry in which your company operates.
- 7. Confirm your geographic information is correct.
- 8. Select the products for which you would like to receive notifications.
- 9. Click Submit.

# **Chapter 2: New in this document**

There are no feature changes in this release.

# **Chapter 3: IP routing fundamentals**

This chapter provides an introduction to IP routing and related features used in the switch.

## **CLI** command modes

Command Line Interface (CLI) provides the following command modes:

- User EXEC
- Privileged EXEC
- · Global Configuration
- Interface Configuration
- Router Configuration
- Application Configuration
- DHCP Guard Configuration
- RA Guard Configuration

Mode access is determined by access permission levels and password protection.

If no password is set, you can enter CLI in User EXEC mode and use the enable command to move to the next level (Privileged EXEC mode). However, if you have read-only access, you cannot progress beyond User EXEC mode, the default mode. If you have read-write access you can progress from the default mode through all of the available modes.

With sufficient permission, you can use the rules in the following table to move between the command modes.

Table 1: CLI command modes

| Command mode and sample prompt | Entrance commands            | Exit commands |
|--------------------------------|------------------------------|---------------|
| User EXEC                      | No entrance command, default | exit          |
| Switch>                        | mode                         | or            |
|                                |                              | logout        |

Table continues...

| Command mode and sample prompt              | Entrance commands                                                  | Exit commands                                 |
|---------------------------------------------|--------------------------------------------------------------------|-----------------------------------------------|
| Privileged EXEC                             | enable                                                             | exit                                          |
| Switch#                                     |                                                                    | or                                            |
|                                             |                                                                    | logout                                        |
| Global Configuration Switch (config) #      | configure terminal                                                 | To return to Privileged EXEC mode, enter      |
|                                             |                                                                    | end                                           |
|                                             |                                                                    | or                                            |
|                                             |                                                                    | exit                                          |
|                                             |                                                                    | To exit CLI completely, enter                 |
|                                             |                                                                    | logout                                        |
| Interface Configuration                     | From Global Configuration mode:                                    | To return to Global Configuration mode, enter |
| Switch(config-if)#                          | To configure a port, enter interface ethernet <pre></pre>          | Exit                                          |
| You can configure the following interfaces: | number>.                                                           | To return to Privileged EXEC                  |
| Ethernet                                    | To configure a loopback, enter interface loopback                  | mode, enter                                   |
| Loopback                                    | <pre>&lt;1oopback number&gt;.</pre>                                | end                                           |
| Management                                  | To configure a management, enter                                   | To exit CLI completely, enter                 |
| • VLAN                                      | <pre>interface mgmt <mgmt number=""></mgmt></pre>                  | logout                                        |
|                                             | To configure a VLAN, enter interface vlan <vlan number="">.</vlan> |                                               |
| Router Configuration                        | From Global or Interface                                           | To return to Global Configuration             |
| Switch(configrouter)#                       | Configuration mode:                                                | mode, enter                                   |
| You can configure the following             | To configure RIP, enter router rip.                                | exit.                                         |
| routers:                                    | To configure OSPF, enter router                                    | To return to Privileged EXEC mode, enter      |
| • RIP                                       | ospf.                                                              | end.                                          |
| • OSPF                                      | To configure VRRP, enter router                                    | To exit CLI completely, enter                 |
| • VRRP                                      | vrrp.                                                              | logout.                                       |
| • ISIS                                      | To configure IS-IS, enter router isis.                             |                                               |
| Application Configuration                   | From Global, Interface or Router                                   | To return to Global Configuration             |
| Switch(config-app)                          | Configuration mode, enter application.                             | mode, enter                                   |
|                                             | * *                                                                | exit.                                         |

Table continues...

| Command mode and sample prompt                     | Entrance commands                                                  | Exit commands                                 |
|----------------------------------------------------|--------------------------------------------------------------------|-----------------------------------------------|
|                                                    |                                                                    | To return to Privileged EXEC mode, enter      |
|                                                    |                                                                    | end.                                          |
|                                                    |                                                                    | To exit CLI completely, enter                 |
|                                                    |                                                                    | logout.                                       |
| DHCP Guard Configuration Switch (config-dhcpguard) | From Global, Interface, Router, Application Configuration mode,    | To return to Global Configuration mode, enter |
| Switten (coming amopguara)                         | <pre>enter ipv6 dhcp guard policy <policy name="">.</policy></pre> | exit.                                         |
|                                                    | policy \policy_name>.                                              | To return to Privileged EXEC mode, enter      |
|                                                    |                                                                    | end.                                          |
|                                                    |                                                                    | To exit CLI completely, enter                 |
|                                                    |                                                                    | logout.                                       |
| RA Guard Configuration Switch (config-raguard) #   | From Global, Interface, Router,<br>Application Configuration mode, | To return to Global Configuration mode, enter |
| bwitten(coning laguala) "                          | <pre>enter ipv6 nd raguard policy <policy name="">.</policy></pre> | exit.                                         |
| policy \policy_name>.                              | To return to Privileged EXEC mode, enter                           |                                               |
|                                                    |                                                                    | end.                                          |
|                                                    |                                                                    | To exit CLI completely, enter                 |
|                                                    |                                                                    | logout.                                       |

# IP addressing overview

An IP version 4 (IPv4) address consists of 32 bits expressed in a dotted-decimal format (XXX.XXX.XXX). The IPv4 address space is divided into classes, with classes A, B, and C reserved for unicast addresses, and accounting for 87.5 percent of the 32-bit IP address space. Class D is reserved for multicast addressing. The following table lists the breakdown of the IP address space by address range and mask.

Table 2: IP address classifications

| Class | Address Range           | Mask        | Number of Networks | Nodes per<br>Network |
|-------|-------------------------|-------------|--------------------|----------------------|
| Α     | 1.0.0.0 - 127.0.0.0     | 255.0.0.0   | 127                | 16 777 214           |
| В     | 128.0.0.0 - 191.255.0.0 | 255.255.0.0 | 16 384             | 65 534               |

Table continues...

| Class | Address Range               | Mask          | Number of<br>Networks | Nodes per<br>Network |
|-------|-----------------------------|---------------|-----------------------|----------------------|
| С     | 192.0.0.0 - 223.255.255.0   | 255.255.255.0 | 2 097 152             | 255                  |
| D     | 224.0.0.0 - 239.255.255.254 |               |                       |                      |
| Е     | 240.0.0.0 - 240.255.255.255 |               |                       |                      |

### Rote:

Class D addresses are primarily reserved for multicast operations, although the addresses 224.0.0.5 and 224.0.0.6 are used by OSPF and 224.0.0.9 is used by RIP.

## Note:

Although technically part of Class A addressing, network 127 is reserved for loopback.

Note:

Class E addresses are reserved for research purposes.

To express an IP address in dotted-decimal notation, each octet of the IP address is converted to a decimal number and separated by decimal points. For example, the 32-bit IP address 10000000 00100000 00001010 10100111 is expressed in dotted-decimal notation as 128.32.10.167.

Each IP address class, when expressed in binary notation, has a different boundary point between the network and host portions of the address, as shown in the following figure. The network portion is a network number field from 8 through 24 bits. The remaining 8 through 24 bits identify a specific host on the network.

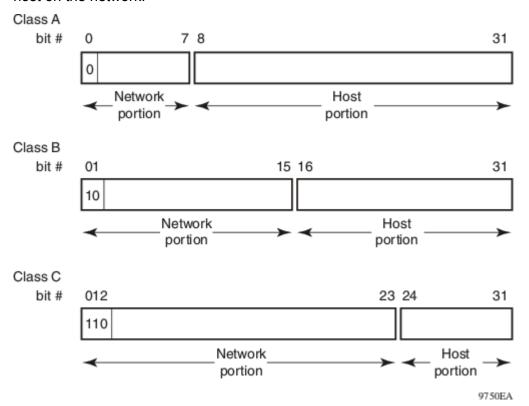

Figure 1: Network and host boundaries in IP address classes

## Subnet addressing

Subnetworks (or subnets) are an extension of the IP addressing scheme. With subnets, organizations can use one IP address range for multiple networks. Subnets are two or more physical networks that share a common network-identification field (the network portion of the 32-bit IP address).

A subnet address is created by increasing the network portion to include a subnet address, thus decreasing the host portion of the IP address. For example, in the address 128.32.10.0, the network portion is 128.32, while the subnet is found in the first octet of the host portion (10). A subnet mask is applied to the IP address and identifies the network and host portions of the address.

The following table illustrates how subnet masks used with Class B and Class C addresses can create differing numbers of subnets and hosts. This example shows the use of the zero subnet permitted on the switch.

Table 3: Subnet masks for Class B and Class C IP addresses

| Number of bits | Subnet Mask     | Number of Subnets (Recommended) | Number of Hosts per<br>Subnet |
|----------------|-----------------|---------------------------------|-------------------------------|
|                |                 | Class B                         |                               |
| 2              | 255.255.192.0   | 2                               | 16 382                        |
| 3              | 255.255.224.0   | 6                               | 8190                          |
| 4              | 255.255.240.0   | 14                              | 4094                          |
| 5              | 255.255.248.0   | 30                              | 2046                          |
| 6              | 255.255.252.0   | 62                              | 1022                          |
| 7              | 255.255.254.0   | 126                             | 510                           |
| 8              | 255.255.255.0   | 254                             | 254                           |
| 9              | 255.255.255.128 | 510                             | 126                           |
| 10             | 255.255.255.192 | 1022                            | 62                            |
| 11             | 255.255.255.224 | 2046                            | 30                            |
| 12             | 255.255.255.240 | 4094                            | 14                            |
| 13             | 255.255.255.248 | 8190                            | 6                             |
| 14             | 255.255.255.252 | 16 382                          | 2                             |
|                |                 | Class C                         |                               |
| 1              | 255.255.255.128 | 0                               | 126                           |
| 2              | 255.255.255.192 | 2                               | 62                            |
| 3              | 255.255.255.224 | 6                               | 30                            |
| 4              | 255.255.255.240 | 14                              | 14                            |
| 5              | 255.255.255.248 | 30                              | 6                             |
| 6              | 255.255.255.252 | 62                              | 2                             |

Variable-length subnet masking (VLSM) is the ability to divide an intranet into pieces that match network requirements. Routing is based on the longest subnet mask or network that matches.

## IPv6 automatic address assignment

The switch supports the Neighbor Discovery Protocol for IPv6. Using Router Advertisements forwarded by the switch, hosts can perform stateless auto-configuration of site-local and global IPv6 addresses. Stateless auto-configuration enables serverless basic configuration of IPv6 hosts.

With stateless auto-configuration, the IPv6 address is created as follows:

automatically configured IPv6 address = network prefix + IPv6 Interface identifier

To create the IPv6 Interface identifier, stateless auto-configuration uses a modified Extended Unique Identifier (EUI-64) format derived from the interface MAC address.

The modified EUI-64 information is created from the 48 bit (6 byte) MAC address as follows:

- Hexadecimal digits 0xff-fe are inserted between the third and fourth bytes of the MAC address to obtain an EUI-64 address.
- The universal or local bit, the second lower-order bit of the first byte of the EUI-64 address, is complemented (changed from zero to one).

For example, host A uses the MAC address 00-AA-00-3F-2A-1C. The following steps show how this MAC address can be converted to modified EUI-64 format for use in an IPv6 address:

1. Given the MAC address:

```
00-AA-00-3F-2A-1C
```

Convert it to an EUI-64 address by inserting 0xFFFE between the third and fourth bytes:

```
00-AA-00-FF-FE-3F-2A-1C
```

2. Complement the Universal/Local (U/L) bit.

The first byte in binary form is 00000000. When the seventh bit (universal/local bit) is complemented, it becomes 00000010 (0x02).

In this case, the result is:

02-AA-00-FF-FE-3F-2A-1C

Or

2AA:FF:FE3F:2A1C

After initialization, hosts use the common link-local prefix FE80 to automatically configure a link-local address.

Switch host takes IPv6 address from an IPv6 router only on out-of-band interface if IPv6 forwarding is disabled on host and IPv6 autoconfig is enabled.

In this example, the link-local address for host A with the MAC address 00-AA-00-3F-2A-1C is FE80::2AA:FF:FE3F:2A1C. Because the common FE80 prefix is used for link-local addresses, a

router is not required for link-local address auto-configuration. Before using the automatically configured link-local address, the host performs a check using the Neighbor Discovery Protocol to ensure that its automatically configured address is not a duplicate address.

For auto-configuration of site-local and global addresses, a router must be present in the network. In these cases, stateless auto-configuration uses the following format:

automatically configured IPv6 address = network prefix (from router advertisement) + IPv6 Interface identifier

To create the IPv6 address, stateless auto-configuration uses the network prefix information in the router advertisement messages. The modified EUI-64 format provides the remaining address.

For example, host A with MAC address 00-AA-00-3F-2A-1C, combined with network prefix 2001::/64 provided by router advertisement, uses an IPv6 address 2001::2AA:FF:FE3F:2A1C.

You can use the ipv6 nd prefix command to specify the prefixes to advertise in the router advertisement messages. The following are the states associated with auto-configuration addresses:

- Tentative: the address is being verified as unique (link-local address)
- Valid: an address from which unicast traffic can be sent and received and can be in one of two states
- · Deprecated: an address that remains valid but is withheld for new communication
- · Preferred: an address for which uniqueness was verified for unrestricted use
- · Invalid: an address for which a node can no longer send or receive unicast traffic

A valid lifetime is the length of time of the preferred and deprecated state. The preferred lifetime is the length of time for the tentative, preferred, and deprecated state.

# **IP** routing

To configure IP routing on the switch, you must create virtual router interfaces by assigning an IP address to a virtual local area network (VLAN). The following sections provide more details about IP routing functionality.

For a more detailed description about VLANs and their use, see *Configuring VLANs, Spanning Tree, and MultiLink Trunking on Ethernet Routing Switch 4900 and 5900 Series.* 

## IP routing using VLANs

The switch supports wire-speed IP routing between VLANs. To create a virtual router interface for a specified VLAN, you must associate an IP address with the VLAN.

The virtual router interface is not associated with any specific port. The VLAN IP address can be reached through any of the ports in the VLAN. The assigned IP address also serves as the gateway

through which packets are routed out of that VLAN. Routed traffic can be forwarded to another VLAN within the switch or stack.

When the switch is routing IP traffic between different VLANs, the switch is considered to be running in Layer 3 mode; otherwise, it runs in Layer 2 mode. When you assign an IP address to a Layer 2 VLAN, the VLAN becomes a routable Layer 3 VLAN. You can assign a single and unique IP address to each VLAN.

You can configure the global status of IP routing to be enabled or disabled on the switch. By default, IP routing is disabled.

The switch supports local routes and static routes. With local routing, the switch automatically creates routes to each of the local Layer 3 VLAN interfaces. With static routing, you must manually enter the routes to the destination IP addresses.

### **Local routes**

With routing globally enabled, if you assign an IP address to a VLAN, IP routing is enabled for that VLAN. In addition, for each IP address assigned to a VLAN interface, the Ethernet Routing Switch adds a directly connected or local route to its routing table based on the IP address/mask assigned.

## Local routing example

The following figure shows how the switch can route between Layer 3 VLANs. In this example, the switch has two VLANs configured. IP Routing is enabled globally on the switch and on the VLANs, each of which has an assigned IP address.

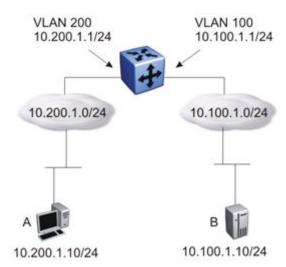

Figure 2: Local routes example

IP address 10.100.1.1/24 is assigned to VLAN 100, and IP address 10.200.1.1/24 is assigned to VLAN 200. As IP Routing is enabled, two local routes become active on the switch as described in the following table.

|   | Network    | Net-mask      | Next-hop   | Туре  |
|---|------------|---------------|------------|-------|
| 1 | 10.100.1.0 | 255.255.255.0 | 10.100.1.1 | LOCAL |
| 2 | 10.200.1.0 | 255.255.255.0 | 10.200.1.1 | LOCAL |

At this stage, both hosts A (10.200.1.10) and B (10.100.1.10) are reachable from the switch. However, to achieve Layer 3 connectivity between A and B, additional configuration is required. Host A must know how to reach network 10.100.1.0/24, and host B must know how to reach network 10.200.1.0/24.

On host A, you must configure a route to network 10.100.1.0/24 through 10.200.1.1, or configure 10.200.1.1 as the default gateway for the host.

On host B, you must configure a route to network 10.200.1.0/24 through 10.100.1.1, or configure 10.100.1.1 as the default gateway for the host.

With these routes configured, the switch can perform inter-VLAN routing, and packets can flow between hosts A and B.

## Non-local static routes

After you create routable VLANs through IP address assignment, you can create static routes. With static routes, you can manually create specific routes to destination IP addresses. Local routes have a next-hop that is on a directly connected network, while non-local routes have a next-hop that is not on a directly connected network. Non-local static routes are useful in situations where there are multiple paths to a network and the number of static routes can be reduced by using only one route with a remote gateway.

Static routes are not easily scalable. Thus, in a large or growing network this type of route management may not be optimal. Also, static routes do not have the capacity to determine the failure of paths. Thus, a router can still attempt to use a path after it has failed.

IPv6 non-local static routes work the same as static routes but with the following exceptions:

- Non-local static routes become active if Next Hop becomes reachable over a dynamic routing protocol, such as RIPng.
- Non-local static routes do not become ACTIVE if Next Hop becomes reachable over a STATIC route.

Non-local static routes provide greater flexibility because there is no need for the next-hop to be directly connected (or to exist). Only an active dynamic route towards the network of the next hop is needed.

## Static routes

After you create routable VLANs though IP address assignment, you can create static routes. With static routes, you can manually create specific routes to a destination IP address. In this release, the

switch supports local static routes only. For a route to become active on the switch, the next-hop IP address for the route must be on a directly connected network.

Static routes are not easily scalable. Thus, in a large or growing network, this type of route management may not be optimal.

## Static routing example

The following figure shows an example of static routing on the switch.

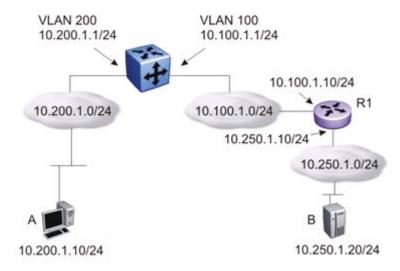

Figure 3: Static routes

In this example, two Layer 3 devices are used to create a physical link between hosts A and B. This network contains a switch and another Layer 3 router, R1.

In this setup, the local route configuration from <u>Local routing example</u> on page 29 still applies. However, in this case, network 10.100.1.0/24 stands in between networks 10.200.1.0/24 and 10.250.1.0/24. To achieve end-to-end connectivity, router R1 must know how to reach network 10.200.1.0/24, and the switch h must know how to reach network 10.250.1.0/24. On the switch, you can accomplish this using static routing. With static routing, you can configure a route to network 10.250.1.0/24 through 10.100.1.10. In this case, the following routes are active on the switch.

|   | Network    | Net-mask      | Next-hop    | Туре   |
|---|------------|---------------|-------------|--------|
| 1 | 10.100.1.0 | 255.255.255.0 | 10.100.1.1  | LOCAL  |
| 2 | 10.200.1.0 | 255.255.255.0 | 10.200.1.1  | LOCAL  |
| 3 | 10.250.1.0 | 255.255.255.0 | 10.100.1.10 | STATIC |

To obtain Layer 3 connectivity between the hosts, additional routes are required. Host A requires a route to 10.250.1.0/24 using 10.200.1.1 as the next hop, or with 10.200.1.1 as the default gateway. Host B requires a route to 10.200.1.0/24 using 10.250.1.10 as the next hop, or with 10.250.1.10 as the default gateway.

The configuration for router R1 to reach network 10.200.1.0/24 is dependent on the type of router used.

## **Default routes**

Default routes specify a route to all networks for which there are no explicit routes in the Forwarding Information Base or the routing table. This static default route is a route to the network address 0.0.0.0 as defined by the Institute of Electrical and Electronics Engineers (IEEE) Request for Comment (RFC) 1812 standard.

The switch uses the default route 0.0.0.0/0.0.0 for all Layer 3 traffic that does not match a specific route. This traffic is forwarded to the next-hop IP address specified in the default route.

# Route scaling

The switch supports a maximum of 256 local routes and up to 512 static routes, including the default route (Destination = 0.0.0.0, Mask = 0.0.0.0).

## **Management VLAN**

With IP routing enabled on the switch or stack, you can use any of the virtual router IP addresses for device management over IP. Any routable Layer 3 VLAN can carry the management traffic for the switch, including Telnet, Web, Simple Network Management Protocol (SNMP), BootP, and Trivial File Transfer Protocol (TFTP). Without routing enabled, the management VLAN is reachable only through the switch or stack IP address, and only through ports that are members of the management VLAN. The management VLAN always exists on the switch and cannot be removed.

When routing is enabled on the switches, the management VLAN behaves similar to other routable VLANs. The IP address is reachable through any virtual router interface, as long as a route is available.

## **Management route**

On the switch, you can configure a management route from the Management VLAN to a particular subnet. The management route is a static route that allows incoming management connections from the remote network to the management VLAN.

The management route transports traffic between the specified destination network and the Management VLAN only. It does not carry inter-VLAN routed traffic from the other Layer 3 VLANs to the destination network. This provides a management path to the router that is inaccessible from the other Layer 3 VLANs. While you can access the management VLAN from all static routes, other static routes cannot route traffic to the management route.

To allow connectivity through a management route, you must enable IP routing globally and on the management VLAN interface.

The following figure shows an example of a management route allowing access to the management VLAN interface.

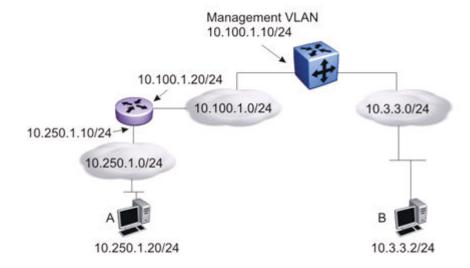

Figure 4: Management route

As network 10.250.1.0/24 is not directly connected to the switch, to achieve connectivity from host 10.250.1.20 to the management VLAN, the switch must know how to reach network 10.250.1.0/24. On the switch, you can configure a management route to network 10.250.1.0/24 through 10.100.1.20. In this case, the following management route is active on the switch.

|   | Network    | Net-mask      | Next-hop    | Туре       |
|---|------------|---------------|-------------|------------|
| 1 | 10.250.1.0 | 255.255.255.0 | 10.100.1.20 | MANAGEMENT |

With this configured route, host A at 10.250.1.20 can perform management operations on the switch. To do so, Host A also requires a route to 10.100.1.0/24 using 10.250.1.10 as the next hop, or with 10.250.1.10 as the default gateway.

If a Layer 3 VLAN is also configured for network 10.3.3.0/24, this provides a local route that host B at 10.3.3.2 can use to access the switch. However, host B cannot communicate with host A, as the route to network 10.250.1.0/24 is a management route only. To provide connectivity between the two hosts, you must configure a static route to 10.250.1.0/24.

## Multinetting

The switch supports the definition and configuration of up to eight secondary interfaces on each VLAN (multinetting). With IP multinetting, you can associate multiple IP subnets with one VLAN. That is, connected hosts can belong to different IP subnets on the same VLAN.

You can configure multinetting using CLI or EDM.

The following diagram illustrates a network with IP multinetting.

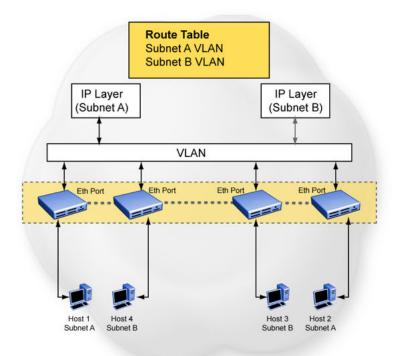

Figure 5: Network with Multinetting

You can configure a static route with the next hop on the secondary interface. You can also add static Address Resolution Protocol (ARP) for an IP address in the same subnet of a secondary interface.

The following list provides limitations for secondary interfaces:

- You can have a maximum of eight secondary interfaces on each VLAN.
- You can have a maximum of 256 IP interfaces (including primary and secondary).
- You enable or disable all secondary interfaces on a VLAN simultaneously. You cannot configure the administrative state of the secondary IP interfaces individually.
- Dynamic routing is not available for secondary IP interfaces.
- Brouters do not support secondary interfaces.
- A primary IP interface must exist before you can add secondary IP interfaces; you must delete secondary interfaces before you can delete the primary interface.

If you configure secondary interfaces on the management VLAN, you cannot disable routing globally or on the management VLAN. NVRAM purges secondary IP interfaces on the management VLAN after the following actions occur:

- a unit leaves the stack and the switch does not have a manually configured IP address
- the switch fails to obtain the IP address through the BootP mode

Secondary interfaces do not support the following protocols or features:

- Dynamic Host Configuration Protocol (DHCP)
- Proxy ARP
- User Datagram Protocol (UDP) broadcast
- IPFIX
- Virtual Router Redundancy Protocol (VRRP)
- Open Shortest Path First (OSPF)
- Routing Information Protocol (RIP)
- Border Gateway Protocol (BGP)

# **Brouter port**

A brouter port is a single-port VLAN that can route IP packets as well as bridge all non-routable traffic. The difference between a brouter port and a standard IP protocol-based VLAN configured for routing is that the routing interface of the brouter port is not subject to the spanning tree state of the port. A brouter port can be in the blocking state for non-routable traffic and route IP traffic, thereby removing potential interruptions caused by Spanning Tree Protocol recalculations in routed traffic. A brouter port is a one-port VLAN; each brouter port decreases the number of available VLANs by one and uses one VLAN ID.

When you create a brouter port the system performs the following actions on the switch:

- A port-based VLAN is created.
- The brouter port is added to the new port-based VLAN.
- The PVID of the brouter port is changed to the VLAN ID of the new VLAN.
- The brouter VLAN is added to a new STP group which is hidden to the user. The port is in forwarding state all the time in this new STP group (the spanning-tree protocol does not apply for this group). The port is in forwarding state from the beginning without setting the STP participation to disabled in the default STP group.
- An IP address is assigned to the brouter VLAN.

# Related routing features

The following sections describe features that are related to and dependent on the IP routing functionality.

## **DHCP** relay

Dynamic Host Configuration Protocol (DHCP) is a mechanism to assign network IP addresses on a dynamic basis to clients who request an address. DHCP is an extension of the Bootstrap protocol (BootP). BootP/DHCP clients (workstations) generally use User Datagram Protocol (UDP) broadcasts to determine their IP addresses and configuration information. If such a host is on a VLAN that does not include a DHCP server, the UDP broadcasts are by default not forwarded to servers located on different VLANs.

The switch can resolve this issue using DHCP relay, which forwards the DHCP broadcasts to the IP address of the DHCP server. Network managers prefer to configure a small number of DHCP servers in a central location to lower administrative overhead. Routers must support DHCP relay so that hosts can access configuration information from servers several router hops away.

DHCP relay is disabled by default. When DHCP relay is enabled, the switch can relay client requests to DHCP servers on different Layer 3 VLANs or in remote networks. It also relays server replies back to the clients.

To relay DHCP messages, you must create two Layer 3 VLANs: one connected to the client and the other providing a path to the DHCP server. You can enable DHCP relay on a per-VLAN basis.

The following figure shows a DHCP relay example, with an end station connected to subnet 1, corresponding to VLAN 1. The switch connects two subnets by means of the virtual routing function. When the end station generates a DHCP request as a limited UDP broadcast to the IP address of all 1s (that is, 255.255.255), with the DHCP relay function enabled, the Ethernet Routing Switch forwards the DHCP request to the host address of the DHCP server on VLAN 2.

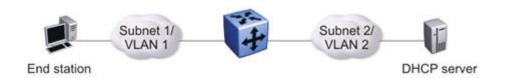

Figure 6: DHCP relay operation

## **Forwarding DHCP packets**

In the following figure, the DHCP relay agent address is 10.10.1.254. To configure the switch to forward DHCP packets from the end station to the server, use 10.10.2.1 as the server address.

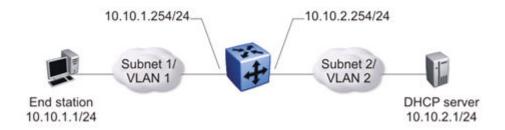

Figure 7: Forwarding DHCP packets

All BootP and DHCP broadcast packets that appear on the VLAN 1 router interface (10.10.1.254) are then forwarded to the DHCP server. In this case, the DHCP packets are forwarded as unicast to the DHCP server IP address.

### **Multiple DHCP servers**

Most enterprise networks use multiple DHCP servers for fault tolerance. The switch can forward DHCP requests to multiple servers. You can configure up to 256 servers to receive copies of the forwarded DHCP messages.

To configure DHCP client requests to be forwarded to multiple different server IP addresses, specify the client VLAN as the DHCP relay agent for each of the destination server IP addresses.

In the following figure, two DHCP servers are located on two different VLANs. To configure the switch to forward copies of the DHCP packets from the end station to both servers, specify the IP address of VLAN 1 (10.10.1.254) as the DHCP relay agent address and associate this relay agent with each of the DHCP server addresses, 10.10.2.1 and 10.10.3.1.

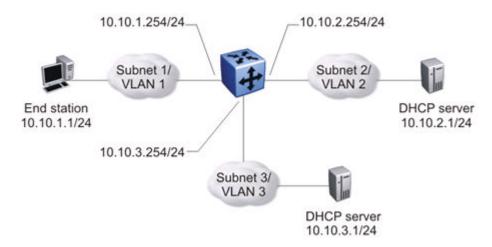

Figure 8: Multiple DHCP servers

#### Differences between DHCP and BootP

With DHCP relay, the switch supports the relay of DHCP and the Bootstrap protocol (BootP). The following differences between DHCP and BootP are specified in RFC 2131:

- BootP enables the retrieval of an American Standard Code for Information Interchange (ASCII) configuration file name and configuration server address.
- A properly configured BootP server enables the switch to automatically learn its assigned IP address, subnet mask, and the IP address of the default router (default gateway).
- DHCP defines mechanisms through which clients can be assigned a network address for a finite lease (allowing for reuse of IP addresses).
- DHCP provides the mechanism for clients to acquire all of the IP configuration parameters they need to operate.

DHCP uses the BootP message format defined in RFC 951. The remainder of the options field consists of a list of tagged parameters that are called options(RFC 2131).

### **DHCP Option 82**

With DHCP Option 82, the switch can optionally add information about the client port when relaying the DHCP request to the DHCP server. This information from the switch can be used to identify the location of the device in the network. DHCP Option 82 function is added by the switch at the edge of a network.

When a VLAN is operating in Layer 2 mode, DHCP Snooping must be enabled for DHCP Option 82 to function. When a VLAN is operating in Layer 3 (IP Routing) mode, the DHCP Option 82 function requires that DHCP Relay is appropriately configured. To use DHCP Option 82 with DHCP relay, you must enable DHCP relay globally on the switch and client VLANs.

For information about DHCP Option 82 with DHCP snooping, see *Configuring Security on Ethernet Routing Switch 4900 and 5900 Series*.

# **DHCP Relay Packet Size**

In accordance with RFC3046, the switch provides the capability to specify the maximum frame size the DHCP relay agent forwards to the DHCP server. The switch implementation permits configuration of the maximum DHCP packet size to 1536 bytes, the default maximum size is 576 bytes. If the DHCP packet exceeds the maximum configured size, the DHCP Option 82 information is not appended to the message.

# **UDP** broadcast forwarding

By default, User Datagram Protocol (UDP) broadcast frames received on one VLAN are not routed to another VLAN. To allow UDP broadcasts to reach a remote server, the Ethernet Routing Switch supports UDP broadcast forwarding, which forwards the broadcasts to the server through a Layer 3 VLAN interface.

UDP broadcast forwarding is a general mechanism for selectively forwarding limited UDP broadcasts received on an IP interface to a configured IP address. The packet is sent as a unicast packet to the server.

When a UDP broadcast is received on a router interface, it must meet the following criteria to be considered for forwarding:

- It must be a MAC-level broadcast.
- · It must be an IP-limited broadcast.
- It must be for a configured UDP protocol.
- It must have a time-to-live (TTL) value of at least 2.

For each ingress interface and protocol, the UDP broadcast packets are forwarded only to a unicast host address (for example, to the unicast IP address of the server).

When the UDP forwarding feature is enabled, a filter is installed that compares the UDP destination port of all packets against all the configured UDP forwarding entries. If a match occurs, the destination IP of the incoming packet is checked for consistency with the user-configured broadcast mask value for this source VLAN. If these conditions are met, the TTL field from the incoming packet is overwritten with the user-configured TTL value, the destination IP of the packet is overwritten with the configured destination IP, and the packet is routed to the destination as a unicast frame.

### Important:

UDP broadcast forwarding shares resources with the Quality of Service (QoS) feature. When UDP forwarding is enabled, the switch dynamically assigns the highest available precedence value to the UDP forwarding feature. To display the assigned precedence after you enable UDP forwarding, enter the show gos diag command.

For further information on QoS policies, see Configuring Quality of Service on Ethernet Routing Switch 4900 and 5900 Series.

### **UDP** forwarding example

<u>Figure 9: UDP forwarding example</u> on page 40 shows an example of UDP broadcast forwarding. In this case, if host A (10.200.1.10) needs a certain service (for example, a custom application that listens on UDP port 12345), it transmits a UDP broadcast frame. By default, the Ethernet Routing Switch does not forward this frame to VLAN 100, and because server B (10.100.1.10) is not on VLAN 200, the host cannot access that service.

With UDP broadcast forwarding enabled, the host can access the service. In this case, you must list port 12345 as a valid forwarding port, and specify VLAN 200 as the source VLAN.

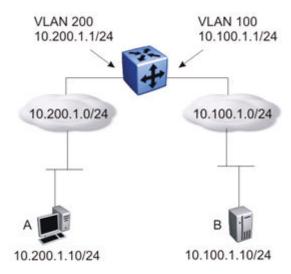

Figure 9: UDP forwarding example

When the switch receives an incoming packet on VLAN 200 that matches the configured UDP destination port (12345), and the destination IP is consistent with the broadcast mask value for the VLAN; then the switch applies the new destination IP (here, 10.100.1.10) to the packet and routes it to the destination as a unicast frame.

#### **Directed broadcasts**

With the directed broadcasts feature enabled, the switch can determine if an incoming unicast frame is a directed broadcast for one of its interfaces. If so, the switch forwards the datagram onto the appropriate network using a link-layer broadcast.

With IP directed broadcasting enabled on a VLAN, the switch forwards direct broadcast packets in the following two ways:

- through a connected VLAN subnet to another connected VLAN subnet
- through a remote VLAN subnet to the connected VLAN subnet

By default, this feature is disabled.

## Routing IP directed broadcasts per VLAN

Routing IP directed broadcasts for each VLAN allows for the processing of broadcast packets to be identified and forwarded to destination VLAN hosts. An IP directed broadcast packet is an IP packet whose destination address is a valid broadcast address for some IP subnet. User commands affect only the final transmission of the directed broadcast on its ultimate destination subnet.

When an IP directed broadcast packet is sent, the network forwards it the same way as a unicast packet. When the packet reaches a switch directly connected to the target subnet, the switch checks

whether the IP directed broadcast feature is enabled both globally and on the interface that directly connects to the target subnet. If you enable IP directed broadcast on the interface, the switch broadcasts the packet on that subnet by rewriting the destination IP address as the configured broadcast IP address for the subnet. The switch converts the packet to a link layer broadcast packet that every host on the network processes. If you disable the IP directed broadcast feature, the switch drops the packet.

You can enable or disable this feature for each VLAN interface and globally. By default, the feature is disabled globally and for each VLAN interface.

#### **ARP**

The Address Resolution Protocol (ARP) allows the switch to dynamically learn Layer 2 Media Access Control (MAC) addresses, and to build a table with corresponding Layer 3 IP addresses.

Network stations using the IP protocol need both a physical (MAC) address and an IP address to transmit a packet. If a network station knows only the IP address of a network host, ARP enables the network station to determine the physical address of the network host and bind the 32-bit IP address to a 48-bit MAC address. A network station can use ARP across a single network only, and the network hardware must support physical broadcasts.

If a network station wants to send a packet to a host but knows only the host IP address, the network station uses ARP to determine the physical address of the host as follows:

- 1. The network station broadcasts a special packet, called an ARP request, that asks the host at the specified IP address to respond with its physical address.
- 2. All network hosts receive the broadcast message.
- 3. Only the specified host responds with its hardware address.
- 4. The network station then maps the host IP address to its physical address and saves the results in an address resolution table for future use.
- 5. The network station ARP table displays the association of the known MAC addresses to IP addresses.

The lifetime for the learned MAC addresses is a configurable parameter. The switch executes ARP lookups when this timer expires.

The default timeout value for ARP entries is 6 hours.

### **Static ARP**

In addition to the dynamic ARP mechanism, the switch supports a static mechanism that allows for static ARP entries to be added. With Static ARP, you can manually associate a device MAC address to an IP address. You can add and delete individual static ARP entries on the switch.

# **Proxy ARP**

Proxy ARP allows the switch to respond to an ARP request from a locally attached host that is intended for a remote destination. It does so by sending an ARP response back to the local host with the MAC address of the switch interface that is connected to the host subnet. The reply is generated only if the switch has an active route to the destination network.

With Proxy ARP enabled, the connected host can reach remote subnets without the need to configure default gateways.

The following figure is an example of proxy ARP operation. In this example, host B wants to send traffic to host C, so host B sends an ARP request for host C. However, the switch is between the two hosts, so the ARP message does not reach host C. To enable communication between the two hosts, the switch intercepts the message and responds to the ARP request with the IP address of host C but with the MAC address of the switch itself. Host B then updates its ARP table with the received information.

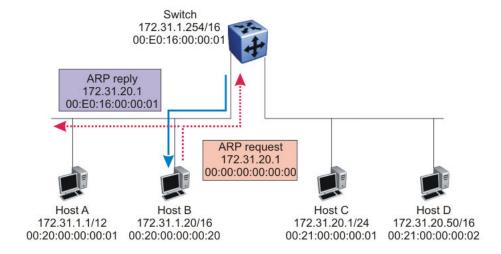

Figure 10: Proxy ARP Operation

Extreme Networks recommends Proxy ARP as a temporary fix only, for example, if you are gradually moving hosts from one addressing scheme to another and you still want to maintain connectivity between the disparately-addressed devices. You do not want Proxy ARP running as a general rule because it causes hosts to generate ARP messages for every address that they want to reach on the Internet.

# IP blocking for stacks

IP blocking is a Layer 3 feature of the switch that provides safeguards for a stack where Layer 3 VLANs have port members across multiple stack units. IP Blocking is used whenever a unit leaves a stack or is rebooting inside the context of a stack. Depending on the setting in use, Layer 3 functionality is either continued or blocked by this feature.

You can set the IP Blocking mode on the base unit to either none or full.

When IP blocking is set to full, if any units leave the stack, those units run in Layer 2 mode. No Layer 3 settings remain on the units.

When IP blocking is set to none, if any units leave the stack, the Layer 3 configurations applied to the stack are still applied on the individual units.

In a stack environment of 2 units, Extreme Networks recommends that you use IP blocking mode none. In this case, you can expect the following functional characteristics:

• If either the stack base unit or nonbase unit becomes nonoperational, Layer 3 functionality continues to run on the remaining unit.

A disadvantage of this configuration is that if the nonoperational unit does not rejoin the stack, address duplication occurs.

In stack environments of more than 2 units, Extreme Networks recommends that you use IP blocking mode full. In this case, you can expect the following functional characteristics:

- If the stack base unit becomes nonoperational, the following occurs:
  - The temporary base unit takes over base unit duties.
  - The temporary base unit takes over responsibility to manage Layer 3 functionality in the stack. When this occurs, the system updates the MAC addresses associated with each routing interface to be offset from the temporary base unit MAC address (rather than the base unit MAC address). During this period, some minor disruption may occur to routing traffic until end stations update their ARP cache with the new router MAC addresses. The switch sends out gratuitous ARP messages on each routed VLAN for 5 minutes at 15 second intervals to facilitate quick failover in this instance.
  - If the nonoperational base unit does not rejoin the stack, no Layer 3 functionality runs on the unit.
- If a stack nonbase unit becomes nonoperational, the following occurs:
  - The stack continues to run normally with the base unit controlling Layer 3 functionality.
  - If the nonoperational nonbase unit does not rejoin the stack, no Layer 3 functionality runs on the unit.

By default, the IP blocking mode is none (disabled).

# Open Shortest Path First (OSPF) protocol

Open Shortest Path First (OSPF) is a classless Interior Gateway Protocol (IGP) that distributes routing information between routers belonging to a single autonomous system (AS). An OSPF AS is generally defined as a group of routers in a network that run OSPF and that operate under the same administration. Intended for use in large networks, OSPF is a link-state protocol that supports variable length subnet masking (VLSM) and tagging of externally-derived routing information.

#### **Important:**

OSPF supports broadcast and passive interfaces. The NBMA type interfaces are not supported.

#### Overview

In an OSPF network, each router maintains a link-state database that describes the topology of the autonomous system (AS). The database contains the local state for each router in the AS, including usable interfaces and reachable neighbors. Each router periodically checks for changes in its local state and shares detected changes by flooding link-state advertisements (LSA) throughout the AS. Routers synchronize their topological databases based on the sharing of information from LSAs.

From the topological database, each router constructs a shortest-path tree, with itself as the root. The shortest-path tree gives the optimal route to each destination in the AS. Routing information from outside the AS appears on the tree as leaves.

In large networks, OSPF offers the following benefits:

- · Provides support for different routing authentication methods to guard against passive attacks
- Recalculates routes quickly during the network topology change
- Generates a minimum of routing protocol traffic
- Provides support for equal-cost multipath routing. If several equal-cost routes to a destination exist, it distributes the traffic equally among them.
- Offers scalable routing domain because it does not use hop count in its calculation
- Allows you to import external routes (RIP) into OSPF domain
- Allows large network to be partitioned into smaller and contiguous areas
- Provides mechanism for aggregation routes between areas that help in reducing routing table size, network bandwidth, and CPU utilization
- Uses IP multicast to discover neighbors and send link-state updates

OSPF routes IP traffic based on the destination IP address, subnet mask, and IP TOS.

# Autonomous system and areas

In large OSPF networks with many routers and networks, the link-state database (LSDB) and routing table on each router can become excessively large. Large route tables and LSDBs consume memory. In addition, the processing of additional LSAs puts added strain on the CPU to make forwarding decisions. To reduce these undesired effects, an OSPF network can be divided into subdomains called areas. Each area comprises a number of OSPF routers that have the same area ID. Subdividing the AS into areas significantly reduces the amount of routing protocol traffic compared to treating the entire AS as a single link-state domain.

When a network is divided into multiple areas, each router within an area maintains an LSDB only for the area to which it belongs. Each area is identified by a unique 32-bit area ID, expressed in IP address format (x.x.x.x). Area 0.0.0.0 is known as the backbone area and distributes routing information to all other areas.

Within the AS, packets are routed based on their source and destination addresses. If the source and destination of a packet reside in the same area, intra-area routing is used. Intra-area routing protects the area from bad routing information because no routing information obtained from outside the area can be used.

If the source and destination of a packet reside in different areas, inter-area routing is used. Inter-area routing must pass through the backbone area.

#### **ABR**

A router attached to two or more areas inside an OSPF network is identified as an Area Border Router (ABR). Each ABR maintains a separate topological database for each connected area. ABRs play an important role in OSPF networks by condensing the amount of disseminated OSPF information from one area to another. When the AS is divided into multiple areas, each nonbackbone area must be attached to the backbone area through an (ABR).

For routers that are internal to an area (identified as internal routers), the impact of a topology change is localized to the area in which it occurs. However, ABRs must maintain an LSDB for each area to which they belong. ABRs advertise changes in topology from one area to another by advertising summary LSAs.

#### Backbone area

The backbone area connects nonbackbone areas to each other. Traffic forwarded from one area to another must travel through the backbone. The backbone topology dictates the paths used between areas. The topology of the backbone area is invisible to other areas and the backbone has no knowledge of the topology of nonbackbone areas.

The area ID 0.0.0.0 is created by default and it is reserved for the backbone area.

Area border routers (ABR) cannot learn OSPF routes unless they have a connection to the backbone. Inter-area paths are selected by examining the routing table summaries for each connected ABR.

In inter-area routing, a packet travels along three contiguous paths:

- 1. First, the packet follows an intra-area path from the source to an ABR, which provides the link to the backbone.
- 2. From the source ABR, the packet travels through the backbone toward the destination area ABR.
- 3. At the destination area ABR, the packet takes another intra-area path to the destination.

The following figure shows an OSPF AS divide into three areas: a backbone area, a stub area, and a not-so-stubby area (NSSA). (Stub areas and NSSAs are described in subsequent sections.)

The figure also shows ABRs connecting the areas to one another and Autonomous System Border Routers (ASBR) connecting two areas to external networks. ASBRs redistribute external static or RIP routes into the OSPF network.

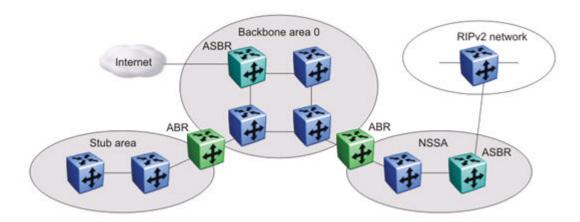

Figure 11: OSPF network

# **OSPF** neighbors

In an OSPF broadcast network, any two routers that have an interface to the same network are neighbors. OSPF routers use the Hello Protocol to dynamically discover and maintain neighbor relationships.

Periodically, OSPF routers send Hello packets over all interfaces to the AllSPFRouters multicast address. These Hello packets include the following information:

- router priority
- router Hello Timer and Dead Timer values
- list of routers that sent the router Hello packets on this interface
- router choice for designated router (DR) and backup designated router (BDR)

Bidirectional communication is determined when a router discovers itself listed in its neighbor Hello packet.

# **Designated routers**

To form an adjacency, two OSPF routers perform a database exchange process to synchronize their topological databases. When their databases are synchronized, the routers are said to be fully adjacent.

To limit the amount of routing protocol traffic, OSPF routers use the Hello Protocol to elect a designated router (DR) and a backup designated router (BDR) on each multiaccess network. Instead of neighboring routers forming adjacencies and swapping link-state information (which on a large network can mean significant routing protocol traffic), all routers on the network form adjacencies with the DR and the BDR only, and send link-state information only to them. The DR redistributes this information to every other adjacent router.

The BDR receives link-state information from all routers on the network and listens for acknowledgements. If the DR fails, the BDR can transition quickly to the role of DR because its routing tables are up to date.

# **OSPF Operation**

On broadcast multiaccess networks, the sequence of processes governed by OSPF is as follows:

- 1. When a router starts, it initializes the OSPF data structures and then waits for indications from lower-level protocols that the router interfaces are functional.
- 2. The router dynamically detects neighbors by sending and receiving Hello packets to the AllSPFRouters multicast address.
- 3. Using the Hello Protocol, a designated router (DR) and backup designated router (BDR) are elected for the network.
- 4. Each router forms an adjacency and exchanges database information only with the DR and the BDR.
- 5. The DR floods LSAs containing information about each router and its neighbors throughout the area to ensure that all routers in the area have an identical topological database.
- 6. From this database each router uses the OSPF routing algorithm (Dijkstra's algorithm) to calculate a shortest-path tree, with itself as root. This shortest-path tree in turn yields a routing table for the protocol.
- 7. After the network has converged, each OSPF router continues to periodically flood Hellos to maintain neighbor relationships. And at longer intervals, LSAs are retransmitted throughout the area. In addition, routers forwards LSAs to the DR if they detect a change in the state of a router or a link (that is, up or down). Upon receipt of an LSA, the DR can then flood the update to all routers in the area, enabling quick detection of dead routers on the network.

### **OSPF** route advertisements

A destination in an OSPF route advertisement is expressed as an IP address and a variable-length mask. Together, the address and the mask indicate the range of destinations to which the advertisement applies.

Because OSPF can specify a range of networks, it can send one summary advertisement that represents multiple destinations. For example, a summary advertisement for the destination 128.185.0.0 with a mask of 255.255.0.0 describes a single route to destinations 128.185.0.0 to 128.185.255.255.

# **Router types**

As mentioned in preceding sections, routers in an OSPF network can have various roles depending on how you configure them. The following table describes the router types you can configure in an OSPF network.

Table 4: Router types in an OSPF network

| Router type                    | Description                                                                                                    |  |
|--------------------------------|----------------------------------------------------------------------------------------------------|--|
| AS boundary router (ASBR)      | A router attached at the edge of an OSPF network is called an ASBR. Any router that distributes static routes or RIP routes into OSPF is considered an ASBR. The ASBR forwards external routes into the OSPF domain. In this way, routers inside the OSPF network learn about destinations outside their domain. |  |
| Area border router (ABR)       | A router attached to two or more areas inside an OSPF network is considered an ABR. ABRs play an important role in OSPF networks by condensing the amount of disseminated OSPF information.                                                                                                    |  |
| Internal router (IR)           | A router that has interfaces only within a single area inside an OSPF network is considered an IR. Unlike ABRs, IRs have topological information only about the area in which they are contained.                                                                                                    |  |
| Designated router (DR)         | In a broadcast network, a single router is elected to be the DR for that network. A DR ensures that all routers on the network are synchronized and advertises the network to the rest of the AS.                                                                                                    |  |
| Backup designated router (BDR) | A BDR is elected in addition to the DR and, if the DR fails, can assume the DR role quickly.                                                                                                    |  |

# LSA types

After the network has converged, OSPF does not require each router to keep sending its entire LSDB to its neighbors. Instead, each OSPF router floods only link-state change information in the form of LSAs throughout the area or AS. LSAs typically contain information about the router and its neighbors and are generated periodically to ensure connectivity or are generated by a change in state of the router or a link (that is, up or down).

The following table displays the seven LSA types exchanged between OSPF routers.

Table 5: OSPF LSA types

| LSA<br>type | LSA name   | Description                                                                                                    | Area of distribution      |
|-------------|------------|----------------------------------------------------------------------------------------------------|---------------------------|
| 1           | Router LSA | Type 1 LSAs are originated by every router to describe their set of active interfaces and neighboring routers. Type 1 LSAs are flooded only within the area. A backbone router can | Only within the same area |

Table continues...

| LSA<br>type | LSA name                             | Description                                                                                                    | Area of distribution      |
|-------------|--------------------------------------|----------------------------------------------------------------------------------------------------|---------------------------|
|             |                                      | flood router link advertisements within the backbone area.                                                                                                    |                           |
| 2           | Network LSA                          | Type 2 LSAs describe a network segment. In a broadcast network, the designated router (DR) originates network LSAs that list all routers on that LAN. Type 2 LSAs are flooded only within the area. A backbone DR can flood network links advertisements within the backbone area.                                        | Only within the same area |
| 3           | Network-Summary LSA                  | Type 3 LSAs are originated by the area border router (ABR) to describe the networks that are reachable outside the area. An ABR attached to two areas generates a different network summary LSA for each area. ABRs also flood type 3 LSAs containing information about destinations within an area to the backbone area. | Passed between areas      |
| 4           | ASBR-summary LSA                     | Type 4 LSAs are originated by the ABR to advertise the cost of the path to the closest ASBR from the router generating the advertisement.                                                                                                    | Passed between areas      |
| 5           | Autonomous System External [ASE] LSA | Type 5 LSAs are originated by the ASBR to describe the cost of the path to a destination outside the AS from the ASBR generating the advertisement. Type 5 LSAs are passed between areas. In stub and NSSA areas, type 5 LSA routes are replaced with a single default route.                                             | Passed between areas      |
| 6           | Group Membership LSA                 | Type 6 LSAs identify the location of multicast group members in multicast OSPF.                                                                                                    | Passed between areas      |
| 7           | NSSA External LSA                    | Type 7 LSAs are used in OSPF NSSAs to import external routes.                                                                                                    | Translated between areas  |

# **Area types**

OSPF supports multiple area types. The following sections describe the supported OSPF area types.

### Stub area

As shown in the following figure, a stub area is configured at the edge of the OSPF routing domain and has only one ABR.

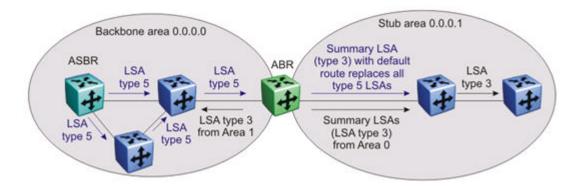

Figure 12: Stub area

The ABR does not flood AS External LSAs (type 5) into a stub area. Instead, the ABR uses Summary LSAs (type 3) to advertise a default route (0.0.0.0) into the stub area for all external routes. As stub areas do not receive advertisements for external routes from the ABR, the size of the link state database in the stub area is reduced.

For internal routers in the stub area, any destinations that do not match intra-area or inter-area routes are passed to the ABR for routing to the external destinations.

Because stub areas do not support type 5 ASE LSAs, they cannot support ASBRs.

### Not so stubby area

Like a stub area, a not so stubby area (NSSA) is at the edge of an OSPF routing domain and it prevents the flooding of AS External LSAs into the NSSA by replacing them with a default route.

However, unlike a stub area, an NSSA can import small stub (non-OSPF) routing domains into OSPF. This allows the NSSA to import external routes, such as RIP routes, and advertise these routes throughout the network.

As shown in the following figure, a non-OSPF routing domain can connect to the NSSA to allow the external network to route traffic to the OSPF AS. One router in the NSSA must operate as an ASBR to provide a link to the non-OSPF domain.

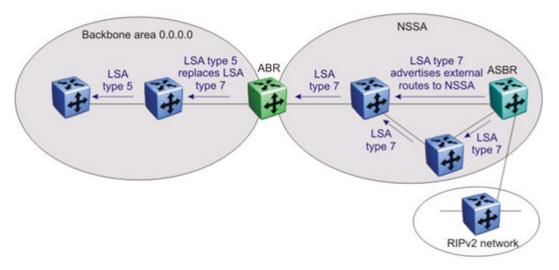

Figure 13: OSPF NSSA

If the non-OSPF network is a small network, and the attached non-OSPF router has a default route to the OSPF network, this provides sufficient routing for any destinations that are outside the non-OSPF network.

Within the NSSA, the NSSA ASBR advertises route information imported from the external network using type 7 LSAs (NSSA External LSAs).

To propagate the external routes to other areas, the NSSA ABR translates these type 7 LSAs into type 5 LSAs (AS External LSAs). The ABR can flood the type 5 LSAs to the other areas so that the rest of the OSPF domain can learn about the non-OSPF destinations.

You can also configure the ABR to prevent the flooding of the external routes to other areas. To support this additional control over external route advertisement, the type 7 LSAs provide an Options field containing an N/P-bit that notifies the ABR which external routes can be advertised to other areas. When the NSSA N/P-bit is set to true (the default setting), the ABR exports the external route. When the NSSA N/P-bit is not set, the ABR drops the external route.

To manipulate the N/P-bit value for specific routes, you must configure a route policy on the switch.

#### Normal area

A normal area is an area that is neither a bacbone nor a stub area that sends and receives LSA types 1 through 5. As illustrated in the following figure, a normal area supports Area Border Routers (ABRs) and Autonomous System Border Routers (ASBRs).

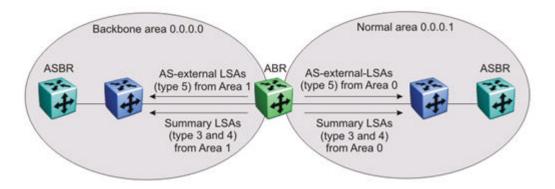

Figure 14: OSPF normal area

The switch automatically becomes an ABR when it is connected to more than one area.

### Area aggregation

OSPF maintains a table of area aggregation range configured for each area.

The area aggregation

- automatically places the OSPF routing interface into a specific area.
- advertise or suppress summary LSA for group of subnets to reduce the number of OSPF summary packets between areas, and to conserve router memory needed for link-state database.

The table maintains information in terms of area ID, LSA type (summary-link/nssa-extlink), and network address.

You can configure multiple area aggregate ranges for the same area, thus, OSPF summarizes addresses for many different set of address ranges. OSPF allows you to configure up to eight range for each area.

The following advertise modes are supported:

- Summarize ABR
  - Sends only one summary LSA for all networks that fall within the range
- Suppress ABR
  - Does not send any summary LSA for networks that fall within the range
- No Summarize ABR
  - Sends summary LSAs for individual networks within the range

Advertise metric is the cost value that you want to advertise for the OSPF area range.

### **SPF** calculation

The switch uses the Dijkstra algorithm to calculate the shortest path. In this algorithm, the shortest path from a router to each known destination is calculated based on the cumulative cost required to

reach that destination. This algorithm takes link-state database as input, and performs a separate calculation for each area the router belongs to. After completing the calculation, the router updates the routing table.

If there is a topology change, the SPF calculation is triggered automatically. You can also start it manually by setting a system parameter.

The following types of route calculations are required depending on the types of topology changes

- · Intra-area route computation
- · Inter-area route computation
- External route computation

The following events trigger recalculation of OSPF routes upon expiration of the configurable holddown timer:

- Update or new router-LSA and network-LSA
- Update or new summary-LSA
- New external-route-LSA
- Manual setting of SPF run flag

#### OSPF virtual link

The OSPF network can be partitioned into multiple areas. However, every non-backbone area must be connected to the backbone area through an ABR. If no physical connection to the backbone is available, you can create a virtual link.

A virtual link is established between two ABRs and is a logical connection to the backbone area through a non-backbone area called a transit area. Stub or NSSA areas cannot be transit areas.

In the following diagram, non-backbone ABR R4 establishes a virtual link with backbone ABR R1 across transit area 1.1.1.1. The virtual link connects area 2.2.2.2 to area 0.0.0.0.

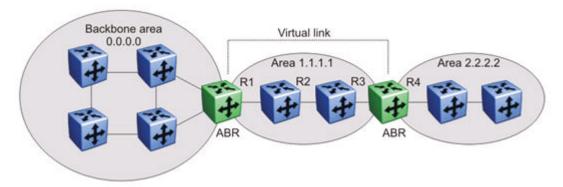

Figure 15: Virtual link between ABRs through a transit area

You can configure automatic or manual virtual links.

An automatic virtual link can provide redundancy support for critical network connections. Automatic virtual linking creates virtual paths for vital traffic paths in your OSPF network. If a connection fails

on the network, for example, when an interface cable providing connection to the backbone (either directly or indirectly) becomes disconnected from the switch, the virtual link is available to maintain connectivity.

Specify automatic virtual linking to ensure that a link is created to another router. When you specify automatic virtual linking, this feature is always ready to create a virtual link.

To configure automatic virtual link creation, enable automatic virtual link on both endpoint ABRs (the default value is disabled). Automatic virtual links are removed when the transit area is deleted, auto virtual link is disabled, or the router is no longer an ABR.

If automatic virtual linking uses more resources than you want to expend, a manual virtual link can be the better solution. Use this approach to conserve resources while maintaining specific control of where virtual links are placed in your OSPF network.

To add a virtual link manually, configure both endpoint ABRs with a neighbor router ID and transit area ID. You can configure up to 16 virtual links.

### Important:

Auto-created virtual links use default settings that cannot be modified. You can modify parameters for manually added virtual links.

#### **OSPF** host route

An OSPF router with hosts directly attached to its interfaces can use host routes to advertise the attached hosts to its neighbors. You can configure up to 32 host routes.

Host routes are identified by the host IP address. You cannot configure the TOS for a host route as TOS-based routing is not supported. For each host directly connected to the router, configure the cost of the link to the host during host creation. You cannot modify this cost.

When a host is added to, or deleted from, a host route, the router updates the router LSAs and floods them to neighbors in each area where that router has an interface.

### **OSPF** interfaces

You can configure an OSPF interface, or link, on an IP interface. On the switch, an IP interface can be either a brouter port or a VLAN. The system obtains the state information associated with the interface from the underlying lower level protocols and the routing protocol itself.

### Important:

To change the interface type of an enabled OSPF interface, you must first disable it, change the type, and then reenable it.

OSPF network types allow OSPF-neighboring between routers over various types of network infrastructures. You can configure each interface to support various network types.

The switch supports the following OSPF network interface type:

- Broadcast interfaces on page 55
- Passive interfaces on page 55

#### **Broadcast interfaces**

Broadcast interfaces automatically discover every OSPF router on the network by sending OSPF Hellos to the multicast group AllSPFRouters (224.0.0.5).

Neighboring is automatic and requires no configuration.

Broadcast interfaces support many attached routers and can address a single physical message to all attached broadcast routers (sent to AllSPFRouters and AllDRouters).

Broadcast interfaces dynamically discover neighboring routers using the OSPF Hello Protocol. Each pair of routers on a broadcast network, such as Ethernet, communicate directly.

#### **Passive interfaces**

A passive interface is an interfacing network in OSPF that does not generate LSAs or form adjacencies. Passive interfaces are typically used on an access network.

Using passive interfaces limits the amount of CPU cycles required to perform the OSPF routing algorithm.

Use a passive interface to enable an interface to advertise into an OSPF domain while limiting its adjacencies.

When you change the interface type to passive, the interface is advertised into the OSPF domain as an internal stub network with the following behaviors:

- · does not send Hello packets to the OSPF domain
- does not receive Hello packets from the OSPF domain
- does not form adjacencies in the OSPF domain

The interface requires only that it be configured as passive to be advertised as an OSPF internal route. If the interface is not a passive interface, to advertise a network into OSPF and not form OSPF adjacencies, the interface must be configured as nonOSPF, and the local network must be redistributed as an autonomous system external (ASE) LSA.

The network behind a passive interface is treated as a stub network and does not form adjacencies. The network is advertised into the OSPF area as an internal route.

# **OSPF** packets

OSPF runs over IP, which means that an OSPF packet is sent with an IP data packet header. The protocol field in the IP header is 89, which identifies it as an OSPF packet.

All OSPF packets start with a 24-octet header that contains information about the OSPF version, the packet type and length, the ID of the router that transmits the packet, and the ID of the OSPF area from which the packet is sent. An OSPF packet is one of the following types:

- Hello packets are transmitted between neighbors and are never forwarded. The Hello Protocol requires routers to send Hello packets to neighbors at pre-defined Hello intervals. A neighbor router that does not receive a Hello packet declares the other router dead.
- Database description (DD) packets are exchanged when a link is established between neighboring routers which synchronize their link-state databases.
- Link-state request packets describe one or more link-state advertisements that a router requests from its neighbor. Routers send link-state requests if the information received in DD packets from a neighbor is not consistent with its own link-state database.
- Link-state update packets contain one or more link-state advertisements and are sent following a change in network conditions.
- Link-state acknowledgement packets are sent to acknowledge receipt of link-state updates and contain the headers of the received link-state advertisements.

#### **OSPF** metrics

For OSPF, the best path to a destination is the path that offers the least-cost metric (least-cost delay). OSPF cost metrics are configurable, so you can specify preferred paths. You can configure metric speed globally or for specific interfaces on your network. In addition, you can control redistribution options between non-OSPF interfaces and OSPF interfaces.

Default metric speeds are assigned for different port types, as shown in the following table.

Table 6: OSPF default metrics

| Port type   | Default OSPF metric |
|-------------|---------------------|
| 10 Mb/s     | 100                 |
| 100 Mb/s    | 10                  |
| 1000 Mb/s   | 1                   |
| 2500 Mb/s   | 1                   |
| 10 000 Mb/s | 1                   |

# **OSPF** security mechanisms

OSPF includes security mechanisms to prevent unauthorized routers from attacking the OSPF routing domain. These security mechanisms prevent a malicious person from joining an OSPF domain and advertising false information in the OSPF LSAs. Likewise, security prevents a misconfigured router from joining an OSPF domain. Currently there are two security mechanisms supported: simple password security and Message Digest 5 (MD5) security.

### Simple Password

The Simple Password security mechanism is a simple-text password that is transmitted in the OSPF headers. Only routers that contain the same authentication ID in their LSA headers can communicate with each other.

#### **Important:**

Extreme Networks recommends you not to use this security mechanism because the password is stored in plain text, and can be read from the configuration file or from the LSA packet.

### Message Digest 5

Extreme Networks recommends that you use Message Digest 5 (MD5) for OSPF security because it provides standards-based (RFC 1321) authentication using 128-bit encryption. When you use MD5 for OSPF security, it is very difficult for a malicious user to compute or extrapolate the decrypting codes from the OSPF packets.

When you use MD5, each OSPF packet has a message digest appended to it. The digest must be matched between sending and receiving routers. The message digest is calculated at both the sending and receiving routers based on the MD5 key and any padding, and then compared. If the message digest computed at the sender and receiver does not match, the packet is rejected.

Each OSPF interface supports up to 2 keys, identifiable by key ID, to facilitate a smooth key transition during the rollover process. Only the selected primary key is used to encrypt the OSPF transmit packets.

# **Routing Information Protocol**

Routing Information Protocol (RIP) is a standards-based, dynamic routing protocol based on the Bellman-Ford (or distance vector) algorithm. It is used as an Interior Gateway Protocol (IGP). RIP allows routers to exchange information to compute the shortest routes through an IPv4-based network. The hop count is used as a metric to determine the best path to a remote network or host. The hop count cannot exceed 15 hops (the distance from one router to the next is one hop).

RIP is defined in RFC 1058 for RIP version 1 and RFC 2453 for RIP version 2. The most significant difference between the two versions is that, while RIP version 1 is classful, RIP version 2 is a classless routing protocol that supports variable length subnet masking (VLSM) by including subnet masks and next hop information in the RIP packet.

# **RIP Operation**

Each RIP router maintains a routing table, which lists the optimal route to every destination in the network. Each router advertises its routing information by sending routing information updates at regular intervals. Neighboring routers use this information to recalculate their routing tables and retransmit the routing information. For RIP version 1, no mask information is exchanged; the natural mask is always applied by the router receiving the update. For RIP version 2, mask information is always included.

RIP uses User Datagram Protocol (UDP) data packets to exchange routing information.

The sequence of processes governed by RIP is as follows:

- 1. When a router starts, it initializes the RIP data structures and then waits for indications from lower-level protocols that its interfaces are functional.
- 2. RIP advertisements are sent on all the interfaces that are configured to send routing information.
- 3. The neighbors send their routing tables and the new router updates its routing table based on the advertisements received.
- 4. From then on, each router in the network sends periodic updates to ensure a correct routing database.

### **RIP** metrics

RIP is known as a distance vector protocol. The vector is the network number and next hop, and the distance is the cost associated with the network number. RIP identifies network reachability based on cost, and cost is defined as hop count. The distance from one router to the next is considered to be one hop. This cost or hop count is known as the metric.

The following figure shows the hop counts between various units in a network.

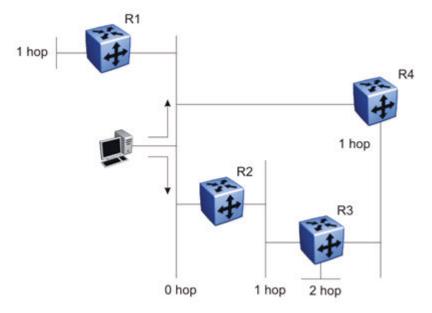

Figure 16: RIP hop counts

A directly connected network has a metric of zero. An unreachable network has a metric of 16. Therefore, 15 hops or 15 routers is the highest possible metric between any two networks.

# RIP routing updates

Each RIP router advertises routing information updates out of all RIP-enabled interfaces at regular intervals (30 seconds by default). You can configure this interval using the update timer parameter. The routing updates contain information about known networks and the distances (hop count) associated with each. For RIP version 1, no mask information is exchanged; the natural mask is always applied by the router receiving the update. With RIP version 2, mask information is always included.

If a RIP router does not receive an update from another RIP router within a timeout period (180 seconds by default), it deletes the routes advertised by the nonupdating router from its routing table. You can configure this interval using the timeout interval parameter.

The router keeps aged routes from nonupdating routers temporarily in a garbage list and continues to advertise them with a metric of infinity (16) for a holddown period (120 seconds by default), so that neighbors know that the routes are unreachable. You can configure this interval using the holddown timer parameter. If a valid update for a garbage route is received within the holddown period, the router adds the route back into its routing table. If no update is received, the router completely deletes all garbage list entries for the nonupdating router.

### RIP configuration

When the system is switched on, it retrieves the global settings and settings for each interface from the configuration file.

The following global settings are stored in the configuration file:

- · Import Metric
- Rip Timer
- · Rip State
- Rip Domain
- Timeout
- Holddown

The following interface settings are stored in the configuration file:

- Vlan Id
- Enable
- · Advertise When Down
- Auto Aggregation
- Auto Summary
- HoldDown
- In Policy
- Listen

- Out Policy
- Poison
- Proxy Announce
- Rip2 Transmit Mode
- Rip2 Receive Mode
- Triggered Enable
- · Rip Out Filter

#### **RIP Features**

RIP supports the following standard behavior:

- · periodic RIP updates about effective best routes
- · garbage collection
- triggered update for changed RIP routes
- · broadcast/multicast of regular and triggered updates
- subnet mask (RIP version 2)
- routing table update based on the received RIP message
- · global update timer
- holddown timer and timeout timer for each device and interface

RIP also supports the following features:

- · in and out routing policies
- auto-aggregation (also known as auto-summarization) of groups of adjacent routes into single entries

Many RIP features are configurable. The actual behavior of the protocol depends on the feature configurations.

# Virtual Router Redundancy Protocol

The Virtual Router Redundancy Protocol (VRRP) (RFC 3768) can eliminate the single point of failure that can occur when the single static default gateway router for an end station is lost. VRRP allows the use of a virtual IP address (transparent to users) shared between two or more routers connecting a common subnet to the enterprise network. With end hosts using the virtual IP address as the default gateway, VRRP provides dynamic default gateway redundancy in the event of failure.

VRRP uses the following terms:

VRRP router: a router running the VRRP protocol.

- Virtual router: the abstract object managed by VRRP that is assigned the virtual IP address and that acts as the default router for a set of IP addresses across a common network. Each virtual router is assigned a virtual router ID (VRID).
- Virtual router master: the VRRP router that assumes responsibility for forwarding packets sent
  to the IP address associated with the virtual router. The master router also responds to packets
  sent to the virtual router IP address and answers ARP requests for this IP address.
- Virtual router backup: the router or routers that can serve as the failover router if the master router becomes unavailable. If the master router fails, a priority election process provides a dynamic transition of forwarding responsibility to a new master router.
- Priority: an 8-bit value assigned to all VRRP routers. A higher value represents a higher priority
  for election to the master router. The priority can be a value from 1 to 255. If two or more
  switches have the same priority value, the switch with the highest numerical IP address value
  is selected and becomes the VRRP master. When a master router fails, an election process
  takes place among the backup routers to dynamically reassign the role of the master router.
  The host is unaware of the entire process.

#### **VRRP** operation

Once you initialize a VRRP router, if there are no other VRRP routers enabled in the VLAN, the initialized router assumes the role of the master router. When additional VRRP routers are enabled in the VLAN, an election process takes place among them to elect a master router, based on their priority.

The master router functions as the forwarding router for the IP address associated with the virtual router. When a host sends traffic to a remote subnet, it sends an ARP request for the MAC address of the default gateway. In this case, the master router replies with the virtual MAC address. The benefit of using a virtual MAC address is that, if the master router fails, the VRRP backup router uses the same virtual MAC address.

The master router responds to ARP requests for the IP address, forwards packets with a destination MAC address equal to the virtual router MAC address, and accepts only packets addressed to the IP address associated with the virtual router. The master router also sends VRRP advertisements periodically (every 1 second by default) to all VRRP backup routers.

In the backup state, a VRRP router monitors the availability and state of the master router. It does not respond to ARP requests and must discard packets with a MAC address equal to the virtual router MAC address. It does not accept packets addressed to IP addresses associated with the virtual router. If a shutdown occurs, it transitions back to the initialize state.

If the master router fails, the backup router with the highest priority assumes the role of the master router. It transitions to the master state and sends the VRRP advertisement and ARP request as described in the preceding paragraphs. The virtual router IP address and MAC address does not change, providing transparent redundancy.

#### **VRRP** topology example

The following figure shows a VRRP topology example.

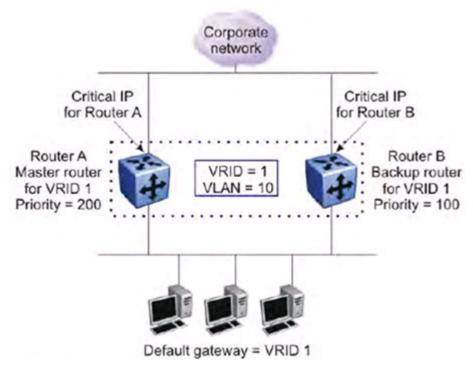

Figure 17: VRRP topology example

In this VRRP example, to configure router A as the master router and router B as the backup router, configure the routers as follows:

- 1. On router A, create a VLAN, (in this case VLAN 10).
- 2. Assign an IP address to the VLAN for routing.
- 3. Configure VRRP properties for VLAN 10 on router A:
  - Assign a virtual router ID (in this case, VRID 1).
  - Set the virtual router IP address to a previously unassigned IP address.
  - Set the priority to a value above the priority of the Router B (in this case, 200).
- 4. On router B, create a matching VLAN (in this case, VLAN 10).
- 5. Assign an IP address to the VLAN for routing.
- 6. Configure VRRP properties for VLAN 10 on router B:
  - Assign the same virtual router ID as on router A (VRID 1).
  - Configure the same virtual router IP address as on router A.
  - Set the priority to a value below that on Router A (in this case, 100).

Once you enable VRRP on both of these switches, an election process takes place, and because router A has the higher priority, it is elected as the master router. It then assumes responsibility for the configured virtual router IP address.

#### VRRP critical IP address

Within a VRRP VLAN, it is possible for one link to go down, while the remaining links in the VLAN remain operational. Because the VRRP VLAN continues to function, a virtual router associated with that VLAN does not register a master router failure.

As a result, if the local router IP interface connecting the virtual router to the external network fails. this does not automatically trigger a master router failover. The critical IP address resolves this issue. If the critical IP address fails, it triggers a failover of the master router.

You can specify the local router IP interface uplink from the VRRP router to the network as the critical IP address. This ensures that if the local uplink interface fails. VRRP initiates a master router failover to one of the backup routers.

In the VRRP topology example figure, the local network uplink interface on router A is shown as the critical IP address for router A. As well, the similar network uplink is shown as the critical IP address for router B. Router B also requires a critical IP address for cases when it assumes the role of the master router.

#### VRRP fast advertisement interval

With VRRP, you can set the advertisement interval between sending advertisement messages in seconds. This permits faster network convergence with standardized VRRP failover. However, losing connections to servers for more than a second can result in missing critical failures. Customer network uptime in many cases requires faster network convergence, which means network problems must be detected within hundreds of milliseconds.

To meet these requirements the switch supports a fast advertisement interval parameter. The fast advertisement interval is similar to the advertisement interval except for the unit of measure and range. The fast advertisement interval is expressed in milliseconds and the range is from 200 to 1000 milliseconds. To use the fast advertisement interval, you must configure a value for the parameter and explicitly enable the feature.

When the fast advertisement interval is enabled, VRRP can only communicate with other switch devices with the same settings.

# **Equal Cost Multi Path**

With the Equal Cost Multi Path (ECMP) feature, routers can use up to four equal cost paths to the same destination prefix. The L3 switch can use multiple paths for traffic load sharing and in the event of network failure, achieve faster convergence to other active paths. When the L3 switch maximizes load sharing among equal cost paths, the system uses links more efficiently for IP traffic transmission.

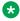

#### Note:

With multiple equal cost paths to a configured network, a route is considered the group of paths (one up to four) to that network, instead of each individual path. This affects show ip route summary and show ip route outputs that now display the number of groups of equal cost paths to a destination network as the total number of routes.

The ECMP feature supports the following protocols:

- Open Shortest Path First (OSPF)
- Routing Information Protocol (RIP)
- Static Routes
- IP Shortcuts

### **Route Policies**

Using standard routing schemes, a router forwards packets on routes that it has learned through routing protocols such as RIP and OSPF or through the introduction of static routes. With route policies, the router can forward packets based on rule sets created by the network administrator. These rule sets, or policies, are then applied to the learned or static routes.

On the switch, you can configure route policies for RIP and OSPF. You can use the route policies to perform the following tasks:

- Listen for routing updates from specific gateways.
- Listen for routing updates from specific networks.
- Assign a specific subnet mask to be included with a network in the routing table.
- Advertise routing updates from specific gateways.
- Advertise routing updates to specific networks.
- Assign a specific subnet mask to be included in the route summary packets.
- Advertise routes learned by one protocol to another.

The switch supports the following types of policies:

Accept (In) Policies

Accept polices are applied to incoming routing updates before they are applied to the routing table. In the case of RIP, accept policies can be applied to all incoming packets. Only one policy can be created for each RIP interface. In the case of OSPF, accept policies are only applied to Type 5 External routes based on the advertising router ID. There can only be one OSPF accept policy per switch and the policy is applied before updates are added to the routing table from the link state database.

· Announce (Out) Policies

Announce policies are applied to outgoing routing updates before the routing update packets are actually transmitted from the switch. In the case of RIP, announce policies can be applied to all outgoing packets. Only one policy can be created for each RIP interface. Announce policies are not supported for OSPF as OSPF requires routing information to be consistent throughout the OSPF domain.

· Redistribution Policies

Redistribution policies are used to provide notification of addition or deletion of a route in the routing table by one protocol to another protocol. OSPF redistribution policies send redistributed routes as Type 5 External routes. To configure redistribution on a router, it must be

an ASBR. There can be only one OSPF redistribution route per switch and redistribution must be enabled. The OSPF accept policy takes precedence over the redistribution policy. You cannot configure a redistribution policy for RIP.

Route policies consist of the following items:

- · Prefix-lists
  - List of IP addresses with subnet masks used to define an action
  - Identified by a unique prefix-list name
  - Prefixes, identified by a prefix name, can be created and added in the prefix list using CLI commands
- Policies
  - Identified by a unique policy name or ID
  - Contains several sequence numbers that in turn contains several significant fields
  - Based on the context of policy usage, the fields are read or ignored; a whole complete policy can be applied to execute a purpose
  - Sequence number also acts as a preference; a lower sequence number has a higher priority
- · Routing Protocols
  - Routing Protocol (RP), OSPF and RIP, needs to be registered with the Routing Protocol Server (RPS), and enabled to apply policies. A registered, but disabled RP cannot apply policies. By default, RIP and OSPF, are registered with RPS, and disabled to apply policies
  - RP explicitly informs RPS to send a notification when a specific routing policy object changes; RPS sends a notification message to RP if the requested route policy objects change
  - RP decides whether to re-apply the Accept/Announce policy

# Route policies in a stack

In a stacked environment, the following rules apply to routing policies:

- The policy database is stored in all stack units.
- Policy configuration is supported from only the base unit. The base unit sends updates to nonbase units to update the policy database in each stack unit.
- During database updates, only the database in the base unit is synchronized with the non-base unit. The database in the non-base units are deleted during the exchange.
- Only the policies stored in the base unit are used by RIP and OSPF for policy application.

# IP Forwarding next-hop

After a router receives a packet, it normally decides where to forward it based on the destination address in the packet, which it then uses to look up an entry in a routing table.

However, in some cases, there can be a need to forward a packet based on any other criteria. For example, network administrator can choose to forward a packet based on the source address and not the destination address.

The following figure is an example for IP forwarding next-hop.

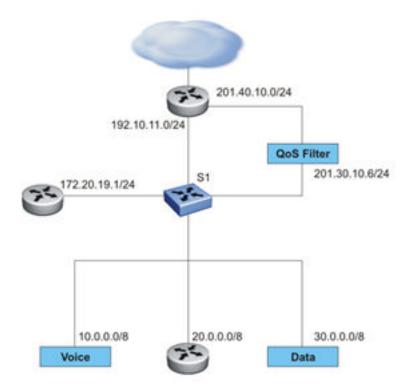

Figure 18: IP forwarding next-hop example

In the preceding figure, to reach external networks with normal routing, all traffic from subnets 10.0.0.0/8, 20.0.0.0/8, and 30.0.0.0/8 flows through 192.10.11.0/24, the best route in the S1 routing table to the outside world.

In this example, data traffic going to external networks must be directed to a filter to apply QoS parameters on the traffic. To that end, you can apply IP forwarding next-hop on S1, specifying 30.0.0.0/8 as the source address and 201.30.10.6 as the next-hop. This configuration allows the router to route the data traffic to the desired QoS filter.

Similarly, to route traffic from 10.0.0.0/8 to a different location, you can specify 10.0.0.0/8 as the source address and 172.20.19.1 as the next-hop. With this configuration, the router routes traffic from the specified subnet to the desired next hop.

# Supported configurations

IP forwarding next-hop supports the following configurations:

Enable or disable each VLAN

You can temporarily alter the policies that apply at specific ports by administratively enabling or disabling IP forward next-hop policy data that applies to a VLAN. You can administratively enable or disable all the policies associated with a VLAN using CLI or EDM in the Interface configuration mode.

#### Port range

You can identify Layer 4 destination ports for matching purposes. You can specify a single port or a port range in addition to the mandatory source IP data in the ip-fwdnh policy specification. You can further constrain matching based on port type (TCP/UDP) if necessary. You cannot associate multiple port ranges with a single ip-fwd-nh policy. For example, you can define an ip-fwd-nh policy configuration including port data as follows:

ip fwd-nh policy polWithPort match source-ip 10.10.10.0/24 portmin 67 port-max 80 set next-hop 10.11.11.23

This policy matches IPv4 traffic with the source IP subnet 10.10.10.0/24, with the IP protocol equal to TCP or UDP (port type defaults to 'both'), and with the Layer 4 destination port in the range of 67 to 80 (inclusive).

#### · Secondary next-hop IP address

To improve feature flexibility, ip-fwd-nh policy support is augmented to allow you to associate a secondary next-hop IP address with a policy entry. If the primary next-hop IP address is not currently resolved, the secondary next-hop IP address is used if it is resolved. A next-hop IP address is resolved or considered active if a physical (MAC) address is associated with the Layer 3 address through user configuration (that is a static address configuration) or through system operation (that is address resolution through ARP).

The primary next-hop IP address always take precedence if and when it is resolved. If the secondary next-hop IP address is used for traffic forwarding when the primary nexthop IP address becomes active, the primary next-hop IP address replaces the secondary next-hop in the appropriate ip-fwd-nh traffic forwarding operations. Most restrictions that apply to primary next-hop IP address also apply to the secondary next-hop IP address. These restrictions include:

- A broadcast address (all 1's) is not allowed
- The address must be directly reachable based on the current configuration
- Addresses that are associated with any system interfaces (the system IP addresses) are not allowed

#### Filter usage optimization

The filter resources are used based on the VLAN membership of the port. Policy instances are installed only on ports that are members of one or more VLANs that are attached to the ip-fwd-nh policy.

Port VLAN assignments and VLAN activation or deactivation are real-time inputs to the ipfwdnh functionality. Filter resources apply on a port if all of the following conditions are true:

- The port is associated with VLAN X.

- VLAN X is attached to an ip-fwd-nh policy.
- VLAN X is active (VLAN interface is routing-enabled).
- VLAN X is administratively enabled.
- The ip-fwd-nh feature is enabled.

#### Limitations

The following are the limitations for IP forwarding next-hop:

- Filters must be available to apply the forwarding policy on port. If enough filters are not available, the switch generates an error message and does not apply the policy.
- · Multipath is not supported.

# **Circuitless IP**

Circuitless IP (CLIP) is a virtual IP (VIP), or loopback interface that provides a method to assign one or more IP addresses to a routing switch, without the requirement of binding the IP address to a physical interface.

Because the IP address assigned to a CLIP interface does not map to a specific physical interface, if one or more physical IP interfaces on a routing switch fails, the CLIP interface ensures connectivity if an actual path is available to reach the device.

The system treats a CLIP interface the same as any IP interface. The network associated with a CLIP is treated as a locally-connected network to the switch, and is always reachable through a VLAN interface. This route always exists and the circuit is always available because there is no physical attachment.

### Note:

CLIP interfaces are disabled by default on the switch.

CLIP supports the following applications and protocols:

- Internet Control Message Protocol (ICMP)
- Telnet
- Simple Network Management Protocol (SNMP)
- Open Shortest Path First (OSPF)

The system also advertises loopback routes to other routers in the domain, either as external routes using the route-redistribution process, or after you enable OSPF in passive mode, to advertise an OSPF internal route.

### Note:

The IP addresses configured for CLIP does not determine the OSPF router-id.

#### Source interface for management/client applications

You can use a loopback interface IP as the source IP address for some applications that generate packets. This is useful when more than one path exists between the switch sending the packets and the server that receives them, because traffic filters constructed on the server can take into account only the CLIP address, which is reachable regardless of the path used.

The following applications support the use of a loopback interface IP as source IP address:

- RADIUS
- Syslog
- TACACS
- SNMP traps
- SSH
- TELNET

By default, each application uses the VLAN/management IP according to its normal behaviour. To use a CLIP source for a specific application, you must set the required interface using the ip source-interface command.

For more details about configuring a CLIP source for an aplication, see <u>Setting a CLIP interface as source IP address</u> on page 134.

#### **CLIP** feature considerations

Before you configure CLIP interfaces in your network, consider the following:

- For CLIP interfaces to function properly, you must enable IP routing globally.
- In a stack environment, you can only configure CLIP by using a connection to the base unit.
- Each switch device supports a maximum of 16 CLIP interfaces.
- CLIP interfaces does not support multinetting.
- A network associated with a CLIP cannot route data traffic.
- RIP does not function on CLIP interfaces, but you can configure RIP routing policies to redistribute CLIP network information.
- OSPF configured on a CLIP interface always runs in passive mode.
- ARP does not function on CLIP interfaces.
- CLIP interfaces do not support Protocol Independent Multicast, Sparse Mode (PIM-SM).

# Configurable route preference

The route preference is a value that indicates the reliability of a route. Static, RIP, OSPF (external type 1 or 2, inter or intra area) and ISIS for IPv4 and static, RIPng for IPv6 protocols can be

assigned preference values. Values range from 1 and 255, as 0 is reserved for local routes. Values are assigned at initialization and are used throughout the routing process to compare routes and establish the routing table.

Two protocols can be assigned the same route preference. The best route is evaluated by first preference and then cost. If the configured preference value of two routes is the same (by configuration or they have the same route source) the default preference values are compared. If those are also equal the costs are compared. If the costs are equal the routes qualify for ECMP.

Route preference is configurable per protocol. Each route is assigned the preference configured for its protocol. If no configuration has been made, default preference values are used.

The preference value is applied locally and is not sent in advertisements. For example, if a preference value of 130 is configured for RIP on a device, all RIP routes learned on this device have the new preference value but updates sent by the device do no contain this information; the devices that receive the updates process them according to their own configuration.

Changing a router preference value requires bouncing IP routing as the routing table is not automatically updated. If more than one protocol preference is changed, you should configure all of the protocols then bounce IP routing.

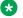

#### Note:

Bouncing IP routing causes a temporary loss of connectivity with other devices, as the routing table has to be recalculated according to the new preference values.

# Limitations

Configurable route preference has the following limitations:

- The preference can be set to a value between 1 and 255, as 0 is reserved for direct routes.
- Direct routes preference cannot be changed.
- Custom preference option added when creating IPv6 static route is not changed by IPv6 route preference protocol static.
- A preference of 255 is considered valid and treated as any other preference. Routes with preference 255 are not removed from routing table.

# **Chapter 4: IGMP fundamentals**

This chapter provides an overview of IP multicast, Internet Group Management Protocol (IGMP). To support multicast traffic, the switch provides support for IGMP snooping.

### Overview of IP multicast

Most traditional network applications such as Web browsers and e-mail employ unicast connections in which each client sets up a separate connection to a server to access specific data. However, with certain applications such as audio and video streaming, more than one client accesses the same data at the same time. With these applications, if the server sends the same data to each individual client using unicast connections, the multiple connections waste both server and network capacity. For example, if a server offers a 1 Mbit/sec live video stream for each client, a 100 Mbit/sec network interface card (NIC) on the server could be completely saturated after 90 client connections. The following figure shows an example of this waste of resources.

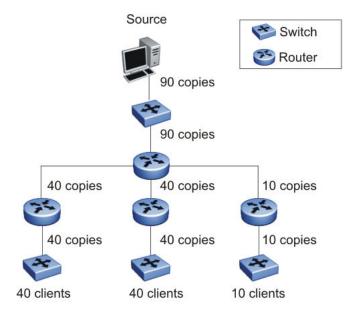

Figure 19: Wasteful propagation of multiple copies of the same unicast stream

Multicasting provides the ability to transmit only one stream of data to all the interested clients at the same time. The following figure shows a simple example of how multicasting works. The source of the multicast data forwards only one stream to the nearest downstream router, and each

subsequent downstream router forwards a copy of the same data stream to the recipients who are registered to receive it.

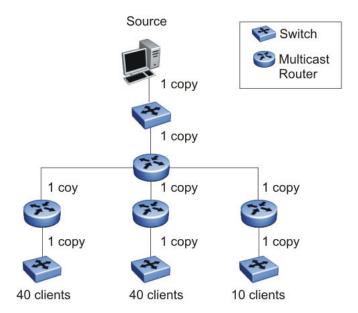

Figure 20: One stream replicated using multicasting

This one-to-many delivery mechanism is similar to broadcasting except that, while broadcasting transmits to all hosts in a network, multicasting transmits only to registered host groups. Because multicast applications transmit only one stream of data, which is then replicated to many receivers, multicasting saves a considerable amount of bandwidth.

Clients that want to receive the stream must register with the nearest multicast router to become a part of the receiving multicast group.

One downside to multicasting is that the multicast streams transmit data using User Datagram Protocol (UDP) packets, which are not as reliable as Transmission Control Protocol (TCP) packets.

Applications that use multicasting to transmit data include the following:

- multimedia conferencing
- real-time data multicasts (such as stock tickers)
- · gaming and simulations

# **Multicast groups**

To receive a multicast stream from a particular source, hosts must register with the nearest multicast router. The router adds all interested hosts to a multicast group, which is identified by a multicast IP address.

Multicast routers use Internet Group Membership Protocol (IGMP) to learn the existence of host group members on their directly attached subnets. To identify the hosts that want to be added to a group, a querier router sends out IGMP queries to each local network. A host that wants to belong to the group sends a response in the form of an IGMP membership report.

Each multicast router maintains a multicast routing table that lists each source, group (S,G) pair, which identifies the IP address of the source and the multicast address of the receiving group. For each (S,G) pair, the router maintains a list of downstream forwarding ports to which the multicast traffic is forwarded, and the upstream port where the multicast traffic is received.

When a multicast enabled router receives a request from a client to receive multicast traffic for a specific group, the system creates an entry of type (\*, G) in its mroute table. This indicates that a client is interested in receiving traffic from any source for group G. When the source starts to transmit multicast traffic, an entry of type (S, G) is created. For PIM-SSM only entries of type (S, G) are created.

#### Multicast addresses

Each multicast host group is assigned a unique multicast address. To reach all members of the group, a sender uses the multicast address as the destination address of the datagram.

An IP version 4 multicast address is a Class D address (the high-order bits are set to 1110) from 224.0.1.0 to 239.255.255.255. These addresses are assigned statically for use by permanent groups and dynamically for use by transient groups.

On the switch, you cannot use 24-bit subnets like 224.0.0.0/24 and 224.128.0.0/24 for multicast data traffic. This restriction applies to the entire multicast address range from 224.0.0.0/8 to 239.128.0.0/8.

## **IGMP**

IGMP is the Layer 3 protocol used by IP multicast routers to learn the existence of multicast group members on their directly attached subnets (see RFC 2236). With IGMP, hosts can register their desired group memberships to their local querier router.

You can configure up to 1024 IGMP groups.

A multicast querier router communicates with hosts on a local network by sending IGMP queries. The router periodically sends a general query message to each local network of the router. A host that wants to join a multicast group sends a response in the form of a membership report requesting registration with a group. After the querier router registers hosts to a group, it forwards all incoming multicast group packets to the registered host networks. As long as any host on a subnet continues to participate in the group, all hosts, including nonparticipating end stations on that subnet, receive the IP Multicast stream.

IGMP versions are backward compatible and can all exist together on a multicast network.

The following sections provide more details on the differences between the different IGMP versions.

## IGMPv1 operation

IGMP version 1 is the simplest of the IGMP versions and is widely deployed.

IGMPv1 supports the following two message types:

- 0x11 Membership Query message. Packets are sent to the all-systems multicast group (224.0.0.1).
- 0x12 Membership Report message. Packets are sent to the group that the host intends to join.

The IGMPv1 router periodically sends host membership queries (also known as general queries) to its attached local subnets to inquire if any hosts are interested in joining any multicast groups. The interval between queries is a configurable value on the router. A host that wants to join a multicast group sends a membership report message to the nearest router, one report for each joined multicast group. After receiving the report, the router adds the Multicast IP address and the host port to its forwarding table. The router then forwards any multicast traffic for that multicast IP address to all member ports.

The router keeps a list of multicast group memberships for each attached network, and a Group Membership Interval timer for each membership. Repeated IGMP membership reports refresh the timer. If no reports are received before the timer expires, the router sends a query message.

In some cases, the host does not wait for a query before it sends report messages to the router. Upon initialization, the host can immediately issue a report for each of the multicast groups that it supports. The router accepts and processes these asynchronous reports the same way it accepts requested reports.

## **IGMPv1** leave process

After hosts and routers are in a steady state, they communicate in a way that minimizes the exchange of queries and reports. The designated routers set up a path between the IP Multicast stream source and the end stations, and periodically query the end stations to determine whether they want to continue to participate. As long as any host on the subnet continues to participate, all hosts, including nonparticipating end stations on the subnet, receive the IP Multicast stream.

If all hosts on the subnet leave the group, the router continues to send general queries to the subnet. If no hosts send reports after three consecutive queries, the router determines that no group members are present on the subnet.

## **IGMPv2** operation

IGMPv2 extends the IGMPv1 features by implementing a host leave message to quickly report group membership termination to the routing protocol. Instead of routers sending multiple queries before determining that hosts have left a group, the hosts can send a leave message. This feature is important for multicast groups with highly volatile group membership.

The IGMPv2 join process is similar to the IGMPv1 join process.

IGMPv2 also implements a querier election process.

IGMPv2 adds support for the following three new message types:

- 0x11 General Query and Group Specific Query message.
- 0x16 Version 2 Membership Report (sent to the destination IP address of the group being reported)
- 0x17 Version 2 Membership Leave message (sent to all-router [224.0.0.2] multicast address)

IGMPv2 also supports IGMPv1 messages.

#### **Host leave process**

With IGMPv2, if the host that issued the most recent report leaves a group, the host issues a leave message. The multicast router on the network then issues a group-specific query to determine whether other group members are present on the network. In the group-specific query message, the Group Address field is the group being queried (the Group Address field is 0 for the General Query message). If no host responds to the query, the router determines that no members belonging to that group exist on that interface.

The following figure shows an example of how IGMPv2 works.

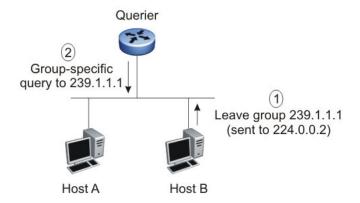

Figure 21: IGMPv2

In this example, the following occurs:

- The host sends a leave message (to 224.0.0.2).
- The router sends a group-specific query to group 239.1.1.1.
- No IGMP report is received.
- Group 239.1.1.1 times out.

### Querier election process

Normally only one querier exists per subnet. When multiple IGMPv2 routers are present on a network, the router with the lowest IP address is elected to send queries. All multicast routers start up as a querier on each attached network. If a multicast router receives a query message from a router with a lower IP address, the router with the higher IP address becomes a nonquerier on that network.

## **IGMPv3** operation

IGMPv3 adds support for source filtering. The IGMPv3 host can report its interest in receiving multicast packets from only specific source addresses, or the host can report its interest in receiving multicast packets from all but specific source addresses.

IGMPv3 is mostly used in voice and video conferences where multiple people can be part of the same conference. The IGMPv3 packet format adds a v3 Report message type (0x22) and also includes Source-and-Group-specific Query messages.

The message type for Source-and-Group-specific Query message is 0x11, the same as IGMPv1 and IGMPv2. The different Query message versions are identified as follows:

- If the size of the IGMP message type is 8, then it is a v1 or v2 Query message.
- If the Group Address field is 0, then it is a General Query.
- If the Group Address field is a valid multicast IP address, then it is a Group-specific Query.
- If the Group Address field is a valid address and the Number of Sources field is nonzero, then it is a Group-and-Source specific Query message.

Each IGMPv3 Report contains a list of group records. The Group Record contains the multicast group address and the list of source addresses. The record type field specifies whether to INCLUDE or EXCLUDE the list of source addresses that are provided in the Source Address field. For example, to include packets from source 10.10.10.1, the report contains an INCLUDE(10.10.10.1) record.

The list of source addresses can be empty, which is represented by braces ({}), which means either to INCLUDE or EXCLUDE none. For example, the host that wants to receive packets from all group members can send a report with an EXCLUDE({}) record and a host that wants to leave a group can send a report with an INCLUDE({}) record, which is similar to a leave message.

In the following figure, hosts A, B, C, D, E, and F are part of a conference group G1. All hosts except F send a report for group G1 with the mode as INCLUDE(A, B, C, D, E, F) containing all the source addresses. Host F, which is not interested in listening to C and D, sends a report to group G1 with the mode as EXCLUDE(C, D).

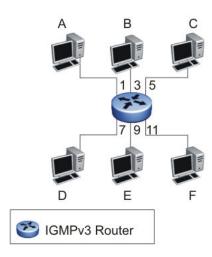

Figure 22: IGMPv3

The router adds the multicast IP address and the list of sources in the forwarding table. The router forwards the packets from A, B, E, and F to all ports. If the packets are received from C and D, it is forwarded to all ports except port 11.

## **IGMPv3** membership report

IGMPv3 provides the capability to learn which sources are of interest to specific systems, for packets sent to any particular multicast address. IGMPv3 Membership Reports are sent by IP systems to report the current multicast reception state, or changes in the multicast reception state. There are a number of different types of Group Records included in a Report message. The following table shows how IGMPv3 handles the various record types.

| IGMPv3 record type         | Definition                                                                                                    |
|----------------------------|----------------------------------------------------------------------------------------------------|
| MODE_IS_INCLUDE (1)        | Indicates that the system has a filter mode of INCLUDE for the specified multicast address. The Source Address fields in this Group Record contain the system's source list for the specified multicast address, if it is non-empty.           |
| MODE_IS_EXCLUDE (2)        | Indicates that the system has a filter mode of EXCLUDE for the specified multicast address. The Source Address fields in this Group Record contain the system's source list for the specified multicast address, if it is non-empty.           |
| CHANGE_TO_INCLUDE_MODE (3) | Indicates that the system has changed to INCLUDE filter mode for the specified multicast address. The Source Address fields in this Group Record contain the system's new source list for the specified multicast address, if it is non-empty. |

Table continues...

| IGMPv3 record type         | Definition                                                                                                    |
|----------------------------|----------------------------------------------------------------------------------------------------|
| CHANGE_TO_EXCLUDE_MODE (4) | Indicates that the system has changed to EXCLUDE filter mode for the specified multicast address. The Source Address fields in this Group Record contain the system's new source list for the specified multicast address, if it is non-empty.                                                                                                    |
| ALLOW_NEW_SOURCES (5)      | Indicates that the Source Address fields in this Group Record contain a list of the additional sources that the system wishes to hear from, for packets sent to the specified multicast address. If the change was to an INCLUDE source list, these are the addresses that were added to the list; if the change was to an EXCLUDE source list, these are the addresses that were deleted from the list. |
| BLOCK_OLD_SOURCES (6)      | Indicates that the Source Address fields in this Group Record contain a list of the sources that the system no longer wishes to hear from, for packets sent to the specified multicast address. If the change was to an INCLUDE source list, these are the addresses that were deleted from the list; if the change was to an EXCLUDE source list; these are the addresses that were added to the list.  |

## IGMPv3 membership query

IP multicast routers send membership queries to query whether hosts are interested in receiving traffic from multicast groups. Specifically for IGMPv3, the router sends a Group-and-Source-Specific Query to learn if any hosts desire reception of packets sent to a specified multicast address, from any of a specified list of sources. In a Group-and-Source-Specific Query, the Group Address field contains the multicast address of interest, and the Source Address fields contain the source addresses of interest. The router can also send Group-Specific Queries upon removal of a source from the multicast group.

## **IGMP** requests for comment

For additional information on IGMP, see the following requests for comment (RFC):

- For IGMPv1, see RFC 1112.
- For IGMPv2, see RFC 2236.
- For IGMPv3, see RFC 3376.
- For IGMP snooping, see RFC 4541.
- For IGMP management information bases (MIB), see RFC 2933.

## **IGMP** snooping

If at least one host on a VLAN specifies that it is a member of a group, by default, the switch forwards to that VLAN all datagrams bearing the multicast address of that group. All ports on the VLAN receive the traffic for that group.

The following figure shows an example of this scenario. Here, the IGMP source provides an IP Multicast stream to a designated router. Because the local network contains receivers, the designated router forwards the IP Multicast stream to the network. Switches without IGMP snoop enabled flood the IP Multicast traffic to all segments on the local subnet. The receivers requesting the traffic receive the desired stream, but so do all other hosts on the network. Although the nonparticipating end stations can filter the IP Multicast traffic, the IP Multicast traffic still exists on the subnet and consumes bandwidth.

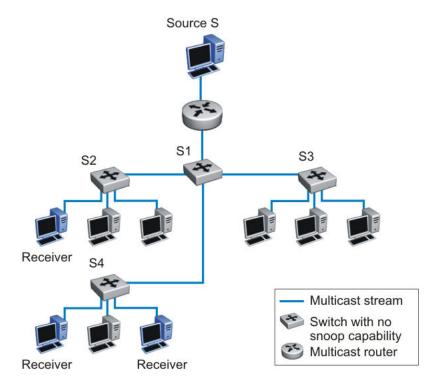

Figure 23: IP multicast propagation on a LAN without IGMP snooping

To prune ports that are not group members from receiving the group data, the switch supports IGMP snoop for IGMPv1, IGMPv2, and IGMPv3. With IGMP snoop enabled on a VLAN, the switch forwards the multicast group data to only those ports that are members of the group. When using IGMP snoop, VLANs can provide the same benefit as IP Multicast routers, but in the local area.

The switch identifies multicast group members by listening to IGMP packets (IGMP reports, leaves, and queries) from each port. The switch suppresses the reports by not forwarding them out to other VLAN ports, forcing the members to continuously send their own reports. The switch uses the information gathered from the reports to build a list of group members. After the group members are identified, the switch blocks the IP Multicast stream from exiting any port that does not connect to a group member, thus conserving bandwidth.

As shown in the following figure, after the switches learn which ports are requesting access to the IP Multicast stream, all other ports not responding to the queries are blocked from receiving the IP Multicast data.

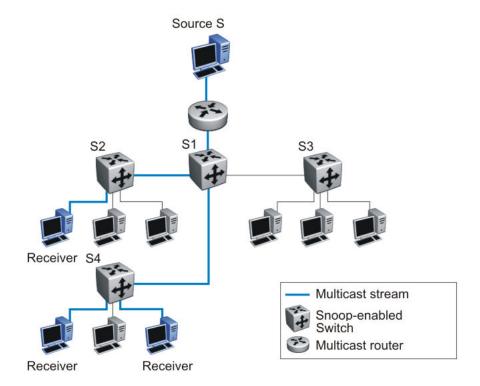

Figure 24: Switch running IGMP snooping

The switch continues to forward the IGMP membership reports from the hosts to the multicast routers, and also forwards queries from multicast routers to all port members of the VLAN.

## IGMPv3 snooping

IGMPv3 provides the ability to pack multiple group members in a single Report message, hence reducing the amount of network traffic. Also, IGMPv3 allows a host to include or exclude a list of source addresses for each multicast group of which the host is a member. Routers merge the source address requirements of different hosts for each group.

The switch supports IGMPv3 source filtering capability with IGMPv3 Snooping. IGMPv3 Snooping remains backward compatible with IGMPv1 and IGMPv2.

## **IGMP** proxy

With IGMP snoop enabled, the switch can receive multiple reports for the same multicast group. Rather than forward each report upstream, the switch can consolidate these multiple reports by using the IGMP proxy feature. With IGMP proxy enabled, if the switch receives multiple reports for the same multicast group, it does not transmit each report to the upstream multicast router. Instead, the switch forwards the first report to the querier and suppresses the rest. If new information emerges that another multicast group is added or that a query is received since the last report is transmitted upstream, the report is then forwarded to the multicast router ports.

To enable IGMP Proxy, you must first activate IGMP snooping.

In <u>Figure 25: Switch running IGMP proxy</u> on page 81, switches S1 to S4 represent a local area network (LAN) connected to an IP Multicast router. The router periodically sends Host Membership Queries to the LAN and listens for a response from end stations. All of the clients connected to switches S1 to S4 are aware of the queries from the router.

One client, connected to S2, responds with a host membership report. Switch S2 intercepts the report from that port, and generates a proxy report to its upstream neighbor, S1. Also, two clients connected to S4 respond with host membership reports, causing S4 to intercept the reports and to generate a consolidated proxy report to its upstream neighbor, S1.

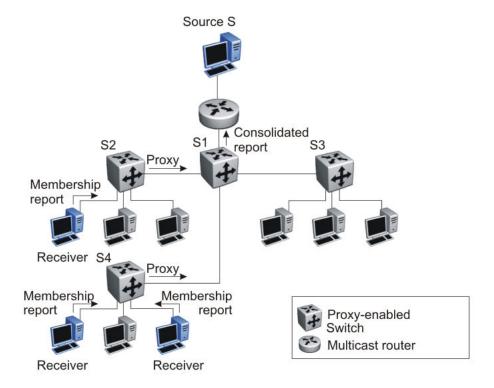

Figure 25: Switch running IGMP proxy

Switch S1 treats the consolidated proxy reports from S2 and S4 as if they were reports from any client connected to its ports, and generates a consolidated proxy report to the designated router. In this scenario, the router receives a single consolidated report from that entire subnet.

The consolidated proxy report generated by the switch remains transparent to Layer 3 of the International Standardization Organization, Open Systems Interconnection (ISO/OSI) model. (The switch IP address and Media Access Control [MAC] address are not part of proxy report generation.) The last reporting IGMP group member in each VLAN represents all of the hosts in that VLAN and IGMP group.

### Forwarding of reports

When forwarding IGMP membership reports from group members, the switch forwards the reports only to those ports where multicast routers are attached. To do this, the switch maintains a list of

multicast querier routers and the multicast router (mrouter) ports on which they are attached. The switch learns of the multicast querier routers by listening to the queries sent by the routers where source address is not 0.0.0.0.

#### Static mrouter port and nonquerier

If two IGMP routers are active on a VLAN, the router with the lower IP address is the querier, and the router with the higher IP address operates as a nonquerier. Only querier routers forward IGMP queries on the VLAN; nonqueriers do not forward IGMP queries. IGMP snoop considers the port on which the IGMP query is received as the active IGMP multicast router (mrouter) port. IGMP snoop is not aware of nonquerier IGMP routers.

By default, IGMP snoop forwards reports to the IGMP querier router only. To allow the switch to forward reports to the nonquerier router as well, you can configure the port connected to the nonquerier as a static mrouter port.

<u>Figure 26: Static mrouter port and nonquerier</u> on page 82 shows how static mrouter ports operate. In this case, the switch has port members 5/1 and 6/1 connected to IGMP routers in VLAN 10. Router 1 is the IGMP querier because it has a lower IP address than router 2. Router 2 is then considered the nonquerier.

By default, the switch learns of the multicast querier routers by listening to the IGMP queries. In this case, port 6/1 connected to querier router 1 is identified as an mrouter port.

To forward reports to IGMP router 2 as well, you can configure port 5/1 on the switch as a static mrouter port. In this case, the IGMP reports are forwarded to both routers.

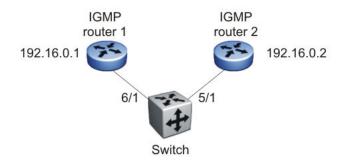

Figure 26: Static mrouter port and nonquerier

#### Robustness value

As part of the IGMP snooping configuration, use the robustness value to configure the switch to offset expected packet loss on a subnet. If you expect a network to lose query packets, increase the robustness value.

This value is equal to the number of expected query packet losses for each query interval, plus 1. The range is from 2 to 255, and the default is 2. The default value of 2 means that one query for each query interval can be dropped without the querier aging out.

#### **IGMP** snooping configuration rules

The IGMP snooping feature operates according to specific configuration rules. When configuring your switch for IGMP snooping, consider the following rules that determine how the configuration reacts in any network topology:

 IGMP functionality is restricted by the amount of distinct multicast streams ingressing IGMP snooping enabled VLANs. The switch supports a maximum of 1024 multicast streams on IGMP snooping enabled VLANs. There is no difference between IGMP v2 or v3 enabled interface regarding the maximum number of streams supported.

When the limit is reached, additional streams are dropped and will not be sent to receivers until resources are freed up.

- You cannot configure port mirroring on a static mrouter port.
- If you configure a Multi-Link Trunk member as a static mrouter port, all the Multi-Link Trunk members become static mrouter ports. Also, if you remove a static mrouter port that is a Multi-Link Trunk member, all Multi-Link Trunk members are automatically removed as static mrouter port members.
- Ports must belong to the VLAN on which they are configured as static mrouter ports.
- When Spanning Tree is enabled, the switch learns IGMP groups only on ports that are *not* in Listening or Blocking Spanning Tree states (or, when in RSTP/MSTP mode, only on ports that are in the Designated state). The switch also learns the groups if STP is disabled on a port.
- The IGMP snooping feature is not Rate Limiting-dependent.
- Enabling igmp proxy without having enabled igmp snooping will enable both snooping and proxy. However trying to disable snooping with proxy enabled will produce an error message.
- During any transition from standalone mode to stack mode (or vice versa), the switch deletes all IGMP interfaces that were previously learned and active.

## Important:

Because IGMP snooping is set up per VLAN, all IGMP changes are implemented according to the VLAN configuration for the specified ports. It is no longer necessary to specify an mrouter per igmp version, the new syntax permits the configuration of an mrouter port from VLAN configuration port without the need to specify the mrouter port version(the option is unavailable in the new syntax).

#### **Default IGMP values**

The following table lists the default IGMP values:

**Table 7: Default IGMP values** 

| Parameters | Range          | Default Value |
|------------|----------------|---------------|
| Snooping   | Enable/Disable | Disable       |
| Version    | 1-3            | 2             |

Table continues...

| Parameters       | Range          | Default Value |
|------------------|----------------|---------------|
| Proxy            | Enable/Disable | Disable       |
| Query Interval   | 0-65535        | 125           |
| Robustness Value | 2-255          | 2             |

#### IGMP snooping interworking with Windows clients

This section describes an interworking issue between Windows clients and the Ethernet Routing Switches when IGMP snoop is enabled for multicast traffic.

Under normal IGMP snoop operation, as soon as a client joins a specific multicast group, the group is no longer unknown to the switch, and the switch sends the multicast stream only to the ports which request it.

Windows clients, in response to IGMPv2 queries from the switch, reply with IGMPv2 reports. However, after a period of time, the Windows clients switch to IGMPv3 reports, which the switch does not recognize. In this case, the switch prunes the Windows client from the group and only forwards traffic to any non-Microsoft clients that are left in the group. If no other group members are left, the switch can revert to flooding all ports (in which case, the Windows client still receives the stream). Alternatively, the switch may be pruned altogether from the multicast group (in which case, the Windows client no longer receives the stream.)

To force a Windows client to only use IGMPv1 or IGMPv2 reports, change the TCP/IP settings in the Windows Registry located under the following registry key:

```
HKEY_LOCAL_MACHINE
\SYSTEM
\CurrentControlSet
\Services
\Tcpip
\Parameters
```

The specific parameter which controls the IGMP Version is:

```
IGMPVersion
Key: Tcpip\Parameters
Value Type: REG_DWORD-Number
Valid Range: 2, 3, 4
Default: 4
```

To set the Windows Client to only utilize IGMPv2, change the IGMPVersion parameter to 3 (2 specifies IGMPv1, 3 specifies IGMPv2, and 4 specifies IGMPv3).

The IGMPVersion parameter may not be present in the list of the TCP/IP parameters. By default, the system assumes the IGMPv3 value (4). To configure the system for IGMPv2, create the parameter as a DWORD key in the registry and specify Decimal 3.

### Important:

If you edit the Windows registry incorrectly, you can severely damage your system. As a minimal safeguard, back up your system data before undertaking changes to the registry.

#### **IGMP** Querier

A multicast query router communicates with hosts on a local network by sending IGMP queries. This router periodically sends a general query message to each local network of the router. This is standard multicast behavior.

It is recommended that each VLAN using IGMP multicast have a router performing multicast queries. This router is typically enabled with PIM-SM or DVMRP. Networks with no standalone devices currently have no capability for implementing the pruning of IGMP traffic. The IGMP Querier functionality allows a switch or stack to be configured as an active query router without the need for dedicating a standalone switch in each network to the task.

There are several behavioral differences between a traditional query router and a switch or stack using the IGMP Querier functionality. The following differences should be noted:

- There is no election process. When a switch or stack restarts, the code will send some queries
  as part of IGMP start up. This process will stop other devices sending queries while they detect
  the new device starting up. The last active device sending queries on the network is the active
  one. This is not the case with Layer 3 IGMP behavior.
- If the current active device stops sending queries, a timeout period must elapse before another
  device takes over. This may result in an ageout of groups, and subsequent flooding, before a
  new query is sent and the pruning process restarts. This occurs only during the transition
  between active query devices. Once the new device is established, queries will be sent as
  configured in the Query Interval and Robust Values fields.
- Multiple active query devices are not supported. Enabling multiple devices establishes one active device and other devices listening to take over should the active device fail.

IGMP Querier functionality can only be enabled when IGMP snooping is active on the switch or stack.

When IGMP snooping send-query is enabled, the IGMP snooping querier sends out periodic IGMP queries that trigger IGMP report messages from the switch/host that wants to receive IP multicast traffic. IGMP snooping listens to these IGMP reports to establish appropriate forwarding.

Successful deployment of this feature is dependent on the addition of IP addresses from all devices in the IGMP domain. This is true even when non-management VLANs are used.

#### **IGMP Selective Channel Block**

IGMP Selective Channel Block gives you the control to block the streaming of specific channels on some ports.

In certain deployment scenarios, you may prefer to disallow the multicast streaming from specific group addresses to users on specific ports. With IGMP selective channel block feature, you can configure the IGMP membership of ports by blocking IGMP reports received from users on that port, destined for the specific group address/ addresses. The filter can be configured to block a single multicast address or range of addresses.

IGMP Selective Channel Block works regardless of whether the switch is in Layer 2 IGMP snooping mode or the full IGMP mode as the blocking of channels is implemented by blocking the ports from joining an IGMP group. It will also be applicable for IGMP v1 and v2.

You can configure up to 240 channels for blocking.

You cannot use this feature to snoop the multicast streams that are sent from a group to a port.

You can use IGMP Selective Channel Block for both MLT and LACP trunk interfaces. You cannot apply profiles directly to MLT/LACP trunks as you need to apply the profile to a member of the trunk.

When you apply a profile to a port, which belongs to a MLT or LACP trunk, the system applies the profile to all ports of the MLT or LACP. When you dynamically add or remove a port from a MLT or LACP which has a profile associated with it; then the system adds or removes all ports from the profile.

You can use IGMP Selective Channel Block in the standalone as well as in the stacking mode. In stacking mode, the configuration propagates from any unit to all the other units.

#### **IGMP Multicast Flood Control**

The IGMP Multicast Flood Control functionality is provided when IGMP snooping is enabled.

This feature is always enabled (and cannot be disabled) for IGMP Snooping (IPv4 functionality). IGMP Multicast Flood Control can be configured for MLD Snooping (IPv6) only.

IGMP Multicast Flood Control limits IP multicast traffic without inhibiting other control protocols. By minimizing IP multicast flooding in the network, it eliminates the necessity of queries sent by the switch when IGMP snooping is enabled.

IGMP Multicast Flood Control detects and limits sending multicast streams to multicast router ports (static and dynamic) when no clients are detected by redirecting native multicast streams to the CPU through an installed hardware filter. The hardware filter forwards or discards the multicast stream as required.

When IGMP snooping is enabled on a VLAN, IGMP multicast flood control is also enabled on that VLAN.

## Multicast VLAN Registration

Multicast VLAN Registration (MVR) is a mechanism that operates across VLANs within a Layer 2 device to improve network performance by eliminating the unnecessary duplication of multicast packets. MVR enhances the existing IGMP infrastructure to maintain the mapping between ports and multicast MAC addresses by analyzing received IGMP messages with the configured MVR group address ranges and forwards the IPv4 multicast traffic across VLANs based on these mappings.

In the IGMP protocol packet IP header, MVR replaces source IP address with the VLAN IP address of the MVR source VLAN. This is assigned prior to forwarding the packet to the upstream multicast router.

When MVR device is connected to a SPBM Multicast environment, IP address must not be assigned on MVR source VLAN. But, when MVR device is connected to a PIM environment, IP address must be assigned on MVR source VLAN.

MVR operates independently of IGMP Snooping so the same VLAN can be enabled for IGMP Snooping and MVR receiver VLAN. However, this is not the case for the MVR source VLAN, as this VLAN should be solely dedicated for the transmission of multicast streams for purpose of MVR bridging. The MVR group ranges define the multicast groups that are distributed under MVR. Multicast groups that fall outside the MVR group ranges operate under IGMP Snooping.

## **MVR** group ranges

The IGMP JOIN/LEAVE message is copied to the CPU and examined. If the multicast group address within the packet falls within the MVR group ranges, the IGMP JOIN/LEAVE is registered and any matching multicast stream packets received on the MVR source ports is directed toward the receiver on the MVR receiver VLAN. A maximum of 10 MVR group ranges are allowed.

If no MVR group ranges are configured, then all multicast packets received on the MVR VLANs are considered to be out of range and are dropped.

#### **MVR Source VLAN**

MVR relies on the configuration of the MVR multicast source VLAN (SVLAN). When an MVR source VLAN is configured, an IGMP VLAN interface is automatically created for the SVLAN, if one does not already exist.

The multicast stream packet received on the SVLAN source ports is examined to determine if the multicast group address within the packet is requested by any of the receivers on the MVR receiver VLANs. If there is a receiver interested in the multicast stream, based on any JOINs received thus far, an (S,G,V) mapping is programmed in the hardware to bridge the multicast stream on the SVLAN to the receiver ports on any of the MVR receiver VLANs. If there are no receivers requesting the multicast stream from any of the RVLANs, then the multicast stream is dropped in hardware by programming an (S,G,V) entry to point to DROP.

Because IGMP JOIN/LEAVE messages are forwarded to all ports in the MVR source VLAN, it is recommended that the MVR source VLAN be a dedicated multicast VLAN. For example, do not use management VLAN for MVR source VLAN.

#### **MVR Receiver VLAN**

When an MVR receiver VLAN (RVLAN) is configured, an IGMP VLAN interface is automatically created for the RVLAN, if one does not already exist. The MVR receiver VLAN inherits the relevant default IGMP interface parameter values, such as version, query-interval, and robust value. A total of 256 IGMP-enabled VLANs are supported for either MVR or IGMP Snooping.

The IGMP JOIN, LEAVE, and QUERY messages received on the RVLAN ports are trapped to the CPU for MVR processing. IGMP JOIN messages received that fall within the MVR group ranges

initiate a lookup for any detected multicast streams and program the (\*,G,V) mappings in the hardware to bridge the multicast streams on the SVLAN to the receiver ports on the RVLAN. The JOIN messages are then forwarded upstream to the SVLAN ports. Likewise, the IGMP LEAVE messages received are processed accordingly and are forwarded upstream to the SVLAN ports. IGMP QUERY messages are not processed by the MVR application and are dropped.

#### Limitations

The following limitations apply to MVR:

- MVR receiver ports should not be configured as trunk ports.
- Multicast router, such as PIM, cannot be connected to an MVR receiver VLAN.
- Multicast data received on MVR receiver ports are not forwarded to MVR source ports.
- IGMP Snooping can be enabled on MVR receiver VLANs but not on the MVR source VLAN.
- The maximum number of multicast groups is limited to 1024 multicast addresses.
- IGMPv3 is not supported.
- Routing should not be enabled on MVR receiver ports as both the Source MAC and TTL are unchanged.
- PIM is not supported on any VLAN with an MVR receiver port as member due to hardware limitation (Source MAC address and TTL handling).
- Proxy is not supported on MVR.
- Enabling SBM and MVR is not supported.

# **Chapter 5: PIMSM Fundamentals**

## **Protocol Independent Multicast**

This chapter provides an overview of Protocol Independent Multicast-Sparse Mode (SM) and Source Specific Multicast Mode (SSM).

#### PIM-SM

Protocol Independent Multicast-Sparse Mode (PIM-SM), as defined in RFC 2362, supports multicast groups spread out across large areas of a company or the Internet. Unlike dense-mode protocols, such as Distance Vector Multicast Routing Protocol (DVMRP), that initially flood multicast traffic to all routers over an entire internetwork, PIM-SM sends multicast traffic only to routers that belong to a specific multicast group and that choose to receive the traffic. This technique reduces traffic flow over wide area network (WAN) links and minimizes the overhead costs of processing unwanted multicast packets.

Dense-mode protocols that use the flood-and-prune technique are efficient when receivers are densely populated; however, for sparsely populated networks, PIM-SM is more efficient.

PIM-SM is independent of any specific unicast routing protocol, but it does require the presence of a unicast routing protocol, such as RIP or OSPF. PIM-SM uses the information from the unicast routing table to create and maintain multicast trees that allow PIM-enabled routers to communicate.

A PIM-SM network consists of several multipoint data streams, each targeted to a small number of LANs in the internetwork. For example, customers whose networks consist of multiple hosts on different LANs in many dispersed locations can use PIM-SM to simultaneously access a video data stream, such as a video teleconference.

In some cases, PIM-SM stream initialization can take several seconds.

## PIM-SM concepts and terminology

The following sections describe PIM-SM concepts and terminology.

#### PIM-SM sources and receivers

With PIM-SM, a host can be a source, a receiver, or both:

A source, also known as a sender, sends multicast data to a multicast group.

 A receiver receives multicast data from one or several sources that send data to a multicast group.

#### PIM neighbor discovery

To discover neighbors, PIM routers exchange PIM hello packets. When PIM is enabled on a router interface, the interface forwards PIM hello packets to the all-PIM-Routers multicast address (224.0.0.13).

Each PIM hello packet contains a holdtime that specifies the period that the receiving router must wait before declaring the neighbor unreachable. This holdtime is configurable as the query interval for each interface. Each PIM interface continues to send hello messages at the configured query interval.

#### **Required elements for PIM-SM operation**

PIM-SM operates in a domain of contiguous routers that have PIM-SM enabled. Each router must run an underlying unicast routing protocol to provide routing table information to PIM-SM.

Each PIM-SM domain requires the following routers:

- Designated routers (DR)
- · Rendezvous-point (RP) router
- Bootstrap router (BSR)

Within the PIM-SM domain, each group can have only one active RP router and one active BSR. The active BSR is chosen among a list of candidate-BSRs, and the active RP is chosen among a list of candidate-RPs. You can configure the switch to be a candidate-BSR, a candidate-RP, or both.

### **Designated router**

The designated router (DR) serves as the link from sources and receivers to the other routers in the PIM-SM domain. There are typically multiple DRs in a PIM-SM domain.

On any subnet, the DR is the PIM-SM router with the highest IP address. The DR performs the following tasks:

- Sends register messages to the RP router on behalf of directly connected sources
- Sends join/prune messages to the upstream router on behalf of directly connected receivers
- · Maintains information about the status of the active RP router

### Important:

You cannot manually configure a router as a DR. If a router is enabled with PIM-SM and it is the PIM-SM router with the highest IP address on the subnet, it automatically acts as the DR for any directly attached sources and receivers, as required.

#### Rendezvous-point router

A multicast group has only one active rendezvous-point (RP) router. The RP performs the following tasks:

- Manages one or several IP Multicast groups
- · Becomes the root for the shared tree to these groups
- Accepts join messages from receivers
- · Registers sources that want to send data to group members
- Forwards data to the group

At the RP router, receivers meet new sources. Sources register with the RP to identify themselves to other routers on the network; receivers join the RP-based multicast distribution tree to learn about new sources.

For each multicast group, PIM-SM builds a multicast distribution tree, known as the shared tree, with the RP at the root and all receivers downstream from the RP. Although you can physically locate the RP anywhere on the network, the RP must be as close to the source as possible.

#### **Active RP selection**

The active RP is calculated among a list of candidate RPs (C-RP). Within each group, you can configure multiple PIM-SM routers as C-RPs.

Each C-RP sends unicast advertisement messages to the BSR. The BSR creates a list of C-RPs, which is referred to as the RP set. The BSR periodically sends bootstrap messages that contain the complete RP set to all routers in the group. Each router uses the same hash function to determine which router in the set is going to be the RP (given the same RP set, each router points to the same RP). If the active RP fails, routers can recalculate the active RP using the reduced set of C-RPs.

You can only configure one RP candidate on a multicast enabled router for a single group or for a range of groups. If you configure multiple RP-candidates for the same group range they are all used as active RPs. The election is made by the BSR using a hash algorithm.

The active BSR sends a list with all the active RP set configured in the PIM domain to all PIM-SM enabled routers. A router that receives a Join request creates a (\*, G) group type entry in the mroute table only if an active RP exists for group G.

A router that was elected as active RP for a group will have in the mroute table all entries of type (\*, G) and (S, G) for that group.

#### Static RP

You can use the static RP feature to configure a static entry for an RP. Static RP-enabled routers do not learn about C-RPs through the BSR. With static RP enabled, the router ignores BSR messages and loses all dynamically-learned BSR information. When you configure static RP entries, the router adds them to the RP set as though they are learned through the BSR.

You can use the static RP feature when dynamic learning is not needed, typically in small networks or for security reasons. You can also enable static RP to allow communication with routers from other vendors that do not use the BSR mechanism. Some vendors use early implementations of

PIM-SMv1 that do not support the BSR or proprietary mechanisms like the Cisco Auto-RP. For a network to work properly with static RP, all the routers in the network (including routers from other vendors) must be configured with the same RP or RPs, if several RPs are present in the network.

To configure static RP on a router, the next hop of the unicast route toward the static RP must be a PIM-SM neighbor. If a route change causes the next hop toward an already-configured static RP to become a non-PIM neighbor, the PIM-SM protocol fails on the router. The state of the configured RP on the router remains invalid until it can be reached through a PIM neighbor.

To avoid a single point of failure, you can also configure redundant static RPs.

When you configure a static RP, take into account the following considerations:

- You cannot configure a static RP-enabled router as a BSR or as a C-RP.
- All dynamically-learned BSR information is lost. However, if you disable static RP, the router clears the static RP information and regains the BSR functionality.
- Static RPs do not age; that is, they cannot time out.
- Routers do not advertise static RPs; therefore, if a new PIM-SM neighbor joins the network, this new neighbor does not know about the static RP unless you configure the neighbor with that static RP.
- All the routers in the network (including routers from other vendors) must map to the same RP.
- In a PIM-SM domain with both static and dynamic RP routers, you cannot configure one of the (local) interfaces of the static RP routers as RP.
- To avoid a single point of failure, you can configure redundant static RPs for the same group
  prefix. If a mix of Extreme Networks and other vendor routers exist across the network, ensure
  that all routers use the same active RP because other vendors can use different algorithms to
  elect the active RP. The switch uses the hash function defined in the PIM-SM standard to elect
  the active RP, with the highest C-RP address selected to break a tie. Other vendors can use
  the lowest IP address to break the tie.
- You cannot assign a priority to static RP entries, although the switch accepts priority values from non-Extreme Networks routers for interoperability.
- A static RP that you configure on the router is alive as long as the router has a unicast route to the network for the static RP. If the router loses this route, it invalidates the static RP and uses the hash algorithm to remap all affected groups. If the router regains this route, it validates the static RP and uses the hash algorithm to remap the affected groups.

### **Bootstrap router**

The bootstrap router (BSR) receives advertisement messages from the C-RPs. The BSR adds the C-RPs and their group prefixes to the RP set. The BSR sends bootstrap messages that contain the complete RP set to all routers in the domain to allow them to learn group-to-RP mappings.

Only one BSR exists for each PIM-SM domain.

#### **Active BSR selection**

Within a PIM-SM domain, you can configure a set of routers as candidate BSRs (C-BSR). The C-BSR with the highest configured priority becomes the BSR for the domain. If two C-BSRs have

equal priority, the candidate with the higher IP address becomes the BSR. If you add a new C-BSR with a higher priority to the domain, it automatically becomes the new BSR.

## PIM-SM shared trees and shortest-path trees

PIM-SM uses two types of multicast distribution trees to deliver data packets to group members: shared trees and shortest-path trees (SPT).

#### Shared tree

The shared tree connects all members of the multicast group to a central core router, the active RP, which is at the root of the shared tree.

The construction of the shared tree begins when a host sends an IGMP membership report to a local DR to join a multicast group. The DR in turn signals join messages toward the RP. The intermediate routers toward the RP add the group entry when forwarding the join messages. When the join messages reach the RP, the RP adds the tree branch to the shared tree for the group.

Although a shared tree is less efficient than a source-rooted tree, PIM-SM shared tree reduces the network bandwidth during tree construction and maintenance, as flood-and-prune messages are not required.

The following figure shows an example of an RP-based shared tree.

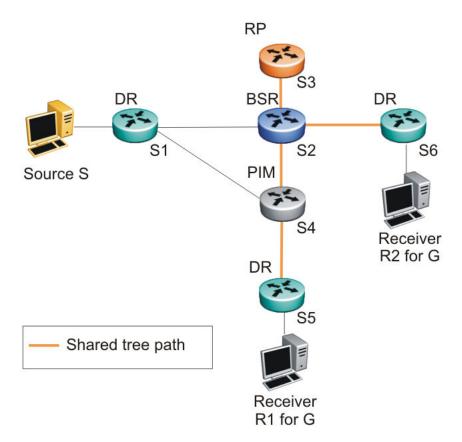

Figure 27: RP-based shared tree

### Traffic forwarding with the shared tree

All group traffic initially flows from the RP downstream through the shared tree to the receivers. To forward multicast data from a source to group members, the source DR encapsulates the multicast packets in Register messages that it then unicasts to the RP. The RP decapsulates the Register messages, and then forwards the multicast data to any existing group members downstream using the shared tree.

In the shared tree, the RP router represents a potential bottleneck and a single point of failure. As a result, PIM-SM allows local DRs to bypass the share tree and switch to a source-rooted shortest path tree.

## Shortest path tree

When multicast packets arrive at the receiver DR, the DR can identify the IP address of the source. If the DR determines that the shared tree is not the optimal path back to the source, it sends a join message directly to the source DR. This new direct path from the source to the receiver DR is the source-based shortest-path tree (SPT). When the receiver DR starts receiving traffic directly from the source, it sends a prune message to the RP to stop sending messages over the shared tree.

The DR switches to the SPT after it receives the first packet from the RP.

The following figure shows an example of a source-based SPT.

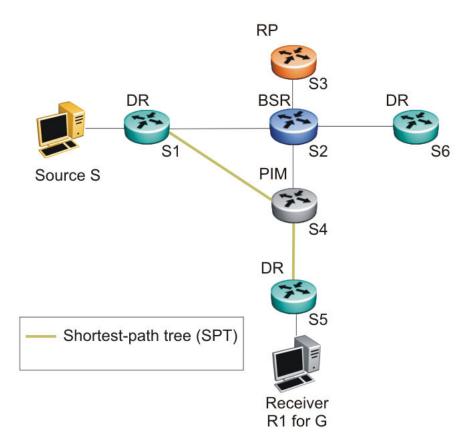

Figure 28: Source-based SPT

### Receiver joining a group and receiving data from a source

The following steps describe how the receiver R1 in <u>Figure 27: RP-based shared tree</u> on page 94 and <u>Figure 28: Source-based SPT</u> on page 95 joins multicast group G:

- 1. The BSR distributes RP information to all switches in the network. In this example, based on the RP hash function, S3 is the RP for group G.
- 2. Receiver R1 multicasts an IGMP host membership report for group G, which the DR (S5) receives.
- 3. Acting on this report, S5 creates a (\*,G) route entry in the multicast forwarding table and sends a (\*,G) join to the RP.
- 4. The intermediate routers toward the RP (S4 and S2) add the (\*,G) route entry when forwarding the join message to the RP.
- 5. The RP adds the port that receives the join as a downstream port for the (\*,G) group.
- 6. The source S starts multicasting data to group G.
- 7. The source DR (S1) encapsulates the data in a Register message that it unicasts to the RP (S3).

- 8. S3 decapsulates the multicast data and forwards it down the shared tree. Group member S5 receives the data and forwards it to receiver R1.
- 9. After S5 receives the first packet, it knows the IP address for the source. S5 creates an (S,G) entry in the multicast forwarding table, and sends a (S,G) join to the source. All intermediate routers along the path to the source create the (S,G) entry. S5 also prunes itself from the RP shared tree.
- 10. S1 forwards multicast packets to S5 over the SPT.

### Important:

The PIM-SM topology shown in this example is simplified and is not the best design for a network if the source and receiver are placed as shown. In general, RPs are placed as close as possible to sources.

## **Register suppression timeout**

If a source registers with an RP, but no receivers are registered to receive the traffic, the RP sends a register-stop to the source.

After receiving a register-stop message from the RP, the source DR starts a register suppression timer (the default value is 60 seconds).

Shortly before the register suppression timer expires, the source DR sends a register message with no encapsulated packets to the RP router. This null-register message prompts the RP router to determine whether new downstream receivers joined the group. If no new members have joined the group, the RP router sends another register-stop message to the DR for the source, and the register suppression timer restarts. In this way, the DR can regularly poll the RP to determine whether any new members have joined the group without forwarding larger traffic packets to the RP unnecessarily.

A lower register suppression timeout produces traffic bursts from the DR more frequently, whereas with a higher value, new receivers face a longer join latency.

#### Source-to-RP SPT

Rather than continue to receive multicast traffic from the source through unicast Register messages, the RP also switches to a source-based SPT. After it receives the first source Register message, it sends a join message to the source DR to receive the data through a multicast rather than unicast stream. After it receives the first multicast packet over the SPT, the RP sends a register-stop message to the source to stop sending the data in register messages.

On the switch, the DR only forwards the first multicast packet as a Register packet to the RP, and immediately goes into discard mode until it receives a join message from the RP. During this time, there is brief data loss of the multicast stream.

After the source DR processes the join message, the DR forwards native multicast packets to the RP over the SPT path.

## Receivers leaving a group

If all directly-connected members of a multicast group leave or time out, and no downstream members remain, the DR sends a prune message upstream and PIM-SM deletes the route entry after that entry times out.

#### PIM assert

When a PIM router connects a source to a LAN segment and it detects a second PIM router with a route to the same source on the same segment, the routers exchange Assert messages to determine which router is to forward the multicast stream on the segment. The router that is elected after the change of the Assert messages is known as DR (Designated router) and is the one with the highest IP address.

## PIM passive interfaces

You can specify whether you want a PIM interface to be active or passive. The default is active. Active interfaces can transmit and receive PIM control traffic. A passive interface drops all PIM control traffic, thereby reducing the load on the system. This feature is useful when you have a high number of PIM interfaces and these interfaces are connected to end users, not to other routers.

A PIM passive interface drops any messages of the following type:

- Hello
- Join/Prune
- Register
- Register-Stop

### Important:

A device can send Register and Register-Stop messages to a PIM passive interface, but that interface cannot send out these messages.

- Assert
- · Candidate-RP-Advertisement
- Bootstrap

If a PIM passive interface receives any of these types of messages, it drops them, and the switch logs a message, detailing the type of protocol message received and the IP address of the sending device. These log messages help to identify the device that is performing routing on the interface, which is useful if you must disable a device that is not operating correctly.

The PIM passive interface maintains information through the IGMP protocol about hosts that are related to senders and receivers, but the interface does not maintain information about any PIM neighbors.

You can also use the PIM passive interface feature as a security measure to prevent routing devices from becoming attached and participating in the multicast routing of the network.

You can configure a PIM passive interface as a BSR or an RP, although these options are not recommended.

#### **Important:**

Before you change the state (active or passive) of a PIM interface, disable PIM on that interface. Disabling PIM prevents instability in the PIM operations, especially when neighbors are present or streams are received.

## PIM-SM capabilities and limitations

The following list describes the capabilities and limitations of PIM-SM:

- You cannot allow the PIM-SM shared path tree or SPT to span across any Layer 2 switches. Be sure to implement your topology such that the unicast routes from any DR to the PIM RP and to all multicast sources travel through directly-connected PIM neighbors only. Otherwise, network issues may arise.
- PIM-SM cannot be enabled on brouter ports.
- PIM-SM is not supported on a secondary IP of a Layer 3 VLAN.
- A maximum on 4 PIM interfaces are supported. An MLT trunk counts as one PIM interface.
- You can configure only one Candidate-RP per switch for any number of groups (up to 50 group) ranges).
- You can configure static RP for up to 50 groups.
- You can configure every PIM-enabled interface as Candidate-BSR.
- PIM-SM supports forwarding of the multicast stream on ECMP, but traffic balancing is not supported. PIM-SM picks one route for its RPF check and uses it for all streams when joining a source on this route.
- On the switch, up to 512 (S,G) entries are supported for ERS 4900 and 1024 (S,G) for ERS 5900.
- Some Layer 2 IGMP snooping-enabled switches can learn a maximum of 240 groups from clients. However, a PIM router can learn more than 240 groups if it is connected to more than one snooping-enabled switch. In this case, if each Layer 2 switch learns 240 groups, the number of groups the PIM router learns is: 240 \* number of Layer 2 switches. However, the number of "(\*.G) entries on the PIM router is limited to 512 for a ERS 4900 and 1024 for a ERS 5900.
- If a PIM server and IGMP receiver are in the same VLAN, you cannot connect them to the same port. To have a PIM server and IGMP receiver on the same port, the server and receiver must be in different tagged VLANs.

- With static RP, priority is not supported in an Extreme Networks only solution. If the switch is connected to a non-Extreme Networks router that is running static RP, then the switch can learn the priority as advertised by the non-Extreme Networks router.
- Passive interfaces are supported on the edge only (where the port only has connections to either clients or servers). Make sure that any passive interfaces are not in the path of any PIM RPF paths, otherwise the network may not work.

## **Default PIM-SM values**

The following table describes the PIM-SM default values.

| Parameter                       | Definition                                                                                                    | Range                   | Default Value |
|---------------------------------|----------------------------------------------------------------------------------------------------|-------------------------|---------------|
| Global PIM-SM status            | Indicates the status of PIM-SM on the switch.                                                                                                    | Enabled/Disabled        | Disabled      |
| PIM mode                        | Specifies the global PIM mode on the switch.                                                                                                    | Sparse mode or SSM mode | Sparse mode   |
| Bootstrap Period                | At the elected BSR, this is the interval between originating bootstrap messages.                                                                                                    | 5–32 757 seconds        | 60 seconds    |
| C-RP Advertise<br>Timeout       | Indicates the frequency with which candidate RPs periodically send C-RP-Adv messages.                                                                                                    | 5–26 214 seconds        | 60 seconds    |
| Unicast Route Change<br>Timeout | Specifies how often the routing information that PIM uses is updated from the routing table manager (RTM).                                                                               | 2–65 535 seconds        | 5 seconds     |
| Join/Prune Interval             | Indicates how long the switch waits between sending out join/prune messages to the upstream neighbors.                                                                                   | 1–18 724 seconds        | 60 seconds    |
| Register Suppress<br>Timeout    | Specifies how often the source DR polls the RP using data packets encapsulated in Register messages.                                                                                     | 6–65 535 seconds        | 60 seconds    |
| Data Discard Timer              | After the router forwards the first source packet to the RP, this value specifies how long (in seconds) the router discards subsequent source data while waiting for a join from the RP. | 5–65 535 seconds        | 60 seconds    |
| Static RP                       | Indicates the status of static RP on the switch.                                                                                                    | Enabled/Disabled        | Disabled      |

Table continues...

| Parameter                | Definition                                                                                                    | Range                                                                                                    | Default Value                                            |
|--------------------------|----------------------------------------------------------------------------------------------------|----------------------------------------------------------------------------------------------------|----------------------------------------------------------|
| Forward Cache<br>Timeout | Indicates the PIM-SM forward cache expiry value. This value is used in aging PIM-SM mroutes.                                                                  | 10-86 400 seconds                                                                                                    | 210 seconds                                              |
| VLAN PIM-SM status       | Indicates the status of PIM-SM on the VLAN.                                                                                                    | Enabled/Disabled                                                                                                    | Disabled                                                 |
| Hello Interval           | Sets the hello interval for the VLAN.                                                                                                    | 0-18 724 seconds                                                                                                    | 30 seconds                                               |
| Interface Type           | Sets the interface type on a particular VLAN.                                                                                                    | <ul> <li>active: allows PIM-SM control traffic to be transmitted and received.</li> <li>passive: prevents PIM-SM control traffic from being transmitted or received.</li> </ul> | Active                                                   |
| Candidate-BSR priority   | Indicates whether the router is acting as a C-BSR on a particular VLAN, and if so, the priority associated with it.                                           | 0 to 255                                                                                                    | -1 (indicates that the interface is not a Candidate BSR) |
| Candidate-RP             | Indicates whether the VLAN interface is configured as a C-RP. With the switch, you can configure only one local interface as a C-RP for any number of groups. | IP address of the C-RP interface and the associated group and mask.                                                                                                    | None defined<br>(disabled)                               |

#### **PIM-SSM** overview

Source Specific Multicast (SSM) optimizes PIM-SM by simplifying the many-to-many model. Because most multicast applications distribute content to a group in one direction, SSM uses a one-to-many model that only uses a subset of the PIM-SM features. This model is more efficient and reduces the load on multicast routing devices.

SSM only builds source-based shortest path trees (SPT). Whereas PIM-SM always joins a shared tree first and then switches to the source tree, SSM eliminates the need to start with a shared tree by immediately joining a source through the SPT. SSM avoids the use of a rendezvous point (RP) and RP-based shared tree, which can represent a potential bottleneck.

Members of an SSM group can only receive traffic from a single source. This configuration is ideal for applications like television channel distribution and other content-distribution businesses. Banking and trade applications can also use SSM as it provides more control over the hosts receiving and sending data over their networks.

SSM applications use IP addresses reserved by the Internet Assigned Numbers Authority (IANA) in the 232/8 range (232.0.0.0 to 232.255.255.255). SSM recognizes packets in this range and controls

the behavior of multicast routing devices and hosts that use these addresses. When a source S transmits IP datagrams to an SSM destination address G, a receiver can receive these datagrams by subscribing to the (S,G) channel. A channel is a source-group (S,G) pair where S is the source sending to the multicast group and G is an SSM group address.

SSM defines channels on a per-source basis, which enforces the one-to-many concept of SSM applications. In an SSM channel, each group is associated with only one source. However, another SSM channel can associate the same multicast group with a different source, which allows an efficient use of the SSM address range. For example, channel (192.1.3.4, 232.1.2.3) is different from channel (141.251.186.13, 232.1.2.3).

Extreme Networks recommends running PIM-SSM on either all the switches in the domain or only on the edge routers. If there is a mix of PIM-SSM and PIM-SM switches in the domain, run PIM-SSM on all the edge routers and PIM-SM on all the core routers. A PIM domain with edge routers running PIM-SM and core routers running PIM-SSM does not work properly. SSM switches running IGMPv3 drop any reports that they receive out of the SSM range. The SSM switch does not forward them to a PIM-SM switch.

#### PIM SSM concepts and terminology

The default PIM mode is PIM-SM. You can change the mode from PIM-SM to PIM-SSM at any time, however, you can change from SSM to SM only when PIM state is disabled.

The standard SSM range is 232/8, but this can be extended to include any IP Multicast address with the switch implementation of SSM. Although the SSM range can be configured, configuring it for all multicast groups (224/4 or 224.0.0.0/240.0.0.0 or 224.0.0.0/255.0.0.0) is not allowed. The SSM range allows you to configure existing applications without changing their group configurations. This flexibility allows applications to take immediate advantage of SSM. Candidate RP and Static RP cannot be configured for the SSM group range. In SSM mode, group ranges outside the SSM range are processed as in PIM-SM mode i.e. the IGMP reports and PIM join/prune messages not in SSM range are processed just as in PIM-SM mode.

The system prohibits you from making a dynamic change in an SSM group range with existing multicast trees. You must disable PIM before you can make a change in the SSM group range. This procedure reinitializes PIM and temporarily stops all PIM traffic. For those multicast groups out of SSM range (for example, under PIM-SM behavior), it also causes an RP relearn delay of up to 60 seconds. This delay can be longer if the BSR is local.

## Theory of operation

By default PIM-SSM is globally disabled. To start PIM-SSM, the user must onfigure the switch PIM mode to ssm. Configurations are persistently saved inside NVRAM.

The trigger for PIM-SSM operation is the receipt of (S,G) IGMP report . The DR on the receiver LAN then sends an (S,G) join towards the source. Each switch along the path to source determines the upstream from the route to source provided by unicast routing. Once the (S,G) join is received by the first-hop-router, data is forwarded downstream to all the subscribed receivers.

SSM only uses a subset of the PIM-SM features such as the shortest path tree, designated router (DR), and some messages (Hello, Join/Prune, and Assert). However, there are also some features

that are unique to SSM. These features, which are described in the following sections, are extensions of the IGMP and PIM protocols.

PIM-SSM architecture requires routers to:

- support IGMPv3 source-specific host membership reports and queries at the edge routers
- initiate PIM-SSM (S,G) joins directly and immediately after receiving an IGMPv3 join report from the designated router
- restrict forwarding to shortest-path trees within the SSM address range by all PIM-SSM routers

The following rules apply to layer 3 devices with SSM enabled:

- receive IGMPv3 membership join reports in the SSM range and, if there is no entry (S,G) in the SSM channel table, creates one
- receive IGMPv2 membership join reports, but only for groups that already have a static (S,G) entry in the SSM channel table.
- send periodic join messages to maintain a steady SSM tree state.
- use standard PIM-SM SPT procedures for unicast routing changes, but ignore any rules associated with the SPT-bit for the (S,G) route entry.
- group ranges outside the SSM range are processed as in PIM-SM mode.
- receive prune messages and use standard PIM-SM procedures to remove interfaces from the source tree.
- forward data packets to interfaces from the downstream neighbors that have sent an SSM join, or to interfaces with locally attached SSM group members.
  - drop data packets that do not have an exact-match lookup (S,G) in their forwarding database for S and G

SSM is a global configuration. When SSM is enabled on a switch, it is enabled on all interfaces running PIM. On an SSM-enabled switch, SSM behavior is limited to the SSM group range. For non-SSM groups, the protocol behavior is PIM-SM.

## **Multicast Static IP routing table**

The Multicast Static IP routing table provides the flexibility of separating the paths for unicast and multicast streams. This table is used only by the multicast routing protocols PIM-SM & PIM-SSM.

An entry in this Multicast Static IP routing table has the following attributes:

- IP prefix / IP mask denotes the destination network for which the route is being added.
- Reverse Path Forwarding (RPF) address denotes the RPF neighbor towards the source.
- Route preference the administrative distance for the given route.

#### Note:

When the unicast routing table and the multicast static IP routing table have different routes for the same destination network, then this administrative distance is compared with that of the protocol that contributed the route in unicast routing table. By providing administrative distance for every route, you have the flexibility to choose different distances for different networks.

Route Status — can be enabled / disabled from CLI command.

Routes from the multicast static ip routing table can not be redistributed. They are used only for RPF calculations in multicast protocols.

The following rules must be followed while determining reverse path forwarding:

- Direct / Local routes for a given destination take precedence over any route for the same destination in multicast static IP routing table.
- If a route is present in the multicast static table, and no route exists in the unicast routing table for the given destination, the route in the multicast static table should be used.
- If a route is available in both the unicast routing table and also in the multicast static IP routing table, then the route from multicast static IP routing table is used only if its administrative distance is less than or equal to that of the unicast route entry.

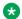

#### Note:

The comparison between unicast routing information and static mroute does not use prefix lengths.

- If no route exists in the multicast static IP routing table for the given destination, then the route from the unicast routing table should be used, if available.
- Longest prefix match is performed when doing a lookup within the multicast static IP routing table. The lookup ignores routes that are administratively disabled.

# **Chapter 6: MLD fundamentals**

#### **MLD** fundamentals

This chapter provides an overview of Multicast Listener Discovery (MLD) snooping for IPv6 multicast traffic.

#### **MLD**

MLD is an asymmetric protocol. It specifies separate behaviors for multicast address listeners (that is, hosts or routers that listen to multicast packets) and multicast routers. Each multicast router learns, for each directly attached link, which multicast addresses and which sources have listeners on that link. The information that MLD gathers is provided to the multicast routing protocols that the router uses. This information ensures that multicast packets arrive at all links where listeners require such packets.

A multicast router can itself be a listener of one or more multicast addresses; that is, the router performs both the multicast router role and the multicast address listener part of the protocol. The router collects the multicast listener information needed by the multicast routing protocol and informs itself and other neighboring multicast routers of the listening state.

IPv6 routers use MLD to discover:

- The presence of multicast listeners on directly attached links
- Multicast addresses required by neighboring nodes

#### **MLD** versions

The purpose of the MLD protocol in the IPv6 multicast architecture is to allow an IPv6 router to discover the presence of multicast listeners on directly-attached links and to discover which multicast addresses are of interest to neighboring nodes. MLD is the direct IPv6 replacement for the IGMP protocol used in IPv4. The MLD implementation described in this document is based on the MLDv2 standard, which is a backward-compatible update to the MLDv1 standard.

There are three versions of IGMP, and two versions of MLD. IGMPv2 is equivalent in function to MLDv1 and IGMPv3 is equivalent to MLDv2.

### **MLD** requests for comment

For additional information on MLD, see the following requests for comment (RFC):

- For MLD or MLDv1, see RFC 2710.
- For MLDv2, see RFC 3810.
- For IGMP and MLD snooping, see RFC 4541.

#### **MLD Querier**

The MLD Querier option appears on a VLAN interface when an IPv6 operational interface is configured on that VLAN. MLD Querier is similar to IGMP querier.

A multicast query router communicates with hosts on a local network by sending MLD queries. This router periodically sends a general query message to each local network of the router. This is standard multicast behavior.

Each VLAN using MLD multicast must have a router performing multicast queries. Networks with no stand-alone devices currently have no capability for implementing the pruning of multicast traffic. The MLD Querier functionality allows a switch or stack to be configured as an active query router without the need for dedicating a stand-alone switch in each network to the task.

There are several behavioral differences between a traditional query router and a switch or stack using the MLD Querier functionality. The following are the differences:

- There is no election process. When a switch or stack restarts, the code sends some queries as part of MLD startup. This process stops other devices from sending queries while they detect the new device starting up. The last active device sending queries on the network is the active one. This is not the case with Layer 3 MLD behavior.
- If the current active device stops sending queries, a timeout period must elapse before another
  device takes over. This can result in an ageout of groups, and subsequent flooding, before a
  new query is sent and the pruning process restarts. This occurs only during the transition
  between active query devices. Once the new device is established, queries are sent as
  configured in the Query Interval and Robust Values fields.
- Multiple active query devices are not supported. Enabling multiple devices establishes one active device and other devices listening to take over should the active device fail.

The querier version is determined by the received query version and establishes the interface operational version. Without querier, the interface operational version is MLDv2. If the interface operational version is downgraded from MLDv2 to MLDv1 (when operational version is MLDv2 and a MLDv1 query is received), then all MLDv2 listeners (registered by MLDv2 reports) are removed and all incoming MLDv2 reports are dropped.

## **MLD** snooping

MLD snooping is an IPv6 multicast constraining mechanism running on Layer 2 devices. When MLD snooping is enabled on a VLAN, Ethernet Routing Switch examines the MLD messages between

hosts and multicast routers and learns which hosts are interested in receiving traffic for a multicast group. Based on the learning, the switch forwards multicast traffic only to those interfaces in the VLAN that are connected to the interested receivers instead of flooding traffic to all the interfaces.

When MLD snooping is enabled, all unknown multicast traffic is dropped.

The following figure shows an example of this scenario. On the left side of the figure, IPv6 multicast packets are transmitted when MLD snooping is not enabled. All the hosts that are interested and not interested receive the IP Multicast traffic consuming bandwidth. Whereas, on the right side of the figure, when MLD snooping is enabled and IPv6 multicast packets are transmitted, only the interested hosts receive the IP multicast packets.

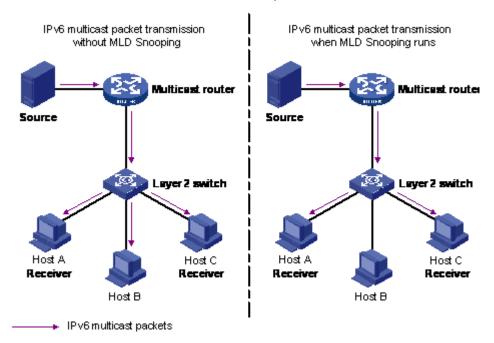

Figure 29: IPv6 multicast packet transmission when MLD snooping is enabled and not enabled

The following figure shows IPv6 multicast packets transmitted when MLD v2 snooping is enabled and not enabled.

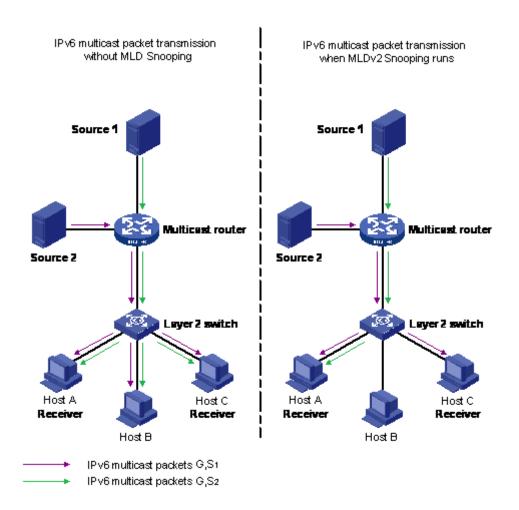

Figure 30: IPv6 multicast packet transmission when MLD v2 snooping is enabled and not enabled

### MLD snooping configuration guidelines and restrictions

You can perform the following configurations to manage and control IPv6 multicast groups using the MLD snooping feature:

- On a MLD snooping device, you can configure a member or router port, where the router port leads the switch towards a Layer 3 multicast device and the member port leads the switch towards multicast group members.
- Configure static router ports.
- Enable or disable MLD snooping on each VLAN. MLD snooping can be enabled on a maximum of 256 VLANs.
- Enable IGMP snooping and MLD snooping on the same VLAN.
- In a stack configuration, MLD snooping CLI commands are allowed only from the base unit.

  Configuration is synchronized across the stack, but not runtime databases (for example, group membership structures, distribution trees, and others).

- IPv6 MLD proxy functionality is supported.
- IPv6 MLD send query functionality is supported.

#### Limitations

Following are the limitations for MLD snooping configuration:

- MLD snooping shares the (S,G,V) entries with IGMP snooping, where the (S,G,V) entries number = (G,V) MLD\_V1 type entries number + (S,G,V) MLD\_V2 type entries number + (\*,G,V) MLD\_V2 type entries number + number of groups without (\*,G,V) registered listeners.
- Multicast Flood Control (MFC) is not supported.

#### **MLD Proxy**

With MLD Snooping enabled, the switch can receive multiple reports for the same multicast group. By using the MLD proxy feature, the switch can consolidate these multiple reports rather than forward each report upstream.

With MLD proxy enabled, when the switch receives multiple reports for the same (S,G,V), it does not transmit each report to the upstream multicast router. The switch forwards instead to the querier only the information that modifies the group membership and suppresses the rest of the information. If new information emerges that the existent (S,G,V) is updated or a new (S,G,V) is added since the last report is transmitted upstream, the report is then forwarded to the multicast router ports.

An MLD interface which has MLD proxy enabled behaves as an MLD host for the upstream layer, meaning that the switch must respond to MLD queries. To simulate the host behavior, the switch creates a cache called MLD proxy-cache that is considered the host database for MLD proxy. The proxy-cache contains dynamic members added through MLD Snooping members.

If the interface operational version is MLDv1, the proxy cache contains the groups registered on the interface. When an MLDv1 report or an MLD Done message is received on the MLD interface a new group can be registered or a registered group can be removed. In these two cases the MLD interface sends respectively an MLDv1 report and an MLD Done message to the upstream layer to announce the changes. This behavior is similiar with the MLDv1 host behavior.

If the interface operational version is MLDv2, then the MLD proxy-cache contains groups and sources registered at the moment as described in the following section.

Any group and source from the MLD proxy cache has a proxy state that can be *include* or *exclude*.

If all the hosts from a group are registered as *include*, the proxy state is *include* for that group and all member sources, and all group sources are marked as proxy-cache members.

If one or more hosts are registered as *exclude* for one or more sources, including *exclude*(*null*), the proxy state for the group is also exclude. In this case, sources that are excluded by all hosts have the proxy state *exclude* and are marked as proxy-cache members. The other sources have the proxy state *include* and are not considered part of the proxy-cache. If the proxy state for a group is *exclude* and all source members proxy state is *include*, or only the (\*,G,V) channel was registered, then this group is considered as having the *exclude*(*null*) host state.

When an MLDv1/v2 Report message or an MLD Done message is received on the MLD proxy interface, the group membership can be updated. If the update changes the proxy cache, then the

MLD interface sends an MLDv2 Report message to the upstream layer, to announce the changes. This behavior is similar to the MLDv2 host behavior.

# **Chapter 7: IPv6 routing fundamentals**

This chapter provides an introduction to IPv6 routing and the IPv6 routing features supported on the switch

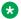

#### Note:

If IPv6 interface is assigned to LACP VLAN, it is recommended to use LACP port-mode advance. The reason is, if LACP port-mode is set to default, IPv6 interface can duplicate while loading ASCII configuration with STP disabled because IPv6 packets are flooded before LACP is formed. LACP port-mode advance keeps the ports down until LACP is formed.

### IPv6 static routes

Static routes provide a method for establishing route reachability. This function provides routing information from the forwarding database to the forwarding plane. Only enabled static routes are submitted to the Route Table Manager (RTM), which determines the best route based on reachability, route preference, and cost. The RTM communicates all updates to best routes to the forwarding plane.

IPv6 static routes are not recommended over an SMLT/IST setup.

You can configure the following options when configuring a static route:

- next hop: specifies the next hop to the destination address. Configure a static route either with a next hop that exists on a locally attached network or a next hop that is reachable through a default static route. The static route is available as long as the next hop is reachable.
- cost: specifies the cost or distance ratio to reach the destination address. The switch prefers lower-cost routes over higher-cost routes.
- route preference: specifies the preference value associated with a particular route. The switch prefers routes with lower preferences over those with higher preferences. Whereas the cost value assigns an administrative weight to the route itself, the preference generally assigns a weight to the process used to discover the route (static or RIPng).
- administrative status: controls when the static route is considered for forwarding. Administrative status differs from the operational status. An administrator enabled static route can still be unreachable and not used for forwarding. An administrator disabled static route is operationally a nonexistent route.

To configure a default static route, enter a value of 0::0 for the prefix and 0 for the prefix length.

Events that affect static route operation include user-configured changes or other system events. The table below describes these changes.

| Action                                                  | Result                                                                                                    |  |  |
|---------------------------------------------------------|----------------------------------------------------------------------------------------------------|--|--|
| Disabling the administrative status of the static route | Makes the static route unavailable for forwarding.                                                                                                    |  |  |
| Deleting the IPv6 addresses of a VLAN                   | Permanently deletes the static routes with the corresponding local neighbors from the RTM, the forwarding database, and the configuration database.                                                                                                    |  |  |
| Deleting a VLAN                                         | Removes static routes with a local next-hop option from the configuration database. Static routes with a non-local next-hop option become inactive (they are removed from the forwarding database).                                                                                                    |  |  |
| Disabling forwarding on a VLAN                          | Static routes reachable through the locally attached network become inactive.                                                                                                    |  |  |
| Disabling a VLAN                                        | Makes the static routes inactive.                                                                                                    |  |  |
| Disabling IPv6 forwarding globally                      | Stops the forwarding of all IPv6 traffic.                                                                                                    |  |  |
| Learning changes about a dynamically learned neighbor   | When a neighbor becomes unreachable or is deleted, the static route with the neighbor becomes inactive, and the configuration is not affected. When the neighbor becomes reachable, the static route with the neighbor becomes active in the configuration and is added to the RTM and forwarding database. |  |  |
| Enabling a static route                                 | Adds the route to the RTM to change certain static routes to active.                                                                                                    |  |  |
| Deleting a static route                                 | Permanently deletes a static route from the configuration.                                                                                                    |  |  |
| Disabling a static route                                | Stops traffic on the static route but does not remove the route from the configuration.                                                                                                    |  |  |
| Deleting or disabling a tunnel                          | Deletes or disables a tunnel and removes the tunnel entry from the forwarding table.                                                                                                    |  |  |
| Enabling the tunnel                                     | Enables a tunnel, activates the tunnel static routes and adds an entry to the forwarding.                                                                                                    |  |  |

To provide stability and load balancing, you can specify alternative paths to the same destination with multiple static routes. You can enter multiple routes (for example, multiple default routes) that use different costs and the lowest cost route that is reachable is the one that appears in the routing table. If you enter multiple next hops for the same route with the same cost, the switch does not replace the existing route.

If you enter the same route with the same cost and a different next hop, the first route is used. However, if that first route becomes unreachable, the second route (with a different next hop) is activated with no connectivity loss.

# **Ipv6 Non-local static routes**

After you create routable VLANs through IP address assignment, you can create static routes. With static routes, you can manually create specific routes to destination IP addresses. Local routes have a next-hop that is on a directly connected network, while non-local routes have a next-hop that is not on a directly connected network. Non-local static routes are useful in situations where there are multiple paths to a network and the number of static routes can be reduced by using only one route with a remote gateway.

Static routes are not easily scalable. Thus, in a large or growing network this type of route management may not be optimal. Also, static routes do not have the capacity to determine the failure of paths. Thus, a router can still attempt to use a path after it has failed.

IPv6 non-local static routes work the same as static routes but with the following exceptions:

- Non-local static routes become active if Next Hop becomes reachable over a dynamic routing protocol, such as RIPng.
- Non-local static routes do not become ACTIVE if Next Hop becomes reachable over a STATIC route.
- Non-local static routes provide greater flexibility because there is no need for the next-hop to be directly connected (or to exist). Only an active dynamic route towards the network of the next hop is needed.

# IPv6 DHCP Relay

IPv6 DHCP Relay for the switch allows the routing switch to act as an IPv6 DHCP (or DHCPv6) relay agent, as described in RFC 3315, *Dynamic Host Configuration Protocol for IPv6 (DHCPv6)*.

A DHCPv6 relay agent is used to relay messages between a DHCPv6 client and a DHCPv6 server connected to different VLANs.

DHCP for IPv6 enables DHCP servers to pass configuration parameters such as IPv6 network addresses to IPv6 nodes. DHCP supports automatic allocation of reusable network addresses and of additional configuration parameters.

In basic DHCP operation, a client locates and communicates with a DHCP server using a reserved, link-scoped multicast address. For this to be possible, the client and the server have to be connected to the same link.

To request the assignment of one or more IPv6 addresses, a client first locates a DHCP server and then requests the assignment of addresses and other configuration information from the server. The client sends a Solicit message to the All\_DHCP\_Relay\_Agents\_and\_Servers (FF02::1:2) multicast address to find available DHCP servers. Any server that can meet the requirements from the client responds with an Advertise message. The client then chooses one of the servers and sends a Request message to the server asking for confirmed assignment of addresses and other configuration information. The server responds with a Reply message that contains the confirmed addresses and configuration.

IPv6 DHCP clients use link-local addresses to send and receive DHCP messages.

However, in some situations, for ease of management, economy or scalability, it can be desirable to allow a DHCP client to communicate with a DHCP server that is not connected to the same link. The DHCP relay agent makes this possible, relaying the messages between the client and the remote server.

To allow a DHCP client to send a message to a DHCP server that is not attached to the same link, you must configure a DHCP relay agent on the client link to relay messages between the client and server. The operation of the relay agent is transparent to the client.

A relay agent relays messages from clients and from other relay agents.

### IPv6-in-IPv4 tunnels

The IPv6 in IPv4 tunneling feature enables isolated IPv6 sites to communicate with other IPv6 sites by encapsulating IPv6 packets in IPv4 packets through an IPv4 network. The switch supports tunneling of IPv6 data traffic at wire speed across switch ports.

The following figure shows an example of an IPv6-in-IPv4 tunnel.

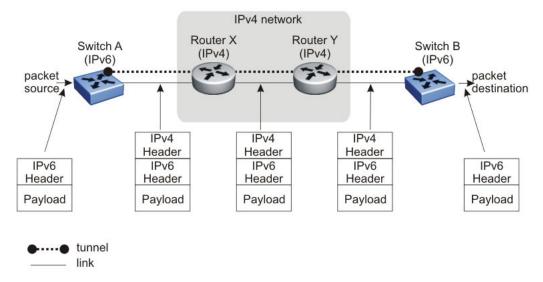

Figure 31: IPv6-in-IPv4 tunnel example

In the preceding figure, Switch A is the entry node of the tunnel (encapsulating node), and Switch B is the exit node of the tunnel (decapsulating node).

- 1. Switch A receives the IPv6 packet from the source and determines that it must be forwarded out the tunnel interface.
- 2. Switch A encapsulates the IPv6 packet in an IPv4 header and transmits the encapsulated packet.
  - The source address in the IPv4 header is the IPv4 address of the local tunnel interface on switch A. The destination address is the IPv4 address of the remote tunnel interface on switch B.
- 3. Using the IPv4 header, the intermediate IPv4 routers forward the encapsulated packet through the IPv4 network to switch B.

#### IPv6 routing fundamentals

4. Switch B receives the IPv4 packet, removes the outer IPv4 header, and then processes the decapsulated IPv6 packet.

The switch supports manually configured tunnels. To enable the tunnel, you must manually specify the IPv4 addresses of the local and remote endpoints of the tunnel.

# **Tunneling limitations**

The following limitations apply to IPv6-in-IPv4 tunnels:

- Both IPv4 and IPv6 forwarding must be enabled in order for the tunnel to be operational.
- The IPv6 address must be unique; that is, not used on any other interface.
- The maximum number of supported data tunnels is 16.
- IPv4 path MTU discovery is not supported for data on tunnels.
- IPv4 fragmentation and reassembly is not supported over tunnels.
- IPv4 ICMP errors are not translated to IPv6 ICMP errors.
- When the management VLAN IP is configured as a tunnel end point, tunnel functionality is not supported after a stack transition (from stack to switch or switch to stack) because the IPv4 source address in the stack and switch are different. In this case, you must reconfigure the tunnel source to the new management VLAN IP address.
- All CLI commands for IPv6 can only be executed on the base unit of a stack.
- The ND (Neighbor Discovery) mechanism is implemented only for performing DAD (Duplicate Address Detection). No other neighbor discovery is performed over the tunnel interface.
- ECMP is not supported on IPv6 routes...
- When adding the IPv6 route with next-hop being a tunnel, the destination IPv6 address should be on a different subnet for data and management tunnel.

# Circuit-less IPv6

Circuit-less IPv6 (CLIP) feature is a virtual interface that provides a way to assign one or more IP addresses to a routing switch, without the requirement of binding the IP address to a physical interface.

CLIP interface has an IPv6 address that does not map to a specific physical interface. If one or more physical IPv6 interfaces on a routing switch fails, the CLIP interface ensures an uninterrupted connectivity if an actual path is available to reach the device.

The system considers CLIP interface as any other IPv6 interface. The network associated with the CLIP is treated as a local network attached to the device, and is always reachable through a Layer3 IPv6 VLAN interface. This route always exists and the circuit is always available because there is no physical attachment.

### Note:

For CLIP IPv4, an ipv4 loopback interface is automatically a CLIPv4 interface. However, for CLIP IPv6, all ipv6 loopback interfaces are not CLIPv6 interfaces. To convert an ipv6 loopback interface into a CLIPv6 interface, you need to specify the clip parameter when creating the interface (ipv6 interface clip).

CLIP supports the following applications:

- The CLIP IPv6 address can be used as the IPv6 addresses for management purpose.
- · CLIP is used for connection redundancy.
- The CLIP IPv6 address can be used as source interface for traffic generated by the switch.

#### Source interface for management/client applications

You can use a CLIP IPv6 interface IP, or IPv4 loopback interface IP as the source IP address for packets generated by the switch for a number of applications that allow this functionality. Management/client application packets use the IPv6 address of the loopback specifically configured as source IPv6. It resets when the loopback interface, IPv6 forwarding, or general IPv6 are disabled, equivalent to disabling IP routing. Also, if the IPv6 address is removed from the CLIP interface, information on source interface is cleared.

- RADIUS
- Syslog
- SNMP traps
- TELNET
- SSH

### Note:

TACACS does not support IPv6.

By default, each application uses the VLAN/management IP according to its normal behavior. To use a CLIP IPv6 source for a specific application, you must set the required interface using the <code>ipsource-interface</code> command.

### Note:

RADIUS uses the management IP by default. In order to set a loopback source address, you must first disable this setting using the command no radius use-management-ip.

To enable source interface, the same command is used for both IPv4 and IPv6. The following rules apply to address the change in the behavior of L3 source interface:

- The source interface can be set only if there is at least one address added on the interface, irrespective of the type of the address (IPv4 or IPv6) and the type of the server address (IPv4 / IPv6).
- The source interface is deleted from the database only if there is neither IPv4 address, nor IPv6 address on the interface.

Based on IPv4 CLIP behavior, the following rules are added to IPv6 interfaces:

• Similar to the IPv4 case, whenever a loopback interface is disabled, the applications that have used it as source start using the VLAN address, but information on source interface is retained.

#### IPv6 routing fundamentals

This can be checked using show ip source-interface command. When interface becomes active again, the source address is re-enabled automatically.

 The information in the database is removed if both IPv6 and IPv4 addresses are removed from the CLIP interface. After adding new addresses, you must re-set the source interface, otherwise the equipment will use the VLAN address.

#### Limitations

The following limitations are applicable to CLIP IPv6 feature:

- Each switch supports a maximum of 16 interfaces for internal loopback and circuit-less IPv6.
- Each interface supports only one global IPv6 address.
- The CLIP interface works in Router mode.
- The CLIP IPv6 interface does not support Multicast capabilities.
- CLIP interfaces do not support duplicate address detection.
- You must enable IPv6 admin status and IPv6 forwarding in order to have CLIP interface UP.
- You must install IPv6 license to enable IPv6 forwarding.
- In stack environment, the IPv6 Protocol stack is active only on base unit.
- The CLI commands for IPv6 are available in stack only on the BU.
- The network associated with CLIP cannot route data traffic.

# RIPng fundamentals

Routing Information Protocol next generation (RIPng) allows routers to exchange information for computing routes through an IPv6–based network. RIPng should be implemented on routers only. IPv6 provides neighbor router information required by RIPng protocol to function as intended. A RIPng router is assumed to have interfaces in several networks and the protocol relies primarily on the metric of each network to compute routes using the distance vector algorithm.

RIP identifies network reachability based on cost, which is defined as hop count. One hop is the distance from one router to the next. This cost or hop count is the metric.

RIPng-enabled routers use UDP port 521 (the RIPng port) to exchange routing information. RIPng responds to a request by sending a message to the port from which the request originates. Specific queries can be sent from ports other than the RIPng port but they must be directed to the RIPng port on the target machine.

Each router advertises routing information by sending an update every 30 seconds (one interval). If RIPng does not receive information about a network for 180 seconds, the metric associated with the network rises to infinity (U); that is, the metric resets to 16, which means the network becomes unreachable. If RIP does not receive information about a network for 120 seconds, the network is removed from the routing table.

### Note:

These time interval values are default values, which are configurable by the user.

Each router that implements RIPng contains a routing table. This table contains one entry for every destination that is reachable throughout the system operating RIPng. At a minimum, each routing table entry contains the following information:

- The IPv6 prefix of the destination.
- metric that represents the total cost of getting a datagram from the router to that destination.

  The metric is the sum of the costs of traversing the networks to arrive at the destination.
- The IPv6 address of the next router in the path to the destination (the next hop). The next-hop IPv6 address is a linklocal address.
- The age of the RIPng route.

RIPng protocol implementation is specified in IETF document RFC 2080.

When an RIPng interface is created it periodically sends its routing table and receives routing table updates from other routers on the network connected to that interface, with which it updates (if necessary) its own routing table.

The RIPng interface sends the following routes to the connected network:

- local routes of other RIPng interfaces present on the switch
- · static routes
- RIPng routes dynamically learned
- the default route, if such a route is configured on the router and only if the distribution of the default route is configured

### Limitations

- RIPng requires IPv6 forwarding to be enabled. A software license must be installed to enable IPv6 forwarding.
- A metric of 16 is used as to indicate an unreachable network, thus limiting the network diameter to a length of 15.
- The RIPng update timer is set at 30 seconds (every 30 seconds the router multicasts the routing table to the neighbor routers).
- A maximum of 64 routing interfaces can run RIPng or OSPFv3.
- IPv6 interface cannot be enabled on brouter ports.
- The maximum number of total IPv6 routes is 2048. It includes directly connected, static or RIPng learned routes.

# RIPng messages and packet format

RIPng-enabled routers use UDP port 521 (the RIPng port) to send and receive datagrams.

The following figure shows the RIPng packet format:

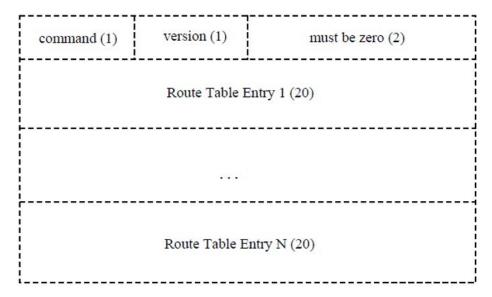

Figure 32: RIPng packet format

A RIPng packet header consists of the following components:

- command: Specifies the purpose of the message.
- version: The version of RIPng.

### Originate default route

Generally you use a default route when it is not convenient to list every possible network in RIPng updates, and one or more routers in the system are able to handle traffic to networks that RIPng does not explicitly list.

By default the default route only option is disabled. When you enable default route only on an interface, it suppresses all other routes in the update sent for the interface, and advertises only the default route.

### **Timers**

RIPng states four different timer intervals for protocol operation:

- Update timer: The RIPng process sends a complete routing table to each neighboring router every 30 seconds. To prevent collisions on broadcast networks, the process adds an offset value to the timer.
- **Timeout time interval**: This is a 180 second time interval associated with every route. If the time interval expires, the metric for this route updates to the value of infinity (16) and the route is no longer valid. However, the routing table retains the value for another 120 seconds.
- Garbage collection time interval: After the timeout time interval expires and the route becomes invalid, it remains in the routing table until the garbage collection time interval expires. The garbage collection time interval is 120 seconds. Until the garbage collection time interval expires all updates sent by this router include the invalid route. When the garbage collection timer expires, the process removes the route from the routing table.
- **Triggered update time interval**: The triggered update time interval is set to a random value between 1 and 5 seconds after a triggered update is sent. A single update is sent even if multiple triggered updates occur before the timer expires.

# Chapter 8: IP routing configuration using CLI

This chapter describes the procedures you can use to configure routable VLANs using the CLI.

This switch is a Layer 3 switch. This means that a regular Layer 2 VLAN becomes a routable Layer 3 VLAN if an IP address is attached to the VLAN. When routing is enabled in Layer 3 mode, every Layer 3 VLAN is capable of routing and carrying the management traffic. You can use any Layer 3 VLAN instead of the Management VLAN to manage the switch.

It is not a prerequisite to enable global IP routing before configuring an IP address on a VLAN interface. You can configure all IP routing parameters on the switch before you enable routing. When you assign an IP address to the VLAN or brouter port, the system automatically enables routing on the specified VLAN. You must enable global IP routing for the system to route L3 traffic between VLAN interfaces.

For more information about creating and configuring VLANs, see Configuring VLANs, Spanning Tree, and MultiLink Trunking on Ethernet Routing Switch 4900 and 5900 Series.

# **Configuring global IP routing status**

#### About this task

Configure global routing at the switch level. By default, routing is disabled.

#### **Procedure**

1. Enter Global Configuration mode:

```
enable
configure terminal
```

2. Configure the IP routing status on the switch:

[no] ip routing

### Variable definitions

Use the data in the following table to use the ip routing command.

| Variable | Description                        |
|----------|------------------------------------|
| no       | Disables IP routing on the switch. |

# Displaying global IP routing status

#### About this task

Display the IP routing status on the switch.

#### **Procedure**

1. Enter Global Configuration mode:

```
enable
configure terminal
```

2. Display the IP routing status on the switch:

```
show ip routing
```

#### Example

Switch(config) #show ip routing IP Routing is enabled IP ARP life time is 21600 seconds

# Configuring an IP address for a VLAN

#### About this task

Configure IP address on the VLAN.

#### **Procedure**

1. Enter VLAN Interface Configuration mode:

```
enable
configure terminal
interface vlan <1-4094>
```

2. Configure an IP address on the VLAN.

```
[no] ip address <ipaddr> <mask> [<MAC-offset>]
```

### Variable definitions

Use the data in the following table to use the ip address command.

| Variable                     | Description                                                                                                    |
|------------------------------|----------------------------------------------------------------------------------------------------|
| [no]                         | Removes the configured IP address and disables routing on the VLAN.                                                                                                    |
| <ipaddr></ipaddr>            | Specifies the IP address to attach to the VLAN.                                                                                                    |
| <mask></mask>                | Specifies the subnet mask to attach to the VLAN                                                                                                    |
| [ <mac-offset>]</mac-offset> | Specifies the value used to calculate the VLAN MAC address, which is offset from the switch MAC address. The valid range is from 1 to 256. Specify the value 1 for the Management VLAN only. If no MAC offset is specified, the switch applies one automatically. |

# Configuring a secondary IP address for a VLAN

### Before you begin

Configure a primary IP address on the VLAN.

#### About this task

Configure a secondary IP interface to a VLAN (also known as multinetting). You can have a maximum of eight secondary IP addresses for every primary address, and you must configure the primary address before configuring any secondary addresses.

Primary and secondary interfaces must reside on different subnets.

To remove a primary IP address from a VLAN, you must first remove all secondary addresses from the VLAN.

#### **Procedure**

1. Enter VLAN Interface Configuration mode:

```
enable
configure terminal
interface vlan <1-4094>
```

2. Configure secondary IP address on the VLAN.

```
[no] ip address <ip address> <mask> [<mac offset>] secondary
```

3. Press Enter.

#### **Example**

The following is an example of adding a secondary IP interface to a VLAN.

Primary and secondary interfaces must reside on different subnets. In the following example, 4.1.0.10 is the primary IP and 4.1.1.10 is the secondary IP.

```
Switch(config)# interface vlan 4
Switch(config-if)# ip address 4.1.0.10 255.255.255.0 6
Switch(config-if)# ip address 4.1.1.10 255.255.255.0 7 secondary
```

### Variable definitions

Use the data in the following table to use the ip address <ip address> <mask> [<mac offset>] secondary command.

| Variable                     | Definition                                                                                                    |
|------------------------------|----------------------------------------------------------------------------------------------------|
| no                           | Removes the configured IP address. To remove a primary IP address from a VLAN, you must first remove all secondary addresses from the VLAN.                                                                                                    |
| <ipaddr></ipaddr>            | Specifies the IP address to attach to the VLAN.                                                                                                    |
| <mask></mask>                | Specifies the subnet mask to attach to the VLAN.                                                                                                    |
| [ <mac-offset>]</mac-offset> | Specifies the value used to calculate the VLAN MAC address, which is offset from the switch MAC address. The valid range is 1-256. Specify the value 1 for the Management VLAN only. If no MAC offset is specified, the switch applies one automatically. |

# Configuring IP routing status on a VLAN

### Before you begin

Configure an IP address on the VLAN.

#### About this task

Enable or disable routing for a particular VLAN.

#### **Procedure**

1. Enter VLAN Interface Configuration mode:

```
enable
configure terminal
interface vlan <1-4094>
```

2. Configure an IP address on the VLAN.

```
[default] [no] ip routing
```

### Variable definitions

Use the data in the following table to use the ip routing command.

| Variable | Description                      |
|----------|----------------------------------|
| default  | Disables IP routing on the VLAN. |
| no       | Disables IP routing on the VLAN. |

# Displaying the IP address configuration and routing status for a VLAN

### Before you begin

Configure an IP address on the VLAN.

#### About this task

Display the IP address configuration and routing status on a VLAN.

#### **Procedure**

1. Enter Privileged EXEC mode:

enable

2. Display the IP address configuration and routing status for a VLAN.

```
show vlan ip [id <1-4094>]
```

#### **Example**

### Variable definitions

Use the data in the following table to use the **show vlan ip** command.

| Variable    | Description                                        |
|-------------|----------------------------------------------------|
| id <1-4094> | Specifies the VLAN ID of the VLAN to be displayed. |

## Job aid

The following table shows the field descriptions for the show vlan ip command.

| Field      | Description                                                                                              |
|------------|----------------------------------------------------------------------------------------------------|
| Vid        | Specifies the VLAN ID.                                                                                   |
| ifIndex    | Specifies an Index entry for the interface.                                                              |
| Address    | Specifies the IP address associated with the VLAN.                                                       |
| Mask       | Specifies the mask.                                                                                      |
| MacAddress | Specifies the MAC address associated with the VLAN.                                                      |
| Offset     | Specifies the value used to calculate the VLAN MAC address, which is offset from the switch MAC address. |
| Routing    | Specifies the status of routing on the VLAN: enabled or disabled.                                        |

# **Displaying IP routes**

#### About this task

Display all active routes on the switch.

#### **Procedure**

- 1. Log on to CLI to enter User EXEC mode.
- 2. Display IP routes.

```
show ip route {{[ospf | rip | static | isis] [-s {A.B.C.D} <subnet-
mask>] [A.B.C.D] } | preference | summary | spbm-nh-as-mac}
```

#### **Example**

```
Switch#show ip route
 Ip Route
______
       MASK
                           NEXT COST VLAN PORT PROT TYPE PREF
DST
5.5.5.6 255.255.255 5.5.6 1 0 --- C DB 0

15.15.15.0 255.255.255.0 BEB2 20 40 --- I IBS 30

50.50.50.0 255.255.255.0 50.50.50.1 1 1000 --- C DB 0

99.99.99.0 255.255.255.0 99.99.99.1 1 2000 --- C DB 0

192.168.1.0 255.255.255.0 BEB-2 20 41 16 I IBSE 30

RER-1 40 25
                                                  BEB-1
                                                                           40
                                                                                  25
                                                                           41
                                                                                  16
                                                  BEB-1
                                                  BEB-2
                                                                           40
                                                                                  25
TYPE Legend:
I=Indirect Route, D=Direct Route, A=Alternative Route, B=Best Route,
E=Ecmp Route, S= SPBM Route, U=Unresolved Route, N=Not in HW
```

#### The following is an example for show ip route spbm-nh-as-mac command output:

#### The following is an example for show ip route summary command output:

| Switch#show ip   | route | summary | <br> |  |
|------------------|-------|---------|------|--|
| Connected routes | s :   | 0       |      |  |
| Static routes    | :     | 0       |      |  |
| RIP routes       | :     | 0       |      |  |
| OSPF routes      | :     | 0       |      |  |
| ISIS routes      | :     | 0       |      |  |
|                  |       |         | <br> |  |
| Total routes     | :     | 0       |      |  |

#### The following is an example for show ip route preference command output:

|            |              | ute preference |
|------------|--------------|----------------|
| IP         | Route Prefer | ence           |
| PROTOCOL   | DEFAULT      | CONFIG         |
| LOCAL      | 0            | 0              |
| STATIC     | 5            | 5              |
| OSPF_INTRA | 20           | 20             |
| OSPF_INTER | 25           | 25             |
| RIP        | 100          | 100            |
| OSPF_EXT1  | 120          | 120            |
| OSPF_EXT2  | 125          | 125            |
| SPBM L1    | 7            | 7              |

### Variable definitions

Use the data in the following table to use the show ip route command.

| Variable                         | Description                                                    |
|----------------------------------|----------------------------------------------------------------|
| <a.b.c.d></a.b.c.d>              | Specifies the destination IP address of the routes to display. |
| [-s <subnet-mask>]</subnet-mask> | Specifies the destination subnet of the routes to display.     |
| isis                             | Display ISIS route information.                                |
| ospf                             | Display IP OSPF route information.                             |

Table continues...

| Variable       | Description                                 |
|----------------|---------------------------------------------|
| preference     | Displays route preference values.           |
| rip            | Display IP RIP route information.           |
| spbm-nh-as-mac | Displays spbm route next hop as mac.        |
| -S             | Specify subnet of routes to be displayed.   |
| static         | Displays static route information.          |
| summary        | Displays a summary of IP route information. |

## Job aid

The following table shows the field descriptions for the show ip route command.

| Field | Description                                                                             |
|-------|-----------------------------------------------------------------------------------------|
| DST   | Identifies the route destination.                                                       |
| MASK  | Identifies the route mask.                                                              |
| NEXT  | Identifies the next hop in the route.                                                   |
| COST  | Identifies the route cost.                                                              |
| VLAN  | Identifies the VLAN ID on the route.                                                    |
| PORT  | Specifies the ports.                                                                    |
| PROT  | Specifies the routing protocols. Options are LOC (local route) or STAT (static route).  |
| TYPE  | Indicates the type of route as described by the Type Legend in the CLI command display. |
| PREF  | Specifies the route preference.                                                         |

The following table shows the field descriptions for the show ip route preference command.

| Field    | Description                    |
|----------|--------------------------------|
| PROTOCOL | Displays the protocol.         |
| DEFAULT  | Displays the default value.    |
| CONFIG   | Displays the configured value. |

# **Brouter port configuration**

This section provides procedures you can use to configure brouter ports for the switches.

# Configuring a brouter port

#### About this task

You can create and manage a brouter port on the switch.

#### **Procedure**

1. Enter Ethernet Interface Configuration mode:

```
enable
configure terminal
interface Ethernet <port>
```

2. Configure a brouter port.

brouter [port <brownvaluer\_port>] vlan <vid> subnet <ip\_address/ mask>
[routing enable]

#### Variable definitions

Use the data in the following table to use the **brouter** command.

| Variable                                 | Description                                                                                                    |
|------------------------------------------|----------------------------------------------------------------------------------------------------|
| port<br>brouter_port>                    | Specifies the port to configure as a brouter port.                                                                                     |
| vlan < <i>vid</i> >                      | Specifies the VLAN ID of the brouter. When creating a new brouter port, this is the VLAN ID assigned to the brouter port.              |
| subnet <ip_address mask=""></ip_address> | Specifies the IP address and subnet mask of the brouter. When creating a new brouter, this is the IP address and subnet mask assigned. |
|                                          | RANGE: Subnet mask - 0 to 32                                                                                                    |
| [routing enable]                         | Enables Layer 3 routing on the brouter port.                                                                                           |

# Displaying the brouter port configuration

#### About this task

Display the brouter port configuration on the switch.

#### **Procedure**

- 1. Log on to CLI to enter User EXEC mode.
- 2. Display the brouter port configuration.

```
show brouter [port <bre> <bre>brouter port]
```

#### Variable definitions

Use the data in the following table to use the **show brouter** command.

| Variable              | Description                                                                                                    |
|-----------------------|----------------------------------------------------------------------------------------------------|
| port<br>brouter_port> | Specifies a specific brouter port to be displayed. If you do not use this parameter, the command displays all brouter ports. |

# Modifying the brouter port IP address

#### About this task

Modify the IP address for the brouter port on the switch.

#### **Procedure**

1. Enter Ethernet Interface Configuration mode:

```
enable
configure terminal
interface Ethernet <port>
```

2. Modify the brouter port IP address.

brouter [port <bre> <bre>brouter port>] subnet <ip address/mask>

### Variable definitions

Use the data in the following table to use the **brouter** command.

| Variable                                 | Description                                                                                                    |
|------------------------------------------|----------------------------------------------------------------------------------------------------|
| port<br>brouter_port>                    | Specifies a specific brouter port to be modified. If you do not use this parameter, the command modifies the brouter port specified in the interface Ethernet<br><br><br><br><br>     |
| subnet <ip_address mask=""></ip_address> | Specifies the IP address and subnet mask of the brouter. When modifying a brouter port, this is the new IP address and subnet mask to assign to the port.  Values range from 0 to 32. |

# **Deleting the brouter port**

#### About this task

Delete the brouter port on the switch.

#### **Procedure**

1. Enter Ethernet Interface Configuration mode:

```
enable
configure terminal
interface Ethernet <port>
```

2. Delete the brouter port.

no brouter [port <brouter\_port>]

#### Variable definitions

Use the data in the following table to use the no brouter command.

| Variable              | Description                                                                                                    |
|-----------------------|----------------------------------------------------------------------------------------------------|
| no                    | Deletes the brouter                                                                                                    |
| port<br>brouter_port> | Specifies a specific brouter port to be deleted. If you do not use this parameter, the command deletes the brouter port specified in the interface Ethernet<br><br> |

# Disabling IP routing for the brouter port

#### About this task

Disable IP routing for the brouter port on the switch.

#### **Procedure**

1. Enter Ethernet Interface Configuration mode:

```
enable
configure terminal
interface Ethernet <port>
```

2. Disable IP routing for the brouter port.

no brouter [port <bre> <bre>brouter port>] routing enable

#### Variable definitions

Use the data in the following table to use the no brouter routing enable command.

| Variable              | Description                                                                                                    |
|-----------------------|----------------------------------------------------------------------------------------------------|
| no                    | Disables IP routing for the brouter port.                                                                                                    |
| port<br>brouter_port> | Specifies a specific brouter port to be modified. If you do not use this parameter, the command disables IP routing on the brouter port specified in the interface Ethernet<br>brouter_port> command. |
| routing enable        | Designates Layer 3 routing on the brouter port.                                                                                                    |

# **Accessing Loopback Interface Configuration mode**

#### About this task

Access Loopback Interface Configuration mode to configure a circuitless IP (CLIP) interface.

#### **Procedure**

1. Enter Global Configuration mode:

```
enable
configure terminal
```

2. At the command prompt, enter the following command:

```
interface loopback {1-16}
```

#### Variable definitions

Use the data in the following table to use the interface loopback command.

| Variable | Description                                                             |
|----------|-------------------------------------------------------------------------|
| {1–16}   | Specifies the loopback interface identifier. Values range from 1 to 16. |

# Configuring a CLIP interface

#### About this task

Configure a circuitless IP (CLIP) interface to provide a virtual interface that is not associated with a physical port. You can use a CLIP interface to provide uninterrupted connectivity to the switch.

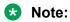

You can configure a maximum of 16 CLIP interfaces on each switch device.

#### **Procedure**

1. Enter Loopback Interface Configuration mode

```
enable
configure terminal
interface loopback <1-16>
```

2. Configure a CLIP interface:

```
ip [address <A.B.C.D> / <mask>] [area <A.B.C.D>] [ospf]
```

### Variable definitions

Use the data in the following table to use the ip command.

| Variable                                    | Description                                              |
|---------------------------------------------|----------------------------------------------------------|
| address <a.b.c.d> / <mask></mask></a.b.c.d> | Specifies the CLIP interface IP address and subnet mask. |
| area <a.b.c.d></a.b.c.d>                    | Assigns the CLIP interface to a specific area.           |
| ospf                                        | Enables OSPF on the CLIP.                                |
|                                             | Note:                                                    |
|                                             | OSPF runs only in passive mode on a CLIP interface.      |

# **Deleting CLIP configuration parameters**

#### About this task

Clear or delete CLIP configuration parameters from a loopback interface.

#### **Procedure**

1. Enter Loopback Interface Configuration mode

```
enable
configure terminal
interface loopback <1-16>
```

2. Clear or delete CLIP configuration parameters:

```
no ip [address <A.B.C.D> / <mask>] [area] [ospf]
```

### Variable definitions

Use the data in the following table to use the no ip command.

| Variable                                    | Description                                  |
|---------------------------------------------|----------------------------------------------|
| address <a.b.c.d> / <mask></mask></a.b.c.d> | Deletes the CLIP IP address and subnet mask. |
| area                                        | Removes the CLIP from a specific area.       |
| ospf                                        | Disables OSPF on the CLIP.                   |

# **Restoring CLIP to default**

#### About this task

Restore CLIP configuration parameters for a loopback interface to default values.

#### **Procedure**

1. Enter Loopback Interface Configuration mode

```
enable
configure terminal
interface loopback <1-16>
```

2. At the command prompt, enter the following command:

```
default ip [area] [ospf]
```

### Variable definitions

Use the data in the following table to use the default ip command.

| Variable | Description                            |
|----------|----------------------------------------|
| area     | Removes the CLIP from a specific area. |
| ospf     | Disables OSPF on the CLIP.             |

# **Displaying CLIP information**

#### About this task

Display and verify CLIP configuration information for a switch.

#### **Procedure**

1. Enter Privileged EXEC mode:

enable

2. At the command prompt, enter the following command:

```
show interface loopback [1-16]
```

#### **Example**

| Intf ifIndex Address<br>ID   | Mask  | Area_ID | OSPF_status |
|------------------------------|-------|---------|-------------|
| % Total of loopback interfac | es: 0 |         |             |

### Variable definitions

Use the data in the following table to use the show interface loopback command.

| Variable | Description                                                                                    |  |
|----------|------------------------------------------------------------------------------------------------|--|
| 1–16     | Displays CLIP information for a specific loopback interface. Values range from 1 to 16.        |  |
|          | Note:                                                                                          |  |
|          | If you do not include this variable, the switch displays information for all configured CLIPs. |  |

# Setting a CLIP interface as source IP address

#### About this task

Set a CLIP interface to be used as source IP address for a specific application.

#### **Procedure**

1. Enter Global Configuration mode:

```
enable
configure terminal
```

2. Set the CLIP interface to use as source IP address:

ip source-interface {radius|syslog|tacacs|snmp-traps|ssh|telnet|all}
{loopback <1-16>}

3. (Optional) Disable the use of a CLIP interface as source IP:

```
no ip source-interface {radius|syslog|tacacs|snmp-traps|ssh|telnet|
all}
```

#### OR

default ip source-interface {radius|syslog|tacacs|snmp-traps|ssh|
telnet|all}

### Variable definitions

Use the data in the following table to use the ip source-interface command.

| Variable   | Description                                             |  |
|------------|---------------------------------------------------------|--|
| radius     | Configure source interface for RADIUS                   |  |
| syslog     | Configure source interface for SYSLOG                   |  |
| tacacs     | Configure source interface for TACACS                   |  |
| snmp-traps | Configure source interface for SNMP traps               |  |
| ssh        | Configure source interface for SSH                      |  |
| telnet     | Configure source interface for TELNET                   |  |
| all        | Configures source interface for all listed applications |  |
| <1-16>     | Specifies the loopback interface ID value               |  |

# Configuring SSH/Telnet to use CLIP interface as source IP address

#### About this task

When a ssh session is initiated to a host which is not IP reachable, the console is blocked until the timeout for trying to establish a TCP connection to the host expires. By design, a TCP connection attempt times out after 75 seconds if the connection is unsuccessful.

#### **Procedure**

1. Enter Global Configuration mode:

```
enable
configure terminal
```

2. Set the CLIP interface to use as source IP address:

```
ip source-interface {ssh|telnet} {loopback <1-16>}
```

# Displaying source interface configuration

#### About this task

Display the source interface configuration.

#### **Procedure**

1. Enter Privileged EXEC mode:

enable

2. Display source interface configuration:

show ip source-interface

#### **Example**

# Configuring IP route preference protocol value

#### **Procedure**

1. Enter Global Configuration mode:

```
enable
configure terminal
```

2. Configure the ip route preference protocol value:

```
[default] ip route preference protocol { [ spbm-level1 | ospf-ext1 |
ospf-ext2 | ospf-inter | ospf-intra | rip | static ] [ <1-255> ] }
```

#### **Example**

### Variable definitions

Use the data in the following table to use the ip route preference protocol command.

| Variable    | Description                                                                |
|-------------|----------------------------------------------------------------------------|
| spbm-level1 | Specifies protocol type ISIS (SPBM-LEVEL1). Default preference value is 7. |
| ospf-ext1   | Specifies protocol type OSPF-EXT1. Default preference value is 120.        |

Table continues...

| Variable   | Description                                                         |
|------------|---------------------------------------------------------------------|
| ospf-ext2  | Specifies protocol type OSPF-EXT2. Default preference value is 125. |
| ospf-inter | Specifies protocol type OSPF-INTER. Default preference value is 25. |
| ospf-intra | Specifies protocol type OSPF-INTRA. Default preference value is 20. |
| rip        | Specifies protocol type RIP. Default preference value is 100.       |
| static     | Specifies protocol type static. Default preference value is 5.      |
| <1–255>    | Preference value (0 is reserved for local routes).                  |

# Chapter 9: Static route configuration using CLI

This chapter describes the procedures you can use to configure static routes using the CLI.

# Configuring a static route

### Before you begin

- Enable IP routing globally.
- Enable IP routing and configure an IP address on the VLANs to be routed.

#### About this task

Create static routes to manually configure a path to destination IP address prefixes.

#### **Procedure**

1. Enter Global Configuration mode:

```
enable
configure terminal
```

2. Configure a static route.

```
[no] ip route <dest_ip> <mask> <next-hop> [<cost>] [disable]
[enable] [weight <cost>]
```

### Variable definitions

Use the data in the following table to use the ip route command.

| Variable            | Description                                                                                              |
|---------------------|----------------------------------------------------------------------------------------------------|
| [no]                | Removes the specified static route.                                                                      |
| <dest-ip></dest-ip> | Specifies the destination IP address for the route being added. 0.0.0.0 is considered the default route. |

Table continues...

| Variable               | Description                                                                             |  |
|------------------------|-----------------------------------------------------------------------------------------|--|
| <mask></mask>          | Specifies the destination subnet mask for the route being added.                        |  |
| <next-hop></next-hop>  | Specifies the next hop IP address for the route being added.                            |  |
| [ <cost>]</cost>       | Specifies the weight, or cost, of the route being added. Values range from 1 to 65535.  |  |
| [enable]               | Enables the specified static route.                                                     |  |
| [disable]              | Disables the specified static route.                                                    |  |
| [weight <cost>]</cost> | Changes the weight, or cost, of an existing static route. Values range from 1 to 65535. |  |

# **Displaying static routes**

#### About this task

Display all static routes, whether these routes are active or inactive.

#### **Procedure**

- 1. Log on to CLI to enter User EXEC mode.
- 2. Display the static routes.

```
show ip route static [<dest ip>] [-s <subnet> <mask>
```

#### **Example**

The following is an example for **show** ip **route static** command output:

| Switch (config-i | f)#show ip route | static          |      |      |        |        |        |
|------------------|------------------|-----------------|------|------|--------|--------|--------|
|                  |                  | Ip Static Route |      |      |        |        |        |
| DEST             | MASK             | NEXT            | COST | PREF | LCNHOP | STATUS | ENABLE |
| 0.0.0.0          | 0.0.0.0          | 172.16.120.1    | 10   | 5    | TRUE   | ACTIVE | TRUE   |

## Variable definitions

Use the data in the following table to use the show ip route static command.

| Variable                             | Description                                                           |  |
|--------------------------------------|-----------------------------------------------------------------------|--|
| <dest-ip></dest-ip>                  | Specifies the destination IP address of the static routes to display. |  |
| [-s <subnet> <mask>]</mask></subnet> | Specifies the destination subnet of the routes to display.            |  |

## Job aid

The following table shows the field descriptions for the show ip route static command.

| Field   | Description                                                                                                    |  |
|---------|----------------------------------------------------------------------------------------------------|--|
| DEST    | Identifies the route destination.                                                                                                    |  |
| MASK    | Identifies the route mask.                                                                                                    |  |
| NEXT    | Identifies the next hop in the route.                                                                                                    |  |
| COST    | Identifies the route cost.                                                                                                    |  |
| PREF    | Specifies the route preference.                                                                                                    |  |
| LCLNHOP | Specifies the local next hop status.                                                                                                    |  |
| STATUS  | Specifies the static route status. Options are ACTIVE (in use and present in routing table) or INACTV (not in use and not present in routing table). |  |
| ENABLE  | Specifies the administrative state of the static route. Options are TRUE (administratively enabled) or FALSE (administratively disabled).            |  |

# Configuring a management route

#### Before you begin

- · Enable IP routing globally.
- Enable IP routing and configure an IP address on the management VLAN interface.

#### About this task

Create a management route to the far end network, with a next-hop IP address from the management VLAN's subnet. You can configure a maximum of four management routes on the switch.

#### **Procedure**

1. Enter Global Configuration mode:

```
enable
configure terminal
```

2. Configure a static management route.

```
[no] ip mgmt route <dest ip> <mask> <next-hop>
```

### Variable definitions

Use the data in the following table to use the ip mgmt route command.

| Variable              | Description                                                      |  |
|-----------------------|------------------------------------------------------------------|--|
| [no]                  | Removes the specified management route.                          |  |
| <dest-ip></dest-ip>   | Specifies the destination IP address for the route being added.  |  |
| <mask></mask>         | Specifies the destination subnet mask for the route being added. |  |
| <next-hop></next-hop> | Specifies the next hop IP address for the route being added.     |  |

# Displaying the management routes

#### About this task

Display the static routes configured for the management VLAN.

#### **Procedure**

- 1. Log on to CLI to enter User EXEC mode.
- 2. Display the static routes configured for the management VLAN.

```
show ip mgmt route
```

#### **Example**

The following is an example for **show ip mgmt route** command output:

| Switch(config-if) Destination IP | #show ip mgmt rout<br>Subnet Mask | te<br>Gateway IP | Status |
|----------------------------------|-----------------------------------|------------------|--------|
| 0.0.0.0                          | 0.0.0.0                           | 172.16.120.1     | Active |

### Job aid

The following table shows the field descriptions for the show ip mgmt route command.

| Field          | Description                           |  |
|----------------|---------------------------------------|--|
| Destination IP | Identifies the route destination.     |  |
| Subnet Mask    | Identifies the route mask.            |  |
| Gateway IP     | Identifies the next hop in the route. |  |

# Configuring a static multicast route table entry

#### About this task

Create static routes to manually configure a path to destination IP address prefixes.

#### **Procedure**

1. Enter Global Configuration mode:

```
enable
configure terminal
```

2. Configure a static multicast route using the following command:

```
ip static-mroute <dest-ip-addr/mask> rpf <rpf-ip-addr> [enable]
[preference <1-255>]
```

3. Disable a static multicast route:

```
no ip static-mroute <dest-ip-addr/mask> rpf <rpf-ip-addr> enable
```

4. Remove a static multicast route:

```
no ip static-mroute <dest-ip-addr/mask> rpf <rpf-ip-addr>
```

5. Configure a static multicast route to default values:

```
default ip static-mroute <dest-ip-addr/mask> rpf <rpf-ip-addr
[preference] [enable]</pre>
```

# Variable definitions

Use the data in the following table to use the ip static-mroute command.

| Variable                      | Description                                                                                  |  |  |
|-------------------------------|----------------------------------------------------------------------------------------------|--|--|
| no                            | Removes the specified static multicast route if used without the <b>enable</b> parameter.    |  |  |
|                               | Disables the specific static multicast route if used with the <b>enable</b> parameter.       |  |  |
| <dest-ip-addr></dest-ip-addr> | Specifies the IPv4 address of the destination network.                                       |  |  |
| <mask></mask>                 | Specifies the destination subnet mask.                                                       |  |  |
| <rpf-addr></rpf-addr>         | Specifies the IPv4 address of the RPF neighbor.                                              |  |  |
| enable                        | Enables the specified static multicast route.                                                |  |  |
|                               | DEFAULT: enabled                                                                             |  |  |
| preference <1–255>            | Specifies the administrative distance of a static multicast route. Range is 1 to 255.        |  |  |
|                               | DEFAULT: 1                                                                                   |  |  |
| default                       | Set the specified parameters to the default values for the specified static multicast route. |  |  |

# Displaying static multicast routes

#### About this task

Display entries in the static multicast route table.

#### **Procedure**

1. Enter Global Configuration mode:

```
enable
configure terminal
```

2. Display a static multicast route.

```
show ip static-mroute [ip <dest-ip-addr>] [rpf <rpf-ip-addr>]
```

#### **Example**

The following is an example for **show ip static-mroute** command output:

|    | itch(config)#shov<br>Address/Mask | _    |          | ce<br>Preference | Enabled |
|----|-----------------------------------|------|----------|------------------|---------|
|    |                                   |      |          |                  |         |
| 10 | .20.30.40/12                      | 90.8 | 30.70.60 | 123              | Yes     |
| 22 | .33.44.55/23                      | 55.4 | 44.33.22 | 210              | No      |

# Chapter 10: OSPF configuration using CLI

This chapter describes the procedures you can use to configure OSPF using CLI.

The Open Shortest Path First (OSPF) Protocol is an Interior Gateway Protocol (IGP) that distributes routing information between routers belonging to a single autonomous system (AS). Intended for use in large networks, OSPF is a link-state protocol which supports IP subnetting and the tagging of externally-derived routing information.

OSPF commands used during the configuration and management of VLANs in the Interface Configuration mode can be used to configure any VLAN regardless of the one used to log into the command mode. Insert the keyword vlan with the number of the VLAN to be configured after the command keywords ip ospf. The current VLAN remains the one used to log into the Interface Configuration command mode after the command execution.

# **Prerequisites**

- Install the Advanced License.
- Enable IP routing globally on the switch.
- Assign an IP address to the VLAN that you want to enable with OSPF.
   Routing is automatically enabled on the VLAN when you assign an IP address to it.

# **Enabling OSPF globally**

#### About this task

Enable OSPF globally on the switch. By default, OSPF is disabled.

#### **Procedure**

1. Enter Global Configuration mode:

```
enable
configure terminal
```

2. Configure OSPF globally on the switch.

```
[default] [no] router ospf enable
```

### Variable definitions

Use the data in the following table to use the router ospf enable command.

| Variable  | Description                                                                                                   |
|-----------|----------------------------------------------------------------------------------------------------|
| [default] | Disables OSPF globally on the switch.                                                                         |
| [no]      | Disables OSPF globally on the switch.                                                                         |
| enable    | Enables OSPF globally on the switch. If omitted, enters OSPF Router configuration mode without enabling OSPF. |

### Configuring the router ID

### About this task

Configure the router ID, which is expressed in the form of an IP address.

### **Procedure**

1. Enter OSPF Router Configuration mode:

```
enable
configure terminal
router ospf
```

2. Configure the router ID.

[no] router-id < router-id>

### Variable definitions

Use the data in the following table to use the router—id <router\_id> command.

| Variable                | Description                                     |
|-------------------------|-------------------------------------------------|
| [no]                    | Resets the router ID to 0.0.0.0.                |
| <router_id></router_id> | Specifies the unique identifier for the router. |

### Configuring the OSPF default cost metric

### About this task

Configure the OSPF default cost metric.

### **Procedure**

1. Enter OSPF Router Configuration mode:

```
enable
configure terminal
router ospf
```

2. Configure the OSPF cost metric.

```
[default] [no] default-cost {ethernet | fast-ethernet | gig-ethernet
| ten-gig-ethernet | two-gig-ethernet} <metric-value>
```

### Variable definitions

Use the data in the following table to use the default-cost command.

| Variable                      | Description                                                                                                    |
|-------------------------------|----------------------------------------------------------------------------------------------------|
| [default]                     | Sets the OSPF default cost metric to factory default values. The default values are as follows:                             |
|                               | • ethernet (10 Mb/s): 100                                                                                                   |
|                               | fast-ethernet (100 Mb/s): 10                                                                                                |
|                               | • gig-ethernet (1000 Mb/s): 1                                                                                               |
|                               | two-gig-ethernet (2500 Mbps/s): 1                                                                                           |
|                               | ten-gig-ethernet (10000 Mb/s): 1                                                                                            |
| <metric_value></metric_value> | Specifies the default cost metric to assign to the specified port type. The metric value is an integer between 1 and 65535. |

### Configuring OSPF RFC 1583 compatibility

### About this task

Configure the OSPF RFC 1583 compatibility.

### **Procedure**

1. Enter OSPF Router Configuration mode:

```
enable
configure terminal
router ospf
```

2. Configure OSPF RFC 1583 compatibility.

[default] [no] rfc1583-compatibility enable

### Variable definitions

Use the data in the following table to use the rfc1583-compatibility enable command.

| Variable  | Description                                                      |
|-----------|------------------------------------------------------------------|
| [default] | Sets OSPF RFC 1583 compatibility to the default value (enabled). |
| [no]      | Disables OSPF RFC 1583 compatibility.                            |

### Configuring the OSPF hold down timer

### About this task

Configure the OSPF hold down timer.

### **Procedure**

1. Enter OSPF Router Configuration mode:

```
enable
configure terminal
router ospf
```

2. Configure the OSPF hold own timer.

[default] timers basic holddown <timer value>

### Variable definitions

Use the data in the following table to use the timers basic holddown command.

| Variable                    | Description                                                 |
|-----------------------------|-------------------------------------------------------------|
| [default]                   | Sets the hold own timer to the default value.               |
| <timer_value></timer_value> | Specifies a hold down timer value between 3 and 60 seconds. |

### **Enabling OSPF system traps**

### About this task

Enable OSPF system traps.

### **Procedure**

1. Enter OSPF Router Configuration mode:

```
enable
configure terminal
router ospf
```

2. Enable OSPF system traps.

```
[no] [default] trap enable
```

### Variable definitions

Use the data in the following table to use the trap enable command.

| Variable  | Description                                             |
|-----------|---------------------------------------------------------|
| [default] | Sets OSPF system traps to the default value (disabled). |
| [no]      | Disables OSPF system traps.                             |

### **Displaying global OSPF parameters**

### About this task

Display global OSPF parameters.

### **Procedure**

1. Enter Global Configuration mode:

```
enable
configure terminal
```

2. Display global OSPF parameters.

```
show ip ospf
```

### **Example**

The following is an example for show ip ospf command output:

```
Switch(config) #show ip ospf
Router ID: 65.251.64.0
Admin Status: Disabled
Version Number: 2
Area Border Router Oper Status: False
AS Boundary Router Config Status: False
External Link-State Advertisements: 0
External Link-State Checksum: 0(0x0)
Type-of-Service (TOS) Routing Supported: False
```

```
Originated Link-State Advertisements: 0
New Link-State Advertisements Received: 0
Auto Virtual Link Creation: Disabled
SPF Hold-Down Time: 10
RFC 1583 Compatibility: Enabled
```

### **Configuring OSPF area parameters**

### About this task

Configure OSPF area parameters.

### **Procedure**

1. Enter OSPF Router Configuration mode:

```
enable
configure terminal
router ospf
```

2. Configure the OSPF area parameters.

```
[default] [no] area <area-id> [default-cost {0-16777215}] [import
{external | noexternal | nssa}] [import-summaries {enable}] [range
{ip_addr/subnet_mask} {nssa-entlink | summary-link}]
```

### Variable definitions

Use the data in the following table to use the area command.

| Variable                              | Description                                                                                                    |
|---------------------------------------|----------------------------------------------------------------------------------------------------|
| [default]                             | Sets the specified parameter to the default value (applicable only for default-cost, import, import-summaries, and range).          |
| [no]                                  | Removes the specified OSPF configuration (applicable only for import-summaries [disables] and range [removes the specified range]). |
| <area-id></area-id>                   | Specifies the Area ID in dotted decimal notation (A.B.C.D).                                                                         |
| default-cost <0-16777215>             | Specifies the default cost associated with an OSPF stub area.                                                                       |
| import {external   noexternal   nssa} | Specifies the area type by defining the area's support for importing Autonomous System external link state advertisements:          |
|                                       | external: specifies a normal area                                                                                                   |
|                                       | noexternal: specifies a stub area                                                                                                   |
|                                       | nssa: specifies an NSSA                                                                                                    |

Table continues...

| Variable                                                                  | Description                                                                                                    |
|---------------------------------------------------------------------------|----------------------------------------------------------------------------------------------------|
|                                                                           | Important:                                                                                                    |
|                                                                           | The configuration of a totally stubby area (no summary advertising) is a two step process. First, define an area with the import flag set to noexternal. Second, disable import summaries in the same area with the command no area <area-id> import-summaries enable.</area-id> |
| <pre>import-summaries {enable}</pre>                                      | Controls the import of summary link state advertisements into stub areas. This setting has no effect on other areas.                                                                                                    |
| <pre>range {ip_addr/ subnet_mask} [{nssa- entlink   summary- link}]</pre> | Specifies range parameters for the OSPF area.                                                                                                    |

### **Displaying OSPF area configuration**

### About this task

Display OSPF area configuration.

#### **Procedure**

- 1. Log on to CLI to enter User EXEC mode.
- 2. Display OSPF area configuration.

```
show ip ospf area [<area-id>]
```

#### **Example**

The following is an example for the **show ip ospf area** command output:

```
Switch (config) #show ip ospf area
Area ID: 0.0.0.0
Import Summaries: Yes
Import Type: External
Intra-Area SPF Runs: 0
Reachable Area Border Routers: 0
Reachable Autonomous System Border Routers: 0
Link-State Advertisements: 0
Link-State Advertisements Checksum: 0(0x0)
```

### Variable definitions

Use the data in the following table to use the show ip ospf area command.

| Variable            | Description                                                                                                    |
|---------------------|----------------------------------------------------------------------------------------------------|
| <area-id></area-id> | Displays configuration information about the specified OSPF area. Omitting this parameter displays information for all OSPF areas. |

### **Displaying OSPF area range information**

### About this task

Display OSPF area range information.

#### **Procedure**

- 1. Log on to CLI to enter User EXEC mode.
- 2. Display OSPF area range information.

```
show ip ospf area-range [<range>]
```

### **Example**

The following is an example for the show ip ospf area-range command output:

### Variable definitions

Use the data in the following table to use the show ip ospf area-range command.

| Variable        | Description                                                                                                    |
|-----------------|----------------------------------------------------------------------------------------------------|
| <range></range> | Displays configuration information about the specified OSPF area range.  Omitting this parameter displays information for all OSPF area ranges. |

### **Enabling OSPF on an IP interface**

### About this task

Enable OSPF on an IP interface.

### **Procedure**

1. Enter OSPF Router Configuration mode:

```
enable
configure terminal
router ospf
```

2. Enable OSPF on an interface.

```
network <ip address> [area <area id>]
```

### Variable definitions

Use the data in the following table to use the network command.

| Variable                  | Description                                                                                  |
|---------------------------|----------------------------------------------------------------------------------------------|
| [no]                      | Disables OSPF routing on an interface.                                                       |
| <ip_address></ip_address> | Specifies the IP address of interface to be enabled for OSPF routing.                        |
| area <area_id></area_id>  | Specifies the ID of the area assigned to the interface in dotted decimal notation (A.B.C.D). |

### Assigning an interface to an OSPF area

### About this task

Assign an interface to an OSPF area.

### **Procedure**

1. Enter Interface Configuration mode:

```
enable
configure terminal
interface Ethernet <port> or interface vlan <1-4094>
```

2. Assign an interface to an OSPF area.

ip ospf area <area-id>

### Variable definitions

Use the data in the following table to use the ip ospf area command.

| Variable            | Description                                                                                                    |
|---------------------|----------------------------------------------------------------------------------------------------|
| <area-id></area-id> | Specifies the unique ID of the area to which the interface connects. An area ID of 0.0.0.0 indicates the OSPF area backbone and is created automatically by the switch. |

### Configuring OSPF for an interface

### About this task

Configure OSPF for an interface.

#### **Procedure**

1. Enter Interface Configuration mode:

```
enable
configure terminal
interface Ethernet <port> or interface mlt <1-16>
```

2. Configure OSPF for an interface.

```
ip ospf [advertise-when-down enable] [area \langle A.B.C.D \rangle] [authentication-key \langle WORD \rangle] [authentication-type \langle message-digest \rangle| \langle none \rangle | \langle simple \rangle] [cost \langle interface\_cost \rangle] [dead-interval \langle interval \rangle] [enable] [hello-interval \langle interval \rangle] [mtu-ignore enable] [network \langle broadcast \mid passive \rangle] [port \langle LINE \rangle] [primary-md5-key \langle 1-255 \rangle] [priority \langle 0-255 \rangle] [retransmit-interval \langle 1-3600 \rangle] [transmit-delay \langle 1-3600 \rangle]
```

### Variable definitions

Use the data in the following table to use the ip ospf command.

| Variable                                    | Description                                                                                                    |
|---------------------------------------------|----------------------------------------------------------------------------------------------------|
| advertise-when-down enable                  | Enables the advertisement of the OSPF interface, and even if the port or VLAN for the routing interface subsequently goes down, the switch continues to advertise the route. |
|                                             | Note:                                                                                                    |
|                                             | If a port or VLAN is not operational for the routing interface, no advertisement occurs, even if you enable the <i>advertise-when-down</i> parameter.                        |
| authentication-key < WORD>                  | Specifies an alphanumeric authentication key for the interface. The authentication key can be a maximum of 8 characters.                                                     |
| authentication-type < message-              | Specifies the type of authentication for the interface. Values include:                                                                                                    |
| digest>   <none>   <simple></simple></none> | message-digest: MD5 digest authentication type                                                                                                    |
|                                             | none: no authentication type is applied to the interface                                                                                                    |
|                                             | simple: simple password authentication type                                                                                                    |
|                                             | DEFAULT: none                                                                                                    |

Table continues...

| Variable                               | Description                                                                                                    |
|----------------------------------------|----------------------------------------------------------------------------------------------------|
| cost <interface_cost></interface_cost> | Specifies the cost assigned to the interface. This is an integer value between 1 and 65535.                                                                                                    |
| dead-interval <interval></interval>    | Specifies a dead interval for the interface. This is the interval of time that a neighbor waits for a Hello packet from this interface before the neighbor declares it down. This is an integer value between 0 and 2147483647. |
| enable                                 | Enables OSPF for the interface.                                                                                                    |
|                                        | DEFAULT: disabled                                                                                                    |
| hello-interval <interval></interval>   | Specifies the amount of time between transmission of hello packets from this interface. This is an integer value between 1 and 65535.                                                                                           |
| mtu-ignore enable                      | Instructs the interface to ignore the packet MTU size specified in Database Descriptors.                                                                                                    |
| network {broadcast   passive}          | Defines the type of OSPF interface this interface is.                                                                                                    |
| port < <i>LINE</i> >                   | Specifies an alternate switch port or list of switch ports for which to configure OSPF.                                                                                                    |
|                                        | Note:                                                                                                    |
|                                        | This parameter is not available in VLAN Interface Configuration mode.                                                                                                    |
| primary-md5–key <1–255>                | Specifies the primary MD5 key value to use for authentication. Values range from 1 to 255.                                                                                                    |
| priority <0-255>                       | Assigns a priority to the interface for the purposes of Designated Router election. This is an integer value between 0 and 255.                                                                                                 |
| retransmit-interval <1-3600>           | Defines the number of seconds between link state advertisement retransmissions for adjacencies belonging to this interface. This is an integer value between 1 and 3600.                                                        |
| transit-delay <1-3600>                 | Defines the transit delay for this OSPF interface in seconds. The transit delay is the estimated number of seconds it takes to transmit a link-state update over the interface. This is an integer value between 1 and 3600.    |

### **Displaying OSPF interface timers**

### About this task

Display OSPF timers.

### **Procedure**

- 1. Log on to CLI to enter User EXEC mode.
- 2. Display OSPF timers for an interface.

show ip ospf timer interface [vlan <vid>]

### OR

show ip ospf int-timers

### Example

The following is an example for the show ip ospf int-timers command output:

### Variable definitions

Use the data in the following table to use the show ip ospf timer interface command.

| Variable            | Description                                        |
|---------------------|----------------------------------------------------|
| vlan < <i>vid</i> > | Displays configured timers for the specified VLAN. |

### **Displaying OSPF timers for virtual links**

### About this task

Display OSPF timers for virtual links.

### **Procedure**

- 1. Log on to CLI to enter User EXEC mode.
- 2. Display OSPF timers for virtual links.

show ip ospf timer virtual-links

### **Displaying OSPF interface configurations**

### About this task

Display OSPF interface configurations.

### **Procedure**

- Log on to CLI to enter User EXEC mode.
- 2. Display OSPF interface configurations.

show ip ospf interface vlan <vid>

### **Example**

The following is an example for the show ip ospf interface vlan command output:

```
Switch (config) #show ip ospf interface vlan 1
Interface: 172.16.120.161
   Area ID: 0.0.0.0
   Admin State: Disabled
   Type: Broadcast
   Priority: 1
   Designated Router: 0.0.0.0
   Backup Designated Router: 0.0.0.0
   Authentication Type: None
   MTU Ignore: Yes
   Advertise When Down: No
   Metric Value: 10
```

### Variable definitions

Use the data in the following table to use the show ip ospf interface command.

| Variable            | Description                                                                                                    |
|---------------------|----------------------------------------------------------------------------------------------------|
| vlan < <i>vid</i> > | Displays OSPF configuration for the specified interface. If no interface is specified, all interface configurations are displayed. |

### **Displaying OSPF neighbors**

### About this task

Display information about OSPF neighbors for the router.

#### **Procedure**

- Log on to CLI to enter User EXEC mode.
- 2. Display OSPF neighbors.

```
show ip ospf neighbor
```

### **Example**

The following is an example for the show ip ospf neighbor command output:

### Specifying a router as an ASBR

### About this task

Identify a router as an Autonomous System Boundary Router (ASBR).

#### **Procedure**

1. Enter OSPF Router Configuration mode:

```
enable
configure terminal
router ospf
```

2. Configure a router as an ASBR.

```
[default] [no] as-boundary-router [enable]
```

### Variable definitions

Use the data in the following table to use the as-boundary-router [enable] command.

| Variable | Description                                                     |
|----------|-----------------------------------------------------------------|
| default  | Configures ASBR for the switch to the default value (disabled). |
| no       | Disables ASBR for the switch.                                   |

### Configuring the OSPF authentication type for an interface

### About this task

Configure the interface authentication type.

#### **Procedure**

1. Enter Interface Configuration mode:

```
enable
configure terminal
interface Ethernet <port> or interface vlan <1-4094>
```

2. Configure the interface authentication type.

```
ip ospf authentication-type [message-digest | simple | none]
```

### Variable definitions

Use the data in the following table to use the ip ospf authentication-type command.

| Variable                       | Description                                             |
|--------------------------------|---------------------------------------------------------|
| message-digest   simple   none | Specifies the authentication type.                      |
|                                | message-digest—MD5 digest authentication type           |
|                                | simple—simple password authentication type              |
|                                | none—no authentication type is applied to the interface |

## Configuring simple authentication keys for OSPF interfaces

### About this task

Configure an interface authentication password.

### **Procedure**

1. Enter Interface Configuration mode:

```
enable
configure terminal
interface Ethernet <port> or interface vlan <1-4094>
```

2. Configure an interface authentication password.

ip opsf authentication-key cpassword>

### Variable definitions

Use the data in the following table to use the ip opsf authentication-key command.

| Variable              | Description                                                                                 |
|-----------------------|---------------------------------------------------------------------------------------------|
| <password></password> | Specifies the password to be configured. This password can be up to 8 characters in length. |

### **Defining MD5 keys for OSPF interfaces**

### About this task

Define the MD5 keys.

### **Procedure**

1. Enter Interface Configuration mode:

```
enable configure terminal interface Ethernet <port> or interface vlan <1-4094>
```

2. Define an MD5 key.

ip ospf message-digest-key <key\_number> md5 <key\_value>

### Variable definitions

Use the data in the following table to use the ip ospf message-digest-key command.

| Variable                  | Description                                                                                            |
|---------------------------|----------------------------------------------------------------------------------------------------|
| <key_number></key_number> | Specifies an index value for the MD5 key being configured. This is an integer value between 1 and 255. |
| <key_value></key_value>   | Specifies the value of the MD5 key. This is a string value of up to 16 characters in length.           |

### **Displaying OSPF MD5 keys**

### About this task

Display OSPF MD5 key configuration.

### **Procedure**

- Log on to CLI to enter User EXEC mode.
- 2. Display OSPF MD5 keys.

show ip ospf authentication [interface vlan < vid>] [virtual-links]

### Variable definitions

Use the data in the following table to use the show ip ospf authentication command.

| Variable           | Description                                                                                                    |
|--------------------|----------------------------------------------------------------------------------------------------|
| [vlan <vid>]</vid> | Displays configured MD5 authentication keys for the specified interface. If no interface is specified, all interface MD5 keys are displayed. |
| virtual-links      | Displays configured MD5 authentication keys for virtual links.                                                                               |

### Applying an MD5 key to an OSPF interface

#### About this task

Specify the primary MD5 key (configured using the ip ospf message-digest-key command) to use for authentication in instances where interface authentication uses an MD5 key.

Each OSPF interface supports up to two keys, identifiable by key ID, to facilitate a smooth key transition during the rollover process. Only the selected primary key is used to encrypt the OSPF transmit packets.

Assuming that all routers already use the same key for authentication and a new key is required, the process of key change is as follows:

- 1. Add the second key to all routers. The routers will continue to send OSPF packets encrypted with the old key.
- 2. Activate the second key on all routers by setting it as the primary key. Routers will send OSPF packets encrypted with the new key while still accepting packets using the old key. This is necessary as some routers will not have activated the new key.
- 3. After all routers activate the new key, remove the old key.

### **Procedure**

1. Enter Interface Configuration mode:

```
enable
configure terminal
interface Ethernet <port> or interface vlan <1-4094>
```

2. Apply the primary MD5 key.

```
ip ospf primary-md5-key <key id>
```

### Variable definitions

Use the data in the following table to use the ip ospf primary-md5-key command.

| Variable          | Description                                                                                     |
|-------------------|-------------------------------------------------------------------------------------------------|
| <key_id></key_id> | Specifies the index value for the MD5 key to apply. This is an integer value between 1 and 255. |

### Displaying OSPF interface authentication configuration

### About this task

Display the authentication type and key applied to interfaces.

#### **Procedure**

- 1. Log on to CLI to enter User EXEC mode.
- 2. Display OSPF authentication configuration for interfaces.

```
show ip ospf int-auth
```

### Example

The following is an example for the show ip ospf int-auth command output:

### Configuring a virtual link

### About this task

Create a virtual link.

#### **Procedure**

Enter OSPF Router Configuration mode:

```
enable
configure terminal
router ospf
```

2. Create a virtual link.

```
[default] [no] area virtual-link <area-id> <nghbr-router-id> [authentication-key <WORD>] [authentication-type \{none|simple|message-digest\}] [primary-md5-key <1-255>] [dead-interval <1-2147483647>] [hello-interval <1-65535>] [retransmit-interval <1-3600>] [transit-delay <1-3600>]
```

### Variable definitions

Use the data in the following table to use the area virtual-link command.

| Variable                            | Description                                                                                                    |
|-------------------------------------|----------------------------------------------------------------------------------------------------|
| [no]                                | Deletes a virtual interface.                                                                                                    |
| [default]                           | Configures the virtual link to default values.                                                                                                    |
| <area_id></area_id>                 | Specifies the transit area ID in dotted decimal notation (A.B.C.D).                                                                                                    |
| <nghbr-router-id></nghbr-router-id> | Specifies the neighbor router ID expressed as an IP address.                                                                                                    |
| authentication-key < WORD>          | Specifies the unique identifier assigned to the authentication key.                                                                                                    |
| authentication-type                 | Specifies one of the following authentication types:                                                                                                    |
|                                     | • none                                                                                                    |
|                                     | • simple                                                                                                    |
|                                     | • password                                                                                                    |
|                                     | message digest MD5                                                                                                    |
|                                     | TIP: Up to 2 MD5 keys are allowed for message digest.                                                                                                    |
|                                     | The default authentication type is none.                                                                                                    |
| primary-md5-key                     | Specifies the user-selected key used to encrypt OSPF protocol packets for transmission.                                                                                                    |
| dead-interval                       | Specifies the time interval, in seconds, that a Hello packet has not been transmitted from the virtual interface before its neighbors declare it down. Expressed as an integer from 1-2147483647, the default dead interval value is 60 seconds. |
| hello-interval                      | Specifies the time interval, in seconds, between transmission of Hello packets from the virtual interface. Expressed as an integer from 1-65535, the hello-interval default value is 10 seconds.                                                 |
| retransmit-interval                 | Specifies the time interval, in seconds, between link stage advertisement retransmissions for adjacencies belonging to the virtual interface. Expressed as an integer from 1-3600, the default value is 5 seconds.                               |
| transit-delay                       | Specifies the estimated number of seconds required to transmit a link state update packet over the virtual interface. Expressed as an integer from 1-3600, the default value is 1 second.                                                        |

### Creating a virtual interface message digest key

### About this task

Create a virtual interface message digest key.

### **Procedure**

1. Enter OSPF Router Configuration mode:

enable
configure terminal

router ospf

2. Create a virtual interface message digest key.

area virtual-link message-digest-key <area\_id> <neighbor\_id> <1-255> md5-key <WORD>

### Variable definitions

Use the data in the following table to use the area virtual-link message-digest-key command.

| Variable                    | Description                                                                             |
|-----------------------------|-----------------------------------------------------------------------------------------|
| [no]                        | Deletes a virtual interface message digest key.                                         |
| [default]                   | Specifies default values for the virtual interface message digest key.                  |
| <area_id></area_id>         | Specifies the transit area Id expressed as an IP address.                               |
| <neighbor_id></neighbor_id> | Specifies the neighbor router ID expressed as an IP address.                            |
| <1-255>                     | Specifies the primary MD5 key value, expressed as an integer from 1-255.                |
| md5-key <word></word>       | Specifies the user-selected key used to encrypt OSPF protocol packets for transmission. |

### **Enabling automatic virtual links**

### About this task

Enable global automatic virtual link creation.

### **Procedure**

1. Enter OSPF Router Configuration mode:

```
enable
configure terminal
router ospf
```

2. Enable global automatic virtual link creation.

```
[default] [no] auto-vlink
```

### Variable definitions

Use the data in the following table to use the auto-vlink command.

| Variable  | Description                                            |
|-----------|--------------------------------------------------------|
| [no]      | Disables global automatic Virtual Link creation.       |
| [default] | Configures automatic Virtual Link creation to default. |

### Job aid: example of configuring automatic virtual links

Consider the following situation:

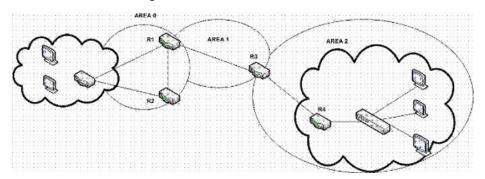

In this case, R4 in Area2 cannot be physically connected to Area0 (for some reason) and it will be connected to R3 which is NOT a backbone ABR (like R1 is for instance). As Area2 is not directly connected to backbone Area0 or directly connected to a backbone ABR router, clients from Area2 will not be able to access anything outside Area2. Also, router R3 is an ABR router connected to two non-backbone areas.

In order to solve these problems, virtual-link must be configured between router R3 and R1 which are both ABRs. Virtual-link cannot be configured on non-ABR routers.

Consider the following Router IDs:

R1: 1.0.0.0R3: 3.0.1.0R4: 4.0.2.0

The virtual-link can be configured in two ways on ABR routers:

- Configuring the virtual link manually
- Configuring the virtual link automatically

The following is an example for creating an auto virtual link:

### Table 8: Creating auto virtual link

R1 (config-router) #auto-vlink

Example: 1

R1 (config) #show ip ospf
Router ID: 1.0.0.0

Table continues...

```
Admin Status: Enabled
Version Number: 2
Area Border Router Oper Status: True
AS Boundary Router Config Status: False
External Link-State Advertisements: 0
External Link-State Checksum: 0(0x0)
External Link-State Checksum: 0(0x0)
Type-of-Service (TOS) Routing Supported: False
Originated Link-State Advertisements: 67
New Link-State Advertisements Received: 722
OSPF Traps: Disabled
Auto Virtual Link Creation: Enabled
SPF Hold-Down Time: 10
RFC 1583 Compatibility: Enabled
R3 (config-router) #auto-vlink
Example: 2
R3(config) #show ip ospf
Router ID: 3.0.1.0
Admin Status: Enabled
Version Number: 2
Area Border Router Oper Status: True
AS Boundary Router Config Status: False
External Link-State Advertisements: 0
External Link-State Checksum: 0(0x0)
Type-of-Service (TOS) Routing Supported: False
Originated Link-State Advertisements: 67
New Link-State Advertisements Received: 722
OSPF Traps: Disabled
Auto Virtual Link Creation: Enabled
SPF Hold-Down Time: 10
RFC 1583 Compatibility: Enabled
```

The following is an example for deleting an auto virtual link:

### Table 9: Deleting auto virtual link

```
R1 (config-router) #no auto-vlink

Example: 1

R1 (config) #show ip ospf
Router ID: 1.0.0.0

Admin Status: Enabled

Version Number: 2

Area Border Router Oper Status: True

AS Boundary Router Config Status: False

External Link-State Advertisements: 0

External Link-State Checksum: 0(0x0)

Type-of-Service (TOS) Routing Supported: False

Originated Link-State Advertisements: 67

New Link-State Advertisements Received: 722
```

Table continues...

OSPF Traps: Disabled Auto Virtual Link Creation: Disabled SPF Hold-Down Time: 10 RFC 1583 Compatibility: Enabled R3 (config-router) #no auto-vlink Example: 2 R3(config) #show ip ospf Router ID: 3.0.1.0 Admin Status: Enabled Version Number: 2 Area Border Router Oper Status: True AS Boundary Router Config Status: False External Link-State Advertisements: 0 External Link-State Checksum: 0(0x0)Type-of-Service (TOS) Routing Supported: False Originated Link-State Advertisements: 67 New Link-State Advertisements Received: 722 OSPF Traps: Disabled Auto Virtual Link Creation: Disabled SPF Hold-Down Time: 10 RFC 1583 Compatibility: Enabled

### **Displaying OSPF virtual links**

### About this task

Display OSPF virtual links.

### **Procedure**

- Log on to CLI to enter User EXEC mode.
- 2. Display OSPF virtual links.

show ip ospf virtual-links

### **Displaying OSPF virtual neighbors**

### About this task

Display OSPF virtual neighbors.

#### **Procedure**

- 1. Log on to CLI to enter User EXEC mode.
- Display OSPF virtual neighbors.

show ip ospf virtual-neighbors

### Configuring an OSPF host route

### About this task

Add a host to a router.

#### **Procedure**

1. Enter OSPF Router Configuration mode:

```
enable
configure terminal
router ospf
```

2. Add a host to a router.

```
[no] host-route <A.B.C.D> metric <0-65535>
```

### Example

The following is an example for creating a host route:

| Host IP   | Metric |
|-----------|--------|
| 11.11.111 | 10     |

### Variable definitions

Use the data in the following table to use the host-route command.

| Variable              | Description                                                                                  |
|-----------------------|----------------------------------------------------------------------------------------------|
| [no]                  | Deletes a host route from the router.                                                        |
| <a.b.c.d.></a.b.c.d.> | Specifies the host IP address.                                                               |
| [default]             | Configures OSPF host route to default.                                                       |
| metric <0-65535>      | Specifies an integer between 0 and 65535 representing the configured cost of the host route. |

### Job aid: example of configuring an OSPF host route

The following is an example for creating a host route:

R3(config) #router ospf R3(config-router) #host-route 11.11.11.111 metric 10 R3(config-router) #show ip ospf host-route

| Host IP      | Metric |
|--------------|--------|
| 11.11.11.111 | 10     |

### **Displaying OSPF host routes**

### About this task

Display OSPF host routes.

#### **Procedure**

- Log on to CLI to enter User EXEC mode.
- 2. Display OSPF host routes.

show ip ospf host-route

### **Example**

The following is an example for the show ip ospf host-route command output:

```
Switch(config-router) #show ip ospf host-route
Host IP Metric
------
11.11.111 10
```

### Displaying the OSPF link state database

### About this task

Display OSPF link state database.

#### **Procedure**

- Log on to CLI to enter User EXEC mode.
- 2. Display the OSPF link state database.

```
show ip ospf lsdb [adv-rtr <router_id>] [area <area-id>] [detail
<router_id>] [lsa-type <type>] [lsid <ip_address>]
```

### Variable definitions

Use the data in the following table to use the show ip ospf lsdb command.

| Variable                          | Description                                                                                                    |
|-----------------------------------|----------------------------------------------------------------------------------------------------|
| [adv-rtr <router_id>]</router_id> | Displays OSPF LSDB information related to the specified advertisement router.                                                                                 |
| [area <area-id>]</area-id>        | Displays OSPF LSDB information related to the specified area.                                                                                                 |
| detail <router_id></router_id>    | Displays detailed OSPF LSDB information related to the specified advertisement router. If no router is specified, all detailed LSDB information is displayed. |
| [lsa-type <type>]</type>          | Displays OSPF LSDB information for the specified LSA type.                                                                                                    |
| [lsid <ip_address>]</ip_address>  | Displays OSPF LSDB information for the specified link state ID.                                                                                               |

### Displaying the external link state database

### About this task

Display the external link state database.

### **Procedure**

- Log on to CLI to enter User EXEC mode.
- 2. Display OSPF ASE LSAs.

show ip ospf ase

### Initiating an SPF run to update the OSPF LSDB

### About this task

Manually initiate an SPF run to update the link-state database immediately. Use this procedure, during the following situations:

- when you need to immediately restore a deleted OSPF-learned route
- as a debug mechanism when the routing table entries and the link-state database are not synchronized

#### **Procedure**

1. Enter Global Configuration mode:

enable

```
configure terminal
```

2. Initiate an SPF run to update the link-state database immediately.

```
ip ospf spf-run
```

### Displaying OSPF default port metrics

### About this task

Display OSPF default metrics for different port types.

### **Procedure**

- 1. Log on to CLI to enter User EXEC mode.
- 2. Display OSPF default metrics.

```
show ip ospf default-cost
```

### **Example**

The following is an example for the show ip ospf default-cost command output:

```
Switch#show ip ospf default-cost
10 Mbps Port Default Metric: 100
100 Mbps Port Default Metric: 10
1000 Mbps Port Default Metric: 1
2500 Mbps Port Default Metric: 1
10000 Mbps Port Default Metric: 1
```

### **Displaying OSPF statistics**

### Before you begin

Clear the OSPF statistics counters using the command clear ip ospf counters.

### About this task

Display OSPF statistics.

#### **Procedure**

- Log on to CLI to enter User EXEC mode.
- 2. Display the OSPF statistics.

```
show ip ospf stats
```

### **Example**

The following is an example for the show ip ospf stats command output:

```
Switch#show ip ospf stats
Buffers Allocated: 0
Buffers Freed: 0
Buffer Allocation Failures: 0
Buffer Free Failures: 0
Transmitted Packets: 0
Received Packets: 0
Transmit Packets Dropped: 0
Receive Packets Dropped: 0
Received Bad Packets: 0
SPF Runs: 0
Last SPF Run: 0 days, 00:00:00
Lsdb Table Size: 0
```

### **Displaying OSPF interface statistics**

### About this task

Display OSPF interface statistics.

### **Procedure**

- 1. Log on to CLI to enter User EXEC mode.
- 2. Display the OSPF interface statistics.

```
show ip ospf ifstats <if-ip> [mismatch] [detail]
```

### Variable definitions

Use the data in the following table to use the show ip ospf ifstats command.

| Variable        | Description                                                                                                    |
|-----------------|----------------------------------------------------------------------------------------------------|
| <if-ip></if-ip> | Displays OSPF statistics for the specified interface IP address. Omitting this parameter displays statistics for the backbone area. |
| mismatch        | Displays statistics where the area ID not matched.                                                                                  |
| detail          | Display detailed statistics.                                                                                                    |

### **Clearing OSPF statistics counters**

### About this task

Clear the OSPF statistics counters, including mismatch counters.

This procedure is applicable only for the base unit in a stack.

### **Procedure**

1. Enter Global Configuration mode:

```
enable
configure terminal
```

2. Clear the OSPF statistics counters.

```
clear ip ospf counters <1-4094>
```

### Variable definitions

Use the data in the following table to use the clear ip ospf counters command.

| Variable | Description                                                       |
|----------|-------------------------------------------------------------------|
| <1-4094> | Specifies the VLAN ID. Range is 1-4094.                           |
|          | If no VLAN is specified, the command clears OSPF global counters. |

### **Configuring OSPF-ISIS route redistribution**

This section provides procedures you can use to configure either OSPF route redistribution to ISIS or ISIS route redistribution to OSPF.

### Applying the ISIS to OSPF redistribution configuration

Use the following procedure to apply the ISIS to OSPF redistribution configuration.

### **Procedure**

1. Enter Global Configuration mode:

```
enable
configure terminal
```

2. Apply redistribution of ISIS to OSPF redistribution configuration:

```
ip ospf apply redistribute isis
```

## **Enabling redistribution of ISIS routes into OSPF protocol for specific subnets**

Use the following procedure to enable redistribution of ISIS routes into OSPF protocol for specific subnets.

### **Procedure**

1. Enter OSPF Router Configuration mode:

```
enable
configure terminal
router ospf
```

2. Configure redistribution of ISIS routes into OSPF protocol for specific subnets:

redistribute isis enable subnets <WORD>

### Disabling redistribution of ISIS routes into OSPF protocol

Use the following procedure to disable redistribution of ISIS routes into OSPF protocol.

#### **Procedure**

1. Enter OSPF Router Configuration mode:

```
enable
configure terminal
router ospf
```

2. Disable redistribution of ISIS routes into OSPF protocol:

no redistribute isis enable

## Enabling redistribution of ISIS routes into OSPF protocol for a specific metric

Use the following procedure to enable redistribution of ISIS routes into OSPF protocol for a specific metric.

#### **Procedure**

1. Enter OSPF Router Configuration mode:

enable

```
configure terminal
router ospf
```

2. Configure redistribution of ISIS routes into OSPF protocol for a specific metric:

```
redistribute isis enable metric/metric-type <WORD>
```

## **Enabling redistribution of ISIS routes into OSPF protocol for specific route policy**

Use the following procedure to enable redistribution of ISIS routes into OSPF protocol for specific route policy.

#### **Procedure**

1. Enter OSPF Router Configuration mode:

```
enable
configure terminal
router ospf
```

2. Configure redistribution of ISIS routes into OSPF protocol for specific route policy: redistribute isis enable route-policy <WORD>

```
redistribute isis enable route-policy <WORD>
```

### Applying the OSPF to ISIS redistribution configuration

Use the following procedure to apply the OSPF to ISIS redistribution configuration.

### **Procedure**

1. Enter Global Configuration mode:

```
enable
configure terminal
```

2. Apply redistribution of OSPF to ISIS redistribution configuration:

```
ip isis apply redistribute ospf
```

### **Enabling redistribution of ISIS routes into OSPF protocol**

Use the following procedure to enable redistribution of ISIS routes into OSPF protocol.

### **Procedure**

1. Enter OSPF Router Configuration mode:

```
enable
configure terminal
router ospf
```

2. Configure redistribution of ISIS routes into OSPF protocol:

```
redistribute isis [enable]
```

### Disabling redistribution of OSPF routes into ISIS protocol

Use the following procedure to disable redistribution of OSPF routes into ISIS protocol.

#### **Procedure**

1. Enter IS-IS Router Configuration mode:

```
enable
configure terminal
router isis
```

2. Disable redistribution of OSPF routes into ISIS protocol:

```
no redistribute ospf enable
```

## **Enabling redistribution of OSPF routes into ISIS protocol for specific subnets**

Use the following procedure to enable redistribution of OSPF routes into ISIS protocol for specific subnets.

#### **Procedure**

1. Enter IS-IS Router Configuration mode:

```
enable
configure terminal
router isis
```

2. Configure redistribution of OSPF routes into ISIS protocol for specific subnets:

```
redistribute ospf enable subnets <WORD>
```

## Enabling redistribution of OSPF routes into ISIS protocol for a specific metric

Use the following procedure to enable redistribution of OSPF routes into ISIS protocol for a specific metric.

### **Procedure**

1. Enter IS-IS Router Configuration mode:

```
enable
configure terminal
router isis
```

2. Configure redistribution of OSPF routes into ISIS protocol for a specific metric:

redistribute ospf enable metric/metric-type <WORD>

## **Enabling redistribution of OSPF routes into ISIS protocol for specific route policy**

Use the following procedure to enable redistribution of OSPF routes into ISIS protocol for specific route policy.

### **Procedure**

Enter IS-IS Router Configuration mode:

```
enable
configure terminal
router isis
```

2. Configure redistribution of OSPF routes into ISIS protocol for specific route policy:

redistribute ospf enable route-policy <WORD>

# Chapter 11: OSPF configuration examples using CLI

The following sections provide OSPF configuration examples using CLI.

### **Basic OSPF configuration examples**

This section contains examples to help you configure OSPF on your switch or stack. More advanced configuration examples can be found in <u>Advanced OSPF configuration examples</u> on page 180.

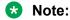

In many of the following configuration examples, a brouter port is used to create a connection to the network core. The use of a brouter port is only one of many ways to create such a connection.

### **Basic OSPF configuration**

A basic OSPF configuration will learn OSPF routes from other OSPF devices and propagate routes to other OSPF devices. The following procedure describes the creation of a basic OSPF configuration:

1. Log into User EXEC mode.

Switch>enable

2. Log into Global Configuration mode.

Switch#config terminal

3. Enable IP routing globally.

Switch(config)#ip routing

4. Enable OSPF globally.

Switch (config) #router ospf enable

5. Log into the OSPF router configuration mode. It is not necessary to make any changes at this time but entering the router configuration mode is a good way to verify that the mode has been activated.

Switch (config) #router ospf

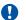

### Important:

The remainder of this procedure refers to VLAN 35. Although VLAN 35 is used for this example, any port type VLAN could be used.

6. Return to Global Configuration mode.

```
Switch (config-router) #exit
```

7. Create a port type VLAN as VLAN number 35 in spanning tree protocol group 1.

```
Switch (config) #vlan create 35 type port 1
```

8. Log into the Interface Configuration mode for VLAN 35.

```
Switch (config) #interface vlan 35
```

9. Enable IP routing on VLAN 35.

```
Switch (config-if) #ip routing
```

10. Assign an IP address to VLAN 35.

```
Switch(config-if) #ip address 1.1.2.25 255.255.255.0
```

11. Enable OSPF in VLAN 35.

```
Switch(config-if) #ip ospf enable
```

12. Return to Global Configuration mode.

```
Switch (config-if) #exit
```

13. By default all ports belong to a newly created VLAN. This command removes all of the ports from VLAN 35.

```
Switch (config) #vlan members remove 35 all
```

14. Add ports 1 through 10 to VLAN 35.

```
Switch (config) #vlan members add 35 1-10
```

### **Basic ASBR configuration**

The Autonomous System Boundary Router (ASBR) is used in OSPF to import routes that come from non-OSPF sources such as:

- Local interfaces that are not part of OSPF.
- RIP interfaces.
- · RIP learned routes.
- · Static routes.

This quick reference will help in the configuration of OSPF to import these types of routes. This will allow the rest of the OSPF network to learn them as OSPF routes. To create a basic ASBR configuration, follow this procedure:

Log into User EXEC mode.

Switch>enable

2. Log into Global Configuration mode.

```
Switch#config terminal
```

3. Log into the OSPF router configuration mode.

```
Switch (config) #router ospf
```

4. Enable ASBR functionality.

```
Switch (config-router) #as-boundary-router enable
```

5. Use the following commands to select the type of routes that OSPF will distribute to other OSPF devices. RIP, direct, and static routes are supported.

```
Switch(config-router) #redistribute rip enable
Switch(config-router) #redistribute direct enable
Switch(config-router) #redistribute static enable
```

6. Return to Global Configuration mode.

```
Switch (config-router) #exit
```

7. Once the commands in step 5 have been used to select the types of routes to redistribute, apply the changes globally with the following commands.

```
Switch(config) #ip ospf apply redistribute rip
Switch(config) #ip ospf apply redistribute direct
Switch(config) #ip ospf apply redistribute static
```

### Setting the number of ECMP paths using CLI

#### About this task

Configure Equal Cost Multi Path (ECMP) for Open Shortest Path First (OSPF). You can specify up to four paths.

### Before you begin

- Enable routing on the switch
- Enable OSPF

#### **Procedure**

1. Enter Global Configuration mode:

```
enable
```

configure terminal

### 2. Enter the following command:

ospf maximum-path <1-4>

### **Example**

In the following example, you configure the router to use up to two equal-cost paths to reach any OSPF network destination.

Switch(config)# ospf maximum-path 2

### Variable definitions

Use the data in the following table to use the ospf maximum-path command.

| Variable | Description                                                                 |
|----------|-----------------------------------------------------------------------------|
| <1–4>    | Specifies the number of ECMP paths to use with OSPF in a range from 1 to 4. |
|          | DEFAULT: 1                                                                  |

### **Advanced OSPF configuration examples**

This section contains examples of common OSPF-related configuration tasks.

The switch supports the following OSPF standards:

- RFC 2328 (OSPF version 2)
- RFC 1850 (OSPF Management Information Base)
- RFC 2178 (OSPF MD5 cryptographic authentication)

This section provides examples of the common OSPF configuration tasks and includes the CLI commands used to create the configuration.

### Configuring an IP OSPF interface

You can configure an OSPF interface on a brouter port or on a VLAN. The following section demonstrates the creation of the example OSPF interface illustrated below.

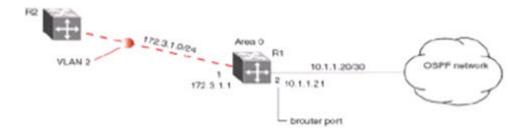

Figure 33: OSPF interface example topology

To create the OSPF interface illustrated in the preceding figure for router R1, follow this procedure:

1. Configure brouter port OSPF interface.

Configure port 2 as a brouter port with VLAN ID of 2134 and enable OSPF on this interface

#### Example

```
Switch# config terminal
Switch(config)# interface fast 2
Switch(config-if)# brouter port 2 vlan 2134 subnet 192.0.1.2/24
Switch(config-if)# router ospf
Switch(config-router)# network 192.0.1.2
```

2. Configure the VLAN OSPF interface.

Create a port-based VLAN (VLAN 2) using spanning tree group 1, assign IP address 198.51.100.1 to VLAN 2 and enable OSPF on this interface.

#### Example

```
Switch(config) # vlan create 2 type port
Switch(config) # spanning-tree stp 1 add-vlan 2
Switch(config) # vlan member add 2 1
Switch(config) # interface vlan 2
Switch(config-if) # ip address 198.51.100.1 255.255.255.0
Switch(config-if) # router ospf
Switch(config-router) # network 198.51.100.1
```

Assign a router ID to the new interface and enable OSPF globally.

#### Example

```
Switch(config) # router ospf
Switch(config-router) # router-id 1.1.1.1
Switch(config-router) # exit
Switch(config) # router ospf enable
```

# **OSPF security configuration example using Message Digest 5**

In the configuration example illustrated below, MD5 is configured between router R1 and R2.

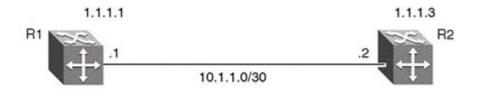

Figure 34: MD5 configuration example

To replicate the preceding configuration example using the key ID 2 and key value **qwsdf89**, perform the following steps:

Configure MD5 authentication on R1.

```
Switch(config)#interface vlan 2
Switch(config-if)#ip ospf message-digest-key 2 md5 qwsdf89
Switch(config-if)#ip ospf primary-md5-key 2
Switch(config-if)#ip ospf authentication-type message-digest
```

2. Configure MD5 authentication on R2.

```
Switch(config) #interface vlan 2
Switch(config-if) #ip ospf message-digest-key 2 md5 qwsdf89
Switch(config-if) #ip ospf primary-md5-key 2
Switch(config-if) #ip ospf authentication-type message-digest
```

# **Configuring OSPF network types**

OSPF network types were created to allow OSPF-neighboring between routers over different types of network infrastructures. With this feature, each interface can be configured to support the various network types.

In the example configuration illustrated below, VLAN 2 on switch R1 is configured for OSPF with the interface type field value set as passive. Because VLAN 2 is set as passive, OSPF hello messages are not sent on this segment, although R1 continues to advertise this interface to the remaining OSPF network.

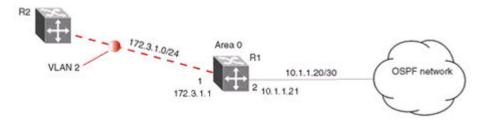

Figure 35: OSPF network example

To create the configuration illustrated in the preceding figure for router R1, use the following commands:

```
Switch(config)# vlan create 2 type port
Switch(config)# vlan mem add 2 1
Switch(config)# interface vlan 2
```

```
Switch(config-if)# ip address 198.51.100.1 255.255.255.0
Switch(config-if)# ip ospf network passive
```

The switch supports the following types of networks:

- Broadcast Automatically discovers every OSPF router on the network by sending OSPF hellos to the multicast group AllSPFRouters (224.0.0.5). Neighboring is automatic and requires no configuration. This interface type is typically used in an Ethernet environment.
- Passive Allows interface network to be included in OSPF without generating LSAs or forming adjacencies. Typically used on an access network. This also limits the amount of CPU cycles required to process the OSPF routing algorithm.

# **Configuring Area Border Routers (ABR)**

Configuration of an OSPF ABR is an automatic process on the switch; no user intervention is required. The switch automatically becomes an OSPF ABR when it has operational OSPF interfaces belonging to more than one area.

In the configuration example below, the switch R1 is automatically configured as an OSPF ABR after it is configured with an OSPF interface for area 0.0.0.0 and 0.0.0.2.

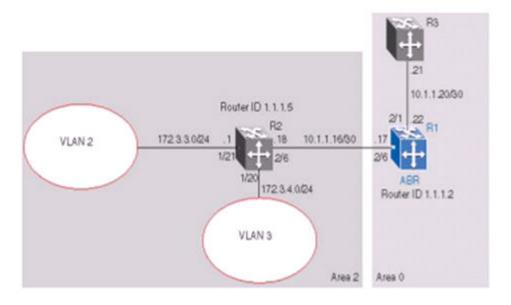

Figure 36: ABR configuration example

To recreate the illustrated ABR configuration, use the following procedure:

1. Configure an OSPF interface on port 2/6.

Configure port 2/6 as a brouter port in VLAN 100.

Example

Switch(config) # interface fast 2/6

```
Switch(config-if) # brouter port 2/6 vlan 100 subnet 10.1.1.17/30 Switch(config-if) #ip ospf enable area 0.0.0.2
```

#### 2. Configure an OSPF interface on port 2/1.

Configure port 2/1 as a brouter port in VLAN 200 and enable OSPF on this interface.

#### Example

```
Switch(config)# interface fast 2/1
Switch(config-if)# brouter port 2/1 vlan 200 subnet 10.1.1.22/30
Switch(config-if)# ip ospf enable
```

#### 3. Enable OSPF.

Configure R1 as an ABR. Note that, by default, OSPF interface 10.1.1.22 is placed into OSPF area 0.0.0.0. Because one additional area of 0.0.0.2 is created and OSPF interface 10.1.1.17 is added to area 0.0.0.2, R1 automatically becomes an ABR.

```
Switch(config-router)# router-id 1.1.1.2
Switch(config-router)# area 0.0.0.2
Switch(config-router)# network 10.1.1.17 area 0.0.0.2
Switch(config)# router ospf enable
```

#### 4. Configure area range.

Configure R1 to enclose the two networks (172.3.3.0 and 172.3.4.0) into an address range entry 172.3.0.0 in area 0.0.0.2. R1 will generate a single summary advertisement into the backbone for 172.3.0.0 with metric 100.

```
Switch(config-router) # area 0.0.0.2 range 172.3.0.0/16 summary-link advertise-mode summarize advertise-metric 100
```

To display the created areas, use the **show ip ospf area** command. Usage of this command on the example configuration would yield the following output:

```
Area ID: 0.0.0.0
Import Summaries: Yes
Import Type: External
Intra-Area SPF Runs: 2
Reachable Area Border Routers: 0
Reachable Autonomous System Border Routers: 0
Link-State Advertisements: 0
Link-State Advertisements Checksum: 0(0x0)
Area ID: 0.0.0.2
Import Summaries: Yes
Import Type: External
Intra-Area SPF Runs: 2
Reachable Area Border Routers: 1
Reachable Autonomous System Border Routers: 0
```

```
Link-State Advertisements: 0
Link-State Advertisements Checksum: 0(0x0)
```

To display area ranges, use the **show ip ospf area-range** command. Usage of this command on the example configuration would yield the following output:

To display ABR status, use the **show ip ospf** command. Usage of this command on the example configuration would yield the following output:

```
Router ID: 1.1.1.2
Admin Status: Enabled
Version Number: 2
Area Border Router Oper Status: True
AS Boundary Router Config Status: False
External Link-State Advertisements: 2
External Link-State Checksum: 45698(0xb282)
Type-of-Service (TOS) Routing Supported: False
Originated Link-State Advertisements: 5
New Link-State Advertisements Received: 34
OSPF Traps: Disabled
Auto Virtual Link Creation: Disabled
SPF Hold-Down Time: 10
RFC 1583 Compatibility: Enabled
```

# **Configuring Autonomous System Border Routers (ASBR)**

An ASBR is a router that has a connection to another Autonomous System to distribute any external routes that originated from a protocol into OSPF. A switch configured as an ASBR can:

- · Distribute all OSPF routes to RIP.
- Distribute RIP, direct, or static routes to OSPF.

# Distributing OSPF routes to RIP and RIP to OSPF using AS-external LSA Type 1 metrics

The following configuration example displays a switch configured as an ASBR between an OSPF and RIP version 2 network. In this example, the router distributes all OSPF routes to the RIP network and all RIP routes to the OSPF network.

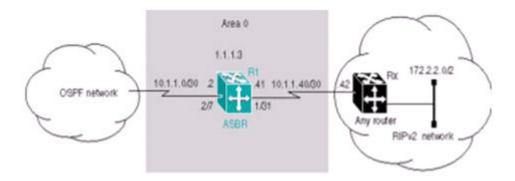

Figure 37: ASBR distribution example

Use the following procedure to replicate the ASBR distribution example:

1. Configure RIP.

Configure the RIP interface on R1 by configuring port 1/31 as a brouter port in VLAN 100 and enabling RIP on this interface.

#### Example

```
Switch(config)# interface fast 1/31
Switch(config-if)# brouter port 1/31 vlan 100 subnet 10.1.1.41/30
Switch(config)# router rip
Switch(config-router)# network 10.1.1.41
```

2. Configure the RIP interface for RIP version 2 mode only.

#### Example

```
Switch(config) # router rip enable
Switch(config) # interface vlan 100
Switch(config-if) # ip rip receive version rip2 send version rip2
```

3. Configure the OSPF interface.

Configure port 2/7 as a brouter port in VLAN 200 and enable OSPF on this interface.

#### Example

```
Switch(config) # interface fast 2/7
Switch(config-if) # brouter port 2/7 vlan 200 subnet 10.1.1.2/30
Switch(config-if) # router ospf
Switch(config-router) # network 10.1.1.2
```

4. Make R1 the ASBR.

Configure R1 as an ASBR and assign the OSPF Router-ID.

#### Example

```
Switch(config)# router ospf
Switch(config-router)# as-boundary-router enable
Switch(config-router)# router-id 1.1.1.3
Switch(config)# router ospf enable
```

5. Configure OSPF route distribution.

#### Example

Configure OSPF route distribution to import RIP into OSPF. The switch distributes the RIP routes as AS-external LSA (LSA type 5), using external metric type 1.

#### Example

```
Switch(config) # router ospf
Switch(config-router) # redistribute rip enable metric 10 metric-type type1
Switch(config) # ip ospf apply redistribute rip
```

6. Configure a route policy.

A route policy is required for OSPF to RIP route redistribution. After you create the route policy, apply it to the RIP interface.

The following command creates a route policy named allow which distributes both direct and OSPF interfaces.

#### Example

```
Switch(config) # route-map allow permit 1 enable match protocol direct,ospf
```

7. Apply the route policy to the RIP Out Policy.

The following commands apply the route policy to RIP interface 10.1.1.41.

```
Switch(config)# interface vlan 100
Switch(config-if)# ip rip out-policy allow
```

The configuration steps described in the preceding example distributes all OSPF routes to RIP. However, there are times when it can be more advantageous to distribute only a default route to RIP. The following configuration steps describe how to distribute only a default route to RIP instead of all OSPF routes to RIP.

To configure R1 to distribute a default route only to RIP, complete the following steps:

1. Configure an IP prefix list with a default route.

The following command creates an IP prefix list named default with an IP address of 0.0.0.0.

```
Switch(config) # ip prefix-list default 0.0.0.0/0
```

2. Configure a route policy.

Create a route policy named Policy\_Default which distributes the IP prefix list created in step 1. Note that ospf is selected as the match-protocol value. This causes the default route to be advertised through RIP only if OSPF is operational.

```
Switch(config)# route-map Policy_Default permit 1 enable match protocol ospf set injectlist default
Switch(config)# route-map Policy_Default 1 set metric-type type1
```

3. Apply the route policy to the RIP Out Policy.

Apply the route policy created in step 2 to RIP interface 10.1.1.41.

```
Switch(config) # interface vlan 100
Switch(config-if) # ip rip out-policy Policy_Default
```

## Stub area configuration example

In the configuration example illustrated below, the switch R1 is configured in Stub Area 2, and R2 is configured as a Stub ABR for Area 2.

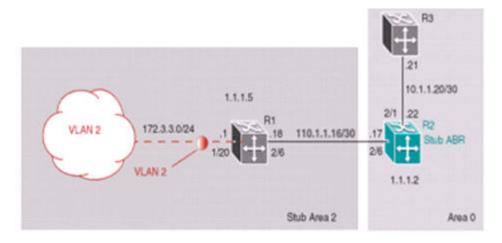

Figure 38: OSPF stub area example

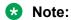

AS-external LSAs are not flooded into a stub area. Instead, only one default route to external destinations is distributed into the stub area by the stub ABR router. The area default cost specifies the cost for advertising the default route into stub area by the ABR.

Use the following outlined procedure to perform the preceding stub area configuration illustration:

1. Configure router R1.

Configure the OSPF interface on R1, configure port 2/6 as a brouter port in VLAN 100.

#### Example

```
Switch(config) # interface fast 2/6
Switch(config-if) # brouter vlan 100 subnet 10.1.1.18/30
```

2. Configure VLAN 2 on R1.

Create VLAN 2 and assign an IP address to it.

#### Example

```
Switch(config) # vlan create 2 type port
Switch(config) # vlan mem add 2 1/20
Switch(config) # interface vlan 2
Switch(config-if) # ip address 172.3.3.1 255.255.255.0
```

3. Enable OSPF on R1.

Configure R1 in stub area 2 with the Router-ID 1.1.1.5., add the OSPF interfaces to area 2 and enable OSPF on these interfaces.

#### Example

```
Switch(config-router)# router-id 1.1.1.5
Switch(config-router)# area 0.0.0.2 import noexternal
Switch(config-router)# network 10.1.1.18 area 0.0.0.2
Switch(config-router)# network 172.3.3.1 area 0.0.0.2
Switch(config)# router ospf enable
```

#### 4. Configure router R2.

Configure the OSPF interface on R2, configure port 2/6 as a brouter port in VLAN 100.

#### Example

```
Switch(config)# interface fast 2/6
Switch(config-if)# brouter port 2/6 vlan 100 subnet 10.1.1.17/30
```

5. Configure the second OSPF interface on R2.

Configure port 2/1 as a brouter port in VLAN 300. Enable OSPF on this interface.

#### Example

```
Switch(config)# interface fast 2/1
Switch(config-if)# brouter port 2/1 vlan 300 subnet 10.1.1.22/30
Switch(config-if)# ip ospf enable
```

6. Enable OSPF on R2.

Configure R2 in stub area 2 with an area default cost of 10, disable import summary to prevent R2 from sending summary LSAs of area 0 into area 2 because R2 will originate only summary LSA for default route into area 2.

#### Note:

By default, OSPF interface 10.1.1.22 is placed into OSPF area 0.0.0.0. Because one additional area of 0.0.0.2 is added and OSPF interface 10.1.1.17 is added to area 0.0.0.2, R2 automatically becomes a stub ABR.

#### Example

```
Switch(config-router) # router-id 1.1.1.2

Switch(config-router) # area 0.0.0.2 import noexternal

Switch(config-router) # no area 0.0.0.2 import-summary enable

Switch(config-router) # area 0.0.0.2 default-cost 10

Switch(config-router) # network 10.1.1.17 area 0.0.0.2

Switch(config) # router ospf enable
```

# NSSA configuration example

The NSSA configuration example illustrated below demonstrates a switch configured as a NSSA ASBR router.

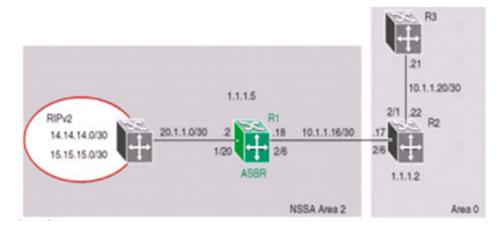

Figure 39: NSSA configuration example

To configure an NSSA, use the following procedure:

1. Configure router R1.

Configure the RIP interface on R1 by configuring port 1/20 as VLAN 100 and enabling RIP on this interface.

2. Configure port 1/20 as a brouter port in VLAN 100 and enable RIP on this interface.

#### Example

```
Switch(config) # interface fast 1/20
Switch(config-if) # brouter port 1/20 vlan 100 subnet 20.1.1.2/30
Switch(config) # router rip
Switch(config-router) # network 20.1.1.2
```

3. Enable RIP globally and configure the RIP version 2 interface.

#### Example

```
Switch(config) # router rip enable
Switch(config-if) # ip rip receive version rip2 send version rip2
```

4. Configure the OSPF interface on R1.

Configure port 2/6 as a brouter port in VLAN 200.

#### Example

```
Switch(config) # interface fast 2/6
Switch(config-if) # brouter port 2/6 vlan 200 subnet 10.1.1.18/30
```

5. Enable OSPF on R1.

Configure R1 as an ASBR, assign OSPF Router-ID 1.1.1.5, create OSPF NSSA area 2, add the OSPF interface 10.1.1.18 to area 2, and enable OSPF on the interface.

#### Example

```
Switch(config) # router ospf
Switch(config-router) # as-boundary-router enable
Switch(config-router) # router-id 1.1.1.5
Switch(config-router) # area 0.0.0.2 import nssa
Switch(config-router) # network 10.1.1.18 area 0.0.0.2
Switch(config) # router ospf enable
```

6. Configure a route policy to distribute Direct and OSPF to RIP.

Create a route policy named Rip\_Dist that distributes directly connected and OSPF routes into RIP.

#### Example

```
Switch(config) # route-map Rip_Dist permit 1 enable match protocol direct,ospf set metric-type type1
```

7. Apply the Rip Dist route policy to RIP Out Policy.

#### Example

```
Switch(config)# interface vlan 100
Switch(config-if)# ip rip out-policy Rip Dist
```

8. Configure OSPF route distribution to distribute RIP routes as AS-external LSA type 1.

#### Example

```
Switch(config)# router ospf
Switch(config-router)# redistribute rip enable metric-type type1
Switch(config)# ip ospf apply redistribute rip
```

## Controlling NSSA external route advertisements

In an OSPF NSSA, the NSSA N/P-bit (in the OSPF hello packets Options field) is used to tell the ABR which external routes can be advertised to other areas. When the NSSA N/P-bit is set true, the ABR exports the external route. This is the default setting for the switch. When the NSSA N/P-bit is not set true, the ABR drops the external route. A route policy can be created on the switch to manipulate the N/ p-bit value.

For example, the illustration below shows a RIP network located in NSSA 2. If advertising the 15.15.0/24 network to area 0 is the only desired action, perform the following tasks:

- · Enable R1 as an OSPF ASBR.
- Create NSSA area 0.0.0.2.
- Create a route policy to advertise OSPF and direct interfaces to RIP.
- Create a route policy to only advertise RIP network 15.15.15.0/24 to area 0 by using the NSSA N/P-bit.

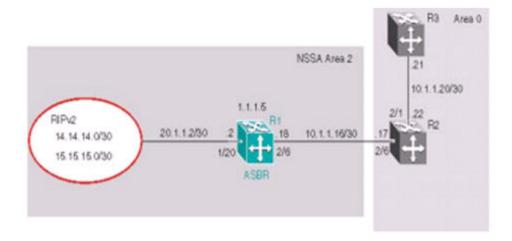

Figure 40: External route advertisement example

To configure an external route advertisement, use the following procedure:

1. Configure the RIP interface.

Configure port 1/20 as a brouter port in VLAN 200 and enable RIP on this interface.

#### Example:

```
Switch(config) # interface fast 1/20
Switch(config-if) # brouter port 1/20 vlan 200 subnet 20.1.1.2/30
Switch(config) # router rip
Switch(config-router) # network 20.1.1.2
```

2. Enable RIP globally and configure the RIP version 2 interface.

#### Example

```
Switch(config)# router rip enable
Switch(config)# interface vlan 200
Switch(config-if)# ip rip receive version rip2 send version rip2
```

Configure the OSPF interface.

Configure port 2/6 as a brouter port.

#### Example

```
Switch(config) # interface fast 2/6
Switch(config-if) # brouter port 2/6 vlan 100 subnet 10.1.1.18/30
```

4. Enable OSPF.

Configure R1 as an ASBR, assign the OSPF Router-ID 1.1.1.5, create OSPF NSSA area 2, add the OSPF interface 10.1.1.18 to area 2, and enable OSPF on the interface. Enable ASBR and OSPF globally.

#### Example

```
Switch(config) #router ospf
Switch(config-router) #router-id 1.1.1.5
Switch(config-router) #as-boundary-router enable
Switch(config-router) #area 0.0.0.2 import nssa
```

```
Switch (config-router) #network 10.1.1.18 area 0.0.0.2
Switch (config) #router ospf enable
```

5. Create a route policy named Rip\_Dist that distributes directly connected and OSPF routes into RIP.

#### Example

Switch(config) # route-map Rip\_Dist permit 1 enable match protocol direct,ospf set metric-type type1

6. Apply route policy to RIP Out Policy.

#### Example

```
Switch(config)#interface vlan 200
Switch(config-if)#ip rip out-policy Rip Dist
```

7. Add two prefix lists (15net and 14net) that are associated with the network addresses from the RIP version 2 network.

#### Example

```
Switch(config) #ip prefix-list 15net 15.15.15.0/24
Switch(config) #ip prefix-list 14net 14.14.14.0/24
```

8. Create a route policy named P\_bit that sets the NSSA N/P-bit only for the prefix list named 15net.

#### Example

```
Switch(config) #route-map P_bit permit 1 enable match network 15net set nssa-pbit enable
Switch(config) #route-map P_bit permit 2 enable match network 14net
Switch(config) #no route-map P bit 2 set nssa-pbit enable
```

9. Configure OSPF route distribution to distribute RIP routes as AS-external LSA Type 1.

#### Example

```
Switch(config) #router ospf
Switch(config-router) #redistribute rip enable metric-type type1 route-policy P_bit
Switch(config) #ip ospf apply redistribute rip
```

# Configuring a multi-area complex

The multi-area complex configuration example described in this section uses five switch devices (R1 to R5) in a multi-area configuration.

Many of the concepts and topology descriptions that are used in this example configuration are described in the previous sections of this chapter. The concepts shown in those examples are combined in this example configuration to show a real world topology example with command descriptions.

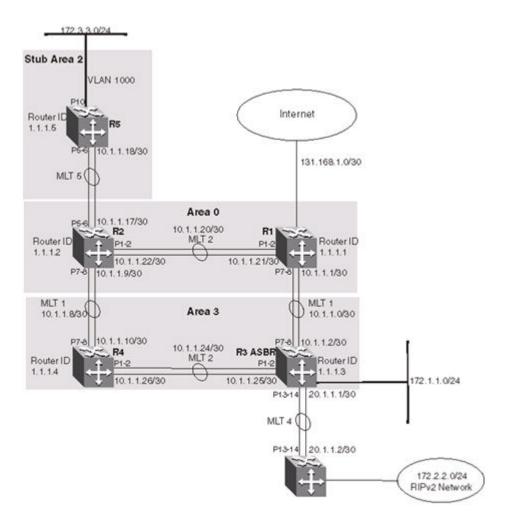

Figure 41: Multi-area complex example

For this configuration example, the switch devices R1 through R5 are configured as follows:

- R1 is an OSPF ABR that is associated with OSPF Area 0 and 3.
- R2 is an OSPF Stub ABR for OSPF Area 2 and ABR to OSPF Area 3.
- R3 is an OSPF ASBR and is configured to distribute OSPF to RIP and RIP to OSPF.
- · R4 is an OSPF internal router in Area 3.
- R5 is an internal OSPF stub router in Area 2.
- All interfaces used for this configuration are ethernet, therefore the OSPF interfaces are broadcast.
- The interface priority value on R5 is set to 0, therefore R5 cannot become a designated router (DR).
- Configure the OSPF Router Priority so that R1 becomes the DR (priority of 100) and R2 becomes backup designated router (BDR) with a priority value of 50.

Stub and NSSA areas are used to reduce the LSDB size by excluding external LSAs. The stub ABR advertises a default route into the stub area for all external routes.

The following list describes the commands used to create the illustrated configuration. A similar listing could be provided by using the **show running-config** command.

The following commands illustrate the status of the routers in the configuration example. Accompanying each command is the output matching to the configuration example.

#### R1 configuration commands ! \*\*\* STP (Phase 1) \*\*\* spanning-tree stp 2 create spanning-tree stp 3 create spanning-tree cost-calc-mode dot1d spanning-tree port-mode normal spanning-tree stp 1 priority 8000 spanning-tree stp 1 hello-time 2 spanning-tree stp 1 max-age 20 spanning-tree stp 1 forward-time 15 spanning-tree stp 1 tagged-bpdu disable tagged-bpdu-vid 4001 spanning-tree stp 1 multicast-address 01:80:c2:00:00:00 spanning-tree stp 2 priority 8000 spanning-tree stp 2 hello-time 2 spanning-tree stp 2 max-age 20 spanning-tree stp 2 forward-time 15 spanning-tree stp 2 tagged-bpdu enable tagged-bpdu-vid 4002 spanning-tree stp 2 multicast-address 01:80:c2:00:00:00 spanning-tree stp 3 priority 8000 spanning-tree stp 3 hello-time 2 spanning-tree stp 3 max-age 20 spanning-tree stp 3 forward-time 15 spanning-tree stp 3 tagged-bpdu enable tagged-bpdu-vid 4003 spanning-tree stp 3 multicast-address 01:80:c2:00:00:00 ! \*\*\* VLAN \*\*\* ! vlan configcontrol autopvid auto-pvid vlan name 1 "VLAN #1" vlan create 102 name "VLAN #102" type port vlan create 103 name "VLAN #103" type port vlan ports 1-24 tagging unTagAll filter-untagged-frame disable filter-unregisteredframes enable priority 0 vlan ports 25-26 tagging tagAll filter-untagged-frame disable filter-unregisteredframes enable priority 0 vlan members 1 24-26 vlan members 102 1-2 vlan members 103 7-8 vlan ports 1-2 pvid 102 vlan ports 3-6 pvid 1 vlan ports 7-8 pvid 103 vlan ports 9-26 pvid 1 vlan igmp 1 snooping disable vlan igmp 1 proxy disable robust-value 2 query-interval 125 vlan igmp 102 snooping disable vlan igmp 102 proxy disable robust-value 2 query-interval 125 vlan igmp 103 snooping disable vlan igmp 103 proxy disable robust-value 2 query-interval 125 vlan mgmt 1 ! \*\*\* MLT (Phase 1) \*\*\* ! no mlt mlt 1 name "Trunk #1" enable member 7-8 learning normal mlt 1 learning normal mlt 1 bpdu all-ports mlt 1 loadbalance basic mlt 2 name "Trunk #2" enable member 1-2 learning normal mlt 2 learning normal mlt 2 bpdu all-ports mlt 2 loadbalance basic

```
R1 configuration commands
! *** STP (Phase 2) ***!
spanning-tree stp 1 add-vlan 1
spanning-tree stp 2 add-vlan 102
spanning-tree stp 3 add-vlan 103
spanning-tree stp 2 enable
spanning-tree stp 3 enable interface Ethernet ALL
spanning-tree port 24-26 learning normal
spanning-tree port 1-2 stp 2 learning normal
spanning-tree port 7-8 stp 3 learning normal spanning-tree port 24-26 cost 1 priority 80
spanning-tree port 1-2 stp 2 cost 1 priority 80
spanning-tree port 7-8 stp 3 cost 1 priority 80
spanning-tree bpdu-filtering port 1-26 timeout 120
no spanning-tree bpdu-filtering port 1-26
enable
exit
! *** MLT (Phase 2) ***!
mlt spanning-tree 1 stp 3 learning normal
mlt spanning-tree 2 stp 2 learning normal
! *** L3 ***
no ip directed-broadcast enable
ip routing
interface vlan 102
ip address 10.1.1.21 255.255.255.252 2
ip dhcp-relay min-sec 0 mode bootp dhcp
no ip dhcp-relay broadcast
ip dhcp-relay
exit
interface vlan 103
ip address 10.1.1.1 255.255.255.252 3
ip dhcp-relay min-sec 0 mode bootp_dhcp
no ip dhcp-relay broadcast
ip dhcp-relay exit
ip arp timeout 360
ip dhcp-relay
ip blocking-mode none
! *** OSPF *** !
router ospf enable
router ospf
router-id 1.1.1.1
no as-boundary-router enable
no trap enable timers basic holddown 10
rfc1583-compatibility enable
default-cost ethernet 100
default-cost fast-ethernet 10
default-cost gig-ethernet 1
default-cost ten-gig-ethernet 1
area 0.0.0.3 import external
area 0.0.0.3 import-summaries enable
exit
enable
configure terminal
interface vlan 103
ip ospf area 0.0.0.3
ip ospf network broadcast
ip ospf priority 100 ip ospf authentication-type none
ip ospf mtu-ignore enable
no ip ospf advertise-when-down enable
ip ospf transmit-delay 1
ip ospf retransmit-interval 5
ip ospf hello-interval 10
ip ospf dead-interval 40
```

# R1 configuration commands ip ospf enable exit interface vlan 102 ip ospf area 0.0.0.0 ip ospf network broadcast ip ospf priority 100 ip ospf authentication-type none ip ospf mtu-ignore enable no ip ospf advertise-when-down enable ip ospf enable exit

```
R2 configuration commands
! *** STP (Phase 1) ***!
spanning-tree stp 2 create
spanning-tree cost-calc-mode dot1d
spanning-tree port-mode normal
spanning-tree stp 1 priority 8000
spanning-tree stp 1 hello-time 2
spanning-tree stp 1 max-age 20
spanning-tree stp 1 forward-time 15
spanning-tree stp 1 tagged-bpdu disable tagged-bpdu-vid 4001
spanning-tree stp 1 multicast-address 01:80:c2:00:00:00
spanning-tree stp 2 priority 8000
spanning-tree stp 2 hello-time 2
spanning-tree stp 2 max-age 20
spanning-tree stp 2 forward-time 15
spanning-tree stp 2 tagged-bpdu enable tagged-bpdu-vid 4002
spanning-tree stp 2 multicast-address 01:80:c2:00:00:00
! *** VLAN *** !
vlan configcontrol autopvid
auto-pvid
vlan name 1 "VLAN #1"
vlan create 100 name "VLAN #100" type port
vlan create 101 name "VLAN #101" type port
vlan create 102 name "VLAN #102" type port
vlan ports 1-2 tagging tagAll filter-untagged-frame disable filter-unregistered-frames
enable priority 0
vlan ports 3-6 tagging unTagAll filter-untagged-frame disable filter-unregistered-
frames enable priority 0
vlan ports 7-8 tagging tagAll filter-untagged-frame disable filter-unregistered-frames
enable priority 0
vlan ports 9-26 tagging unTagAll filter-untagged-frame disable filter-unregistered-
frames enable priority 0
vlan members 1 1-26
vlan members 100 5-6
vlan members 101 7-8
vlan members 102 1-2
vlan ports 1-2 pvid 102
vlan ports 3-4 pvid 1
vlan ports 5-6 pvid 100
vlan ports 7-8 pvid 101
vlan ports 9-26 pvid 1
vlan igmp 1 snooping disable
vlan igmp 1 proxy disable robust-value 2 query-interval 125
vlan igmp 100 snooping disable
vlan igmp 100 proxy disable robust-value 2 query-interval 125
vlan igmp 101 snooping disable
vlan igmp 101 proxy disable robust-value 2 query-interval 125
vlan igmp 102 snooping disable
vlan igmp 102 proxy disable robust-value 2 query-interval 125
```

```
R2 configuration commands
vlan mgmt 1
! *** MLT (Phase 1) *** !
no mlt
mlt 1 name "Trunk #1" enable member 7-8 learning normal
mlt 1 learning normal
mlt 1 bpdu all-ports
mlt 1 loadbalance basic
mlt 2 name "Trunk #2" enable member 1-2 learning normal
mlt 2 learning normal
mlt 2 bpdu all-ports
mlt 2 loadbalance basic
mlt 5 name "Trunk #5" enable member 5-6 learning normal
mlt 5 learning normal
mlt 5 bpdu all-ports
mlt 5 loadbalance basic
! *** STP (Phase 2) *** !
spanning-tree stp 1 add-vlan 1
spanning-tree stp 1 add-vlan 100
spanning-tree stp 2 add-vlan 101
spanning-tree stp 2 add-vlan 102
spanning-tree stp 2 enable
interface Ethernet ALL
spanning-tree port 1-26 learning normal
spanning-tree port 1-2,7-8 stp 2 learning normal
spanning-tree port 1-26 cost 1 priority 80
spanning-tree port 1-2,7-8 stp 2 cost 1 priority 80
spanning-tree bpdu-filtering port 1-26 timeout 120
no spanning-tree bpdu-filtering port 1-26 enable
exit
! *** MLT (Phase 2) ***
mlt spanning-tree 1 stp 1 learning normal
mlt spanning-tree 1 stp 2 learning normal
mlt spanning-tree 2 stp 1 learning normal
mlt spanning-tree 2 stp 2 learning normal
mlt spanning-tree 5 stp 1 learning normal ! *** L3 *** !
no ip directed-broadcast enable
ip routing
interface vlan 1
ip dhcp-relay min-sec 0 mode bootp dhcp
no ip dhcp-relay broadcast
ip dhcp-relay
exit
interface vlan 100
ip address 10.1.1.17 255.255.255.252 2
ip dhcp-relay min-sec 0 mode bootp dhcp
no ip dhcp-relay broadcast
ip dhcp-relay
exit
interface vlan 101 ip address 10.1.1.9 255.255.255.252 3
ip dhcp-relay min-sec 0 mode bootp dhcp
no ip dhcp-relay broadcast
ip dhcp-relay
exit
interface vlan 102 ip address 10.1.1.22 255.255.255.252 4
ip dhcp-relay min-sec 0 mode bootp dhcp
no ip dhcp-relay broadcast
ip dhcp-relay
exit
ip arp timeout 360
ip dhcp-relay
ip blocking-mode none
! *** ECMP *** !
```

#### R2 configuration commands maximum-path 1 rip maximum-path 1 ospf maximum-path 1 ! \*\*\* OSPF \*\*\* ! router ospf enable router ospf router-id 1.1.1.2 no as-boundary-router enable no trap enable timers basic holddown 10 rfc1583-compatibility enable default-cost ethernet 100 default-cost fast-ethernet 10 default-cost gig-ethernet 1 default-cost ten-gig-ethernet 1 area 0.0.0.2 import noexternal default-cost 1 area 0.0.0.2 import-summaries enable area 0.0.0.3 import external area 0.0.0.3 import-summaries enable exit enable configure terminal interface vlan 101 ip ospf area 0.0.0.3 ip ospf network broadcast ip ospf priority 50 ip ospf authentication-type none ip ospf mtu-ignore enable no ip ospf advertise-when-down enable ip ospf transmit-delay 1 ip ospf retransmit-interval 5 ip ospf hello-interval 10 ip ospf dead-interval 40 ip ospf enable exit interface vlan 100 ip ospf area 0.0.0.2 ip ospf network broadcast ip ospf priority 50 ip ospf authentication-type none ip ospf mtu-ignore enable no ip ospf advertise-when-down enable ip ospf enable exit interface vlan 102 ip ospf area 0.0.0.0 ip ospf network broadcast ip ospf priority 50 ip ospf authentication-type none ip ospf mtu-ignore enable no ip ospf advertise-when-down enable ip ospf enable exit interface vlan 1 ip ospf area 0.0.0.0 ip ospf network broadcast ip ospf priority 1 ip ospf authentication-type none ip ospf mtu-ignore enable no ip ospf advertise-when-down enable no ip ospf enable exit

```
R3 configuration commands
! *** STP (Phase 1) ***!
spanning-tree stp 3 create
spanning-tree cost-calc-mode dot1d
spanning-tree port-mode normal
spanning-tree stp 1 priority 8000
spanning-tree stp 1 hello-time 2
spanning-tree stp 1 max-age 20
spanning-tree stp 1 forward-time 15
spanning-tree nstp 1 tagged-bpdu disable tagged-bpdu-vid 4001
spanning-tree stp 1 multicast-address 01:80:c2:00:00:00
spanning-tree stp 3 priority 8000
spanning-tree stp 3 hello-time 2
spanning-tree stp 3 max-age 20
spanning-tree stp 3 forward-time 15
spanning-tree stp 3 tagged-bpdu enable tagged-bpdu-vid 4003
spanning-tree stp 3 multicast-address 01:80:c2:00:00:00
! ***VLAN *** !
vlan configcontrol automatic
auto-pvid
vlan name 1 "VLAN #1"
vlan create 103 name "VLAN #103" type port
vlan create 104 name "VLAN #104" type port
vlan create 105 name "VLAN #105" type port
vlan create 1001 name "VLAN #1001" type port
vlan ports 1-2 tagging tagAll filter-untagged-frame disable filter-unregistered-frames
enable priority 0
vlan ports 3-6 tagging unTagAll filter-untagged-frame disable filter-unregistered-
frames enable priority 0
vlan ports 7-8 tagging tagAll filter-untagged-frame disable filter-unregistered-frames
enable priority 0
vlan ports 9-26 tagging unTagAll filter-untagged-frame disable filter-unregistered-
frames enable priority 0
vlan members 1 4-6,9,12,15-26
vlan members 103 7-8
vlan members 104 1-2
vlan members 105 13-14
vlan members 1001 10
vlan ports 1-2 pvid 104
vlan ports 3-6 pvid 1
vlan ports 7-8 pvid 103
vlan ports 9 pvid 1
vlan ports 10 pvid 1001
vlan ports 11-12 pvid 1
vlan ports 13-14 pvid 105
vlan ports 15-26 pvid 1
vlan igmp 1 snooping disable
vlan igmp 1 proxy disable robust-value 2 query-interval 125
vlan igmp 103 snooping disable
vlan igmp 103 proxy disable robust-value 2 query-interval 125
vlan igmp 104 snooping disable
vlan igmp 104 proxy disable robust-value 2 query-interval 125
vlan igmp 105 snooping disable
vlan igmp 105 proxy disable robust-value 2 query-interval 125
vlan igmp 1001 snooping disable
vlan igmp 1001 proxy disable robust-value 2 query-interval 125
vlan mgmt 1
! *** MLT (Phase 1) *** !
no mlt
mlt 1 name "Trunk #1" enable member 7-8 learning normal
mlt 1 learning normal
mlt 1 bpdu all-ports
mlt 1 loadbalance basic
mlt 2 name "Trunk #2" enable member 1-2 learning normal
```

#### R3 configuration commands mlt 2 learning normal mlt 2 bpdu all-ports mlt 2 loadbalance basic mlt 4 name "Trunk #4" enable member 13-14 learning normal mlt 4 learning normal mlt 4 bpdu all-ports mlt 4 loadbalance basic ! \*\*\* STP (Phase 2) \*\*\* ! spanning-tree stp 1 add-vlan 1 spanning-tree stp 3 add-vlan 103 spanning-tree stp 3 add-vlan 104 spanning-tree stp 1 add-vlan 105 spanning-tree stp 1 add-vlan 1001 spanning-tree stp 3 enable interface Ethernet ALL spanning-tree port 4-6,9,12-26 learning normal spanning-tree port 1-2,7-8 stp 3 learning normal spanning-tree port 4-6,9,12-26 cost 1 priority 80 spanning-tree port 1-2,7-8 stp 3 cost 1 priority 80 spanning-tree bpdu-filtering port 1-26 timeout 120 no spanning-tree bpdu-filtering port 1-26 enable interface Ethernet ALL spanning-tree port 10 learning disable exit. interface Ethernet ALL exit ! \*\*\* MLT (Phase 2) \*\*\*! mlt spanning-tree 1 stp 3 learning normal mlt spanning-tree 2 stp 3 learning normal mlt spanning-tree 4 stp 1 learning normal ! \*\*\* L3 \*\*\* no ip directed-broadcast enable ip routing interface vlan 1 ip dhcp-relay min-sec 0 mode bootp dhcp no ip dhcp-relay broadcast ip dhcp-relay exit interface vlan 103 ip address 10.1.1.2 255.255.255.252 3 ip dhcp-relay min-sec 0 mode bootp dhcp no ip dhcp-relay broadcast ip dhcp-relay exit interface vlan 104 ip address 10.1.1.25 255.255.255.252 4 ip dhcp-relay min-sec 0 mode bootp dhcp no ip dhcp-relay broadcast ip dhcp-relay exit interface vlan 105 ip address 20.1.1.1 255.255.255.0 5 ip dhcp-relay min-sec 0 mode bootp dhcp no ip dhcp-relay broadcast ip dhcp-relay exit interface vlan 1001 ip address 172.1.1.1 255.255.255.0 2 ip dhcp-relay min-sec 0 mode bootp dhcp no ip dhcp-relay broadcast ip dhcp-relay exit ip arp timeout 360 ip dhcp-relay ip blocking-mode none

```
R3 configuration commands
! *** Route Policies ***!
route-map Allow permit 1
route-map Allow 1 enable
route-map Allow 1 match protocol direct, ospf
no route-map Allow 1 match interface
route-map Allow 1 match metric 0
no route-map Allow 1 match network
no route-map Allow 1 match next-hop
route-map Allow 1 match
route-type any
no route-map Allow 1 match route-source
no route-map Allow 1 set injectlist
route-map Allow 1 set mask 0.0.0.0
route-map Allow 1 set metric 5
route-map Allow 1 set nssa-pbit enable
route-map Allow 1 set ip-preference 0
! *** OSPF *** !
router ospf enable
router ospf
router-id 1.1.1.3
as-boundary-router enable
no trap enable
timers basic holddown 10
rfc1583-compatibility enable
default-cost ethernet 100
default-cost fast-ethernet 10
default-cost gig-ethernet 1
default-cost ten-gig-ethernet 1
area 0.0.0.0 import external
area 0.0.0.0 import-summaries enable area 0.0.0.3 import external
area 0.0.0.3 import-summaries enable
redistribute direct metric 10 metric-type type2 subnets allow
redistribute direct enable
redistribute rip metric 10 metric-type type2 subnets allow
redistribute rip enable
exit.
enable
configure terminal
interface vlan 103
ip ospf area 0.0.0.3
ip ospf network broadcast
ip ospf priority 1
ip ospf authentication-type none
ip ospf mtu-ignore enable
no ip ospf advertise-when-down enable
ip ospf transmit-delay 1
ip ospf retransmit-interval 5
ip ospf hello-interval 10
ip ospf dead-interval 40
ip ospf enable exit interface vlan 104
ip ospf area 0.0.0.3
ip ospf network broadcast
ip ospf priority 1
ip ospf authentication-type none
ip ospf mtu-ignore enable
no ip ospf advertise-when-down enable
ip ospf enable
exit
interface vlan 105
ip ospf area 0.0.0.0
ip ospf network broadcast
ip ospf priority 1
```

#### R3 configuration commands ip ospf authentication-type none ip ospf mtu-ignore enable no ip ospf advertise-when-down enable no ip ospf enable exit interface vlan 1001 ip ospf area 0.0.0.3 ip ospf network broadcast ip ospf priority 1 ip ospf authentication-type none ip ospf mtu-ignore enable no ip ospf advertise-when-down enable ip ospf enable exit interface vlan 1 ip ospf area 0.0.0.0 ip ospf network broadcast ip ospf priority 1 ip ospf authentication-type none ip ospf mtu-ignore enable no ip ospf advertise-when-down enable no ip ospf enable exit ! \*\*\* RIP \*\*\* ! router rip router rip enable timers basic holddown 120 timers basic timeout 180 update 30 default-metric 8 no network 10.1.1.2 no network 10.1.1.25 network 20.1.1.1 no network 172.1.1.1 no network 203.203.100.52 exit enable configure terminal interface vlan 103 no ip rip advertise-when-down enable no ip rip auto-aggregation enable no ip rip default-listen enable no ip rip default-supply enable ip rip cost 1 ip rip holddown 120 ip rip listen enable no ip rip poison enable no ip rip proxy-announce enable ip rip receive version rip10rRip2 ip rip send version rip1Comp ip rip timeout 180 no ip rip triggered enable ip rip supply enable exit. interface vlan 104 no ip rip advertise-when-down enable no ip rip auto-aggregation enable no ip rip default-listen enable no ip rip default-supply enable ip rip cost 1 ip rip holddown 120 ip rip listen enable no ip rip poison enable no ip rip proxy-announce enable ip rip receive version rip10rRip2

ip rip send version rip1Comp

ip rip timeout 180

```
R3 configuration commands
no ip rip triggered enable
ip rip supply enable
exit
interface vlan 105
no ip rip advertise-when-down enable
no ip rip auto-aggregation enable
no ip rip default-listen enable no ip rip
default-supply enable
ip rip cost 1
ip rip holddown 120
ip rip listen enable
ip rip out-policy Allow
no ip rip poison enable
no ip rip proxy-announce enable
ip rip receive version rip10rRip2
ip rip send version rip1Comp
ip rip timeout 180
no ip rip triggered enable
ip rip supply enable
exit
interface vlan 1001
no ip rip advertise-when-down enable
no ip rip auto-aggregation enable
no ip rip default-listen enable
no ip rip default-supply enable
ip rip cost 1
ip rip holddown 120
ip rip listen enable
no ip rip poison enable
no ip rip proxy-announce enable
ip rip receive version rip10rRip2
ip rip send version rip1Comp
ip rip timeout 180
no ip rip triggered enable
ip rip supply enable
exit
interface vlan 1
no ip rip advertise-when-down enable
no ip rip auto-aggregation enable
no ip rip default-listen enable
no ip rip default-supply enable
ip rip cost 1
ip rip holddown 120
ip rip listen enable
no ip rip poison enable
no ip rip proxy-announce enable
ip rip receive version rip10rRip2
ip rip send version rip1Comp
ip rip timeout 180
no ip rip triggered enable
ip rip supply enable
exit
```

```
R4 configuration commands

! *** STP (Phase 1) *** !
spanning-tree stp 3 create
spanning-tree cost-calc-mode dot1d
spanning-tree port-mode normal
spanning-tree stp 1 priority 8000
spanning-tree stp 1 hello-time 2
spanning-tree stp 1 max-age 20
```

```
R4 configuration commands
spanning-tree stp 1 forward-time 15
spanning-tree stp 1 tagged-bpdu disable tagged-bpdu-vid 4001
spanning-tree stp 1 multicast-address 01:80:c2:00:00:00
spanning-tree stp 3 priority 8000
spanning-tree stp 3 hello-time 2
spanning-tree stp 3 max-age 20
spanning-tree stp 3 forward-time 15
spanning-tree stp 3 tagged-bpdu enable tagged-bpdu-vid 4003
spanning-tree stp 3 multicast-address 01:80:c2:00:00:00
! *** VLAN *** !
vlan configcontrol automatic
auto-pvid
vlan name 1 "VLAN #1"
vlan create 101 name "VLAN #101" type port
vlan create 104 name "VLAN #104" type port
vlan ports 1-26 tagging unTagAll filter-untagged-frame disable filter-unregistered-
frames enable priority 0
vlan members 1 3-6,9-26
vlan members 101 7-8
vlan members 104 1-2
vlan ports 1-2 pvid 104
vlan ports 3-6 pvid 1
vlan ports 7-8 pvid 101
vlan ports 9-26 pvid 1
vlan igmp 1 snooping disable
vlan igmp 1 proxy disable robust-value 2 query-interval 125
vlan igmp 101 snooping disable
vlan igmp 101 proxy disable robust-value 2 query-interval 125
vlan igmp 104 snooping disable
vlan igmp 104 proxy disable robust-value 2 query-interval 125
vlan mgmt 1
! *** MLT (Phase 1) *** !
mlt 1 name "Trunk #1" enable member 7-8 learning normal
mlt 1 learning normal
mlt 1 bpdu all-ports
mlt 1 loadbalance basic
mlt 2 name "Trunk #2" enable member 1-2 learning normal
mlt 2 learning normal
mlt 2 bpdu all-ports
mlt 2 loadbalance basic
! *** STP (Phase 2) ***!
spanning-tree stp 1 add-vlan 1
spanning-tree stp 3 add-vlan 101
spanning-tree stp 3 add-vlan 104
spanning-tree stp 3 enable interface Ethernet ALL
spanning-tree port 3-6,9-26 learning normal
spanning-tree port 1-2,7-8 stp 3 learning normal
spanning-tree port 3-6,9-26 cost 1 priority 80
spanning-tree port 1-2,7-8 stp 3 cost 1 priority 80
spanning-tree bpdu-filtering port 1-26 timeout 120
no spanning-tree bpdu-filtering port 1-26 enable
exit
! *** MLT (Phase 2) *** !
mlt spanning-tree 1 stp 3 learning normal
mlt spanning-tree 2 stp 3 learning normal
! *** L3 *** !
no ip directed-broadcast enable
ip routing interface vlan 1
ip dhcp-relay min-sec 0 mode bootp dhcp
no ip dhcp-relay broadcast
ip dhcp-relay
exit
```

```
R4 configuration commands
interface vlan 101
ip address 10.1.1.10 255.255.255.252 2
ip dhcp-relay min-sec 0 mode bootp dhcp
no ip dhcp-relay broadcast
ip dhcp-relay exit interface vlan 104
ip address 10.1.1.26 255.255.255.252 3
ip dhcp-relay min-sec 0 mode bootp dhcp
no ip dhcp-relay broadcast
ip dhcp-relay
exit
ip arp timeout 360
ip dhcp-relay
ip blocking-mode none
! *** OSPF *** !
router ospf enable
router ospf
router-id 1.1.1.4
no as-boundary-router enable
no trap enable
timers basic holddown 10
rfc1583-compatibility enable
default-cost ethernet 100
default-cost fast-ethernet 10
default-cost gig-ethernet 1
default-cost ten-gig-ethernet 1
area 0.0.0.0 import external
area 0.0.0.0 import-summaries enable
area 0.0.0.3 import external
area 0.0.0.3 import-summaries enable
exit
enable configure terminal
interface vlan 101
ip ospf area 0.0.0.3
ip ospf network broadcast
ip ospf priority 1
ip ospf authentication-type none
ip ospf mtu-ignore enable
no ip ospf advertise-when-down enable
ip ospf transmit-delay 1
ip ospf retransmit-interval 5
ip ospf hello-interval 10
ip ospf dead-interval 40
ip ospf enable
exit
interface vlan 104
ip ospf area 0.0.0.3
ip ospf network broadcast
ip ospf priority 1
ip ospf authentication-type none
ip ospf mtu-ignore enable
no ip ospf advertise-when-down enable
ip ospf enable
exit
interface vlan 1
ip ospf area 0.0.0.0
ip ospf network broadcast
ip ospf priority 1
ip ospf authentication-type none
ip ospf mtu-ignore enable
no ip ospf advertise-when-down enable
no ip ospf enable
exit
```

#### **R5** configuration commands ! \*\*\* STP (Phase 1) \*\*\*! spanning-tree cost-calc-mode dot1d spanning-tree port-mode normal spanning-tree stp 1 priority 8000 spanning-tree stp 1 hello-time 2 spanning-tree stp 1 max-age 20 spanning-tree stp 1 forward-time 15 spanning-tree stp 1 tagged-bpdu disable tagged-bpdu-vid 4001 spanning-tree stp 1 multicast-address 01:80:c2:00:00:00 ! \*\*\* VLAN \*\*\* ! vlan configcontrol autopvid auto-pvid vlan name 1 "VLAN #1" vlan create 100 name "VLAN #100" type port vlan create 1000 name "VLAN #1000" type port vlan ports 1-26 tagging unTagAll filter-untagged-frame disable filter-unregisteredframes enable priority 0 vlan members 1 24-26 vlan members 100 5-6 vlan members 1000 10 vlan ports 1-4 pvid 1 vlan ports 5-6 pvid 100 vlan ports 7-9 pvid 1 vlan ports 10 pvid 1000 vlan ports 11-26 pvid 1 vlan igmp 1 snooping disable vlan igmp 1 proxy disable robust-value 2 query-interval 125 vlan igmp 100 snooping disable vlan igmp 100 proxy disable robust-value 2 query-interval 125 vlan igmp 1000 snooping disable vlan igmp 1000 proxy disable robust-value 2 query-interval 125 vlan mgmt 1 ! \*\*\* MLT (Phase 1) \*\*\* ! mlt 5 name "Trunk #5" enable member 5-6 learning normal mlt 5 learning normal mlt 5 bpdu all-ports mlt 5 loadbalance basic \*\*\* STP (Phase 2) \*\*\*! spanning-tree stp 1 add-vlan 1 spanning-tree stp 1 add-vlan 100 spanning-tree stp 1 add-vlan 1000 interface Ethernet ALL spanning-tree port 5-6,24-26 earning normal spanning-tree port 5-6,24-26 cost 1 priority 80 spanning-tree bpdu-filtering port 1-26 timeout 120 no spanning-tree bpdu-filtering port 1-26 enable exit interface Ethernet ALL spanning-tree port 10 learning disable ! \*\*\* MLT (Phase 2) \*\*\* ! mlt spanning-tree 5 stp 1 learning normal ! \*\*\* L3 \*\*\* no ip directed-broadcast enable ip routing interface vlan 1 ip dhcp-relay min-sec 0 mode bootp dhcp no ip dhcp-relay broadcast ip dhcp-relay exit

interface vlan 100

no ip dhcp-relay broadcast

ip address 10.1.1. 18 255.255.255.252 2
ip dhcp-relay min-sec 0 mode bootp\_dhcp

```
R5 configuration commands
ip dhcp-relay
exit
interface vlan 1000
ip address 172.3.3.1 255.255.255.252 3
ip dhcp-relay min-sec 0 mode bootp dhcp no
ip dhcp-relay broadcast
ip dhcp-relay
exit
ip arp timeout 360
ip dhcp-relay
ip blocking-mode none
! *** OSPF *** !
router ospf enable
router ospf
router-id 1.1.1.5
no as-boundary-router enable
no trap enable
timers basic holddown 10
rfc1583-compatibility enable
default-cost ethernet 100
default-cost fast-ethernet 10
default-cost gig-ethernet 1
default-cost ten-gig-ethernet 1
area 0.0.0.0 import external
area 0.0.0.0 import-summaries enable
area 0.0.0.2 import noexternal
default-cost 1
area 0.0.0.2 import-summaries enable
exit
enable
configure terminal
interface vlan 100
ip ospf area 0.0.0.2
ip ospf network broadcast
ip ospf priority 0
ip ospf authentication-type none
ip ospf mtu-ignore enable
no ip ospf advertise-when-down enable
ip ospf transmit-delay 1
ip ospf retransmit-interval 5
ip ospf hello-interval 10
ip ospf dead-interval 40
ip ospf enable
exit
interface vlan 1000
ip ospf area 0.0.0.2
ip ospf network broadcast
ip ospf priority 1
ip ospf authentication-type none
ip ospf mtu-ignore enable
no ip ospf advertise-when-down enable
ip ospf enable
exit
interface vlan 1
ip ospf area 0.0.0.0
ip ospf network broadcast
ip ospf priority 1
ip ospf authentication-type none
ip ospf mtu-ignore enable
no ip ospf advertise-when-down enable
```

exit

no ip ospf enable

#### **Router R1 Status**

```
Show vian

Id Name Type Protocol User PID Active IVL/SVL Mgmt

1 VLAN #1 Port None 0x0000 Yes IVL Yes
Port Members: 1-2,5-7,9-14,16-17,19-26 2

VLAN #2 Port None 0x0000 Yes IVL No
Port Members: 3-4,8,18 5

VLAN #5 Port None 0x0000 Yes IVL No
Port Members: 15

Total VLANs:3
```

```
Router ID: 1.1.1.1
Admin Status: Enabled
Version Number: 2
Area Border Router Oper Status: True
AS Boundary Router Config Status: False
External Link-State Advertisements: 2
External Link-State Checksum: 49786(0xc27a)
Type-of-Service (TOS) Routing Supported: False
Originated Link-State Advertisements: 427
New Link-State Advertisements Received: 811
OSPF Traps: Disabled
Auto Virtual Link Creation: Disabled
SPF Hold-Down Time: 10
RFC 1583 Compatibility: Enabled
```

```
Show ip ospf area

Area ID: 0.0.0.0
Import Summaries: Yes
Import Type: External
Intra-Area SPF Runs: 35
Reachable Area Border Routers: 2
Reachable Autonomous System Border Routers: 0
Link-State Advertisements: 15
Link-State Advertisements Checksum: 551120(0x868d0)
Area ID: 0.0.0.3
Import Summaries: Yes
Import Type: External
Intra-Area SPF Runs: 37
```

```
Show ip ospf area

Reachable Area Border Routers: 2
Reachable Autonomous System Border Routers: 1
Link-State Advertisements: 13
Link-State Advertisements Checksum: 454461(0x6ef3d)
```

```
show ip ospf interface
Interface: 10.1.1.1
Area ID: 0.0.0.3
Admin State: Enabled
Type: Broadcast
Priority: 100
Designated Router: 10.1.1.1
Backup Designated Router: 10.1.1.2
Authentication Type: None
MTU Ignore: Yes
Advertise When Down: No
Metric Value: 10
Interface: 10.1.1.21
Area ID: 0.0.0.0
Admin State: Enabled
Type: Broadcast
Priority: 100
Designated Router: 10.1.1.21
Backup Designated Router: 10.1.1.22
Authentication Type: None
MTU Ignore: Yes
Advertise When Down: No
Metric Value: 10
```

```
Show ip ospf neighbor

Interface Nbr Router ID Nbr IP Address Pri State RetransQLen Perm

10.1.1.1 1.1.1.3 10.1.1.2 1 Full 0 Dyn
10.1.1.21 1.1.1.2 10.1.1.22 50 Full 0 Dyn
Total OSPF Neighbors: 2
```

#### **Router R2 Status**

| sho      | w vlan                  |      |          |       |     |        |         |      |
|----------|-------------------------|------|----------|-------|-----|--------|---------|------|
| Id       | Name                    | Туре | Protocol | User  | PID | Active | IVL/SVL | Mgmt |
| 1<br>Por | VLAN #1<br>t Members:   |      | None     | 0x000 | 00  | Yes    | IVL     | Yes  |
|          | VLAN #100<br>t Members: |      | None     | 0x000 | 0.0 | Yes    | IVL     | No   |
|          | VLAN #101<br>t Members: |      | None     | 0x000 | 00  | Yes    | IVL     | No   |
|          | VLAN #102<br>t Members: |      | None     | 0x000 | 00  | Yes    | IVL     | No   |

```
      Show vlan ip

      Id ifIndex Address
      Mask
      MacAddress
      Offset Routing

      1 10001
      203.203.100.53
      255.255.255.0
      00:15:9B:F3:70:40
      1
      Enabled

      100 10100
      10.1.1.17
      255.255.255.252
      00:15:9B:F3:70:41
      2
      Enabled

      101 10101
      10.1.1.9
      255.255.255.252
      00:15:9B:F3:70:42
      3
      Enabled

      102 10102
      10.1.1.22
      255.255.255.252
      00:15:9B:F3:70:43
      4
      Enabled
```

```
Router ID: 1.1.1.2
Admin Status: Enabled
Version Number: 2
Area Border Router Oper Status: True
AS Boundary Router Config Status: False
External Link-State Advertisements: 2
External Link-State Checksum: 49786(0xc27a)
Type-of-Service (TOS) Routing Supported: False
Originated Link-State Advertisements: 99
New Link-State Advertisements Received: 66
OSPF Traps: Disabled
Auto Virtual Link Creation: Disabled
SPF Hold-Down Time: 10
RFC 1583 Compatibility: Enabled
```

```
show ip ospf area
Area ID:
         0.0.0.0
Import Summaries: Yes
Import Type: External
Intra-Area SPF Runs: 8
Reachable Area Border Routers: 2
Reachable Autonomous System Border Routers: 0
Link-State Advertisements: 15
Link-State Advertisements Checksum: 551120(0x868d0)
Area ID: 0.0.0.2
Import Summaries:
                  Yes
Import Type: No
External Intra-Area SPF Runs: 10
Reachable Area Border Routers: 1
Reachable Autonomous System Border Routers: 0
Link-State Advertisements: 9
Link-State Advertisements Checksum: 274851 (0x431a3)
Stub Metric: 1
Stub Metric Type: OSPF
Metric Area ID: 0.0.0.3
Import Summaries: Yes
Import Type: External
Intra-Area SPF Runs: 13
```

```
Show ip ospf area

Reachable Area Border Routers: 2
Reachable Autonomous System Border Routers: 1
Link-State Advertisements: 13
Link-State Advertisements Checksum: 454461(0x6ef3d)
```

```
show ip ospf interface
Interface: 10.1.1.9
Area ID: 0.0.0.3
Admin State: Enabled
Type: Broadcast
Priority: 50
Designated Router: 10.1.1.9
Backup Designated Router: 10.1.1.10
Authentication Type: None
MTU Ignore: Yes
Advertise When Down: No
Metric Value: 10
Interface: 10.1.1.17
Area ID: 0.0.0.2
Admin State: Enabled
Type: Broadcast
Priority: 50
Designated Router: 10.1.1.17
Backup Designated Router: 0.0.0.0
Authentication Type: None
MTU Ignore: Yes
Advertise When Down: No
Metric Value: 10
Interface: 10.1.1.22
Area ID: 0.0.0.0
Admin State: Enabled
Type: Broadcast
Priority: 50
Designated Router: 10.1.1.21
Backup Designated Router: 10.1.1.22
Authentication Type: None
MTU Ignore: Yes
Advertise When Down: No
Metric Value: 10
Interface: 203.203.100.53
Area ID: 0.0.0.0
Admin State: Disabled
Type: Broadcast
Priority: 1
Designated Router: 0.0.0.0
Backup Designated Router: 0.0.0.0
Authentication Type: None
MTU Ignore: Yes
Advertise When Down: No
Metric Value: 10
```

```
        Show ip ospf neighbor

        Interface Nbr Router ID Nbr IP Address Pri State RetransQLen Perm

        10.1.1.9 1.1.1.4 10.1.1.10 1 Full 0 Dyn

        10.1.1.17 1.1.1.5 10.1.1.18 0 Full 0 Dyn

        10.1.1.22 1.1.1.1 10.1.1.21 100 Full 0 Dyn

        Total OSPF Neighbors: 3
```

| show ip route |                 |               |       |      |         |       |        |      |
|---------------|-----------------|---------------|-------|------|---------|-------|--------|------|
| Ip Route      |                 |               | ===== |      | =====   | ===== |        | ==== |
| DST           | MASK            | NEXT          | COST  | VLAN | PORT    | PROT  | TYPE   | PRF  |
| 172.3.3.0     |                 | 10.1.1.18     | 20    | 100  | <br>T#5 | 0     | <br>IB | 20   |
| 172.2.2.0     | 255.255.255.0   | 10.1.1.10     | 10    | 101  | T#1     | 0     | IB     | 120  |
| 172.1.1.0     | 255.255.255.0   | 10.1.1.10     | 30    | 101  | T#1     | 0     | IB     | 20   |
| 203.203.100.0 | 255.255.255.0   | 203.203.100.5 | 3 1   | 1    |         | С     | DB     | 0    |
| 20.1.1.0      | 255.255.255.0   | 10.1.1.10     | 10    | 101  | T#1     | 0     | IB     | 120  |
| 10.1.1.24     | 255.255.255.252 | 10.1.1.10     | 20    | 101  | T#1     | 0     | IB     | 20   |
| 10.1.1.20     | 255.255.255.252 | 10.1.1.22     | 1     | 102  |         | С     | DB     | 0    |
| 10.1.1.16     | 255.255.255.252 | 10.1.1.17     | 1     | 100  |         | С     | DB     | 0    |
| 10.1.1.8      | 255.255.255.252 | 10.1.1.9      | 1     | 101  |         | С     | DB     | 0    |
| 10.1.1.0      | 255.255.255.252 | 10.1.1.10     | 30    | 101  | T#1     | 0     | IB     | 20   |
| Total Routes: | 10              |               |       |      |         |       |        |      |

#### **Router R3 Status**

| show | vlan                      |      |          |          |        |         |      |
|------|---------------------------|------|----------|----------|--------|---------|------|
| Id   | Name                      | Туре | Protocol | User PID | Active | IVL/SVL | Mgmt |
|      | VLAN #1<br>Members: 4-    |      |          | 0x0000   | Yes    | IVL     | Yes  |
| 103  | VLAN #103<br>Members: 7-  | Port | •        | 0x0000   | Yes    | IVL     | No   |
|      | VLAN #104<br>Members: 1-  |      | None     | 0x0000   | Yes    | IVL     | No   |
|      | VLAN #105<br>Members: 13  |      | None     | 0x0000   | Yes    | IVL     | No   |
|      | VLAN #1001<br>Members: 10 |      | None     | 0x0000   | Yes    | IVL     | No   |

```
show vlan ip
Id ifIndex Address Mask
                                        MacAddress Offset Routing
   10001 203.203.100.52 255.255.255.0 00:15:9B:F1:FC:40 1 Enabled
103 10103
           10.1.1.2 255.255.255.252 00:15:9B:F1:FC:42 3
                                                            Enabled
104 10104
105 10105
           10.1.1.25
                        255.255.255.252 00:15:9B:F1:FC:43 4
                                                            Enabled
           20.1.1.1
                        255.255.255.0 00:15:9B:F1:FC:44 5
                                                            Enabled
1001 11001 172.1.1.1
                        255.255.255.0 00:15:9B:F1:FC:41 2 Enabled
```

```
Show ip rip

Default Import Metric: 8
Domain:
HoldDown Time: 120
Queries: 0
Rip: Enabled
Route Changes: 1
Timeout Interval: 180
Update Time: 30
```

| show ip rip inter                                                | face                                                |                                           |                                  |                                  |                              |                                           |                |       |
|------------------------------------------------------------------|-----------------------------------------------------|-------------------------------------------|----------------------------------|----------------------------------|------------------------------|-------------------------------------------|----------------|-------|
| IP Address                                                       | Enable                                              | Send                                      |                                  | Receive                          |                              | Advertise                                 | When           | Down  |
| 10.1.1.2<br>10.1.1.25<br>20.1.1.1<br>172.1.1.1<br>203.203.100.52 | false<br>false                                      | rip1Comp                                  | atible                           | rip10rRi                         | _p2                          | false<br>false<br>false<br>false<br>false |                |       |
| RIP Dflt Dfl IP Address Cos                                      | st Suppl                                            | y Listen                                  | Update                           | Enable                           | Suppl                        | ly Listen                                 | Poisor         | Proxy |
|                                                                  | 1 false<br>1 false<br>1 false<br>1 false<br>1 false | false<br>false<br>false<br>false<br>false | false<br>false<br>false<br>false | false<br>false<br>false<br>false | true<br>true<br>true<br>true | true<br>true<br>true<br>true              | false<br>false | false |
| IP Address 10.1.1.2 10.1.1.25 20.1.1.1 172.1.1.1 203.203.100.52  |                                                     | Policy                                    |                                  |                                  |                              |                                           |                |       |
| IP Address                                                       |                                                     |                                           | ıt                               |                                  |                              |                                           |                |       |
| 10.1.1.2<br>10.1.1.25<br>20.1.1.1                                | 120<br>120<br>120<br>120                            | 180                                       |                                  |                                  |                              |                                           |                |       |

```
show route-map detail
Route Policy
Name Allow, Id 1, Seq 1
Match:
enable : enable
mode : permit
match-protocol : direct,ospf
match-interface :
match-metric : 0
match-network :
match-next-hop :
match-route-type : any
match-route-src :
Set:
set-injectlist :
set-mask : 0.0.0.0
set-metric : 5
```

```
show route-map detail
set-metric-type : type2
set-nssa-pbit : enable
set-metric-type-internal: 0
set-preference: 0
Router ID: 1.1.1.3
Admin Status: Enabled
Version Number: 2
Area Border Router Oper Status: False
AS Boundary Router Config Status: True
External Link-State Advertisements: 2
External Link-State Checksum: 49786(0xc27a)
Type-of-Service (TOS) Routing Supported: False
Originated Link-State Advertisements: 9
New Link-State Advertisements Received: 39
OSPF Traps: Disabled
Auto Virtual Link Creation: Disabled
SPF Hold-Down Time: 10
RFC 1583 Compatibility: Enabled
```

```
Show ip ospf redistribute

Source Metric Metric Type Subnet Enabled Route Policy

Direct 10 Type 2 Allow True

RIP 10 Type 2 Allow True
```

```
Router ID: 1.1.1.3
Admin Status: Enabled
Version Number: 2
Area Border Router Oper Status: False
AS Boundary Router Config Status: True
External Link-State Advertisements: 2
External Link-State Checksum: 49786(0xc27a)
Type-of-Service (TOS) Routing Supported: False
Originated Link-State Advertisements: 9
New Link-State Advertisements Received: 39
OSPF Traps: Disabled
Auto Virtual Link Creation: Disabled
SPF Hold-Down Time: 10
RFC 1583 Compatibility: Enabled
```

```
Area ID: 0.0.0.0
Import Summaries: Yes
Import Type: External
Intra-Area SPF Runs: 1
Reachable Area Border Routers: 0
Reachable Autonomous System Border Routers: 0
Link-State Advertisements: 0
Link-State Advertisements Checksum: 0(0x0)
Area ID: 0.0.0.3
Import Summaries: Yes
Import Type: External
Intra-Area SPF Runs: 4
Reachable Area Border Routers: 2
Reachable Autonomous System Border Routers: 1
```

```
show ip ospf area
Link-State Advertisements: 13
Link-State Advertisements Checksum: 448840(0x6d948)
```

```
show ip ospf
Interface: 10.1.1.2
Area ID: 0.0.0.3
Admin State: Enabled
Type: Broadcast
Priority: 1
Designated Router: 10.1.1.1
Backup Designated Router: 10.1.1.2
Authentication Type: None
MTU Ignore: Yes
Advertise When Down: No
Metric Value: 10
Interface: 10.1.1.25
Area ID: 0.0.0.3
Admin State: Enabled
Type: Broadcast
Priority: 1
Designated Router: 10.1.1.26
Backup Designated Router: 10.1.1.25
Authentication Type: None
MTU Ignore: Yes
Advertise When Down: No
Metric Value: 10
Interface: 20.1.1.1
Area ID: 0.0.0.0
Admin State: Disabled
Type: Broadcast
Priority: 1
Designated Router: 0.0.0.0
Backup Designated Router: 0.0.0.0
Authentication Type: None
MTU Ignore: Yes
Advertise When Down: No
Metric Value: 10
Interface: 172.1.1.1
Area ID: 0.0.0.3
Admin State: Enabled
Type: Broadcast
Priority: 1
Designated Router: 172.1.1.1
Backup Designated Router: 0.0.0.0
Authentication Type: None
MTU Ignore: Yes
Advertise When Down: No
Metric Value: 10
Interface: 203.203.100.52
Area ID: 0.0.0.0
Admin State: Disabled
Type: Broadcast
Priority: 1
Designated Router: 0.0.0.0
Backup Designated Router: 0.0.0.0
Authentication Type: None
MTU Ignore: Yes
Advertise When Down: No
Metric Value: 10
```

| show ip ospf neighbor |                                    |                |                    |             |            |
|-----------------------|------------------------------------|----------------|--------------------|-------------|------------|
| Interface             | Nbr Router II                      | Nbr IP Address | Pri State          | RetransQLen | Perm       |
|                       | 1.1.1.1<br>1.1.1.4<br>Neighbors: 2 | 10.1.1.26      | 100 Full<br>1 Full |             | Dyn<br>Dyn |

| show ip route |                 |           |      |      |      |      |      |     |  |
|---------------|-----------------|-----------|------|------|------|------|------|-----|--|
|               |                 |           |      |      |      |      |      |     |  |
| Ip Route      |                 |           |      |      |      |      |      |     |  |
| DST           | MASK            | NEXT      | COST | VLAN | PORT | PROT | TYPE | PRF |  |
| 172.2.2.0     | 255.255.255.0   | 20.1.1.2  | 2    | 105  | T#4  | R    | IB   | 100 |  |
| 172.3.3.0     | 255.255.255.252 | 10.1.1.1  | 40   | 103  | T#1  | 0    | IB   | 25  |  |
| 172.1.1.0     | 255.255.255.0   | 172.1.1.1 | 1    | 1001 |      | С    | DB   | 0   |  |
| 20.1.1.0      | 255.255.255.0   | 20.1.1.1  | 1    | 105  |      | С    | DB   | 0   |  |
| 10.1.1.16     | 255.255.255.252 | 10.1.1.1  | 30   | 103  | T#1  | 0    | IB   | 25  |  |
| 10.1.1.20     | 255.255.255.252 | 10.1.1.1  | 20   | 103  | T#1  | 0    | IB   | 25  |  |
| 10.1.1.24     | 255.255.255.252 | 10.1.1.25 | 1    | 104  |      | С    | DB   | 0   |  |
| 10.1.1.8      | 255.255.255.252 | 10.1.1.26 | 20   | 104  | T#2  | 0    | IB   | 20  |  |
| 10.1.1.0      | 255.255.255.252 | 10.1.1.2  | 1    | 103  |      | С    | DB   | 0   |  |
| Total Routes  | : 9             |           |      |      |      |      |      |     |  |

#### **Router R4 Status**

| show      | vlan                                    |               |          |        |         |      |
|-----------|-----------------------------------------|---------------|----------|--------|---------|------|
| Id        | Name                                    | Type Protocol | User PID | Active | IVL/SVL | Mgmt |
| 1<br>Port | VLAN #1<br>Members: 3-                  |               | 0x0000   | Yes    | IVL     | Yes  |
|           | VLAN #101                               | •             | 0x0000   | Yes    | IVL     | No   |
| 104       | Members: 7-<br>VLAN #104<br>Members: 1- | Port None     | 0x0000   | Yes    | IVL     | No   |

```
      show vlan ip

      Id ifIndex Address
      Mask
      MacAddress
      Offset Routing

      1 10001
      203.203.100.54
      255.255.255.0
      00:15:9B:F2:2C:40 1
      Enabled

      101 10101
      10.1.1.10
      255.255.255.252
      00:15:9B:F2:2C:41 2
      Enabled

      104 10104
      10.1.1.26
      255.255.255.252
      00:15:9B:F2:2C:42 3
      Enabled
```

```
Router ID: 1.1.1.4
Admin Status: Enabled
Version Number: 2
Area Border Router Oper Status: False
AS Boundary Router Config Status: False
External Link-State Advertisements: 2
External Link-State Checksum: 45698 (0xb282)
Type-of-Service (TOS) Routing Supported: False
Originated Link-State Advertisements: 5
New Link-State Advertisements Received: 34
OSPF Traps: Disabled
Auto Virtual Link Creation: Disabled
```

```
Show ip ospf

SPF Hold-Down Time: 10

RFC 1583 Compatibility: Enabled
```

```
show ip ospf area
Area ID: 0.0.0.0
Import Summaries: Yes
Import Type: External
Intra-Area SPF Runs: 1
Reachable Area Border Routers: 0
Reachable Autonomous System Border Routers: 0
Link-State Advertisements: 0
Link-State Advertisements Checksum: 0(0x0)
Area ID: 0.0.0.3
Import Summaries: Yes
Import Type: External
Intra-Area SPF Runs: 3
Reachable Area Border Routers: 2
Reachable Autonomous System Border Routers: 1
Link-State Advertisements: 13
Link-State Advertisements Checksum: 409758(0x6409e)
```

```
show ip ospf interface
Interface: 10.1.1.10
Area ID: 0.0.0.3
Admin State: Enabled
Type: Broadcast
Priority: 1
Designated Router: 10.1.1.9
Backup Designated Router: 10.1.1.10
Authentication Type: None
MTU Ignore: Yes
Advertise When Down: No
Metric Value: 10
Interface: 10.1.1.26
Area ID: 0.0.0.3
Admin State: Enabled
Type: Broadcast
Priority: 1
Designated Router: 10.1.1.25
Backup Designated Router: 10.1.1.26
Authentication Type: None
MTU Ignore: Yes
Advertise When Down: No
Metric Value: 10
Interface: 203.203.100.54
Area ID: 0.0.0.0
Admin State: Disabled
Type: Broadcast
Priority: 1
Designated Router: 0.0.0.0
Backup Designated Router: 0.0.0.0
Authentication Type: None
MTU Ignore: Yes
Advertise When Down: No
Metric Value: 10
```

```
Show ip ospf neighbor

Interface Nbr Router ID Nbr IP Address Pri State RetransQLen Perm
```

| show ip ospf neighbor                      |           |    |      |   |     |  |
|--------------------------------------------|-----------|----|------|---|-----|--|
| 10.1.1.10 1.1.1.2                          | 10.1.1.9  | 50 | Full | 0 | Dyn |  |
| 10.1.1.26 1.1.1.3<br>Total OSPF Neighbors: | 10.1.1.25 | 1  | Full | 0 | Dyn |  |

| show ip route |                 |           |      |      |      |      |      |     |
|---------------|-----------------|-----------|------|------|------|------|------|-----|
|               |                 |           |      |      |      |      |      |     |
| Ip Route      |                 |           |      |      |      |      |      |     |
| DST           | MASK            | NEXT      | COST | VLAN | PORT | PROT | TYPE | PRF |
| 172.2.2.0     | 255.255.255.0   | 10.1.1.25 | 10   | 104  | T#2  | 0    | IB   | 120 |
| 172.3.3.0     | 255.255.255.252 | 10.1.1.9  | 30   | 101  | T#1  | 0    | IB   | 25  |
| 172.1.1.0     | 255.255.255.0   | 10.1.1.25 | 20   | 104  | T#2  | 0    | IB   | 20  |
| 20.1.1.0      | 255.255.255.0   | 10.1.1.25 | 10   | 104  | T#2  | 0    | IB   | 120 |
| 10.1.1.16     | 255.255.255.252 | 10.1.1.9  | 20   | 101  | T#1  | 0    | IB   | 25  |
| 10.1.1.20     | 255.255.255.252 | 10.1.1.9  | 20   | 101  | T#1  | 0    | IB   | 25  |
| 10.1.1.24     | 255.255.255.252 | 10.1.1.26 | 1    | 104  |      | С    | DB   | 0   |
| 10.1.1.8      | 255.255.255.252 | 10.1.1.10 | 1    | 101  |      | С    | DB   | 0   |
| 10.1.1.0      | 255.255.255.252 | 10.1.1.25 | 20   | 104  | T#2  | 0    | IB   | 20  |
| Total Routes: | 9               |           |      |      |      |      |      |     |

#### **Router R5 Status**

| show | vlan                      |      |          |          |        |         |      |
|------|---------------------------|------|----------|----------|--------|---------|------|
| Id   | Name                      | Туре | Protocol | User PID | Active | IVL/SVL | Mgmt |
| 1    | VLAN #1                   |      | None     | 0x0000   | Yes    | IVL     | Yes  |
| 100  | Members: 24<br>VLAN #100  | Port | None     | 0x0000   | Yes    | IVL     | No   |
|      | Members: 5-<br>VLAN #1000 | -    | None     | 0x0000   | Yes    | IVL     | No   |
| Port | Members: 10               | )    |          |          |        |         |      |

```
      show vlan ip

      Id ifIndex Address
      Mask
      MacAddress
      Offset Routing

      1 10001
      203.203.100.51
      255.255.255.0
      00:15:9B:F8:1C:40
      1
      Enabled

      100
      10100
      10.1.1.18
      255.255.255.252
      00:15:9B:F8:1C:41
      2
      Enabled

      1000
      11000
      172.3.3.1
      255.255.255.252
      00:15:9B:F8:1C:42
      3
      Enabled
```

```
Router ID: 1.1.1.5
Admin Status: Enabled
Version Number: 2
Area Border Router Oper Status: False
AS Boundary Router Config Status: False
External Link-State Advertisements: 0
External Link-State Checksum: 0(0x0)
Type-of-Service (TOS) Routing Supported: False
Originated Link-State Advertisements: 48
New Link-State Advertisements Received: 387
OSPF Traps: Disabled
Auto Virtual Link Creation: Disabled
SPF Hold-Down Time: 10
RFC 1583 Compatibility: Enabled
```

```
show ip ospf area
Area ID: 0.0.0.0
Import Summaries: Yes
Import Type: External
Intra-Area SPF Runs: 3
Reachable Area Border Routers: 0
Reachable Autonomous System Border Routers: 0
Link-State Advertisements: 0
Link-State Advertisements Checksum: 0(0x0)
Area ID: 0.0.0.2
Import Summaries:
                  Yes
Import Type: No
External Intra-Area SPF Runs: 11
Reachable Area Border Routers: 1
Reachable Autonomous System Border Routers: 0
Link-State Advertisements: 9
Link-State Advertisements Checksum: 274851 (0x431a3)
Stub Metric: 1
Stub Metric Type: OSPF Metric
```

```
show ip ospf interface
Interface: 10.1.1.18
Area ID: 0.0.0.2
Admin State: Enabled
Type: Broadcast
Priority: 0
Designated Router: 10.1.1.17
Backup Designated Router: 0.0.0.0
Authentication Type: None
MTU Ignore: Yes
Advertise When Down: No
Metric Value: 10
Interface: 172.3.3.1
Area ID: 0.0.0.2
Admin State: Enabled
Type: Broadcast
Priority: 1
Designated Router: 172.3.3.1
Backup Designated Router: 0.0.0.0
Authentication Type: None
MTU Ignore: Yes
Advertise When Down: No
Metric Value: 10
Interface: 203.203.100.51
Area ID: 0.0.0.0
Admin State: Disabled
Type: Broadcast
Priority: 1
Designated Router: 0.0.0.0
Backup Designated Router: 0.0.0.0
Authentication Type: None
MTU Ignore: Yes
Advertise When Down: No
Metric Value: 10
```

```
Show ip ospf

Interface Nbr Router ID Nbr IP Address Pri State RetransQLen Perm

10.1.1.18 1.1.1.2 10.1.1.17 50 Full 0 Dyn

Total OSPF Neighbors: 1
```

| Ip Route      |                 |           |      |      |      |       |      |     |
|---------------|-----------------|-----------|------|------|------|-------|------|-----|
| DST           | MASK            | NEXT      | COST | VLAN | PORT | PROT  | TYPE | PRF |
| 172.3.3.0     | 255.255.255.252 | 172.3.3.1 | 1    | 1000 |      | <br>С | DB   | 0   |
| 172.1.1.0     | 255.255.255.0   | 10.1.1.17 | 40   | 100  | T#5  | 0     | IB   | 25  |
| 10.1.1.16     | 255.255.255.252 | 10.1.1.18 | 1    | 100  |      | С     | DB   | 0   |
| 10.1.1.24     | 255.255.255.252 | 10.1.1.17 | 30   | 100  | T#5  | 0     | IB   | 25  |
| 10.1.1.20     | 255.255.255.252 | 10.1.1.17 | 20   | 100  | T#5  | 0     | IB   | 25  |
| 10.1.1.8      | 255.255.255.252 | 10.1.1.17 | 20   | 100  | T#5  | 0     | IB   | 25  |
| 10.1.1.0      | 255.255.255.252 | 10.1.1.17 | 40   | 100  | T#5  | 0     | IB   | 25  |
| 0.0.0.0       | 0.0.0.0         | 10.1.1.17 | 11   | 100  | T#5  | 0     | IB   | 25  |
| Total Routes: |                 |           |      |      |      |       |      |     |

## Diagnosing neighbor state problems

At initial startup, routers transmit hello packets in an attempt to find other OSPF routers with which form adjacencies. After the hello packets are received, the routers perform an initialization process, which causes the routers to transition through various states before the adjacency is established. The following table lists the states a router can go through during the process of forming an adjacency.

Table 10: OSPF neighbor states

| Step | State    | Description                                                                                                    |
|------|----------|----------------------------------------------------------------------------------------------------|
| 1    | Down     | Indicates that a neighbor was configured manually, but the router did not received any information from the other router. This state can occur only on NBMA interfaces. |
| 2    | Attempt  | On an NBMA interface, this state occurs when the router attempts to send unicast hellos to any configured interfaces. The switch does not support NBMA type.            |
| 3    | Init     | The router received a general hello packet (without its Router ID) from another router.                                                                                 |
| 4    | 2-Way    | The router received a Hello directed to it from another router. (The hello contains its Router ID)                                                                      |
| 5    | ExStart  | Indicates the start of the Master/Slave election process.                                                                                                    |
| 6    | Exchange | Indicates the link state database (LSDB) is exchanged                                                                                                    |
| 7    | Loading  | Indicates the processing state of the LSDB for input into the routing table. The router can request LSA for missing or corrupt routes.                                  |
| 8    | Full     | Indicates the normal full adjacency state.                                                                                                    |

### **OSPF** neighbor state information

Neighbor state information can be accessed by using the show ip ospf neighbor command.

```
Switch#show ip ospf neighbor
Interface Nbr Router ID Nbr IP Address Pri State RetransQLen Perm
10.1.1.22 1.1.1.1 10.1.1.21 100 Full 0 10.1.1.17 1.1.1.5 10.1.1.18 0 Full 0 10.1.1.9 1.1.1.4 10.1.1.10 1 Full 0
                                                                                    Dyn
                                                                                     Dyn
                                                                                    Dyn
```

Problems with OSPF occur most often during the initial startup, when the router cannot form adjacencies with other routers and the state is stuck in the Init or ExStart/Exchange state.

#### **Init State Problems**

A router can become stuck in an Init state and not form adjacencies. There are several possible causes for this problem:

- Authentication mismatch or configuration problem
- Area mismatch for Stub or NSSA
- Area ID mismatch
- Hello Interval or Dead Interval mismatch

To determine any mismatches in OSPF configuration, use the show ip ospf ifstats mismatch command.

### ExStart/Exchange problems

Even though routers can recognize each other and have moved beyond two way communications. routers can become stuck in the ExStart/Exchange state.

A mismatch in maximum transmission unit (MTU) sizes between the routers usually causes this type of problem. For example, one router could be set for a high MTU size and the other router a smaller value. Depending on the size of the link state database, the router with the smaller value may not be able to process the larger packets and thus be stuck in this state. To avoid this problem, ensure that the MTU size value for both routers match. This problem is usually encountered during interoperations in networks with other vendor devices.

#### Note:

The switch automatically checks for OSPF MTU mismatches.

On the switch, the supported MTU size for OSPF is 1500 bytes by default. Incoming OSPF database description (DBD) packets are dropped if their MTU size is greater than this value.

# Chapter 12: RIP configuration using CLI

This chapter describes how to configure RIP and RIPng using CLI.

RIP is a distance vector protocol used to dynamically discover network routes based on information passed between routers in the network.

RIPng allows routers to exchange information for computing routes through an IPv6–based network.

## **Prerequisites**

- Enable IP routing globally.
- Assign an IP address to the VLAN or port for which you want to enable RIP.

Routing is automatically enabled on the VLAN when you assign an IP address to it.

# **Enabling RIP globally**

#### About this task

Enable RIP globally on the switch.

#### **Procedure**

1. Enter Global Configuration mode:

```
enable
configure terminal
```

2. Enable RIP on the switch.

[default] [no] router rip enable

### Variable definitions

Use the data in the following table to use the router rip enable command.

| Variable | Description                          |
|----------|--------------------------------------|
| default  | Globally disables RIP on the switch. |
| no       | Globally disables RIP on the switch. |

# **Configuring global RIP timers**

#### About this task

Set the RIP global timeout, holddown timer, and update timer.

#### **Procedure**

1. Enter RIP Router Configuration mode:

```
enable
configure terminal
router rip
```

2. Configure the global RIP timers.

[default] timers basic holddown <holdown-timer> timeout <globaltimeout> update <update-timer>

### Variable definitions

Use the data in the following table to use the timers basic holddown command.

| Variable                          | Description                                                                                                    |
|-----------------------------------|----------------------------------------------------------------------------------------------------|
| [default]                         | Returns the parameters to the factory default timer values:                                                                                                    |
|                                   | holddown timer: 120 seconds                                                                                                    |
|                                   | global timeout: 180 seconds                                                                                                    |
|                                   | update timer: 30 seconds                                                                                                    |
| <holdown-timer></holdown-timer>   | Specifies the global holddown timer, which is the length of time (in seconds) that RIP maintains a route in the garbage list after determining that it is unreachable. During this period, RIP continues to advertise the garbage route with a metric of infinity (16). If a valid update for a garbage route is received within the holddown period, the router adds the route back into its routing table. If no update is received, the router deletes the garbage list entry. Range is 0–360 seconds. Default is 120 seconds. |
| <global-timeout></global-timeout> | Specifies the global timeout interval parameter. If a RIP router does not receive an update from another RIP router within the configured timeout period, it moves the routes advertised by the nonupdating router to the                                                                                                    |

Table continues...

| Variable                      | Description                                                                                                    |
|-------------------------------|----------------------------------------------------------------------------------------------------|
|                               | garbage list. The timeout interval must be greater than the update timer. Range is 15–259200 seconds. Default is 180 seconds.                                                                                                  |
| <update-timer></update-timer> | Specifies a value for the RIP update timer, which is the time interval (in seconds) between regular RIP updates. The update timer value must be less than the timeout interval. Range is 0–360 seconds. Default is 30 seconds. |

### Configuring the default RIP metric value

#### About this task

Configure a default metric to apply to routes not learned through RIP but imported into the RIP domain. The switch applies this default metric to redistributed routes if the associated route policy does not specify a metric for the redistributed protocol, such as OSPF. The value range is from 0 to 15, and the default value is 8.

#### **Procedure**

1. Enter RIP Router Configuration mode:

```
enable
configure terminal
router rip
```

2. Configure the default RIP metric value.

[default] default-metric <metric value>

### Variable definitions

Use the data in the following table to use the default-metric command.

| Variable                      | Description                                                                    |
|-------------------------------|--------------------------------------------------------------------------------|
| <metric_value></metric_value> | Specifies a metric value between 0 and 15.                                     |
| default                       | Returns the switch to the factory default RIP default import metric value (8). |

# **Displaying global RIP information**

#### About this task

Displays the global RIP configuration.

#### **Procedure**

- 1. Log on to CLI to enter User EXEC mode.
- 2. Display the global RIP configuration.

```
show ip rip
```

#### **Example**

The following is an example for the show ip rip command output:

```
Switch>show ip rip
Default Import Metric: 8
Domain:
HoldDown Time: 120
Queries: 0
Rip: Disabled
Route Changes: 0
Timeout Interval: 180
Update Time: 30
```

### Job aid

Use the data in the following table to use the show ip rip command.

| Field                 | Description                                                                                                    |
|-----------------------|----------------------------------------------------------------------------------------------------|
| Default Import Metric | Indicates the value of the default import metric.                                                                                  |
| Domain                | Indicates the value inserted into the Routing Domain field of all RIP packets sent on this device. This value is not configurable. |
| HoldDown Time         | Indicates the value of the holddown timer.                                                                                         |
| Queries               | Indicates the number of responses the router has sent in response to RIP queries from other systems.                               |
| Rip                   | Indicates whether RIP is enabled.                                                                                                  |
| Route Changes         | Indicates the number of route changes the RIP process has made to the routing database.                                            |
| Timeout Interval      | Indicates the RIP timeout interval.                                                                                                |
| Update Time           | Indicates the value of the RIP update timer.                                                                                       |

# Configuring the RIP status on an interface

### About this task

Configure the RIP status on a VLAN interface or router port.

#### **Procedure**

1. Enter Interface Configuration mode:

enable

configure terminal

interface Ethernet <port> or interface vlan <1-4094>

2. Configure the RIP status on a VLAN interface or router port:

```
[default] [no] ip rip enable
```

3. Enter RIP Router Configuration mode:

```
enable
configure terminal
router rip
```

4. Configure network IP address:

[no] network <ip\_address>

### Variable definitions

Use the data in the following table to use the ip rip and network commands.

| Variable                  | Description                                       |
|---------------------------|---------------------------------------------------|
| [default]                 | Disables RIP on the interface.                    |
| [no]                      | Disables RIP on the IP interface.                 |
| <ip_address></ip_address> | The IP address of the interface to be configured. |

# Configuring RIP on an interface

#### About this task

Configure RIP parameters on an interface.

#### **Procedure**

1. Enter Interface Configuration mode:

```
enable
configure terminal
interface Ethernet <port> or interface vlan <1-4094>
```

2. Configure RIP for an interface.

[default] [no] ip rip [advertise-when-down enable] [auto-aggregation enable] [cost < cost >] [default-listen enable] [default-supply

enable] [enable] [holddown <holddown> | <global>] [listen enable]
[poison enable] [proxy-announce enable] [receive version {rip1 |
rip1orrip2 | rip 2}] [send version {notsend | rip1 | rip1comp | rip
2}] [supply enable] [timeout {<timeout>} | global}] [triggered
enable]

### Variable definitions

Use the data in the following table to use the ip rip command.

| Variable                                               | Description                                                                                                    |
|--------------------------------------------------------|----------------------------------------------------------------------------------------------------|
| default                                                | Sets the specified parameter to the default value.                                                                                                    |
| no                                                     | Removes or disables the specified configuration.                                                                                                    |
| advertise-when-down enable                             | Enables RIP advertisements for an interface even when the link to the network fails. The router continues to advertise the subnet even if that particular network is no longer connected (no link in the enabled VLAN). This feature does not advertise the route until the VLAN is first enabled. After the VLAN is enabled, the route is advertised even when the link fails. By default, advertise when down functionality is disabled.                                           |
| auto-aggregation<br>enable                             | Enables auto aggregation on the RIP interface. After you enable auto aggregation, the Ethernet Routing Switch automatically aggregates routes to their natural net mask when they are advertised on an interface in a network of a different class. Automatic route aggregation can be enabled only in RIP2 mode or RIP1 compatibility mode. By default, auto aggregation is disabled.                                                                                               |
| cost <cost></cost>                                     | Specifies the RIP cost (metric) for this interface in a range from 1 to 15. The default cost is 1.                                                                                                    |
| default-listen enable                                  | Enables the interface to accept default routes learned through RIP updates. The default setting is disabled.                                                                                                    |
| default-supply enable                                  | Enables the interface to send default route information in RIP updates. This setting takes effect only if a default route exists in the routing table. The default setting is disabled.                                                                                                    |
| enable                                                 | Enables RIP on the interface.                                                                                                    |
| holddown <holddown><br/>  <global></global></holddown> | Specifies the interface holddown timer, which is the length of time (in seconds) that RIP maintains a route in the garbage list after determining that it is unreachable. During this period, RIP continues to advertise the garbage route with a metric of infinity (16). If a valid update for a garbage route is received within the holddown period, the router adds the route back into its routing table. If no update is received, the router deletes the garbage list entry. |
|                                                        | holddown—overrides the global parameter and does not change if the global parameter is modified. Range is 0–360 seconds.                                                                                                    |
|                                                        | global—default global holddown parameter (120 seconds)                                                                                                    |
| listen enable                                          | Enables this interface to listen for RIP advertisements. The default value is enabled.                                                                                                    |

Table continues...

| Variable                                         | Description                                                                                                    |
|--------------------------------------------------|----------------------------------------------------------------------------------------------------|
| poison enable                                    | Specifies whether RIP routes on the interface learned from a neighbor are advertised back to the neighbor. If poison reverse is disabled, split horizon is invoked and IP routes learned from an immediate neighbor are not advertised back to the neighbor. If poison reverse is enabled, the RIP updates sent to a neighbor from which a route is learned are "poisoned" with a metric of 16. The receiving neighbor ignores this route because the metric 16 indicates infinite hops in the network. By default, poison reverse is disabled. |
| proxy-announce<br>enable                         | Enables proxy announcements on a RIP interface. When proxy announcements are enabled, the source of a route and its next hop are treated as the same when processing received updates. So, instead of the advertising router being used as the source, the next hop is. Proxy announcements are disabled by default.                                                                                                    |
| receive version {rip1   rip1orrip2   rip 2}      | Specifies the RIP version received on this interface. Default is rip1orrip2.                                                                                                    |
| send version {notsend   rip1   rip1comp   rip 2} | Specifies the RIP version sent on an interface. Default is rip1compatible.                                                                                                    |
| supply enable                                    | Enables RIP route advertisements on this interface. The default value is enabled.                                                                                                    |
| timeout <timeout>   <global></global></timeout>  | Specifies the RIP timeout value on this interface. If a RIP interface does not receive an update from another RIP router within the configured timeout period, it moves the routes advertised by the nonupdating router to the garbage list. The timeout interval must be greater than the update timer.                                                                                                    |
|                                                  | timeout—sets the interface timeout. Value ranges from 15 to 259200 seconds.                                                                                                    |
|                                                  | global—sets the timeout to the global default (180 seconds).                                                                                                    |
|                                                  | The interface timer setting overrides the global parameter and does not change if the global parameter is changed.                                                                                                    |
| triggered enable                                 | Enables automatic triggered updates on this RIP interface. Default is disabled.                                                                                                    |

# **Displaying RIP interface configuration**

### About this task

Displays configuration for a RIP interface.

### **Procedure**

- 1. Log on to CLI to enter User EXEC mode.
- 2. Display RIP interface configuration.

```
show ip rip interface [<vid>] [Ethernet <portlist>] [vlan <vid>]
```

### **Example**

The following is an example for the **show** ip rip interface command output:

| Switch>show i | p rip interface |         |                     |  |
|---------------|-----------------|---------|---------------------|--|
| IP Address    | Enable Send     | Receive | Advertise When Down |  |

### Variable definitions

Use the data in the following table to use the **show** ip rip interface command.

| Variable                         | Description                                                                                                    |
|----------------------------------|----------------------------------------------------------------------------------------------------|
| [ <vid>]</vid>                   | Displays RIP information for the specified VLAN.                                                                  |
| [Ethernet <portlist>]</portlist> | Displays RIP information for the specified ports. If no ports are specified, all port information is displayed.   |
| [vlan <vid>]</vid>               | Displays RIP information for VLAN interfaces only. If no VLAN ID is specified, all VLAN information is displayed. |

### Job aid

The following table shows the field descriptions for the show ip rip interface command.

| Field               | Description                                                                                                    |
|---------------------|----------------------------------------------------------------------------------------------------|
| unit/port           | Indicates the unit and port of the RIP interface.                                                                       |
| IP Address          | Indicates the IP address of the RIP interface.                                                                          |
| Enable              | Indicates whether RIP is enabled or disabled on the interface.                                                          |
| Send                | Indicates which send mode is enabled.                                                                                   |
| Receive             | Indicates which receive mode is enabled.                                                                                |
| Advertise When Down | Indicates whether the advertise when down feature is enabled.                                                           |
| RIP Cost            | Indicates the RIP cost (metric) for this interface.                                                                     |
| Dflt Supply         | Indicates whether the interface sends the default route in RIP updates, if a default route exists in the routing table. |
| Dflt Listen         | Indicates whether the interface listens for default routes in RIP updates.                                              |

Table continues...

| Field          | Description                                                                                                |
|----------------|----------------------------------------------------------------------------------------------------|
| Trigger Update | Indicates whether triggered updates are enabled.                                                           |
| AutoAgg Enable | Indicates whether auto aggregation is enabled.                                                             |
| Supply         | Indicates whether the interface is enabled to supply updates for RIP.                                      |
| Listen         | Indicates whether the interface is enabled to listen for RIP routes.                                       |
| Poison         | Indicates whether RIP routes on the interface learned from a neighbor are advertised back to the neighbor. |
| Proxy          | Indicates whether proxy announcements are enabled.                                                         |
| RIP IN Policy  | Indicates the RIP policy for inbound filtering on the interface.                                           |
| RIP Out Policy | Indicates the RIP policy for outbound filtering on the interface.                                          |
| Holddown       | Indicates the value of the RIP holddown timer for the interface.                                           |
| Timeout        | Indicate the RIP timeout interval for the interface.                                                       |

# Manually triggering a RIP update

#### About this task

Manually triggers a RIP update on an interface.

#### **Procedure**

1. Enter Privileged EXEC mode:

enable

2. Manually trigger a RIP update.

manualtrigger ip rip interface vlan <vid>

# **Configuring RIP-ISIS route redistribution**

This section provides procedures you can use to configure either RIP route redistribution to ISIS or ISIS route redistribution to RIP.

### Applying the ISIS to RIP redistribution configuration

Use the following procedure to apply the ISIS to RIP redistribution configuration.

#### **Procedure**

1. Enter VLAN Interface Configuration mode:

```
enable
configure terminal
interface vlan <1-4094>
```

2. Apply redistribution of RIP to ISIS redistribution configuration:

```
ip rip out-policy <policy-name>
```

### Creating a route policy for ISIS routes into RIP protocol

Use the following procedure to create a route policy for ISIS routes into RIP protocol.

This command is used to create a route-policy that permits or denies the ISIS routes into RIP.

#### **Procedure**

1. Enter IS-IS Router Configuration mode:

```
enable
configure terminal
router isis
```

2. Create a route policy for ISIS routes into RIP protocol:

```
route-map isis2rip permit 1 enable match protocol isis
```

### Applying the RIP to ISIS redistribution configuration

Use the following procedure to apply the RIP to ISIS redistribution configuration.

#### **Procedure**

1. Enter Global Configuration mode:

```
enable
configure terminal
```

2. Apply redistribution of RIP to ISIS redistribution configuration:

```
ip isis apply redistribute rip
```

### Configuring redistribution of RIP routes into ISIS protocol

Use the following procedure to configure redistribution of RIP routes into ISIS protocol.

#### **Procedure**

1. Enter IS-IS Router Configuration mode:

```
enable
configure terminal
router isis
```

### 2. Configure redistribution of RIP routes into ISIS protocol:

[no] redistribute RIP [enable]

# Chapter 13: RIP configuration examples using CLI

This chapter provides examples to help you create common RIP configurations.

You can configure RIP on a VLAN or brouter port basis.

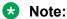

In many of the following configuration examples, a brouter port is used to create a connection to the network core. You can also use L3 enabled VLAN interfaces instead of brouter ports to create these connections.

### RIP configuration tasks

To perform a basic RIP configuration on a VLAN, perform the following steps.

1. Configure the interface, assign an IP address and add ports.

```
Switch#enable
Switch#config terminal
Switch(config) #vlan create 51 name "VLAN-51" type port
Switch(config) #interface vlan 51
Switch(config-if) #ip address 10.10.1.1 255.255.255.0
Switch (config-if) #exit
Switch (config) #vlan members add 51 8-9
```

2. Enable RIP using one of the following command sequences.

```
Switch (config) #interface vlan 51
Switch(config-if)#ip rip enable
Switch (config-if) #exit
```

```
Switch (config) #router rip
Switch (config-router) #network 10.10.1.1
Switch (config-router) #exit
```

3. Select the VLAN to configure RIP interface properties.

```
Switch (config) #interface vlan 51
```

4. Disable Supply RIP Updates on the VLAN, if required.

```
Switch(config-if) #no ip rip supply enable
```

5. Disable Listen for RIP Updates on the VLAN, if required.

```
Switch(config-if) #no ip rip listen enable
```

6. Enable Default Route Supply on the VLAN, if a default route exists in the route table.

```
Switch(config-if) #ip rip default-supply enable
```

7. Enable Default Route Listen on the VLAN to add a default route to the route table, if advertised from another router.

```
Switch(config-if) #ip rip default-listen enable
```

8. Add the Out Route Policy to the VLAN (this step assumes that you have previously configured the route policy).

```
Switch(config-if)#ip rip out-policy map1
```

9. Enable Triggered Updates on the VLAN, if required.

```
Switch(config-if) #ip rip triggered enable
```

10. Configure the cost of the VLAN link by entering a value of 1 to 15; where 1 is the default.

```
Switch(config-if) #ip rip cost 2
```

11. Configure send mode parameters on the VLAN.

```
Switch(config-if) #ip rip send version rip2
```

12. Configure receive mode parameters on the VLAN.

```
Switch(config-if) #ip rip receive version rip2
```

13. Enable poison reverse on the VLAN.

```
Switch(config-if) #ip rip poison enable
```

# **Configuring RIP**

This section describes the set up of a basic RIP configuration between two switch routers. As shown in the following diagram, router ERS2 is configured between router ERS1 and the edge of the network core. Two VLANs (VLAN 2 and 3) are associated with ERS1.

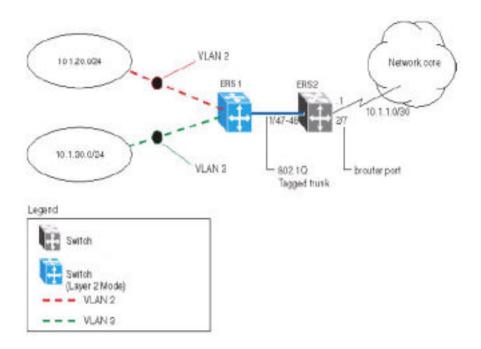

Figure 42: RIP configuration example

In this example:

- ERS1 is an edge switch with two configured VLANs, VLAN 2 and 3. It is connected to aggregation switch ERS2 on ports 1/47 and 1/48.
- Port 2/7 of ERS2 is configured as a RIP enabled brouter port to connect to the network core.

Use the following procedure to configure router RIP as illustrated in the preceding drawing:

1. Configure tagging on ports 1/47 and 1/48.

Tagging is required to support multiple VLANs on the same interface.

#### Example

```
Switch#enable
Switch#config terminal
Switch(config)#vlan ports 1/47-48 tagging tagAll
```

2. Configure ERS2 for VLAN 2 access.

Create a port-based VLAN (VLAN 2) using spanning tree group 1 and include ports 1/47 and 1/48 in VLAN 2.

#### Example

```
Switch(config)#vlan create 2 name "VLAN-2" type port
Switch(config)#vlan member add 2 port 1/47-48
```

3. Assign the IP address 10.1.20.2/24 to VLAN 2.

#### Example

```
Switch(config)#interface vlan 2
Switch(config-if)#ip address 10.1.20.2 255.255.255.0
```

4. Enable RIP for VLAN 2 and disable RIP supply and listen. RIP supply and listen are not required because no router is attached to VLAN 2.

#### Example

```
Switch(config) #interface vlan 2
Switch(config-if) #ip rip enable
Switch(config-if) #ip rip supply disable
Switch(config-if) #ip rip listen disable
```

5. Configure ERS2 for VLAN 3 access

Create a port-based VLAN (VLAN 3) using spanning tree group 1 and include ports 1/47 and 1/48 in VLAN 3.

#### Example

```
Switch(config) #vlan create 3 name "VLAN-3" type port
Switch(config) #vlan member add 3 port 1/47-48
```

6. Assign the IP address 10.1.30.2/24 to VLAN 3.

#### Example

```
Switch(config)#interface vlan 3
Switch(config-if)#ip address 10.1.30.2 255.255.255.0
```

7. Enable RIP for VLAN 3 and disable RIP supply and listen. RIP supply and listen are not required because no router is attached to VLAN 3.

#### Example

```
Switch(config) #interface vlan 3
Switch(config-if) #ip rip enable
Switch(config-if) #ip rip supply disable
Switch(config-if) #ip rip listen disable
```

- 8. Configure brouter port 2/7 on ERS2.
  - a. Assign the IP address 10.1.1.1/30 to port 2/7 using brouter VLAN 2090.

#### Example

```
Switch(config) # interface Ethernet 2/7
Switch(config-if) # brouter vlan 2090 subnet 10.1.1.1/30
```

### Note:

Use of the brouter command above requires the use of Variable Length Subnetting. Use of a dotted decimal subnet mask is not allowed.

b. Enable RIP on the interface.

#### Example

```
Switch(config)# interface Ethernet 2/7
Switch(config-if)# ip rip enable
```

Enable IP routing and RIP globally.

#### Example

```
Switch(config)#ip routing
Switch(config)#router rip enable
```

A list of the commands used to create this configuration can be displayed using the **show** running-config command. Using this command on ERS2 would list the following commands:

```
! *** VLAN *** !
vlan configcontrol strict
auto-pvid
vlan name 1 "VLAN #1"
vlan create 2 name "VLAN-2" type port
vlan create 3 name "VLAN-3" type port
vlan members 2 1/47-48
vlan members 3 1/47-48
! *** RIP ***
router rip
router rip enable
timers basic holddown 120
timers basic timeout 180 update 30 default-metric 8
network 10.1.20.2
network 10.1.30.2
network 10.1.1.1
interface vlan 2
no ip rip listen enable
no ip rip supply enable
interface vlan 3
no ip rip listen enable
no ip rip supply enable
! *** Brouter Port ***!
interface Ethernet ALL
brouter port 2/7 vlan 3 subnet 10.1.1.1/30
```

The following commands can be used to confirm the configuration of RIP parameters:

| Command               | Description                                                                                                    |
|-----------------------|----------------------------------------------------------------------------------------------------|
| show vlan             | This command is used to display information about the currently configured switch VLANs.                            |
| show vlan ip          | This command is used to display IP address information about VLANs that have been assigned addresses on the switch. |
| show ip rip           | This command displays information on the global switch RIP configuration.                                           |
| show ip route         | This command displays the switch routing table.                                                                     |
| show ip rip interface | This command displays information about the RIP interfaces present on the switch.                                   |

# **Configuring RIP version 2**

When RIP is enabled on an interface, it operates by default in **rip1compatible** send mode and **rip1orRip2** receive mode. Depending on configuration requirements, the switch can be configured to operate using RIP version 1 or 2. The configuration illustrated below demonstrates a switch that has been configured to operate use RIP version 2 only.

10.1.20.0/24
RIPv2

VLÁN 2
ERS 2
ERS 1

1/48

10.1.30.0/24
RIPv2

VLÁN 3

RIPv2

VLÁN 3

RIPv2

VLÁN 3

RIPv2

VLÁN 3

RIPv2

VLÁN 3

RIPv2

VLÁN 3

This example builds on the previous RIP configuration.

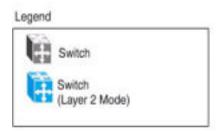

Figure 43: RIPv2 configuration example

Use the following procedure to configure ERS2 to add RIP version 2 to VLAN 2, VLAN 3, and the brouter port..

1. Configure RIP version 2 on VLAN 2. Enable RIP version 2 mode on the IP address used for VLAN 2.

#### Example

```
Switch#enable
Switch#config terminal
Switch(config)#router rip enable
Switch(config)#interface vlan 2
Switch(config-if)#ip rip send version rip2
Switch(config-if)#ip rip receive version rip2
```

2. Configure RIP version 2 on VLAN 3. Enable RIP version 2 mode on the IP address used for VLAN 3.

#### Example

```
Switch(config) #router rip enable
Switch(config) #interface vlan 3
Switch(config-if) #ip rip send version rip2
Switch(config-if) #ip rip receive version rip2
```

3. Configure RIP version 2 on the brouter port. Enable RIP version 2 mode on the IP address used for the brouter port.

#### Example

```
Switch(config) #router rip enable
Switch(config) # interface Ethernet 2/7
```

```
Switch(config-if)# ip rip enable
Switch(config-if)# ip rip send version rip2
Switch(config-if)# ip rip receive version rip2
```

# **Using RIP accept policies**

RIP accept policies are used on the switch to selectively accept routes from RIP updates. If no policies are defined, the default behavior is applied. This default behavior is to add all learned routes to the route table. RIP accept policies are used to:

- · Listen to RIP updates only from certain gateways.
- · Listen only for specific networks.
- Assign a specific mask to be included with a network in the routing table (such as a network summary).

In the configuration illustrated below, the switch (ERS1) is configured with a RIP accept policy. This creates a single route directed to ERS3 for all networks configured on it. The accept policy accepts any network from 10.1.240.0 to 10.1.255.0, and creates a single entry in the routing table on ERS1.

A summary route is calculated by comparing the common bits in the address range to derive the summary address. For example, if the range of IP addresses is from 10.1.240.0 to 10.1.255.0:

- 1. Determine the third octet of the first address: 10.1.240.0 = 1111 0000.
- 2. Determine the third octet of the ending address: 10.1.255.0 = 1111 1111.
- 3. Extract the common bits: 240 = 1111 0000 255 = 1111 1111 1111 = 20 bit mask.

Therefore, the network address to use for this example is 10.1.240.0/20

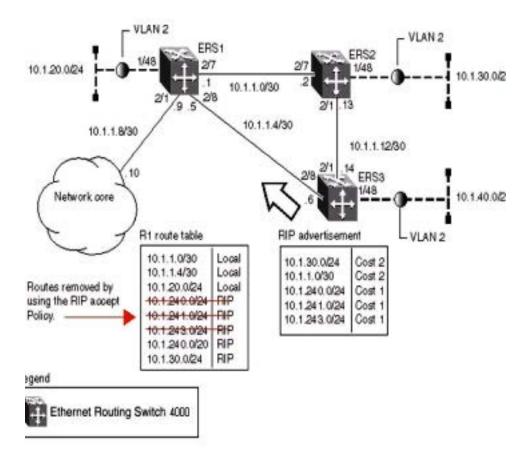

Figure 44: Accept policy configuration

Use the following steps to recreate the above configuration example:

- 1. Configure the IP prefix list on ERS1.
  - Create a prefix list named Prefix 1 with an IP range from 10.1.240.0 to 10.1.255.0.

```
Switch(config) # ip prefix-list Prefix 1 10.1.240.0/20 ge 20 le 32
```

2. Configure the route policy named rip\_pol\_1 with match criteria using the IP prefix configured in step 1. This injects one route of 10.1.240.0/20 into the route table.

```
Switch(config) # route-map rip_pol_1 1
Switch(config) # route-map rip_pol_1 1 enable
Switch(config) # route-map rip_pol_1 permit 1 enable
Switch(config) # route-map rip_pol_1 permit 1 match network Prefix_1
Switch(config) # route-map rip_pol_1 permit 1 set injectlist Prefix_1
```

3. Create brouter port, enable RIP and add route policy to brouter port.

```
Switch (config) #interface Ethernet 2/8
Switch (config-if) #brouter port 2/8 vlan 2091 subnet 10.1.1.5/30
Switch (config-if) #ip rip enable
Switch (config-if) #ip rip in-policy rip_pol_1
Switch (config-if) #exit
```

The **show running-config** command is used to display the current configuration of a switch. Using this command on the above configuration would yield the following results:

#### Example

```
! *** VLAN ***
! vlan 2091 is brouter
vlan configcontrol flexible
vlan members 1 1-5,7-48
vlan configcontrol automatic
! *** Brouter Port ***
interface Ethernet ALL
brouter port 2/8
vlan 2091 subnet 10.1.1.5/30
exit
! --- Route Policies ---
ip prefix-list Prefix 1 10.1.240.0/20 le 32
route-map rip_pol_1 1
route-map rip_pol_1 1 enable
route-map rip_pol_1 1 set injectlist Prefix 1
! --- RIP ---
interface vlan 2091
ip rip in-policy rip_pol_1
ip rip enable
exit
```

# Using RIP announce policies

In the previous configuration example, a RIP accept policy is used on ERS1 to insert a single route into its route table for all networks from ERS3. Instead of using an accept policy on ERS1, a RIP announce policy on ERS3 could be used to announce a single route to both ERS1 and ERS2 for the local network range.

To configure the RIP announce policy on ERS3, use the following configuration steps:

Configure the IP prefix list on ERS3 named Prefix 1 with the IP address 10.1.240.0.

```
Switch(config) # ip prefix-list Prefix 1 10.1.240.0/20 ge 20 le 32
```

2. Configure the route policy named Policy\_Rip with match criteria using the IP prefix configured in step 1.

```
Switch(config) # route-map rip_pol_1 1
Switch(config) # route-map rip_pol_1 1 enable
Switch(config) # route-map rip_pol_1 permit 1 enable
Switch(config) # route-map rip_pol_1 permit 1 set-injectlist Prefix_1
```

3. Add the route policy created in step 2 to VLAN 4.

```
Switch(config) #interface vlan 4
Switch(config-if) #ip address 10.1.1.1/30
Switch(config-if) #ip rip enable
Switch(config-if) #ip rip out-policy rip pol 1
```

To limit the advertising of routes using the announce policy from the routing table, a route policy should be created to deny the route. To configure the RIP announce policy with a limited announce policy on ERS3, use the following configuration steps:

1. Configure the IP prefix list named Prefix 2 with the IP address 10.1.240.0.

```
Switch(config) # ip prefix-list Prefix 2 10.1.240.0/20 ge 20 le 20
```

2. Configure the IP route policy named rip\_pol\_2 with match criteria using the IP prefix configured in Step 1.

```
Switch(config)# route-map rip_pol_2 deny 1 enable match network Prefix_2
Switch(config)# route-map rip pol_2 1 match network Prefix_2
```

3. Add the route policy created in step 2 to VLAN 4.

```
Switch(config) #interface vlan 4
Switch(config-if) #ip address 10.1.1.1/30
Switch(config-if) #ip rip enable
Switch(config-if) #ip rip out-policy rip_pol_2
```

# Chapter 14: VRRP configuration using CLI

The Virtual Router Redundancy Protocol (VRRP) is designed to eliminate the single point of failure that can occur when the single static default gateway router for an end station is lost. This section describes the procedures you can use to configure VRRP on a VLAN using CLI.

#### **VRRP** prerequisites

- · Install the Advanced License.
- Enable IP routing globally on the switch.
- · Assign an IP address to the VLAN that you want to enable with VRRP.

Routing is automatically enabled on the VLAN when you assign an IP address to it.

#### **VRRP** configuration procedures

To enable VRRP on a VLAN, perform the following steps:

- 1. Enable VRRP globally on the switch.
- 2. Assign a virtual router IP address to a virtual router ID.
- 3. Configure the priority for this router as required.
- 4. Enable the virtual router.

# **Configuring global VRRP status**

#### About this task

Configure the global VRRP status on the switch.

### **Procedure**

1. Enter Global Configuration mode:

```
enable
configure terminal
```

2. Configure the global VRRP status.

```
[no] router vrrp enable
```

### Variable definitions

Use the data in the following table to use the router vrrp enable command.

| Variable | Description                          |
|----------|--------------------------------------|
| [no]     | Globally disable VRRP on the switch. |

# Assigning an IP address to a virtual router ID

#### About this task

Associate an IP address with a virtual router ID.

#### **Procedure**

1. Enter Interface Configuration mode:

```
enable
configure terminal
interface Ethernet <port> or interface vlan <1-4094>
```

2. Assign an IP address to a virtual router ID.

[no] ip vrrp address <vr id> <ip address>

### Variable definitions

Use the data in the following table to use the ip vrrp address command.

| Variable                  | Description                                                                    |
|---------------------------|--------------------------------------------------------------------------------|
| <ip_address></ip_address> | The IP address to associate with the virtual router ID                         |
| [no]                      | Removes the IP address from the virtual router ID.                             |
| <vr_id></vr_id>           | Specify the virtual router to configure. The value range is between 1 and 255. |

# Assigning the router priority for a virtual router ID

#### About this task

Assign a priority to the router for specific virtual router ID.

#### **Procedure**

1. Enter Interface Configuration mode:

```
enable
configure terminal
interface Ethernet <port> or interface vlan <1-4094>
```

2. Assign a priority to the router for a specific virtual router ID:

```
ip vrrp <vr_id> priority <priority_value>
```

### Variable definitions

Use the data in the following table to use the ip vrrp command.

| Variable                                     | Description                                                                                   |  |
|----------------------------------------------|-----------------------------------------------------------------------------------------------|--|
| <pre><priority_value></priority_value></pre> | Specifies the priority value for the virtual router ID. The value range is between 1 and 255. |  |
| <vr_id></vr_id>                              | Specifies the virtual router ID to configure router priority.                                 |  |
|                                              | Note:                                                                                         |  |
|                                              | The priority value of 255 is reserved exclusively for IP owners.                              |  |

# Configuring the status of the virtual router

#### **About this task**

Configure the virtual router interface.

#### **Procedure**

1. Enter Interface Configuration mode:

```
enable
configure terminal
interface Ethernet <port> or interface vlan <1-4094>
```

2. Enable or disable the virtual router interface.

```
[no] ip vrrp <vr_id> enable
```

### Variable definitions

Use the data in the following table to use the ip vrrp command.

| Variable | Description                                   |
|----------|-----------------------------------------------|
| [no]     | Disables the virtual router.                  |
| [vr_id]  | Specifies the virtual router ID to configure. |

# Configuring the VRRP critical IP address

#### About this task

Configure the VRRP critical IP address.

#### **Procedure**

1. Enter Interface Configuration mode:

```
enable
configure terminal
interface Ethernet <port> or interface vlan <1-4094>
```

2. Configure the VRRP critical IP address:

```
[no] ip vrrp <vr_id> critical-ip-addr <ip_address>
```

### Variable definitions

Use the data in the following table to use their vrrp command.

| Variable                  | Description                                   |
|---------------------------|-----------------------------------------------|
| <ip_address></ip_address> | Specifies the critical IP address.            |
| [no]                      | Removes the configured critical IP address.   |
| [vr_id]                   | Specifies the virtual router ID to configure. |

# Configuring the VRRP critical IP status

#### About this task

Configure the VRRP critical IP status.

#### **Procedure**

1. Enter Interface Configuration mode:

```
enable
configure terminal
interface Ethernet <port> or interface vlan <1-4094>
```

2. Configure the VRRP critical IP status:

```
[no] ip vrrp <vr id> critical-ip enable
```

### Variable definitions

Use the data in the following table to use the ip vrrp command.

| Variable        | Description                                   |
|-----------------|-----------------------------------------------|
| [no]            | Disables the VRRP critical IP.                |
| <vr_id></vr_id> | Specifies the virtual router ID to configure. |

# Configuring the VRRP holddown timer

#### About this task

Configure the VRRP holddown timer.

#### **Procedure**

1. Enter Interface Configuration mode:

```
enable configure terminal interface Ethernet <port> or interface vlan <1-4094>
```

2. Configure the VRRP holddown timer:

```
ip vrrp <vr_id> holddown-timer <timer value>
```

### Variable definitions

Use the data in the following table to use the ip vrrp <vr id> holddown-timer command.

| Variable                    | Description                                                               |
|-----------------------------|---------------------------------------------------------------------------|
| <timer_value></timer_value> | Specifies the holddown timer value. Value in seconds between 1 and 21600. |
| <vr_id></vr_id>             | Specifies the virtual router ID to configure.                             |

# Configuring the VRRP holddown action

#### About this task

Configure the VRRP holddown action.

#### **Procedure**

1. Enter Interface Configuration mode:

```
enable
configure terminal
interface Ethernet <port> or interface vlan <1-4094>
```

2. Configure the VRRP holddown action:

```
ip vrrp <vr_id> action [none | preempt]
```

### Variable definitions

Use the data in the following table to use the ip vrrp <vr id> action command.

| Variable         | Description                                                                                            |
|------------------|----------------------------------------------------------------------------------------------------|
| {none   preempt} | Specifies the holddown action. Enter none for no action or enter preempt to cancel the holddown timer. |
| <vr_id></vr_id>  | Specifies the virtual router ID to configure.                                                          |

# Configuring the VRRP advertisement interval

#### About this task

Configure the VRRP advertisement interval.

#### **Procedure**

1. Enter Interface Configuration mode:

```
enable
configure terminal
interface Ethernet <port> or interface vlan <1-4094>
```

2. Configure VRRP advertisement interval:

```
ip vrrp <vr_id> adver-int <interval>
```

### Variable definitions

Use that data in the following table to use the ip vrrp <vr id> adver-int command.

| Variable              | Description                                                                            |
|-----------------------|----------------------------------------------------------------------------------------|
| <interval></interval> | Specifies the advertisement interval in seconds. The value range is between 1 and 255. |
| <vr_id></vr_id>       | Specifies the virtual router ID to configure.                                          |

# Configuring the VRRP fast advertisement interval

#### About this task

Configure the VRRP fast advertisement interval.

#### **Procedure**

1. Enter Interface Configuration mode:

```
enable
configure terminal
interface Ethernet <port> or interface vlan <1-4094>
```

2. Configure the VRRP fast advertisement interval:

```
ip vrrp <vr id> fast-adv-int <interval>
```

### Variable definitions

Use the data in the following table to use the ip vrrp <vr id> fast-adv-int command.

| Variable              | Description                                                                            |
|-----------------------|----------------------------------------------------------------------------------------|
| <interval></interval> | Specifies the fast advertisement interval in milliseconds. Value between 200 and 1000. |
| <vr_id></vr_id>       | Specifies the virtual router ID to configure.                                          |

# Configuring the VRRP fast advertisement status

#### About this task

Enable or disable the VRRP fast advertisement functionality.

#### **Procedure**

1. Enter Interface Configuration mode:

```
enable
configure terminal
interface Ethernet <port> or interface vlan <1-4094>
```

2. Enable or disable VRRP fast advertisement:

```
[no] ip vrrp <vr_id> fast-adv enable
```

### Variable definitions

Use the data in the following table to use the ip vrrp <vr id> fast-adv enable command.

| Variable        | Description                                         |
|-----------------|-----------------------------------------------------|
| [no]            | Disables the VRRP fast advertisement functionality. |
| <vr_id></vr_id> | Specifies the virtual router ID to configure.       |

# **Configuring ICMP echo replies**

#### About this task

Enables or disables ICMP echo replies from virtual router IP addresses.

#### **Procedure**

1. Enter VRRP Router Configuration mode:

```
enable
configure terminal
router vrrp
```

2. Enable or disable ICMP echo replies for VRRP:

```
[no] ping-virtual-address enable
```

### Variable definitions

Use the data in the following table to use the ping-virtual-address enable command.

| Variable | Description                                               |
|----------|-----------------------------------------------------------|
| [no]     | Disables ICMP echo replies for VRRP associated addresses. |

# **Displaying VRRP configuration information**

#### About this task

Displays VRRP configuration information. You can display global, address or interface VRRP information.

#### **Procedure**

- 1. Log on to CLI to enter User EXEC mode.
- 2. View global VRRP information:

show ip vrrp

3. View VRRP address information:

show ip vrrp address [addr  $\langle A.B.C.D \rangle$ ] [vrid  $\langle 1-255 \rangle$ ] [vlan  $\langle 1-4094 \rangle$ ]

4. View VRRP interface information:

show ip vrrp interface [vrid  $\langle 1-255\rangle$ ] [vlan  $\langle 1-4094\rangle$ ] [verbose]

### Variable definitions

Use the data in the following table to use the **show ip vrrp {address | interface}** command.

| Variable                 | Description                                                      |
|--------------------------|------------------------------------------------------------------|
| addr <a.b.c.d></a.b.c.d> | Displays VRRP configuration for the specified IP address.        |
| verbose                  | Displays additional VRRP configuration information.              |
| vlan <1-4094>            | Displays VRRP configuration for the specified VLAN.              |
| vrid <1-255>             | Displays VRRP configuration for the specified virtual router ID. |

# VRRP configuration example 1

The following configuration example shows how to provide VRRP service for two edge host locations.

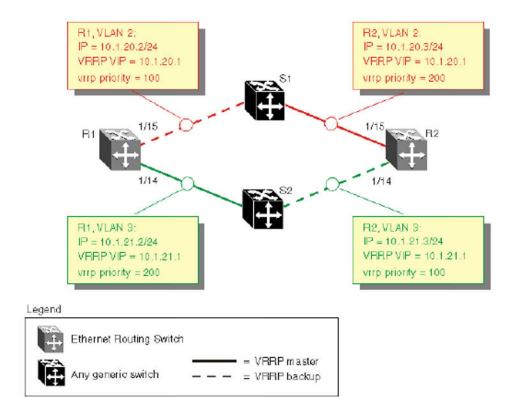

Figure 45: Example VRRP topology 1

In this example, the switches have the following roles:

- R1 is the VRRP master for S2
- · R2 is the VRRP master for S1

VRRP is enabled with OSPF as the routing protocol on R1 and R2.

The VRRP priority setting is used to determine which router becomes the VRRP master and which becomes the VRRP backup. In instances where the priority setting is the same for two routers, the higher IP address is the tie breaker. Therefore, it is very important to set the correct VRRP priority. VRRP fast advertisement is enabled in this example to allow for fast failover detection.

The following procedure describes the steps necessary to reproduce the example described above:

- Configure VLAN 2 on router R1.
  - a. Create VLAN 2 on router R1.

```
Switch#config terminal
Switch(config)#vlan create 2 type port
```

b. Configure the ports for VLAN 2 on R1.

```
Switch#config terminal
Switch(config)#vlan members add 2 1/15
```

c. Configure an IP address for VLAN 2.

Add IP address 10.1.20.2 / 255.255.255.0 to VLAN 2.

```
Switch#config terminal
Switch(config)#interface vlan 2
Switch(config-if)#ip address 10.1.20.2 255.255.255.0
```

d. Configure an OSPF interface for VLAN 2.

```
Switch#config terminal
Switch(config)#router ospf enable
Switch(config)#router ospf
Switch(config-router)#network 10.1.20.2
```

e. Configure VRRP on VLAN 2.

The VRRP VIP address of 10.1.20.1 is added to VLAN 2 using a VRID of 1.

```
Switch#config terminal
Switch(config) #router vrrp ena
Switch(config) #interface vlan 2
Switch(config-if) #ip vrrp address 1 10.1.20.1
Switch(config-if) #ip vrrp 1 enable
```

### Note:

The VRRP priority is not configured here; the priority remains the factory default of 100. Instead, the priority setting on router R2 is set to a higher value when R2 is configured.

### Note:

Fast advertisement is disabled by default. Fast advertisement is proprietary to Extreme Networks to support an advertisement interval from 200 to 1000 milliseconds (ms) with a default of 200. Enable fast advertisement if you require fast VRRP advertisement.

- 2. Configure VLAN 3 on router R1.
  - a. Configure VLAN 3 on router R1 using spanning tree group 1.

```
Switch#config terminal
Switch#vlan create 3 type port
```

b. Configure the ports for VLAN 3 on R1.

```
Switch#config terminal
Switch(config)#vlan members add 3 1/14
```

c. Configure an IP address for VLAN 3.

Add IP address 10.1.21.2 / 255.255.255.0 to VLAN 3.

```
Switch#config terminal
Switch(config)#interface vlan 3
Switch(config)#ip address 10.1.21.2 255.255.255.0
```

d. Configure an OSPF interface for VLAN 3.

```
Switch#config terminal
Switch(config)#router ospf enable
```

```
Switch(config) #router ospf
Switch(config-router) #network 10.1.21.2
```

e. Configure VRRP on VLAN 3.

The VRRP VIP address of 10.1.21.1 is added to VLAN 2 using a VRID of 2.

```
Switch#config terminal
Switch(config) #router vrrp ena
Switch(config) #interface vlan 3
Switch(config-if) #ip vrrp address 2 10.1.21.1
Switch(config-if) #ip vrrp 2 priority 200
Switch(config-if) #ip vrrp 2 enable
```

### Note:

Fast advertisement is disabled by default. Fast advertisement is proprietary to Extreme Networks to support an advertisement interval from 200 to 1000 milliseconds (ms) with a default of 200. Enable fast advertisement if you require fast VRRP advertisement.

- 3. Configure VLAN 2 on router R2.
  - a. Create VLAN 2 on router R2.

```
Switch#config terminal
Switch(config)# vlan create 2 type port
```

b. Configure the ports for VLAN 2 on R2.

```
Switch#config terminal
Switch(config)# vlan members add 2 1/15
```

c. Configure an IP address for VLAN 2.

Add IP address 10.1.20.3 / 255.255.255.0 to VLAN 2.

```
Switch#config terminal
Switch(config)# interface vlan 2
Switch(config-if)# ip address 10.1.20.3 255.255.255.0
```

d. Configure an OSPF interface for VLAN 2.

```
Switch#config terminal
Switch(config)# router ospf enable
Switch(config)# router ospf
Switch(config-router)# network 10.1.20.3
```

e. Configure VRRP on VLAN 2.

The VRRP VIP address of 10.1.21.1 is added to VLAN 2 using a VRID of 1.

```
Switch#config terminal
Switch(config) #router vrrp ena
Switch(config) #interface vlan 2
Switch(config-if) #ip vrrp address 1 10.1.20.1
Switch(config-if) #ip vrrp 1 enable
Switch(config-if) #ip vrrp 1 priority 200
```

### Note:

For this example the VRRP priority value is set to 200. This allows router R2 to be elected as the VRRP master router.

### Note:

Fast advertisement is disabled by default. Fast advertisement is proprietary to Extreme Networks to support an advertisement interval from 200 to 1000 milliseconds (ms) with a default of 200. Enable fast advertisement if you require fast VRRP advertisement.

- 4. Configure VLAN 3 on router R2.
  - a. Configure VLAN 3 on router R2.

```
Switch#config terminal
Switch(config)#vlan create 3 type port
```

b. Configure the ports for VLAN 3 on R1.

```
Switch#config terminal
Switch(config)#vlan members add 3 1/14
```

c. Configure an IP address for VLAN 3.

Add IP address 10.1.21.3 / 255.255.255.0 to VLAN 3.

```
Switch#config terminal
Switch(config)#interface vlan 3
Switch(config-if)#ip address 10.1.21.3 255.255.255.0
```

d. Configure an OSPF interface for VLAN 3.

```
Switch#config terminal
Switch(config) #router ospf enable
Switch(config) #router ospf
Switch(config-router) #network 10.1.21.3
```

e. Configure VRRP on VLAN 3.

The VRRP VIP address of 10.1.21.1 is added to VLAN 2 using a VRID of 2.

```
Switch#config terminal
Switch(config)#router vrrp ena
Switch(config)#interface vlan 3
Switch(config-if)#ip vrrp address 2 10.1.21.1
Switch(config-if)#ip vrrp 2 enable
```

# Note:

Fast advertisement is disabled by default. Fast advertisement is proprietary to Extreme Networks to support an advertisement interval from 200 to 1000 milliseconds (ms) with a default of 200. Enable fast advertisement if you require fast VRRP advertisement.

Once you complete the VRRP configuration, use the show ip vrrp and show ip vrrp interface verbose commands to display VRRP configuration information and statistics.

# VRRP configuration example 2

The figure below, *Example VRRP topology 2*, shows two virtual routers configured on the interfaces that connect two switches to the four end hosts in the LAN.

The first virtual router is configured with a VRID of 1 and a virtual IP address of IP1. The second virtual router is configured with a VRID of 2 and a virtual IP address of IP2.

The two switches (S1 and S2) are configured with IP addresses (IP1 for S1 and IP2 for S2).

When VRRP is enabled on both switches, S2 performs as a master for VRID2 and also provides backup service for VRID1. S1 is the backup router for VRID2.

Hosts H1 and H2 are both configured with the default gateway address IP1 and hosts H3 and H4 are both configured with the default gateway address IP2.

When both switches are functioning normally, this configuration provides load splitting between S1 and S2, and full redundancy between VRID1 and VRID2.

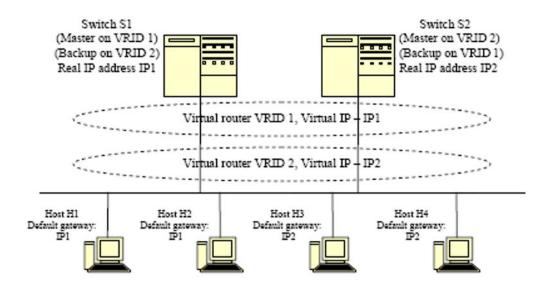

Figure 46: Example VRRP topology 2

For this configuration example, based on the VRRP topology shown above, the following apply:

- The LAN subnet is 10.1.1.0/24.
- Port 1/1 on both S1 and S2 are members of VLAN 10
- The IP address for VLAN 10 on S1 (IP1) is 10.1.1.253. This is also the default gateway address for H1 and H2.
- The IP address for VLAN 10 on S2 (IP2) is 10.1.1.254. This is also the default gateway address for H3 and H4.
- The following IP addresses are configured on the hosts:
  - H1: 10.1.1.1
  - H2:10.1.1.2
  - H3:10.1.1.3
  - H4:10.1.1.4

- VRRP is configured for S1 to back up the real IP interface on S2 and for S2 to back up the real IP interface on S1.
- VRRP licenses are available on both S1 and S2.

### **Configuration steps**

1. Create VLAN 10 on S1 and assign an IP address.

```
S1#configure terminal
S1(config) #vlan create 10 type port
S1(config) #vlan member remove 1 1/1
S1(config) #vlan member add 10 1/1
S1(config) #interface vlan 10
S1(config-if) #ip address 10.1.1.253 255.255.255.0
```

2. Create VLAN 10 on S2 and assign an IP address.

```
S2#configure terminal
S2(config) #vlan create 10 type port
S2(config) #vlan member remove 1 1/1
S2(config) #vlan member add 10 1/1
S2(config) #interface vlan 10
S2(config-if) #ip address 10.1.1.254 255.255.255.0
```

3. On S1, configure VRID1 to back up the S1 real IP interface.

```
S1#configure terminal
S1(config) #interface vlan 10
S1(config-if) #ip vrrp address 1 10.1.1.253
S1(config-if) #ip vrrp 1 enable
```

4. Configure a virtual interface on S2, also using VRID1, to back up the real interface on S1.

```
S2#configure terminal
S2(config)#interface vlan 10
S2(config-if)#ip vrrp address 1 10.1.1.253
S2(config-if)#ip vrrp 1 enable
```

5. On S2, configure VRID2 to back up the S2 real IP interface.

```
S1#configure terminal
S1(config) #interface vlan 10
S1(config-if) #ip vrrp address 1 10.1.1.254
S1(config-if) #ip vrrp 2 enable
```

6. Configure a virtual interface on S1, also using VRID2, to back up the real interface on S2.

```
S2#configure terminal
S2(config) #interface vlan 10
S2(config-if) #ip vrrp address 1 10.1.1.254
S2(config-if) #ip vrrp 2 enable
```

7. Enable VRRP globally on S1.

```
S1#configure terminal S1(config)#router vrrp enable
```

8. Enable VRRP globally on S2.

```
S2#configure terminal
S2(config)#router vrrp enable
```

With this configuration, S1 is the master router on IP address 10.1.1.253 and S2 is the master router on IP address 10.1.1.254. The maximum priority value of 255 is automatically configured for the interfaces on both master routers. S1 is the backup router for IP address 10.1.1.254 and S2 is the

backup router for IP address 10.1.1.253. The virtual routers use the default priority of 100 for the virtual interfaces unless otherwise configured.

# Chapter 15: ECMP configuration using CLI

This section describes the procedures you can use to configure Equal Cost Multi Path (ECMP) with CLI. With the ECMP feature routers can determine equal cost paths to the same destination prefix.

The switch can use multiple paths for traffic load sharing and in the event of network failure, faster convergence to other active paths. When the switch maximizes load sharing among equal-cost paths, the system uses links between routers more efficiently for IP traffic transmission.

### **Prerequisites**

- Install the Advanced License.
- Enable IP routing globally on the switch.
- Configure routing (RIP, OSPF, static routes or IP Shortcut) on the switch.

# Configuring the number of ECMP paths allotted for RIP

### About this task

Configure the number of ECMP paths for use by the Routing Information Protocol (RIP).

### **Procedure**

1. Enter Global Configuration mode:

```
enable
configure terminal
```

2. Configure the number of ECMP paths for RIP.

```
[default] [no] rip maximum-path <path value>
```

### Variable definitions

Use the data in the following table to use the rip maximum-path command.

| Variable               | Description                                                           |
|------------------------|-----------------------------------------------------------------------|
| [default]              | Resets the maximum ECMP paths allowed to the default value.           |
|                        | DEFAULT: 1                                                            |
| [no]                   | Sets the maximum allowed ECMP path to default value.                  |
| <path value=""></path> | Specifies the number of ECMP paths as a value in a range from 1 to 4. |
|                        | DEFAULT: 1                                                            |

# Configuring the number of ECMP paths for OSPF

### Before you begin

Configure OSPF routes.

### About this task

Configure the number of ECMP paths for the Open Shortest Path First (OSPF) protocol.

### **Procedure**

1. Enter Global Configuration mode:

enable
configure terminal

2. Configure the number of ECMP paths for the OSPF.

[default] [no] ospf maximum-path <path value>

## Variable definitions

Use the data in the following table to use the ospf maximum-path command.

| Variable               | Description                                                                    |
|------------------------|--------------------------------------------------------------------------------|
| [default]              | Resets the maximum ECMP paths for OSPF to the default value.                   |
|                        | DEFAULT: 1                                                                     |
| [no]                   | Sets the maximum ECMP paths for OSPF to the default value.                     |
| <path value=""></path> | Specifies the number of ECMP paths for OSPF as a value in a range from 1 to 4. |
|                        | DEFAULT: 1                                                                     |

# Configuring the number of ECMP paths for static routes

### Before you begin

Configure static routes. For more information about configuring static routes, see <a href="Configuringastaticroute">Configuringastaticroute</a> on page 138.

### About this task

Configure the number of ECMP paths for static routes.

### **Procedure**

1. Enter Global Configuration mode:

```
enable
configure terminal
```

2. Configure the number of ECMP paths for static routes.

[default] [no] maximum-path <path value>

## Variable definitions

Use the data in the following table to use the maximum-path command.

| Variable               | Description                                                                             |
|------------------------|-----------------------------------------------------------------------------------------|
| [default]              | Resets the maximum ECMP paths for static routes to the default value.                   |
|                        | DEFAULT: 1                                                                              |
| [no]                   | Restores default ECMP settings for static routes.                                       |
| <path value=""></path> | Specifies the number of ECMP paths for static routes as a value in a range from 1 to 4. |
|                        | DEFAULT: 1                                                                              |

# Configuring the number of ECMP paths for IS-IS

### About this task

Configure the number of ECMP paths for the Intermediate-System-to-Intermediate-System (IS-IS).

For more information about configuration, see Configuring Fabric Connect on Ethernet Routing Switch 4900 and 5900 Series.

#### **Procedure**

1. Enter Global Configuration mode:

```
enable
configure terminal
```

2. Configure the number of ECMP paths for IS-IS:

```
[default] [no] isis maximum-path <path value>
```

### Variable definitions

Use the data in the following table to use the maximum-path command.

| Variable               | Description                                                                     |
|------------------------|---------------------------------------------------------------------------------|
| [default]              | Resets the maximum ECMP paths for IS-IS to the default value.                   |
|                        | DEFAULT: 1                                                                      |
| [no]                   | Sets the maximum allowed ECMP path for IS-IS to default value.                  |
| <path value=""></path> | Specifies the number of ECMP paths for IS-IS as a value in a range from 1 to 4. |
|                        | DEFAULT: 1                                                                      |

# Displaying global ECMP path information

### Before you begin

Configure the number of allowed ECMP paths for RIP, OSPF, static routes or IP Shortcuts. See Configuring the number of ECMP paths for RIP, OSPF, static routes and IP Shortcuts (IS-IS) on previous pages.

#### About this task

Display ECMP path information for IP Shortcuts, static routes, and RIP and OSPF protocols.

### **Procedure**

- Log on to CLI to enter User EXEC mode.
- 2. Display ECMP path information for static routes, and RIP and OSPF protocols.

```
show ecmp
```

#### **Example**

```
Switch(config) # show ecmp
Protocol MAX-PATH
----- static: 1
rip: 1
```

ospf: 4
ecmp: 1

# **ECMP** configuration examples

Equal Cost Multi Path (ECMP) is an IP feature that you can use to balance routed IP traffic loads across equal-cost paths. You can use up to four equal-cost paths for each supported protocol.

ECMP supports OSPF, RIP, static routes and IP Shortcuts.

The following figure illustrates the configuration examples of ECMP:

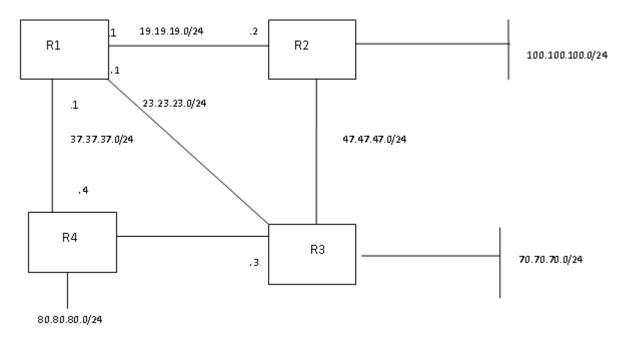

Figure 47: ECMP configuration example

### **Example**

Consider the above setup, enable ECMP on OSPF and static routes on R1.

- Switch (config) #maximum-path 2
- Switch (config) #ospf maximum-path 2

Enable OSPF protocol on R1, R2 and R3.

Configure static routes for destination networks 80.80.80.0/24 and 100.100.100.0/24.

- Switch(config) #ip route 100.100.100.0 255.255.255.0 19.19.19.2 4
- Switch(config) #ip route 100.100.100.0 255.255.255.0 23.23.23.3 4
- Switch(config) #ip route 80.80.80.0 255.255.255.0 19.19.19.2 6
- Switch(config) #ip route 80.80.80.0 255.255.255.0 23.23.23.3 6

• Switch(config) #ip route 80.80.80.0 255.255.255.0 37.37.37.4 6

After you complete ECMP configuration, to verify the ECMP paths in the routing table use the **show** ip route command.

### **Example**

The following example displays the output for the **show ip route** command:

Switch(config) #show ip route

| Ip Route      |                 |              |      |                |         |        |        |          |     |
|---------------|-----------------|--------------|------|----------------|---------|--------|--------|----------|-----|
| DST           | MASK            | NEXT         | CO   | =====<br>ST V: | LAN POR | T PROT | TYPE   | PRF      |     |
| 19.19.19.0    | 255.255.255.0   | 19.19.19.1   | 1    | 19             |         | С      | DB     | 0        |     |
| 23.23.23.0    | 255.255.255.0   | 23.23.23.1   | 1    | 23             |         | С      | DB     | 0        |     |
| 37.37.37.0    | 255.255.255.0   | 37.37.37.1   | 1    | 37             |         | С      | DB     | 0        |     |
| 47.47.47.0    | 255.255.255.0   | 19.19.19.2   | 20   | 19             | 19      | 0      | IB     | 20       |     |
| 70.70.70.0    | 255.255.255.0   | 19.19.19.2   | 30   | 19             | 19      | 0      | IBE    | 20       |     |
|               |                 | 23.2         | 3.23 | .3             | 23      | 23     |        |          |     |
| 80.80.80.0    | 255.255.255.0   | 23.23.23.3   | 6    | 23             | 23      | S      | IBE    | 5        |     |
|               |                 | 19.19.19.2   |      | 19             | 19      |        |        |          |     |
|               |                 | 37.37.37.4   |      | 37             | 37      |        |        |          |     |
| 100.100.100.0 | 255.255.255.0   | 19.19.19.2   | 4    | 19             | 19      | S      | IBE    | 5        |     |
|               |                 | 23.23.23.3   |      | 23             | 23      |        |        |          |     |
| Total Routes: | 11              |              |      |                |         |        |        |          |     |
|               |                 |              |      |                |         |        |        |          |     |
| TYPE Legend:  |                 |              |      |                |         |        |        |          |     |
|               | ute, D=Direct R | •            | rnat | ive R          | oute, B | B=Best | Route, | E=Ecmp R | out |
| •             | solved Route, N |              |      |                |         |        |        |          |     |
| PROT Legend:  | B=BGP, C=Local  | , I=ISIS, O= | OSPF | , R=1          | RIP, S= | Static |        |          |     |

Paths shown with the letter E in the TYPE column are designated equal-cost paths.

# Chapter 16: Route policies configuration using CLI

This section describes the procedures you can use to configure route policies using CLI.

Using standard routing schemes, packets are forwarded based on routes that have been learned by the router through routing protocols such as RIP and OSPF or through the introduction of static routes. Route policies provide the ability to forward packets based on rule sets created by the network administrator. These rule sets, or policies, are then applied to the learned or static routes.

# **Configuring prefix lists**

### About this task

You can configure up to four prefix lists for use in route policies.

### **Procedure**

1. Enter Global Configuration mode:

```
enable
configure terminal
```

2. Configure a prefix list:

```
[no] ip prefix-list <prefix_name> {<ip_address/mask> [ge
<mask_from>] [le <mask_to>]} [name <new_prefix_name>]
```

### Variable definitions

Use the data in the following table to use the ip prefix-list command.

| Variable                               | Value                                           |  |
|----------------------------------------|-------------------------------------------------|--|
| [no]                                   | Removes a prefix list or a prefix from a list.  |  |
| <pre><prefix_name></prefix_name></pre> | Specifies the name assigned to the prefix list. |  |

Table continues...

| Variable                                 | Value                                                                                                    |
|------------------------------------------|----------------------------------------------------------------------------------------------------|
| <ip_address mask=""></ip_address>        | Specifies the IP address and subnet mask of the prefix list. The subnet mask is expressed as a value between 0 and 32.                                               |
| ge <mask_from></mask_from>               | Specifies the lower bound of the mask length. This value, when combined with the higher bound mask length (1e), specifies a subnet range covered by the prefix list. |
| le <mask_to></mask_to>                   | Specifies the higher bound of the mask length. This value, when combined with the lower bound mask length (ge), specifies a subnet range covered by the prefix list. |
| name <new_prefix_name></new_prefix_name> | Assigns a new name to previously configured prefix list.                                                                                                    |

# **Configuring route maps**

#### About this task

Define route maps used in the configuration of route policies.

### **Procedure**

1. Enter Global Configuration mode:

```
enable
configure terminal
```

### 2. Configure a route map:

```
[default] [no] route-map <map_name> [permit | deny]
<sequence_number> [enable] [match {interface <prefix_list> | metric
<metric_value> | network <prefix_list> | next-hop <prefix_list> |
protocol <protocol_name> | route-source <prefix_list> | route-type
<route_type>}] [name <new_map_name> ] [set {injectlist <prefix_list> |
    ip-preference <pref> | mask <ip_address> | metric <metric_value> |
metric-type <metric_type> | nssa-pbit enable}]
```

# Variable definitions

Use the data in the following table to use the route-map command.

| Variable              | Value                                              |
|-----------------------|----------------------------------------------------|
| [default]             | Configures route map default values.               |
| [no]                  | Removes the specified route map.                   |
| <map_name></map_name> | Specifies the name associated with this route map. |

Table continues...

| Variable                                                                                                    | Value                                                                                                    |  |  |  |  |
|----------------------------------------------------------------------------------------------------|----------------------------------------------------------------------------------------------------|--|--|--|--|
| [permit   deny]                                                                                                    | Specifies the action to be taken when this policy is selected for a specific route. A value of permit indicates that the route is used while deny indicates that the route is ignored.                                                                 |  |  |  |  |
| <sequence_number></sequence_number>                                                                                                    | Specifies the secondary index value assigned to individual policies inside a larger policy group. Value ranges from 1 to 65535.                                                                                                    |  |  |  |  |
| [enable]                                                                                                    | Specifies whether this policy sequence number is enabled or disabled. If disabled, the policy sequence number is ignored.                                                                                                    |  |  |  |  |
| [match {interface                                                                                                    | If configured, the switch matches the specified criterion:                                                                                                    |  |  |  |  |
| <pre><pre><pre><pre><pre><pre><pre><pre></pre></pre></pre></pre></pre></pre></pre></pre>                                                                                                    | <ul> <li>interface <pre>prefix_list&gt;—matches the IP address of the received interface against the contents of the specified prefix list.</pre></li> </ul>                                                                                           |  |  |  |  |
| <pre><pre><pre><pre><pre><pre>color</pre><pre>color</pre><pre></pre></pre></pre></pre></pre></pre> | <ul> <li>metric <metric_value>—matches the metric of the incoming advertisement<br/>or existing route against the specified value, an integer value from 0 to<br/>65535. If 0, then this field is ignored. The default is 0.</metric_value></li> </ul> |  |  |  |  |
| type <route_type>}]</route_type>                                                                                                    | network <pre>refix_list&gt;—matches the destination network against the contents of the specified prefix list.</pre>                                                                                                    |  |  |  |  |
|                                                                                                    | <ul> <li>next-hop <pre>prefix_list&gt;—matches     the next hop IP address of the route against the contents of the specified prefix list.</pre></li> </ul>                                                                                            |  |  |  |  |
|                                                                                                    | • protocol <pre> protocol_name &gt; — matches the protocol through which a route is learned. Options are direct, static, rip, ospf, and any. Multiple protocols can be specified by using a comma-separated list.</pre>                                |  |  |  |  |
|                                                                                                    | route-source <pre>crefix_list&gt;—matches the source IP address for RIP routes against the contents of the specified prefix list.</pre>                                                                                                    |  |  |  |  |
|                                                                                                    | • route-type <route_type>—Specifies the route type to be matched. Options are any, external, external-1, external-2, internal, and local.</route_type>                                                                                                 |  |  |  |  |
| [name <new_map_name>]</new_map_name>                                                                                                    | Specifies a new name to be assigned to a previously configured route map.                                                                                                    |  |  |  |  |
| [set {injectlist < prefix_list>                                                                                                    | If configured, the switch sets the specified parameter:                                                                                                    |  |  |  |  |
| ip-preference <pre>/pref&gt;   mask</pre>                                                                                                    | injectlist <pre>replaces the destination network of the route that matches this policy with the contents of the specified prefix list.</pre>                                                                                                    |  |  |  |  |
|                                                                                                    | • ip-preference <pre></pre>                                                                                                    |  |  |  |  |
|                                                                                                    | mask <mask_ip>: sets the mask IP of the route that matches this policy.  Used for RIP accept policies only.</mask_ip>                                                                                                    |  |  |  |  |
|                                                                                                    | metric <metric_value>: sets the value of the metric to be assigned to<br/>matching routes. This is an integer value between 0 and 65535.</metric_value>                                                                                                |  |  |  |  |
|                                                                                                    | <ul> <li>metric-type <metric_type>: sets the metric type for routes to be imported<br/>into the OSPF routing protocol. Options are type1 and type2.</metric_type></li> </ul>                                                                           |  |  |  |  |
|                                                                                                    | nssa-pbit enable: enables the NSSA N/P-bit, which notifies the ABR to export the matching external route. Used for OSPF policies only.                                                                                                    |  |  |  |  |

# Displaying route maps

### About this task

Display configured route maps.

#### **Procedure**

- 1. Log on to CLI to enter User EXEC mode.
- 2. Display route maps.

```
show route-map [detail] <map name>
```

### Example

The following is an example for the show route-map command output:

### Variable definitions

Use the data in the following table to use the show route-map command.

| Variable              | Value                                            |  |
|-----------------------|--------------------------------------------------|--|
| [detail]              | Provides detailed information on the route maps. |  |
| <map_name></map_name> | Specifies the name of the route map to display.  |  |

# Applying a RIP accept (in) policy

### About this task

Specifies a RIP accept (in) policy for an interface. This policy takes the form of a previously configured route map. Only one policy can be created for each RIP interface.

### **Procedure**

Enter Interface Configuration mode:

```
enable
configure terminal
interface Ethernet <port> or interface vlan <1-4094>
```

2. Specify a RIP accept policy for an interface.

```
[default] [no] ip rip in-policy <rmap name>
```

To display RIP interface configuration, see <u>DisplayingRIPinterfaceconfiguration</u> on page 229

### Variable definitions

Use the data in the following table to use the ip rip in-policy command.

| Variable                | Value                                                                 |
|-------------------------|-----------------------------------------------------------------------|
| [default]               | Removes the in policy associated with this interface.                 |
| [no]                    | Removes the in policy associated with this interface.                 |
| <rmap_name></rmap_name> | Applies the previously configured route map as the RIP accept policy. |

# Applying a RIP announce (out) policy

### About this task

Specify a RIP announce (out) policy for an interface. This policy takes the form of a previously configured route map. Only one policy can be created for each RIP interface.

### **Procedure**

1. Enter Interface Configuration mode:

```
enable
configure terminal
interface Ethernet <port> or interface vlan <1-4094>
```

2. Apply a RIP announce (out) policy to an interface.

```
[default] [no] ip rip out-policy <rmap name>
```

### Variable definitions

Use the data in the following table to use the ip rip out-policy command.

| Variable                | Value                                                                   |
|-------------------------|-------------------------------------------------------------------------|
| [default]               | Removes the out policy associated with this interface.                  |
| [no]                    | Removes the out policy associated with this interface.                  |
| <rmap_name></rmap_name> | Applies the previously configured route map as the RIP announce policy. |

# Configuring an OSPF accept policy

### About this task

Configure the router to accept advertisements from another router in the system. The referenced policy takes the form of a previously configured route map. Accept policies are only applied to Type 5 External routes based on the advertising router ID. There can only be one OSPF accept policy on the switch and the policy is applied before updates are added to the routing table from the link state database.

### **Procedure**

Enter OSPF Router Configuration mode:

```
enable
configure terminal
router ospf
```

2. Configure the OSPF accept-advertisements router policy.

```
[default] [no] accept adv-rtr <router_ip_address> [enable] [metric-
type {any | type1 | type2}] [route-policy <rmap_name>]
```

### Variable definitions

Use the data in the following table to use the accept adv-rtr command.

| Variable                             | Value                                                                                                    |
|--------------------------------------|----------------------------------------------------------------------------------------------------|
| [default]                            | Restores an OSPF accept policy to factory defaults.                                                                                                    |
| [no]                                 | Configures the router to not accept advertisements from another router in the system.                                                                                                    |
| router_ip_address                    | Represents the IP address of the router from which advertisements are to be accepted. The value 0.0.0.0 denotes that advertisements from all routers are accepted.                            |
| enable                               | Enables the accept entry for the router specified in the <i><ip_address></ip_address></i> parameter.                                                                                          |
| metric-type {any   type1   type2}    | Indicates the type of OSPF external routes that will be accepted from this router.                                                                                                    |
| route-policy <rmap_name></rmap_name> | Specifies the name of a previously configured route map to be used for filtering external routes advertised by the specified advertising router before accepting them into the routing table. |

# Applying the OSPF accept policy

### About this task

Apply the configured OSPF accept policy to the switch.

#### **Procedure**

1. Enter Global Configuration mode:

```
enable
configure terminal
```

2. Apply the OSPF accept policy to the switch.

```
ip ospf apply accept
```

# Displaying the OSPF accept policy

#### About this task

Display the OSPF accept policy.

#### **Procedure**

- 1. Log on to CLI to enter User EXEC mode.
- 2. Display the OSPF accept policy.

```
show ip ospf accept
```

# Configuring an OSPF redistribution policy

### About this task

Configures OSPF route redistribution. Redistribution of direct, RIP, and static routes is currently supported. OSPF redistribution policies send redistributed routes as Type 5 External routes. There can be only one OSPF redistribution policy on the switch. The OSPF accept policy takes precedence over the redistribution policy.

### **Procedure**

1. Enter OSPF Router Configuration mode:

```
enable
configure terminal
router ospf
```

2. Configure OSPF route redistribution.

[default] [no] redistribute <route\_type> [enable] [route-policy
<rmap\_name>] [metric <metric\_value>] [metric-type <metric\_type>]
[subnets <subnet setting>

### Variable definitions

Use the data in the following table to use the redistribute command.

| Variable                                  | Value                                                                                                    |
|-------------------------------------------|----------------------------------------------------------------------------------------------------|
| [default]                                 | Restores an OSPF route policy or OSPF route redistribution to default values.                                                                                             |
| [no]                                      | Disables an OSPF route policy or OSPF route redistribution completely.                                                                                                    |
| <route_type></route_type>                 | Specifies the source protocol to be redistributed. Valid options are direct, rip, and static.                                                                             |
| route-policy <rmap_name></rmap_name>      | Specifies the route policy to associate with route redistribution. This is the name of a previously configured route map.                                                 |
| metric <metric_value></metric_value>      | Specifies the metric value to associate with the route redistribution. This is an integer value between 0 and 65535.                                                      |
| metric-type <metric_type></metric_type>   | Specifies the metric type to associate with the route redistribution. Valid options are type1 and type2.                                                                  |
| subnets <subnet_setting></subnet_setting> | Specifies the subnet advertisement setting of this route redistribution. This determines whether individual subnets are advertised. Valid options are allow and suppress. |

# **Applying the OSPF redistribution policy**

### About this task

Applies the configured OSPF route redistribution policy to the switch.

### **Procedure**

1. Enter Global Configuration mode:

```
enable
configure terminal
```

2. Apply route redistribution policy.

```
ip ospf apply redistribute {direct | rip | static}
```

### Variable definitions

Use the data in the following table to use the ip ospf apply redistribute command.

| Variable | Value                                                                       |
|----------|-----------------------------------------------------------------------------|
| direct   | Applies only direct OSPF redistribution policy configuration to the switch  |
| rip      | Applies only RIP OSPF redistribution policy configuration on the switch.    |
| static   | Applies only static OSPF redistribution policy configuration on the switch. |

# Displaying the OSPF redistribution policy

### About this task

Displays the OSPF redistribution policy configuration and status.

#### **Procedure**

- 1. Log on to CLI to enter User EXEC mode.
- 2. Display the OSPF redistribution policy.

show ip ospf redistribute

# **Configuring IP forwarding next-hop**

### About this task

Configures a policy for IP forwarding next-hop.

### Before you begin

- You must enter CLI commands through the Base Unit.
- You must always select the longest subnet mask. Network mask cannot override the longest match. For example, subnets 10.0.0.0/8 and 10.10.0.0/16 cannot apply for the same VLAN.
- You can create a maximum of four IP forwarding next-hop policies.
- Depending on hardware filter resource availability, up to 16 IP forwarding next-hop instances are allowed. Other applications, such as QoS, can consume hardware filters.

### **Procedure**

Enter Global Configuration mode:

```
enable
configure terminal
```

2. Enable the IP forwarding next-hop feature:

```
ip fwd-nh [enable]
```

(Optional) To disable the IP forwarding next-hop feature, enter the following command:

```
no ip fwd-nh
```

3. Create an IP forwarding next-hop policy:

```
ip fwd-nh policy < policy-name > match < source-ip/mask > [porttype < both|tcp|udp >] [port-min < 0-65535 > port-max < 0-65535 >] set next-hop < next-hop > [secondary-next-hop < sec-next-hop >]
```

4. (Optional) To delete a policy, enter the following command:

```
no ip fwd-nh policy <policy-name>
```

5. Enter Interface Configuration mode:

```
enable
configure terminal
interface Ethernet <port> or interface vlan <1-4094>
```

6. Apply an IP forwarding next-hop policy to a VLAN:

```
ip fwd-nh policy <policy-name> [mode {drop | normal-routing}]
```

7. Enable or disable IP forwarding next-hop policy data on a VLAN:

```
ip fwd-nh admin-status {enable|disable}
```

### Variable definitions

Use the data in the following table to use the ip fwd-nh policy command.

| Variable                        | Value                                                                                                    |
|---------------------------------|----------------------------------------------------------------------------------------------------|
| <policy-name></policy-name>     | Specifies the name of the next-hop forwarding policy. The value consists of alphanumeric values ranging from 1 to 32 characters.                                 |
| <source-ip mask=""></source-ip> | Specifies the next-hop IP address to be used for forwarding the packet. The next-hop must be a direct connection to any of the routing interfaces of the switch. |
| <next-hop></next-hop>           | Applies only static OSPF redistribution policy configuration on the switch.                                                                                      |
| <sec-next-hop></sec-next-hop>   | Specifies the secondary next-hop IP address to be used to forward the packet.                                                                                    |
| [mode {drop   normal-routing}]  | Specifies the packet forwarding decision to be made based when the next-hop is not reachable.                                                                    |
|                                 | drop: if the next-hop is not reachable, packets are dropped.                                                                                                    |
|                                 | normal-routing: if the next-hop is not reachable, the packet follows the normal routing. This is the default value.                                              |

# Displaying IP forwarding next-hop configuration

### About this task

Display the IP forwarding next-hop configuration.

#### **Procedure**

1. Enter Privileged EXEC mode:

enable

2. Display the global status of the IP forwarding next-hop feature:

show ip fwd-nh

3. Display the IP forwarding next-hop policy configuration:

show ip fwd-nh policy {<policy-name> | interface [vlan <vid>]

### Variable definitions

Use the data in the following table to use the show ip fwd-nh policy command.

| Variable                    | Value                                                                                                |
|-----------------------------|----------------------------------------------------------------------------------------------------|
| <policy-name></policy-name> | Specifies the name of the next-hop forwarding policy. The value consists of any alphanumeric values. |
| <vlan-id></vlan-id>         | Specifies a VLAN ID for which to display next-hop forwarding policies.                               |

# **Restoring IP forwarding next-hop**

### About this task

Restore IP forwarding next-hop values to default configuration.

### **Procedure**

1. Enter Global Configuration mode:

```
enable
configure terminal
```

2. Restore IP forwarding next-hop configuration:

default ip fwd-nh policy <policy-name>

# Variable definitions

Use the data in the following table to use the default ip fwd-nh policy command.

| Variable                    | Value                                                                                                |  |
|-----------------------------|----------------------------------------------------------------------------------------------------|--|
| <policy-name></policy-name> | Specifies the name of the next-hop forwarding policy. The value consists of any alphanumeric values. |  |

# Chapter 17: DHCP relay configuration using CLI

This chapter describes the procedures you can use to configure Dynamic Host Configuration Protocol (DHCP) relay using the CLI.

# **Configuring global DHCP relay status**

### Before you begin

- · Enable IP routing globally.
- Enable IP DHCP Relay globally.
- Enable IP routing and configure an IP address on the VLAN to be set as the DHCP relay agent.
- Ensure that a route (local or static) to the destination DHCP server is available on the switch.

### About this task

Configures the global DHCP relay status. DHCP relay is disabled by default.

### **Procedure**

1. Enter Global Configuration mode:

```
enable
configure terminal
```

2. Configure the global DHCP relay status:

```
[no] ip dhcp-relay
```

### Variable definitions

Use the data in the following table to use the ip dhcp-relay command.

| Variable | Description          |
|----------|----------------------|
| [no]     | Disables DHCP relay. |

# Displaying the global DHCP relay status

### Before you begin

- · Enable IP routing globally.
- Enable IP DHCP Relay globally.
- Enable IP routing and configure an IP address on the VLAN to be set as the DHCP relay agent.
- Ensure that a route (local or static) to the destination DHCP server is available on the switch.

#### About this task

Display the current DHCP relay status for the switch.

### **Procedure**

- Log on to CLI to enter User EXEC mode.
- 2. Display the current DHCP relay status for the switch:

```
show ip dhcp-relay
```

### **Example**

The following is an example for the show ip dhcp-relay command output:

# Specifying a local DHCP relay agent and remote DHCP server

### Before you begin

- Enable IP routing globally.
- · Enable IP DHCP Relay globally.
- Enable IP routing and configure an IP address on the VLAN to be set as the DHCP relay agent.
- Ensure that a route (local or static) to the destination DHCP server is available on the switch.

#### About this task

Specify a local VLAN as a DHCP relay agent on the forwarding path to a remote DHCP server. The DHCP relay agent can forward DHCP client requests from the local network to the DHCP server in the remote network.

The DHCP relay feature is disabled by default, and the default mode is BootP-DHCP.

1. Enter Global Configuration mode:

```
enable
configure terminal
```

2. Configure a VLAN as a DHCP relay agent:

```
[no] ip dhcp-relay fwd-path <relay-agent-ip> <DHCP-server> [enable]
[disable] [mode {bootp | bootp-dhcp | dhcp}]
```

### Variable definitions

Use the data in the following table to use the ip dhcp-relay fwd-path command.

| Variable                          | Description                                                                              |  |  |
|-----------------------------------|------------------------------------------------------------------------------------------|--|--|
| [no]                              | Removes the specified DHCP forwarding path.                                              |  |  |
| <relay-agent-ip></relay-agent-ip> | Specifies the IP address of the VLAN that serves as the local DHCP relay agent.          |  |  |
| <dhcp-server></dhcp-server>       | Specifies the address of the remote DHCP server to which DHCP packets are to be relayed. |  |  |
| [enable]                          | Enables the specified DHCP relay forwarding path.                                        |  |  |
| [disable]                         | Disables the specified DHCP relay forwarding path.                                       |  |  |
| [mode {bootp   bootp-dhcp         | Specifies the DHCP relay mode:                                                           |  |  |
| dhcp}]                            | BootP only                                                                               |  |  |
|                                   | BootP and DHCP                                                                           |  |  |
|                                   | DHCP only                                                                                |  |  |
|                                   | If you do not specify a mode, the default DHCP and BootP is used.                        |  |  |

# Displaying the DHCP relay global configuration

### Before you begin

- · Enable IP routing globally.
- Enable IP DHCP Relay globally.
- Enable IP routing and configure an IP address on the VLAN to be set as the DHCP relay agent.
- Ensure that a route (local or static) to the destination DHCP server is available on the switch.

#### About this task

Display the current DHCP relay agent configuration for the switch.

- 1. Log on to CLI to enter User EXEC mode.
- 2. Display the DHCP relay configuration:

```
show ip dhcp-relay fwd-path
```

### **Example**

The following is an example for the show ip dhcp-relay fwd-path command output:

| Switc | Switch>show ip dhcp-relay fwd-path |               |        |      |
|-------|------------------------------------|---------------|--------|------|
|       |                                    | DHCP Fwd-path |        |      |
| VLAN  | INTERFACE                          | SERVER        | ENABLE | MODE |
| Total | fwd-path entries                   | : 0           |        |      |

### Job aid

The following table shows the field descriptions for the show ip dhcp-relay fwd-path command.

| Field     | Description                                                 |  |
|-----------|-------------------------------------------------------------|--|
| VLAN      | Specifies the VLAN IP address.                              |  |
| INTERFACE | Specifies the interface IP address of the DHCP relay agent. |  |
| SERVER    | Specifies the IP address of the DHCP server.                |  |
| ENABLE    | Specifies whether DHCP is enabled.                          |  |
| MODE      | Specifies the DHCP mode.                                    |  |

# Configuring the maximum packet length for DHCP relay

### Before you begin

- · Enable IP routing globally.
- Enable IP DHCP Relay globally.
- Enable IP routing and configure an IP address on the VLAN to be set as the DHCP relay agent.
- Ensure that a route (local or static) to the destination DHCP server is available on the switch.

### About this task

Configures the maximum packet length for DHCP relay.

1. Enter Privileged EXEC mode:

enable

2. Configure the maximum packet length for DHCP relay:

```
ip dhcp-relay max-frame <576-1536>
```

### Variable definitions

Use the data in the following table to use the ip dhcp-relay command.

| Variable             | Description                                   |
|----------------------|-----------------------------------------------|
| max-frame <576-1536> | Defines the maximum DHCP relay packet length. |

# **Configuring Option 82 for DHCP relay globally**

### Before you begin

- Enable IP routing globally.
- Enable IP DHCP Relay globally.
- Enable IP routing and configure an IP address on the VLAN to be set as the DHCP relay agent.
- Ensure that a route (local or static) to the destination DHCP server is available on the switch.

#### About this task

Configure Option 82 for DHCP relay globally to enable or disable Option 82 for DHCP relay at the switch level.

#### **Procedure**

1. Enter Global Configuration mode:

```
enable
configure terminal
```

2. Configure Option 82 for DHCP relay globally:

```
[no] ip dhcp-relay option82
```

# Variable definitions

Use the data in the following table to use the ip dhcp-relay option82 command.

| Variable | Description                                       |
|----------|---------------------------------------------------|
| [no]     | Disables Option 82 for DHCP relay for the switch. |

# Assigning an Option 82 for DHCP Relay subscriber Id to a port

### Before you begin

- Enable IP routing globally.
- Enable IP DHCP Relay globally.
- Enable IP routing and configure an IP address on the VLAN to be set as the DHCP relay agent.
- Ensure that a route (local or static) to the destination DHCP server is available on the switch.

#### About this task

Assign an Option 82 for DHCP Relay subscriber Id to a port to associate an alphanumeric character string with the Option 82 function for the port.

#### **Procedure**

1. Enter Ethernet Interface Configuration mode:

```
enable
configure terminal
interface Ethernet <port>
```

2. Assign an Option 82 for DHCP Relay subscriber Id to a port:

[no] ip dhcp-relay option82-subscriber-id <WORD>

## Variable definitions

Use the data in the following table to use the ip dhcp-relay option82 command.

| Variable      | Description                                                                                                    |
|---------------|----------------------------------------------------------------------------------------------------|
| [no]          | Removes the Option 82 for DHCP relay subscriber Id from a port.                                                   |
| <word></word> | Specifies the DHCP Option 82 subscriber Id for the port. Value is a character string between 0 and 64 characters. |

# Configuring DHCP relay on a VLAN

### Before you begin

- Enable IP routing globally.
- Enable IP DHCP Relay globally.
- Enable IP routing and configure an IP address on the VLAN to be set as the DHCP relay agent.
- Ensure that a route (local or static) to the destination DHCP server is available on the switch.

#### About this task

Configure the DHCP relay parameters on a VLAN. To enable DHCP relay on the VLAN, enter the command with no optional parameters.

### **Procedure**

1. Enter VLAN Interface Configuration mode:

```
enable
configure terminal
interface vlan <1-4094>
```

2. Configure DHCP relay on a VLAN:

```
[no] ip dhcp-relay [broadcast] [clear-counters] [min-sec <min-sec>]
[mode {bootp | dhcp | bootp dhcp}] [option82]
```

# Variable definitions

Use the data in the following table to use the ip dhcp-relay command.

| Variable                         | Description                                                                                                    |  |  |
|----------------------------------|----------------------------------------------------------------------------------------------------|--|--|
| [no]                             | Disables DHCP relay status and parameters on the specified VLAN.                                                                                                    |  |  |
| [broadcast]                      | Enables the broadcast of DHCP reply packets to the DHCP clients on this VLAN interface.                                                                                                    |  |  |
| [clear-counters]                 | Clears the DHCP relay counters.                                                                                                    |  |  |
| min-sec <min-sec></min-sec>      | Indicates the min-sec value. The switch immediately forwards a BootP/DHCP packet if the secs field in the BootP/DHCP packet header is greater than the configured min-sec value; otherwise, the packet is dropped. Range is 0-65535. The default is 0. |  |  |
| mode {bootp   dhcp   bootp_dhcp} | Specifies the type of DHCP packets this VLAN supports:  • bootp - Supports BootP only                                                                                                    |  |  |
|                                  |                                                                                                    |  |  |
|                                  | dhcp - Supports DHCP only                                                                                                    |  |  |

Table continues...

| Variable | Description                                 |  |  |
|----------|---------------------------------------------|--|--|
|          | bootp_dhcp - Supports both BootP and DHCP   |  |  |
| option82 | Enables Option 82 for DHCP relay on a VLAN. |  |  |

# Displaying the DHCP relay configuration for a VLAN

### Before you begin

- Enable IP routing globally.
- Enable IP DHCP Relay globally.
- Enable IP routing and configure an IP address on the VLAN to be set as the DHCP relay agent.
- Ensure that a route (local or static) to the destination DHCP server is available on the switch.

### About this task

Displays the current DHCP relay parameters configured for a VLAN.

### **Procedure**

1. Enter Privileged EXEC mode:

enable

2. Display the DHCP relay VLAN parameters:

```
show vlan dhcp-relay [<vid>]
```

### **Example**

The following is an example for the show vlan dhcp-relay command output:

| Switch#sl | Switch#show vlan dhcp-relay |            |          |                  |           |
|-----------|-----------------------------|------------|----------|------------------|-----------|
|           |                             | DHCP Relay | y Interf | ace VLAN         |           |
| IfIndex   | MIN_SEC                     | ENABLED    | MODE     | ALWAYS_BROADCAST | OPTION_82 |
| 10001     | 0                           | True       | Both     | Disabled         | Disabled  |

### Variable definitions

Use the data in the following table to use the show vlan dhcp-relay command.

| Variable         | Value                                                               |
|------------------|---------------------------------------------------------------------|
| [< <i>vid</i> >] | Specifies the VLAN ID of the VLAN to be displayed. Range is 1-4094. |

### Job aid

The following table shows the field descriptions for the show vlan dhcp-relay command.

| Field            | Description                                                                                                    |
|------------------|----------------------------------------------------------------------------------------------------|
| IfIndex          | Indicates the VLAN interface index.                                                                                                    |
| MIN_SEC          | Indicates the min-sec value. The switch immediately forwards a BootP/DHCP packet if the secs field in the BootP/DHCP packet header is greater than the configured min-sec value; otherwise, the packet is dropped. |
| ENABLED          | Indicates whether DHCP relay is enabled on the VLAN.                                                                                                    |
| MODE             | Indicates the type of DHCP packets this interface supports. Options include none, BootP, DHCP, and both.                                                                                                    |
| ALWAYS_BROADCAST | Indicates whether DHCP reply packets are broadcast to the DHCP client on this VLAN interface.                                                                                                    |
| OPTION_82        | Indicates if Option 82 for DHCP Relay is enabled or disabled on the VLAN.                                                                                                    |

# Displaying the DHCP relay configuration for a port

### Before you begin

- · Enable IP routing globally.
- Enable IP DHCP Relay globally.
- Enable IP routing and configure an IP address on the VLAN to be set as the DHCP relay agent.
- Ensure that a route (local or static) to the destination DHCP server is available on the switch.

### About this task

Displays the current DHCP relay parameters configured for an Ethernet interface port.

#### **Procedure**

1. Enter Privileged EXEC mode:

enable

2. Display the DHCP relay port parameters:

```
show ip dhcp-relay interface Ethernet <slot/port>
```

### **Example**

The following is an example for the **show** ip **dhcp-relay** interface Ethernet command output:

```
Switch#show ip dhcp-relay interface Ethernet Port DHCP_Relay_opt82
```

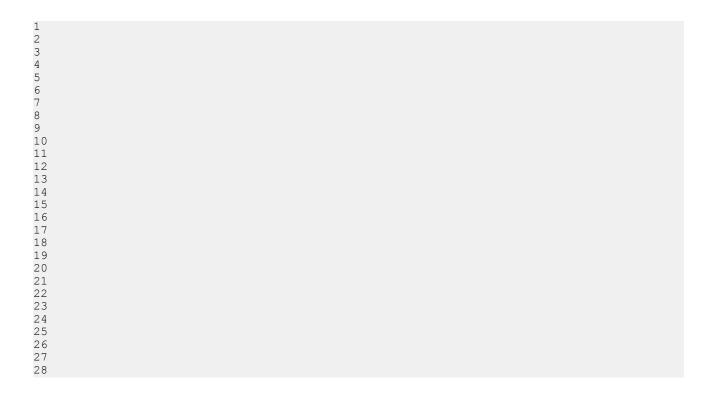

### Variable definitions

Use the data in the following table to use the **show** ip **dhcp-relay** interface Ethernet command.

| Variable              | Description                                                     |  |
|-----------------------|-----------------------------------------------------------------|--|
| <slot port=""></slot> | Specifies the slot and port number of the port to be displayed. |  |

# **Displaying DHCP relay counters**

### Before you begin

- Enable IP routing globally.
- Enable IP DHCP Relay globally.
- Enable IP routing and configure an IP address on the VLAN to be set as the DHCP relay agent.
- Ensure that a route (local or static) to the destination DHCP server is available on the switch.

### About this task

Displays the current DHCP relay counters. This includes the number of requests and the number of replies.

- 1. Log on to CLI to enter User EXEC mode.
- 2. Display the DHCP relay counters:

```
show ip dhcp-relay counters
```

### **Example**

The following is an example for the show ip dhcp-relay counters command output:

| Switch>show ip dhcp-relay counters |                   |         |
|------------------------------------|-------------------|---------|
| DHC                                | CP Relay Counters |         |
| INTERFACE                          | REQUESTS          | REPLIES |
| 172.16.120.161                     | 1 0               | 0       |

### Job aid

The following table shows the field descriptions for the **show** ip **dhcp-relay** counters command.

| Field     | Description                                                 |  |
|-----------|-------------------------------------------------------------|--|
| INTERFACE | Indicates the interface IP address of the DHCP relay agent. |  |
| REQUESTS  | Indicates the number of DHCP requests.                      |  |
| REPLIES   | Indicates the number of DHCP replies.                       |  |

# Clearing DHCP relay counters for a VLAN

### About this task

Clears the DHCP relay counters for a VLAN.

### **Procedure**

1. Enter VLAN Interface Configuration mode:

```
enable
configure terminal
interface vlan <1-4094>
```

2. Clear the DHCP relay counters:

```
ip dhcp-relay clear-counters
```

# Chapter 18: UDP broadcast forwarding configuration using CLI

This chapter describes the procedures you can use to configure UDP broadcast forwarding using CLI. UDP broadcast forwarding is a general mechanism for selectively forwarding limited UDP broadcasts received on an IP interface to a configured IP address.

You cannot enable or disable the UDP broadcast forwarding feature on a global level. When you attach the first UDP forwarding list to a VLAN interface, the feature is enabled. When you remove the last UDP forwarding list from a VLAN, the feature is disabled.

## Important:

UDP broadcast forwarding shares resources with the Quality of Service (QoS) feature. When UDP forwarding is enabled, the switch dynamically assigns the highest available precedence value to the UDP forwarding feature. To display the assigned precedence after you enable UDP forwarding, enter the show qos diag command.

For further information on QoS policies, see Configuring Quality of Service on Ethernet Routing Switch 4900 and 5900 Series.

# Prerequisites to UDP broadcast forwarding

- Enable IP routing globally.
- Enable IP routing and configure an IP address on the VLAN to be configured as a UDP forwarding interface.
- Ensure that a route (local or static) to the destination address is available on the switch.

## **!** Important:

If you configure EAPOL on the switch, enable EAPOL before enabling UDP Forwarding, otherwise the UDP broadcast traffic matching UDP forward lists is forwarded regardless of the EAPOL port state (authorized, force unauthorized, or auto).

## **UDP** broadcast forwarding configuration procedures

To configure UDP broadcast forwarding, perform the following steps:

- 1. Create UDP protocol entries that specify the protocol associated with each UDP port that you want to forward.
- 2. Create a UDP forwarding list that specifies the destination IP addresses for each forwarding UDP port. (You can create up to 128 UDP forwarding lists.)
- 3. Apply UDP forwarding lists to local VLAN interfaces.

## **Configuring UDP protocol table entries**

#### About this task

Create UDP protocol table entries that identify the protocols associated with specific UDP ports that you want to forward.

#### **Procedure**

1. Enter Global Configuration mode:

```
enable
configure terminal
```

2. Configure a UDP table entry:

```
ip forward-protocol udp [<forwarding port> <protocol name>]
```

## Variable definitions

Use the data in the following table to use the ip forward-protocol udp command.

| Variable                                           | Description                                      |
|----------------------------------------------------|--------------------------------------------------|
| <forwarding_port></forwarding_port>                | Specifies the UDP port number. Range is 1-65535. |
| <pre><pre><pre>orotocol_name&gt;</pre></pre></pre> | Specifies the UDP protocol name.                 |

# Displaying the UDP protocol table

#### About this task

Displays the configured UDP protocol table entries.

#### **Procedure**

- 1. Log on to CLI to enter User EXEC mode.
- 2. Display the UDP protocol table:

```
show ip forward-protocol udp
```

#### **Example**

The following is an example for the show ip forward-protocol udp command output:

| Switch>show i                      | p forward-protocol udp                                               |
|------------------------------------|----------------------------------------------------------------------|
|                                    | UDP Protocol Tbl                                                     |
| UDP_PORT                           | PROTOCOL_NAME                                                        |
| 37<br>49<br>53<br>69<br>137<br>138 | Time Service TACACS Service DNS TFTP NetBIOS NameSrv NetBIOS DataSrv |

## Job aid

The following table shows the field descriptions for the **show** ip **forward-protocol udp** command.

| Field         | Description                                    |
|---------------|------------------------------------------------|
| UDP_PORT      | Indicates the UDP ports.                       |
| PROTOCOL_NAME | Indicates the name of the associated protocol. |

# **Configuring a UDP forwarding list**

#### About this task

Configure a UDP forwarding list, which associates UDP forwarding ports with destination IP addresses. Each forwarding list can contain multiple port/destination entries. You can configure a maximum of 16 port/destination entries in one forwarding list.

You can configure up to 128 forwarding lists.

#### **Procedure**

1. Enter Global Configuration mode:

```
enable
configure terminal
```

2. Configure a UDP forwarding list:

```
ip forward-protocol udp portfwdlist <forward_list> <udp_port>
<dest ip> [name <list name>]
```

## Variable definitions

Use the data in the following table to use the ip forward-protocol udp portfwdlist command.

| Variable                        | Description                                                                          |
|---------------------------------|--------------------------------------------------------------------------------------|
| <forward_list></forward_list>   | Specifies the ID of the UDP forwarding list. Range is 1-128.                         |
| <udp_port></udp_port>           | Specifies the port on which the UDP forwarding originates.                           |
| <dest_ip></dest_ip>             | Specifies the destination IP address for the UDP port.                               |
| <li><li>!ist_name&gt;</li></li> | Specifies the name of the UDP forwarding list being created (maximum 15 characters). |

# Applying a UDP forwarding list to a VLAN

#### About this task

Associate a UDP forwarding list with a VLAN interface (you can attach only one list at a time to a VLAN interface).

You can bind the same UDP forwarding list to a maximum of 16 different VLANs.

#### **Procedure**

1. Enter VLAN Interface Configuration mode:

```
enable
configure terminal
interface vlan <1-4094>
```

2. Associate a UDP forwarding list to a VLAN:

```
ip forward-protocol udp [vlan <vid>] [portfwdlist <forward_list>]
[broadcastmask <bcast mask>] [maxttl <max ttl>]
```

## Variable definitions

Use the data in the following table to use the ip forward-protocol udp command.

| Variable                      | Description                                                                                                    |
|-------------------------------|----------------------------------------------------------------------------------------------------|
| <vid></vid>                   | Specifies the VLAN ID on which to attach the UDP forwarding list. This parameter is optional, and if not specified, the UDP forwarding list is applied to the interface specified in the interface vlan command.                                                                                                    |
| <forward_list></forward_list> | Specifies the ID of the UDP forwarding list to attach to the selected VLAN interface.                                                                                                    |
| <bcast_mask></bcast_mask>     | Specifies the 32-bit mask used by the selected VLAN interface to make forwarding decisions based on the destination IP address of the incoming UDP broadcast traffic. If you do not specify a broadcast mask value, the switch uses the mask of the interface to which the forwarding list is attached. (See Note 1.) |
| <max_ttl></max_ttl>           | Specifies the timet-to-live (TTL) value inserted in the IP headers of the forwarded UDP packets coming out of the selected VLAN interface. If you do not specify a TTL value, the default value (4) is used. (See Note 1.)                                                                                            |

Note 1: If you specify maxttl and/or broadcastmask values with no portfwdlist specified, the switch saves the settings for this interface. If you subsequently attach portfwdlist to this interface without defining the maxttl and/or broadcastmask values, the saved parameters are automatically attached to the list. But, if when specifying the portfwdlist, you also specify the maxttl and/or broadcastmask, your specified properties are used, regardless of any previous configurations.

# Displaying the UDP broadcast forwarding configuration

#### About this task

Display the UDP broadcast forwarding configuration.

#### **Procedure**

- 1. Log on to CLI to enter User EXEC mode.
- 2. Display the UDP broadcast forwarding configuration:

```
show ip forward-protocol udp [interface [vlan <1-4094>]] [portfwdlist [<portlist>]
```

#### **Example**

The following is an example for the show ip forward-protocol udp command output:

| Switch>show          | ip forward-protocol                           | udp          |
|----------------------|-----------------------------------------------|--------------|
|                      | UDP                                           | Protocol Tbl |
| UDP_PORT             | PROTOCOL_NAME                                 |              |
| 37<br>49<br>53<br>69 | Time Service<br>TACACS Service<br>DNS<br>TFTP |              |
| 137<br>138           | NetBIOS NameSrv<br>NetBIOS DataSrv            |              |

## Variable definitions

Use the data in the following table to use the show ip forward-protocol udp command.

| Variable                                      | Description                                                                                                    |
|-----------------------------------------------|----------------------------------------------------------------------------------------------------|
| [interface [vlan <1-4094>]]                   | Displays the configuration and statistics for a VLAN interface. If no VLAN is specified, the configuration for all UDP forwarding-enabled VLANs is displayed. |
| [portfwdlist [ <forward_list>]</forward_list> | Displays the specified UDP forwarding list. If no list is specified, a summary of all forwarding lists is displayed.                                          |

## Job aids

The following table shows the field descriptions for the **show ip forward-protocol udp** command.

| Field         | Description                         |
|---------------|-------------------------------------|
| UDP_PORT      | Indicates the UDP ports.            |
| PROTOCOL_NAME | Indicates the name of the protocol. |

The following table shows the field descriptions for the show ip forward-protocol udp interfaces command.

| Field                   | Description                                                                |
|-------------------------|----------------------------------------------------------------------------|
| INTF_ADDR               | Indicates the IP address of the interface.                                 |
| FWD LISTID              | Identifies the UDP forwarding policy.                                      |
| MAXTTL                  | Indicates the maximum TTL.                                                 |
| RXPKTS                  | Indicates the number of received packets.                                  |
| FWDPKTS                 | Indicates the number of forwarded packets.                                 |
| DRPDEST UNREACH         | Indicates the number of dropped packets that cannot reach the destination. |
| DRP_UNKNOWN<br>PROTOCOL | Indicates the number of packets dropped with an unknown protocol.          |
| BDCASTMASK              | Indicates the value of the broadcast mask.                                 |

The following table shows the field descriptions for the show ip forward-protocol udp portfwdlist command.

| Field   | Description                                      |
|---------|--------------------------------------------------|
| LIST_ID | Specifies the UDP forwarding policy number.      |
| NAME    | Specifies the name of the UDP forwarding policy. |

# Clearing UDP broadcast counters on an interface

#### About this task

Clear the UDP broadcast counters on an interface.

#### **Procedure**

1. Enter Privileged EXEC mode:

enable

2. Clear the UDP broadcast counters:

clear ip forward-protocol udp counters <1-4094>

## Variable definitions

Use the data in the following table to use the clear ip forward-protocol udp counters command.

| Variable | Description            |
|----------|------------------------|
| <1-4094> | Specifies the VLAN ID. |

# Chapter 19: Directed broadcasts configuration using CLI

This chapter describes the procedures you can use to configure and display the status of directed broadcasts using CLI.

# **Configuring directed broadcasts**

#### Before you begin

- · Enable IP routing globally.
- Enable IP routing and configure an IP address on the VLAN to be configured as a broadcast interface.
- Ensure that a route (local or static) to the destination address is available on the switch.

#### About this task

Enable directed broadcasts on the switch. By default, directed broadcasts are disabled.

#### **Procedure**

1. Enter Global Configuration mode:

```
enable
configure terminal
```

2. Enable directed broadcasts:

ip directed-broadcast enable

# Displaying the directed broadcast configuration

#### About this task

Display the status of directed broadcasts on the switch. By default, directed broadcasts are disabled.

#### **Procedure**

- 1. Log on to CLI to enter User EXEC mode.
- 2. Display directed broadcast status:

```
show ip directed-broadcast [interface [vlan <1-4094>]
```

#### Example

The following is an example for the show ip directed-broadcast command output:

```
Switch>show ip directed-broadcast
Directed Broadcast Forwarding is enabled.

Switch>show ip directed-broadcast interface vlan 1

Vlan ID Directed Broadcast

Disabled
```

# Configuring IP directed broadcasts for each VLAN

Use this procedure to configure IP directed broadcasts for each VLAN on the switch. By default, IP directed broadcasts are disabled.

## **Enabling IP directed broadcasts for each VLAN**

Use this procedure to enable the IP directed broadcasts for each VLAN.

## **Procedure steps**

- 1. Log on to the VLAN Interface Configuration mode in CLI.
- 2. At the command prompt, enter the following command:

```
ip directed-broadcast [enable]
```

## Disabling IP directed broadcasts for each VLAN

Use this procedure to disable IP directed broadcasts for each VLAN.

#### **Procedure steps**

- 1. Log on to the VLAN Interface Configuration mode in CLI.
- 2. At the command prompt, enter the following command:

```
no ip directed-broadcast [enable]
```

# Setting IP directed broadcasts for each VLAN to default

Use this procedure to set IP directed broadcasts to default.

#### **Procedure steps**

- 1. Log on to the VLAN Interface Configuration mode in CLI.
- 2. At the command prompt, enter the following command:

```
default ip directed-broadcast [enable]
```

# Chapter 20: Static ARP and Proxy ARP configuration using CLI

This chapter describes the procedures you can use to configure Static ARP, Proxy ARP, and display ARP entries using the CLI.

# Configuring a static ARP entry

### Before you begin

- Enable IP routing globally.
- Enable IP routing and configure an IP address on the target VLAN.

#### About this task

Allows you to create and enable a static ARP entry.

#### **Procedure**

1. Enter Global Configuration mode:

```
enable
configure terminal
```

2. Configure a static ARP entry:

```
[no] arp \langle A.B.C.D \rangle \langle aa:bb:cc:dd:ee:ff \rangle \langle unit / port \rangle [id \langle 1-4094 \rangle]
```

#### Example

The following is an example to add a static ARP entry to a VLAN or brouter port:

```
Switch>enable
Switch#configure terminal
Switch(config)#arp 10.1.1.23 00:00:11:43:54:23 1/48 id 1
```

## Variable definitions

Use the data in the following table to use the arp command.

| Variable                                | Description                                                                      |
|-----------------------------------------|----------------------------------------------------------------------------------|
| [no]                                    | Removes the specified ARP entry.                                                 |
| <a.b.c.d></a.b.c.d>                     | Specifies the IP address of the device being set as a static ARP entry.          |
| <aa:bb:cc:dd:ee:ff></aa:bb:cc:dd:ee:ff> | Specifies the MAC address of the device being set as a static ARP entry.         |
| <unit port=""></unit>                   | Specifies the unit and port number to which the static ARP entry is being added. |
| id <1 - 4094>                           | Specifies the VLAN ID to which the static ARP entry is being added.              |

# Displaying the ARP table

Use the following procedures to display the ARP table, configure a global timeout for ARP entries, and clear the ARP cache.

## **Displaying ARP cache entry information**

### Before you begin

The show arp command is invalid if the switch is not in Layer 3 mode.

#### About this task

Display ARP entries.

#### **Procedure**

- 1. Log on to CLI to enter User EXEC mode.
- 2. Display the system ARP cache entry table:

```
show arp-table [mgmt-port]
```

3. Display ARP cache information for specific entries:

```
show ip arp [-s <subnet> <mask>] [<ip-address>] [add-fail] [dynamic <ip_address>] [<H.H.H>] [static <ip-address>] [summary] [vlan <1-4094>]
```

#### OR

```
show arp [-s <subnet> <mask>] [<ip-address>] [add-fail] [dynamic <ip_address>] [<H.H.H>] [static <ip-address>] [summary] [vlan <1-4094>]
```

#### Variable definitions

Use the data in the following table to use the show arp-table command.

| Variable    | Description                                                        |  |
|-------------|--------------------------------------------------------------------|--|
| [mgmt-port] | Displays the system ARP cache entry table for the management port. |  |

The following table describes the variables for the show arp and show ip arp command.

| Variable                                                         | Description                                                                                                    |  |
|------------------------------------------------------------------|----------------------------------------------------------------------------------------------------|--|
| -s <subnet> <mask></mask></subnet>                               | Displays ARP entries for specific IP addresses and subnet masks.                                                                                                    |  |
| <ip-address></ip-address>                                        | Displays ARP entries for specific IP addresses and subnet masks.                                                                                                    |  |
| add-fail                                                         | Displays ARP entries not programmed in hardware.                                                                                                    |  |
| dynamic <ip-addr> [-s <subnet> <mask>]</mask></subnet></ip-addr> | Displays dynamic entries for the specified subnet. If you do not specify a subnet, all dynamic entries are displayed.                                                 |  |
| <h.h.h></h.h.h>                                                  | Displays ARP entries for specific MAC address.                                                                                                    |  |
| static <ip-addr> [-s <subnet> <mask>]</mask></subnet></ip-addr>  | Displays static entries for the specified subnet. If you do not specify a subnet, all configured static entries are displayed, including those without a valid route. |  |
| summary                                                          | Displays a summary of ARP entries.                                                                                                    |  |
| vlan <1-4094>                                                    | Displays ARP entries for a specific VLAN ID.                                                                                                    |  |
|                                                                  | The value range is from 1 to 4094.                                                                                                    |  |

## Job aid

The following table shows the field descriptions for show arp-table and show ip arp commands.

| Field                | Description                                                                                      |  |
|----------------------|--------------------------------------------------------------------------------------------------|--|
| IP Address           | Specifies the IP address of the ARP entry.                                                       |  |
| Age (min)            | Displays the ARP age time.                                                                       |  |
| MAC Address          | Specifies the MAC address of the ARP entry.                                                      |  |
| VLAN-Unit/Port/Trunk | Specifies the VLAN/port of the ARP entry.                                                        |  |
| Flags                | Specifies the type of ARP entry: S=Static, D=Dynamic, L=Local, B=Broadcast, V=VRRP, v=VRRPOwner. |  |

# Configuring a global timeout for ARP entries

#### About this task

Configure an aging time for the ARP entries.

#### **Procedure**

1. Enter Global Configuration mode:

enable

configure terminal

2. Configure an aging time for the ARP entries:

arp timeout <5-360>

### Variable definitions

Use the data in the following table to use the arp timeout command.

| Variable | Description                                                                                          |
|----------|----------------------------------------------------------------------------------------------------|
| <5–360>  | Specifies the amount of time in minutes before an ARP entry ages out. The range is 5 to 360 minutes. |
|          | DEFAULT: 360 minutes                                                                                 |

## Restoring default timeout for ARP entries

#### About this task

Return the aging time for the ARP entries to the default value.

#### **Procedure**

1. Enter Global Configuration mode:

enable
configure terminal

2. Restore default timeout for ARP entries:

default arp timeout

#### Variable definitions

Use the data in the following table to use the arp timeout command.

| Variable | Description                                                                              |
|----------|------------------------------------------------------------------------------------------|
| default  | Returns the amount in time in seconds before an ARP entry ages out to the default value. |
|          | DEFAULT: 21600 seconds                                                                   |

# Clearing the ARP cache

#### About this task

Clear the cache of ARP entries.

#### **Procedure**

1. Enter Global Configuration mode:

enable
configure terminal

2. Clear the ARP cache:

clear arp-cache

# **Configuring proxy ARP status**

## Before you begin

- Enable IP routing globally.
- Enable IP routing and configure an IP address on the VLAN to be configured as a Proxy ARP interface.

#### About this task

Enable proxy ARP functionality on a VLAN. By default, proxy ARP is disabled.

#### **Procedure**

1. Enter Privileged EXEC mode:

enable

2. Configure proxy ARP status on a VLAN:

[default] [no] ip arp-proxy enable

## Variable definitions

Use the data in the following table to use the ip arp-proxy enable command.

| Variable  | Description                                   |  |
|-----------|-----------------------------------------------|--|
| [default] | Disables proxy ARP functionality on the VLAN. |  |
| [no]      | Disables proxy ARP functionality on the VLAN. |  |

# Displaying proxy ARP status on a VLAN

#### About this task

Displays the proxy ARP status on a VLAN.

#### **Procedure**

- 1. Log on to CLI to enter User EXEC mode.
- 2. Display the proxy ARP status on a VLAN:

```
show ip arp-proxy interface [vlan <vid>]
```

#### **Example**

The following is an example for the show ip arp-proxy interface command output:

| Switch>s | Switch>show ip arp-proxy interface |  |  |
|----------|------------------------------------|--|--|
|          | Proxy ARP Status                   |  |  |
| Vlan     | Proxy ARP status                   |  |  |
| 1        | Disabled                           |  |  |

## Variable definitions

Use the data in the following table to use the show ip arp-proxy interfac command.

| Variable    | Description                                               |  |
|-------------|-----------------------------------------------------------|--|
| <vid></vid> | Specifies the ID of the VLAN to display. Range is 1-4094. |  |

## Job aid

The following table shows the field descriptions for the **show** ip **arp-proxy** interface command.

| Field            | Description                                    |  |
|------------------|------------------------------------------------|--|
| Vlan             | Identifies a VLAN.                             |  |
| Proxy ARP status | Specifies the status of Proxy ARP on the VLAN. |  |

# Chapter 21: IP blocking configuration using CLI

This chapter describes the procedures you can use to configure and display the status of IP blocking in a stack using CLI.

# Configuring IP blocking for a stack

#### About this task

Set the IP blocking mode in the stack.

#### **Procedure**

1. Enter Global Configuration mode:

enable
configure terminal

2. Set the IP blocking:

ip blocking-mode {full | none}

## Variable definitions

Use the data in the following table to use the ip blocking-mode command.

| Variable | Description                                                                                              |  |
|----------|----------------------------------------------------------------------------------------------------|--|
| full     | Selects this parameter to set IP blocking to full, which never allows a duplicate IP address in a stack. |  |
| none     | Selects this parameter to set IP blocking to none, which allows duplicate IP addresses unconditionally.  |  |

# **Displaying IP blocking status**

#### About this task

Display the IP blocking status and mode on the switch.

#### **Procedure**

- 1. Log on to CLI to enter User EXEC mode.
- 2. Display the IP blocking status on the switch:

```
show ip-blocking
```

3. Display the IP blocking mode on the switch:

```
show ip blocking-mode
```

#### Example

The following is an example for the **show** ip **blocking-mode** command output:

Switch>show ip blocking-mode IP blocking mode: none

# **Chapter 22: IGMP snooping configuration** using CLI

This chapter describes the procedures you can use to configure and display IGMP snooping parameters using CLI.

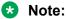

Many of the vlan igmp commands have been superseded by the newer ip igmp commands. The vlan igmp commands in these cases are maintained for backwards compatibility only.

# Displaying the switch IGMP snooping configuration status

#### About this task

Displays information about the IGMP snooping configuration for the switch.

#### **Procedure**

1. Enter Privileged EXEC mode:

enable

2. Display the switch IGMP snooping configuration status:

```
show ip igmp snooping
```

#### Example

|      | ch>enab]<br>ch#show |       | o snooping |                            |                         |
|------|---------------------|-------|------------|----------------------------|-------------------------|
| Vlan | Snoop<br>Enable     | _     | Mrouter    | Active<br>Mrouter<br>Ports | Mrouter Expiration Time |
| 1    | True                | False | NONE       | NONE                       | 0                       |

## Variable definitions

Use the data in the following table to use the show ip igmp snooping command.

| Vlan                    | Indicates the VLAN ID                                                                                                    |
|-------------------------|----------------------------------------------------------------------------------------------------|
| Snoop Enable            | Indicates whether snoop is enables (true) or disabled (false)                                                                                                    |
| Proxy Snoop Enable      | Indicates whether IGMP proxy is enabled (true) or disabled (false)                                                                                                    |
| Static Mrouter Ports    | Indicates the static mrouter ports in this VLAN that provide connectivity to an IP multicast router.                                                                                                    |
| Active Mrouter Ports    | Displays all dynamic (querier port) and static mrouter ports that are active on the interface.                                                                                                    |
| Mrouter Expiration Time | Specifies the time remaining before the multicast router is aged out on this interface. If the switch does not receive queries before this time expires, it flushes out all group memberships known to the VLAN. The Query Max Response Interval (obtained from the queries received) is used as the timer resolution. |

# **Displaying IGMP interface information**

#### About this task

Display configuration information for all IGMP interfaces, or for a specific VLAN.

#### **Procedure**

1. Enter Privileged EXEC mode:

enable

2. Display IGMP interface information:

```
show ip igmp interface [vlan <vid>]
```

#### Example

|      | ch>enak<br>ch (conf |      | show i | lp igmp : | interface | e vlan 1 |       |       |        |                 |       |
|------|---------------------|------|--------|-----------|-----------|----------|-------|-------|--------|-----------------|-------|
|      | Query               |      | Oper   |           |           | Query    | _     |       |        | ${\tt LastMbr}$ |       |
| VLAN | Intvl               | Vers | Vers   | Querier   |           | MaxRspT  | Query | Joins | Robust | Query           | Query |
|      |                     |      |        |           |           |          |       |       |        |                 |       |
| 1    | 125                 | 2    | 2      | 0.0.0.0   |           | 100      | 0     | 0     | 2      | 10              | No    |

## Variable definitions

Use the data in the following table to use the show ip igmp interface command.

| Variable | Description                                                                |
|----------|----------------------------------------------------------------------------|
|          | Specifies a specific VLAN for which to display IGMP interface information. |

# Job aid

The following table shows the field descriptions for **show ip igmp interface** command output.

| Field         | Description                                                                                                    |
|---------------|----------------------------------------------------------------------------------------------------|
| VLAN          | Indicates the VLAN on which IGMP is configured.                                                                                                    |
| Query Intvl   | Specifies the frequency (in seconds) at which host query packets are transmitted on the interface.                                                                                                    |
| Vers          | Specifies the version of IGMP configured on this interface.                                                                                                    |
| Oper Vers     | Specifies the version of IGMP running on this interface.                                                                                                    |
| Querier       | Specifies the IP address of the IGMP querier on the IP subnet to which this interface is attached.                                                                                                    |
| Query MaxRspT | Indicates the maximum query response time (in tenths of a second) advertised in IGMPv2 queries on this interface.                                                                                                    |
| Wrong Query   | Indicates the number of queries received whose IGMP version does not match the Interface version. You must configure all routers on a LAN to run the same version of IGMP. Thus, if queries are received with the wrong version, a configuration error occurs.                                                                                                    |
| Joins         | Indicates the number of times a group membership was added on this interface.                                                                                                    |
| Robust        | Specifies the robust value configured for expected packet loss on the interface.                                                                                                    |
| LastMbr Query | Indicates the maximum response time (in tenths of a second) inserted into group-specific queries sent in response to leave group messages, and is also the amount of time between group specific query messages. Use this value to modify the leave latency of the network. A reduced value results in reduced time to detect the loss of the last member of a group. This does not apply if the interface is configured for IGMPv1. |
| Send Query    | Indicates whether the ip igmp send-query feature is enabled or disabled. Values are YES or NO. Default is disabled.                                                                                                    |

## Creating an IGMP VLAN interface

#### About this task

You can create a maximum of 256 IGMP VLAN interfaces.

#### **Procedure**

1. Enter VLAN Interface Configuration mode:

```
enable
configure terminal
interface vlan <1-4094>
```

2. Create an IGMP VLAN interface:

```
ip igmp
```

# **Deleting an IGMP VLAN interface**

#### About this task

Remove an IGMP VLAN interface. When an IGMP VLAN interface is removed, the system restores the default values of any previously saved IGMP parameters (for example, snooping, proxy, mrouter, robust-value, and others).

#### **Procedure**

1. Enter VLAN Interface Configuration mode:

```
enable
configure terminal
interface vlan <1-4094>
```

2. Delete an IGMP VLAN interface:

```
default ip igmp
OR
no ip igmp
```

# **Enabling or disabling IGMP snooping for a VLAN**

#### About this task

Enable IGMP snooping on a VLAN to forward the multicast data to only those ports that are members of the group. IGMP snooping is disabled by default.

#### **Procedure**

1. Enter VLAN Interface Configuration mode:

```
enable
configure terminal
interface vlan <1-4094>
```

2. Enable or disable IGMP snooping:

```
[default] [no] ip igmp snooping
```

## Variable definitions

Use the data in the following table to use the ip igmp snooping command.

| Variable | Description                                  |  |
|----------|----------------------------------------------|--|
| default  | Disables IGMP snooping on the selected VLAN. |  |
| no       | Disables IGMP snooping on the selected VLAN. |  |

# Adding static mrouter ports to a VLAN

#### About this task

IGMP snoop considers the port on which the IGMP query is received as the active IGMP multicast router (mrouter) port. By default, the switch forwards incoming IGMP membership reports only to the active mrouter port.

To forward the IGMP reports to additional ports, you can configure the additional ports as static mrouter ports

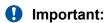

The static mrouter port version must match the IGMP version configured on the VLAN of the IGMP querier router.

#### **Procedure**

1. Enter VLAN Interface Configuration mode:

```
enable
configure terminal
interface vlan <1-4094>
```

2. Add static mrouter ports to a VLAN:

```
ip igmp mrouter <port_list>
```

## Variable definitions

The following table describes the variables for the ip igmp mrouter command.

| Variable                | Description                                                             |  |
|-------------------------|-------------------------------------------------------------------------|--|
| <port_list></port_list> | Specifies the port or ports to add to the VLAN as static mrouter ports. |  |

# Removing static mrouter ports from a VLAN

#### About this task

Removes one or more static mrouter ports from a VLAN.

#### **Procedure**

1. Enter VLAN Interface Configuration mode:

```
enable
configure terminal
interface vlan <1-4094>
```

2. Remove all static mrouter ports from the VLAN:

```
default ip igmp mrouter
OR
no ip igmp mrouter
```

3. Remove specific static mrouter ports from the VLAN.

```
default ip igmp mrouter
OR
no ip igmp mrouter <port list>
```

## Variable definitions

Use the data in the following table to use the ip igmp mrouter command.

| Variable                | Description                                                         |  |
|-------------------------|---------------------------------------------------------------------|--|
| <port_list></port_list> | Specifies the static mrouter port or ports to remove from the VLAN. |  |

# **Enabling or disabling IGMP proxy on a VLAN**

#### About this task

When IGMP proxy is enabled, the switch consolidates incoming report messages into one proxy report for that group. If IGMP snooping is not enabled on a VLAN, snooping is enabled automatically when you enable IGMP proxy on that VLAN. By default, IGMP proxy is disabled.

#### **Procedure**

1. Enter VLAN Interface Configuration mode:

```
enable
configure terminal
interface vlan <1-4094>
```

2. Enable or disable IGMP proxy on a VLAN:

```
[default] [no] ip igmp proxy
```

## Variable definitions

Use the data in the following table to use the ip igmp proxy command.

| Variable | Description                               |  |
|----------|-------------------------------------------|--|
| default  | Disables IGMP proxy on the selected VLAN. |  |
| no       | Disables IGMP proxy on the selected VLAN. |  |

# Configuring IGMP snooping robustness for a VLAN

#### About this task

Set the robustness value for a VLAN. With IGMP snooping robustness, the switch can offset expected packet loss on a subnet.

#### **Procedure**

1. Enter VLAN Interface Configuration mode:

enable

```
configure terminal
interface vlan <1-4094>
```

2. Configure IGMP snooping robustness for a VLAN:

```
[default] ip igmp robust-value <2-255>
```

## Variable definitions

Use the data in the following table to use the ip igmp robust-value command.

| Variable | Description                                                                           |
|----------|---------------------------------------------------------------------------------------|
| default  | Sets the IGMP snooping robustness to the default value of 2.                          |
| <2–255>  | Specifies a numerical value for IGMP snooping robustness. Values range from 2 to 255. |

# Configuring the IGMP last member query interval for a VLAN

#### About this task

Set the maximum response time (in tenths of a second) that is inserted into group-specific queries that are sent in response to leave group messages. IGMP also uses the last member query interval as the period between group specific query messages.

#### **Procedure**

1. Enter VLAN Interface Configuration mode:

```
enable
configure terminal
interface vlan <1-4094>
```

2. Configure the IGMP last member query interval:

```
[default] ip igmp last-member-query-interval <0-255>
```

## Variable definitions

Use the data in the following table to use the ip igmp last-member-query-interval command.

| Variable  | Description                                                                                                    |
|-----------|----------------------------------------------------------------------------------------------------|
| <0–255>   | Specifies the last member query interval value in 1/10 of a second. Values range from 0 to 255.                                                                      |
|           | Extreme Networks recommends that you configure this parameter to values higher than 3. If a fast leave process is not required, the values above 10 are recommended. |
| [default] | Sets the last member query interval to the default value of 10.                                                                                                    |

# Configuring the IGMP query interval for a VLAN

#### About this task

Set the frequency (in seconds) at which host query packets are transmitted on the VLAN.

#### **Procedure**

1. Enter VLAN Interface Configuration mode:

```
enable
configure terminal
interface vlan <1-4094>
```

2. Configure the IGMP query interval for a VLAN:

[default] ip igmp query-interval <1-65535>

## Variable definitions

Use the data in the following table to use the ip igmp query-interval command.

| Variable  | Description                                                               |
|-----------|---------------------------------------------------------------------------|
| <1–65535> | Specifies the query interval value. Values range from 1 to 65535 seconds. |
| [default] | Sets the query interval to the default value of 125 seconds.              |

# Configuring the IGMP maximum query response time for a VLAN

#### About this task

Set the maximum response time (in tenths of a second) that is advertised in IGMPv2 general queries on the VLAN.

#### **Procedure**

1. Enter VLAN Interface Configuration mode:

```
enable
configure terminal
interface vlan <1-4094>
```

2. Configure the IGMP maximum query response time for a VLAN:

```
[default] ip igmp query-max-response <0-255>
```

## Variable definitions

Use the data in the following table to use ipv6 mld snooping query-max-response-time command.

| Variable  | Description                                                                                      |
|-----------|--------------------------------------------------------------------------------------------------|
| [default] | Sets the maximum query response time to the default value of 100.                                |
| <0–255>   | Specifies the maximum query response time value in 1/10 of a second. Values range from 0 to 255. |

# Enabling or disabling IGMP send query on a VLAN

#### Before you begin

Enable IGMP snooping on the VLAN.

#### About this task

When IGMP send query is enabled, the IGMP snooping querier sends out periodic IGMP queries that trigger IGMP report messages from the switch or host that wants to receive IP multicast traffic. IGMP snooping listens to these IGMP reports to establish appropriate multicast group packet forwarding. IGMP send query is disabled by default.

#### **Procedure**

1. Enter VLAN Interface Configuration mode:

```
enable
configure terminal
```

interface vlan <1-4094>

2. Enable or disable IGMP send query on a VLAN:

[default] [no] ip igmp send-query

## Variable definitions

Use the data in the following table to use the ip igmp send-query command.

| Variable | Description                                    |  |  |
|----------|------------------------------------------------|--|--|
| default  | Disables IGMP send query on the selected VLAN. |  |  |
| no       | Disables IGMP send query on the selected VLAN. |  |  |

# Configuring the IGMP version on a VLAN

#### About this task

Configure the IGMP version to run on the VLAN. You can specify the version as IGMPv1, IGMPv2, or IGMPv3. The default is IGMPv2.

#### **Procedure**

1. Enter VLAN Interface Configuration mode:

```
enable
configure terminal
interface vlan <1-4094>
```

2. Configure the IGMP version running on the VLAN:

[default] ip igmp version <1-3>

## Variable definitions

Use the data in the following table to use the ip igmp version command.

| Variable | Description                                                       |
|----------|-------------------------------------------------------------------|
| default  | Restores the IGMP protocol version to the default value (IGMPv2). |
| <1-3>    | Specifies the IGMP version.                                       |
|          | • 1—IGMPv1                                                        |

Table continues...

| Variable | Description |
|----------|-------------|
|          | • 2—IGMPv2  |
|          | • 3—IGMPv3  |

# Enabling or disabling IGMP router alert on a VLAN

#### About this task

Enable the router alert feature. This feature instructs the router to drop control packets that do not have the router-alert flag in the IP header.

## Important:

To maximize your network performance, set the router alert option according to the version of IGMP currently in use:

- IGMPv1—Disable
- IGMPv2—Enable
- IGMPv3—Enable

#### **Procedure**

1. Enter VLAN Interface Configuration mode:

```
enable
configure terminal
interface vlan <1-4094>
```

2. Enable or disable IGMP router alert on a VLAN:

```
[default] [no] ip igmp router-alert
```

## Variable definitions

Use the data in the following table to use the ip igmp router-alert command.

| Variables | Description                       |  |
|-----------|-----------------------------------|--|
| default   | Disables the router alert option. |  |
| no        | Disables the router alert option. |  |

## Displaying IGMP router alert configuration information

#### About this task

Display configuration information for the IGMP router alert feature.

#### **Procedure**

1. Enter Privileged EXEC mode:

enable

2. Display IGMP router alert configuration information:

```
show ip igmp router-alert [vlan <1-4094>]
```

#### **Example**

```
Switch>enable
Switch(config) #show ip igmp router-alert vlan 1
VLAN Router Alert
---- 1 Disabled
```

### Variable definitions

Use the data in the following table to use the show ip igmp router-alert command.

| Variable      | Description                                                               |
|---------------|---------------------------------------------------------------------------|
| vlan <1-4094> | Displays IGMP router alert configuration information for a specific VLAN. |
|               | • <1-4094>—specifies the VLAN ID.                                         |

# Applying the IGMP filter profile on an Ethernet interface

#### About this task

In certain deployment scenarios, you may need to prevent multicast streaming from specific group addresses to users that connect to certain ports. You can use the IGMP selective channel block feature to prevent this streaming. IGMP selective channel block controls the IGMP membership of ports by blocking IGMP reports received from users on that port and destined for the specific group address or addresses. You can configure the filter to block a single multicast address or a range of addresses. This feature works regardless of whether the switch is in Layer 2 IGMP snooping mode or the full IGMP mode (PIM-SM enabled). This feature also applies to IGMPv1 and v2.

#### **Procedure**

1. Enter Ethernet Interface Configuration mode:

enable

```
configure terminal
interface Ethernet <port>
```

2. Apply the IGMP filter profile on an Ethernet interface:

```
ip igmp filter <1-65535>
```

## Variable definitions

Use the data in the following table to use the ip igmp filter command.

| Variable  | Description                                           |
|-----------|-------------------------------------------------------|
| <1-65535> | Specifies a profile ID. Values range from 1 to 65535. |

# Deleting an IGMP filter profile from an Ethernet interface

#### About this task

Remove an IGMP filter profile from a specific Ethernet interface or all Ethernet interfaces.

#### **Procedure**

1. Enter Ethernet Interface Configuration mode:

```
enable
configure terminal
interface Ethernet <port>
```

2. Delete an IGMP filter profile from an Ethernet interface:

```
no ip igmp filter <1-65535> OR default ip igmp filter <1-65535>
```

## Variable definitions

Use the data in the following table to use the ip igmp filter command.

| Variable  | Description                                                        |
|-----------|--------------------------------------------------------------------|
| <1-65535> | Specifies an IGMP filter profile ID. Values range from 1 to 65535. |

# **Clearing IGMP profile statistics**

#### About this task

Clear IGMP statistics for a selected profile, or all profiles.

#### **Procedure**

1. Enter Privileged EXEC mode:

enable

2. Clear the IGMP statistics:

clear ip igmp profile stats [<1-65535>]

## Variable definitions

Use the data in the following table to use the clear ip igmp profile stats command.

| Variable  | Description                                                                                                    |  |
|-----------|----------------------------------------------------------------------------------------------------|--|
| <1-65535> | Specifies the profile ID. If you do not include this variable in the command, statistics for all profiles are cleared. |  |

# **Displaying IGMP profiles**

#### About this task

Display information for a specific IGMP profile or for all IGMP profiles configured on the switch.

#### **Procedure**

1. Enter Privileged EXEC mode:

enable

2. Display IGMP profiles:

show ip igmp profile [<1-65535>]

#### **Example**

```
Switch>enable
Switch(config) #show ip igmp profile 1
Profile Type Range Start Range End Port List Matched Grps
```

## Variable definitions

Use the data in the following table to use the show ip igmp profile command.

| Variables | Description                                           |
|-----------|-------------------------------------------------------|
| <1-65535> | Specifies a profile ID. Values range from 1 to 65535. |

# Configuring an IGMP profile

#### About this task

Create an IGMP profile and sets the profile range start and end IP addresses for the new profile. This procedure can also be used to set the profile range start and end IP addresses for an existing IGMP profile.

#### **Procedure**

1. Enter Global Configuration mode:

```
enable
configure terminal
```

2. Create a new profile or access an existing profile:

```
ip igmp profile <1-65535>
```

3. At the config-igmp-profile, enter the range.

```
range <start ip address> <end ip address>
```

## Variable definitions

Use the data in the following table to use the ip igmp profile command.

| Variables                             | Description                                                                             |
|---------------------------------------|-----------------------------------------------------------------------------------------|
| <1-65535>                             | Specifies a profile ID. Values range from 1 to 65535.                                   |
| <start_ip_address></start_ip_address> | Specifies the first IP address in the IGMP profile range, in the <b>A.B.C.D</b> format. |
| <end_ip_address></end_ip_address>     | Specifies the last IP address in the IGMP profile range, in the <b>A.B.C.D</b> format.  |

# Enabling an IGMP profile on a port

#### About this task

Add an IGMP profile on an interface port.

#### **Procedure**

1. Enter Ethernet Interface Configuration mode:

```
enable
configure terminal
interface Ethernet <port>
```

2. Add an IGMP profile on the port:

```
ip igmp profile <1-65535>
```

## Variable definitions

Use the data in the following table to use the ip igmp filter command.

| Variables | Description                                                 |
|-----------|-------------------------------------------------------------|
| <1–65535> | Specifies an IGMP profile ID. Values range from 1 to 65535. |

# **Deleting an IGMP profile**

#### About this task

Remove an IGMP profile and the IP address range configured for that profile, from the switch.

#### **Procedure**

1. Enter Global Configuration mode:

```
enable
configure terminal
```

2. Delete an IGMP profile:

```
no ip igmp profile <1-65535>

OR

default ip igmp profile <1-65535>
```

## Variable definitions

Use the data in the following table to use the ip igmp profile command.

| Variables | Description                                           |
|-----------|-------------------------------------------------------|
| <1-65535> | Specifies a profile ID. Values range from 1 to 65535. |

# **Displaying IGMP cache information**

#### About this task

Display the learned multicast groups in the cache and the IGMPv1 version timers.

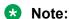

Using the show ip igmp cache command may not display the expected results in some configurations. If the expected results are not displayed, use the show ip igmp group command to view the information.

#### **Procedure**

1. Enter Privileged EXEC mode:

enable

2. Display the learned multicast groups in the cache and the IGMPv1 version timers:

```
show ip igmp cache
```

#### **Example**

```
Switch>enable
Switch(config)#show ip igmp cache
Group Address Vlan ID Last Reporter Expiration V1 Host Timer Type
```

## Job Aid

The following table shows the field descriptions for the show ip igmp cache command.

| Field         | Description                                             |
|---------------|---------------------------------------------------------|
| Group Address | Indicates the multicast group address                   |
| VLAN ID       | Indicates the VLAN interface on which the group exists. |
| Last Reporter | Indicates the last IGMP host to join the group.         |
| Expiration    | Indicates the group expiration time (in seconds).       |

Table continues...

| Field         | Description                                                                                                    |
|---------------|----------------------------------------------------------------------------------------------------|
| V1 Host Timer | Indicates the time remaining until the local router assumes that no IGMP version 1 members exist on the IP subnet attached to the interface. Upon hearing an IGMPv1 membership report, this value is reset to the group membership timer. When the time remaining is nonzero, the local interface ignores IGMPv2 Leave messages that it receives for this group. |
| Туре          | Indicates whether the entry is learned dynamically or is added statically.                                                                                                    |

# **Displaying IGMP group information**

### About this task

Display the IGMP group information to show the learned multicast groups and the attached ports.

### **Procedure**

1. Enter Privileged EXEC mode:

enable

2. Display IGMP group information:

```
show ip igmp group [count] [group \langle A.B.C.D \rangle] [member-subnet \langle A.B.C.D \rangle / \langle 0-32 \rangle]
```

### **Example**

```
Switch>enable
Switch(config)#show ip igmp group
Group Address VLAN Member Address Expiration Type In Port
```

## Variable definitions

Use the data in the following table to use the show ip igmp group command.

| Variable                                            | Description                                                 |
|-----------------------------------------------------|-------------------------------------------------------------|
| count                                               | Displays the number of IGMP group entries.                  |
| group <a.b.c.d></a.b.c.d>                           | Displays group information for the specified group.         |
| member-subnet<br><a.b.c.d> / &lt;0-32&gt;</a.b.c.d> | Displays group information for the specified member subnet. |

### Job aid

The following table shows the field descriptions for the show ip igmp group command.

| Field          | Description                                                                                                    |
|----------------|----------------------------------------------------------------------------------------------------|
| Group Address  | Indicates the multicast group address                                                                                                    |
| VLAN           | Indicates the VLAN interface on which the group exists.                                                                                                    |
| Member Address | Indicates the IP address of the IGMP receiver (host or IGMP reporter). The IP address is 0.0.0.0 if the type is static.                                                                         |
| Expiration     | Indicates the time left before the group report expires. This variable is updated upon receiving a group report.                                                                                |
| Туре           | Specifies the type of membership: static or dynamic                                                                                                    |
| In Port        | Identifies the member port for the group. This is the port on which group traffic is forwarded and in those case where the type is dynamic, it is the port on which the IGMP join was received. |

## Displaying extended IGMP group information

### About this task

Return all the information returned by the show ip igmp group command.

### **Procedure**

1. Enter Privileged EXEC mode:

enable

2. Display extended IGMP group information.

```
show ip igmp group-ext [count] [group <A.B.C.D>] [member-subnet
<A.B.C.D>]
```

### **Example**

```
Switch>enable
Switch(config)#show ip igmp group-ext
Group Address Source Address Mode VLAN Member Address Expiration InPort
```

### Variable definitions

Use the data in the following table to use the show ip igmp group-ext command.

| Variable                             | Description                                                              |
|--------------------------------------|--------------------------------------------------------------------------|
| count                                | Displays the entry count for IGMP group extended details.                |
| group <a.b.c.d></a.b.c.d>            | Displays IGMP group extended details for the selected group.             |
|                                      | A.B.C.D—specifies the group IP address.                                  |
| member-subnet< <i>A.B.C.D/0-32</i> > | Displays IGMP group extended details for the selected member subnet.     |
|                                      | A.B.C.D—specifies the member IP address.                                 |
|                                      | 0-32—specifies the subnet for the member IP address.                     |
| source <a.b.c.d></a.b.c.d>           | Displays IGMP group extended details for the selected source IP address. |
|                                      | A.B.C.D—specifies the source IP address.                                 |

### Job aid

The output of the show ip igmp group-ext command includes all the information returned by the show ip igmp group command and has two additional fields:

- Source Address: indicates the source address specified in the Source Address field of the group record(s). A separate entry is returned for every source address registered.
- Mode: shows the group record type of the IGMP entry.

The following example displays sample output for the **show** ip igmp group-ext count command:

```
Switch#show ip igmp group-ext count Igmp Group (Receiver) Count: 0 Igmp Entry Available: 1024
```

# Flushing the IGMP router table

### About this task

Use this procedure to flush the IGMP router table.

#### **Procedure**

1. Enter Privileged EXEC mode:

enable

2. Flush entries from the IGMP router table:

```
ip igmp flush {all {grp-member | mrouter | stream} | ethernet
<portlist> | vlan <1-4094> {grp-member | mrouter | stream}}
```

### Variable definitions

Use the data in the following table to use the ip igmp flush command.

| Variable                       | Description                                                            |
|--------------------------------|------------------------------------------------------------------------|
| all                            | Flushes all entries of the selected type.                              |
| grp-member                     | Flushes the learned IGMP group members.                                |
| mrouter                        | Flushes the IGMP Mrouters.                                             |
| stream                         | Flushes the received IGMP streams.                                     |
| ethernet <portlist></portlist> | Specifies the port or list of ports to flush.                          |
| vlan <1-4094>                  | Specifies the VLAN interface for which to flush selected type entries. |

## Configuring the SSM map table

#### About this task

Use this procedure to configure the SSM map table to map groups to their sending source.

### **Procedure**

1. Enter Global Configuration mode:

```
enable
configure terminal
```

2. At the command prompt, enter the following command:

```
ip igmp ssm-map <group IP address> <source IP address> [enable]
```

3. To delete an SSM channel entry, enter:

```
no ip igmp ssm-map <group_IP_address> enable
```

### Variable definitions

Use the data in the following table to use the ip igmp ssm-map command.

| Variable                                | Definition                               |
|-----------------------------------------|------------------------------------------|
| <group_ip_address></group_ip_address>   | Specifies the multicast group address.   |
| <source_ip_address></source_ip_address> | Specifies the SSM map/channel IP source. |
| [enable]                                | Enables the SSM map/channel.             |

## **Configuring SSM dynamic learning**

### About this task

Use this procedure to enable SSM dynamic learning.

### **Procedure**

1. Enter Global Configuration mode:

```
enable
configure terminal
```

2. To enable SSM dynamic learning, enter:

```
ip igmp ssm dynamic learning
```

3. To disable SSM dynamic learning, enter:

{no | default} ip igmp ssm dynamic-learning

## **Configuring the SSM range**

#### About this task

Use this procedure to configure the SSM range.

#### **Procedure**

1. Enter Global Configuration mode:

```
enable
configure terminal
```

2. To configure the SSM range, enter:

```
ip igmp ssm group-range <A.B.C.D>/<0-32>
```

3. To restore the SSM group range to default, enter:

default igmp ssm group-range

### Variable definitions

Use the data in the following table to use the <code>ip igmp ssm group-range</code> command.

| Variable                         | Definition                                              |
|----------------------------------|---------------------------------------------------------|
| <a.b.c.d>/&lt;0-32&gt;</a.b.c.d> | Specifies the source IP address and address mask value. |

## Displaying the SSM map table

### About this task

Use this procedure to display the SSM map table.

### **Procedure**

1. Enter Privileged EXEC mode:

enable

2. To display the SSM table, enter the following command:

show ip igmp ssm-map

## **Displaying global SSM settings**

### About this task

Use this procedure to display the global SSM settings.

### **Procedure**

1. Enter Privileged EXEC mode:

enable

2. At the command prompt, enter the following command:

show ip igmp ssm

## Job aid: Roadmap of IGMP CLI commands

The following table lists the commands and parameters that you can use to complete the procedures in this section.

| Command                           | Parameter                                                                                       |  |  |  |  |
|-----------------------------------|-------------------------------------------------------------------------------------------------|--|--|--|--|
| VLAN Interface Configuration Mode |                                                                                                 |  |  |  |  |
| ip igmp                           | last-member-query-interval <last-mbr-query-int></last-mbr-query-int>                            |  |  |  |  |
|                                   | mrouter <portlist></portlist>                                                                   |  |  |  |  |
|                                   | proxy                                                                                           |  |  |  |  |
|                                   | query-interval <query-int></query-int>                                                          |  |  |  |  |
|                                   | Query-max-response <query-max-resp></query-max-resp>                                            |  |  |  |  |
|                                   | robust-value <robust-val></robust-val>                                                          |  |  |  |  |
|                                   | router-alert                                                                                    |  |  |  |  |
|                                   | snooping                                                                                        |  |  |  |  |
|                                   | version <1-3>                                                                                   |  |  |  |  |
| Privileged EXEC mode              |                                                                                                 |  |  |  |  |
| show ip igmp                      | cache                                                                                           |  |  |  |  |
|                                   | group [count][group <a.b.c.c> ][member-subnet <a.b.c.d>   &lt;0-32&gt;]</a.b.c.d></a.b.c.c>     |  |  |  |  |
|                                   | group-ext [count][group <a.b.c.c> ][member-subnet <a.b.c.d>   &lt;0-32&gt;]</a.b.c.d></a.b.c.c> |  |  |  |  |
|                                   | interface [vlan <vid>]</vid>                                                                    |  |  |  |  |
|                                   | profile <1-65535>                                                                               |  |  |  |  |
|                                   | router-alert [vlan <vid>]</vid>                                                                 |  |  |  |  |
|                                   | snooping                                                                                        |  |  |  |  |
| show vlan multicast membership    | <vid></vid>                                                                                     |  |  |  |  |
| ip igmp                           | flush vlan <vid> <grp-member mrouter="" stream=""  =""></grp-member></vid>                      |  |  |  |  |

To associate IGMP with an interface, in the VLAN Interface Configuration mode, enter the command ip igmp on a VLAN. To associate IGMP with an interface and configure, for example, IGMP snooping, in the VLAN Interface Configuration mode enter the command ip igmp snooping.

To dissociate IGMP from one interface, from the VLAN Interface Configuration mode enter the command no ip igmp. This command disables snooping or proxy if they are enabled, and will delete any saved parameters for that interface.

To display only those interfaces with IGMP associated, from the VLAN Interface Configuration mode enter the command show ip igmp snooping/interface.

# How to enable IGMP snooping on VLAN 2, associate IGMP with VLAN 1, and dissociate IGMP from both interfaces

From the VLAN Interface Configuration mode, enter the command show vlan.

The following table demonstrates the output of the show vlan command.

| ID | Name       | Туре | Protocol | PID    | Active | IVL/SVL<br>Mgmt | Mgmt | Port<br>Members | Total<br>VLANs |
|----|------------|------|----------|--------|--------|-----------------|------|-----------------|----------------|
| 1  | VLAN<br>#1 | Port | None     | 0x0000 | Yes    | IVL             | Yes  | 1-50            | 2              |

From the VLAN Interface Configuration mode, enter the command **show ip igmp interface**. Since no VLANs are associated with IGMP, there is no output for this command.

To associate IGMP with VLAN 1, enable IGMP snooping, and automatically associate IGMP on VLAN 2, enter the following commands:

- From the Configuration prompt, enter interface vlan 1 to access the VLAN Interface Configuration mode
- From the VLAN Interface Configuration prompt, enter ip igmp.
- Enter the exit command to return to the Configuration mode..
- From the Configuration prompt, enter interface vlan 2 to access the VLAN Interface Configuration mode.
- From the VLAN Interface Configuration prompt, enter ip igmp snooping.

To display information about both interfaces, from the Configuration mode, enter the command show ip igmp interface.

The following table demonstrates the output of the show ip igmp interface command.

| Send<br>VLAN<br>Query | Query<br>Intvl | Vers | Oper<br>Vers | Querier | Query<br>MaxRspT | Wrong<br>Query | Joins | Robust | Query | Last<br>Mbr |
|-----------------------|----------------|------|--------------|---------|------------------|----------------|-------|--------|-------|-------------|
| 1                     | 125            | 2    | 2            | 0.0.0.0 | 100              | 0              | 0     | 2      | 10    | No          |
| 2                     | 125            | 2    | 2            | 0.0.0.0 | 100              | 0              | 0     | 2      | 10    | No          |

To dissociate IGMP from the 2 interfaces, do the following:

- From the Configuration prompt, enter interface vlan 1.
- From the VLAN Interface Configuration prompt, enter no ip igmp.
- Enter the exit command.
- From the Configuration prompt, enter interface vlan 2.
- From the VLAN Interface Configuration prompt, enter no ip igmp.
- From the VLAN Interface Configuration prompt, enter show ip igmp interface.

Because the interfaces are not associated with IGMP, the output of the command is blank.

## **Configuring MVR globally**

### Before you begin

Disable Protocol Independent Multicast (PIM).

### **Procedure**

1. Enter Global Configuration mode:

```
enable
configure terminal
```

2. Configure MVR on the switch:

[no] mvr enable

### Variable definitions

| Variable | Value                       |
|----------|-----------------------------|
| no       | Disables MVR on the switch. |

## Viewing MVR global information

### **Procedure**

1. Enter Privileged EXEC mode:

enable

2. Display MVR global information:

show mvr

### **Example**

Switch(config)#show mvr MVR Admin Status: Enabled MVR Multicast Source VLAN: 100

## **Restoring MVR to default**

### Before you begin

• Disable Protocol Independent Multicast (PIM).

### **Procedure**

1. Enter Global Configuration mode:

```
enable
configure terminal
```

2. Return MVR to default:

default mvr

# Configuring IP multicast address ranges

### Before you begin

• Disable Protocol Independent Multicast (PIM).

### **Procedure**

1. Enter Global Configuration mode:

```
enable
configure terminal
```

2. Configure the IP multicast address ranges for MVR processing:

```
[no] mvr group-range <A.B.C.D>/<0-32>
```

### Variable definitions

| Variable | Value                     |
|----------|---------------------------|
| A.B.C.D  | Specifies the IP address. |
| <0-32>   | Specifies the mask.       |

# Viewing configured MVR IP Multicast address ranges

### **Procedure**

1. Enter Privileged EXEC mode:

enable

2. Display the configured MVR IP Multicast address ranges:

```
show mvr group-range
```

### **Example**

## Configuring a VLAN as an MVR Receiver or Source VLAN

### Before you begin

• Disable Protocol Independent Multicast (PIM).

### **Procedure**

1. Enter VLAN Interface Configuration mode:

```
enable
configure terminal
interface vlan <1-4094>
```

2. Configure a VLAN as an MVR Receiver or Source VLAN:

```
[no] mvr vlan <receiver | source> [enable]
```

### Variable definitions

| Variable | Value                                |
|----------|--------------------------------------|
| [no]     | Removes configured VLAN.             |
| receiver | Specifies VLAN as MVR receiver VLAN. |
| source   | Specifies VLAN as MVR source VLAN.   |

## Job aid

Table 11: Job aid: Roadmap of MVR CLI commands

| Command                      | Parameter                                     |
|------------------------------|-----------------------------------------------|
| Global Configuration         |                                               |
| mvr [enable]                 |                                               |
| no mvr [enable]              |                                               |
| default mvr                  |                                               |
| mvr group-range              | <a.b.c.d> / &lt;0-32&gt;</a.b.c.d>            |
| no mvr group-range           | <a.b.c.d> / &lt;0-32&gt;</a.b.c.d>            |
| VLAN Interface Configuration |                                               |
| mvr vlan                     | <receiver source=""  =""> [enable]</receiver> |
| no mvr vlan                  | [enable]                                      |
| Priv EXEC Mode               |                                               |

Table continues...

| Command              | Parameter |
|----------------------|-----------|
| show mvr             |           |
| show mvr group-range |           |
| show mvr vlan        |           |

# Chapter 23: PIM SM configuration CLI

## PIM-SM/SSM configuration using CLI

This chapter describes the procedures you can use to configure Protocol Independent Multicast-Sparse Mode (PIM-SM), and Source Specific Multicast Mode (SSM) using CLI.

Unlike dense-mode protocols, such as Distance Vector Multicast Routing Protocol (DVMRP) that initially flood multicast traffic to all routers over an entire internetwork, PIM-SM sends multicast traffic only to routers that belong to a specific multicast group and that choose to receive the traffic. PIM-SM reduces overhead costs for processing unwanted multicast packets.

## **Prerequisites for PIM configuration**

Before you can configure PIM, you must prepare the switch as follows:

- 1. Install the Advanced Routing software license.
- 2. Enable routing globally.
- 3. Configure IP addresses and enable routing on the VLAN interfaces on which you want to configure PIM.
- 4. Enable a unicast protocol, either RIP or OSPF, globally and on the interfaces on which you want to configure PIM.

## Important:

PIM requires a unicast protocol to multicast traffic within the network when performing the Reverse Path Forwarding (RPF) check. PIM also uses the information from the unicast routing table to create and maintain the shared and shortest path multicast tree. The unicast routing table must contain a route to every multicast source in the network, as well as routes to PIM entities such as the rendezvous points (RP) and bootstrap router (BSR).

## PIM-SM/SSM configuration procedures

To configure PIM-SM, you must perform the following procedures:

1. Enable PIM-SM globally.

(If desired, modify the default global PIM-SM properties.)

2. Enable PIM-SM on individual VLAN interfaces.

(If desired, modify the default VLAN PIM-SM properties.)

3. For PIM-SM, configure candidate RPs for the multicast groups in the network. (It is best to have multiple candidate-RPs in the network; however, with the switch you can only configure one candidate-RP per switch for any number of groups.)

OR

Configure one (or several) static RPs for the multicast groups in the network. (To enable static RP in the PIM-SM domain, you must configure the same static RPs on every system that takes part in PIM-SM forwarding.)

4. For PIM-SM, configure one or several candidate BSRs to propagate RP information to all switches in the network. (You can configure every PIM-enabled VLAN as a C-BSR. If Static RP is enabled, this step is not required.)

### **!** Important:

Ensure that all routers in the path from the receivers to the RP and to the multicast source are PIM-enabled. Also ensure that all PIM routers have unicast routes to reach the source and RP through directly-connected PIM neighbors.

### Required configuration steps for PIM-SSM

To configure PIM-SSM, you must perform the following procedures:

- 1. Enable PIM globally and change PIM mode to SSM.
  - (If desired, modify the default global PIM properties.)
- 2. Enable PIM on individual VLAN interfaces.
  - (If desired, modify the default VLAN PIM properties.)
- 3. If you use PIM-SSM with the IGMPv3 protocol, then configure this option on each VLAN.

All additional configurations listed below are optional and can be configured according to the requirements of your network.

## Job aid: Roadmap of PIM-SM configuration commands

The following table lists the commands and their parameters that you use to complete the procedures in this section.

| Command                   | Parameter                                              |
|---------------------------|--------------------------------------------------------|
| Global Configuration mode |                                                        |
| ip pim                    | bootstrap-period <bootstrap-period></bootstrap-period> |
|                           | rp-c-adv-timeout <rp-c-adv-time></rp-c-adv-time>       |
|                           | disc-data-timeout <disc-data-time></disc-data-time>    |

Table continues...

| Command                      | Parameter                                                                                        |
|------------------------------|--------------------------------------------------------------------------------------------------|
|                              | enable                                                                                           |
|                              | mode <pim-mode></pim-mode>                                                                       |
|                              | join-prune-interval <join-prune-int></join-prune-int>                                            |
|                              | fwd-cache-timeout <fwd-cache-time></fwd-cache-time>                                              |
|                              | register-suppression-timeout <rgstr-suppr-time></rgstr-suppr-time>                               |
|                              | <pre>unicast-route-change-timeout <unicast-rte- chge-time=""></unicast-rte-></pre>               |
| ip pim rp-candidate          | <pre>group <group-addr> <group-mask> rp <rp- addr=""></rp-></group-mask></group-addr></pre>      |
| ip pim static-rp             | enable                                                                                           |
|                              | <pre><group-addr> <group-mask> <static-rp-addr></static-rp-addr></group-mask></group-addr></pre> |
| ip pim virtual-neighbor      | <if-ipaddr> <v-nbr-ipaddr></v-nbr-ipaddr></if-ipaddr>                                            |
| Interface vlan mode          |                                                                                                  |
| ip pim                       | bsr-candidate priority <priority></priority>                                                     |
|                              | enable                                                                                           |
|                              | interface-type <active passive></active passive>                                                 |
|                              | join-prune-interval <join-prune-int></join-prune-int>                                            |
|                              | query-interval <query-int></query-int>                                                           |
| Privileged EXEC mode         |                                                                                                  |
| show ip mroute               | {interface   next-hop   route}                                                                   |
| show ip pim                  |                                                                                                  |
| show ip pim active-rp        | [group <group-addr>]</group-addr>                                                                |
| show ip pim bsr              |                                                                                                  |
| show ip pim interface        | [vlan <vlan-id>] [enabled]</vlan-id>                                                             |
| show ip pim mode             |                                                                                                  |
| show ip pim mroute           | <pre>[source <ipaddr>] [group <group>] [summary] [count]</group></ipaddr></pre>                  |
| show ip pim neighbor         |                                                                                                  |
| show ip pim rp-candidate     | [group <group-addr>]</group-addr>                                                                |
| show ip pim rp-hash          |                                                                                                  |
| show ip pim static-rp        |                                                                                                  |
| show ip pim virtual-neighbor |                                                                                                  |

## **Enabling or disabling PIM-SM globally**

### About this task

By default, PIM-SM is disabled.

### **Procedure**

1. Enter Global Configuration mode:

```
enable
configure terminal
```

2. Enable PIM-SM.

```
ip pim enable
```

3. Disable PIM-SM.

```
no ip pim enable OR default ip pim enable
```

## **Enabling and disabling PIM-SSM globally**

Use this procedure to enable or disable PIM-SSM. To enable PIM-SSM on individual interfaces, you must first enable PIM-SSM globally. By default PIM-SSM is disabled.

### **Procedure steps**

- 1. Log on to the Global Configuration mode in CLI.
- 2. At the command prompt, enter the following command to enable PIM-SSM:

```
ip pim enable mode ssm
```

3. At the command prompt, enter the following command to disable PIM-SSM:

```
no ip pim [enable]
```

## **Configuring global PIM-SM properties**

### About this task

Configure the global PIM-SM parameters on the switch.

### **Procedure**

1. Enter Global Configuration mode:

```
enable
```

configure terminal

2. Configure the PIM bootstrap period,

ip pim bootstrap-period <bootstrap-period>

3. Configure the PIM discard data timeout.

ip pim disc-data-timeout <disc-data-time>

4. Configure the PIM forwarding cache timeout.

ip pim fwd-cache-timeout <fwd-cache-time>

5. Configure the join-prune interval.

ip pim join-prune-interval <join-prune-int>

6. Configure the PIM mode globally.

ip pim mode <pim-mode>

7. Configure the register suppression timeout.

ip pim register-suppression-timeout <rgstr-suppr-time>

8. Configure how often the candidate RPs send C-RP advertisement messages.

ip pim rp-c-adv-timeout <rp-c-adv-time>

9. Configure the PIM-SM unicast route change timeout.

ip pim unicast-route-change-timeout <unicast-rte-chge-time>

### Variable definitions

Use the data in the following table to use the ip pim command.

| Variable                                               | Description                                                                                                    |
|--------------------------------------------------------|----------------------------------------------------------------------------------------------------|
| bootstrap-period <bootstrap-period></bootstrap-period> | Specifies the interval (in seconds) that the elected BSR waits between originating bootstrap messages.                                                                                                    |
|                                                        | Range is 5–32757. The default is 60.                                                                                                    |
| disc-data-timeout < disc-data-time>                    | After the router forwards the first source packet to the RP, this value specifies how long (in seconds) the router discards subsequent source data while waiting for a join from the RP. An IPMC discard record is created and deleted after the timer expires or after a join is received.  Range is 5–65535. The default is 60. |
| fwd-cache-timeout <fwd-cache-time></fwd-cache-time>    | Specifies the forward cache timeout globally. This value is used in aging PIM-SM mroutes.  Range is 10–86400. The default is 210.                                                                                                    |
| join-prune-interval <join-<br>prune-int&gt;</join-<br> | Specifies how long to wait (in seconds) before the PIM-SM router sends out the next join/prune message to the upstream neighbors.                                                                                                    |
|                                                        | Range is 1–18724. The default is 60.                                                                                                    |

Table continues...

| Variable                                                                     | Description                                                                                                    |
|------------------------------------------------------------------------------|----------------------------------------------------------------------------------------------------|
| mode <pim-mode></pim-mode>                                                   | Specifies sparse mode.                                                                                                    |
| register-suppression-timeout                                                 | Specifies the PIM-SM register suppression timeout.                                                                                                    |
| <rgstr-suppr-time></rgstr-suppr-time>                                        | Range is 6–65535. The default is 60.                                                                                                    |
| rp-c-adv-timeout < <i>rp-c-adv-time</i> >                                    | Specifies how often (in seconds) candidate RPs (C-RP) send C-RP advertisement messages. After this timer expires, the C-RP sends an advertisement message to the elected BSR.                   |
|                                                                              | Range is 5–26214. The default is 60.                                                                                                    |
| unicast-route-change-timeout <unicast-rte-chge-time></unicast-rte-chge-time> | Specifies the PIM-SM unicast route change timeout. Indicates how often (in seconds) the switch polls the routing table manager (RTM) for unicast routing information updates to be used by PIM. |
|                                                                              | Range is 2–65535. The default is 5.                                                                                                    |

## **Displaying global PIM-SM properties**

### About this task

Display global PIM-SM properties.

### **Procedure**

1. Enter Privileged EXEC mode:

enable

2. Display global PIM-SM properties.

```
show ip pim
```

### **Example**

The following is an example for the show ip pim command output:

```
Switch#show ip pim
PIM Admin Status: Disabled
PIM Oper Status: Disabled
PIM Boot Strap Period: 60
PIM C-RP-Adv Message Send Interval: 60
PIM Discard Data Timeout: 60
PIM Join Prune Interval: 60
PIM Register Suppression Timer: 60
PIM Uni Route Change Timeout: 5
PIM Mode: Sparse
PIM Static-RP: Disabled
Forward Cache Timeout: 210
```

### Job aid

The following table shows the field descriptions for the **show** ip **pim** command.

| Field                                 | Description                                                                                                    |
|---------------------------------------|----------------------------------------------------------------------------------------------------|
| PIM Admin Status                      | Indicates the status of PIM-SM.                                                                                                    |
| PIM Oper Status                       | Indicates the operational status of PIM-SM.                                                                                                    |
| PIM Boot Strap Period                 | Indicates the interval between originating bootstrap messages at the elected BSR.                                                                                                    |
| PIM C-RP-Adv Message Send<br>Interval | Indicates the candidate RPs timer (in seconds) for sending C-RP advertisement messages.                                                                                                    |
| PIM Discard Data Timeout              | After the router forwards the first source packet to the RP, this value indicates how long (in seconds) the router discards subsequent source data while waiting for a join from the RP. An IPMC discard record is created and deleted after the timer expires or after a join is received. |
| PIM Join Prune Interval               | Indicates the join/prune interval in seconds.                                                                                                    |
| PIM Register Suppression Timer        | Indicates the register suppression timer in seconds.                                                                                                    |
| PIM Uni Route Change Timeout          | Indicates how often (in seconds) the switch polls the routing table manager (RTM) for unicast routing information updates to be used by PIM.                                                                                                    |
| PIM Mode                              | Indicates the PIM mode (sparse mode).                                                                                                    |
| PIM Static-RP                         | Indicates the status of static RP.                                                                                                    |
| Forward Cache Timeout                 | Indicates the PIM-SM forward cache expiry value in seconds. This value is used in aging PIM-SM mroutes.                                                                                                    |

## **Enabling or disabling PIM-SM on a VLAN**

### Before you begin

• Enable PIM-SM globally.

### About this task

By default, PIM-SM is disabled on VLANs.

### **Procedure**

1. Enter VLAN Interface Configuration mode:

enable
configure terminal
interface vlan <1-4094>

2. Enable PIM-SM on the VLAN.

ip pim enable

3. Disable PIM-SM on the VLAN.

no ip pim enable

OR

default ip pim enable

## Configuring the PIM-SM interface type on a VLAN

### Before you begin

• Disable PIM on the interface to prevent instability in the PIM operations, especially when neighbors are present or when streams are received.

#### About this task

Change the state (active or passive) of PIM on a VLAN interface. An active interface transmits and receives PIM control traffic. A passive interface drops all PIM control traffic, thereby reducing the load on the system. This feature is useful when you have a high number of PIM interfaces and these interfaces are connected to end users, not to other switches.

By default, VLANs are active interfaces.

#### **Procedure**

1. Enter VLAN Interface Configuration mode:

```
enable
configure terminal
interface vlan <1-4094>
```

2. Configure the PIM-SM interface type.

ip pim interface-type <active|passive>

### Variable definitions

Use the data in the following table to use the ip pim command.

| Variable                                         | Description                                                                                                    |
|--------------------------------------------------|----------------------------------------------------------------------------------------------------|
| interface-type <active passive></active passive> | Sets the interface type on a particular VLAN:                                                                    |
|                                                  | active: allows PIM-SM control traffic to be transmitted and received.                                            |
|                                                  | passive: prevents PIM-SM control traffic from being transmitted<br>or received, reducing the load on the system. |

## **Displaying PIM-SM neighbors**

### About this task

Display PIM-SM neighbors.

### **Procedure**

1. Enter Privileged EXEC mode:

enable

2. Display PIM-SM neighbors.

```
show ip pim neighbor
```

### **Example**

The following is an example for the show ip pim neighbor command output:

```
Switch#show ip pim neighbor

Address Vlan Uptime Expiry Time

-----

Total PIM Neighbors: 0
```

### Job aid

The following table shows the field descriptions for the show ip pim neighbor command.

| Field               | Description                                                                                         |
|---------------------|----------------------------------------------------------------------------------------------------|
| Address             | Specifies the IP address of the PIM-SM neighbor.                                                    |
| Vlan                | Specifies the local interface.                                                                      |
| Uptime              | Specifies the elapsed time since the PIM-SM neighbor last became a neighbor of the local interface. |
| Expiry Time         | Specifies the time remaining before this PIM-SM neighbor times out.                                 |
| Total PIM Neighbors | Specifies the total number of PIM neighbors on the switch.                                          |

## Configuring PIM-SM properties on a VLAN

### About this task

Configure PIM-SM properties on a VLAN to modify the join/prune interval or the query interval.

#### **Procedure**

1. Enter VLAN Interface Configuration mode:

```
enable
configure terminal
interface vlan <1-4094>
```

2. Configure the join/prune interval.

```
ip pim join-prune-interval <join-prune-int>
```

3. Configure the query interval.

```
ip pim query-interval <query-int>
```

### Variable definitions

Use the data in the following table to use the ip pim command.

| Variable                          | Description                                                                                                    |
|-----------------------------------|----------------------------------------------------------------------------------------------------|
| <join-prune-int></join-prune-int> | Specifies how long to wait (in seconds) before the PIM-SM switch sends out the next join/prune message to the upstream neighbors. |
|                                   | Range is 1–18724, and the default is 60.                                                                                          |
| <query-int></query-int>           | Sets the hello interval for the VLAN.                                                                                             |
|                                   | The range is 0–18724. The default is 30.                                                                                          |

## Displaying the PIM-SM configuration for a VLAN

### About this task

Display PIM-SM interface configuration information for a VLAN.

### **Procedure**

1. Enter Privileged EXEC mode:

enable

2. Display PIM-SM interface configuration.

show ip pim interface [enabled] [vlan <vid>]

### Variable definitions

Use the data in the following table to use the **show** ip pim interface command.

| Variable    | Description                                             |
|-------------|---------------------------------------------------------|
| enabled     | Specifies to display only admin enabled PIM interfaces. |
| <vid></vid> | Specifies the VLAN to display (1–4094).                 |

### Job aid

The following table shows the field descriptions for the **show** ip **pim** interface **vlan** command.

| Field   | Description                                       |
|---------|---------------------------------------------------|
| Vlan    | Identifies the VLAN.                              |
| State   | Indicates the state of PIM-SM on the VLAN.        |
| Address | Specifies the VLAN IP address.                    |
| Mask    | Specifies the VLAN subnet mask.                   |
| Mode    | Indicates the PIM mode of this VLAN: sparse mode. |

Table continues...

| Field               | Description                                                                                                    |
|---------------------|----------------------------------------------------------------------------------------------------|
| DR                  | Indicates the Designated Router for this interface.                                                                                                    |
| Hello Interval      | Indicates how long the switch waits (in seconds) between sending out a hello message to neighboring switches. The default hello interval is 30 seconds.                                                                                                    |
| Join Prune Interval | Indicates how long the switch waits (in seconds) between sending out a join/prune message to the upstream neighbors. The default join/prune interval is 60 seconds.                                                                                               |
| CBSPR               | Indicates the priority for this local interface to become a Candidate BSR. The Candidate BSR with the highest BSR priority and address is referred to as the preferred BSR. The default is –1, which indicates that the current interface is not a Candidate BSR. |
| Oper State          | Indicates the status of PIM-SM on this interface: up or down.                                                                                                    |
| Interface Type      | Indicates whether the PIM-SM interface is active or passive.                                                                                                    |

## Specifying the router as a candidate BSR on a VLAN

#### About this task

PIM-SM cannot run without a bootstrap router (BSR), you must specify at least one C-BSR in the domain. The C-BSR with the highest configured priority becomes the BSR for the domain. You can configure additional C-BSRs to provide backup protection in case the primary BSR fails. If two C-BSRs have equal priority, the candidate with the higher IP address becomes the BSR. If you add a new C-BSR with the highest priority to the domain, it automatically becomes the new BSR. You can configure every PIM-enabled interface as a C-BSR.

### **Procedure**

1. Enter VLAN Interface Configuration mode:

```
enable
configure terminal
interface vlan <1-4094>
```

2. Configure candidate BSR on a VLAN.

[no] ip pim bsr-candidate priority <priority>

### Variable definitions

Use the data in the following table to use the ip pim bsr-candidate priority command.

| Variable                         | Description                                                                                                    |
|----------------------------------|----------------------------------------------------------------------------------------------------|
| <pre><priority></priority></pre> | Specifies the priority value of the candidate to become a BSR. The range is from 0 to 255 and the default is -1, which indicates that the current interface is not a Candidate BSR. |
| [no]                             | Removes the candidate BSR configuration.                                                                                                    |

## Displaying the BSR configuration

### About this task

Display the current BSR configuration.

### **Procedure**

1. Enter Privileged EXEC mode:

```
enable
```

2. Display the current BSR configuration.

```
show ip pim bsr
```

### **Example**

The following is an example for the **show** ip **pim bsr** command output:

```
Switch#show ip pim bsr
Current BSR Address: 0.0.0.0
Current BSR Priority: -1
Current BSR Hash Mask: 255.255.255.252
Current BSR Fragment Tag: 0
Current BSR Boot Strap Timer: 0
```

### Job aid

The following table shows the field descriptions for the show ip pim bsr command.

| Field                        | Description                                                                                                    |
|------------------------------|----------------------------------------------------------------------------------------------------|
| Current BSR Address          | Specifies the IP address of the current BSR for the local PIM-SM domain.                                                                                                    |
| Current BSR Priority         | Specifies the priority of the current BSR. The Candidate BSR (C-BSR) with the highest BSR priority and address (referred to as the preferred BSR) is elected as the BSR for the domain.                       |
| Current BSR Hash Mask        | Specifies the mask used in the hash function to map a group to one of the C-RPs from the RP-Set. With the hash-mask, a small number of consecutive groups (for example, four) can always hash to the same RP. |
| Current BSR Fragment Tag     | Specifies a randomly generated number that distinguishes fragments belonging to different bootstrap messages. Fragments belonging to the same bootstrap message carry the same Fragment Tag.                  |
| Current BSR Boot Strap Timer | Specifies the time the BSR waits between sending bootstrap messages.                                                                                                    |

## Specifying a local IP interface as a candidate RP

### About this task

Because PIM-SM cannot run without an RP, you must specify at least one C-RP in the domain. Use this procedure to configure a local PIM-SM interface as a candidate RP (C-RP).

You can configure only one local interface as a C-RP for any number of groups. With the mask value, you can configure a C-RP for several groups in one configuration. For example, with a C-RP configuration with a group address of 224.0.0.0 and a group mask of 240.0.0.0, you can configure the C-RP for a multicast range from 224.0.0.0 to 239.255.255.

### **Procedure**

1. Enter Global Configuration mode:

```
enable
configure terminal
```

2. Configure local IP interface as a candidate RP.

[no] ip pim rp-candidate group < group-addr> < group-mask> rp < c-rpaddr>

### Variable definitions

Use the data in the following table to use the ip pim rp-candidate group command.

| Variable                  | Description                                                                                                    |
|---------------------------|----------------------------------------------------------------------------------------------------|
| <group-addr></group-addr> | Specifies the IP address of the multicast group. When combined with the group mask, it identifies the prefix that the local router uses to advertise itself as a C-RP router.      |
| <group-mask></group-mask> | Specifies the address mask of the multicast group. When combined with the group address, it identifies the prefix that the local router uses to advertise itself as a C-RP router. |
| <c-rp-addr></c-rp-addr>   | Specifies the IP address of the C-RP. This address must be one of the local PIM-SM enabled interfaces.                                                                             |
| [no]                      | Removes the configured RP candidate.                                                                                                    |

## Displaying the candidate RP configuration

### About this task

Display the candidate RP configuration.

### **Procedure**

1. Enter Privileged EXEC mode:

enable

2. Display the candidate RP configuration.

```
show ip pim rp-candidate [group <group-addr>]
```

### **Example**

The following is an example for the show ip pim rp-candidate command output:

```
Switch#show ip pim rp-candidate
Group Address Group Mask RP Address
------
Total candidate RPs: 0
```

### Variable definitions

Use the data in the following table to use the **show** ip pim rp-candidate command.

| Variable                  | Description                                     |
|---------------------------|-------------------------------------------------|
| <group-addr></group-addr> | Specifies the IP address of the multicast group |
|                           | configuration to display.                       |

### Job aid

The following table shows the field descriptions for the show ip pim rp-candidate command.

| Field         | Description                                                                                                    |
|---------------|----------------------------------------------------------------------------------------------------|
| Group Address | Specifies the IP address of the multicast group. When combined with the group mask, it identifies the prefix that the local router uses to advertise itself as a C-RP router.      |
| Group Mask    | Specifies the address mask of the multicast group. When combined with the group address, it identifies the prefix that the local router uses to advertise itself as a C-RP router. |
| RP Address    | Specifies the IP address of the C-RP.                                                                                                    |

## Displaying the PIM-SM RP set

### About this task

Display the RP set for troubleshooting purposes. The BSR constructs the RP set from C-RP advertisements, and then distributes it to all PIM routers in the PIM domain for the BSR.

### **Procedure**

1. Enter Privileged EXEC mode:

enable

### 2. Displays the RP set.

```
show ip pim rp-hash
```

### **Example**

The following is an example for the show ip pim rp-hash command output:

### Job aid

The following table shows the field descriptions for the show ip pim rp-hash command.

| Field         | Description                                                                                                    |
|---------------|----------------------------------------------------------------------------------------------------|
| Group Address | Specifies the IP address of the multicast group.                                                                                                    |
| Group Mask    | Specifies the address mask of the multicast group.                                                                                                    |
| Address       | Specifies the IP address of the C-RP for the specified group.                                                                                                    |
| Hold Time     | Indicates the time specified in a C-RP advertisement that the BSR uses to time out the RP. After the BSR receives an advertisement for the RP, it restarts the timer. If no advertisement arrives before the timer expires, the BSR removes that RP from the RP set. |
| Expiry Time   | Specifies the time remaining before this C-RP times out.                                                                                                    |

## Displaying the active RP per group

### About this task

Display the active RP per group.

The active RP is displayed only when there is at least one (\*,G) or (S,G) entry on the router after either joins or multicast data are received by the router.

### **Procedure**

1. Enter Privileged EXEC mode:

enable

2. Display the active RP per group.

```
show ip pim active-rp [group <group-addr>]
```

### **Example**

The following is an example for the show ip pim active-rp command output:

```
Switch#show ip pim active-rp
Group Address Group Mask Active RP Priority
------
Total active RP flows: 0
```

### Variable definitions

Use the data in the following table to use the show ip pim active-rp command.

| Variable                  | Description                                                               |
|---------------------------|---------------------------------------------------------------------------|
| <group-addr></group-addr> | Specifies the IP address of the multicast group configuration to display. |

### Job aid

The following table shows the field descriptions for the show ip pim active-rp command.

| Field         | Description                                        |
|---------------|----------------------------------------------------|
| Group Address | Specifies the IP address of the multicast group.   |
| Group Mask    | Specifies the address mask of the multicast group. |
| Active RP     | Specifies the IP address of the active RP.         |
| Priority      | Specifies the RP priority.                         |

## **Enabling and disabling static RP**

#### About this task

Enable static RP to avoid the process of dynamically learning C-RPs through the BSR mechanism. With this feature, static RP-enabled switches can communicate with switches from other vendors that do not use the BSR mechanism.

### Important:

When you enable static RP, all dynamically learned BSR information is lost. However, if you disable static RP, the switch loses the static RP information and regains the BSR functionality.

### **Procedure**

1. Enter Global Configuration mode:

```
enable
configure terminal
```

2. Enable or disable static RP.

```
[no] ip pim static-rp [enable]
```

3. Confirm the change.

У

### Variable definitions

Use the data in the following table to use the ip pim static-rp command.

| Variable | Description         |
|----------|---------------------|
| [no]     | Disables static RP. |
| [enable] | Enables static RP.  |

## Configuring a static RP

### About this task

Configure a static RP entry. After you configure static RP, the switch ignores the BSR mechanism and uses only the RPs that you configure statically.

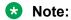

You cannot configure a static RP-enabled switch as a BSR or as a C-RP.

### **Procedure**

1. Enter Global Configuration mode:

enable
configure terminal

2. Enable static RP.

ip pim static-rp [enable]

3. Configure static RP.

[no] ip pim static-rp <group-addr> <group-mask> <static-rpaddr>

### Variable definitions

Use the data in the following table to use the ip static-rp command.

| Variable                  | Description                                                                                                    |
|---------------------------|----------------------------------------------------------------------------------------------------|
| <group-addr></group-addr> | Specifies the IP address of the multicast group. Together with the group mask, the group address identifies the range of the multicast addresses that the RP handles. |
| <group-mask></group-mask> | Specifies the address mask of the multicast group. Together with the group address, the address mask                                                                  |

Table continues...

| Variable                          | Description                                                          |
|-----------------------------------|----------------------------------------------------------------------|
|                                   | identifies the range of the multicast addresses that the RP handles. |
| <static-rp-addr></static-rp-addr> | Specifies the IP address of the static RP.                           |

## Displaying the static RP configuration

### About this task

Display the static RP configuration.

### **Procedure**

1. Enter Privileged EXEC mode:

enable

2. Display the static RP configuration.

show ip pim static-rp

### Variable definition

Use the data in the following table to use the show ip pim static-rp command.

| Field         | Description                                                                                                    |
|---------------|----------------------------------------------------------------------------------------------------|
| Group Address | Indicates the IP address of the multicast group. When combined with the group mask, the group address identifies the prefix that the local router uses to advertise as a static RP.   |
| Group Mask    | Indicates the address mask of the multicast group. When combined with the group address, the group mask identifies the prefix that the local router uses to advertise as a static RP. |
| RP Address    | Indicates the IP address of the static RP.                                                                                                    |
| Status        | Indicates the status of static RP.                                                                                                    |

## Specifying a virtual neighbor on an interface

#### About this task

Configure a virtual neighbor when the next hop for a static route cannot run PIM-SM, such a a Virtual Redundancy Router Protocol address on an adjacent device. The virtual neighbor IP address appears in the switch neighbor table.

### **Procedure**

1. Enter Global Configuration mode:

enable

configure terminal

2. Configure a virtual neighbor.

```
ip pim virtual-neighbor <if-ipaddr> <v-nbr-ipaddr>
```

3. Remove a virtual neighbor.

```
no ip pim virtual-neighbor <if-ipaddr> <v-nbr-ipaddr>
OR
default ip pim virtual-neighbor <if-ipaddr> <v-nbr-ipaddr>
```

### Variable definitions

Use the data in the following table to use the ip pim virtual-neighbor command.

| Variable                      | Description                                         |
|-------------------------------|-----------------------------------------------------|
| <if-ipaddr></if-ipaddr>       | Specifies the IP address of the selected interface. |
| <v-nbr-ipaddr></v-nbr-ipaddr> | Specifies the IP address of the virtual neighbor.   |
| [no]                          | Removes the configured virtual neighbor.            |

## Displaying the virtual neighbor configuration

### About this task

Display the virtual neighbor configuration

#### **Procedure**

1. Enter Privileged EXEC mode:

enable

2. Display the virtual neighbor.

```
show ip pim virtual-neighbor
```

#### **Example**

The following is an example for the show ip pim virtual-neighbor command output:

```
Switch#show ip pim virtual-neighbor
Vlan Neighbor Address
```

### Job aid

The following table shows the field descriptions for the show ip pim virtual-neighbor command.

| Field            | Description                                       |
|------------------|---------------------------------------------------|
| Vlan             | Indicates the VLAN interface.                     |
| Neighbor address | Indicates the IP address of the virtual neighbor. |

## Displaying the PIM mode

### **About this task**

Display the PIM mode.

### **Procedure**

1. Enter Privileged EXEC mode:

enable

2. Display the PIM mode.

show ip pim mode

### Example

The following is an example for the show ip pim mode command output:

```
Switch#show ip pim mode
PIM Mode: Sparse
```

## **Displaying multicast route information**

### About this task

Display multicast route information.

### **Procedure**

1. Enter Privileged EXEC mode:

enable

2. Display multicast route information.

```
show ip mroute {interface [vlan <1-4094>] | next-hop | route}
```

### **Example**

The following is an example for the **show ip mroute interface** command output:

### Job aids

The following table shows the field descriptions for the show ip mroute interface command.

| Field     | Description                                                                                                    |
|-----------|----------------------------------------------------------------------------------------------------|
| Interface | Indicates the interface.                                                                                                    |
| Ttl       | Indicates the datagram TTL threshold for the interface. IP multicast datagrams with a TTL less than this threshold are not forwarded out of the interface. The default value of 0 means all multicast packets are forwarded out of the interface. |
| Protocol  | Indicates the routing protocol running on this interface.                                                                                                    |

The following table shows the field descriptions for the show ip mroute next-hop command.

| Field     | Description                                                                                                    |
|-----------|----------------------------------------------------------------------------------------------------|
| Interface | Indicates the interface identity.                                                                                                    |
| Group     | Indicates the IP multicast group for which this entry specifies a next hop on an outgoing interface.                                                                                                    |
| Source    | Indicates the network address, which when combined with the corresponding value of Scmask identifies the sources for which this entry specifies a next hop on an outgoing interface.                                                                                       |
| Srcmask   | Indicates the network mask, which when combined with the corresponding value of Source identifies the sources for which this entry specifies a next hop on an outgoing interface.                                                                                          |
| Address   | Indicates the address of the next hop specific to this entry. For most interfaces, this address is identical to Group.                                                                                                    |
| State     | Indicates whether the outgoing interface and next hop represented by this entry are currently forwarding IP datagrams. The value forwarding indicates the information is currently used. The value pruned indicates it is not used.                                        |
| Exptime   | Indicates the minimum amount of time remaining before this entry ages out. The value 0 indicates that the entry is not subject to aging.                                                                                                    |
| Closehop  | Indicates the minimum number of hops between this router and members of this IP multicast group reached through this next hop on this outgoing interface. IP multicast datagrams for the group that use a TTL less than this number of hops are forwarded to the next hop. |
| Protocol  | Indicates the routing mechanism through which this next hop was learned.                                                                                                    |

The following table shows the field descriptions for the **show ip mroute route** command.

| Field        | Description                                                                                                    |
|--------------|----------------------------------------------------------------------------------------------------|
| Group        | Indicates the IP multicast group for which this entry specifies a next hop on an outgoing interface.                                                                                                    |
| Source       | Indicates the network address that, when combined with the corresponding value of Srcmask, identifies the sources for which this entry specifies a next hop on an outgoing interface.                                                                                                    |
| Srcmask      | Indicates the network mask that, when combined with the corresponding value of Source, identifies the sources for which this entry specifies a next hop on an outgoing interface.                                                                                                    |
| Upstream_nbr | Indicates the address of the upstream neighbor from which IP datagrams from these sources to this multicast address are received, or 0.0.0.0 if the upstream neighbor is unknown.                                                                                                    |
| If           | Indicates the value of ifIndex for the interface on which IP datagrams sent by these sources to this multicast address are received. A value of 0 indicates that datagrams are not subject to an incoming interface check, but can be accepted on multiple interfaces (for example, in CBT). |
| Expir        | Indicates the minimum amount of time remaining before this entry ages out. The value 0 indicates that the entry is not subject to aging.                                                                                                    |
| Prot         | Indicates the outgoing mechanism through which this route was learned.                                                                                                    |

## PIM-SM configuration example using CLI

### **Example**

In this example, A1 is an 8-unit stack of Ethernet Routing Switch 5900 Series switches running IGMPv2 snooping.

A2, A3 are ERS 5900 series switches and CW1 is a ERS 5600 series switch with PIM-SM enabled on all these switches.

RIP is used as the Layer 3 routing protocol but you can also configure OSPF or static routes according to your network requirements. The PIM, MLT, VRRP, and IGMP settings provided remain unaffected by the choice of routing protocol.

The multicast group range is 224.10.10.0 255.255.255.0.

The STG, MLT, and VLAN number information are displayed in the following figure which shows a sample topology using PIM-SM.

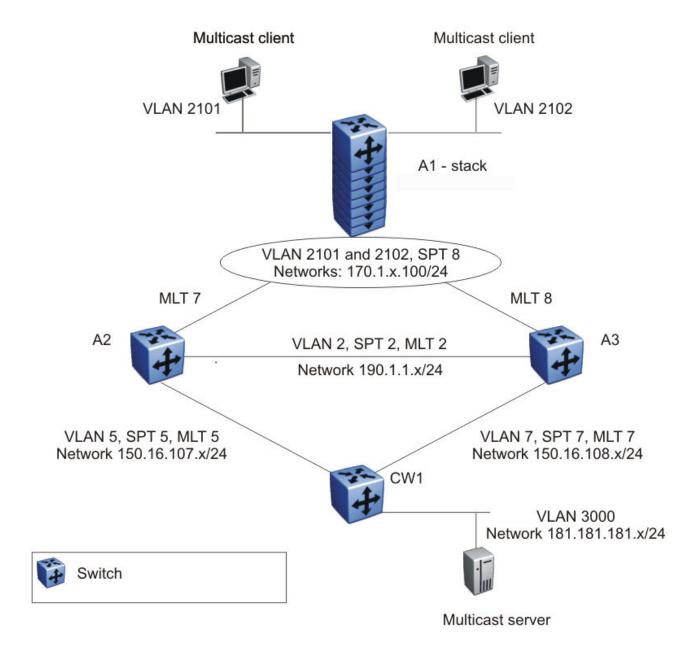

Figure 48: PIM-SM sample topology

## A1 description

A1 is an 8-unit 5900 Series switches running IGMPv2 snooping. Two multicast clients on the access layer connect to the A1 stack, each in a different VLAN (2101 and 2102) and in a different network.

For simplicity, the configuration shows only two clients connected to the access layer stack. You can add more ports to each VLAN on the stack to have more users per VLAN.

### A2 and A3 description

The distribution layer switches (A2 and A3) are configured as dynamic C-RPs or static RPs (configurations for both options are provided). You can use static RP or dynamic RP (but not both) in accordance with the requirements of your network. If you choose static RP, you must configure the same static RP on every PIM router in your network.

VRRP is enabled on A2 and A3, and all multicast clients have the VRRP virtual IP address as the default gateway for a specific VLAN.

### Important:

The VRRP configuration shown is an optional configuration providing a virtual IP for the host gateway. If your network does not need a virtual IP for a gateway, you do not need to configure VRRP. PIM-SM is independent of VRRP.

In this example, A3 is the DR for both PIM client VLANs (2101 and 2102), so all (S,G) entries install on A3. However, you can manage the DR election for the client VLANs by manipulating the IP address of the A2 and A3 VLAN interfaces. To load-share between A2 and A3, you can configure one of the VLAN interfaces on A2 (for example, 2101) with a higher IP address than the corresponding VLAN interface on A3. For the second VLAN, 2102, you can maintain the higher IP address on the A3 interface. In this way, A2 can become the DR for VLAN 2101, and A3 can remain the DR for VLAN 2102. This allows the (S,G) load to be split between the two switches and the system to be used to its maximum limits.

### **CW1** description

CW1 is configured as the BSR with priority 10 (only applicable to dynamic RP). A higher priority indicates a higher probability of being elected the BSR.

CW1 directly connects to the multicast server. If desired, you can have a Layer 2 switch between the CW1 and the server with VLAN 3000 spanning through the switch to maintain the connection.

The CW1 connection to the multicast server is configured as a passive interface as it is on the edge and is not required to form a neighbor relationship with any other PIM router. You can configure this interface as an active interface according to the requirements of your network.

## **Link descriptions**

The link connections (port numbers) between devices are listed below; the physical connections are in a one-to-one mapping in sequence as listed for each set of connections.

- A2 A1:
  - 12, 14, 16, 18, 20, 22, 24, 26 1/2, 2/14, 3/14, 4/38, 5/12, 6/14, 7/2, 8/2
  - MLT 7, VLAN 2101 to 2128, STG 8
- A3 A1:
  - 12, 14, 16, 18, 20, 22, 24, 26 -- 1/48, 2/48, 3/2, 4/2, 5/14, 6/38, 7/14, 8/14
  - MLT 8, VLAN 2101 to 2128, STG 8

- A2 A3:
  - -31,32-31,32
  - MLT 2, VLAN 2, STG 2
- A2 CW1:
  - 47, 48 -23, 24
  - MLT 5, VLAN 5, STG 5
- A3 CW1:
  - 47, 48-21, 22
  - MLT 7, VLAN 7, STG 7
- CW1 Multicast server NIC:
  - 12 Multicast server NIC
- A1 Multicast client NICs:
  - VLAN 2101: 1/11 MC1
  - VLAN 2102: 2/11 MC2

See the following sections to configure the topology shown. In addition to the listed configurations, you can also configure the optional PIM-SM global and interface parameters, although it is advisable to leave these parameters at their default values.

# A1 configuration

The following procedure shows the configuration required for the A1 stack running IGMP snooping.

1. Enter Global Configuration mode:

```
configure terminal
```

2. Enable tagging on ports:

```
vlan port 1/2,2/14,3/14,4/38,5/12,6/14,7/2,8/2,1/48,2/48,3/2,4/2,5/14,6/38,7/14,8/14 tagging enable
```

3. Create the spanning tree instance:

```
spanning-tree stp 8 create
```

4. Configure the VLANs:

```
vlan members remove 11/2,2/14,3/14,4/38,5/12,6/14,7/2,8/2,1/48,2/48,3/2,4/2,5/14,6/38,7/14,8/14

vlan create 2101 type port
vlan members add 2101 1/2,2/14,3/14,4/38,5/12,6/14,7/2,8/2,1/48,2/48,3/2,4/2,5/14,6/38,7/14,8/14,1/11
spanning-tree stp 8 add-vlan 2101
int vlan 2101
ip igmp snooping
ip igmp mrouter 1/2,2/14,3/14,4/38,5/12,6/14,7/2,8/2,
```

```
1/48,2/48,3/2,4/2,
5/14,6/38,7/14,8/14

vlan create 2102 type port
vlan members add 2102 1/2,2/14,3/14,4/38,5/12,6/14,7/2,
8/2,1/48,2/48,3/2,4/2,
5/14,6/38,7/14,8/14,2/11
spanning-tree stp 8 add-vlan 2102
int vlan 2102
ip igmp snooping
ip igmp mrouter 1/2,2/14,3/14,4/38,5/12,6/14,7/2,8/2,
1/48,2/48,3/2,4/2, 5/14,6/38,7/14,8/14
```

#### 5. Enable spanning tree:

```
spanning-tree 8 enable
```

### 6. Configure the MLTs:

```
mlt 7 member 1/2,2/14,3/14,4/38,5/12,6/14,7/2,8/2
mlt 7 enable
mlt 8 member 1/48,2/48,3/2,4/2,5/14,6/38,7/14,8/14
mlt 8 enable
```

# A2 configuration

The following procedure shows the configuration required for the A2 PIM-SM-enabled distribution layer ERS 5900 Series switch running VRRP and RIP.

1. Enter Global Configuration mode:

```
configure terminal
```

2. Enable RIP and PIM:

```
ip routing
router rip enable
ip pim enable
```

3. Enable tagging on ports:

```
vlan port 31-32,47-48,12,14,16,18,20,22,24,26 tagging enable
```

4. Configure the VLANs:

```
vlan members remove 1 12,14,16,18,20,22,24,26,31-32,47-48
vlan create 2 type port
vlan members remove 1 31-32
vlan members add 2 31-32
interface vlan 2
ip address 190.1.1.2 255.255.255.0
ip pim en
ip rip en
vlan create 5 type port
vlan members remove 1 47-48
vlan members add 5 47-48
interface vlan 5
ip address 150.16.107.2 255.255.255.0
ip pim en
ip rip en
vlan create 2101 type port
vlan members add 2101 12,14,16,18,20,22,24,26
interface vlan 2101
ip address 170.1.1.1 255.255.255.0
ip pim en
```

```
ip rip en
vlan create 2102 type port
vlan members add 2102 12,14,16,18,20,22,24,26
interface vlan 2102
ip address 170.1.2.1 255.255.255.0
ip pim en
ip rip en
```

### 5. Configure spanning tree:

```
spanning-tree stp 5 create
spanning-tree stp 5 add-vlan 5
spanning-tree stp 5 enable

spanning-tree stp 2 create
spanning-tree stp 2 add-vlan 2
spanning-tree stp 2 enable

spanning-tree stp 8 create
spanning-tree stp 8 add-vlan 2101
spanning-tree stp 8 add-vlan 2102
spanning-tree stp 8 enable
```

# 6. Configure the MLTs:

```
mlt 5 member 47-48
mlt 5 enable
mlt 2 member 31-32
mlt 2 enable
mlt 7 member 12,14,16,18,20,22,24,26
mlt 7 enable
```

#### 7. Configure VRRP:

```
router vrrp enable
interface vlan 2101
ip vrrp add 21 170.1.1.100
ip vrrp 21 enable
interface vlan 2102
ip vrrp add 22 170.1.2.100
ip vrrp 22 enable
```

#### 8. For PIM-SM, configure a static RP:

```
ip pim static-rp enable
ip pim static-rp 224.10.10.0 255.255.255.0 150.16.107.2
ip pim static-rp 224.10.10.0 255.255.255.0 150.16.108.3
```

#### OR

# configure a dynamic C-RP:

```
ip pim rp-candidate group 224.10.10.0 255.255.255.0 rp 150.16.107.2
```

# A3 configuration

The following procedure shows the configuration required for the A3 PIM-SM-enabled distribution layer switch running VRRP and RIP.

### 1. Enter Global Configuration mode:

```
configure terminal
```

# 2. Enable RIP and PIM:

```
ip routing
router rip enable
ip pim enable
```

### Enable tagging on ports:

```
vlan port 31-32,47-48,12,14,16,18,20,22,24,26 tagging ena
```

#### 4. Configure the VLANs:

```
vlan members remove 1 12,14,16,18,20,22,24,26,31-32,47-48
vlan create 2 type port
vlan members remove 1 31-32
vlan members add 2 31-32
interface vlan 2
ip address 190.1.1.3 255.255.255.0
ip pim en
ip rip en
vlan create 7 type port
vlan members remove 1 47-48
vlan members add 7 47-48
interface vlan 7
ip address 150.16.108.3 255.255.255.0
ip pim en
ip rip en
vlan create 2101 type port
vlan members add 2101 12,14,16,18,20,22,24,26
interface vlan 2101
ip address 170.1.1.2 255.255.255.0
ip pim en
ip rip en
vlan create 2102 type port
vlan members add 2102 12,14,16,18,20,22,24,26
interface vlan 2102
ip address 170.1.2.2 255.255.25.0
ip pim en
ip rip en
```

### 5. Configure spanning tree:

```
spanning-tree stp 7 create
spanning-tree stp 7 add-vlan 7
spanning-tree stp 7 enable
spanning-tree stp 2 create
spanning-tree stp 2 add-vlan 2
spanning-tree stp 2 enable
spanning-tree stp 8 create
spanning-tree stp 8 add-vlan 2101
spanning-tree stp 8 add-vlan 2102
spanning-tree stp 8 enable
```

# 6. Configure the MLTs:

```
mlt 7 member 47-48
mlt 7 enable

mlt 2 member 31-32
mlt 2 enable

mlt 8 member 12,14,16,18,20,22,24,26
mlt 8 enable
```

# 7. Configure VRRP:

```
router vrrp enable
interface vlan 2101
ip vrrp add 21 170.1.1.100
ip vrrp 21 enable
interface vlan 2102
ip vrrp add 22 170.1.2.100
ip vrrp 22 enable
```

### 8. For PIM-SM, configure a static RP:

```
ip pim static-rp enable
ip pim static-rp 224.10.10.0 255.255.255.0 150.16.107.2
ip pim static-rp 224.10.10.0 255.255.255.0 150.16.108.3
```

#### OR

### configure a dynamic C-RP:

```
ip pim rp-candidate group 224.10.10.0 255.255.255.0 rp 150.16.108.3
```

# CW<sub>1</sub>

The following procedure shows the configuration required for the CW1 PIM-SM-enabled 5600 Series switch running RIP. This is the source DR.

The following procedure shows the configuration required for the CW1 PIM-SM-enabled switch running RIP.

### Enter Global Configuration mode:

```
configure terminal
```

#### 2. Enable RIP and PIM:

```
ip routing
router rip enable
ip pim enable
```

#### 3. Enable tagging on ports:

```
vlan port 1-2,13-14,21-24,25,29,32 tagging ena
```

### 4. Configure the VLAN:

```
vlan mem remove 1 23,24,21,22,12

vlan create 5 type port
vlan members add 5 23-24
interface vlan 5
ip address 150.16.107.1 255.255.255.0
ip pim en
ip rip en

vlan create 7 type port
vlan members add 7 21-22
interface vlan 7
ip address 150.16.108.1 255.255.255.0
ip pim en
ip rip en
!! THE FOLLOWING VLAN IS A PASSIVE PIM VLAN (As it is connected to the multicast server, and it does not need to be part of PIM control messages.)
```

```
!! IT CAN BE MADE ACTIVE AS PER YOUR NETWORK
vlan create 3000 type port
vlan members add 3000 12
interface vlan 3000
ip address 181.181.181.100 255.255.255.0
ip pim interface-type passive
ip pim en
ip rip en
```

### 5. Configure spanning tree:

```
spanning-tree stp 5 create
spanning-tree stp 5 add-vlan 5
spanning-tree stp 5 enable

spanning-tree stp 7 create
spanning-tree stp 7 add-vlan 7
spanning-tree stp 7 enable
```

### 6. Configure the MLTs:

```
mlt 5 member 23-24
mlt 5 enable
mlt 7 member 21-22
mlt 7 enable
```

### 7. For PIM-SM, configure a static RP:

```
ip pim static-rp enable
ip pim static-rp 224.10.10.0 255.255.255.0 150.16.107.2
ip pim static-rp 224.10.10.0 255.255.255.0 150.16.108.3
```

OR

for dynamic RP, configure the C-BSR:

```
interface vlan 5 ip pim bsr-candidate priority 10
```

# PIM-SSM configuration example using CLI

# **Example 2**

In this second example, A1 is an 8-unit stack of switches running IGMPv3 snooping.

A2, A3, and CW1 are switches with PIM-SSM enabled.

RIP is used as the Layer 3 routing protocol but you can also configure OSPF or static routes according to your network requirements. The PIM, MLT, VRRP, and IGMP settings provided remain unaffected by the choice of routing protocol.

The multicast group range is 224.10.10.0 255.255.255.0.

The STG, MLT, and VLAN number information are displayed in the following figure which shows a sample topology using PIM-SSM.

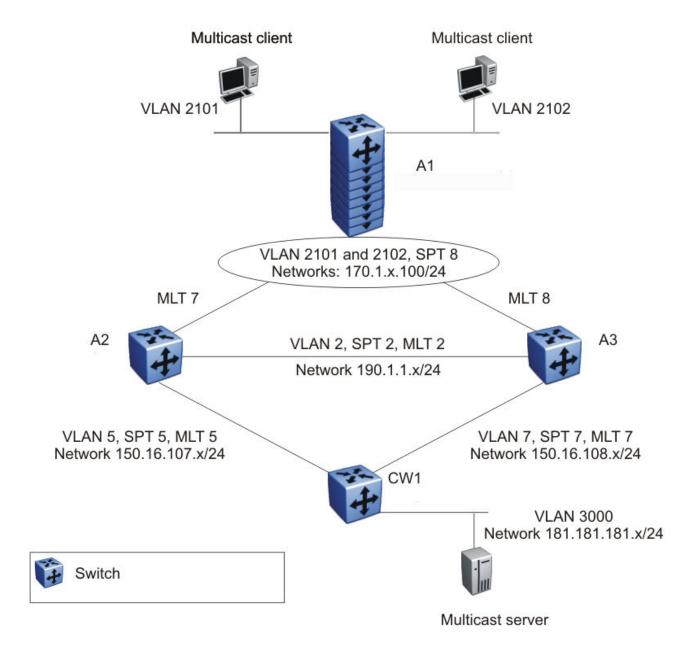

Figure 49: PIM-SSM sample topology

# A1 description

A1 is an 8-unit stack of switches running IGMPv3 snooping. Two multicast clients on the access layer connect to the A1 stack, each in a different VLAN (2101 and 2102) and in a different network.

For simplicity, the configuration shows only two clients connected to the access layer stack. You can add more ports to each VLAN on the stack to have more users per VLAN.

# A2 and A3 description

The distribution layer switches (A2 and A3) are configured with PIM-SSM.

VRRP is enabled on A2 and A3, and all multicast clients have the VRRP virtual IP address as the default gateway for a specific VLAN.

# **!** Important:

The VRRP configuration shown is an optional configuration providing a virtual IP for the host gateway. If your network does not need a virtual IP for a gateway, you do not need to configure VRRP. PIM-SSM is independent of VRRP.

In this example, A3 is the DR for both PIM client VLANs (2101 and 2102), so all (S,G) entries install on A3. However, you can manage the DR election for the client VLANs by manipulating the IP address of the A2 and A3 VLAN interfaces. To load-share between A2 and A3, you can configure one of the VLAN interfaces on A2 (for example, 2101) with a higher IP address than the corresponding VLAN interface on A3. For the second VLAN, 2102, you can maintain the higher IP address on the A3 interface. In this way, A2 can become the DR for VLAN 2101, and A3 can remain the DR for VLAN 2102. This allows the (S,G) load to be split between the two switches and the system to be used to its maximum limits.

# **CW1** description

CW1 directly connects to the multicast server. If desired, you can have a Layer 2 switch between the CW1 and the server with VLAN 3000 spanning through the switch to maintain the connection

The CW1 connection to the multicast server is configured as a passive interface as it is on the edge and is not required to form a neighbor relationship with any other PIM router. You can configure this interface as an active interface according to the requirements of your network.

# Link descriptions

The link connections (port numbers) between devices are listed below; the physical connections are in a one-to-one mapping in sequence as listed for each set of connections.

- A2 A1:
  - 12,24,36,48,60,72,86,90 1/2,2/14,3/14,4/38,5/12,6/14,7/2,8/2
  - MLT 7, VLAN 2101 to 2128, STG 8
- A3 A1:
  - 2,14,26,38,50,62,74,80 -- 1/48,2/48,3/2,4/2,5/14,6/38,7/14,8/14
  - MLT 8, VLAN 2101 to 2128, STG 8
- A2 A3:
  - 95.96 95.96
  - MLT 2, VLAN 2, STG 2

- A2 CW1:
  - -91,92 23,24
  - MLT 5, VLAN 5, STG 5
- A3 CW1:
  - 91,92 21,22
  - MLT 7, VLAN 7, STG 7
- CW1 Multicast server NIC:
  - 12 Multicast server NIC
- A1 Multicast client NICs:
  - VLAN 2101: 1/11 MC1
  - VLAN 2102: 2/11 MC2

# A1 configuration

The following procedure shows the configuration required for the A1 stack running IGMP snooping.

1. Enter Global Configuration mode:

```
configure terminal
```

2. Enable tagging on ports:

```
vlan port 1/2,2/14,3/14,4/38,5/12,6/14,7/2,8/2,1/48,2/48,3/2,4/2,5/14,6/38,7/14,8/14 tagging enable
```

3. Create the spanning tree instance:

```
spanning-tree stp 8 create
```

4. Configure the VLANs:

```
vlan members remove 11/2,2/14,3/14,4/38,5/12,6/14,7/2,
8/2,1/48,2/48,3/2,4/2,
5/14,6/38,7/14,8/14
vlan create 2101 type port
vlan members add 2101 1/2,2/14,3/14,4/38,5/12,6/14,7/2,
8/2,1/48,2/48,3/2,4/2,
5/14,6/38,7/14,8/14,1/11
spanning-tree stp 8 add-vlan 2101
int vlan 2101
ip igmp snooping version 3
ip igmp mrouter 1/2,2/14,3/14,4/38,5/12,6/14,7/2,8/2,
1/48,2/48,3/2,4/2,
5/14,6/38,7/14,8/14
vlan create 2102 type port
vlan members add 2102 1/2,2/14,3/14,4/38,5/12,6/14,7/2,
8/2,1/48,2/48,3/2,4/2,
5/14,6/38,7/14,8/14,2/11
spanning-tree stp 8 add-vlan 2102
int vlan 2102
ip igmp snooping version 3
```

```
ip igmp mrouter 1/2,2/14,3/14,4/38,5/12,6/14,7/2,8/2, 1/48,2/48,3/2,4/2, 5/14,6/38,7/14,8/14
```

5. Enable spanning tree:

```
spanning-tree 8 enable
```

6. Configure the MLTs:

```
mlt 7 member 1/2,2/14,3/14,4/38,5/12,6/14,7/2,8/2
mlt 7 enable
mlt 8 member 1/48,2/48,3/2,4/2,5/14,6/38,7/14,8/14
mlt 8 enable
```

# A2 configuration

The following procedure shows the configuration required for the A2 PIM-SSM-enabled distribution layer switch running VRRP and RIP.

Enter Global Configuration mode:

```
configure terminal
```

2. Enable RIP and PIM-SSM:

```
ip routing
router rip enable
ip pim enable mode ssm
```

Enable tagging on ports:

```
vlan port 95-96,98,91-92,12,24,36,48,60,72,86,90 tagging enable
```

4. Configure the VLANs:

```
vlan members remove 1 12,24,36,48,60,72,86,90,95,96,91,
vlan create 2 type port
vlan members remove 1 95-96
vlan members add 2 95-96
interface vlan 2
ip address 190.1.1.2 255.255.255.0
ip pim en
ip igmp version 3
ip rip en
vlan create 5 type port
vlan members remove 1 91-92
vlan members add 5 91-92
interface vlan 5
ip address 150.16.107.2 255.255.255.0
ip pim en
ip igmp version 3
ip rip en
vlan create 2101 type port
vlan members add 2101 12,24,36,48,60,72,86,90
interface vlan 2101
ip address 170.1.1.1 255.255.255.0
ip pim en
ip igmp version 3
ip rip en
```

5. Configure spanning tree:

```
spanning-tree stp 5 create spanning-tree stp 5 add-vlan 5
```

```
spanning-tree stp 5 enable

spanning-tree stp 2 create
spanning-tree stp 2 add-vlan 2
spanning-tree stp 2 enable

spanning-tree stp 8 create
spanning-tree stp 8 add-vlan 2101
spanning-tree stp 8 add-vlan 2102
spanning-tree stp 8 enable
```

### 6. Configure the MLTs:

```
mlt 5 member 91-92
mlt 5 enable
mlt 2 member 95-96
mlt 2 enable
mlt 7 member 12,24,36,48,60,72,86,90
mlt 7 enable
```

### 7. Configure VRRP:

```
router vrrp enable
interface vlan 2101
ip vrrp add 21 170.1.1.100
ip vrrp 21 enable
interface vlan 2102
ip vrrp add 22 170.1.2.100
ip vrrp 22 enable
```

# A3 configuration

The following procedure shows the configuration required for the A3 PIM-SSM-enabled distribution layer switch running VRRP and RIP.

1. Enter Global Configuration mode:

```
configure terminal
```

2. Enable RIP and PIM-SSM:

```
ip routing
router rip enable
ip pim enable mode ssm
```

3. Enable tagging on ports:

```
vlan port 95-96,98,91-92,2,14,26,38,50,62,74,80
tagging ena
```

4. Configure the VLANs:

```
vlan members remove 1 2,14,26,38,50,62,74,80

vlan create 2 type port
vlan members remove 1 95-96
vlan members add 2 95-96
interface vlan 2
ip address 190.1.1.3 255.255.255.0
ip pim en
ip igmp version 3
ip rip en

vlan create 7 type port
```

```
vlan members remove 1 91-92
vlan members add 7 91-92
interface vlan 7
ip address 150.16.108.3 255.255.255.0
ip pim en
ip igmp version 3
ip rip en
vlan create 2101 type port
vlan members add 2101 2,14,26,38,50,62,74,80
interface vlan 2101
ip address 170.1.1.2 255.255.255.0
ip pim en
ip igmp version 3
ip rip en
vlan create 2102 type port
vlan members add 2102 2,14,26,38,50,62,74,80,49
interface vlan 2102
ip address 170.1.2.2 255.255.25.0
ip pim en
ip igmp version 3
ip rip en
```

### 5. Configure spanning tree:

```
spanning-tree stp 7 create
spanning-tree stp 7 add-vlan 7
spanning-tree stp 7 enable
spanning-tree stp 2 create
spanning-tree stp 2 add-vlan 2
spanning-tree stp 2 enable
spanning-tree stp 8 create
spanning-tree stp 8 add-vlan 2101
spanning-tree stp 8 add-vlan 2102
spanning-tree stp 8 enable
```

#### 6. Configure the MLTs:

```
mlt 7 member 91-92
mlt 7 enable

mlt 2 member 95-96
mlt 2 enable

mlt 8 member 2,14,26,38,50,62,74,80
mlt 8 enable
```

# 7. Configure VRRP:

```
router vrrp enable
interface vlan 2101
ip vrrp add 21 170.1.1.100
ip vrrp 21 enable
interface vlan 2102
ip vrrp add 22 170.1.2.100
ip vrrp 22 enable
```

# CW<sub>1</sub>

The following procedure shows the configuration required for the CW1 PIM-SSM-enabled switch running RIP. This is the source DR.

1. Enter Global Configuration mode:

```
configure terminal
```

2. Enable RIP and PIM-SSM:

```
ip routing
router rip enable
ip pim enable mode ssm
```

3. Enable tagging on ports:

```
vlan port 1-2,13-14,21-24,25,29,32 tagging ena
```

4. Configure the VLAN:

```
vlan mem remove 1 23,24,21,22,12
vlan create 5 type port
vlan members add 5 23-24
interface vlan 5
ip address 150.16.107.1 255.255.255.0
ip pim en
ip igmp version 3
ip rip en
vlan create 7 type port
vlan members add 7 21-22
interface vlan 7
ip address 150.16.108.1 255.255.255.0
ip pim en
ip igmp version 3
ip rip en
!! THE FOLLOWING VLAN IS A PASSIVE PIM VLAN (As it is connected to the multicast
server, and it does not need to be part of PIM control messages.)
!! IT CAN BE MADE ACTIVE AS PER YOUR NETWORK
vlan create 3000 type port
vlan members add 3000 12
interface vlan 3000
ip address 181.181.181.100 255.255.255.0
ip pim interface-type passive
ip pim en
ip igmp version 3
ip rip en
```

5. Configure spanning tree:

```
spanning-tree stp 5 create
spanning-tree stp 5 add-vlan 5
spanning-tree stp 5 enable

spanning-tree stp 7 create
spanning-tree stp 7 add-vlan 7
spanning-tree stp 7 enable
```

Configure the MLTs:

```
mlt 5 member 23-24
mlt 5 enable
```

# PIM SM configuration CLI

mlt 7 member 21-22 mlt 7 enable

# Chapter 24: MLD snooping configuration CLI

# MLD snooping configuration using CLI

This chapter describes the procedures you can use to configure and display Multicast Listener Discovery (MLD) snooping parameters using CLI.

# Displaying the switch MLD snooping configuration status

### About this task

Display information about the MLD snooping configuration for the switch.

### **Procedure**

1. Enter Privileged EXEC mode:

enable

2. Display the switch MLD snooping configuration status:

show ipv6 mld snooping

### **Example**

| Swite | ch (confi | ig)#shov | v ipv6 mld snooping |         |            |
|-------|-----------|----------|---------------------|---------|------------|
| Vlan  | Snoop     | Proxy    | Static              | Active  | Mrouter    |
|       | Enable    | Enable   | Mrouter             | Mrouter | Expiration |
|       |           |          | Ports               | Ports   | Time       |
|       |           |          |                     |         |            |
| 1     | True      | True     | NONE                | NONE    | 0          |

# Job aid

The following table shows the field descriptions for the show ipv6 mld snooping command.

| Variable     | Description                                                     |
|--------------|-----------------------------------------------------------------|
| Vlan         | Identifies the VLAN ID.                                         |
| Snoop Enable | Identifies whether snoop is enabled (true) or disabled (false). |

Table continues...

| Variable                | Description                                                                                                    |
|-------------------------|----------------------------------------------------------------------------------------------------|
| Proxy Enable            | Identifies whether MLD Proxy is enabled (true) or disabled (false).                                                                                                    |
| Static Mrouter Ports    | Identifies the static mrouter ports in this VLAN that provide connectivity to an IP multicast router.                                                                                                    |
| Active Mrouter Ports    | Displays all dynamic (querier port) and static mrouter ports that are active on the interface.                                                                                                    |
| Mrouter Expiration Time | Specifies the time remaining before the multicast router is aged out on this interface. If the switch does not receive queries before this time expires, it flushes out all group memberships known to the VLAN. The Query Max Response Interval (obtained from the queries received) is used as the timer resolution. |

# **Displaying MLD interface information**

# About this task

Display MLD information for the IPv6 interface.

### **Procedure**

1. Enter Privileged EXEC mode:

enable

2. Display MLD information for IPv6 interface:

```
show ipv6 mld [interface vlan <vid>]
```

#### **Example**

```
Switch (config) #show ipv mld interface

MLD Interface Information

VID Q-INT VR OVR QUERIER

Q-M-R ROB L-M-Q S-Q

430 125 2 2 :: 10 2 1 Yes

1 out of 1 Total Num of MLD Interface Entries displayed.

Legend: VID: vlan id Q-INT: query-interval VR: admin version OVR: operational version QUERIER: querier address Q-M-R: query-max-resp ROB: robust-value L-M-Q: last-memb-query-int S-Q: send-query
```

# Variable definitions

Use the data in the following table to use the **show ipv6 mld interface** command.

| Variable            | Description                                                 |
|---------------------|-------------------------------------------------------------|
| vlan < <i>vid</i> > | Displays MLD snooping information for the configured VLANs. |

# Job aid

The following table shows the field descriptions for the show ipv6 mld interface command.

| Field   | Description                                                                                                    |
|---------|----------------------------------------------------------------------------------------------------|
| VID     | Indicates the VLAN ID.                                                                                                    |
| Q-INT   | Indicates the query interval, the frequency at which IPv6 MLD snooping host-query packets are transmitted on this interface.                                                                                                    |
| VR      | Indicates the version.                                                                                                    |
| OVR     | Indicates the operational version.                                                                                                    |
| QUERIER | Indicates the IPv6 MLD snooping querier on the IPv6 subnet to which this interface is attached.                                                                                                    |
| Q-M-R   | Indicates the maximum query response time advertised in IPv6 MLD snooping queries on this interface.                                                                                                    |
| ROB     | Indicates the robustness value.                                                                                                    |
| L-M-Q   | Indicates the last member query interval. The last member query interval is the maximum response delay inserted into group-specific queries sent in response to leave group messages, and it is also the amount of time between group-specific query messages. |
| S-Q     | Indicates the send-query status.                                                                                                    |

# **Displaying MLD group information**

### About this task

Display the MLD group information. The command displays the number of entries for the learned multicast group, VLAN or filter based on port number.

### **Procedure**

1. Enter Privileged EXEC mode:

enable

2. Display the MLD group information:

```
show ipv6 mld group [count {group <ipv6_group_address> | member-
subnet <ipv6address/subnet-mask>} | group <ipv6_group_address> |
interface vlan <vid> | port <port number>]
```

### **Example**

```
Switch (config) #show ipv6 mld group
Group Address: ffle::1
VLAN: 1
Source Address: 3::1
Mode: Exclude
Member Address: fe80::20e:e8ff:fe8e:c5ee
Expiration: 38289
Type: Dynamic
In Port: 31
Group Address: ffle::1
Source Address: 4::1
Mode: Exclude
Member Address: fe80::20e:e8ff:fe8e:c5ee
Expiration: 38289
Type: Dynamic
In Port: 31
Group Address: ffle::1
VLAN: 1
Member Address: fe80::20e:e8ff:fe8e:c5ef
Expiration: 35698
Type: Dynamic
In Port: 31
Group Address: ff1e::2
VLAN: 1
Source Address: 2::1
Mode: Include
Member Address: fe80::20e:e8ff:fe8e:c5ee
Expiration: 38280
Type: Dynamic
In Port: 31
```

# **Enabling or disabling MLD snooping**

# Before you begin

Enable IPv6 globally.

#### About this task

When MLD snooping is enabled, each multicast router learns each of its directly attached links, which multicast addresses, and which sources have interested listeners on that link. The information gathered by MLD is provided to whichever multicast routing protocol is used by the router and ensures the multicast packets are delivered to all links where there are listeners interested in such packets.

#### **Procedure**

Enter VLAN Interface Configuration mode:

```
enable
configure terminal
interface vlan <1-4094>
```

### 2. Enable MLD snooping:

ipv6 mld snooping enable

# Adding static mrouter ports to a VLAN

# Before you begin

Enable IPv6 globally.

#### About this task

Configure mrouter ports to forward the multicast traffic. The mrouter ports are the set of ports in the VLAN interface that provide connectivity to an IPv6 Multicast router.

### **Procedure**

1. Enter VLAN Interface Configuration mode:

```
enable
configure terminal
interface vlan <1-4094>
```

2. Add the static mrouter port:

ipv6 mld snooping [enable] [mrouter <LINE>]

# Variable definitions

Use the data in the following table to use the ipv6 mld snooping [enable] mrouter command.

| Variable      | Description                                                             |
|---------------|-------------------------------------------------------------------------|
| <line></line> | Specifies the port or ports to add to the VLAN as static mrouter ports. |

# Removing static mrouter ports from a VLAN

# Before you begin

Enable IPv6 globally.

#### About this task

Removes one or more static mrouter ports from a VLAN.

#### **Procedure**

1. Enter VLAN Interface Configuration mode:

enable

```
configure terminal
interface vlan <1-4094>
```

#### 2. Remove the static mrouter:

```
no ipv6 mld snooping [mrouter <LINE>]
```

# Variable definitions

Use the data in the following table to use the ipv6 mld snooping [enable] mrouter command.

| Variable      | Description                                                             |
|---------------|-------------------------------------------------------------------------|
| <line></line> | Specifies the port or ports to add to the VLAN as static mrouter ports. |

# Configuring MLD snooping robustness for a VLAN

# Before you begin

- · Enable IPv6 globally.
- · Enable MLD snooping.

#### About this task

The robustness value allows the tuning for the expected packet loss on a subnet. If a subnet expects packet loss, increase the robustness variable value.

#### **Procedure**

1. Enter VLAN Interface Configuration mode:

```
enable
configure terminal
interface vlan <1-4094>
```

2. Configure MLD snooping robustness for a VLAN:

```
ipv6 mld snooping robust-value <2-255>
```

#### **Example**

```
Switch>enable
Switch#configure terminal
Enter configuration commands, one per line. End with CNTL/Z.
Switch(config)#interface vlan 1
Switch(config)#ipv6 interface enable
Switch(config-if)#ipv6 mld snooping enable
Switch(config-if)#ipv6 mld snooping robust-value 2
```

# Variable definitions

Use the data in the following table to use the ipv6 mld snooping robust-value command.

| Variable  | Description                                                                          |
|-----------|--------------------------------------------------------------------------------------|
| <2–255>   | Specifies a numerical value for MLD snooping robustness. Values range from 2 to 255. |
| [default] | Sets the MLD snooping robustness to the default value of 2.                          |

# Configuring the MLD last member query interval for a VLAN

# Before you begin

- Enable IPv6 globally.
- · Enable MLD snooping.

### About this task

Set the maximum response time (in tenths of a second) that is inserted into group-specific queries that are sent in response to leave group messages. MLD also uses the last member query interval as the period between group specific query messages.

#### **Procedure**

1. Enter VLAN Interface Configuration mode:

```
enable
configure terminal
interface vlan <1-4094>
```

2. Configure the MLD last member query interval:

```
[default] ipv6 mld snooping last-memb-query-int <0-255>
```

#### **Example**

```
Switch>enable
Switch#configure terminal
Enter configuration commands, one per line. End with CNTL/Z.
Switch(config)#interface vlan 1
Switch(config)#ipv6 interface enable
Switch(config-if)#ipv6 mld snooping enable
Switch(config-if)#ipv6 mld snooping last-memb-query-int 2
```

# Variable definitions

Use the data in the following table to use the ipv6 mld snooping last-memb-query-int command.

| Variable | Description                                                                                     |
|----------|-------------------------------------------------------------------------------------------------|
| <0–255>  | Specifies the last member query interval value in 1/10 of a second. Values range from 0 to 255. |

Table continues...

| Variable  | Description                                                                                                    |
|-----------|----------------------------------------------------------------------------------------------------|
|           | Configure this parameter to values higher than 3. If a fast leave process is not required, configure values greater than 10. |
| [default] | Sets the last member query interval to the default value of 10.                                                              |

# Configuring the MLD query interval for a VLAN

# Before you begin

- Enable IPv6 globally.
- · Enable MLD snooping.

# **About this task**

Set the frequency (in seconds) at which host query packets are transmitted on the VLAN.

#### **Procedure**

1. Enter VLAN Interface Configuration mode:

```
enable
configure terminal
interface vlan <1-4094>
```

2. Configure the MLD query interval for a VLAN:

```
[default] ipv6 mld snooping query-interval <1-65535>
```

#### **Example**

```
Switch>enable
Switch#configure terminal
Enter configuration commands, one per line. End with CNTL/Z.
Switch(config)#interface vlan 1
Switch(config)#ipv6 interface enable
Switch(config-if)#ipv6 mld snooping enable
Switch(config-if)#ipv6 mld snooping query-interval 2
```

# Variable definitions

Use the data in the following table to use the ipv6 mld snooping query-interval command.

| Variable  | Description                                                               |
|-----------|---------------------------------------------------------------------------|
| <1–65535> | Specifies the query interval value. Values range from 1 to 65535 seconds. |
| [default] | Sets the query interval to the default value of 125 seconds.              |

# Configuring the MLD maximum query response time for a VLAN

# Before you begin

- Enable IPv6 globally.
- · Enable MLD snooping.

#### About this task

Set the maximum response time (in tenths of a second) that is advertised in MLD v2 general queries on the VLAN.

# **Procedure**

1. Enter VLAN Interface Configuration mode:

```
enable
configure terminal
interface vlan <1-4094>
```

2. Configure the MLD snooping maximum query response time for a VLAN:

[default] ipv6 mld snooping query-max-response-time <0-255>

### **Example**

```
Switch>enable
Switch#configure terminal
Enter configuration commands, one per line. End with CNTL/Z.
Switch(config)#interface vlan 1
Switch(config)#ipv6 interface enable
Switch(config-if)#ipv6 mld snooping enable
Switch(config-if)#ipv6 mld snooping query-max-response-time 2
```

# Variable definitions

Use the data in the following table to use ipv6 mld snooping query-max-response-time command.

| Variable  | Description                                                                                      |
|-----------|--------------------------------------------------------------------------------------------------|
| [default] | Sets the maximum query response time to the default value of 100.                                |
| <0–255>   | Specifies the maximum query response time value in 1/10 of a second. Values range from 0 to 255. |

# **Displaying MLD cache information**

#### About this task

Display the learned multicast groups in the cache.

# **Procedure**

1. Enter Privileged EXEC mode:

enable

2. Display the learned multicast groups in the cache:

```
show ipv6 mld-cache interface [vlan <vid>]
```

#### **Example**

```
Switch(config) #show ipv6 mld-cache interface vlan 1
Group Address: ffle::1
VLAN ID: 1
Last Reporter: fe80::20e:e8ff:fe8e:c5ee
Expiration: 39979
Type: Dynamic

Group Address: ffle::2
VLAN ID: 1
Last Reporter: fe80::20e:e8ff:fe8e:c5ee
Expiration: 39971
Type: Dynamic
```

# Displaying MLD host cache information

### About this task

Displays the learned multicast host cache information.

#### **Procedure**

1. Enter Privileged EXEC mode:

enable

2. Display the host cache information:

```
show ipv6 mld-host-cache interface [vlan <vid>] [mgmt]
```

#### **Example**

# **Displaying MLD group count**

### About this task

Displays the MLD group count information for the specified group or subnet member.

### **Procedure**

1. Enter Privileged EXEC mode:

enable

2. Display the MLD group count information:

```
show ipv6 mld group count [group <ipv6_group_address> | member-
subnet <ipv6address/subnet-mask>]
```

# **Example**

```
Switch#show ipv6 mld group count
MLD Group Count: 0
MLD Multicast Entries: 0
Available Multicast Entries: 1024
```

# Variable definitions

Use the data in the following table to use the show ipv6 mld group count command.

| Variable                                   | Description                                                          |
|--------------------------------------------|----------------------------------------------------------------------|
| <ipv6_group_address></ipv6_group_address>  | Specifies the IPv6 group address.                                    |
| <ipv6address subnet-mask=""></ipv6address> | Specifies the IPV6 address and subnet-mask for group member network. |

# **Displaying MLD group port information**

### About this task

Displays the MLD group information for the specified ports.

### **Procedure**

1. Enter Privileged EXEC mode:

enable

2. Display the MLD group port information:

```
show ipv6 mld group port <ports>
```

# Variable definitions

Use the data in the following table to use the show ipv6 mld group port command.

| Variable                   | Description                  |
|----------------------------|------------------------------|
| <pre><ports></ports></pre> | Specifies the list of ports. |

# **Configuring MLD Proxy**

### About this task

Use this procedure to configure the MLD Proxy.

#### **Procedure**

1. Enter VLAN Interface Configuration mode:

```
enable
configure terminal
interface vlan <1-4094>
```

2. To enable MLD Proxy, enter the following command:

```
ipv6 mld proxy
```

3. To disable MLD Proxy, enter the following command:

```
no ipv6 mld proxy
```

4. To reset MLD Proxy to the default state of disabled, enter the following command:

```
default ipv6 mld proxy
```

# Displaying the MLD Proxy cache

# About this task

Use the following command to display information about the multicast groups in the MLD proxy cache.

#### **Procedure**

- 1. Log on to CLI to enter User EXEC mode.
- 2. To display the MLD Proxy cache, enter the following command:

```
show ipv6 mld-proxy-cache [vlan <1-4094> [group <IPv6>]]
```

### Example

The following example displays sample output for the show ipv6 mld-proxy-cache command.

```
Switch#show ipv6 mld-proxy-cache

MLD Proxy Cache Information

Vlan: 1 Proxy version: 2
```

```
Group: ffle::1
                                                          Type:Dynamic Mode:Exclude
    Source: 200:abcd::2006
Source: abab:1234:5678:2222::2006
    Source: abab:1111:1111:4444:ffff:1111:4444:2006
    Source: dada::2006
Group: ff56::abd3
                                                          Type:Dynamic Mode:Include
    Source: 1000::2
    Source: 1000::2000
    Source: 1000:33::2
    Source: 1000:33:46:abc::2
Group: ffac:ffff:1111:4444:ffff:1111:2006:2006
                                                        Type:Dynamic Mode:Exclude
                          Vlan: 123 Proxy version: 2
Group: ffle::1
                                                         Type:Dynamic Mode:Exclude
    Source: 200:abcd::2006
    Source: abab:1234:5678:2222::2006
    Source: abab:1111:1111:4444:fffff:1111:4444:2006
Source: dada::2006
Group: ffac:ffff:1111:4444:ffff:1111:2006:2006
                                                        Type:Dynamic Mode:Exclude
                                                Type:Dynamic Mode:Include
Group: ffac:ffff:1111:4444:ffff:2222:2006:2006
    Source: 1000::2
    Source: 1000::2000
    Source: 1000:33::2
    Source: 1000:33:46:abc::2
                          Vlan: 1024
                                        Proxy version: 1
Group: ffle::1
                                                          Type:Dynamic
Group: ff56::abd3
                                                        Type:Dynamic
Group: ffac:ffff:1111:4444:ffff:1111:2006:2006
                                                        Type:Dynamic
```

# Variable definitions

Use the data in the following table to use the show ipv6 mld-proxy-cache command.

| Variable                          | Definition                                                                       |
|-----------------------------------|----------------------------------------------------------------------------------|
| vlan <1-4094>                     | Specifies a VLAN for which to display the MLD Proxy cache.                       |
| vlan <1-4094> group <ipv6></ipv6> | Specifies a group from a specific VLAN for which to display the MLD Proxy cache. |

# Flushing MLD streams

### **About this task**

Use this procedure to flush MLD streams.

### **Procedure**

1. Enter Global Configuration mode:

enable
configure terminal

2. To flush all MLD streams, enter the following command:

ipv6 mld flush stream

3. To flush MLD streams from a specific port, enter the following command:

ipv6 mld flush port <portlist> stream

4. To flush MLD streams from a specific VLAN, enter the following command:

ipv6 mld flush vlan <1-4094> stream

5. To flush MLD streams from specific VLAN ports, enter the following command:

ipv6 mld flush vlan <1-4094> port <portlist> stream

# Variable definitions

Use the data in the following table to use the ipv6 mld flush command.

| Variable              | Definition                                                           |
|-----------------------|----------------------------------------------------------------------|
| vlan <1-4094>         | Specifies a VLAN from which to flush MLD streams.                    |
| <portlist></portlist> | Specifies a port or a list of ports from which to flush MLD streams. |

# **Displaying MLD streams**

### About this task

Use this procedure to display MLD streams.

#### **Procedure**

1. Enter Global Configuration mode:

enable
configure terminal

2. To display MLD streams from a specified VLAN, enter the following command:

show ipv6 mld stream vlan <1-4094>

3. To display all MLD streams, enter the following command:

```
show ipv6 mld stream
```

# Variable definitions

Use the data in the following table to use the show ipv6 mld stream command.

| Variable | Definition                                            |
|----------|-------------------------------------------------------|
| <1-4094> | Specifies the VLAN from which to display MLD streams. |

# **Displaying MLD group information**

### About this task

Use this procedure to display MLD group information.

#### **Procedure**

1. Enter Privileged EXEC mode:

enable

2. To display MLD group information, enter the following command:

```
show ipv6 mld group [count | group <IPv6> | interface vlan <1-4094>
| member <IPv6> | port <port>]
```

# **Example**

The following example displays sample output for the show ipv6 mld group command.

```
Switch#show ipv6 mld group count
MLD Group Count: 0
MLD Multicast Entries: 0
Available Multicast Entries: 1024
```

# Variable definitions

Use the data in the following table to use the show ipv6 mld group command.

| Variable                   | Definition                                                                                                    |
|----------------------------|----------------------------------------------------------------------------------------------------|
| count                      | Displays the number of registered MLD groups, the number of used MLD entries and the number of available multicast entries. |
| group <ipv6></ipv6>        | Displays MLD details for a specified group.                                                                                 |
| interface vlan <1-4094>    | Displays MLD groups details from a specified VLAN.                                                                          |
| member <ipv6></ipv6>       | Displays MLD group details related to the specified listener.                                                               |
| port <portlist></portlist> | Displays MLD groups details for specified port list.                                                                        |

# Chapter 25: IPv6 routing configuration using CLI

This chapter describes the procedures you can use to configure IPv6 static route, Dynamic Host Configuration Protocol (DHCP) Relay, Loopback and Tunneling using CLI.

# Static route configuration

This section describes how to configure and display IPv6 static routes.

# **Configuring IPv6 static routes**

### About this task

Create a new static route or modify existing static route parameters.

Note:

To configure a default static route, enter a value of 0::0 for the prefix and 0 for the prefix length.

Note:

IPv6 self recursive routes cannot be configured.

### **Procedure**

1. Enter Global Configuration mode:

```
enable
configure terminal
```

2. Create a static route:

```
ipv6 route <ipv6address/prefix> next-hop <ipv6address/prefix>
[enable]
```

3. Assign a route cost:

```
ipv6 route <ipv6address/prefix> cost <1-65535> [enable]
```

4. Configure route preference:

ipv6 route <preference> protocol <static/ripng> <1-255>

5. Specify an interface used to reach the next-hop:

ipv6 route  $\langle ipv6address/prefix \rangle$  [tunnel  $\langle 1-2147483647 \rangle$  [vlan  $\langle 1-4094 \rangle$ ] [enable]

6. Create a static route for the management port:

ipv6 route <ipv6address/prefix> [mgmt]

7. Assign a route preference:

ipv6 route <ipv6address/prefix> preference <1-255> [enable]

# Variable definitions

Use the data in the following table to use the ipv6 route command.

| Variable                                       | Value                                                                                                    |
|------------------------------------------------|----------------------------------------------------------------------------------------------------|
| <ipv6address prefix=""></ipv6address>          | Specifies the IPv6 address and prefix for the static route destination. The range is from 0 to 49 characters.                                                                                           |
| next-hop <ipv6address prefix=""></ipv6address> | Specifies the IPv6 address of the next-hop of this route—the next router at which packets must arrive on this route. The string length is from 0 to 49 characters.                                      |
| tunnel <1-2147483647>                          | Specifies the tunnel ID. The range is from 1 to 2147483647.                                                                                                    |
| vlan <1–4094>                                  | Specifies the VLAN ID which uniquely identifies the local interface through which the next hop of this route is reached. The range is from 1 to 4094                                                    |
|                                                | Note:                                                                                                    |
|                                                | The VLAN must be IPv6–enabled with a link-local address.                                                                                                    |
| summary                                        | Specifies IPv6 route summary.                                                                                                    |
| cost <1-65535>                                 | Specifies the route cost or distance ratio to reach the destination for this node. Value range is from 1 to 65535 and default value is 1. The switch prefers lower-cost routes over higher-cost routes. |
|                                                |                                                                                                    |

# **Displaying IPv6 static routes**

### About this task

Display IPv6 static routes.

### **Procedure**

1. Enter Privileged EXEC mode:

enable

2. Display the static route configuration:

```
show ipv6 route static [dest <ipv6-address> | mgmt]
```

3. Display the route configuration for a particular destination, next-hop, tunnel, management or VLAN, enter the following:

```
show ipv6 route [dest <ipv6-address/prefix>] | [mgmt] | [next-hop <ipv6-address/prefix>] | [tunnel <1-2147483647>] | [vlan <1-4094>] | [summary]
```

### Example

```
5952GTS-PWR+(config) #show ipv6 route static
                        ______
             IPv6 Static Route Information
______
                              NET IFINDX (VID/TUN) ENABLE STATUS
DEST-IP
                              PREFERENCE COST
NEXT-HOP
                                        ) enable NR
3000::
                              64 0 (0
2222::4
STATUS Legend:
I=Unknown, NR=NotReachable, TTR=TryToResolve, RNIR=ReachableNotInRtm,
RIR=ReachableInRtm
1 Static Routes out of 1 Total Num of IPV6 Routes and Static Routes Entries
displayed.
```

# Variable definitions

Use the data in the following table to use the **show ipv6** route command.

| Variable                                       | Value                                                 |
|------------------------------------------------|-------------------------------------------------------|
| <ipv6address prefix=""></ipv6address>          | Displays entries for the specified route destination. |
| next-hop <ipv6address prefix=""></ipv6address> | Displays entries for the specified next-hop address.  |
| tunnel <1-2147483647>                          | Displays entries for the specified tunnel ID.         |
| vlan <1–4094>                                  | Displays entries for the specified VLAN ID.           |
| static                                         | Displays IPV6 static routes.                          |

# **DHCP Relay configuration**

This section describes how to configure IPv6 DHCP Relay using CLI.

# **Configuring IPv6 DHCP Relay**

Use the following procedure to configure IPv6 DHCP Relay.

- 1. Specify the local relay agent and remote server.
- 2. Enable IPv6 DHCP Relay on the VLAN.

# Specifying a local DHCP relay agent and remote DHCP server

### About this task

Specify a VLAN as a DHCP relay agent on the forwarding path to a remote DHCP server. The DHCP relay agent can forward DHCP client requests from the local network to the DHCP server in the remote network.

# **Procedure**

1. Enter Global Configuration mode:

```
enable
configure terminal
```

2. Configure a VLAN as a DHCP relay agent

```
[no] ipv6 dhcp-relay fwd-path <ipv6-relay-agent> <DHCP-server>
[enable]
```

3. Press Enter.

OR

4. Enter VLAN Interface Configuration mode:

```
enable
configure terminal
interface vlan <1-4094>
```

5. To specify a VLAN as the DHCP relay agent on the forwarding path to a remote DHCP server from the VLAN Interface Configuration mode, enter the following command:

```
[no] ipv6 dhcp-relay fwd-path <DHCP-server> [enable]
```

# Variable definitions

Use the data in the following table to use the ipv6 dhcp-relay fwd-path command.

| Variable                              | Definition                                                                                    |
|---------------------------------------|-----------------------------------------------------------------------------------------------|
| [no]                                  | Removes the specified DHCP forwarding path.                                                   |
| <ipv6-relay-agent></ipv6-relay-agent> | Specifies the IPv6 address of the VLAN that serves as the local DHCP relay agent.             |
| <dhcp-server></dhcp-server>           | Specifies the IPv6 address of the remote DHCP server to which DHCP packets are to be relayed. |
| [enable]                              | Enables the specified DHCP relay forwarding path.                                             |

# Displaying the DHCP relay configuration

# About this task

Display the current DHCP relay agent configuration.

### **Procedure**

- 1. Log on to CLI to enter User EXEC mode.
- 2. Display the DHCP relay configuration show ipv6 dhcp-relay fwd-path
- 3. Press Enter.

# Job aid

The following table shows the field descriptions for the **show ipv6 dhcp-relay fwd-path** command.

| Field     | Description                                                   |
|-----------|---------------------------------------------------------------|
| INTERFACE | Specifies the interface IPv6 address of the DHCP relay agent. |
| SERVER    | Specifies the IPv6 address of the DHCP server.                |
| ENABLE    | Specifies whether DHCP is enabled.                            |

# Configuring DHCP relay status and parameters on a VLAN

### About this task

Configure the DHCP relay parameters on a VLAN. To enable DHCP relay on the VLAN, enter the command with no optional parameters.

#### **Procedure**

1. Enter VLAN Interface Configuration mode:

enable

configure terminal

interface vlan <1-4094>

2. Configures DHCP relay on a VLAN

[no] ipv6 dhcp-relay [max-hop <max-hop>] [remote-id]

3. Press Enter.

# Variable definitions

Use the data in the following table to use the ipv6 dhcp-relay command.

| Variable                      | Definition                                 |
|-------------------------------|--------------------------------------------|
| [no]                          | Disables DHCP relay on the specified VLAN. |
| [max-hop <max-hop>]</max-hop> | Configures the max hop count, from 1-32.   |
| [remote-id]                   | Enables remote ID.                         |

# Displaying the DHCP relay configuration for a VLAN

# About this task

Display the current DHCP relay parameters configured for a VLAN.

#### **Procedure**

1. Enter Privileged EXEC mode:

enable

2. Display the DHCP relay VLAN parameters

show ipv6 dhcp-relay interface [vlan <vid>]

3. Press Enter.

# Variable definitions

Use the data in the following table to use the show ipv6 dhcp-relay interface command.

| Variable       | Definition                                                          |
|----------------|---------------------------------------------------------------------|
| [ <vid>]</vid> | Specifies the VLAN ID of the VLAN to be displayed. Range is 1-4094. |

# Job aid

The following table shows the field descriptions for the show ipv6 dhcp-relay command.

| Field      | Description                                                                                  |
|------------|----------------------------------------------------------------------------------------------|
| VLAN ID    | Indicates the VLAN ID                                                                        |
| IfIndex    | Indicates the VLAN interface index.                                                          |
| MAX HOP    | Indicates the maximum hop value.                                                             |
| DHCP-RELAY | Indicates whether DHCP relay is enabled on the VLAN.                                         |
| REMOTE ID  | Indicates whether Remote ID is enabled on the VLAN. This release does not support Remote ID. |

# **Displaying DHCP relay counters**

# About this task

Display the current DHCP relay counters. This includes the number of requests and the number of replies.

### **Procedure**

1. Enter Privileged EXEC mode:

enable

2. Display the DHCP relay counters

show ipv6 dhcp-relay counters

3. Press Enter.

# Job aid

The following table shows the field descriptions for the **show ipv6 dhcp-relay counters** command.

| Field     | Description                                                 |
|-----------|-------------------------------------------------------------|
| INTERFACE | Indicates the interface IP address of the DHCP relay agent. |
| REQUESTS  | Indicates the number of DHCP requests.                      |
| REPLIES   | Indicates the number of DHCP replies.                       |

# **Clearing DHCP relay counters**

# About this task

Clear the DHCP relay counters.

# **Procedure**

1. Enter Privileged EXEC mode:

enable

2. Clear the DHP relay counter:

clear ipv6 dhcp-relay counters [vlan <1-4094> ]

# Configuring global IPv6 routing status

#### About this task

Use this procedure to enable and disable global IPv6 routing at the switch level. By default, IPv6 routing is disabled.

#### **Procedure**

1. Enter Global Configuration mode:

enable
configure terminal

2. To enable the global IPv6 administrative status, enter the following command:

[no] ipv6 enable

3. To enable IPv6 forwarding, enter the following command:

[no] ipv6 forwarding

4. To configure the IPv6 hop-limit, enter the following command:

ipv6 hop-limit <hop-limit>

## Variable definitions

The following table describes the command variables.

| Variable                          | Value                                                                               |
|-----------------------------------|-------------------------------------------------------------------------------------|
| [no]                              | Disables the specified parameter.                                                   |
| hop-limit <hop-limit></hop-limit> | Specifies the maximum number of hops before packets drop. The valid range is 0-255. |

# Displaying global IPv6 configuration

#### About this task

Use the following procedure to display the global IPv6 configuration.

#### **Procedure**

1. Enter Privileged EXEC mode:

enable

2. To show the global IPv6 configuration, enter the following command:

show ipv6 global

# Configuring an IPv6 address for a VLAN

#### About this task

Configure an IPv6 address on a VLAN to allow IPv6 routing on the interface.

#### **Procedure**

1. Enter VLAN Interface Configuration mode:

enable
configure terminal
interface vlan <1-4094>

2. To configure a link-local identifier, enter the following command:

[default] ipv6 interface link-local <link-local>

3. To configure a site-local or global IPv6 address, enter the following command:

[no] ipv6 interface address <ipv6 address>

4. To configure additional parameters for the IPv6 interface, enter the following command:

[default] ipv6 interface [mtu <bytes>] [name <name>][reachable-time <ms>][retransmit-time <ms>]

5. To enable the IPv6 interface, enter the following command:

[no] [default] ipv6 interface enable

6. Press Enter.

## Variable definitions

The following table describes the command variables.

| Variable | Value                                             |
|----------|---------------------------------------------------|
| [no]     | Removes the specified configuration or parameter. |

| Variable                             | Value                                                                                                    |
|--------------------------------------|----------------------------------------------------------------------------------------------------|
| default                              | Configures the specified parameter to the default value.                                                                                                    |
| address <ipv6 address=""></ipv6>     | Configures the IPv6 address and prefix length. The default value is none.                                                                                                    |
| link-local <link-local></link-local> | Configures the link local identifier. The default value is none.                                                                                                    |
| mtu <bytes></bytes>                  | Configures the maximum transmission unit for the interface. The default value is 1500.                                                                                                    |
| name <name></name>                   | Configures a description for the interface. This variable does not support the default parameter.                                                                                                    |
| reachable-time <ms></ms>             | Configures the time, in milliseconds, that a neighbor is considered reachable after receiving a reachability confirmation. The range is 1-3600000. The default value is 30000.                                                              |
| retransmit-time <ms></ms>            | Configures the time, in milliseconds, between retransmissions of Neighbor Solicitation messages to a neighbor when resolving the address or when probing the reachability of a neighbor. The range is 0-3600000. The default value is 1000. |

# Removing the IPv6 address configuration from a VLAN

#### About this task

Use the following procedure to disable the IPv6 interface status and delete the IPv6 address from a VLAN.

#### **Procedure**

1. Enter VLAN Interface Configuration mode:

```
enable
configure terminal
interface vlan <1-4094>
```

2. To disable the IPv6 interface status and delete the IPv6 address, enter the following command:

```
{no | default} ipv6 interface all
```

## Variable definitions

The following table describes the command variables.

| Variable | Value                                                            |
|----------|------------------------------------------------------------------|
| no       | Disables the IPv6 interface status and deletes the IPv6 address. |
| default  | Disables the IPv6 interface status and deletes the IPv6 address. |

# Configuring neighbor discovery prefixes

#### About this task

Specify the neighbor discovery prefixes to advertise in the router advertisement messages on a VLAN. Configuring prefixes allows for host auto-configuration of site-local and global IPv6 addresses.

#### **Procedure**

1. Enter Interface Configuration mode:

```
enable
configure terminal
interface Ethernet <port> or interface vlan <1-4094>
```

2. Configure neighbor cache prefixes:

```
ipv6 nd prefix-interface <ipv6address-prefix> [eui <1-3>] [no-autoconfig] [no-advertise] [no-onlink]
```

3. Configure neighbor discovery prefix parameters:

```
[no] [default] ipv6 nd prefix <ipv6address/prefix-length> [infinite] [no-advertise] [preferred-life <0-3600000>] [valid-life <0-3600000>]
```

## Variable definitions

Use the data in the following table to use the ipv6 nd prefix-interface and ipv6 nd prefix command.

| Variable  | Value                                                         |
|-----------|---------------------------------------------------------------|
| eui <1-3> | Specifies the EUI parameter setting for the following values: |
|           | • 1 — Extended Unique Identifier (EUI) is not used            |
|           | 2 — EUI with U/L (Universal/Local bit) complement is enabled  |
|           | • 3 — EUI is used without U/L                                 |

| Variable                   | Value                                                                                                    |
|----------------------------|----------------------------------------------------------------------------------------------------|
|                            | The default value is 1.                                                                                                    |
| no-advertise               | Specifies whether the prefix is advertised. If configured, this parameter prevents prefix advertisement. The default value is false.                                                                                            |
| no-autoconfig              | If true, the prefix is used for autonomous address configuration. The default value is true.                                                                                                    |
| no-onlink                  | If true, onlink determination uses the prefix. This value is placed in the L-bit field in the prefix information option. It is a 1-bit flag. The default value is true.                                                         |
| infinite                   | If configured, the prefix does not expire. The default value is false.                                                                                                    |
| preferred-life <0-3600000> | Specifies the number of seconds that the prefix can accept and use new connections. The default value is 604800.                                                                                                    |
| valid-life <0-3600000>     | Specifies the number of seconds that the prefix advertised in the neighbor advertisement is valid. During the valid lifetime, existing connections can be used. New connections cannot be opened. The default value is 2592000. |

# Displaying neighbor discovery prefix configuration

#### About this task

Display the neighbor discovery prefix configuration.

#### **Procedure**

1. Enter Interface Configuration mode:

```
enable configure terminal interface Ethernet <port> Of interface vlan <1-4094>
```

2. Display the discovery prefix configuration:

```
show ipv6 nd interface[vlan [<1-4094>]] [details]
```

3. Display the discovery prefixes:

```
show ipv6 nd-prefix interface [vlan [<1-4094>]] [details]
```

#### **Example**

The following is an example for the show ipv6 nd interface command output:

```
Witch (config) #show ipv6 nd interface vlan 1 details

Vlan Ipv6 Nd in detail

Interface Index : 10001
Router Advertisement : True
Max Interval : 600
Min Interval : 200
Reachable Time : 30000
Retransmit Timer : 1000
Life Time : 1800
Hop Limit : 30
Managed Flag : False
Other Config Flag : False
Dad Ns Number : 1
Link MTU : 1500

1 out of 1 Total Num of Ipv6 ND Entries displayed.
```

#### Variable definitions

Use the data in the following table to use the show ipv6 nd-prefix interface command.

| Variable        | Value                                                      |
|-----------------|------------------------------------------------------------|
| vlan [<1-4094>] | Specifies the VLAN for which to display the configuration. |
| details         | Specifies detailed command output.                         |

# **Configuring router advertisement**

#### About this task

Configures router advertisement to discover potential default routers in a network and to discover link information.

#### **Procedure**

1. Enter VLAN Interface Configuration mode:

```
enable
configure terminal
interface vlan <1-4094>
```

2. Configure router advertisement on a VLAN:

[default] [no] ipv6 nd [dad-ns <0-600>] [hop-limit <1-255>] [managed-config-flag] [other-config-flag] [ra-lifetime <0 | 4-9000>] [rtr-advert-max-interval <4-1800>] [rtr-advert-min-interval <3-1350>] [send-ra]

## Variable definitions

Use the data in the following table to use the ipv6 nd command.

| Variable                | Value                                                                                                    |
|-------------------------|----------------------------------------------------------------------------------------------------|
| dad-ns                  | Specifies the number of neighbor solicitation messages from duplicate address detection. The acceptable range is from 0 to 600. A value of 0 disables duplicate address detection on the specified interface. A value of 1 configures a single transmission without follow-up transmissions. Use the default operator to configure this value to the default setting. The default value is 1. |
| hop-limit               | Specifies the maximum number of hops before packets drop. Use the default operator to configure this value to the default setting. The default value is 30.                                                                                                    |
| managed-config-flag     | Configure to true to enable M-bit (managed address configuration) on the router. Use the no operator to remove this option. Use the default operator to configure this value to the default setting. The default value is false.                                                                                                    |
| other-config-flag       | Configure to true to enable the O bit (other stateful configuration) in the router advertisement. Other stateful configuration automatically configures received information without addresses. Use the no operator to remove this option. Use the default operator to configure this value to the default setting. The default value is false.                                               |
| ra-lifetime             | Specifies the router lifetime included in router advertisement. Other devices use this information to determine if the router can be reached. The range is 0 or from 4 to 9000. Use the default operator to configure this value to the default setting. The default value is 1800.                                                                                                    |
| rtr-advert-max-interval | Specifies the maximum time allowed between sending unsolicited multicast router advertisements. The default value is 600.                                                                                                    |
| rtr-advert-min-interval | Specifies the minimum time allowed, in seconds (3 to 1350), between sending unsolicited multicast router                                                                                                    |

| Variable | Value                                                                                                    |
|----------|----------------------------------------------------------------------------------------------------|
|          | advertisements from the interface. Use the default operator to configure this value to the default setting. The default value is 200.                                                                      |
| send-ra  | Enables or disables periodic router advertisement messages. Use the no operator to remove this option. Use the default operator to configure this value to the default setting. The default value is true. |

# Configuring the loopback port

A loopback port must be configured to enable IP Multicast over Fabric Connect.

#### About this task

Use this procedure to configure one port in loopback (one of the stack ports or the last front panel port) and to enable IP Multicast over Fabric Connect if it is not previously enabled.

## Note:

After you set the stacking port in loopback, the unit is not able to be stacked.

After you configure the front panel port in loopback, the last port on each unit in stack is occupied. This port cannot be used for user traffic and no longer appears in the available interface list.

## Note:

The ERS 5900 unit or stack does not reset to partial default when the loopback port is configured on reserved-port front-panel [(51,52), where last port and last port-1 are used]. Configuration settings are maintained after the unit or stack restarts.

#### **Procedure**

1. Enter Global Configuration mode:

```
enable
configure terminal
```

2. Configure the loopback port.

On units without an internal loopback port, enter the following command:

```
spbm reserved-port {front-panel | stack}
```

OR

On units with an internal loopback port, enter the following command:

```
spbm reserved-port {internal | stack}
```

## Note:

The device must reset in order for the configuration change to become effective.

3. (Optional) Disable the stack port or front panel port:

```
no spbm reserved-port
default spbm reserved-port
```

#### **Next steps**

- You must configure the required SPBM and IS-IS infrastructure, which includes the creation of SPBM B-VLANs.
- · You must create the C-VLANs.

#### Variable definitions

Use the data in the following table to use the spbm reserved-port command.

| Variable    | Value                              |
|-------------|------------------------------------|
| front-panel | Set the loopback front panel port. |
| stack       | Set the loopback stack port.       |

# **Tunnel configuration**

This section describes how to use CLI to configure IPv6 tunnels.

## IPv6 tunnel configuration procedures

To configure IPv6 tunnels, perform the following steps:

- 1. Configure the tunnel at the source and destination switch.
- 2. Configure static routes at the source and destination switch.
- 3. (Optional) Configure the tunnel hop limit.

## Configuring a manual IPv6-in-IPv4 tunnel

Create an IPv6-in-IPv4 tunnel to transfer traffic between IPv6 devices across an IPv4 network. To configure a manual tunnel, you must define both the local and destination IPv4 addresses and configure a static route to route traffic to the IPv6 destination. You must also configure the tunnel at both the source and destination nodes. The maximum number of tunnels is 16.

#### **Procedure**

1. Enter Global Configuration mode:

```
enable
configure terminal
```

2. To configure the tunnel, at the source and destination nodes, enter the following command:

```
[no] ipv6 tunnel <tunnel id> source <A.B.C.D> address <ipv6 address/
prefix-len> destination <A.B.C.D> [mode {mgmt | data}] [type 6in4]
```

3. To configure the hop limit, enter the following command:

```
ipv6 tunnel <tunnel id> hop-limit <value>
```

4. If the two IPv6 addresses are not in the same network, to utilize the manual tunnels you must add a static route for the remote IPv6 address. To configure the static route, enter the following command:

```
ipv6 route <dest-ipv6address/prefix> tunnel <tunnel-id> [enable]
[cost <1-65535>] [preference <1-255>]
```

#### Variable definitions

Use the data in the following table to use the ipv6 tunnel and ipv6 route commands.

| Variable                                                   | Definition                                                                                                    |
|------------------------------------------------------------|----------------------------------------------------------------------------------------------------|
| [no]                                                       | Removes the specified tunnel.                                                                                                    |
| <tunnel id=""></tunnel>                                    | Specifies the ID number of the tunnel in the range of 1 to 2147483647.                                                                                                    |
| source < A.B.C.D>                                          | Configures the IPv4 source address for the local tunnel.                                                                                                    |
| address <ipv6-address prefix-<br="">len&gt;</ipv6-address> | Configures the IPv6 source address for the local tunnel in IPv6/prefix-length format.                                                                                                    |
| destination < A.B.C.D>                                     | Specifies the remote IPv4 address for the tunnel destination.                                                                                                    |
| hop-limit <value></value>                                  | Configures the maximum number of hops that a packet can make before it is dropped. Value is in the range 0 to 255. To set this option to the default value, use the default operator with the command. A value of 0 indicates that the value is copied from the payload's header. The default value is 64. |
| <dest-ipv6address prefix=""></dest-ipv6address>            | Specifies the IPv6 address of the remote IPv6 tunnel destination.                                                                                                    |
| enable                                                     | Enables the route.                                                                                                    |
| cost <1-65535>                                             | Specifies the metric of the route in the range of 1 to 65535.                                                                                                    |
| preference <1-255>                                         | Specifies the route preference in the range of 1 to 255. The default value is 5.                                                                                                    |
| {mgmt   data}                                              | Specifies whether you use the tunnel for management traffic or data traffic. The default option is <i>mgmt</i> .                                                                                                    |
| type 6in4                                                  | Specifies the tunnel encapsulation mode. Only the 6in4 option is supported in this release.                                                                                                    |

# Displaying manual tunnel configuration

#### About this task

Display the manual tunnel configuration.

#### **Procedure**

1. Enter Privileged EXEC mode:

enable

2. Displays the configured tunnel

```
show ipv6 tunnel [<1-2147483647>]
```

3. Press Enter.

#### **Example**

The following is an example for the show ipv6 tunnel command output:

```
Switch#show ipv6 tunnel

IPv6 Tunnels Information

TUNNEL STATUS SOURCE DESTINATION TTL

ID

IPv6 Tunnel Address Information

TUNNEL INTF IPv6 Type ORIGIN STATUS

ID ADDRESS

O out of 0 Total Num of Tunnel Interface Entries displayed.

0 out of 0 Total Num of Tunnel Address Entries displayed.
```

# Circuit-less IPv6 (CLIP) interface configuration using CLI

This section describes how to use CLI to configure Circuit-less IPv6 (CLIP).

# Configuring a Circuit-less IPv6 (CLIP) interface

#### About this task

Configure a circuitless IPv6 (CLIP) interface to provide a virtual interface that is not associated with a physical port. You can use a CLIP interface to provide uninterrupted connectivity to the switch.

Note:

You can configure a maximum of 16 CLIP interfaces on each switch device.

Note:

If you do not specify [clip] parameter to indicate the type of circuit, an internal loopback interface will be created.

#### **Procedure**

1. Enter Loopback Interface Configuration mode

```
enable
configure terminal
interface loopback <1-16>
```

2. At the command prompt, enter the following command to configure an IPv6 CLIP interface:

```
ipv6 interface clip [enable]
```

#### Variable definitions

Use the data in the following table to use the <code>ipv6</code> interface command.

| Variable | Definition                  |
|----------|-----------------------------|
| clip     | IPv6 CLIP interface.        |
| [enable] | Enables the CLIP interface. |

# **Deleting IPv6 CLIP configuration parameters**

#### About this task

Clear or delete CLIP configuration parameters from a loopback interface.

#### **Procedure**

1. Enter Loopback Interface Configuration mode

```
enable
configure terminal
interface loopback <1-16>
```

2. At the command prompt, enter the following command to delete an IPv6 CLIP interface:

```
[no] ipv6 interface [enable]
```

#### Variable definitions

Use the data in the following table to use the [no] ipv6 interface command.

| Variable | Definition                   |
|----------|------------------------------|
| [no]     | Deletes IPv6 CLIP interface. |
| [enable] | Enables the CLIP interface.  |

# Displaying loopback/IPv6 clip interface information

#### About this task

Display and verify CLIP configuration information for a switch. This command displays loopback IPv6 interface information and loopback IPv6 address information. The TYPE column shows the interface type LPBK/ETHER corresponding to Internal Loopback or CLIP.

#### **Procedure**

1. Enter Privileged EXEC mode:

enable

2. At the command prompt, enter the following command:

show ipv6 interface loopback <1-16>

3. Enter the following command to check loopback interface of LOCAL neighbors:

show ipv6 neighbor interface loopback <1-16>

#### Variable definitions

Use the data in the following table to use the show ipv6 command.

| Variable        | Definition                                                   |
|-----------------|--------------------------------------------------------------|
| loopback <1–16> | Displays CLIP information for a specific loopback interface. |
|                 | Values range from 1 to 16.                                   |

# Adding an IPv6 address to a CLIP interface

#### About this task

Add an IPv6 address associated to a CLIP interface.

#### **Procedure**

1. Enter Loopback Interface Configuration mode

```
enable
configure terminal
interface loopback <1-16>
```

2. Enter the following command to create the CLIP interface and add an IPv6 address on the interface:

ipv6 interface clip address <address>

#### Variable definitions

Use the data in the following table to use the <code>ipv6</code> interface command.

| Variable                    | Definition                               |
|-----------------------------|------------------------------------------|
| address <address></address> | Specifies the CLIP interface IP address. |

# Setting a Circuit-less IPv6 (CLIP) as source IP address

#### About this task

Set an IPv6 CLIP interface as source IP address for a specific application.

#### **Procedure**

1. Enter Global Configuration mode:

enable
configure terminal

2. At the command prompt, enter the following command to set the IPv6 CLIP interface to use as source IP address:

ip source-interface {radius|syslog|snmp-traps|ssh|telnet|all}

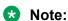

no/default source-interface revert the existing configuration. By default, no loopback is used as source.

# **Configuring IPv6 static routes**

#### About this task

Create a new static route or modify existing static route parameters.

Note:

To configure a default static route, enter a value of 0::0 for the prefix and 0 for the prefix length.

Note:

IPv6 self recursive routes cannot be configured.

#### **Procedure**

1. Enter Global Configuration mode:

enable
configure terminal

2. Create a static route:

ipv6 route <ipv6address/prefix> next-hop <ipv6address/prefix>
[enable]

3. Assign a route cost:

ipv6 route <ipv6address/prefix> cost <1-65535> [enable]

4. Configure route preference:

ipv6 route creference> protocol <static/ripng> <1-255>

5. Specify an interface used to reach the next-hop:

ipv6 route  $\langle ipv6address/prefix \rangle$  [tunnel  $\langle 1-2147483647 \rangle$  [vlan  $\langle 1-4094 \rangle$ ] [enable]

6. Create a static route for the management port:

ipv6 route <ipv6address/prefix> [mgmt]

7. Assign a route preference:

ipv6 route <ipv6address/prefix> preference <1-255> [enable]

## Variable definitions

Use the data in the following table to use the ipv6 route command.

| Variable                                       | Value                                                                                                    |
|------------------------------------------------|----------------------------------------------------------------------------------------------------|
| <ipv6address prefix=""></ipv6address>          | Specifies the IPv6 address and prefix for the static route destination. The range is from 0 to 49 characters.                                                      |
| next-hop <ipv6address prefix=""></ipv6address> | Specifies the IPv6 address of the next-hop of this route—the next router at which packets must arrive on this route. The string length is from 0 to 49 characters. |
| tunnel <1-2147483647>                          | Specifies the tunnel ID. The range is from 1 to 2147483647.                                                                                                    |
| vlan <1–4094>                                  | Specifies the VLAN ID which uniquely identifies the local interface through which the next hop of this route is reached. The range is from 1 to 4094               |

|                                                | Note:                                                                                                    |
|------------------------------------------------|----------------------------------------------------------------------------------------------------|
|                                                | The VLAN must be IPv6–enabled with a link-local address.                                                                                                    |
| summary                                        | Specifies IPv6 route summary.                                                                                                    |
| cost <1-65535>                                 | Specifies the route cost or distance ratio to reach the destination for this node. Value range is from 1 to 65535 and default value is 1. The switch prefers lower-cost routes over higher-cost routes. |
| preference <protocol> &lt;1–255&gt;</protocol> | Specifies the route preference per protocol of the destination IPv6 address. Options are ripng and static. Value range is from 1 to 255. The default value is 5 for static and 100 for RIPng.           |

# Configuring IPv6 route preference protocol value

#### **Procedure**

1. Enter Global Configuration mode:

```
enable
configure terminal
```

2. Configure the ipv6 route preference protocol value:

```
[default] ipv6 route preference protocol {[ripng | static ]
[ <1-255> ]}
```

#### **Example**

## Variable definitions

Use the data in the following table to use the ipv6 route preference protocol command.

| Variable | Description                                                     |
|----------|-----------------------------------------------------------------|
| ripng    | Specifies protocol type RIPng. Default preference value is 100. |
| static   | Specifies protocol type static. Default preference value is 5.  |
| <1–255>  | Preference value (0 is reserved for local routes).              |

# **Configuring RIPng**

This section provides procedures you can use to configure RIPng.

## **Configuring RIPng globally**

Configure RIPng parameters on the router so you can control RIPng behavior on the system.

#### **Procedure**

1. Enter Global Configuration mode:

```
enable
configure terminal
```

2. Enable RIPng globally:

```
[no] router rip ipv6-enable
```

# Configuring RIPng on an interface

Configure RIPng on VLANs or loopbacks so that they can participate in RIPng routing.

## Before you begin

- · Assign an IP address to the port or VLAN.
- · Configure RIPng and enable it globally.

#### About this task

Enable RIPng globally and on a VLAN and CLIPv6 for it to operate on a VLAN or CLIPv6.

#### **Procedure**

Enter Global Configuration mode:

```
enable
configure terminal
```

2. Enter the VLAN Interface or loopback configuration mode:

```
interface vlan <1-4094> OR interface loopback <1-16>
```

3. Create a RIPng interface.

```
ipv6 rip
```

4. Enable the RIPng interface.

```
ipv6 rip enable
```

# **Configuring RIPng custom values**

Configure custom values for RIPng parameters to replace default values.

#### Before you begin

Configure RIPng and enable it globally.

#### **Procedure**

1. Enter Global Configuration mode:

```
enable
configure terminal
```

2. Enter the VLAN Interface or loopback configuration mode:

```
interface vlan <1-4094> OR interface loopback <1-16>
```

3. Enable RIPng poison:

```
ipv6 rip poison enable
```

4. Specify the RIPng cost:

```
ipv6 rip cost <1-15 Cost>
```

5. Access router Rip configuration mode:

```
router rip
```

6. Specify the RIPng holddown timer value:

```
ipv6 timers basic holddown <0-360>
```

7. Specify the RIPng timeout timer value:

```
ipv6 timers basic timeout <15-259200>
```

8. Specify the RIPng update timer value:

```
ipv6 timers basic update <1-360>
```

9. Specify the default route metric value:

```
ipv6 default-information metric <1-15)</pre>
```

10. Enable default information globally:

```
ipv6 default-information enable
```

11. Ensure the configuration is correct:

```
show ipv6 rip interface
```

#### Example

IFID VLAN AdminStatus DefaultOnly OperStatus Poison Cost

## **Configuring RIPng route distribution**

Configure a redistribute entry to announce certain routes into the RIPng domain, including static routes and direct routes.

#### Before you begin

Enable RIPng globally.

#### **Procedure**

1. Enter Global Configuration mode:

enable
configure terminal

2. Access router RIP configuration mode:

router rip

3. Enable the redistribution:

ipv6 redistribute {direct | static} enable

4. Ensure the configuration is correct:

show ipv6 rip redistribute

#### **Example**

Switch>show ipv6 rip redistribute

RIPng Redistribute List

Direct: Disabled
Static: Disabled

## Displaying IPv6 RIPng interface statistics

#### **Procedure**

- Log on to CLI to enter User EXEC mode.
- 2. Display IPv6 RIPng statistics:

show rip ipv6 statistics

#### **Example**

Switch>show ipv6 rip statistics

RIPng Interface Stats

# **Displaying IPv6 RIPng routes**

## **Procedure**

- 1. Log on to CLI to enter User EXEC mode.
- 2. Display ipv6 RIPng routes:

show ipv6 route ripng

# Chapter 26: IP routing configuration using Enterprise Device Manager

This chapter describes the procedures you can use to configure routable VLANs using Enterprise Device Manager (EDM).

This switch is a Layer 3 switch. This means that a regular Layer 2 VLAN becomes a routable Layer 3 VLAN if an IP address is attached to the VLAN. When routing is enabled in Layer 3 mode, every Layer 3 VLAN is capable of routing as well as carrying the management traffic. You can use any Layer 3 VLAN instead of the Management VLAN to manage the switch.

# Configuring routing globally using EDM

Use the following procedure to configure routing at the switch level. By default, routing is disabled.

## **Procedure steps**

- 1. From the navigation tree, double-click **IP**.
- 2. In the IP tree, click IP.
- 3. In the work area, click the **Globals** tab.
- 4. On the Globals tab, select the **forwarding** option in the **Forwarding** section to enable global routing.
- 5. Type the value of ARP lifetime in the **ARPLIfeTime** box.
- 6. To enable forwarding next hop, select the **AdminEnabled** check box.
- 7. To enable IP directed broadcast, select the **DirectedBroadcast** check box.
- 8. On the toolbar, click Apply.

#### Variable definitions

The following table describes the fields to configure IP routing at the switch level.

| Fields            | Description                                                                                                    |
|-------------------|----------------------------------------------------------------------------------------------------|
| Forwarding        | Indicates whether routing is enabled (forwarding) or disabled (not-forwarding) on the switch.                                                                                                    |
| DefaultTTL        | Indicates the default time-to-live (TTL) value for a routed packet. TTL is the maximum number of seconds elapsed before a packet is discarded. The value is inserted in the TTL field of the IP header of datagrams when one is not supplied by the transport layer protocol. The TTL field is also reduced by one each time the packet passes through a router. The range is from 1 to 255. Default value is 64 seconds. |
| ReasmTimeout      | Indicates the maximum number of seconds that received fragments are held while they await reassembly at this entity. ReasmTimeout cannot be configured and the default value is 15 seconds.                                                                                                    |
| ARPLifeTime       | Specifies the lifetime (in minutes) of an ARP entry within the system. Range is 5–360. Default value is 360 minutes.                                                                                                    |
| AdminEnabled      | Enables or disables forwarding next hop.                                                                                                    |
| OperEnabled       | A read only field indicating the forwarding next hop current operational status: true (enabled) or false (disabled).                                                                                                    |
| DirectedBroadcast | Enables or disables IP directed broadcast.                                                                                                    |

# Configuring IP directed broadcasts per VLAN

Use this procedure to configure IP directed broadcasts on a VLAN basis.

#### **Procedure steps**

- 1. From the navigation pane, double-click **VLAN**.
- 2. In the VLAN tree, click VLANs.
- 3. In the **Basic** tab, select the VLAN ID that you want to configure with directed broadcast.
- 4. On the toolbar, click IP.
- 5. Select the **DirectedBroadcast** tab.
- 6. Select the **DirectedBroadcast** checkbox to enable, or clear the checkbox to disable.
- 7. On the toolbar, click Apply.

# Viewing VLAN IP Addresses using EDM

Use the following procedure to display IP address information for VLANs configured on the switch.

# **Procedure steps**

- 1. From the navigation tree, double-click IP.
- 2. In the IP tree, click IP.
- 3. In the work area, click the **Addresses** tab to display IP address information for VLANs configured on the switch.

## Variable definitions

The following table describes the Addresses tab fields to view VLAN IP address.

| Field           | Description                                                                                                    |
|-----------------|----------------------------------------------------------------------------------------------------|
| IfIndex         | Specifies the VLAN name.                                                                                                    |
| IpAddress       | Specifies the associated IP address.                                                                                                |
| NetMask         | Specifies the subnet mask.                                                                                                    |
| BcastAddrFormat | Specifies the format of the IP broadcast address.                                                                                   |
| ReasmMaxSize    | Specifies the size of the largest IP datagram that this entity can reassemble from fragmented datagrams received on this interface. |
| VlanId          | Specifies the VLAN ID. A value of –1 indicates that the VLAN ID is ignored.                                                         |
| MacOffset       | Specifies the value used to calculate the VLAN MAC address, which is offset from the switch MAC address.                            |
| SecondaryIf     | Indicates a secondary IP interface.                                                                                                 |

# **Displaying IP routes using EDM**

Use the following procedure to display information about the routes configured on your switch.

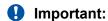

Use the following procedure to display information about the routes configured on your switch.

## **Procedure steps**

- 1. From the navigation tree, double-click IP.
- 2. In the IP tree, click IP.
- 3. In the work area, select the **Routes** tab to display the information for the routes configured on the switch.

## Variable definitions

The following table describes the fields for the **Routes** tab.

| Field       | Description                                                                                  |
|-------------|----------------------------------------------------------------------------------------------|
| Dest        | Specifies the destination address of the route.                                              |
| Mask        | Specifies the subnet mask for the route.                                                     |
| NextHop     | Specifies the next hop in the route.                                                         |
| HopOrMetric | Specifies the metric associated with the route.                                              |
| Interface   | Specifies the interface associated with the route.                                           |
| Proto       | Specifies the protocol associated with the route.  Available options are – local and static. |
| PathType    | Specifies the route path type:                                                               |
|             | • i: indirect                                                                                |
|             | d: direct                                                                                    |
|             | A: alternative                                                                               |
|             | • B: best                                                                                    |
|             | • E: ECMP                                                                                    |
|             | • U: unresolved                                                                              |
| Pref        | Specifies the preference value associated with the route.                                    |

# **Configuring ECMP using EDM**

Use the following procedure to configure ECMP settings for RIP, OSPF, and static routes.

#### **Prerequisites**

- Install the Advanced License.
- Enable IP routing globally on the switch.
- Configure routing (RIP, OSPF, or static routes) on the switch.

#### **Procedure steps**

- 1. From the navigation tree, double-click IP.
- 2. In the IP tree, click IP.
- 3. In the work area, click the **ECMP** tab.
- 4. In the table, double-click the cell under the **MaxPath** column heading for the parameter you want to change.

- 5. Type a numerical value from 1 to 4.
- 6. Repeat steps 4 and 5 as required.
- 7. On the toolbar, click **Apply**.

## Variable definitions

The following table describes the fields for the ECMP tab.

| Field           | Description                                                                                            |
|-----------------|----------------------------------------------------------------------------------------------------|
| RoutingProtocol | Indicates the routing protocol to be configured.                                                       |
| MaxPath         | Indicates the maximum number of ECMP paths assigned to the protocol as a value in a range from 1 to 4. |
|                 | DEFAULT: 1                                                                                             |

# Configuring a brouter port using EDM

Use the following procedure to configure and manage brouter ports.

## **Procedure steps**

- 1. In the Device Physical View, select a port.
- 2. Right-click the selected port.
- 3. Select **Edit** from the shortcut menu.

The **Port** tab appears.

- 4. In the work area, click the **IP Address** tab.
- 5. In the toolbar, click Insert.

The Insert IP Address dialog appears.

- 6. Using the provided fields, create the new brouter port.
- 7. Click Insert.

## Variable definitions

The following table describes the fields to configure brouter ports.

| Field     | Description                                        |
|-----------|----------------------------------------------------|
| IpAddress | Specifies the IP address assigned to this brouter. |

| Field     | Description                                                         |
|-----------|---------------------------------------------------------------------|
| NetMask   | Specifies the subnet mask associated with the brouter IP address.   |
| VlanId    | Specifies the VLAN ID associated with this brouter port.            |
| MacOffset | Specifies the MAC address offset associated with this brouter port. |

# **Configuring source interface**

#### About this task

Use the following procedure to set a loopback interface IP as source IP address for a specific application.

#### **Procedure**

- 1. From the navigation tree, double-click IP.
- 2. In the IP tree, click IP.
- 3. In the work area, click the **Source Interface** tab.
- 4. In the table, double-click the cell under the **InterfaceType** column heading for setting a CLIP interface.
- 5. Click loopback.
- 6. Repeat steps 4 and 5 as required.
- 7. In the table, double-click the cell under the **InterfaceId** column heading.
- 8. Type a numerical value from 1 to 16.
- 9. Repeat steps 7 and 8 as required.
- 10. On the toolbar, click Apply.

## Variable definitions

The following table describes the fields for the Source Interface tab

| Field         | Description                                                                             |
|---------------|-----------------------------------------------------------------------------------------|
| Appld         | Indicates the source interface for radius, syslog, tacacs, snmp-traps, ssh, and telnet. |
| InterfaceType | Indicates the interface type and you can assign loopback for the source interface.      |

| Field | Description                                                             |
|-------|-------------------------------------------------------------------------|
|       | Indicates the loopback interface identifier. Values range from 1 to 16. |

# **CLIP** interface configuration

# Configuring a CLIP interface

Configure a circuitless IP (CLIP) interface to provide a virtual interface that is not associated with a physical port. You can use a CLIP interface to provide uninterrupted connectivity to the switch.

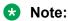

You can configure a maximum of 16 CLIP interfaces on each switch device.

#### Before you begin

Enable IP routing globally.

#### **Procedure**

- 1. From the navigation pane, double-click IP.
- 2. In the IP tree, click IP.
- 3. In the IP work area, click the Circuitless IP tab.
- 4. On the toolbar, click Insert.
- 5. Configure the CLIP interface as required.
- 6. Click Insert.
- 7. On the toolbar, click **Refresh** to verify the CLIP interface configuration.

#### Variable definitions

The following table describes the fields to configure a CLIP interface.

| Fields    | Description                                                                                           |
|-----------|----------------------------------------------------------------------------------------------------|
| IfIndex   | Specifies the identifier of loopback interface on which to configure CLIP. Values range from 1 to 16. |
| IpAddress | Specifies the CLIP IP address.                                                                        |
| NetMask   | Specifies the CLIP IP subnet mask.                                                                    |

# **Deleting a CLIP interface**

Use this procedure to delete CLIP from a loopback interface.

#### **Procedure**

- 1. From the navigation pane, double-click IP.
- 2. In the IP tree, click IP.
- 3. In the IP work area, click the Circuitless IP tab.
- 4. In the Circuitless IP work area, click the **IfIndex** of the CLIP to delete.
- 5. On the toolbar, click **Delete**.
- 6. On the toolbar, click **Refresh** to verify the CLIP interface is deleted from the system.

# Configuring a CLIP interface for OSPF

Use this procedure to configure a CLIP interface to run OSPF.

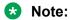

OSPF runs only in passive mode on a CLIP interface.

## Before you begin

Enable IP routing globally.

#### **Procedure**

- 1. From the navigation pane, double-click IP.
- 2. In the IP tree, click IP.
- 3. In the IP work area, click the **Circuitless IP** tab.
- 4. In the Circuitless IP work area, click the IfIndex of a CLIP.
- 5. On the toolbar, click OSPF.
- 6. Configure OSPF for the CLIP interface.
- 7. On the toolbar, click Apply.
- 8. On the toolbar, click **Refresh** to verify the OSPF configuration for the CLIP interface.

#### Variable definitions

The following table describes the fields to configure a CLIP interface for OSPF.

| Fields   | Description                                                           |
|----------|-----------------------------------------------------------------------|
| Enable   | Enables (selected) or disables (cleared) OSPF for the CLIP interface. |
| IfAreald | Assigns the CLIP to a specific area.                                  |

# **Configuring IP route preferences**

Change IP route preferences to force the routing protocols to prefer one route over another. Configure route preferences to override default route preferences and give preference to routes learned for a specific protocol.

#### About this task

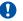

## **!** Important:

Changing route preferences is a process-oriented operation that can affect system performance and network reachability while you perform the procedures. Therefore, Extreme Networks recommends that if you want to change default preferences for routing protocols, you should do so before you enable the protocols.

#### **Procedure**

- 1. From the navigation pane, click IP.
- 2. Click IP.
- 3. Click the RoutePref tab.
- 4. In the **ConfiguredValue** column, change the preference for the given protocol.
- 5. Click Apply.

## Variable definitions

Use the data in the following table to use the **RoutePref** tab.

| Variable   | Description                                                                                   |
|------------|-----------------------------------------------------------------------------------------------|
| Default    | Specifies the default preference value for the specified protocol.                            |
| Protocol   | Specifies the protocol name.                                                                  |
| Configured | Configures the preference value for the specified protocol. The value range is from 1 to 255. |

# Chapter 27: Static route configuration using Enterprise Device Manager

This chapter describes the procedures you can use to configure static routes using Enterprise Device Manager (EDM).

# **Prerequisites**

- Open one of the supported browsers.
- Enter the IP address of the switch to open an EDM session.
- Enable IP routing globally.
- Enable IP routing and configure an IP address on the VLANs to be routed.

# Configuring static routes using EDM

Use the following procedure to configure static routes for the switch.

## **Procedure steps**

- 1. From the navigation tree, double-click IP .
- 2. In the IP tree, click IP.
- 3. In the work area, select the **Static Routes** tab.
- 4. On the toolbar, click **Insert**.

The Insert Static Routes dialog box appears.

- 5. Type the following information for the new static route in the boxes provided.
  - Dest—the destination IP address.

- Mask—the destination mask.
- **NextHop**—the IP address of the next hop.
- Metric—the cost of the static route.
- 6. Click Insert.
- 7. On the toolbar, click Apply.

## Variable definitions

The following table describes the Static Routes tab fields.

| Field   | Description                                                                                                    |
|---------|----------------------------------------------------------------------------------------------------|
| Dest    | Specifies the destination IP address of the route. The default route is 0.0.0.0.                                                                                                    |
| Mask    | Specifies the destination mask of the route.                                                                                                    |
| NextHop | Specifies the IP address of the next hop of this route.                                                                                                    |
| Metric  | Represents the cost of the static route. It is used to choose the best route (the one with the smallest cost) to a certain destination. The range is 1–65535. If this metric is not used, the value is set to –1. |
| IfIndex | Specifies the interface on which the static route is configured.                                                                                                    |
| Enable  | Specifies whether the route is administratively enabled (true) or disabled (false).                                                                                                    |
| Status  | Specifies the operational status of the route.                                                                                                    |

# IP route information display using EDM

Use the information in this section to display general and specific IP route information.

## IP route information display using EDM navigation

- Viewing IP routes using EDM on page 427
- <u>Filtering IP route information using EDM</u> on page 428

# **Viewing IP routes using EDM**

Use the following procedure to display information for routes configured on the switch.

Important:

Routes are not displayed until at least one port in the VLAN has a link.

## **Procedure steps**

- 1. From the navigation tree, double-click **IP** .
- 2. In the IP tree, click IP.
- 3. In the work area, click the **Routes** tab to display the information of the routes configured on the switch.

#### Variable definitions

The following table describes the fields to view IP routes.

| Variable    | Value                                                                            |
|-------------|----------------------------------------------------------------------------------|
| Dest        | Specifies the destination address of the route.                                  |
| Mask        | Specifies the subnet mask for the route.                                         |
| NextHop     | Specifies the next hop for the route.                                            |
| AltSequence | Indicates the alternative route sequence. The value of 0 denotes the best route. |
| HopOrMetric | Specifies the metric associated with the route.                                  |
| Interface   | Specifies the interface associated with the route.                               |
| Proto       | Specifies the protocol associated with the route.                                |
| PathType    | Specifies the route path type:                                                   |
|             | • i: indirect                                                                    |
|             | • d: direct                                                                      |
|             | B: best                                                                          |
|             | U: unresolved                                                                    |
| Pref        | Specifies the preference value associated with the route.                        |

## Filtering IP route information using EDM

Use the following procedure to filter specific IP route information to display.

## **Procedure steps**

- 1. From the navigation tree, double-click IP .
- 2. In the IP tree, click IP.
- 3. In the work area, click the **Routes** tab.
- 4. On the toolbar, click Filter.
- 5. Configure the route filter as required.
- 6. Click Filter.
- 7. On the toolbar, click **Apply**.

## Variable definitions

The following table describes the fields to configure route filters.

| Field       | Description                                                                                 |
|-------------|---------------------------------------------------------------------------------------------|
| Condition   | Indicates the condition used to join multiple filter expressions together.                  |
| Ignore Case | Indicates whether filters are case sensitive or insensitive.                                |
| Column      | Indicates the type of criteria to apply to values used for filtering.                       |
| All Records | Select this check box to clear the filters, and display all rows.                           |
| Dest        | Select this check box to type a value to filter on the route destination value.             |
| Mask        | Select this check box to type a value to filter on the route destination subnet mask value. |
| NextHop     | Select this check box to type a value to filter on the route next hop value.                |
| HopOrMetric | Select this check box to type a value to filter on the hop count or metric of the route.    |
| Interface   | Select this check box to type a value to filter on the interface associated with the route. |
| Proto       | Select this check box to type a value to filter on the route protocol.                      |
| PathType    | Select this check box to type a value to filter on the route path type.                     |
| Pref        | Select this check box to type a value to filter on the route preference value.              |

# Displaying a multicast-static IP routing table entry

Use this procedure to display an entry in the multicast-static IP routing table.

#### **Procedure steps**

- 1. From the navigation pane, double-click IP.
- 2. In the IP tree, click IP.
- 3. In the IP work area, click the **Static MRoutes** tab.

## Variable definitions

| Variable       | Value                                                                         |
|----------------|-------------------------------------------------------------------------------|
| IpAddressType  | Specifies the type of IP Address (ipv4).                                      |
| IpAddress      | Specifies the IP address of the destination network.                          |
| Mask           | Specifies the mask of the destination network.                                |
| RpfAddressType | Specifies the type of address for the reverse path forwarding address (ipv4). |

| Variable   | Value                                                               |
|------------|---------------------------------------------------------------------|
| RpfAddress | Specifies the reverse path forwarding address.                      |
| Preference | Specifies the administrative distance of the static multicast route |
| Enable     | Specifies whether or not the entry is enabled.                      |

# Viewing TCP information for the switch using EDM

Use the following procedure to display Transmission Control Protocol (TCP) information for the switch.

# **Procedure steps**

- 1. From the navigation tree, double-click **IP** .
- 2. In the IP tree, click TCP/UDP.
- 3. In the work area, click the **TCP Globals** tab to display TCP information for the switch.

## Variable definitions

The following table describes the fields to view the TCP/UDP information.

| Field        | Description                                                                                                    |
|--------------|----------------------------------------------------------------------------------------------------|
| RtoAlgorithm | Specifies the algorithm used to determine the timeout value used for retransmitting unacknowledged octets.                                                                                 |
| RtoMin       | Specifies the minimum value permitted by a TCP implementation for the retransmission timeout, measured in milliseconds.                                                                    |
| RtoMax       | Specifies the maximum value permitted by a TCP implementation for the retransmission timeout, measured in milliseconds.                                                                    |
| MaxConn      | Specifies the limit on the total number of TCP connections that the entity can support. In entities where the maximum number of connections is dynamic, this object contains the value –1. |

# Viewing TCP connections using EDM

Use the following procedure to display information about the current TCP connections that the switch maintains.

## **Procedure steps**

- 1. From the navigation tree, double-click **IP** .
- 2. In the IP tree, click TCP/UDP.
- 3. In the work area, click the **TCP Connections** tab to display information about the current TCP connections.

## Variable definitions

The following table describes the fields to view the TCP connection information.

| Field            | Description                                                                                                    |
|------------------|----------------------------------------------------------------------------------------------------|
| LocalAddressType | Specifies the local IP address type for this TCP connection.                                                                                                    |
| LocalAddress     | Specifies the local IP address for this TCP connection. In case of a connection in the listen state, which is willing to accept connections for any IP interface associated with the node, the value 0.0.0.0 is used. |
| LocalPort        | Specifies the local port number for this TCP connection.                                                                                                    |
| RemAddressType   | Specifies the remote IP address type for this TCP connection.                                                                                                    |
| RemAddress       | Specifies the remote IP address for this TCP connection.                                                                                                    |
| RemPort          | Specifies the remote port number for this TCP connection.                                                                                                    |
| State            | Specifies the state of this TCP connection.                                                                                                    |

# **Viewing TCP Listeners using EDM**

Use the following procedure to display information about the current TCP listeners on the switch.

# **Procedure steps**

- 1. From the navigation tree, double-click IP .
- 2. In the IP tree, click TCP/UDP.
- 3. In the work area, click the **TCP Listeners** tab to display information about the current TCP listeners on the switch.

## Variable definitions

The following table describes the fields to view the displayed TCP listener information.

| Field            | Description                                                                                                    |
|------------------|----------------------------------------------------------------------------------------------------|
| LocalAddressType | Specifies the IP address type of the local TCP listener.                                                                                                    |
| LocalAddress     | Specifies the local IP address of the TCP listener. The value of this field can be represented in three possible ways, depending on the characteristics of the listening application:                                                   |
|                  | For an application willing to accept both IPv4 and IPv6 datagrams, the value of this object is a zero-length octet string, and the value of the corresponding LocalAddressType field is unknown.                                        |
|                  | 2. For an application willing to accept either IPv4 or IPv6 datagrams, the value of this object must be 0.0.0.0 or ::, with the LocalAddressType identifying the supported address type.                                                |
|                  | <ol> <li>For an application that is listening for data destined only to a specific IP<br/>address, the value of this object is the specific local address, with<br/>LocalAddressType identifying the supported address type.</li> </ol> |
| LocalPort        | Specifies the local port number for this TCP connection                                                                                                    |

# Viewing UDP endpoints using EDM

Use the following procedure to display information about the UDP endpoints currently maintained by the switch.

## **Procedure steps**

- 1. From the navigation tree, double-click **IP** .
- 2. In the IP tree, click TCP/UDP.
- 3. In the work area, click the **UDP Endpoints** tab to display information about the UDP endpoints currently maintained by the switch.
- 4. On the toolbar, you can click **Refresh** to update the displayed information.

## Variable definitions

The following table describes the UDP Endpoints tab fields.

| Field            | Description                                                                                                    |
|------------------|----------------------------------------------------------------------------------------------------|
| LocalAddressType | Specifies the local address type (IPv6 or IPv4).                                                                                                    |
| LocalAddress     | Specifies the local IP address for this UDP listener. In the case of a UDP listener that accepts datagrams for any IP interface associated with the |

| Field             | Description                                                                                                    |
|-------------------|----------------------------------------------------------------------------------------------------|
|                   | node, the value 0.0.0.0 is used. The value of this field can be represented in three possible ways:                                                                                                    |
|                   | For an application willing to accept both IPv4 and IPv6 datagrams, the value of this object is a zero-length octet string, and the value of the corresponding LocalAddressType field is unknown.                                                                                                    |
|                   | <ol><li>For an application willing to accept either IPv4 or IPv6 datagrams, the<br/>value of this object must be 0.0.0.0 or ::, with the LocalAddressType<br/>identifying the supported address type.</li></ol>                                                                                                    |
|                   | <ol> <li>For an application that is listening for data destined only to a specific<br/>IP address, the value of this object is the address for which this node<br/>is receiving packets, with LocalAddressType identifying the supported<br/>address type.</li> </ol>                                                                                                   |
| LocalPort         | Specifies the local port number for this UDP listener.                                                                                                    |
| RemoteAddressType | Displays the remote address type (IPv6 or IPv4).                                                                                                    |
| RemoteAddress     | Displays the remote IP address for this UDP endpoint. If datagrams from all remote systems are to be accepted, this value is a zero-length octet string. Otherwise, the address of the remote system from which datagrams are to be accepted (or to which all datagrams are to be sent) is displayed with the RemoteAddressType identifying the supported address type. |
| RemotePort        | Displays the remote port number. If datagrams from all remote systems are to be accepted, this value is zero.                                                                                                    |
| Instance          | Distinguishes between multiple processes connected to the same UDP endpoint.                                                                                                    |
| Process           | Displays the ID for the UDP process.                                                                                                    |

# Chapter 28: OSPF configuration using Enterprise Device Manager

This chapter describes the procedures you can use to using Enterprise Device Manager (EDM). The Open Shortest Path First (OSPF) Protocol is an Interior Protocol (IGP) that distributes routing information between belonging to a single autonomous system (AS). Intended networks, OSPF is a link-state protocol which supports the tagging of externally-derived routing information.

# **Prerequisites**

- · Install the Advanced License.
- Enable IP routing globally.
- Assign an IP address to the VLAN that you want to enable with OSPF. Routing is automatically enabled on the VLAN when you assign an IP address to it.

# **Configuring OSPF globally using EDM**

Use the following procedure to configure global OSPF parameters for the switch.

- 1. From the navigation tree, double-click IP.
- In the IP tree, click OSPF.
- 3. In the work area, click the **General** tab.
- 4. Configure OSPF as required.
- 5. On the toolbar, click Apply.

The following table describes the fields to configure OSPF.

| Field                    | Description                                                                                                    |
|--------------------------|----------------------------------------------------------------------------------------------------|
| Routerld                 | Specifies the unique ID of the router in the Autonomous System.                                                                                                    |
| AdminStat                | Specifies the administrative status (enable or disable) of OSPF on the router.                                                                                                    |
| VersionNumber            | Specifies the version of OSPF running on the router.                                                                                                    |
| AreaBrdRtrStatus         | Specifies whether this router is an Area Border Router.                                                                                                    |
| ASBrdRtrStatus           | Specifies whether this router is an Autonomous System Border Router.                                                                                                    |
| ExternLsaCount           | Specifies the number of external (link state type 5) link-state advertisements in the link state database.                                                                                                    |
| ExternLsaCksumSum        | Specifies the sum of the link state checksum of the external link state advertisements contained in the link state database. This sum is used to determine if the link state database of the router changes and to compare the link state databases of two routers. |
| OriginateNewLsas         | Specifies the number of new link state advertisements that have been originated. This number is increased each time the router originates a new link state advertisement.                                                                                           |
| RxNewLsas                | Specifies the number of link state advertisements received determined to be new instantiations. This number does not include newer instantiations of self-originated link state advertisements.                                                                     |
| 10MbpsPortDefaultMetric  | Specifies the default metric of a 10 Mbps port. The range is 1–65535. Default value is 100.                                                                                                    |
| 100MbpsPortDefaultMetric | Specifies the default metric of a 100 Mbps port. The range is 1–65535. Default value is 10.                                                                                                    |
| 1GbpsPort DefaultMetric  | Specifies the default metric of a 1 Gbps port. The range is 1–65535. Default value is 1.                                                                                                    |
| 10GbpsPort DefaultMetric | Specifies the default metric of a 10 Gbps port. The range is 1–65535. Default value is 1.                                                                                                    |
| AutoVirtLinkEnable       | Enables or disables OSPF automatic Virtual Link creation. The default setting is disabled.                                                                                                    |
| SpfHoldDownTime          | Specifies the SPF Hold Down Timer value, which is an integer between 3–60. Default value is 10. The SPF runs, at most, once per hold down timer value.                                                                                                    |
| OspfAction               | Specifies an immediate OSPF action to take. Select runSpf, and click Apply to initiate an immediate SPF run.                                                                                                    |
| Rfc1583Compatibility     | Controls the preference rules used when choosing among multiple Autonomous System external link state advertisements                                                                                                    |

| Field      | Description                                                                                                    |
|------------|----------------------------------------------------------------------------------------------------|
|            | advertising the same destination. If enable, the preference rule will be the same as specified by RFC 1583. If disable, the new preference rule, as described in RFC 2328, will be applicable. This potentially prevents the routing loops when Autonomous System external link state advertisements for the same destination have been originated from different areas. |
| LastSpfRun | Specifies the time when the last SPF calculation was done.                                                                                                    |

# Configuring an OSPF area using EDM

Use the following procedure to configure an OSPF area.

# **Procedure steps**

- 1. From the navigation tree, double-click IP.
- 2. In the IP tree, click OSPF.
- 3. In the work area, click the Areas tab.
- 4. On the toolbar, click Insert.
- 5. Type the unique ID for the area in the **Areald** field.
- 6. Choose the area type in **ImportAsExtern** section.
- 7. Click Insert.

#### Variable definitions

The following table describes the fields to configure Areas tab.

| Field          | Description                                                                                                    |
|----------------|----------------------------------------------------------------------------------------------------|
| Areald         | Specifies the unique identifier for the area. Area ID 0.0.0.0 is used for the OSPF backbone.                                                   |
| ImportAsExtern | Specifies the area type by defining its support for importing Autonomous System external link state advertisements. The options available are: |
|                | importExternal—specifies a normal area                                                                                                    |
|                | importNoExternal—specifies a stub area                                                                                                    |
|                | importNssa—specifies an NSSA                                                                                                    |

| Field           | Description                                                                                                    |
|-----------------|----------------------------------------------------------------------------------------------------|
| SpfRuns         | Specifies the number of times that the OSPF intra-area route table has been calculated using this area link state database.                                                                                                    |
| AreaBdrRtrCount | Specifies the total number of Area Border Routers reachable within this area. This is initially zero, and is calculated in each SPF pass.                                                                                                    |
| AsBdrRtrCount   | Specifies the total number of Autonomous System Border Routers reachable within this area. This is initially zero, and is calculated in each SPF pass.                                                                                                    |
| AreaLsaCount    | Specifies the total number of link state advertisements in the link state database of the area, excluding Autonomous System external link state advertisements.                                                                                                    |
| AreaLsaCksumSum | Specifies the sum of the link state advertisements checksums contained in the link state database of this area. This sum excludes external (link state type 5) link state advertisements. The sum can be used to determine if there has been a change in link state database of a router, and to compare the link state database of two routers.                                                 |
| AreaSummary     | Controls the import of summary link state advertisements on an ABR into a stub area. It has no effect on other areas. If the value is noAreaSummary, the ABR neither originates nor propagates summary link state advertisements into the stub area (creating a totally stubby area). If the value is sendAreaSummary, the ABR both summarizes and propagates summary link state advertisements. |

# Configuring an area aggregate range using EDM

Use the following procedure to configure OSPF area aggregate ranges to reduce the number of link state advertisements that are required within the area. You can also control advertisements.

- 1. From the navigation tree, double-click IP.
- 2. In the IP tree, click OSPF.
- 3. In the work area, click the **Area Aggregate** tab.
- 4. On the toolbar, click Insert.
- 5. Click the Areald ellipsis ( ... ), and select an Areald.
- 6. Choose the type of area aggregate in **LsdbType** section.
- 7. Type the IP address of the network or subnetwork indicated by the aggregate range in **IpAddress** field.
- 8. Type the subnet mask address in **Mask** field.

- 9. Choose the aggregate effect in Effect field.
- 10. Type the advertisement metric associated with the aggregate in AdvertiseMetric field.
- 11. Click Insert.
- 12. On the toolbar, click Apply.

The following table describes the Area Aggregate tab fields.

| Field           | Description                                                                                                    |
|-----------------|----------------------------------------------------------------------------------------------------|
| AreaID          | Specifies the unique identifier of the Area this address aggregate is found in.                                                                                                    |
| LsdbType        | Specifies the type of address aggregate. This field specifies the link state database type that this address aggregate applies to. the available options are—summaryLink and nssaExternalLink.                                                                       |
| IpAddress       | Specifies the IP address of the network or subnetwork indicated by the aggregate range.                                                                                                    |
| Mask            | Specifies the subnet mask that pertains to the network or subnetwork.                                                                                                    |
| Effect          | Specifies the aggregates effect. Subnets subsumed by aggregate ranges either trigger the advertisement of the indicated aggregate (advertiseMatching value) or result in the subnet not being advertised at all outside the area. Select one of the following types: |
|                 | AdvertiseMatching: advertises the aggregate summary LSA with the same LSID                                                                                                    |
|                 | DoNotAdvertiseMatching: suppresses all networks that fall within the entire range                                                                                                    |
|                 | AdvertiseDoNotAggregate: advertises individual networks                                                                                                    |
| AdvertiseMetric | Specifies the advertisement metric associated with this aggregate. Enter an integer value between 0–65535 which represents the Metric cost value for the OSPF area range.                                                                                            |

# Configuring OSPF stub area metrics using EDM

Use the following procedure to display the set of metrics that are advertised by a default area border router into a stub area to determine if you wish to accept the current values or configure new ones.

# **Procedure steps**

1. From the navigation tree, double-click IP.

- 2. In the IP tree, click OSPF.
- 3. In the work area, click the **Stub Area Metrics** tab.
- 4. Configure the stub area metrics as required.
- 5. On the toolbar, click Apply.

The following table describes the Stub Area Metrics tab fields.

| Field  | Description                                                                                                    |
|--------|----------------------------------------------------------------------------------------------------|
| Areald | Specifies the unique ID of the stub area.                                                                                                    |
| TOS    | Specifies the Type of Service associated with the metric.                                                                                                    |
| Metric | Specifies the metric value applied to the indicated type of service. By default, this value equals the least metric at the type of service among the interfaces to other areas. |
| Status | Displays the status of the entry (Active or Not Active). This field is read-<br>only.                                                                                           |

# **Configuring OSPF interfaces using EDM**

Use the following procedure to configure OSPF interfaces.

# **Procedure steps**

- 1. From the navigation tree, double-click IP.
- 2. In the IP tree, click OSPF.
- 3. In the work area, click the **Interface** tab.
- 4. In the table, double-click the cell below the column header you want to edit.
- 5. Select a parameter or value from the drop-down list.
- 6. On the toolbar, click **Apply**.

#### Variable definitions

The following table describes the Interfaces tab fields.

| Field                  | Description                                                                                                    |
|------------------------|----------------------------------------------------------------------------------------------------|
| IpAddress              | Specifies the IP address of the OSPF interface.                                                                                                    |
| Areald                 | Specifies the unique ID of the area to which the interface connects. Area ID 0.0.0.0 indicates the OSPF backbone.                                                                                                    |
| AdminStat              | Specifies the administrative status of the OSPF interface.                                                                                                    |
| State                  | Specifies the DR state of the OSPF interface: up–DR, BDR, OtherDR; down–down, and waiting.                                                                                                    |
| RtrPriority            | In multi-access networks, specifies the priority of the interface in the designated router election algorithm. The interface with the highest priority number is the designated router. The interface with the second-highest priority becomes the backup designated router. The value 0 signifies that the router is not eligible to become the designated router on this network. This is an integer value between 0–255. In the event of a tie in the priority value, routers use their Router ID as a tie breaker. The default value is 1. |
| DesignatedRouter       | Specifies the IP address of the Designated Router.                                                                                                    |
| BackupDesignatedRouter | Specifies the IP address of the Backup Designated Router.                                                                                                    |
| Туре                   | Specifies the OSPF interface type. The options available are—broadcast and passive.                                                                                                    |
| AuthType               | Specifies the interface authentication type. The options available are: none, simplePassword, or md5.                                                                                                    |
| AuthKey                | Specifies the interface authentication key. This key is used when AuthType is simplePassword.                                                                                                    |
| PrimaryMd5Key          | Specifies the MD5 primary key if it exists. Otherwise this field displays 0. This key is used when AuthType is md5.                                                                                                    |
| TransitDelay           | Specifies the estimated number of seconds it takes to transmit a link state update packet over this interface. This is an integer value between 0–3600.                                                                                                    |
| RetransInterval        | Specifies the number of seconds between link state advertisement retransmissions for adjacencies belonging to this interface. This value is also used when retransmitting database description and link state request packets. This is an integer value between 0 –3600.                                                                                                    |
| HelloInterval          | Specifies the interval in seconds between the Hello packets sent by the router on this interface. This value must be the same for all routers attached to a common network. This is an integer value between 1–65535.                                                                                                    |
| RtrDeadInterval        | Specifies the number of seconds that a neighbor waits for a Hello packet from this interface before the router neighbors declare it down. This value must be some multiple of the Hello interval and must be the same for all routers attached to the common network. This is an integer value between 0–2147483647.                                                                                                    |
| PollInterval           | Specifies the poll interval.                                                                                                    |
| AdvertiseWhenDown      | Enables (true) or disables (false) the advertisement of the OSPF interface. When enabled, even if the port or VLAN for the routing interface subsequently goes down, the switch continues to advertise the route.                                                                                                    |

| Field     | Description                                                                                                    |
|-----------|----------------------------------------------------------------------------------------------------|
|           | Note:                                                                                                    |
|           | If a port or VLAN is not operational for the routing interface, no advertisement occurs, even if you enable the advertise-when-down parameter. |
| Mtulgnore | Specifies whether the MTU value is ignored on this interface.                                                                                  |
| Events    | Specifies the number of times this OSPF interface has changed its state, or an error has occurred.                                             |

# **Configuring OSPF interface metrics using EDM**

Use the following procedure to configure OSPF interface metrics.

# **Procedure steps**

- 1. From the navigation tree, double-click IP.
- 2. In the IP tree, click OSPF.
- 3. In the work area, click the If Metrics tab.
- 4. In the table, select the row you want to edit.
- 5. In the row, double-click the cell in the **Value** column to edit the advertised value.
- 6. On the toolbar, click Apply.

#### Variable definitions

The following table describes the If Metrics tab fields.

| Field     | Description                                                                                                    |
|-----------|----------------------------------------------------------------------------------------------------|
| IpAddress | Specifies the IP address of the interface.                                                                                                    |
| TOS       | Specifies the Type of Service associated with the metric.                                                                                                    |
| Value     | Specifies the value advertised to other areas indicating the distance from the OSPF router to any network in the range. This is an integer value between 0–65535. |
| Status    | Displays the status of the entry (Active or not Active). This field is read-only.                                                                                 |

# **Defining MD5 keys for OSPF interfaces**

Use the following procedure to configure OSPF MD5 keys for OSPF interfaces.

# **Procedure steps**

- 1. From the navigation tree, double-click IP.
- 2. In the IP tree, click OSPF.
- 3. In the work area, click the **Message Digest** tab.
- 4. On the toolbar, Click Insert.
- 5. Click the IpAddress ellipsis ( ... ), and select an IP address.
- 6. Type an index value for the digest entry in **Index** field.
- 7. Choose the digest type in **Type** field.
- 8. Type a key value for the digest entry in **Key** field.
- 9. Click Insert.

#### Variable definitions

The following table describes the Message Digest tab fields.

| Field     | Description                                                                            |
|-----------|----------------------------------------------------------------------------------------|
| IpAddress | Specifies the IP address of the OSPF interface associated with the digest entry.       |
| Index     | Specifies an index value for the digest entry. This is an integer value between 1–255. |
| Туре      | Specifies the type of digest entry. Only MD5 is supported.                             |
| Key       | Specifies the key value associated with the digest entry.                              |

# **Displaying OSPF neighbor information**

Use the following procedure to display OSPF neighbors.

# **Procedure steps**

1. From the navigation tree, double-click IP.

- 2. In the IP tree, click OSPF.
- 3. In the work area, click the **Neighbors** tab.
- 4. Click **Refresh** to update the displayed information.

The following table describes the Neighbor tab fields.

| Field             | Description                                                                                                    |
|-------------------|----------------------------------------------------------------------------------------------------|
| IpAddr            | Specifies the IP address this neighbor is using as an IP source address. On addressless links, this will not be represented as 0.0.0.0 but as the address of another of the neighbor interfaces.                                        |
| AddressLessIndex  | Specifies the corresponding value of the interface index on addressless links. This value is zero for interfaces having an IP address.                                                                                                  |
| Routerld          | Specifies the unique ID of the neighboring router in the Autonomous System.                                                                                                    |
| Options           | Specifies a value corresponding to the neighbor Options field.                                                                                                    |
| Priority          | Specifies the priority of the neighbor in the designated router election algorithm. A value of 0 indicates that the neighbor is not eligible to become the designated router on this particular network. This is a value between 0–255. |
| State             | Specifies the state of the relationship with this neighbor.                                                                                                    |
| Events            | Specifies the number of times this neighbor relationship has changed state or an error has occurred.                                                                                                    |
| RetransQLen       | Specifies the current length of the retransmission queue.                                                                                                    |
| NbmaNbrPermanence | Specifies the status of the entry. The values dynamic and permanent refer to how the neighbor came to be known.                                                                                                    |
| HelloSuppressed   | Specifies whether Hello packets are being suppressed to the neighbor.                                                                                                    |
| InterfaceAddr     | Specifies the interface address of neighbor.                                                                                                    |

# Configuring an OSPF virtual link using EDM

Use the following procedure to create an OSPF virtual link.

- 1. From the navigation tree, double-click IP.
- 2. In the IP tree, click OSPF.
- 3. In the work area, click the Virtual If tab.

- 4. On the toolbar, click Insert.
- 5. Type the unique ID for the area in **Areald** field.
- 6. Type the router ID of the virtual neighbor in the **Neighbor** field.
- 7. Type the estimated transit delay time in the **Transit Delay** field.
- 8. Type the retransmission interval time in the **RetransInterval** field.
- 9. Type the time interval required to send Hello packets in **HelloInterval** field.
- 10. Type the waiting time of the neighbor router to receive transmitted hello packets in the **RtrDeadInterval** field.
- 11. Click a radio button in the **AuthType** section.
- 12. Click Insert.

The following table describes the Virtual If tab fields.

| Field           | Description                                                                                                    |
|-----------------|----------------------------------------------------------------------------------------------------|
| Areald          | Specifies the unique ID of the area connected to the interface. An area ID of 0.0.0.0 indicates the OSPF backbone.                                                                                                    |
| Neighbor        | Specifies the router ID of the virtual neighbor.                                                                                                    |
| TransitDelay    | Specifies the estimated number of seconds required to transmit a link state update packet over the virtual interface. The transit delay is expressed as an integer between 1–3600. The default value is 1.                                                                                                    |
| RetransInterval | Specifies the number of seconds between link state advertisement retransmissions for adjacencies belonging to the virtual interface. The retransmit interval is also used to transmit database description and link state request packets. The retransmit interval is expressed as an integer between 1–3600. The default value is 5.                                                                       |
| HelloInterval   | Specifies the interval, in seconds, between the Hello packets sent by the router on the virtual interface. This value must be the same for all routers attached to a common network. The hello interval is expressed as an integer between 1–65535. The default value is 10.                                                                                                    |
| RtrDeadInterval | Specifies the number of seconds that a neighbor router waits to receive transmitted hello packets from this interface before the neighbor declares it down. The retransmit dead interval is expressed as an integer between 1–2147483647. The retransmit dead interval must be a multiple of the hello interval and must be the same for all routers attached to a common network. The default value is 60. |
| AuthType        | Specifies the interface authentication type. The available authentication types are—none, simplePassword, and MD5.                                                                                                    |

| Field         | Description                                                                                                    |
|---------------|----------------------------------------------------------------------------------------------------|
| AuthKey       | Specifies the interface authentication key used with the simplePassword authentication type.                        |
| PrimaryMd5Key | Specifies the MD5 primary key. If no MD5 primary key exists, the value in this field is 0.                          |
| State         | Specifies the OSPF virtual interface state.                                                                         |
| Events        | Specifies the number of times the virtual interface has changed state or the number of times an error has occurred. |
| Туре          | Specifies whether the virtual interface is broadcast or passive.                                                    |

# Defining MD5 keys for OSPF virtual links using EDM

Use the following procedure to configure OSPF MD5 keys for OSPF virtual interfaces.

#### **Procedure steps**

- 1. From the navigation tree, double-click IP.
- 2. In the IP tree, click OSPF.
- 3. In the work area, click the Virtual If Message Digest tab.
- 4. On the toolbar, click **Insert**.
- 5. Click Areald ellipsis ( ... ), and select an area ID.
- 6. Click Neighbor ellipsis ( ... ), and select the IP address of neighbor router.
- 7. Type an index value in the **Index** field.
- 8. Choose the digest type in the **Type** field.
- 9. Type the key for the digest entry in the **Key** field.
- 10. Click Insert.

# Variable definitions

The following table describes the Virtual If Message Digest tab fields.

| Field    | Description                                                                            |
|----------|----------------------------------------------------------------------------------------|
| Areald   | Specifies the area ID of the area associated with the virtual interface.               |
| Neighbor | Specifies the IP address of the neighbor router associated with the virtual interface. |

| Field | Description                                                                                                    |
|-------|----------------------------------------------------------------------------------------------------|
| Index | Specifies the index value of the virtual interface message digest entry. The value is an integer between 1–255. |
| Туре  | Specifies the type of digest entry. Only MD5 is supported.                                                      |
| Key   | Specifies the key value associated with the digest entry.                                                       |

# Displaying virtual neighbor information using EDM

Use this procedure to view OSPF Virtual Neighbors information.

# **Procedure steps**

- 1. From the navigation tree, double-click IP.
- 2. In the IP tree, click OSPF.
- 3. In the work area, click the **Virtual Neighbors** tab.
- 4. On the toolbar, click **Refresh** to refresh the displayed information.

## Variable definitions

The following table describes the Virtual Neighbors tab fields.

| Field           | Description                                                                                                    |
|-----------------|----------------------------------------------------------------------------------------------------|
| Area            | Specifies the subnetwork in which the virtual neighbor resides.                                                                                                |
| Routerld        | Specifies the 32-bit integer uniquely identifying the neighboring router in the autonomous system.                                                             |
| IpAddr          | Specifies the IP address of the virtual neighboring router.                                                                                                    |
| Options         | Specifies a bit mask corresponding to the option field of the neighbor.                                                                                        |
| State           | Specifies the state of the virtual neighbor relationship.                                                                                                    |
| Events          | Specifies the number of state changes or error events that have occurred between the OSPF router and the neighbor router.                                      |
| RetransQLen     | Specifies the current length of the retransmission queue (the number of elapsed seconds between advertising retransmissions of the same packet to a neighbor). |
| HelloSuppressed | Specifies whether Hello packets to the virtual neighbor are suppressed or not.                                                                                 |

# **Configuring OSPF host routes using EDM**

Use the following procedure to create OSPF hosts routes to specify which hosts are directly attached to the router and the metrics that must be advertised for them.

# **Procedure steps**

- 1. From the navigation tree, double-click IP.
- 2. In the IP tree, click OSPF.
- 3. In the work area, click the **Hosts** tab.
- 4. On the toolbar, click Insert.
- 5. Type the host IP address in the **IpAddress** field.
- 6. Type the configured cost of the host in the **Metric** field.
- 7. Click Insert.

#### Variable definitions

The following table describes the Hosts tab fields.

| Field     | Description                                                                                                    |
|-----------|----------------------------------------------------------------------------------------------------|
| IpAddress | Specifies the host IP address.                                                                                             |
| TOS       | Specifies the configured route type of service. The value in this field should be 0 as TOS-based routing is not supported. |
| Metric    | Specifies the configured cost of the host.                                                                                 |
| ArealD    | Specifies the ID of the area connected to the host.                                                                        |

# Displaying link state database information using EDM

Use the following procedure to display OSPF link states.

- 1. From the navigation tree, double-click **IP**.
- 2. In the IP tree, click OSPF.
- 3. In the work area, click the **Link State Database** tab.

4. Click **Refresh** to update the displayed information.

#### Variable definitions

The following table describes the Link State Database tab fields.

| Field    | Description                                                                                                    |
|----------|----------------------------------------------------------------------------------------------------|
| Areald   | Specifies the unique identifier of the Area from which the link state advertisement was received.                                                                                                    |
| Туре     | Specifies the type of link state advertisement. Each link state type has a separate advertisement format.                                                                                                    |
| Lsid     | Specifies the Link State ID, a link state type-specific field containing either a Router ID or an IP address. This field identifies the section of the routing domain that is being described by the advertisement.                                                                                                    |
| Routerld | Specifies the unique identifier of the originating router in the Autonomous System.                                                                                                    |
| Sequence | This field is used to detect old or duplicate link state advertisements by assigning an incremental number to duplicate advertisements. The higher the sequence number, the more recent the advertisement.                                                                                                    |
| Age      | Specifies the age of the link state advertisement in seconds.                                                                                                    |
| Checksum | Specifies the checksum of the complete content of the advertisement, excluding the Age field. This field is excluded so that the advertisement's age can be increased without updating the checksum. The checksum used is the same as that used in ISO connectionless datagrams and is commonly referred to as the Fletcher checksum. |

# Displaying external link state database information using EDM

Use the following procedure to display the OSPF external link state database.

- 1. From the navigation tree, double-click IP.
- 2. In the IP tree, click OSPF.
- 3. In the work area, click the **Ext. Link State Database** tab.
- 4. Click **Refresh** to update the displayed information.

The following table describes the Ext. Link State Database tab fields.

| Field         | Description                                                                                                    |
|---------------|----------------------------------------------------------------------------------------------------|
| Туре          | Specifies the type of link state advertisement. Each link state type has a separate advertisement format.                                                                                                    |
| Lsid          | Specifies the Link State ID, a link state type-specific field containing either a Router ID or an IP address. This field identifies the section of the routing domain that is being described by the advertisement.                                                                                                    |
| RouterId      | Specifies the unique identifier of the originating router in the Autonomous System.                                                                                                    |
| Sequence      | This field is used to detect old or duplicate link state advertisements by assigning an incremental number to duplicate advertisements. The higher the sequence number, the more recent the advertisement.                                                                                                    |
| Age           | Specifies the age of the link state advertisement in seconds.                                                                                                    |
| Checksum      | Specifies the checksum of the complete content of the advertisement, excluding the Age field. This field is excluded so that the advertisement's age can be increased without updating the checksum. The checksum used is the same as that used in ISO connectionless datagrams and is commonly referred to as the Fletcher checksum. |
| Advertisement | Specifies the hexadecimal representation of the entire link state advertisement including the header.                                                                                                    |

# **Displaying OSPF statistics using EDM**

Use the following procedure to display OSPF statistics.

- 1. From the navigation tree, double-click IP.
- 2. In the IP tree, click OSPF.
- 3. In the work area, click the **Stats** tab.
- 4. Values on the Stats tab refreshes automatically based on the value selected in the **Poll Interval** field.
- 5. Click **Clear Counters** to clear the counters and start over at zero.

The following table describes the Stats tab fields.

| Field               | Description                                                                                                    |
|---------------------|----------------------------------------------------------------------------------------------------|
| LsdbTblSize         | Indicates the number of entries in the link state database.                                                                  |
| TxPackets           | Indicates the number of packets transmitted by OSPF.                                                                         |
| RxPackets           | Indicates the number of packets received by OSPF.                                                                            |
| TxDropPackets       | Indicates the number of packets dropped by OSPF before transmission.                                                         |
| RxDropPackets       | Indicates the number of packets dropped before receipt by OSPF.                                                              |
| RxBadPackets        | Indicates the number of bad packets received by OSPF.                                                                        |
| SpfRuns             | Indicates the total number of SPF calculations performed. This also includes the number of partial route table calculations. |
| BuffersAllocated    | Indicates the total number of buffers allocated for OSPF.                                                                    |
| BuffersFreed        | Indicates the total number of buffers that are freed by OSPF.                                                                |
| BufferAllocFailures | Indicates the number of times that OSPF has failed to allocate buffers.                                                      |
| BufferFreeFailures  | Indicates the number of times that OSPF has failed to free buffers.                                                          |

# Chapter 29: RIP configuration using Enterprise Device Manager

This chapter describes the procedures used to configure and manage the Routing Information Protocol (RIP) and RIPng using Enterprise Device Manager (EDM). RIP is a distance vector protocol used to dynamically discover network routes based on information passed between routers in the network. RIP is useful in network environments where using static route administration is difficult.

RIPng allows routers to exchange information for computing routes through an IPv6–based network.

# **Prerequisites**

- Enable IP routing globally.
- Assign an IP address to the VLAN or brouter port that you want to enable with RIP.
   Routing is automatically enabled on the VLAN when you assign an IP address to it.

# Configuring global RIP properties using EDM

Use the following procedure to configure global RIP parameters.

- 1. From the navigation tree, double-click IP.
- 2. In the IP tree, click RIP.
- 3. From the work area, click the **Globals** tab.
- 4. Choose the operation status in the **Operation** field.
- 5. Type the update time interval in the **UpdateTime** field.
- 6. Type the hold-time time interval in the **HoldDownTime** field.

- 7. Type the global timeout interval in the **TimeOutInterval** field.
- 8. Type the the value of the default import metric applied to routes in the **DefImportMetric** field.
- 9. Click Apply.

The following table describes the **Globals** tab fields.

| Field           | Description                                                                                                    |
|-----------------|----------------------------------------------------------------------------------------------------|
| Operation       | Enables or disables the operation of RIP on all interfaces. The default is disabled.                                                                                                    |
| UpdateTime      | The time interval between RIP updates on all interfaces. It is a global parameter for the box; it applies to all interfaces and cannot be set individually for each interface. The default is 30 seconds.                                                                                                    |
| RouteChanges    | The number of route changes made to the IP Route Database by RIP; does not include the refresh of a route age.                                                                                                    |
| Queries         | The number of responses sent to RIP queries from other systems.                                                                                                    |
| HoldDownTime    | Sets the length of time that RIP will continue to advertise a network after determining it is unreachable. The range is 0–360 seconds. The default is 120 seconds.                                                                                                    |
| TimeOutInterval | Specifies the global timeout interval parameter. If a RIP router does not receive an update from another RIP router within the configured timeout period, it moves the routes advertised by the nonupdating router to the garbage list. The timeout interval must be greater than the update timer. Range is 15–259200 seconds. Default is 180 seconds. |
| DefImportMetric | Sets the value of the default import metric applied to routes imported the RIP domain. For announcing OSPF internal routes into a RIP domain, if the policy does not specify a metric value, the default import metric is used. For OSPF external routes, the external cost is used.                                                                    |

# Configuring a RIP interface using EDM

Use the following procedure to configure a RIP interface to tailor RIP to the individual interfaces.

- 1. From the navigation tree, double-click IP.
- 2. In the IP tree, double-click RIP.
- 3. In the work area, click the **Interface** tab.

- 4. In the table, select the IP address row.
- 5. In the IP address row, double-click the cell below the **Send** or **Receive** to update the sent or received RIP version.
- 6. Click Apply.

The following table describes the **Interface** tab fields.

| Field   | Description                                                                                                    |
|---------|----------------------------------------------------------------------------------------------------|
| Address | Specifies the IP address of the RIP interface. This field is for organizational purposes only and cannot be edited. |
| Send    | Sets the RIP version sent on this interface. The following values are valid:                                        |
|         | doNotSend—No RIP updates sent on this interface.                                                                    |
|         | ripVersion1—RIP updates compliant with RFC 1058.                                                                    |
|         | rip1Compatible—Broadcasts RIPv2 updates using RFC 1058 route subsumption rules.                                     |
|         | ripVersion2—Multicasting RIPv2 updates.                                                                             |
|         | The default is rip1Compatible.                                                                                      |
| Receive | Sets the RIP version received on this interface. The following values are valid:                                    |
|         | • rip1                                                                                                    |
|         | • rip2                                                                                                    |
|         | • rip10rRip2                                                                                                    |
|         | The default is rip1OrRip2. The rip2 and rip1OrRip2 imply reception of multicast packets.                            |

# Configuring advanced RIP interface properties using EDM

Use the following procedure to configure advanced RIP interface properties to fine tune and further configure a RIP interface.

- 1. From the navigation tree, double-click IP.
- 2. In the IP tree, click RIP.

- 3. In the work area, click the **Interface Advance** tab.
- 4. In the table, double-click the cell below the header column you want to modify.
- 5. Select a parameter or value from the drop-down list.
- 6. Click Apply.

The following table describes the **Interface Advance** tab fields.

| Field             | Description                                                                                                    |
|-------------------|----------------------------------------------------------------------------------------------------|
| Address           | Specifies the IP address of the RIP interface. This field is for organizational purposes only and cannot be edited. |
| Interface         | Specifies the switch interface that corresponds to the listed IP address.                                           |
| Enable            | Enables or disables RIP on this interface.                                                                          |
| Supply            | Determines whether this interface supplies RIP advertisements.                                                      |
| Listen            | Determines whether this interface listens for RIP advertisements.                                                   |
| Poison            | Enables or disables poison reverse on this interface.                                                               |
| DefaultSupply     | Determines whether this interface advertises default routes.                                                        |
| DefaultListen     | Determines whether this interface listens for default route advertisements.                                         |
| TriggeredUpdate   | Enables or disables triggered updates on this interface.                                                            |
| AutoAggregate     | Enables or disables auto aggregation on this interface.                                                             |
| InPolicy          | Associates a previously configured switch policy with this interface for use as an in policy.                       |
| OutPolicy         | Associates a previously configured switch policy with this interface for use as an out policy.                      |
| Cost              | The cost associated with this interface.                                                                            |
| HoldDownTime      | Sets the hold down timer for this interface. This is an integer value in seconds between 0–360.                     |
| TimeoutInterval   | Sets the timeout interval for this interface. This is an integer value between 15–259200.                           |
| ProxyAnnounceFlag | Enables or disables proxy announcements on this interface.                                                          |

# Displaying RIP statistics using EDM

Use the following procedure to display RIP statistics.

# **Procedure steps**

- 1. From the navigation tree, double-click IP.
- 2. In the IP tree, click RIP.
- 3. In the work area, click the **Stats** tab.
- 4. In the table, select an interface row.
- 5. On the toolbar, click **Graph**.
- 6. The table data refreshes automatically based on the value selected in the **Poll Interval** field.
- 7. Click Clear Counters to clear the counters and start over at zero.

#### Variable definitions

The following table describes the fields for the RIP statistics display.

| Field         | Description                                                                                                    |
|---------------|----------------------------------------------------------------------------------------------------|
| Address       | Indicates the IP address of the RIP interface.                                                                                                    |
| RcvBadPackets | Indicates the number of RIP response packets received by the interface that have been discarded.                                                   |
| RcvBadRoutes  | Indicates the number of RIP routes received by the interface that have been ignored.                                                               |
| SentUpdates   | Indicates the number of triggered RIP updates actually sent on this interface. This does not include full updates sent containing new information. |

# Chapter 30: VRRP configuration using Enterprise Device Manager

This chapter describes the procedures you can use to configure Virtual Router Redundancy Protocol (VRRP) using Enterprise Device Manager (EDM).

#### **Prerequisites**

- Install the Advanced License.
- Enable IP routing globally on the switch.
- Assign an IP address to the VLAN you want to enable with VRRP.

Routing automatically enables on a VLAN with an assigned IP address.

# Assigning a virtual router IP address using EDM

Use the following procedure to associate an IP address with a virtual router ID on a switch interface.

#### **Procedure steps**

- 1. From the navigation tree, double click **IP**.
- 2. In the IP tree, click VRRP
- 3. In the work area, click the Interface Address tab.
- 4. On the toolbar, click Insert.
- 5. In the **Index** box, enter an index value.

#### OR

Click the **VLAN** button to select a previously configured interface from the list.

- 6. In the **Vrid** box, enter a virtual router ID for the interface.
- 7. In the **lpAddr** box, enter an IP address for the interface.
- 8. Click Insert.
- 9. On the toolbar, click Apply.

#### Variable definitions

The following table describes the fields to assign a virtual router IP address.

| Field  | Description                                                |
|--------|------------------------------------------------------------|
| Index  | The interface index for the new interface.                 |
| Vrld   | The virtual router ID for the interface.                   |
| IpAddr | The IP address for the interface.                          |
| Status | Indicates the status of the interface, active or inactive. |

# Deleting a virtual router IP address using EDM

Use this procedure to remove VRRP interface addresses.

#### **Procedure steps**

- 1. From the navigation tree, double click **IP**.
- 2. In the IP tree, click VRRP.
- 3. In the work area, click the Interface Address tab.
- 4. Select the interface you want to remove.
- 5. On the toolbar, click **Delete**.

# Configuring VRRP globally using EDM

Use the following procedure to configure VRRP globally for the switch.

#### **Procedure steps**

- 1. From the navigation tree, double click IP.
- 2. In the IP tree, click VRRP.
- 3. In the work area, click the **Globals** tab.
- 4. Select the **Enabled** check box to enable VRRP.

#### **OR**

Clear the **Enabled** check box to disable VRRP.

- 5. Select a **NotificationCntl** button to enable or disable SNMP traps.
- 6. Select the **PingVirtualAddrEnabled** check box to enable virtual router ping response.

#### **OR**

Clear the **PingVirtualAddrEnabled** check box to disable virtual router ping response.

7. On the toolbar, click **Apply**.

#### Variable definitions

The following table describes the fields to configure VRRP globally for the switch.

| Field                  | Description                                                                     |
|------------------------|---------------------------------------------------------------------------------|
| Enabled                | Specifies if VRRP is globally enabled.                                          |
| Version                | Indicates the VRRP version supported.                                           |
| NotificationCntl       | Specifies if the VRRP router generates SNMP traps based on VRRP events.         |
|                        | Enabled (checked)—send SNMP traps                                               |
|                        | Disabled (unchecked)—do not send SNMP traps                                     |
| PingVirtualAddrEnabled | Indicates if this switch responds to pings sent to a virtual router IP address. |

# **Configuring VRRP interfaces using EDM**

Use this procedure to configure existing VRRP interfaces.

#### **Procedure steps**

- 1. From the navigation tree, double click IP.
- 2. In the IP tree, click VRRP.
- 3. In the work area, click the **Interfaces** tab.
- 4. In the table, double-click the cell under a column heading you wish to change.
- 5. Select a variable parameter or value from the drop-down list.
- 6. Repeat steps 4 and 5 to complete your configuration.
- 7. In the toolbar, click **Apply**.

#### Variable definitions

The following table describes the fields to configure the existing VRRP interfaces.

| Field          | Description                                                                                                    |
|----------------|----------------------------------------------------------------------------------------------------|
| Index          | The interface index of the VRRP interface.                                                                                                    |
| Vrld           | The unique virtual router identification number.                                                                                                |
| PrimaryIpAddr  | An IP address selected from the set of real interface addresses. VRRP advertisements use the primary IP address as the source of the IP packet. |
| VirtualMacAddr | The virtual MAC address of the virtual router.                                                                                                  |
| State          | The current state of the virtual router. The states are the following:                                                                          |
|                | Initialize—virtual router waiting for a startup event.                                                                                          |
|                | Backup—virtual router is monitoring availability of master router.                                                                              |

| Field                    | Description                                                                                                    |
|--------------------------|----------------------------------------------------------------------------------------------------|
|                          | Master—virtual router is forwarding packets for associated IP addresses.                                                                                                    |
| AdminState               | Indicates the administrative status of the virtual router.                                                                                                    |
| Priority                 | Indicates the priority value for the virtual router master election process, between 1 and 255. The priority value for the virtual router in master state must be 255. The default priority value for virtual routers in backup state is 100. |
| MasterlpAddr             | Indicates real (primary) IP address of the master router. This IP address is listed as the source in the VRRP advertisement last received by this virtual router.                                                                             |
| AdvertisementInterval    | Indicates the time interval in seconds between transmissions of advertisement messages. Only the master router sends VRRP advertisements. Integer value between 1 and 255, default is 1.                                                      |
| VirtualRouterUpTime      | Indicates the amount of time this virtual router has been running. Up time does not include initialize state.                                                                                                    |
| HoldDownTimer            | Indicates the time interval in seconds to wait before preempting the current master router. Integer value between 0 and 21600.                                                                                                    |
| HoldDownState            | The holddown state of this VRRP interface.                                                                                                    |
| HoldDownTimeRemaining    | Indicates the time interval in seconds before the holddown timer expires.                                                                                                    |
| Action                   | Use to trigger an action on this VRRP interface. Options available are none (no action), or preemptHoldDownTimer.                                                                                                    |
| CriticalIPAddrEnabled    | Indicates if the user-defined critical IP address is enabled. If disabled, the default critical IP address is 0.0.0.0.                                                                                                    |
| CriticallPAddr           | The IP address of the interface to cause a shutdown event.                                                                                                    |
| FastAdvertisementEnable  | Indicates if the faster advertisement interval is enabled. The default value is false (disabled).                                                                                                    |
| FastAdverisementInterval | The fast advertisement time interval in milliseconds between transmissions of advertisement messages. Integer value between 200 and 1000, default is 200.                                                                                     |

# **Graphing VRRP interface information using EDM**

Use this procedure to view and graph VRRP statistic information.

- 1. From the navigation tree, double click IP.
- 2. In the IP tree, click **VRRP**.

- 3. In the work area, click the Interfaces tab.
- 4. In the table, select an interface.
- 5. On the toolbar, click **Graph**.

For more information, see the following variable definitions table.

#### Variable definitions

The following table describes the fields to view and graph VRRP statistic information.

| Field                       | Description                                                                                                    |
|-----------------------------|----------------------------------------------------------------------------------------------------|
| BecomeMaster                | The total number of times this virtual router has transitioned to master.                                                  |
| AdvertiseRcvd               | The total number of VRRP advertisements received by this virtual router.                                                   |
| AdveritsementIntervalErrors | The total number of VRRP advertisement packets received outside of the configured advertisement interval.                  |
| IpTtlErrors                 | The total number of VRRP packets received by the virtual router with an IP time-to-live (TTL) not equal to 255.            |
| PriorityZeroPktsRcvd        | The total number of VRRP packets received by the virtual router with a priority of 0.                                      |
| PriorityZeroPktsSent        | The total number of VRRP packets sent by the virtual router with a priority of 0.                                          |
| InvalidTypePktsRcvd         | The number of VRRP packets received by the virtual router with an invalid <b>type</b> value.                               |
| AddressListErrors           | The total number of packets received with an address list not matching the locally configured list for the virtual router. |
| AuthFailures                | The total number of VRRP packets received that do not pass the authentication check.                                       |
| InvalidAuthType             | The total number of packets received with an unknown authentication type.                                                  |
| AuthTypeMismatch            | The total number of packets received with Auth Type not equal to the locally configured authentication method.             |
| PacketLengthErrors          | The total number of packets received with a packet length less than the length of the VRRP header.                         |

# Viewing general VRRP statistics using EDM

Use this procedure to display general VRRP statistic information.

- 1. From the navigation tree, double-click IP.
- 2. In the IP tree, click VRRP.

- 3. In the work area, click the **Stats** tab.
- 4. On the toolbar, click Clear Counters.
- 5. On the toolbar, click the **Poll Interval** drop down menu.
- 6. Select a poll interval value from the list.
- 7. On the toolbar, click Line, Area, Bar, or Pie chart to graph the counters.

The following table describes the fields to display general VRRP statistic information.

| Field                | Description                                                                                          |
|----------------------|----------------------------------------------------------------------------------------------------|
| RouterChecksumErrors | The total number of VRRP packets received with an invalid VRRP checksum value.                       |
| RouterVersionErrors  | The total number of VRRP packets received with an unknown or unsupported version number.             |
| RouterVrldErrors     | The total number of VRRP packets received with an invalid virtual router ID for this virtual router. |

# Chapter 31: DHCP relay configuration using Enterprise Device Manager

This chapter describes the procedures you use to configure DHCP relay using Enterprise Device Manager (EDM).

# **Prerequisites**

- Open one of the supported browsers.
- Enter the IP address of the switch to open an EDM session.
- Enable IP routing globally.
- Enable IP routing and configure an IP address on the VLAN to be set as the DHCP relay agent.
- Ensure that a route (local or static) to the destination DHCP server is available on the switch.

# Configuring global DHCP Relay using EDM

Use the following procedure to configure global DHCP Relay for enabling or disabling DHCP Relay parameters for the switch.

- 1. From the navigation tree, double-click IP.
- 2. In the IP tree, click **DHCP Relay**.
- 3. In the work area, click the **DHCP Relay Globals** tab.
- 4. Select the **DhcpForwardingEnabled** check box to enable DHCP forwarding for the switch.
- Select the **DhcpForwardingOption82Enabled** check box to enable Option 82 for DHCP Relay.

- 6. Type a value in the **DhcpForwardingMaxFrameLength** box.
- 7. On the toolbar, click Apply.

The following table describes the fields to configure global DHCP Relay.

| Field                         | Description                                                       |
|-------------------------------|-------------------------------------------------------------------|
| DhcpForwardingEnabled         | Enables or disables DHCP forwarding for the switch.               |
| DhcpForwardingOption82Enabled | Enables or disables Option 82 for DHCP Relay at the switch level. |
| DhcpForwardingMaxFrameLength  | Specifies the maximum DHCP frame length in the range of 576–1536. |

# **Configuring DHCP Relay using EDM**

Use this procedure to configure DHCP Relay.

## **Procedure steps**

- 1. From the navigation tree, double-click IP.
- 2. In the IP tree, click **DHCP Relay**.
- 3. In the work area, click the **DHCP Relay** tab.
- 4. On the toolbar, click Insert.
- Type the IP address of the local VLAN to serve as the DHCP relay agent in the AgentAddr box.
- 6. Type the remote DHCP Server IP address in the **ServerAddr** box.
- 7. Select the **Enable** check box.
- 8. Select the desired DHCP relay mode in the **Mode** section.
- 9. Click Insert.
- 10. On the toolbar, click **Apply**.

#### Variable definitions

The following table describes the fields to configure DHCP Relay.

| Field      | Description                                                                            |
|------------|----------------------------------------------------------------------------------------|
| AgentAddr  | Specifies the IP address of the local VLAN serving as the DHCP relay agent.            |
| ServerAddr | Specifies the IP address of the remote DHCP server.                                    |
| Enable     | Enables (selected) or disables (cleared) DHCP relay.                                   |
| Mode       | Indicates whether the relay instance applies for BOOTP packets, DHCP packets, or both. |

# Configuring DHCP Relay with Option 82 for a VLAN using EDM

Perform the following procedure to configure DHCP Relay with Option 82 for a VLAN.

# **Procedure steps**

- 1. From the navigation tree, double-click IP .
- 2. In the IP tree, click DHCP Relay.
- 3. In the work area, click the **DHCP Relay-VLAN** tab.
- 4. Configure the parameters as required.
- 5. On the toolbar, click Apply.

#### Variable definitions

The following table describes the fields associated with DHCP parameters on VLANs.

| Field  | Description                                                                                                    |
|--------|----------------------------------------------------------------------------------------------------|
| Id     | Specifies an ID for the entry.                                                                                                    |
| MinSec | Indicates the min-sec value. The switch immediately forwards a BootP/DHCP packet if the secs field in the BootP/DHCP packet header is greater than the configured min-sec value; otherwise, the packet is dropped. |
| Enable | Specifies whether DHCP relay is enabled or disabled.                                                                                                    |

| Field           | Description                                                                                    |
|-----------------|------------------------------------------------------------------------------------------------|
| Option82Enabled | Enables or disables option 82 on the specified VLAN.                                           |
|                 | Select <b>true</b> to enable DHCP Relay with Option 82 for the VLAN.                           |
|                 | Select <b>false</b> to disable DHCP Relay with Option 82 for the VLAN.                         |
| Mode            | Specifies the type of packets this VLAN interface forwards: BootP, DHCP, or both.              |
| AlwaysBroadcast | Specifies whether DHCP Reply packets are broadcast to the DHCP clients on this VLAN interface. |

# Assigning an Option 82 for DHCP Relay subscriber ID to a port using EDM

#### About this task

Assign an Option 82 for DHCP Relay subscriber ID to a port for associating an alphanumeric character string with the Option 82 function for the port.

#### **Procedure**

- 1. Proceed with one of the following paths:
  - From the navigation tree, double-click **IP**, click **DHCP Relay**, then select the **DHCP Relay-port**tab.
  - From the **Device Physical View**, use Ctrl-click to select more than one port, right-click **Edit** then click the **DHCP Relay** tab.
  - From the **Device Physical View**, use Ctrl-click to select more than one port, then follow the navigation tree to **Edit > Chassis > Ports > DHCP Relay** tab.
- 2. In the port row, double-click the cell below the **PortDhcpOption82SubscriberId** column to edit.
- 3. In the cell, type a subscriber Id value for the port.
- 4. Click Apply.
- 5. On the toolbar, click **Apply**.

#### Variable definitions

The following table describes the fields to assign a DHCP Relay Option 82 subscriber ld to a port.

| Field                        | Description                                                                                                   |
|------------------------------|----------------------------------------------------------------------------------------------------|
| rcPortIndex                  | Indicates the slot and port number.                                                                           |
| PortDhcpOption82SubscriberId | Specifies the DHCP Option 82 subscriber Id for the port. Value is a character string between 0–64 characters. |

# Viewing and graphing DHCP counters on a VLAN using EDM

Use the following procedure to display and graph the current DHCP counters on a VLAN.

## **Procedure steps**

- 1. From the navigation tree, double-click **VLAN**.
- 2. In the VLAN tree, double-click the **VLANs**.
- 3. In the table, click the VLAN Id to select a VLAN to edit.
- 4. On the toolbar, click IP.
- 5. In the work area, click the **DHCP** tab.
- 6. On the toolbar, click Graph.
- 7. On the toolbar, click Clear Counters.
- 8. On the toolbar, click the **Poll Interval** drop down menu, and then select a poll interval value.
- 9. On the toolbar, click **Line**, **Area**, **Bar**, or **Pie** chart to graph the counters.

#### Variable definitions

The following table describes the fields to understand the displayed and graphed DHCP counter information.

| Field       | Description                            |
|-------------|----------------------------------------|
| NumRequests | Indicates the number of DHCP requests. |
| NumReplies  | Indicates the number of DHCP replies.  |

# Chapter 32: UDP broadcast forwarding configuration using Enterprise Device Manager

UDP broadcast forwarding is a general mechanism for selectively forwarding limited UDP broadcasts received on an IP interface to a configured IP address. To configure UDP broadcast forwarding using Enterprise Device Manager (EDM), follow the procedures in this chapter in the order they are presented.

# **Prerequisites**

- · Open one of the supported browsers.
- Enter the IP address of the switch to open an EDM session.
- Enable IP routing globally.
- Enable IP routing and configure an IP address on the VLAN to be configured as a UDP forwarding interface.
- Ensure that a route (local or static) to the destination address is available on the switch.

# Configuring UDP protocol table entries using EDM

Use the following procedure to create UDP table entries that identify the protocols associated with specific UDP ports that you want to forward.

- 1. From the navigation tree, double-click **IP**.
- 2. In the IP tree, click **UDP Forwarding**.
- 3. In the work area, click the **Protocols** tab.

- 4. On the toolbar, click Insert.
- 5. Type the UDP port number that you want to forward in the **PortNumber** box.
- 6. Type the protocol name associated with the UDP port number in the **Name** box.
- 7. Click Insert.
- 8. On the toolbar, click **Apply**.

The following table describes the fields to create UDP table entries.

| Field      | Description                                               |
|------------|-----------------------------------------------------------|
| PortNumber | Specifies the UDP port number.                            |
| Name       | Specifies the protocol name associated with the UDP port. |

# **Configuring UDP forwarding entries using EDM**

Use the following procedure to configure individual UDP forwarding entries, which associate UDP forwarding ports with destination IP addresses.

# **Procedure steps**

- 1. From the navigation tree, double-click **IP**.
- 2. In the IP tree, click **UDP Forwarding**.
- 3. In the work area, click the **Forwardings** tab.
- 4. On the toolbar, click Insert.
- 5. Click the **DestPort** ellipsis (...), and select a destination port.
- 6. Type the destination address in the **DestAddr** box.
- 7. Click Insert.
- 8. On the toolbar, click **Apply**.

#### Variable definitions

The following table describes the fields to configure individual UDP forwarding entries.

| Field         | Description                                                                                          |
|---------------|----------------------------------------------------------------------------------------------------|
| DestPort      | Specifies the port on which the UDP forwarding originates (configured using the Protocols tab).      |
| DestAddr      | Specifies the destination IP address.                                                                |
| Id            | Specifies an ID for the entry.                                                                       |
| FwdListIdList | Indicates the UDP forward list with which this entry is associated (using the Forwarding Lists tab). |

# Configuring a UDP forwarding list using EDM

Use the following procedure to add the UDP port and destination forwarding entries (configured in the Forwardings tab) to UDP forwarding lists. Each UDP forwarding list can contain multiple port/destination entries.

# **Procedure steps**

- 1. From the navigation tree, double-click IP.
- 2. IN the IP tree, click UDP Forwarding.
- 3. In the work area, click the **Forwarding Lists** tab.
- 4. On the toolbar, click Insert.
- 5. Type the unique ID of UDP forwarding list in the **Id** box.
- 6. Type a unique name for the UDP forwarding list in the **Name** box.
- 7. Click the FwdIdList ellipsis (...), and then select the desired port and destination pairs from the list.
- 8. Click OK.
- 9. Click Insert.
- 10. On the toolbar, click Apply.

#### Variable definitions

The following table describes the fields to add the UDP port and destination forwarding entries to UDP forwarding lists.

| Field | Description                                                      |
|-------|------------------------------------------------------------------|
| Id    | Specifies the unique identifier assigned to the forwarding list. |

| Field     | Description                                                                                                    |
|-----------|----------------------------------------------------------------------------------------------------|
| Name      | Specifies the name assigned to the forwarding list.                                                            |
| FwdldList | Specifies the forwarding entry IDs associated with the port/server IP pairs created using the Forwardings tab. |

# Applying a UDP forwarding list to a VLAN using EDM

Use the following procedure to assign a UDP forwarding list to a VLAN, and to configure the related UDP forwarding parameters for the VLAN.

# **Procedure steps**

- 1. From the navigation tree, double-click IP.
- 2. In the IP tree, click **UDP Forwarding**.
- 3. In the work area, click the **Broadcast Interfaces** tab.
- 4. On the toolbar, click Insert.
- 5. Click the LocalifAddr ellipsis (...), and then select a VLAN IP address from the list.
- 6. Click the **UdpPortFwdListId** ellipsis (...), and then select the desired UDP forwarding list to apply to the VLAN.
- 7. Type a numerical value in the **MaxTtl** box.
- 8. Type a broadcast mask value in the **BroadCastMask** box.
- 9. Click Insert.
- 10. On the toolbar, click **Apply**.

## Variable definitions

The following table describes the fields to assign a UDP forwarding list to a VLAN, and to configure the related UDP forwarding parameters for the VLAN.

| Field            | Description                                                                                                    |
|------------------|----------------------------------------------------------------------------------------------------|
| LocallfAddr      | Specifies the IP address of the local VLAN interface.                                                              |
| UdpPortFwdListId | Specifies the port forwarding lists associated with the interface. This ID is defined in the Forwarding Lists tab. |

| Field                   | Description                                                                                                    |
|-------------------------|----------------------------------------------------------------------------------------------------|
| MaxTtl                  | Indicates the maximum number of hops an IP broadcast packet can take from the source device to the destination device. The value ranges between 1–16.                                                                                                    |
| NumRxPkts               | Specifies the total number of UDP broadcast packets received by this local interface.                                                                                                    |
| NumFwdPkts              | Specifies the total number of UDP broadcast packets forwarded.                                                                                                    |
| NumDropPkts DestUnreach | Specifies the total number of UDP broadcast packets dropped because the destination is unreachable.                                                                                                    |
| NumDropPkts UnknownPort | Specifies the total number of UDP broadcast packets dropped because the destination port or protocol specified has no matching forwarding policy.                                                                                                    |
| BroadCastMask           | Specifies the 32-bit mask used by the selected VLAN interface to take forwarding decisions based on the destination IP address of the incoming UDP broadcast traffic. If you do not specify a broadcast mask value, the switch uses the mask of the interface to which the forwarding list is attached. |

# Chapter 33: Static ARP and Proxy ARP configuration using Enterprise Device Manager

This chapter describes the procedures you can use to configure Static ARP, display ARP entries, and configure Proxy ARP using Enterprise Device Manager (EDM).

# **Prerequisites**

- Open one of the supported browsers.
- Enter the IP address of the switch to open an EDM session.
- Enable IP routing globally.
- Enable IP routing and configure an IP address on the target VLAN interface.

# Configuring static ARP entries using EDM

Use the following procedure to configure static ARP entries for the switch.

# **Procedure steps**

- 1. From the navigation tree, double-click IP.
- 2. In the IP tree, click IP.
- 3. In the work area, click the **ARP** tab.
- 4. On the toolbar, click Insert.
- 5. Click **Port in Vlan**, and then select the VLAN, from the list, to which you want to add the static ARP entry.

The Interface field updates with the appropriate VLAN and port information.

- 6. Type the IP address for the ARP entry in the **IPAddress** box.
- 7. Type the MAC address for the ARP entry in the **MacAddress** box.
- 8. Click Insert.
- 9. On the toolbar, click Apply.

The following table describes the fields to configure static ARP entries for the switch.

| Field      | Description                                                               |
|------------|---------------------------------------------------------------------------|
| Interface  | Specifies the VLAN and port to which the static ARP entry is being added. |
| MacAddress | Specifies the MAC address of the device being set as a static ARP entry.  |
| IpAddress  | Specifies the IP address of the device being set as a static ARP entry.   |
| Туре       | Specifies the type of ARP entry—static, dynamic, or local.                |

# **Configuring proxy ARP using EDM**

Use the following procedure to configure proxy ARP on the switch. Proxy ARP allows the switch to respond to an ARP request from a locally attached host (or end station) for a remote destination.

# **Procedure steps**

- 1. From the navigation tree, double-click IP.
- 2. In the IP tree, click IP.
- 3. In the work area, click the **ARP Interfaces** tab.
- 4. In the table, click the VLAN ID to select a VLAN to edit.
- 5. In the VLAN row, double-click the cell in the **DoProxy** column.
- 6. Select a value from the list—**enable** to enable proxy ARP for the VLAN, or **disable** to disable proxy ARP for the VLAN.
- 7. Click Apply.

#### Variable definitions

The following table describes the fields to configure proxy ARP on the switch.

| Field   | Description                                                                                       |
|---------|---------------------------------------------------------------------------------------------------|
| IfIndex | Specifies a configured switch interface.                                                          |
| DoProxy | Enables or disables proxy ARP on the interface.                                                   |
| DoResp  | Specifies whether the sending of ARP responses on the specified interface is enabled or disabled. |

# Chapter 34: ECMP configuration using Enterprise Device Manager

This chapter describes the procedure you can use to configure ECMP using Enterprise Device Manager (EDM).

With the Equal Cost Multi Path (ECMP) feature routers can determine equal cost paths to the same destination prefix. The switch can use multiple paths for traffic load sharing and, in the event of network failure, faster convergence to other active paths. When the switch maximizes load sharing among equal-cost paths, the system uses links between routers more efficiently for IP traffic transmission

#### **Prerequisites**

- Install the Advanced License
- Open one of the supported browsers
- Enter the IP address of the switch to open an EDM session
- Enable IP routing globally
- Enable IP routing and configure an IP address on the VLANs to be routed

#### **Procedure steps**

- 1. From the navigation tree, double-click IP.
- 2. In the IP tree, click IP.
- 3. In the work area, click the **ECMP** tab.
- 4. In the work area, type a value in the MaxPath box for the desired protocol.
- 5. On the toolbar, click **Apply**.

#### Variable definitions

The following table describes the fields for the ECMP tab.

| Field           | Description                                                                      |
|-----------------|----------------------------------------------------------------------------------|
| RoutingProtocol | Indicates the routing protocol to be configured.                                 |
| MaxPath         | Specifies the number of ECMP paths allowed for a protocol, within the range 1–4. |

# Chapter 35: Route policies configuration using Enterprise Device Manager

This chapter describes the procedure you can use to configure route policies using Enterprise Device Manager (EDM).

Route policies are an improvement on existing routing schemes. Using existing routing schemes, packets are forwarded based on routes that have been learned by the router through routing protocols such as RIP and OSPF or through the introduction of static routes. Route policies introduce the ability to forward packets based on rule sets created by the network administrator. These rule sets, or policies, are then applied to the learned or static routes.

# **Prerequisites**

- Open one of the supported browsers.
- Enter the IP address of the switch to open an EDM session.

# Creating a prefix list using EDM

Prefix lists are the base item in a routing policy. Prefix lists contain lists of IP addresses with their associated masks that support the comparison of ranges of masks.

Use the following procedure to create a new prefix list.

- 1. From the navigation tree, double-click **IP**.
- 2. In the IP tree, click Policy.
- 3. In the work area, click the **Prefix List** tab.
- 4. On the toolbar, click Insert.

- 5. Type a unique ID for prefix list in the **Id** field.
- 6. Type the IP address associated with the prefix list in the **Prefix** field.
- 7. Type the subnet mask length associated with the prefix list in the **PrefixMaskLen** field.
- 8. Type the name for the prefix list in the **Name** field.
- 9. Type the lower bound of the mask length in the **MaskLenFrom** field.
- 10. Type the upper bound of the mask length in the **MaskLenUpto** field.
- 11. Click Insert.
- 12. On the toolbar, click Apply.

The following table describes the fields for the **Prefix List** tab.

| Field         | Description                                                                                                    |
|---------------|----------------------------------------------------------------------------------------------------|
| Id            | Specifies the unique identifier of this prefix list.                                                                                                    |
| Prefix        | Specifies the IP address associated with this prefix list.                                                                                                    |
| PrefixMaskLen | Specifies the subnet mask length associated with this prefix list.                                                                                                    |
| Name          | Specifies the name associated with this prefix list.                                                                                                    |
| MaskLenFrom   | Specifies the lower bound of the mask length. This value, when combined with the upper bound mask length (MaskLenUpto), specifies a subnet range covered by the prefix list. The default value is the mask length (PrefixMaskLen).  |
| MaskLenUpto   | Specifies the higher bound of the mask length. This value, when combined with the lower bound mask length (MaskLenFrom), specifies a subnet range covered by the prefix list. The default value is the mask length (PrefixMaskLen). |

# Creating a route policy using EDM

Use the following procedure to create a new route policy. Route policies are created and then applied to the switch as accept (in), announce (out), or redistribution policies.

- 1. From the navigation tree, double-click **IP**.
- 2. In the IP tree, click Policy.
- 3. In the work area, click the **Route Policy** tab.
- 4. Click Insert.

- 5. Type a unique policy ID in the **Id** field.
- 6. Type a secondary index for policy in the **SequenceNumber** field.
- 7. Type the policy name in the **Name** field.
- 8. Select **Enable** check box to enable policy sequence number.
- 9. Choose the mode of the policy in the **Mode** field.
- 10. Select the protocols to be matched in the **MatchProtocol** field.
- 11. Click MatchNetwork ellipsis (...), and select destination network.
- 12. Click MatchlpRouteSource ellipsis (...), and select source IP address.
- 13. Click MatchNextHop ellipsis (...), and select next hop address.
- 14. Click MatchInterface ellipsis (...), and select interface IP address.
- 15. Select the route-type to be matched for OSPF routes in the **MatchRouteType** field.
- 16. Type the metric for match in the **MatchMetric** field.
- 17. Enable or disable P bit in the **NssaPbit** field.
- 18. Type the route preference value in the **SetRoutePreference** field.
- 19. Type the route metric in the **SetMetric** field.
- 20. Select the type of route metric in the **SetMetricType** field.
- 21. Click SetInjectNetList ellipsis ( ... ), and select a policy.
- 22. Type the route mask in the **SetMask** field.
- 23. Click Insert.
- 24. On the toolbar, click **Apply**.

The following table describes the fields for the **Route Policy** tab.

| Field          | Description                                                                                                    |
|----------------|----------------------------------------------------------------------------------------------------|
| Id             | Specifies an index value to uniquely identify a policy.                                                                   |
| SequenceNumber | Specifies a secondary index value that identifies individual policies inside a larger policy group.                       |
| Name           | Specifies the name associated with this policy.                                                                           |
| Enable         | Specifies whether this policy sequence number is enabled or disabled. If disabled, the policy sequence number is ignored. |

| Field              | Description                                                                                                    |
|--------------------|----------------------------------------------------------------------------------------------------|
| Mode               | Specifies the action to be taken when this policy is selected for a specific route. Available options are:                                                                                                    |
|                    | permit—indicates that the route is allowed.                                                                                                    |
|                    | deny—indicates that the route is ignored.                                                                                                    |
| MatchProtocol      | If configured, matches the protocol through which the route is learned. This field is used only for RIP announce policies. Available options are—RIP, Static, Direct, OSPF, and Any.                                                                                                    |
| MatchNetwork       | If configured, matches the destination network against the contents of the specified prefix list.                                                                                                    |
| MatchlpRouteSource | If configured, matches the source IP address for RIP routes and advertising router IDs for OSPF routes against the contents of the specified prefix list. This option is ignored for all other route types.                                                                                                    |
| MatchNextHop       | If configured, matches the next hop IP address of the route against the contents of the specified prefix list. This field applies only to non-local routes.                                                                                                    |
| MatchInterface     | If configured, matches the IP address of the interface by which the RIP route was learned against the contents of the specified prefix list. This field is used only for RIP routes and ignored for all other type of route.                                                                                                    |
| MatchRouteType     | Sets a specific route-type to be matched (applies only to OSPF routes).  Externaltype1 and Externaltype2 specify the OSPF routes of the specified type only. OSPF internal refers to intra- and inter-area routes.                                                                                                    |
| MatchMetric        | If configured, matches the metric of the incoming advertisement or existing route against the specified value (1–655535). If set to 0, this field is ignored. The default is 0.                                                                                                    |
| NssaPbit           | Sets or resets the P bit in specified type 7 LSA. By default the P bit is always set in case the user sets it to a disabled state for a particular route policy than all type 7. LSAs associated with that route policy will have the P bit cleared with this intact NSSA ABR will not perform translation of these LSAs to type 5. Default is enabled. |
| SetRoutePreference | Specifies the route preference value to be assigned to the routes which matches this policy. This applies to Accept policies only. You can set a value from 0–255. The default value is 0. If the default is configured, the global preference value is used.                                                                                           |
| SetMetric          | If configured, the switch sets the metric value for the route while announcing or redistributing. The default-import-metric is 0. If the default is configured, the original cost of the route is advertised into OSPF; for RIP, the original cost of the route or the default value is used.                                                           |
| SetMetricType      | If configured, sets the metric type for the routes to be announced into the OSPF routing protocol that matches this policy. The default is type 2. This field is applicable only for OSPF announce policies.                                                                                                    |
| SetInjectNetList   | If configured, the switch replaces the destination network of the route that matches this policy with the contents of the specified prefix list.                                                                                                    |
| SetMask            | Indicates the mask to used for routes that pass the policy matching criteria.                                                                                                    |

# Configuring RIP in and out policies using EDM

Use the following procedure to configure RIP accept and announce policies.

## **Procedure steps**

- 1. From the navigation tree, double-click IP.
- 2. In the IP tree, click Policy.
- 3. In the work area, click the RIP In/Out Policy tab.
- 4. In the table, in the VLAN row, double-click the cells below the **InPolicy** and **OutPolicy** to configure the RIP policies.
- 5. Click Apply.
- 6. To delete a policy, double-click the cells below the **InPolicy** or **OutPolicy**. From the InPolicy or OutPolicy pop-up, select the policy while pressing Control key.

#### Variable definitions

The following table describes the fields for the RIP In/Out Policy tab.

| Field     | Description                                                                                   |
|-----------|-----------------------------------------------------------------------------------------------|
| Address   | Specifies the address of the RIP interface.                                                   |
| Interface | Specifies the associated switch interface.                                                    |
| InPolicy  | Specifies a previously configured policy to be used as the accept policy on this interface.   |
| OutPolicy | Specifies a previously configured policy to be used as the announce policy on this interface. |

# Configuring an OSPF Accept Policy using EDM

Use the following procedure to configure OSPF accept policies.

- 1. From the navigation tree, double-click IP.
- 2. In the IP tree, click **Policy**.
- 3. In the work area, click the **OSPF Accept** tab.

- 4. On the toolbar, click Insert.
- 5. Type the IP address of the router from which you want to accept advertisements in the **AdvertisingRtr** field.
- 6. Enable or disable the policy in the **Enable** field.
- 7. Choose the metric type in the **MetricType** field.
- 8. Click the PolicyName ellipsis (...), and select a configured policy.
- 9. Click Insert.
- 10. On the toolbar, click **Apply**.

The following table describes the fields for the **OSPF Accept** tab.

| Field          | Description                                                                                                    |
|----------------|----------------------------------------------------------------------------------------------------|
| AdvertisingRtr | Represents the IP address of the router from which advertisements are to be accepted. The value 0.0.0.0 denotes that advertisements from all routers are accepted. |
| Enable         | Indicates whether the policy is enabled.                                                                                                    |
| MetricType     | Indicates the metric type associated with the policy. Available options are: type1, type2, and any.                                                                |
| PolicyName     | Specifies a previously configured policy to be used as the OSPF accept policy.                                                                                     |

# Configuring OSPF redistribution parameters using EDM

Use the following procedure to configure OSPF redistribution parameters.

- 1. From the navigation tree, double-click IP.
- 2. In the IP tree, click OSPF.
- 3. In the work area, click the **Redistribute** tab.
- 4. On the toolbar, click Insert.
- 5. Choose the route source protocol in the **RouteSource** field.
- 6. Enable or disable the redistribution entry in the **Enable** field.
- 7. Type the metric in the **Metric** field.

- 8. Choose the metric type in the **MetricType** field.
- 9. Allow or suppress subnetworks in the **Subnets** field.
- 10. Click RoutePolicy ellipsis (...), and select a preconfigured route policy to be used as the redistribution policy.
- 11. Click Insert.
- 12. On the toolbar, click Apply.

The following table describes the fields for the **Redistribute** tab.

| Field       | Description                                                                                                |
|-------------|----------------------------------------------------------------------------------------------------|
| RouteSource | Specifies the route source protocol for redistribution (RIP, Direct or Static).                            |
| Enable      | Indicates whether the redistribution entry is active.                                                      |
| Metric      | Specifies the metric to be announced in the advertisement. This is a value between 0–65535.                |
| MetricType  | Specifies the metric type to associate with the route redistribution—type1 or type2.                       |
| Subnets     | Indicates whether subnetworks need to be advertised individually. Options available are—allow and supress. |
| RoutePolicy | Specifies the name of preconfigured route policy to be used as the redistribution policy.                  |

# Applying an OSPF accept or redistribution policy using EDM

Use the following procedure to configure OSPF policy application.

- 1. From the navigation tree, double-click IP.
- 2. In the IP tree, click **Policy**.
- 3. In the work area, click the **Applying Policy** tab.
- 4. Select the OspflnFilterApply check box to apply a preconfigured OSPF accept policy.
- 5. Select the **RedistributeApply** check box to apply a preconfigured OSPF redistribution policy.

- 6. If you are applying OSPF redistribution policies, choose the type of redistribution to apply from the available options in the **OspfApplyRedistribute** field.
- 7. Click Apply.

The following table describes the fields for the **Applying Policy** tab.

| Field                 | Description                                                                            |
|-----------------------|----------------------------------------------------------------------------------------|
| OspfInFilterApply     | Specifies whether OSPF accept policies are enabled.                                    |
| RedistributeApply     | Specifies whether OSPF redistribution policies are enabled.                            |
| OspfApplyRedistribute | Specifies the type of redistribution that is applied for OSPF redistribution policies. |

# Configuring the global IP forwarding next-hop status

Use this procedure to globally enable IP forwarding next-hop on the switch.

#### **Procedure**

- 1. From the navigation pane, double-click IP.
- 2. In the IP tree, click IP.
- 3. In the IP work area, click the **Globals** tab.
- 4. In the Forwarding Next Hop section, select the **AdminEnabled** box.
- 5. On the toolbar, click Apply.
- 6. On the toolbar, you can click **Refresh** to verify the configuration.

# Configuring a content based forwarding next-hop policy

Use this procedure to configure a policy for IP forwarding next-hop.

#### **Procedure**

- 1. From the navigation pane, double-click IP.
- 2. In the IP tree, click IP.
- 3. In the IP work area, click the **Forwarding-nh Policy** tab.
- 4. Click Insert

- 5. Complete the fields as required.
- 6. Click Insert
- 7. On the toolbar, **Apply**.

The following table describes the fields of the Forwarding-nh Policy tab.

| Field                             | Definition                                                                                                    |
|-----------------------------------|----------------------------------------------------------------------------------------------------|
| Name                              | Specifies the name of the policy                                                                                                    |
| MatchInetAddressType              | Specifies the type of address used for matching.                                                                                                    |
| MatchInetAddress                  | Specifies the source address to match.                                                                                                    |
| MatchInetAddressMask              | Specifies the length of the mask to match.                                                                                                    |
| MatchPortType                     | Specifies the type of port to match. Values include:                                                                                                    |
|                                   | • tcp                                                                                                    |
|                                   | • udp                                                                                                    |
|                                   | bothTcpAndUdp                                                                                                    |
| MatchPortMin                      | Specifies the minimum port number to match.                                                                                                    |
| MatchPortMax                      | Specifies the maximum port number to match.                                                                                                    |
| SetNextHopInetAddressTyp e        | Specifies the type of address used for the next-hop.                                                                                                    |
| SetNextHopInetAddress             | Specifies the next hop address to be used to forward the packet.                                                                                                    |
| SetSeconddNextHopInetAdd ressType | Specifies the type of address used for the secondary next-hop.                                                                                                    |
| SetSecondNextHopInetAddr ess      | Specifies the secondary next hop address to be used to forward the packet if the primary address (SetNextHopInetAddress) in unresolved but the secondary address is resolved. |

# Configuring an IP forwarding next-hop policy for an interface

Use this procedure to configure a policy for IP forwarding next-hop for an interface.

- 1. From the navigation tree, double-click IP.
- 2. In the IP tree, click IP.
- 3. In the IP tree, click the **Forwarding-nh Interface Policy** tab.

- 4. Click Insert.
- 5. Complete the fields as required.
- 6. Click Insert.
- 7. On the toolbar, click **Apply**.

| Variable          | Value                                                                                                    |
|-------------------|----------------------------------------------------------------------------------------------------|
| Index             | Specifies the VLAN ID.                                                                                                    |
| PolicyName        | Specifies the name of the policy associated with this interface.                                                                                                    |
| Mode              | Specifies the policy mode: drop or normal routing.                                                                                                    |
| AdminStatus       | Specifies enabled or disabled. Administratively enabling or disabling an entry will automatically apply the operation to all policy attachments for the specified interface. Only existing entries may be administratively disabled. |
| OperationalStatus | Displays the IP forwarding next-hop operational status for the interface. This is a read-only field. Values include:                                                                                                    |
|                   | • active                                                                                                    |
|                   | inactive                                                                                                    |
| Action            | Displays the IP forwarding next-hop action for the interface. This is a read-only field. Values include:                                                                                                    |
|                   | • drop                                                                                                    |
|                   | normalRouting                                                                                                    |
|                   | • enable                                                                                                    |
|                   | notApplicable                                                                                                    |

# Chapter 36: IGMP snooping configuration using Enterprise Device Manager

This chapter provides procedures you can use to configure the switch to support IP multicast traffic using Internet Group Management Protocol (IGMP) snooping.

# **IGMP** interface configuration using EDM

# Displaying IGMP interface configuration information using EDM

Use this procedure to display the configuration status of IGMP interfaces.

#### **Procedure steps**

- 1. From the navigation tree, double-click IP
- 2. In the IP tree, double-click IGMP.
- 3. In the work area, click the **Interface** tab.

#### Variable definitions

The following table describes the fields for the **Interface** tab.

| Variable      | Value                                                                                                    |
|---------------|----------------------------------------------------------------------------------------------------|
| IfIndex       | Indicates the interface on which IGMP is enabled.                                                                                                    |
| QueryInterval | Indicates the frequency (in seconds) at which IGMP host query packets are transmitted on the interface. Ensure that the robustness value is the same as the configured value on the multicast router (IGMP querier). The range is from 1–65535, and the default is 125. |
| Status        | Indicates whether or not the interface is active. The interface becomes active if any IGMP forwarding ports exist on the interface. If the VLAN has no port members or if all of the port members are disabled, the status is notInService.                             |

| Variable             | Value                                                                                                    |
|----------------------|----------------------------------------------------------------------------------------------------|
| Version              | Indicates the version of IGMP (1, 2, or 3) configured on this interface. For IGMP to function correctly, all routers on a LAN must use the same version. The default is version 2.                                                                                                    |
| OperVersion          | Indicates the version of IGMP currently running on this interface.                                                                                                    |
| Mode                 | Indicates the interface mode. The values include:                                                                                                    |
|                      | snoop— snooping enabled on VLAN interface and the switch operates in non-SPB mode.                                                                                                    |
|                      | <ul> <li>SnoopSpb— snooping enabled on L2 VLAN interface and the switch<br/>operates in SPB mode.</li> </ul>                                                                                                    |
|                      | <ul> <li>ImfSpb— IP shortcuts multicast enabled on L3 VLAN interface and the<br/>switch operates in SPB mode.</li> </ul>                                                                                                    |
|                      | mvr— MVR enabled on VLAN interface and the switch operates in non-<br>SPB mode.                                                                                                    |
|                      | mvrSnoop— MVR and IGMP snooping enabled on VLAN interface and the switch operates in non-SPB mode.                                                                                                    |
| Querier              | Indicates the address of the IGMP querier on the IP subnet to which this interface is attached.                                                                                                    |
| QueryMaxResponseTime | Indicates the maximum response time (in 1/10 seconds) advertised in IGMP general queries on this interface.                                                                                                    |
| WrongVersionQueries  | Indicates the number of queries received with an IGMP version that does not match the interface. IGMP requires that all routers on a LAN be configured to run the same version of IGMP. If queries are received with the wrong version, it indicates a version mismatch.                                                                                                    |
| Joins                | Indicates the number of times a group membership is added on this interface; that is, the number of times an entry for this interface is added to the cache table. This number gives an indication of the amount of IGMP activity over time.                                                                                                    |
| Robustness           | Indicates tuning for the expected packet loss of a network. This value is equal to the number of expected query packet losses for each serial query interval, plus 1. If you expect a network to lose query packets, you must increase the robustness value. Ensure that the robustness value is the same as the configured value on the multicast router (IGMP querier). The range is from 2 to 255, and the default is 2. The default value of 2 means that one query for each query interval can be dropped without the querier aging out.                                                                                                    |
| LastMembQueryIntvI   | Indicates the maximum response time (in tenths of a second) that is inserted into group-specific queries sent in response to leave group messages. This parameter is also the time between group-specific query messages. This value is not configurable for IGMPv1. Decreasing the value reduces the time to detect the loss of the last member of a group. The range is from 0–255, and the default is 10 tenths of seconds. Extreme Networks recommends configuring this parameter to values higher than 3. If a fast leave process is not required, values above 10 are recommended. (The value 3 is equal to 0.3 of a second, and 10 is equal to 1.0 second.) |

| Variable          | Value                                                                                                    |
|-------------------|----------------------------------------------------------------------------------------------------|
| RouterAlertEnable | Indicates whether router alert is enabled or disabled.                                                                                                    |
|                   | When enabled, this parameter instructs the router to ignore IGMP packets that do not contain the router alert IP option. When disabled (default setting), the router processes IGMP packets regardless of whether the router alert IP option is set or not. To maximize your network performance, Extreme Networks recommends that you set this parameter according to the version of IGMP currently in use: IGMPv1— Disable, IGMPv2—Enable, IGMPv3—Enable. |
| SendQuery         | Indicates whether send query is enabled or disabled.                                                                                                    |
| FlushAction       | Indicates the type of IGMP router table to flush. Values include:                                                                                                    |
|                   | • none                                                                                                    |
|                   | flushGrpMem—group member table                                                                                                    |
|                   | flushMrouter—mrouter table                                                                                                    |

# Creating an IGMP VLAN interface using EDM

Use this procedure to create a new IGMP interface.

# Important:

You can create a maximum of 256 IGMP VLAN interfaces.

#### **Procedure steps**

- 1. From the navigation tree, double-click IP.
- 2. In the IP tree, click IGMP.
- 3. In the work area, click the **Interface** tab.
- 4. On the menu bar, click Insert.
- 5. Click the **Vian** button to the right of the **IfIndex** box.
- 6. Select a VLAN interface from the list.
- 7. Click Ok.
- 8. In the **QueryInterval** box, type a value.
- 9. In the **Version** section, click a radio button.
- 10. In the **QueryMaxResponseTime** box, type a value.
- 11. In the **Robustness** box, type a value.
- 12. In the **LastMembQueryIntvI** box, type a value.
- 13. Select the **SendQuery** check-box, to enable IGMP send-query.

#### OR

Clear the **SendQuery** check-box, to disable IGMP send-query.

- 14. Click Insert.
- 15. On the menu bar, click **Apply**.

The following table describes the fields to create a new IGMP interface.

| Field                | Description                                                                                                    |
|----------------------|----------------------------------------------------------------------------------------------------|
| IfIndex              | Specifies the interface on which IGMP is enabled.                                                                                                    |
| QueryInterval        | Specifies the frequency (in seconds) at which IGMP host query packets are transmitted on the interface.                                                                                                    |
|                      | Values range from 1 to 65535.                                                                                                    |
|                      | The default value is 125.                                                                                                    |
| Version              | Selects the version of IGMP (1, 2, or 3) to use on this interface. For IGMP to function correctly, all routers on a LAN must use the same version. The default is version 2.                                                                                                    |
| QueryMaxResponseTime | Specifies the maximum response time (in 1/10 seconds) advertised with IGMP general queries on this interface.                                                                                                    |
| Robustness           | Specifies the tuning for the expected packet loss of a network.                                                                                                    |
|                      | The robustness value is equal to the number of expected query packet losses for each serial query interval, plus 1. If you expect a network to lose query packets, you must increase the robustness value. Ensure that the robustness value is the same as the configured value on the multicast router (IGMP querier).                                                                                                    |
|                      | Values range from 2 to 255.                                                                                                    |
|                      | The default value of 2 means that one query for each query interval can be dropped without the querier aging out.                                                                                                    |
| LastMembQueryIntvI   | Specifies the maximum response time (in tenths of a second) that is inserted into group-specific queries sent in response to leave group messages.                                                                                                    |
|                      | This parameter is also the time between group-specific query messages. This value is not configurable for IGMPv1. Decreasing the value reduces the time to detect the loss of the last member of a group. The range is from 0–255, and the default is 10 tenths of seconds. Extreme Networks recommends configuring this parameter to values higher than 3. If a fast leave process is not required, values above 10 are recommended. (The value 3 is equal to 0.3 of a second, and 10 is equal to 1.0 second.) |
| SendQuery            | Enables or disables IGMP send-query for the interface.                                                                                                    |

# **Deleting an IGMP interface using EDM**

Use this procedure to remove an IGMP interface.

#### **Procedure steps**

1. From the navigation tree, double-click IP.

- 2. In the IP tree, click IGMP.
- 3. In the work area, click the **Interface** tab.
- 4. To select and interface, click the **IfIndex** row.
- 5. On the menu bar, click **Delete**.

# Modifying the IGMP query interval for an interface using EDM

Use this procedure to change the current frequency setting (in seconds) at which host query packets are transmitted on an interface.

The default query interval is 125 seconds.

#### **Procedure steps**

- 1. From the navigation tree, double-click IP.
- 2. In the IP tree, click IGMP.
- 3. In the work area, click the **Interface** tab.
- 4. In the IfIndex row for the interface you want to edit, double-click the cell in the **QueryInterval** column.
- 5. Type a numerical value ranging from 1 to 65535.
- 6. Click Apply.

# Modifying the IGMP version for an interface using EDM

Use this procedure to change the current IGMP version setting for an interface.

The default value is IGMPv2.

# **!** Important:

For IGMP to function correctly, all routers in a network must use the same version.

- 1. From the navigation tree, double-click **IP**.
- 2. In the IP tree, click IGMP.
- 3. In the work area, click the **Interface** tab.
- 4. In the IfIndex row for the interface you want to edit, double-click the cell in the **Version** column.
- 5. Select a version from the list.
- 6. Click Apply.

# Modifying the maximum IGMP query response time using EDM

Use this procedure to change the current maximum response time setting (in 1/10 seconds) that is advertised with IGMP general queries on an interface.

The default value is 100.

#### **Procedure steps**

- 1. From the navigation tree, double-click IP.
- 2. In the IP tree, click IGMP.
- 3. In the work area, click the **Interface** tab.
- 4. In the IfIndex row for the interface you want to edit, double-click the cell in the **QueryMaxResponseTime** column.
- 5. Type a value in the box.
- 6. Click Apply.

# Modifying IGMP robustness for an interface using EDM

Use this procedure to change the current IGMP robustness setting for an interface.

The switch uses the robustness value to offset expected packet loss on a network.

The robustness value is equal to the number of expected query packet losses for each serial query interval, plus 1.

The default value of 2 means that one query for each query interval can be dropped without the querier aging out.

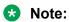

Extreme Networks recommends that you ensure the robustness value is the same as the configured value on the multicast router (IGMP querier).

- 1. From the navigation tree, double-click IP.
- 2. In the IP tree, click IGMP.
- 3. In the work area, click the **Interface** tab.
- 4. In the IfIndex row for the interface you want to edit, double-click the cell in the **Robustness** column.
- 5. Type a numerical value from 2 to 255.
- 6. Click Apply.

# Modifying the IGMP last member query interval for an interface using EDM

Use this procedure to change the maximum time interval setting (in 1/10 seconds) between group specific IGMP query messages sent on an interface, to detect the loss of the last member of an IGMP group.

The default value is 10.

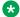

#### Note:

Extreme Networks recommends that you configure this parameter to values higher than 3.

#### Procedure steps

- 1. From the navigation tree, double-click **IP**.
- 2. In the IP tree, click IGMP.
- 3. In the work area, click the **Interface** tab.
- 4. In the IfIndex row for the interface you want to edit, double-click the cell in the LastMembQueryIntvI column.
- 5. Type a value ranging from 0 to 255 in the box.
- 6. Click Apply.

# Modifying IGMP router alert status for an interface using EDM

Use this procedure to enable or disable the ability for an interface to ignore IGMP packets that do not have the router-alert flag set in the IP header.

The default value is disable.

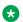

#### Note:

To maximize your network performance, Extreme Networks recommends that you enable or disable IGMP router alert for the version of IGMP currently in use on the interface, as follows:

- IGMPv1— Disable
- IGMPv2—Enable
- IGMPv3—Enable

- 1. From the navigation tree, double-click IP.
- 2. In the IP tree, click IGMP.
- 3. In the work area, click the **Interface** tab.
- 4. In the IfIndex row for the interface you want to edit, double-click the cell in the RouterAlertEnable column.

- 5. Select a value from the list—**enable** to enable IGMP router alert for the interface, or **disable** to disable IGMP router alert for the interface.
- 6. Click **Apply**.

# Flushing the IGMP router table for an interface using EDM

Use the following procedure to flush a specific IGMP router table type for an interface.

#### **Procedure steps**

- 1. From the navigation tree, double-click IP.
- 2. In the IP tree, click IGMP.
- 3. In the work area, click the **Interface** tab.
- 4. In the IfIndex row for the interface you want to edit, double-click the cell in the **FlushAction** column.
- 5. Select a value from the list.
- 6. Click Apply.

#### Variable definitions

The following table describes the fields to flush a specific IGMP router table type for an interface.

| Field         | Description                                                                |
|---------------|----------------------------------------------------------------------------|
| none          | Specifies that no IGMP router table is flushed. This is the default value. |
| flushGrpMem:  | Specifies to flush a group member table.                                   |
| flushMrouter: | Specifies to flush an mrouter table.                                       |

# IGMP snooping configuration for interfaces using EDM

The procedures in this section provide steps for configuring IGMP for interfaces.

# Displaying the IGMP snooping configuration status for interfaces using EDM

Use this procedure to display information about the IGMP snooping configuration for interfaces.

# **Procedure steps**

1. From the navigation tree, double-click IP

- 2. In the IP tree, click IGMP.
- 3. In the work area, click the **Snoop** tab.

The following table describes the fields for the **Snoop** tab.

| Field                  | Description                                                                                                    |
|------------------------|----------------------------------------------------------------------------------------------------|
| IfIndex                | Indicates the VLAN ID.                                                                                                    |
| SnoopEnable            | Indicates the IGMP snoop status: enabled (true) or disabled (false).                                                                                                    |
| ProxySnoopEnable       | Indicates the IGMP proxy status: enabled (true) or disabled (false).                                                                                                    |
| SnoopQuerierAddr       | Indicates the IGMP L2 querier address.                                                                                                    |
| SnoopMRouterPorts      | Indicates the static mrouter ports. Such ports are directly attached to a multicast router so the multicast data and group reports are forwarded to the router.                                                                                                    |
| SnoopActiveMRouterPort | Indicates all dynamic (querier port) and static mrouter ports that are active on the interface.                                                                                                    |
| SnoopMRouterExpiration | Indicates the time remaining before the multicast router is aged out on this interface. If the switch does not receive queries before this time expires, it flushes out all group memberships known to the interface. The Query Max Response Interval (obtained from the queries received) is used as the timer resolution. |

# Enabling or disabling IGMP snooping for interfaces using EDM

Use this procedure to enable or disable IGMP snooping for one or more interfaces.

- 1. From the navigation tree, double-click IP.
- 2. In the IP tree, click IGMP.
- 3. In the work area, click the **Snoop** tab.
- 4. In the **IfIndex** row for the interface you want to edit, double-click the cell in the **SnoopEnable** column.
- 5. Select a value from the list—**true** to enable IGMP snooping for the interface, or **false** to disable IGMP snooping for the interface.
- 6. Repeat steps 4 and 5 for other interfaces as required.
- 7. Click Apply.

# Adding static mrouter ports to interfaces using EDM

IGMP snooping considers the port on which the IGMP query is received as the active IGMP multicast router (mrouter) port. By default, the switch forwards incoming IGMP membership reports only to the active mrouter port.

To forward the IGMP reports to additional ports, you can configure the additional ports as static mrouter ports.

Use this procedure to add static mrouter ports to one or more interfaces.

#### **Procedure steps**

- 1. From the navigation tree, double-click **IP**.
- 2. In the IP tree, click IGMP.
- 3. In the work area, click the **Snoop** tab.
- 4. In the **IfIndex** row for the interface you want to edit, double-click the cell in the **SnoopMRouterPorts** column.
- 5. To add specific mrouter ports to the interface, click the port numbers.
- 6. To add all available mrouter ports to the interface, click All.
- 7. Click OK.
- 8. Click Apply.

# Enabling or disabling IGMP proxy for interfaces using EDM

Use the following procedure to enable or disable the ability for an interface to forward only specific IGMP proxy reports to the upstream mrouter.

- 1. From the navigation tree, double-click **IP**.
- 2. In the IP tree, click IGMP.
- 3. In the work area, click the **Snoop** tab.
- 4. In the **IfIndex** row for the interface you want to edit, double-click the cell in the **ProxySnoopEnable** column.
- 5. Select a value from the list—**true** to enable IGMP proxy for the interface, or **false** to disable IGMP proxy for the interface.
- 6. Click Apply.

# Displaying interface IGMP group information using EDM

Use the following procedure to display IGMP group information for interfaces.

#### **Procedure steps**

- 1. From the navigation tree, double-click IP.
- 2. In the IP tree, click IGMP.
- 3. In the work area, click the Groups tab

#### Variable definitions

The following table describes the fields for the **Groups** tab.

| Field      | Description                                                                                                    |
|------------|----------------------------------------------------------------------------------------------------|
| IpAddress  | Indicates the multicast group IP address.                                                                                     |
| IfIndex    | Indicates the VLAN interface from which the multicast group address is heard.                                                 |
| Members    | Indicates the IP address of the IGMP receiver (host or IGMP reporter).                                                        |
| Expiration | Indicates the time left before the group report expires on this port. This variable is updated upon receiving a group report. |
| InPort     | Indicates the member port for the group. This is the port on which group traffic is forwarded.                                |

# Displaying extended interface IGMP group information using EDM

Use this procedure to display extended IGMP group information for interfaces.

#### **Procedure steps**

- 1. From the navigation tree, double-click IP.
- 2. In the IP tree, click IGMP.
- 3. In the work area, click the **Groups-Ext** tab.

#### Variable definitions

The following table describes the fields for the **Groups-Ext** tab.

| Field         | Description                                                                                                    |
|---------------|----------------------------------------------------------------------------------------------------|
| IpAddress     | Indicates the multicast group IP address.                                                                                     |
| SourceAddress | Indicates the source IP address.                                                                                              |
| Members       | Indicates the IP address of the IGMP receiver (host or IGMP reporter).                                                        |
| Mode          | Indicates the group IGMP mode.                                                                                                |
| IfIndex       | Indicates the VLAN interface from which the multicast group address is heard.                                                 |
| Expiration    | Indicates the time left before the group report expires on this port. This variable is updated upon receiving a group report. |
| InPort        | Indicates the member port for the group. This is the port on which group traffic is forwarded.                                |

# **Configuring IGMP globals**

Use the following procedure to display the current IGMP global configuration and available hardware resources.

#### **Procedure**

- 1. From the navigation tree, double-click **IP**.
- 2. In the IP tree, click IGMP.
- 3. In the IGMP work area, click the **Globals** tab.
- 4. Configure the fields as required.
- 5. On the toolbar, click Apply.
- 6. On the toolbar, you can click **Refresh** to verify the configuration.

#### Variable definitions

The following table describes the variables associated with the IGMP Globals tab.

| Variable        | Value                                                                                            |
|-----------------|--------------------------------------------------------------------------------------------------|
| DynamicLearning | When selected, the switch can learn the multicast source dynamically from the IGMP proxy report. |
| AdminAction     | Enables or disables SSM globally.                                                                |
| RangeGroup      | Specifies the IP multicast group address range source IP address.                                |

| Variable                   | Value                                                                                 |
|----------------------------|---------------------------------------------------------------------------------------|
| RangeMask                  | Specifies the subnet mask for the IP multicast group address range source IP address. |
| AvailableHardwareResources | Indicates the current available hardware resources.                                   |
| FlushAll                   | Specifies the flushing action.                                                        |
|                            | flushAllGroup: flushes group member table.                                            |
|                            | flushAllStream: flushes all the streams.                                              |
|                            | flushAllMrouter: flushes the IGMP mrouter member.                                     |
|                            | flushAll: flushes all the port data.                                                  |

# Displaying IGMP cache information using EDM

Use this procedure to display information about the learned multicast groups in the cache and the IGMPv1 version timers

#### **Procedure steps**

- 1. From the navigation tree, double-click IP
- 2. In the IP tree, click IGMP.
- 3. In the work area, click the Cache tab.

## Variable definitions

The following table describes the fields for the **Cache** tab.

| Field             | Description                                                                                                    |
|-------------------|----------------------------------------------------------------------------------------------------|
| Address           | Indicates the IP multicast group address.                                                                                                    |
| IfIndex           | Indicates the VLAN interface from which the group address is heard.                                                                                                    |
| LastReporter      | Indicates the last IGMP host to join the group.                                                                                                    |
| ExpiryTime        | Indicates the amount of time (in seconds) remaining before this entry is aged out                                                                                                    |
| Version1HostTimer | Indicates the time remaining until the local router assumes that no IGMP version 1 members exist on the IP subnet attached to the interface. Upon hearing an IGMPv1 membership report, this value is reset to the group membership timer. When the time remaining is nonzero, the local interface ignores IGMPv2 Leave messages that it receives for this group. |
| Туре              | Indicates whether the entry is learned dynamically or is added statically.                                                                                                    |

# **IGMP** profile configuration using EDM

# Displaying IGMP profile information using EDM

Use this procedure to display the configuration status of IGMP profiles.

#### **Procedure steps**

- 1. From the navigation tree, double-click IP.
- 2. In the IP tree, click IGMP.
- 3. In the work area, click the **Profile** tab.

#### Variable definitions

The following table describes the fields for the **Profile** tab.

| Field                 | Description                                                                    |
|-----------------------|--------------------------------------------------------------------------------|
| ProfileId             | Indicates the Profile ID. The range is from 1 to 65535.                        |
| ProfileType           | Indicates the type of the profile.                                             |
| ProfilePortList       | Indicates the list of ports to which this profile applies.                     |
| ProfileDroppedPackets | Indicates the number of packets that were matched by this profile and dropped. |

# Creating an IGMP profile using EDM

Create an IGMP profile to configure the IGMP selective channel block feature.

#### **Procedure steps**

- 1. From the navigation tree, double-click IP.
- 2. In the IP tree, click IGMP.
- 3. In the work area, click the **Profile** tab.
- 4. On the toolbar, click Insert.
- 5. In the **ProfileID** dialog box, type the ProfileID.
- 6. Click Insert.

The Profile table is updated with the created profile.

- 7. Double-click the cell in the **ProfilePortList** column for the new profile.
- 8. Select switch ports to add to the profile.
- 9. On the toolbar, click Apply.

The following table describes the fields for the **IGMP Profile** tab.

| Field                 | Description                                                                    |
|-----------------------|--------------------------------------------------------------------------------|
| ProfileId             | Indicates the Profile ID. Values range from 1 to 65535.                        |
| ProfileType           | Indicates the type of the profile.                                             |
| ProfilePortList       | Specifies the list of ports to apply to this profile.                          |
| ProfileDroppedPackets | Indicates the number of packets that were matched by this profile and dropped. |

# Deleting an IGMP profile using EDM

Use this procedure remove an IGMP profile from the profile table.

#### **Procedure steps**

- 1. From the navigation tree, double-click IP.
- 2. In the IP tree, click IGMP.
- 3. In the work area, click the **Profile** tab.
- 4. Click the row for the profile you want to remove.
- 5. On the toolbar, click Delete .
- 6. In the confirmation field, click Yes.

# Adding ports to an IGMP profile using EDM

Use this procedure to add ports to an existing IGMP profile.

#### **Procedure steps**

- 1. From the navigation tree, double-click **IP**.
- 2. In the IP tree, click IGMP.
- 3. In the work area, click the **Profile** tab.
- 4. In the row for the profile you want to modify, double-click the cell in the **ProfilePortList** column.
- 5. To add specific ports to the profile, click the port numbers.

#### OR

To add all available ports to the profile, click All.

- 6. Click Ok.
- 7. On the toolbar, click Apply.

# Configuring an IGMP profile range using EDM

Use this procedure to set the start and end IP addresses for an IGMP profile range.

#### **Procedure steps**

- 1. From the navigation tree, double-click IP.
- 2. In the IP tree, click IGMP.
- 3. In the work area, click the **Profile** tab.
- 4. To select a profile, click the profile row.
- 5. On the toolbar, click **Profile Range**.
- 6. In the Profile Range work area, double-click the cell under in the **RangeAddressStart** column.
- 7. Type an IP address.
- 8. In the Profile Range work area, double-click the cell under in the **RangeAddressEnd** column.
- 9. Type an IP address.
- 10. In the toolbar, click **Apply**

#### Variable definitions

The following table describes the fields to set the start and end IP addresses for an IGMP profile range.

| Field             | Description                                                       |
|-------------------|-------------------------------------------------------------------|
| ProfileId         | Indicates the Profile ID. Values range from 1 to 65535.           |
| RangeAddressStart | Specifies the IP address for the start of the IGMP profile range. |
| RangeAddressEnd   | Specifies the IP address for the end of the IGMP profile range.   |

# **SSM** map configuration

# Displaying the SSM mapping table

Use this procedure to display the SSM map configuration status and activity for IGMP.

#### **Procedure steps**

- 1. From the navigation tree, double-click IP.
- 2. In the IP tree, click IGMP.
- 3. In the work area, click the **SSM Map** tab.

#### Variable definitions

| Variable       | Value                                                                                           |
|----------------|-------------------------------------------------------------------------------------------------|
| IpMulticastGrp | Indicates the multicast group IP address.                                                       |
| IpSource       | Indicates the SSM map source IP address.                                                        |
| LearningMode   | Indicates whether SSM traffic is statically or dynamically forwarded to the IP multicast group. |
| Activity       | Displays SSM map activity.                                                                      |
| AdminState     | Indicates whether SSM mapping is enabled or disabled.                                           |

# **Creating an SSM map for IGMP**

Use this procedure to create an SSM map for individual IP multicast group and IP source address pairs.

#### **Procedure steps**

- 1. From the navigation tree, double-click IP.
- 2. In the IP tree, click IGMP.
- 3. In the work area, click the **SSM Map** tab.
- 4. On the menu bar, click Insert.
- 5. In the **IpMulticastGrp** box, type an IP address.
- 6. In the **IpSource** box, type an IP address.
- 7. Click Insert.
- 8. On the menu bar, click **Apply**.

#### Variable definitions

| Variable       | Value                                                                                           |
|----------------|-------------------------------------------------------------------------------------------------|
| IpMulticastGrp | Specifies the multicast group IP address.                                                       |
| IpSource       | Specifies the SSM map source IP address.                                                        |
| LearningMode   | Indicates whether SSM traffic is statically or dynamically forwarded to the IP multicast group. |
| AdminState     | Indicates whether SSM mapping is enabled or disabled.                                           |

# Modifying an SSM map

Use this procedure to modify the configuration of an existing SSM map.

#### **Procedure steps**

- 1. From the navigation tree, double-click IP.
- 2. In the IP tree, click IGMP.
- 3. In the work area, click the **SSM Map** tab.
- 4. In the row for the map you want to edit, double-click the cell in the **lpMulticastGrp** column.
- 5. Type an IP address for the multicast group.
- 6. In the row for the map you want to edit, double-click the cell in the **IpSource** column.
- 7. Type an IP address for tthe SSM map source.
- 8. On the menu bar, click Apply.

# Displaying multicast route information

#### About this task

Displays multicast route information for troubleshooting purposes.

#### **Procedure**

- 1. From the navigation tree, double-click **IP**.
- 2. In the IP tree, double-click Multicast.
- 3. In the work area, click the **Routes** tab to view multicast routes information.

#### Variable definitions

The following table describes the fields for the Routes tab.

| Field            | Description                                                                                                    |
|------------------|----------------------------------------------------------------------------------------------------|
| Group            | Indicates the IP multicast group address.                                                                                                    |
| Source           | Indicates the source address.                                                                                                    |
| SourceMask       | Indicates the source address mask.                                                                                                    |
| UpstreamNeighbor | Indicates the address of the upstream neighbor that forwards packets for the specified source and group. 0.0.0.0 appears if the network is local. |

| Field      | Description                                                                                                    |
|------------|----------------------------------------------------------------------------------------------------|
| Interface  | Indicates the VLAN where datagrams for the specified source and group are received.                                                 |
| ExpiryTime | Indicates the amount of time that remains before this entry ages out. The value 0 indicates that the entry is not subject to aging. |
| Protocol   | Indicates the routing protocol through which this route was learned.                                                                |

# **Displaying multicast next-hop information**

#### About this task

Displays all multicast next-hop information to find the best route to a member group.

#### **Procedure**

- 1. From the navigation tree, double-click IP.
- 2. In the IP tree, double-click Multicast.
- 3. In the work area, click the **Next Hops** tab to view multicast next hops information.

## Variable definitions

The following table describes the fields of the **Next Hops** tab.

| Field        | Description                                                                                                    |
|--------------|----------------------------------------------------------------------------------------------------|
| Group        | Indicates the IP multicast group.                                                                                                    |
| Source       | Indicates the source address.                                                                                                    |
| SourceMask   | Indicates the source address mask.                                                                                                    |
| OutInterface | Indicates the VLAN ID for the outgoing interface for the next                                                                                                    |
|              | hop.                                                                                                    |
| Address      | Indicates the address of the next hop specific to this entry. For most interfaces, this address is identical to the next hop group.                                                                                                    |
| State        | Indicates whether the outgoing interface and next hop represented by this entry is currently used to forward IP datagrams. A value of forwarding indicates this parameter is currently used; pruned indicates the parameter is not used. |

| Field             | Description                                                                                                    |
|-------------------|----------------------------------------------------------------------------------------------------|
| ExpiryTime        | Indicates the amount of time that remains before this entry ages out. The value 0 indicates that the entry is not subject to aging.                                                                                                    |
| ClosestMemberHops | Indicates the minimum number of hops between this router and a member of the IP multicast group reached through this next hop on this outgoing interface. IP multicast datagrams for the group that have a TTL less than this number of hops are not forwarded to the next hop. |
| Protocol          | Indicates the routing protocol where this next hop is learned.                                                                                                    |

## Displaying multicast interface information

#### About this task

Displays multicast interface information.

#### **Procedure**

- 1. From the navigation tree, double-click IP.
- 2. In the IP tree, double-click Multicast.
- 3. In the work area, click the **Interfaces** tab to view multicast interfaces information.

## Variable definitions

The following table describes the fields for the **Interfaces** tab.

| Field     | Description                                                                                                    |
|-----------|----------------------------------------------------------------------------------------------------|
| Interface | Indicates the VLAN ID.                                                                                                    |
| Ttl       | Indicates the datagram time-to-live (TTL) threshold for the interface. The interface does not forward IP multicast datagrams with a TTL less than this threshold. The default value of 1 means that the interface forwards all multicast packets. |
| Protocol  | Indicates the routing protocol running on this interface.                                                                                                    |

## **Configuring MVR globals**

#### **About this task**

Use the following procedure to configure MVR globally.

#### **Procedure**

- 1. From the navigation tree, double-click IP.
- 2. In the IP tree, click MVR.
- 3. In the MVR work area, click the **Globals** tab.
- 4. To enable MVR, select the **Enable** check box.
- 5. Specify the MVR source VLAN. Valid values are in the range of 2 to 4094.
- 6. On the toolbar, click Apply.
- 7. On the toolbar, you can click **Refresh** to verify the configuration.

#### Variable definitions

The following table describes the fields for the **Globals** tab.

| Field      | Description                                                                |
|------------|----------------------------------------------------------------------------|
| Enable     | Enables or disables MVR.                                                   |
| SourceVlan | Indicates the Vlan as MVR source VLAN. Valid values are in range of 24094. |
|            | value 0 removes source vlan.                                               |

## **Configuring IP multicast group ranges**

#### About this task

Use the following procedure to configure multicast group ranges.

- 1. From the navigation tree, double-click IP.
- 2. In the IP tree, click MVR.
- 3. In the MVR work area, click the **Group Range** tab.
- 4. On the toolbar, click Insert.
- 5. Specify the IP address in the **Address** box.
- 6. Specifies the mask in the **Mask** box.

- 7. Click Insert.
- 8. Click **Apply**.

#### Variable definitions

The following table describes the fields for the **Group Range** tab.

| Field   | Description               |
|---------|---------------------------|
| Address | Specifies the IP address. |
| Mask    | Specifies the mask.       |

## Viewing configured MVR IP Multicast address ranges

#### About this task

Use the following procedure to view the configured multicast group ranges.

#### **Procedure**

- 1. From the navigation tree, double-click IP.
- 2. In the IP tree, click MVR.
- 3. In the MVR work area, click the **Group Ranges** tab.

## Configuring an MVR Receiver

#### About this task

Use the following procedure to configure an MVR Receiver.

- 1. From the navigation tree, double-click IP.
- 2. In the IP tree, click MVR.
- 3. In the MVR work area, click the **Receivers** tab.
- 4. Click Insert.
- 5. Specify VLAN Id to be configured as MVR receiver in the **VlanId** box.
- 6. Click Insert.
- 7. Click Apply.

### Variable definitions

The following table describes the fields for the **Receivers** tab.

| Field  | Description                                                |
|--------|------------------------------------------------------------|
| VlanId | Indicates the Vlan ID. Valid values are in range of 24094. |

## Viewing the configured MVR Receiver

#### About this task

Use the following procedure to view the configured MVR Receiver.

- 1. From the navigation tree, double-click IP.
- 2. In the IP tree, click MVR.
- 3. In the MVR work area, click the **Receivers** tab.

# Chapter 37: PIM SM configuration using EDM

# PIM-SM and PIM-SSM configuration using Enterprise Device Manager

This chapter describes the procedures you can use to configure PIM-SM and PIM-SSM.

Unlike dense-mode protocols, such as Distance Vector Multicast Routing Protocol (DVMRP), that initially flood multicast traffic to all routers over an entire internetwork, PIM sends multicast traffic only to routers that belong to a specific multicast group and that choose to receive the traffic. PIM reduces overhead costs for processing unwanted multicast packets.

## PIM-SM and PIM-SSM configuration

The following section contains procedures for configuring PIM-SM and PIM-SSM.

## **Prerequisites for PIM configuration**

Before you can configure PIM, you must prepare the switch as follows:

- 1. Install the Advanced Routing software license.
- 2. Enable routing globally.
- 3. Configure IP addresses and enable routing on the VLAN interfaces on which you want to configure PIM.
- 4. Enable a unicast protocol, either RIP or OSPF, globally and on the interfaces on which you want to configure PIM.

## Important:

PIM requires a unicast protocol to multicast traffic within the network when performing the Reverse Path Forwarding (RPF) check. PIM also uses the information from the unicast routing table to create and maintain the shared and shortest path multicast tree. The unicast routing table must contain a route to every multicast source in the network, as well as routes to PIM entities such as the rendezvous points (RP) and bootstrap router (BSR).

#### **Configuring PIM-SM**

Use the following procedure to configure PIM-SM.

1. Enable PIM globally.

(If desired, modify the default global PIM properties.)

2. Enable PIM on individual VLAN interfaces.

(If desired, modify the default VLAN PIM properties.)

3. For PIM-SM, configure candidate RPs for the multicast groups in the network. (It is best to have multiple candidate-RPs in the network; however, you can only configure one candidate-RP per switch for any number of groups.)

OR

Configure one (or several) static RPs for the multicast groups in the network. (To enable static RP in the PIM-SM domain, you must configure the same static RPs on every system that takes part in PIM forwarding.)

4. For PIM-SM, configure one or several candidate BSRs to propagate RP information to all switches in the network. You can configure every PIM-enabled VLAN as a C-BSR. (If Static RP is enabled, this step is not required.)

#### **Important:**

Ensure that all routers in the path from the receivers to the RP and to the multicast source are PIM-enabled. Also ensure that all PIM routers have unicast routes to reach the source and RP through directly-connected PIM neighbors.

## **Configuring PIM-SSM**

#### About this task

Use the following procedure to configure PIM-SSM.

#### **Procedure**

- 1. Enable PIM globally and change PIM mode to SSM. (If desired, modify the default global PIM properties.)
- 2. Enable PIM on individual VLAN interfaces. (If desired, modify the default VLAN PIM properties.)
- 3. If you use PIM-SSM with the IGMPv3 protocol, then configure this option on each VLAN.

#### **Next steps**

The following additional configurations are optional and can be configured according to the requirements of your network.

## Configuring global PIM-SM or PIM-SSM status and properties

#### Before you begin

· Enable PIM-SM globally.

#### About this task

Configures PIM-SM status and properties globally.

#### **Procedure**

- 1. From the navigation tree, double-click IP
- 2. In the IP tree, click PIM.
- 3. Select the Globals tab.
- 4. In the Globals tab, in the **Mode** box, select **sm** for PIM-SM or **ssm** for PIM-SSM.
- 5. Select the **Enable** check box to enable PIM-SM/SSM.
- 6. Configure the other parameters as required.
- 7. In the toolbar, click Apply.

#### Variable definitions

The following table describes the fields to configure global PIM-SM status and properties.

| Field              | Description                                                                                                    |
|--------------------|----------------------------------------------------------------------------------------------------|
| Mode               | Displays the PIM mode on the switch: sparse mode or source specific multicast mode.                                                                                                    |
| Enable             | Enables or disables PIM globally.                                                                                                    |
| JoinPruneInterval  | Specifies how long (in seconds) the PIM router waits between sending join/prune messages to its upstream neighbors. The range is 1 to 18724, and the default is 60 seconds.                                                    |
| RegisterSuppTimer  | Specifies how long (in seconds) the DR suppresses sending register messages to the RP after the DR receives a register-stop message from the RP.                                                                               |
|                    | The range is 6 to 65535, and the default is 60 seconds.                                                                                                    |
| UniRouteChgTimeOut | Specifies how often (in seconds) the switch polls the routing table manager (RTM) for unicast routing information updates to be used by PIM.                                                                                   |
|                    | The range is 2 to 65535, and the default is 5 seconds.                                                                                                    |
|                    | Important:                                                                                                    |
|                    | Lowering this value increases how often the switch polls the RTM. This can affect the performance of the switch, especially when a high volume of traffic is flowing through the switch.                                       |
| DiscardDataTimeOut | After the router forwards the first source packet to the RP, this value specifies how long (in seconds) the router discards subsequent source data while waiting for a join from the RP. An IPMC discard record is created and |

| Field           | Description                                                                                                    |
|-----------------|----------------------------------------------------------------------------------------------------|
|                 | deleted after the timer expires or after a join is received. The range is 5 to 65535, and the default is 60 seconds.                                                                                                    |
| CRPADVTimeOut   | Specifies how often (in seconds) routers that are configured as candidate RPs send candidate rendezvous point (C-RP) advertisement messages. After this timer expires, the C-RP sends an advertisement message to the elected BSR. |
|                 | The range is 5 to 26214, and the default is 60 seconds.                                                                                                    |
| BootStrapPeriod | Specifies the interval (in seconds) that the elected BSR waits between originating bootstrap messages.                                                                                                    |
|                 | The range is 5 to 32757, and the default is 60 seconds.                                                                                                    |
| StaticRP        | Enables or disables the static RP feature. Static RP permits communication with routers from other vendors that do not use the BSR mechanism. By default, static RP is disabled.                                                   |
| FwdCacheTimeOut | Specifies the PIM forward cache expiry value in seconds. Use this value in aging PIM mroutes in seconds.                                                                                                    |
|                 | The range is 10 to 86400, and the default is 210.                                                                                                    |

## Configuring PIM-SM or PIM-SSM status and properties for a VLAN

#### Before you begin

- Enable PIM-SM globally.
- Before you change the state (active or passive) of a PIM interface using the InterfaceType field, first disable PIM to prevent instability in the PIM operations, especially when neighbors are present or when streams are received.

#### About this task

Enables PIM on a VLAN and configures related properties.

By default, PIM-SM is disabled on VLAN.

- 1. From the navigation tree, double-click **VLAN**.
- 2. In the VLAN tree, click **VLANs**.
- 3. In the **Basic** tab, select the VLAN ID that you want to configure with PIM.
- 4. In the toolbar, click IP.
- 5. In the work area, click the **PIM** tab.
- 6. Select the Enable check box.
- 7. Configure the parameters as required.
- 8. In the toolbar, click **Apply**.

#### Variable definitions

The following table describes the fields for the **PIM** tab.

| Field             | Description                                                                                                    |
|-------------------|----------------------------------------------------------------------------------------------------|
| Enable            | Enables or disables PIM-SM on the VLAN.                                                                                                    |
| Mode              | Displays the PIM mode on the switch: sparse mode or source specific multicast mode.                                                                                                    |
| HelloInterval     | Specifies the interval (in seconds) that the PIM router waits between sending out hello message to neighboring routers. The default is 30 seconds.                                                                                                    |
| JoinPruneInterval | Specifies the interval (in seconds) the PIM router waits between sending out join/ prune message to its upstream neighbors. The default is 60 seconds.                                                                                                    |
| CBSRPreference    | Specifies the preference for this local interface to become a C-BSR. The C-BSR with the highest BSR priority and address is the preferred BSR. The default is –1, which indicates that the current interface is not a C-BSR.                                                                                                    |
| InterfaceType     | Specifies the state (active or passive) of PIM on a VLAN interface. An active interface transmits and receives PIM control traffic. A passive interface drops all PIM control traffic, thereby reducing the load on the system. Passive interfaces are useful when you have a high number of PIM interfaces and these interfaces are connected to end users, not to other switches. By default, PIM-SM interfaces are active. |

## Configuring PIM-SM or PIM-SSM VLAN properties from the IP menu

#### Before you begin

- · Enable PIM-SM globally.
- Enable PIM-SM on a VLAN.
- Before you change the state (active or passive) of a PIM interface using the InterfaceType field, disable PIM to prevent instability in the PIM operations, especially when neighbors are present or when streams are received.

#### About this task

After you have enabled PIM on a VLAN, use the following procedure to view and edit PIM VLAN parameters from the PIM interfaces tab. This procedure does not provide more configuration options than are available under the VLAN menu, but it does allow you to view some additional PIM parameters (such as DR) and also to view the configuration for multiple VLANs at the same time.

- 1. From the navigation tree, double-click IP.
- 2. In the IP tree, click PIM.
- 3. In the work area, click the **Interfaces** tab.

- 4. In the table, double-click the cell under the column heading for the parameter you want to change.
- 5. Select a parameter or value from the drop-down list.
- 6. Repeat the previous two steps until you have amended all of the parameters you want to change.
- 7. In the toolbar, click **Apply**.

#### Variable definitions

The following table describes the fields for the **Interfaces** tab.

| Field                  | Description                                                                                                    |
|------------------------|----------------------------------------------------------------------------------------------------|
| IfIndex                | Specifies the VLANs configured for PIM-SM.                                                                                                    |
| Address                | Specifies the IP address of the PIM-SM VLAN.                                                                                                    |
| NetMask                | Specifies the network mask for the PIM-SM VLAN.                                                                                                    |
| Enable                 | Specifies the status of PIM-SM on the VLAN: enabled (true) or disabled (false).                                                                                                    |
| Mode                   | Specifies the PIM mode: sparse mode or source specific multicast mode.                                                                                                    |
| DesignatedRouter       | Specifies the router with the highest IP address on a LAN designated to perform the DR tasks.                                                                                                    |
| HelloInterval(sec)     | Specifies the interval (in seconds) the switch waits between sending hello message to neighboring switches. The default is 30 seconds.                                                                                       |
| JoinPruneInterval(sec) | Specifies the interval (in seconds) the switch waits between sending join/ prune message to its upstream neighbors. The default is 60 seconds.                                                                               |
| CBSRPreference         | Specifies the preference for this local interface to become a C-BSR. The C-BSR with the highest BSR-priority and address is the preferred BSR. The default is –1, which indicates that the current interface is not a C-BSR. |
| InterfaceType          | Specifies the type of interface: active or passive.                                                                                                    |
| OperState              | Indicates the operating status of PIM-SM on this interface: up or down.                                                                                                    |

## Specifying the router as a candidate BSR on a VLAN interface

Because PIM-SM cannot run without a bootstrap router (BSR), you must specify at least one C-BSR in the domain. The C-BSR with the highest configured priority becomes the BSR for the domain. You can configure additional C-BSRs to provide backup protection in case the primary BSR fails.

If two C-BSRs have equal priority, the candidate with the higher IP address becomes the BSR. If you add a new C-BSR with the highest priority to the domain, it automatically becomes the new BSR.

You can configure every PIM-enabled interface as a C-BSR.

#### Setting the C-BSR priority from the VLAN menu

#### About this task

Sets the C-BSR priority on a VLAN from the VLAN menu.

#### **Procedure**

- 1. From the navigation tree, double-click **VLAN**.
- 2. In the VLAN tree, click VLANs.
- 3. In the **Basic** tab, select the VLAN ID that you want to configure with PIM.
- 4. In the toolbar, click IP.
- 5. In the work area, click the **PIM** tab.
- 6. In the CBSRPreference field, type the value of the C-BSR priority.
- 7. In the toolbar, click Apply.

#### Setting the C-BSR priority from the IP menu

#### About this task

Sets the C-BSR priority on a VLAN from the IP menu.

#### **Procedure**

- 1. From the navigation tree, double-click IP.
- 2. In the IP tree, click PIM.
- 3. In the work area, click the **Interfaces** tab.
- 4. In the table, double-click the cell under the CBSRPreference column heading for the parameter you want to change.
- 5. Type the value of the C-BSR priority for the associated interface. The Candidate BSR with the highest BSR-priority and address is the preferred BSR. The default is –1, which indicates that the current interface is not a Candidate BSR; the range is 0 to 255.
- 6. In the toolbar, click Apply.

## Displaying the current BSR

#### About this task

Displays the current BSR information to review the configuration.

- 1. From the navigation tree, double-click IP.
- 2. In the IP tree, click PIM.
- 3. In the work area, click the **Current BSR** tab to view the current BSR information.

#### Variable definitions

The following table describes the fields for the **Current BSR** tab.

| Field          | Description                                                                                                    |
|----------------|----------------------------------------------------------------------------------------------------|
| Address        | Specifies the IP address of the current BSR for the local PIM domain.                                                                                                    |
| FragmentTag    | Specifies a randomly generated number that distinguishes fragments belonging to different bootstrap messages. Fragments belonging to the same bootstrap message carry the same Fragment Tag. |
| HashMask       | Specifies the mask used in the hash function to map a group to one of the C-RPs from the RP set. With the hash mask, a small number of consecutive groups can always hash to the same RP.    |
| Priority       | Specifies the priority of the current BSR. The candidate BSR (C-BSR) with the highest BSR priority, and address (referred to as the preferred BSR) is elected as the BSR for the domain.     |
| BootStrapTimer | Specifies the interval (in seconds) that the elected BSR waits between originating bootstrap messages.                                                                                       |

## Specifying a local IP interface as a candidate RP

#### About this task

Because PIM-SM cannot run without an RP, you must specify at least one C-RP in the domain.

You can configure only one local interface as a C-RP for any number of groups.

Using the GroupMask value, you can configure a C-RP for several groups in one configuration. For example, with a C-RP configuration with a GroupAddress value of 224.0.0.0 and a GroupMask of 240.0.0.0, you can configure the C-RP for a multicast range from 224.0.0.0 to 239.255.255.

Use the following procedure to configure a local PIM-SM interface as a candidate RP (C-RP).

#### **Procedure**

- 1. From the navigation tree, double-click IP.
- 2. In the IP tree, click PIM.
- 3. In the work area, click the **Candidate RP** tab.
- 4. In the toolbar, click Insert.

#### Variable definitions

The following table describes the fields for the **Insert Candidate RP** dialog box.

| Field        | Description                                                                                                    |
|--------------|----------------------------------------------------------------------------------------------------|
| GroupAddress | Specifies the IP address of the multicast group. Together with the group mask, the group address identifies the prefix that the local router uses to advertise itself as a C-RP. |

| Field     | Description                                                                                                    |
|-----------|----------------------------------------------------------------------------------------------------|
| GroupMask | Specifies the address mask of the multicast group. Together with the group address, the group mask identifies the prefix that the local router uses to advertise itself as a C-RP. |
| RPAddress | Specifies the IP address of the C-RP. This address must be one of the local PIM-SM enabled interfaces.                                                                             |

## Displaying the active RP

#### About this task

Displays the active RP

#### **Procedure**

- 1. From the navigation tree, double-click IP.
- 2. In the IP tree, click PIM.
- 3. In the work area, click the Active RP tab.

#### Variable definitions

The following table describes the fields for the **Active RP** dialog box.

| Field        | Description                                        |
|--------------|----------------------------------------------------|
| GroupAddress | Specifies the IP address of the multicast group.   |
| GroupMask    | Specifies the address mask of the multicast group. |
| ActiveRP     | Specifies the IP address of the active RP.         |
| Priority     | Specifies the priority of the active RP.           |

## Configuring a static RP

#### Before you begin

• Enable static RP.

#### About this task

After you configure static RP, the switch ignores the BSR mechanism and uses the statically-configured RPs only.

- 1. From the navigation tree, double-click IP.
- 2. In the IP tree, click PIM.
- 3. In the work area, click the **Static RP** tab.

4. In the toolbar, click Insert.

The Insert Static RP dialog box appears.

- 5. In the **GroupAddress** box, type the multicast group address.
- 6. In the **GroupMask** box, type the multicast group mask.
- 7. In the **RPAddress** box, enter the address of the static RP.
- 8. Click Insert.

#### Variable definitions

The following table describes the fields for the **Static RP** tab.

| Field        | Description                                                                                                    |
|--------------|----------------------------------------------------------------------------------------------------|
| GroupAddress | Specifies the IP address of the multicast group. Together with the group mask, the IP address identifies the range of the multicast addresses that the RP handles.        |
| GroupMask    | Specifies the address mask of the multicast group. Together with the group address, the address mask identifies the range of the multicast addresses that the RP handles. |
| RPAddress    | Specifies the IP address of the static RP.                                                                                                    |
| Status       | Shows the current status of the static RP entry. The status is valid when the switch has a unicast route to the network for the static RP and is invalid otherwise.       |

#### **Enabling static RP**

#### About this task

Enabling static RP avoids the process of dynamically learning C-RPs through the BSR mechanism. With this feature, static RP-enabled switches can communicate with switches from other vendors that do not use the BSR mechanism.

## Important:

When you enable static RP, all dynamically learned BSR information is lost. However, if you disable static RP, the switch loses the static RP information and regains the BSR functionality.

- 1. From the navigation tree, double-click **IP**.
- 2. In the IP tree, click PIM.
- 3. In the Globals tab, select the **Enable** check box to enable PIM-SM globally.
- 4. Select the **StaticRP** check box.
- 5. In the toolbar, click Apply.

## Specifying a virtual neighbor on an interface

#### About this task

Configure a virtual neighbor when the next hop for a static route cannot run PIM-SM, such as a Virtual Redundancy Router Protocol address on an adjacent device.

#### **Procedure**

- 1. From the navigation tree, double-click IP.
- 2. In the IP tree, click PIM.
- 3. In the work area, click the **Virtual Neighbors** tab.
- 4. In the toolbar, click Insert.

The Insert Virtual Neighbors dialog box appears.

- 5. In the NeighborlfIndex field, click VLAN
- 6. Select the desired VLAN, and then click **OK**.
- 7. In the NeighborAddress field, enter the IP address of the virtual neighbor.
- 8. Click Insert.

#### Variable definitions

The following table describes the fields for the **Neighbors** tab.

| Field           | Description                                                                     |
|-----------------|---------------------------------------------------------------------------------|
| NeighborlfIndex | Specifies the VLAN ID of the interface used to reach this PIM virtual neighbor. |
| NeighborAddress | Specifies the IP address of the PIM virtual neighbor.                           |

## Displaying PIM-SM or PIM-SSM neighbor parameters

#### About this task

Display PIM neighbor parameters to troubleshoot connection problems or review the configuration.

#### **Procedure**

- 1. From the navigation tree, double-click **IP**.
- 2. In the IP tree, click PIM.
- 3. In the work area, click the **Neighbors** tab to view PIM-SM neighbor parameters.

#### Variable definitions

The following table describes the fields for the **Neighbors** tab.

| Field      | Description                                                                                    |
|------------|------------------------------------------------------------------------------------------------|
| Address    | Specifies the IP address of the PIM neighbor.                                                  |
| IfIndex    | Specifies VLAN ID of the interface used to reach this PIM neighbor.                            |
|            | The interface index appears like 10000 + VLAN_ID.                                              |
| UpTime     | Specifies the elapsed time since this PIM neighbor last became a neighbor of the local router. |
| ExpiryTime | Specifies the time remaining before this PIM neighbor times out.                               |

## Displaying the PIM SM RP set

#### About this task

Displays the RP set for troubleshooting purposes. The BSR constructs the RP set from C-RP advertisements and then distributes it to all PIM routers in the PIM domain for the BSR.

#### **Procedure**

- 1. From the navigation tree, double-click IP.
- 2. In the IP tree, click PIM.
- 3. In the work area, click the RP Set tab.

#### Variable definitions

The following table describes the fields for the **RP Set** tab.

| Field         | Description                                                                                                    |
|---------------|----------------------------------------------------------------------------------------------------|
| GroupAddress  | Specifies the IP address of the multicast group. Together with the group mask, the group address identifies the prefix that a router uses to advertise itself as a C-RP.                                                                                             |
| GroupMask     | Specifies the address mask of the multicast group. Together with the group address, the group mask identifies the prefix that a router uses to advertise itself as a C-RP.                                                                                           |
| Address       | Specifies the IP address of the C-RP.                                                                                                    |
| HoldTime(sec) | Indicates the time specified in a C-RP advertisement that the BSR uses to time out the RP. After the BSR receives an advertisement for the RP, it restarts the timer. If no advertisement arrives before the timer expires, the BSR removes that RP from the RP set. |
| ExpiryTime    | Specifies the time remaining before this C-RP times out.                                                                                                    |

## **Chapter 38: MLD snooping EDM**

## **MLD** snooping using EDM

This chapter describes the procedures you can use to configure and display Multicast Listener Discovery (MLD) snooping parameters using Enterprise Device Manager (EDM).

## Flushing MLD information from ports

#### About this task

Flushes MLD group members and dynamic mrouter from specific ports.

#### **Procedure**

- 1. From the navigation tree, double-click **IPv6**.
- 2. In the IPv6 tree, double-click MLD.
- 3. On the work area, click the **Globals** tab.
- 4. Select an option in the Flush box.
- 5. In the **FlushPorts** field, click the ellipsis (...) and select the ports for which you want to flush MLD information.

#### Variable definitions

The following table describes the fields to flush the MLD information from ports.

| Field | Description                                                                      |
|-------|----------------------------------------------------------------------------------|
| Flush | Select an one of the following options:                                          |
|       | <ul> <li>groups — Flushes MLD group members from specified ports.</li> </ul>     |
|       | <ul> <li>mrouters — Flushes MLD dynamic mrouter from specified ports.</li> </ul> |
|       | streams — Flushes MLD streams.                                                   |
|       | all — Flushes MLD group members and dynamic mrouter from specified ports.        |

| Field      | Description                                                   |
|------------|---------------------------------------------------------------|
|            |                                                               |
| FlushPorts | Select the ports for which you want to flush MLD information. |

## **Displaying MLD cache information**

#### About this task

Displays information about the learned multicast groups in the cache.

#### **Procedure**

- 1. From the navigation tree, double-click **IPv6**.
- 2. In the IPv6 tree, double-click MLD.
- 3. On the work area, click the Cache tab.

#### Variable definitions

The following table describes the fields to view MLD cache.

| Field        | Description                                                                                                    |
|--------------|----------------------------------------------------------------------------------------------------|
| Address      | The IPv6 multicast group address for which this entry contains information.                                                                                                    |
| IfIndex      | Indicates the internetwork-layer interface for which this entry contains information for an IPv6 multicast group address.                                                                 |
| LastReporter | Indicates the source IPv6 address of the last membership report received for this IPv6 Multicast group address on this interface. If membership report is not received, the value is 0::0 |
| ExpiryTime   | Indicates the minimum amount of time remaining before the entry ages out.                                                                                                    |
| Туре         | Indicates if the entry is static or dynamic.                                                                                                    |

## **Displaying MLD proxy cache information**

#### About this task

Displays information about the multicast groups in the proxy cache.

- 1. From the navigation tree, double-click **IPv6**.
- 2. In the IPv6 tree, double-click MLD.

3. On the work area, click the **Proxy Cache** tab.

#### Variable definitions

The following table describes the fields to view the MLD proxy cache.

| Field         | Description                                                               |
|---------------|---------------------------------------------------------------------------|
| IfIndex       | Indicates the interface for which to display MLD Proxy cache information. |
| GroupAddress  | Indicates the group address.                                              |
| SourceAddress | Indicates the source address.                                             |
| Version       | Indicates the interface operational version.                              |
| Туре          | Indicates the type of the proxy-cache members.                            |
| Mode          | Indicates the proxy state.                                                |

## **MLD** interface configuration

Configure the interfaces so that the switch forwards multicast traffic only to those interfaces in the VLAN that are connected to the interested receivers instead of flooding traffic to all the interfaces.

## **Configuring MLD interface**

#### About this task

Configure the MLD interface.

- 1. From the navigation tree, double-click **IPv6**.
- 2. In the IPv6 tree, click MLD.
- 3. In the work area, click the **Interfaces** tab.
- 4. On the toolbar, click Insert.
- 5. Configure the MLD interface parameters.
- 6. Click **Insert** to add the interface.
- 7. In the IfIndex row for the interface you want to edit, double-click the cell in the **Flush** column and select the value from the drop-down menu to flush the interface.
- 8. In the IfIndex row for the interface you want to edit, double-click the cell in the **FlushPorts** column and select the port numbers or click **All** to add all ports to the interface.
- 9. Click Ok.
- (Optional) To modify the configured MLD interface parameters, double-click the configurable cells to modify the parameters.
- 11. On the toolbar, click **Apply** to save the changes.

12. On the toolbar, click **Refresh** to update the results.

#### Variable definitions

The following table describes the fields to configure MLD interface.

| Field                 | Description                                                                                                    |
|-----------------------|----------------------------------------------------------------------------------------------------|
| IfIndex               | Specifies the internetwork layer interface value of the interface for which IPv6 MLD snooping is enabled.                                                                                                    |
| QueryInterval         | Specifies the frequency at which IPv6 MLD snooping host-query packets are transmitted on this interface. Values range from 1 to 65535.                                                                                              |
| Version               | Indicates the IPv6 MLD snooping version.                                                                                                    |
| OperationalVersion    | Indicates the operational version.                                                                                                    |
| SendQuery             | Specifies whether SendQuery is enabled or disabled.                                                                                                    |
| Querier               | Indicates the IPv6 MLD snooping querier on the IPv6 subnet to which this interface is attached.                                                                                                    |
| QueryMaxResponseDelay | Specifies the maximum query response time advertised in IPv6 MLD snooping queries on this interface. Values range from 0 to 255.                                                                                                    |
| Flush                 | Flushes the MLD multicast router, groups, streams or all.                                                                                                    |
|                       | The multicast router, groups, streams or all can be selected from the drop-down.                                                                                                    |
| FlushPorts            | Flushes the specified port.                                                                                                    |
|                       | The port can be selected and the value range is from 1 to 50.                                                                                                    |
| Robustness            | Specifies the robustness variable tuning for the expected packet loss on a subnet. If a subnet is expected to experience loss, the robustness variable can be increased. Values range from 2 to 255.                                |
| LastListenQueryIntvl  | Specifies the maximum response delay inserted into the group-specific queries sent in response to the leave group messages. It also indicates the amount of time between group-specific query messages. Values range from 0 to 255. |
|                       | This value can be tuned to modify the leave latency of the network. A reduced value results in reduced time to detect the loss of the last member of a group.                                                                       |

## Viewing the MLD interface

#### About this task

Displays the configured MLD interface information.

#### **Procedure**

- 1. From the navigation tree, double-click **IPv6**.
- 2. In the IPv6 tree, click **MLD**.
- 3. On the work area, click the **Interfaces** tab.

#### Variable definitions

The following table describes the fields to view the configured MLD interface information.

| Field                 | Description                                                                                               |
|-----------------------|----------------------------------------------------------------------------------------------------|
| IfIndex               | Indicates the internetwork-layer interface value of the interface for which IPv6 MLD snooping is enabled. |
| QueryInterval         | Indicates the frequency at which IPv6 MLD snooping host-query packets are transmitted on the interface.   |
|                       | The interval can be modified. The value range is from 1 to 65535.                                         |
| Version               | Indicates the IPv6 MLD snooping version.                                                                  |
|                       | The version can be selected from the drop-down. The values are version1 and version2.                     |
| OperationalVersion    | Indicates the IPv6 MLD snooping version which is running on the interface.                                |
| SendQuery             | Specifies whether SendQuery is enabled or disabled.                                                       |
|                       | The status can be selected from drop-down. The values are true and false.                                 |
| Querier               | Indicates the IPv6 MLD snooping querier address on the IPv6 subnet to which the interface is attached.    |
| QueryMaxResponseDelay | Indicates the maximum query response time advertised in the IPv6 MLD snooping queries on the interface.   |
|                       | The response time can be modified and the value range is from 0 to 255.                                   |
| Flush                 | Flushes the MLD multicast router, groups, streams or all.                                                 |
|                       | The value can be selected from the drop-down. The values are multicast router, groups, streams and all.   |
| FlushPorts            | Flushes the specified port.                                                                               |
|                       | The port can be selected and the value range is from 1 to 50.                                             |
| Robustness            | Indicates the robustness variable tuning for the expected packet loss on a subnet.                        |

| Field                | Description                                                                                                    |
|----------------------|----------------------------------------------------------------------------------------------------|
|                      | The variable tuning can be modified. The values are from 2 to 255.                                                                                                    |
| LastListenQueryIntvI | Indicates the maximum response delay inserted into the group-specific queries sent in response to the leave group messages. It also indicates the amount of time between group specific query messages. |
|                      | The delay time can be modified and the value range is from 0 to 255.                                                                                                    |

## **Deleting the MLD interface**

#### About this task

Deletes the selected MLD interface.

#### **Procedure**

- 1. From the navigation tree, double-click **IPv6**.
- 2. In the IPv6 tree, click MLD.
- 3. On the work area, click the **Interfaces** tab.
- 4. Select a row from the MLD interfaces to delete.
- 5. Click Delete.

## MLD snooping configuration for interfaces

The procedures in this section provide steps for configuring MLD snooping for interfaces.

## Displaying MLD snooping configuration status for interfaces

#### About this task

Displays information about the MLD snooping configuration for interfaces.

#### **Procedure**

- 1. From the navigation tree, double-click **IPv6**.
- 2. In the IPv6 tree, click MLD.
- 3. On the work area, click the **Snoop** tab.

#### Variable descriptions

The following table describes the fields to display MLD snooping configuration status for interfaces.

| Field   | Description            |
|---------|------------------------|
| IfIndex | Indicates the VLAN ID. |

| Field              | Description                                                                                                    |
|--------------------|----------------------------------------------------------------------------------------------------|
| Enabled            | Indicates the MLD snoop status whether it is enabled (true) or disabled (false)                                                                                                    |
| Proxy              | Indicates the MLD proxy status whether it is enabled (true) or disabled (false)                                                                                                    |
| MRouterPorts       | Indicates the static mrouter ports. Such ports are directly attached to a multicast router so that the multicast data and group reports are forwarded to the router.                                                                                                    |
| ActiveMRouterPorts | Indicates all dynamic (querier port) and static mrouter ports that are active on the interface.                                                                                                    |
| MRouterExpiration  | Indicates the time remaining before the multicast router is aged out on this interface. If the switch does not receive queries before this time expires, it flushes out all group memberships known to the interface. The Query Max Response Interval (obtained from the queries received) is used as the timer resolution. |

## Adding static mrouter ports to interfaces

#### **About this task**

MLD snooping considers the port on which the MLD query is received as the active MLD multicast router (mrouter) port. By default, the switch forwards incoming MLD membership reports only to the active mrouter port. To forward the MLD reports to additional ports, you can configure the additional ports as static mrouter ports.

#### **Procedure**

- 1. From the navigation tree, double-click IPv6.
- 2. In the IP tree, click MLD.
- 3. In the work area, click the **Snoop** tab.
- 4. In the IfIndex row for the interface you want to edit, double-click the cell in the **MRouterPorts** column.
- 5. To add specific mrouter ports to the interface, click the port numbers.
- 6. To add all available mrouter ports to the interface, click All.
- 7. Click OK.
- 8. Click Apply.

## **Enabling or disabling MLD snooping for interfaces**

#### About this task

Enables or disables MLD snooping for one or more interfaces.

#### **Procedure**

- 1. From the navigation tree, double-click **IPv6**.
- 2. In the IPv6 tree, click MLD.
- 3. In the work area, click the **Snoop** tab.
- 4. In the IfIndex row for the interface you want to edit, double-click the cell in the **Enable** column.
- 5. Select a value from the list—**true** to enable MLD snooping for the interface, or **false** to disable MLD snooping for the interface.
- 6. Repeat steps 4 and 5 for other interfaces as required.
- 7. Click Apply.

## **Displaying MLD group**

#### About this task

Displays the MLD group details.

#### **Procedure**

- 1. From the navigation tree, double-click IPv6.
- 2. In the IPv6 tree, click MLD.
- 3. On the work area, click the **Group** tab.

#### Variable definitions

The following table describes the fields to display MLD group.

| Field         | Description                                                                                                    |
|---------------|----------------------------------------------------------------------------------------------------|
| Ipv6Address   | Indicates the Multicast group address.                                                                                                    |
| Members       | Indicates the source IPv6 address that contains the sent group report and that wants to join this group.                                            |
| SourceAddress | Indicates the source IPv6 address.                                                                                                    |
| IfIndex       | Indicates a unique value to identify a physical interface or a logical interface (VLAN), that contains received group reports from various sources. |
| InPort        | Indicates the value to identify physical interfaces or logical interfaces (VLANs), receiving the group reports from various sources.                |
| Expiration    | Indicates the time left before the group report expires on this port.                                                                               |

| Field   | Description                                                                              |
|---------|------------------------------------------------------------------------------------------|
|         | Only one of this variable port. This variable is updated after receiving a group report. |
| Mode    | Indicates the group MLD mode.                                                            |
| Version | Indicates the MLD version.                                                               |

## **Displaying MLD streams**

#### About this task

Displays the MLD streams.

#### **Procedure**

- 1. From the navigation tree, double-click **IPv6**.
- 2. In the IPv6 tree, click MLD.
- 3. On the work area, click the **Stream** tab.

#### Variable definitions

The following table describes the fields to display MLD streams.

| Field         | Description                                                                                                    |
|---------------|----------------------------------------------------------------------------------------------------|
| Vlan          | Indicates the VLAN from which to display MLD streams.                                                            |
| GroupAddress  | Indicates the group IPv6 address.                                                                                |
| SourceAddress | Indicates the source IPv6 address.                                                                               |
| InPort        | Indicates the value to identify physical interfaces or logical interfaces (VLANs), receiving the stream reports. |
| Expiration    | Indicates the time left before the stream report expires on this port.                                           |

# Chapter 39: IPv6 routing configuration using EDM

This chapter describes the procedures you can use to configure and display IPv6 static route, Dynamic Host Configuration Protocol (DHCP) Relay and Tunnelling using Enterprise Device Manager (EDM).

## Configuring IPv6 static routes using EDM

#### About this task

Configure IPv6 static routes for a switch or stack.

#### **Procedure**

- 1. From the navigation tree, double-click **IPv6**
- 2. In the IPv6 tree, double-click IPv6.
- 3. On the work area, click the **Static Routes** tab.
- 4. On the toolbar, click **Insert**.

The Insert Static Routes dialog box appears.

- 5. Configure the parameter as required.
- 6. Click **Insert** to save the changes.

#### Variable definitions

The following table defines the variables for the Static Routes window.

| Variable | Value                                                                                                    |
|----------|----------------------------------------------------------------------------------------------------|
| Dest     | Specifies the destination IP address of this route. An entry with a value of 0.0.0.0 is considered a default route. Multiple routes to a single destination can appear in the table, but access to such multiple |

| Variable     | Value                                                                                                    |
|--------------|----------------------------------------------------------------------------------------------------|
|              | entries depends on the table-access mechanisms defined by the network management protocol in use.                                                                                                    |
| PrefixLength | Indicates the number of leading one bits which form the mask to be logical-ANDed with the destination address before being compared to the value in the rclpv6StaticRouteDestAddr field.                                                                    |
| NextHop      | Specifies the IP address of the next hop of this route. (In the case of a route bound to an interface which is realized through a broadcast media, the value of this field is the agent's IP address on that interface).                                    |
| IfIndex      | Specifies the index value which uniquely identifies the local interface through which the next hop of this route is reached. The interface identified by a particular value of this index is the same interface as identified by the same value of iflndex. |
| Cost         | Specifies the route cost or distance ratio to reach the destination for this node.                                                                                                    |
|              | Lower-cost routes are preferred over higher-cost routes.                                                                                                    |
|              | DEFAULT: 1                                                                                                    |
| Enable       | Enable or disable the static route on the port. The default value is enable.                                                                                                    |
| Status       | Shows the status of the static route as one of the following:                                                                                                    |
|              | notReachable: The route is not reachable and no<br>neighbor request entry is built to resolve the<br>nexthop. This status appears if no route or<br>neighbor exists to reach the next-hop of the static<br>route.                                           |
|              | tryToResolve: The route is not reachable but a neighbor request entry is built to resolve the nexthop. This status appears if a local equivalent route exists in the system to reach the next-hop but the neighbor is not learned.                          |
|              | reachableNotInRtm: The static route is reachable<br>but it is not in RTM. This status appears if the static<br>route is reachable, but it is not the best among<br>alternative static routes.                                                               |
|              | reachableInRtm: The static route is reachable and<br>it is in RTM. This status appears if the static route<br>is reachable, and it is the best among alternative<br>static routes to be added into RTM.                                                     |

| Variable   | Value                                                           |
|------------|-----------------------------------------------------------------|
| Preference | Specifies the route preference of the destination IPv6 address. |
|            | DEFAULT: 5                                                      |

## IPv6 DHCP relay configuration using EDM

This section describes how to configure an IPv6 DHCP Relay using EDM.

Perform the following steps to configure an IPv6 DHCP Relay.

- 1. Specify the local relay agent and remote server.
- 2. Enable IPv6 DHCP Relay on the VLAN.

## **Configuring DHCP relay interface parameters**

Use the following procedure to configure the DHCP relay behavior on the interface.

#### **Procedure**

- 1. From the navigation pane, double-click IPv6.
- 2. In the IPv6 tree, click **DHCP Relay**.
- 3. In the DHCP Relay work area, click the **Interface** tab.
- 4. On the toolbar, click Insert
- 5. Enter the required values.
- 6. Click Insert.
- 7. On the toolbar, you can click **Refresh** to verify the DHCP relay configuration.

#### Variable definitions

The following table describes the fields of the **Interface** tab.

| Variable        | Value                                                                                                    |
|-----------------|----------------------------------------------------------------------------------------------------|
| IfIndex         | Specifies an Interface Index for an IPv6 interface or VLAN.                                                       |
| МахНор          | Specifies the maximum number of hops a DHCP packet can take from the DHCP client to the DHCP server. DEFAULT: 32. |
| RemoteldEnabled | Enables or disables remote ID. DEFAULT: disabled.                                                                 |

## Configuring IPv6 DHCP relay forwarding path

Use the following procedure to configure forwarding policies to indicate the relay agent and the DHCP server to which packets are forwarded.

#### **Procedure**

- 1. From the navigation pane, double-click IPv6.
- 2. In the IPv6 tree, click DHCP Relay.
- 3. In the work area, click the **Forward Path** tab.
- 4. Click Insert
- 5. In the **AgentAddr** box, type the agent address.
- 6. In the **ServerAddr** box, type the server address.
- 7. Select **Enabled** to enable DHCP Relay. You can enable or disable each agent server forwarding path. The default is enabled.
- 8. Click Insert.

#### Variable definitions

The following table describes the fields of the **Forward Path** tab.

| Variable   | Value                                                                                                    |
|------------|----------------------------------------------------------------------------------------------------|
| AgentAddr  | Specifies the IPv6 address of the relay agent that DHCP request packets are received for forwarding. This address is the IP address of a VLAN with forwarding enabled. |
| ServerAddr | Specifies the IPv6 address of the DHCP server. The request is unicast to the server address.                                                                           |
| Enabled    | Enables the IPv6 DHCP relay route on the switch. DEFAULT: enabled.                                                                                                    |

## **Displaying IPv6 DHCP Relay statistics**

Use the following procedure to display the IPv6 DHCP relay statistics on the interface.

- 1. From the navigation pane, double-click IPv6.
- 2. In the IPv6 tree, click **DHCP Relay**.
- 3. On the **Interface** tab, select an interface.
- 4. On the toolbar, click Stats.

#### Variable definitions

The following table describes the fields of the **Stats** tab.

| Variable    | Value                                    |
|-------------|------------------------------------------|
| NumRequests | Specifies the count of request messages. |
| NumReplies  | Specifies the count of reply messages.   |

## Configuring an IPv6 address for a VLAN

#### About this task

Use this procedure to assign site-local or global IPv6 addresses to a VLAN, enabling IPv6 routing for the interface.

#### **Procedure**

- 1. From the navigation tree, double-click IPv6.
- 2. Double-click IPv6.
- 3. Click the Addresses tab.
- 4. Click Insert.
- 5. In the **IfIndex** box, click **VLAN**, and select a VLAN.
- 6. Edit the remaining fields.
- 7. Click Insert.
- 8. Click Apply.

## Variable definitions

The following table describes the fields of the **Addresses** tab.

| Variable | Value                                                                                                    |
|----------|----------------------------------------------------------------------------------------------------|
| IfIndex  | Specifies the index value that uniquely identifies the interface to which this entry applies.                                                  |
| Addr     | Specifies the IPv6 address to which this entry addressing information pertains.                                                                |
|          | Important:                                                                                                    |
|          | If the IPv6 address exceeds 116 octets, the object identifiers (OIDS) of instances of columns in this row are more than 128 subidentifiers and |

| Variable | Value                                                                                                    |
|----------|----------------------------------------------------------------------------------------------------|
|          | you cannot use SNMPv1, SNMPv2c, or SNMPv3 to access them.                                                                                                    |
| AddrLen  | Specifies the prefix length value for this address. You cannot change the address length after you create it. You must provide this value to create an entry in this table.                                                         |
| Туре     | Specifies the type of address: unicast or anycast. The default is unicast.                                                                                                    |
| Origin   | Specifies a read-only value indicating the origin of the address. The origin of the address is other, manual, dhcp, linklayer, or random.                                                                                           |
| Status   | Specifies a read-only value indicating the status of the address, describing whether the address is used for communication. The status is preferred (default), deprecated, invalid, inaccessible, unknown, tentative, or duplicate. |

## IPv6 Tunnel configuration using EDM

The IPv6-in-IPv4 tunneling feature enables isolated IPv6 sites to communicate with other IPv6 sites by encapsulating IPv6 packets in IPv4 packets through an IPv4 network using manually configured tunnel end points.

## Configuring a manual IPv6-in-IPv4 tunnel

Use this procedure to configure an IPv6 tunnel to communicate through an IPv4 network.

#### About this task

Manual tunnels are point-to-point, so you configure both source and destination addresses. You must configure both IPv6 and IPv4 addresses for both source and destination devices. The IPv6 addresses must represent the same network, for example 6666::1/96 and 6666::2/96. The maximum number of tunnels is four.

- 1. From the navigation pane, double-click **IPv6**.
- 2. In the IPv6 tree, click Tunnel.
- 3. In the Tunnel work area, click the **Tunnel Config** tab.
- 4. Click Insert
- 5. In the **LocalAddress** field, type the IPv4 address for the local VLAN.

- 6. In the **RemoteAddress** field, type the IPv4 address for the remote destination VLAN.
- 7. In the **EncapsMethod** area, select **manual**.
- 8. In the **ID** field, type a number to represent the tunnel.
- 9. In the **Mode** field, select the tunneling mode.
- In the IPv6AddressAddr field, type the IPv6 address assigned to the tunnel.
- 11. In the **IPv6AddressPrefixLength** field, type the number of bits to advertise in the IPv6 address.
- 12. Click Insert.

After you create the tunnel, the **Local Address** tab displays the IPv4 addresses associated with the tunnel.

13. To view the configured IPv6 Address for the tunnel, click IPv6 Address.

#### Variable definitions

The following table describes the fields of the **Tunnel Config** tab.

| Variable      | Value                                                                                                    |
|---------------|----------------------------------------------------------------------------------------------------|
| Address Type  | Displays the address type for the tunnel: IPv4 for IPv6 packets encapsulated in IPv4.                             |
| LocalAddress  | Identifies the local endpoint address of the tunnel.                                                              |
| RemoteAddress | Identifies the remote endpoint of the tunnel.                                                                     |
| EncapsMethod  | Displays the tunnel mode: manual for manually configured tunnels.                                                 |
| ID            | Identifies the tunnel number.                                                                                     |
| IfIndex       | Displays a unique value that identifies the tunnel interface internally. The value is derived from the tunnel ID. |
| Status        | Displays the status of the tunnel, which can be active or inactive.                                               |
| Mode          | Specifies whether you use the tunnel for management traffic or data traffic. The default option is management.    |

## Viewing the local IPv6 address associated with a tunnel

Use the following procedure to view the local IPv6 address associated with a preconfigured tunnel.

- 1. From the navigation pane, double-click **IPv6**.
- 2. In the IPv6 tree, click **Tunnel**.

- 3. Select the desired tunnel.
- 4. To view the configured IPv6 Address for the tunnel, click  $\mbox{{\bf IPv6}}$   $\mbox{{\bf Address}}.$

### Variable definitions

The following table describes the fields of the **IPv6 Address** tab.

| Variable | Value                                                                                                    |
|----------|----------------------------------------------------------------------------------------------------|
| IfIndex  | Displays a unique value that identifies the interface.                                                                                                    |
| Addr     | Specifies the IPv6 address of the addressing information entry.                                                                                                    |
|          | * Note:                                                                                                    |
|          | If the IPv6 address exceeds 16 octets, the object identifiers (OID) of instances of columns in this row are more than 128 subidentifiers and you cannot use SNMPv1, SNMPv2c, or SNMPv3 to provide access. |
| AddrLen  | Specifies the prefix length value for this address.                                                                                                    |
|          | You cannot change the address length after you create it. You must provide this value to create an entry in this table.                                                                                   |
| Туре     | Specifies the type of address: unicast or anycast.                                                                                                    |
|          | The default is unicast.                                                                                                    |
| Origin   | Specifies a read-only value indicating the origin of the address.                                                                                                    |
|          | The origin of the address is one of the following:                                                                                                    |
|          | Other                                                                                                    |
|          | Manual                                                                                                    |
|          | • DHCP                                                                                                    |
|          | Linklayer                                                                                                    |
|          | • Random                                                                                                    |
| Status   | Specifies a read-only value indicating the status of the address to identify if the address is used for communication.                                                                                    |
|          | The status is one of the following:                                                                                                    |
|          | Preferred (default)                                                                                                    |
|          | Deprecated                                                                                                    |
|          | Invalid                                                                                                    |
|          | Inaccessible                                                                                                    |
|          | • Unknown                                                                                                    |

| Variable | Value     |
|----------|-----------|
|          | Tentative |
|          | Duplicate |

## Modifying tunnel interface hop limits

Use the following procedure to modify tunnel hop limits or to update hop limit values on previously configured tunnels.

#### **Procedure**

- 1. From the navigation pane, double-click IPv6.
- 2. In the IPv6 tree, click Tunnel.
- 3. Click the **Tunnel Interfaces** tab OR select an entry in the **Tunnel Config** tab and click the **Tunnel Interface** button.
- 4. In the row for the tunnel to configure, double-click the **HopLimit** column to modify the displayed information, as required.
- 5. Click Apply.

#### Variable definitions

The following table describes the fields of the **Tunnel Interface** tab.

| Variable     | Value                                                                                                    |
|--------------|----------------------------------------------------------------------------------------------------|
| Index        | Identifies the tunnel interface internally. The value is derived from the tunnel ID.                                                                                          |
| EncapsMethod | Displays the tunnel mode: The value is manual for manually configured tunnels                                                                                                 |
| HopLimit     | Configures the maximum number of hops in the tunnel.                                                                                                    |
|              | DEFAULT: 64.                                                                                                    |
| Security     | Indicates the type of security on the tunnel interface.                                                                                                    |
| TOS          | Displays the method used to configure the high 6 bits (the differentiated services codepoint) of the IPv4 type of service (TOS) or IPv6 traffic class in the outer IP header. |
|              | A value of —1 indicates that the bits are copied from the payload header.                                                                                                    |
|              | A value of —2 indicates that a traffic conditioner is invoked and more information can be available in a traffic conditioner MIB module.                                      |

| Variable          | Value                                                                                                    |
|-------------------|----------------------------------------------------------------------------------------------------|
|                   | A value from 0 to 63 indicates that the bit field is configured to the indicated value.                                                                                                    |
| FlowLabel         | Displays the method used to set the IPv6 Flow Label value. This object need not be present in rows where tunnellfAddressType indicates that the tunnel is not over IPv6.                                         |
|                   | A value of —1 indicates that a traffic conditioner is invoked and more information can be available in a traffic conditioner MIB.                                                                                |
|                   | Any other value indicates that the Flow Label field is configured to the indicated value.                                                                                                    |
| AddressType       | Displays the address type for the tunnel. IPv4 for IPv6 packets encapsulated in IPv4.                                                                                                    |
| LocalInetAddress  | Identifies the local endpoint address of the tunnel.                                                                                                    |
| RemoteInetAddress | Identifies the remote endpoint of the tunnel.                                                                                                    |
| EncapsLimit       | Indicates the maximum number of additional encapsulations permitted for packets undergoing encapsulation at this node. A value of -1 indicates that no limit is present (except as a result of the packet size). |

## Circuit-less IPv6 (CLIP) interface configuration using EDM

Use the information in this section to create or view Circuit-less IPv6 (CLIP) interface.

## Configuring a Circuit-less IPv6 (CLIP) interface using EDM

Use this procedure to configure a Circuit-less IPv6 (CLIP) interface for the switch using EDM.

Note:

You can configure a maximum of 16 CLIP interfaces on each switch device.

Note:

For CLIP IPv6, all ipv6 loopback interfaces are not CLIPv6 interfaces. The **Type** column shows the interface type **ethernet** or **loopback** corresponding to CLIP or Internal loopback.

#### **Procedure**

1. From the navigation tree, double-click **IPv6**.

- 2. In the IPv6 navigation tree, click IPv6.
- 3. On the work area, click the **Loopback** tab.
- 4. Click Insert.

The **Insert Loopback** dialog box appears.

- 5. Type the interface index of the management VLAN in the **IfIndex** box.
- 6. Click the radio button to choose the interface type.
- 7. Click the **AdminStatus** box to create and enable the IPv6 interface at the same time.
- 8. Click Insert.

#### Variable definitions

Use the data in the following table to create a Circuit-less IPv6 (CLIP) interface .

| Name        | Description                                                                                                    |
|-------------|----------------------------------------------------------------------------------------------------|
| IfIndex     | The index value that uniquely identifies the interface to which this entry applies.                                                |
| Туре        | Specifies the interface type <b>ethernet</b> or <b>loopback</b> corresponding to CLIP or Internal loopback.                        |
| AdminStatus | Specifies whether the administration status of the interface is enabled (true) or disabled (false). The default is enabled (true). |

## Viewing a Circuit-less IPv6 (CLIP) interface using EDM

Use this procedure to view the Circuit-less IPv6 (CLIP) interface configured for the switch using EDM.

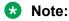

You can configure a maximum of 16 CLIP interfaces on each switch device.

#### **Procedure**

- 1. From the navigation tree, double-click IPv6.
- 2. In the IPv6 navigation tree, click IPv6.
- 3. On the work area, click the **Loopback** tab.

#### Variable definitions

The following table describes the fields on the **Loopback** tab.

| Name        | Description                                                                                                    |
|-------------|----------------------------------------------------------------------------------------------------|
| IfIndex     | The index value that uniquely identifies the interface to which this entry applies.                                                |
| Descr       | Specifies the interface.                                                                                                    |
| AdminStatus | Specifies whether the administration status of the interface is enabled (true) or disabled (false). The default is enabled (true). |
| Туре        | Specifies the interface type <b>ethernet</b> or <b>loopback</b> corresponding to CLIP or Internal loopback.                        |
| OperStatus  | Specifies whether the operation status of the interface is up or down.                                                             |

### **Configuring IPv6 route preferences**

Change IPv6 route preferences to force the routing protocols to prefer one route over another. Configure route preferences to override default route preferences and give preference to routes learned for a specific protocol.

#### About this task

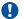

#### Important:

Changing route preferences is a process-oriented operation that can affect system performance and network reachability while you perform the procedures. Therefore, Extreme Networks recommends that you change default preferences for routing protocols before you enable the protocols.

#### **Procedure**

- 1. From the navigation pane, click IPv6.
- 2. Click IPv6.
- 3. Click the RoutePref tab.
- 4. In the **ConfiguredValue** column, change the preference for the given protocol.
- 5. Click Apply.

#### Variable definitions

Use the data in the following table to use the **RoutePref** tab.

| Variable        | Description                                                        |
|-----------------|--------------------------------------------------------------------|
| DefaultValue    | Specifies the default preference value for the specified protocol. |
| Protocol        | Specifies the protocol name.                                       |
| ConfiguredValue | Configures the preference value for the specified protocol.        |

### **Configuring RIPng**

This section provides procedures you can use to configure RIPng.

### **Configuring RIPng globally**

Configure RIPng global parameters on the switch so you can control RIPng behavior on the system.

#### **About this task**

All router interfaces that use RIPng use the RIPng global parameters. Both brouter ports and VLAN virtual routing interfaces use the same RIPng global parameters.

You can configure RIPng on interfaces while RIPng is globally disabled. This way, you can configure all interfaces before you enable RIPng for the switch.

#### **Procedure**

- 1. From the navigation tree, click IPV6.
- 2. Click RIPng.
- 3. Click the Globals tab.
- 4. Select the **enable** option button.
- 5. Configure other global RIPng parameters as required.
- 6. Click Apply.

#### Variable definitions

| Variable   | Value                                                                 |
|------------|-----------------------------------------------------------------------|
| AdminState | Enables or disables RIPng globally. The default is disabled.          |
| UpdateTime | Specifies the time interval between RIPng updates for all interfaces. |
|            | The default is 30 seconds, and the range is 1–360.                    |

| Variable              | Value                                                                                                    |
|-----------------------|----------------------------------------------------------------------------------------------------|
| GlobalHoldDownTime    | Configures the length of time that RIPng continues to advertise a network after the network is unreachable. The range is 0–360 seconds. The default is 120 seconds. |
| GlobalTimeOutInterval | Configures the RIPng timeout interval. The range is 15–259200 seconds. The default is 180 seconds.                                                                  |
| DefaultInfoMetric     | RIPng default-information metric.                                                                                                    |
| DefaultInfoState      | Default-information enable or disable at the global level.                                                                                                    |

### Configuring RIPng on an interface

Configure RIPng parameters on an interface so you can control RIPng behavior on the interface.

#### Before you begin

Enable RIPng globally.

#### **Procedure**

- 1. From the navigation tree, click **IPv6**.
- 2. Click RIPng.
- 3. Click the Interfaces tab.
- 4. In the **IfIndex** field, enter a value to identify the IPv6 interface.
- 5. In the **RipAdminStatus** option box, select **enable**.
- 6. Configure other parameters as required.
- 7. Click Insert.

#### Variable definitions

| Variable         | Value                                                         |
|------------------|---------------------------------------------------------------|
| IfIndex          | RIPng interface index.                                        |
| RipAdminStatus   | Enable or disable RIPng on an interface.                      |
| RipOperStatus    | Displays the RIPng operational status.                        |
| DefaultInfoState | Enable or disable default information at the interface level. |
| Cost             | Specifies the RIPng metric cost.                              |
| Poison           | Enable or disable poison reverse on an RIPng interface.       |

### **Configuring RIPng route distribution**

Configure a redistribute entry to announce routes of a certain source protocol type into the RIPng domain, for example, static or direct. Use a route policy to control the redistribution of routes.

#### Before you begin

Enable RIPng globally.

Configure a route policy.

#### **Procedure**

- 1. From the navigation tree, click **IPv6**.
- 2. Click RIPng.
- Click the Redistribute tab.
- 4. To configure the source protocol type, do one of the following:
  - Double-click the value in the **Enable** column that corresponds with the source protocol type you want to enable or disable. Click **Apply**.
  - Click **Insert**. Select the source protocol type then enable or disable. Click **Insert**.

#### Variable definitions

| Variable    | Value                                                                         |
|-------------|-------------------------------------------------------------------------------|
| RouteSource | Specifies the route source protocol for the redistribution entry.             |
| Enable      | Enables (or disables) a RIPng redistribute entry for a specified source type. |

### Displaying RIPng statistics in EDM

#### **Procedure**

- 1. From the navigation tree, click **IPv6**.
- 2. Click RIPng.
- 3. Click the **Stats** tab.

#### Variable definitions

| Variable | Value                                                 |
|----------|-------------------------------------------------------|
| IfIndex  | Shows the unique value to identify an IPv6 interface. |

| Variable      | Value                                                                                                    |
|---------------|----------------------------------------------------------------------------------------------------|
| RcvBadPackets | The number of RIP response packets received by the RIP process that were subsequently discarded for any reason (examples: a version 0 packet or an unknown command type). |
| RcvBadRoutes  | The number of routes, in valid RIP packets, that were ignored for any reason (examples: unknown address family or invalid metric).                                        |
| SentUpdates   | The number of triggered RIP updates actually sent on this interface.                                                                                                    |
| RcvUpdates    | The number of triggered RIPng updates actually received on this interface. This explicitly does not include full updates received containing new information.             |

### Displaying RIPng statistics in a graph

Use the following procedure to display RIPng statistics.

#### **Procedure**

- 1. From the navigation tree, click IPv6.
- 2. Click RIPng.
- 3. In the work area, click the **Stats** tab.
- 4. In the table, select an interface row.
- 5. On the toolbar, click **Graph**.
- 6. On the toolbar, click the **Poll Interval** drop down menu, and then select a poll interval value.
- 7. On the toolbar, click Line Chart, Area Chart, Bar Chart, or Pie Chart to graph the counters.
- 8. Click **Clear Counters** to clear the counters and start over at zero.

#### Variable definitions

| Variable      | Value                                                                                                    |
|---------------|----------------------------------------------------------------------------------------------------|
| RcvBadPackets | The number of RIP response packets received by the RIP process that were subsequently discarded for any reason (examples: a version 0 packet or an unknown command type). |
| RcvBadRoutes  | The number of routes, in valid RIP packets, that were ignored for any reason (examples: unknown address family or invalid metric).                                        |

| Variable    | Value                                                                                                    |
|-------------|----------------------------------------------------------------------------------------------------|
| SentUpdates | The number of triggered RIP updates actually sent on this interface.                                                                                          |
| RcvUpdates  | The number of triggered RIPng updates actually received on this interface. This explicitly does not include full updates received containing new information. |

# Chapter 40: IP Routing capabilities and limitations

The following table lists the capabilities and limitations of IP Routing features and protocols for the switch.

**Table 12: Capabilities and limitations** 

| Feature                                               | Maximum number supported                                             |
|-------------------------------------------------------|----------------------------------------------------------------------|
| IP Interfaces (VLANs or Brouter ports)                | 256                                                                  |
| ARP entries (local, static & dynamic)                 | 4096                                                                 |
| ARP Entries — local ( IP interfaces per switch/stack) | 256                                                                  |
| Static ARP entries                                    | 256                                                                  |
| Dynamic ARP entries                                   | 4096                                                                 |
| IPv4 route total (local, static & dynamic)            | 4096 for ERS 5900                                                    |
|                                                       | 2048 for ERS 4900                                                    |
| IPv4 Static routes                                    | 512                                                                  |
| IPv4 Local routes                                     | 254 (256 - 2 used internally by the system)                          |
| Dynamic routes (RIP & OSPF)                           | 4096 for ERS 5900                                                    |
|                                                       | 2048 for ERS 4900                                                    |
| Dynamic routing interfaces (RIP & OSPF)               | 64                                                                   |
| OSPF areas                                            | 4 (3 areas plus area 0)                                              |
| OSPF Adjacencies                                      | 16                                                                   |
| OSPF Virtual Links                                    | 4                                                                    |
| L3 VLANs supported by OSPF                            | 256 (maximum 64 interfaces can be enabled, including Circuitless IP) |
| Host routes supported by OSPF                         | 32                                                                   |
| Areas supported by OSPF                               | 3 non-backbone areas and area 0                                      |
| Area aggregate ranges for each area supported by OSPF | 8                                                                    |
| Management routes                                     | 4                                                                    |
| UDP Forwarding entries                                | 128                                                                  |

| Feature                                               | Maximum number supported                   |
|-------------------------------------------------------|--------------------------------------------|
| UDP port/protocol entries                             | 128                                        |
| VLANs bound to a single UDP forwarding list           | 16                                         |
| Ports with IP addresses in single UDP forwarding list | 16                                         |
| DHCP relay entries                                    | 256                                        |
| DHCP relay forward paths                              | 512                                        |
| RIP routes                                            | 4096 for ERS 5900                          |
|                                                       | 2048 for ERS 4900                          |
| RIP Layer 3 VLANs                                     | 256 (maximum 64 interfaces can be enabled) |
| ECMP paths                                            | 4                                          |
| IPv6 Static routes                                    | 512                                        |
| IPv6 Interfaces (VLANs)                               | 256                                        |
| IPv6 Internal Loopback and CLIP interfaces            | 16                                         |
| IPv6 Management Tunnel Interfaces                     | 4                                          |
| IPv6 Data Tunnel Interfaces                           | 16                                         |
| IPv6 Out Of Band Interfaces                           | 1                                          |
| IPv6 Neighbors (local, static and dynamic)            | 4096                                       |
| Static IPv6 Neighbors                                 | 256                                        |
| IPv6 Routes total (local, static and dynamic)         | 2048                                       |
| Dynamic IPv6 RIPng enabled interfaces                 | 64                                         |
| IPv6 DHCP Relay Forwarding Paths                      | 256                                        |
| Miscellaneous                                         |                                            |

When adding a static ARP entry for a VLAN subnet, the IP address associated with the MAC address must be in the subnet for the VLAN. Otherwise the following error message is returned:

 $<sup>\</sup>mbox{\%}$  Cannot modify settings IP address does not match with VLAN subnet.

## **Glossary**

Address Resolution Protocol (ARP)

Maps an IP address to a physical machine address, for example, maps an IP address to an Ethernet media access control (MAC) address.

American Standard Code for Information Interchange (ASCII) A code to represent characters in computers. ASCII uses uppercase and lowercase alphabetic letters, numeric digits, and special symbols.

area border router (ABR)

A router attached to two or more areas inside an Open Shortest Path First (OSPF) network. Area border routers play an important role in OSPF networks by condensing the amount of disseminated OSPF information.

**Automatic PVID** 

Automatically sets the port-based VLAN ID when you add the port to the VLAN. The PVID value is the same value as the last port-based VLAN ID associated with the port.

Autonomous System (AS)

A set of routers under a single technical administration, using a single IGP and common metrics to route packets within the Autonomous System, and using an EGP to route packets to other Autonomous Systems.

Autonomous System Number (ASN)

A two-byte number that is used to identify a specific AS.

backup designated router (BDR)

A router that assumes the designated router (DR) role for the Open Shortest Path First (OSPF) protocol if the DR fails.

bandwidth

A measure of transmission capacity for a particular pathway, expressed in megabits per second (Mb/s).

base unit (BU)

When you connect multiple switches into a stack, one unit, and only one unit, must be designated as a base unit to perform stack configuration tasks. The position of the unit select switch, on the back of the switch, determines base unit designation.

Bootstrap Protocol (BootP)

A User Datagram Protocol (UDP)/Internet Protocol (IP)-based protocol that a booting host uses to configure itself dynamically and without user supervision.

brouter port

A single port VLAN that can route IP packets and bridge all non-routable traffic.

CLI

Command Line Interface (CLI) is a text-based, common command line interface used for device configuration and management across Extreme Networks products.

#### **CLI** modes

Differing command modes are available within the text-based interface, dependant on the level of user permissions determined by logon password. Each successive mode level provides access to more complex command sets, from the most restrictive—show level only, to the highest configuration levels for routing parameters, interface configuration, and security.

# designated router (DR)

A single router elected as the designated router for the network. In a broadcast or nonbroadcast multiple access (NBMA) network running the Open Shortest Path First (OSPF) protocol, a DR ensures all network routers synchronize with each other and advertises the network to the rest of the Autonomous System (AS). In a multicast network running Protocol Independent Multicast (PIM), the DR acts as a representative router for directly connected hosts. The DR sends control messages to the rendezvous point (RP) router, sends register messages to the RP on behalf of directly connected sources, and maintains RP router status information for the group.

#### Domain Name System (DNS)

A system that maps and converts domain and host names to IP addresses.

#### Dynamic Host Configuration Protocol (DHCP)

A standard Internet protocol that dynamically configures hosts on an Internet Protocol (IP) network for either IPv4 or IPv6. DHCP extends the Bootstrap Protocol (BOOTP).

#### Dynamic Host Configuration Protocol relay (DHCP Relay)

Allows forwarding of client requests to DHCP servers residing on different IP subnets from the client.

#### Dynamic Host Configuration Protocol Snooping (DHCP Snooping)

Prevents DHCP Spoofing attacks by ensuring client ports can only request appropriate DHCP information and are not permitted to source DHCP leases.

# **Enterprise Device Manager (EDM)**

A web-based embedded management system to support single-element management. EDM provides complete configuration management functionality for the supported devices and is supplied to the customer as embedded software in the device.

# equal cost multipath (ECMP)

Distributes routing traffic among multiple equal-cost routes.

# Extensible Authentication

A port-based network access control protocol. EAPoL provides security in that it prevents users from accessing network resources before they are authenticated.

| <b>Protocol</b> | over | LAN |
|-----------------|------|-----|
| (EAPoL)         |      |     |

Institute of Electrical and Electronics Engineers (IEEE)

An international professional society that issues standards and is a member of the American National Standards Institute, the International Standards Institute, and the International Standards Organization.

internal router (IR)

A router with interfaces only within a single area inside an Open Shortest Path First (OSPF) network.

Internet Control Message Protocol (ICMP)

A collection of error conditions and control messages exchanged by IP modules in both hosts and gateways.

Internet Group Management Protocol (IGMP) IGMP is a host membership protocol used to arbitrate membership in multicast services. IP multicast routers use IGMP to learn the existence of host group members on their directly attached subnets.

Internet Protocol routing (IP routing)

Provides a stable route or external gateway to leave an autonomous system by suing selflearning and self-healing dynamic routing protocols such as Routing Information Protocol (RIP) or Open Shortest Path First (OSPF).

Internet Protocol version 4 (IPv4)

The protocol used to format packets for the Internet and many enterprise networks. IPv4 provides packet routing and reassembly.

Internet Protocol version 6 (IPv6)

An improved version of the IP protocol, IPv6 improves the IPv4 limitations of security and user address numbers.

last member query interval (LMQI)

The time between when the last Internet Group Management Protocol (IGMP) member leaves the group and the stream stops.

latency

The time between when a node sends a message and receipt of the message by another node; also referred to as propagation delay.

Layer 2

Layer 2 is the Data Link Layer of the OSI model. Examples of Layer 2 protocols are Ethernet and Frame Relay.

Layer 3

Layer 3 is the Network Layer of the OSI model. An example of a Layer 3 protocol is Internet Protocol (IP).

**Link Aggregation** 

Provides the mechanism to create and manage trunk groups automatically using Link Aggregation Control Protocol (LACP).

Link Aggregation Control Protocol (LACP) A network handshaking protocol that provides a means to aggregate multiple links between appropriately configured devices.

link-state advertisement (LSA)

Packets that contain state information about directly connected links (interfaces) and adjacencies. Each Open Shortest Path First (OSPF) router generates the packets.

link-state database (LSDB)

A database built by each OSPF router to store LSA information. The router uses the LSDB to calculate the shortest path to each destination in the autonomous system (AS), with itself at the root of each path.

Local Area Network (LAN)

A data communications system that lies within a limited spatial area, uses a specific user group and topology, and can connect to a public switched telecommunications network (but is not one).

management information base (MIB)

The MIB defines system operations and parameters used for the Simple Network Management Protocol (SNMP).

A bit string that the device uses along with an IP address to indicate the

maximum

mask

number of leading bits in the address that correspond with the network part.

The largest number of bytes in a packet—the maximum transmission unit of

transmission unit (MTU)

Media Access Control (MAC)

Arbitrates access to and from a shared medium.

the port.

Message Digest 5 (MD5)

A one-way hash function that creates a message digest for digital signatures.

MultiLink Trunking (MLT)

A method of link aggregation that uses multiple Ethernet trunks aggregated to provide a single logical trunk. A multilink trunk provides the combined bandwidth of multiple links and the physical layer protection against the failure of a single link.

Multiple Spanning Tree Protocol (MSTP) Configures multiple instances of the Rapid Spanning Tree Protocol (RSTP) on the switch.

Network Interface Card (NIC)

A network interface device (NID) in the form of a circuit card installed in an expansion slot of a computer to provide network access.

nonbase unit (NBU)

A nonbase unit is any unit in a stack except the base unit.

NonVolatile Random Access Memory (NVRAM) Random Access Memory that retains its contents after electrical power turns off.

not so stubby area (NSSA)

Prevents the flooding of external link-state advertisements (LSA) into the area by providing them with a default route. An NSSA is a configuration of the Open Shortest Path First (OSPF) protocol.

Open Shortest Path First (OSPF)

A link-state routing protocol used as an Interior Gateway Protocol (IGP).

Open Systems Interconnection (OSI)

A suite of communication protocols, network architectures, and network management standards produced by the International Organization for Standardization (ISO). OSI-compliant systems can communicate with other OSI-compliant systems for a meaningful exchange of information.

packet loss

Expressed as a percentage of packets dropped over a specified interval. Keep packet loss to a minimum to deliver effective IP telephony and IP video services.

port

A physical interface that transmits and receives data.

port mirroring

A feature that sends received or transmitted traffic to a second destination.

port VLAN ID

Used to coordinate VLANs across multiple switches. When you create a port-based VLAN on a switch, assign a VLAN identification number (VLAN ID) and specify the ports that belong to the VLAN.

prefix

A group of contiguous bits, from 0 to 32 bits in length, that defines a set of addresses.

Proxy Address Resolution Protocol (Proxy ARP) Allows the switch to respond to an Address Resolution Protocol (ARP) request from a locally attached host (or end station) for a remote destination.

quality of service (QoS)

QoS features reserve resources in a congested network, allowing you to configure a higher priority for certain devices. For example, you can configure a higher priority for IP deskphones, which need a fixed bit rate and split the remaining bandwidth between data connections if calls in the network are more important than the file transfers.

Rapid Spanning Tree Protocol (RSTP)

Reduces the recovery time after a network breakdown. RSTP enhances switch-generated Topology Change Notification (TCN) packets to reduce network flooding.

rate limiting

Rate limiting sets the percentage of traffic that is multicast, broadcast, or both, on specified ports.

request for comments (RFC)

route policies

A document series published by the Internet Engineering Task Force (IETF) that describe Internet standards.

is (KFC) that describe internet standards

Route policies can forward packets based on rule sets created by the network administrator on routes learned through routing protocols or the

introduction of static routes.

Routing Information Protocol (RIP)

A distance vector protocol in the IP suite, used by IP network-layer protocol, that enables routers in the same AS to exchange routing information by

means of periodic updates. You often use RIP as a very simple interior

gateway protocol (IGP) within small networks.

**routing policy** A form of routing that is influenced by factors other than the default

algorithmically best route, such as the shortest or quickest path.

**routing switch** Virtualizes the physical router interfaces to switches. A virtual router port, or

interface, acts as a router port to consolidate switching and routing functions in the broadcast domain, or between broadcast domains, and

enable IP routing for higher traffic volumes.

shortest path first

(SPF)

A class of routing protocols that use Djikstra's algorithm to compute the shortest path through a network, according to specified metrics, for efficient

transmission of packet data.

**spanning tree** A simple, fully-connected active topology formed from the arbitrary physical

topology of connected bridged Local Area Network components by relaying frames through selected bridge ports. The protocol parameters and states that are used and exchanged to facilitate the calculation of the active

topology and to control the bridge relay function.

Spanning Tree Group

(STG)

A collection of ports in one spanning-tree instance.

Spanning Tree Protocol (STP)

MAC bridges use the STP to exchange information across Local Area Networks to compute the active topology of a bridged Local Area Network

in accordance with the Spanning Tree Protocol algorithm.

stack Stackable Exreme Networks Ethernet Routing Switches can be connected

in a stack configuration of two or more units, up to eight units maximum. A

switch stack operates and is managed as a single virtual switch.

a single entity.

**stack unit** Any switch within a stack.

Static Address Resolution Protocol (Static ARP) When you configure a Static ARP entry, both the IP address and MAC address of a device are assigned to a physical port. You can use Static ARP entries to communicate with a device that does not respond to an ARP

request and to prevent an existing ARP entry from aging out.

temporary base unit

(TBU)

If an assigned base unit in a stack fails, the next unit in the stack automatically becomes the temporary base unit (TBU). The TBU maintains stack operations until the stack is restarted or the TBU fails. If the old base unit rejoins the stack, it does not take over from the TBU until the stack is reset.

#### time-to-live (TTL)

The field in a packet used to determine the valid duration for the packet. The TTL determines the packet lifetime. The system discards a packet with a TTL of zero.

#### Transmission Control Protocol (TCP)

Provides flow control and sequencing for transmitted data over an end-toend connection.

#### Transmission Control Protocol/ Internet Protocol (TCP/IP)

Provides communication across interconnected networks, between computers with diverse hardware architectures and various operating systems—TCP/IP signifies the family of common Internet Protocols that define the Internet. Transmission Control Protocol is connection oriented and provides reliable communication and multiplexing, and IP is a connectionless protocol providing packet routing.

# Trivial File Transfer Protocol (TFTP)

A protocol that governs transferring files between nodes without protection against packet loss.

trunk

A logical group of ports that behaves like a single large port.

type of service (TOS)

A field in the IPv4 header that determines the Class of Service prior to the standardization of Differentiated Services.

# User Datagram Protocol (UDP)

In TCP/IP, a packet-level protocol built directly on the Internet Protocol layer. TCP/IP host systems use UDP for application-to-application programs.

User Datagram
Protocol broadcast
forwarding (UDP
broadcast
forwarding)

Can selectively forward limited UDP broadcasts, received on an IP interface, to a configured IP address.

#### Virtual Local Area Network (VLAN)

A Virtual Local Area Network is a group of hosts that communicate as if they are attached to the same broadcast domain regardless of their physical location. VLANs are layer 2 constructs.

#### Virtual Router Redundancy Protocol (VRRP)

A protocol used in static routing configurations, typically at the edge of the network. This protocol operates on multiple routers on an IP subnet and elects a primary gateway router. When the primary router fails, a backup router is quickly available to take its place.